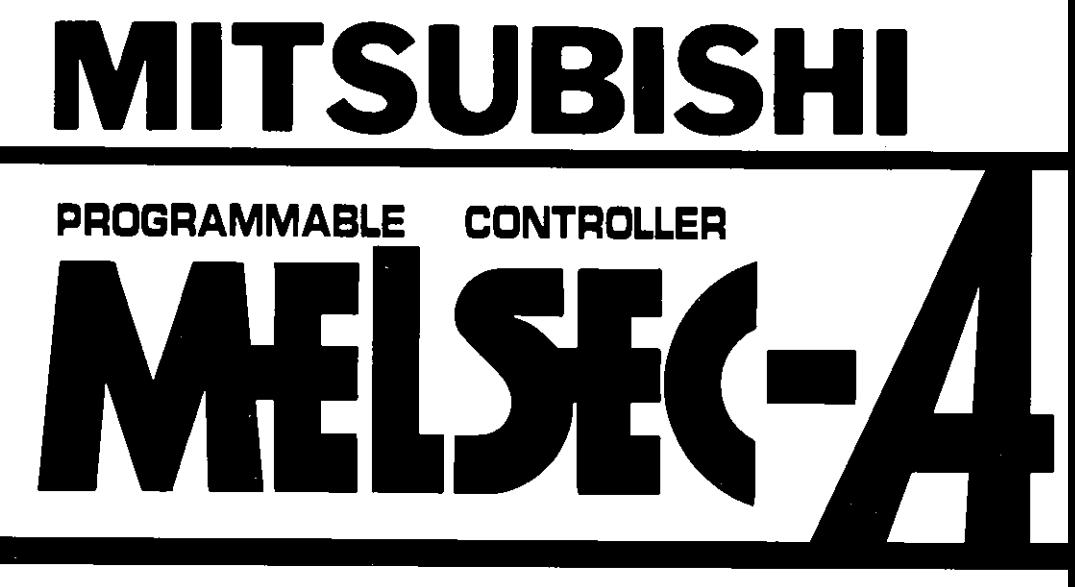

**Reference Manual** 

# type A73CPU

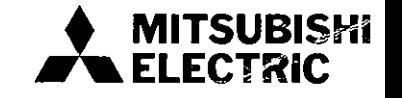

# **REVISIONS**

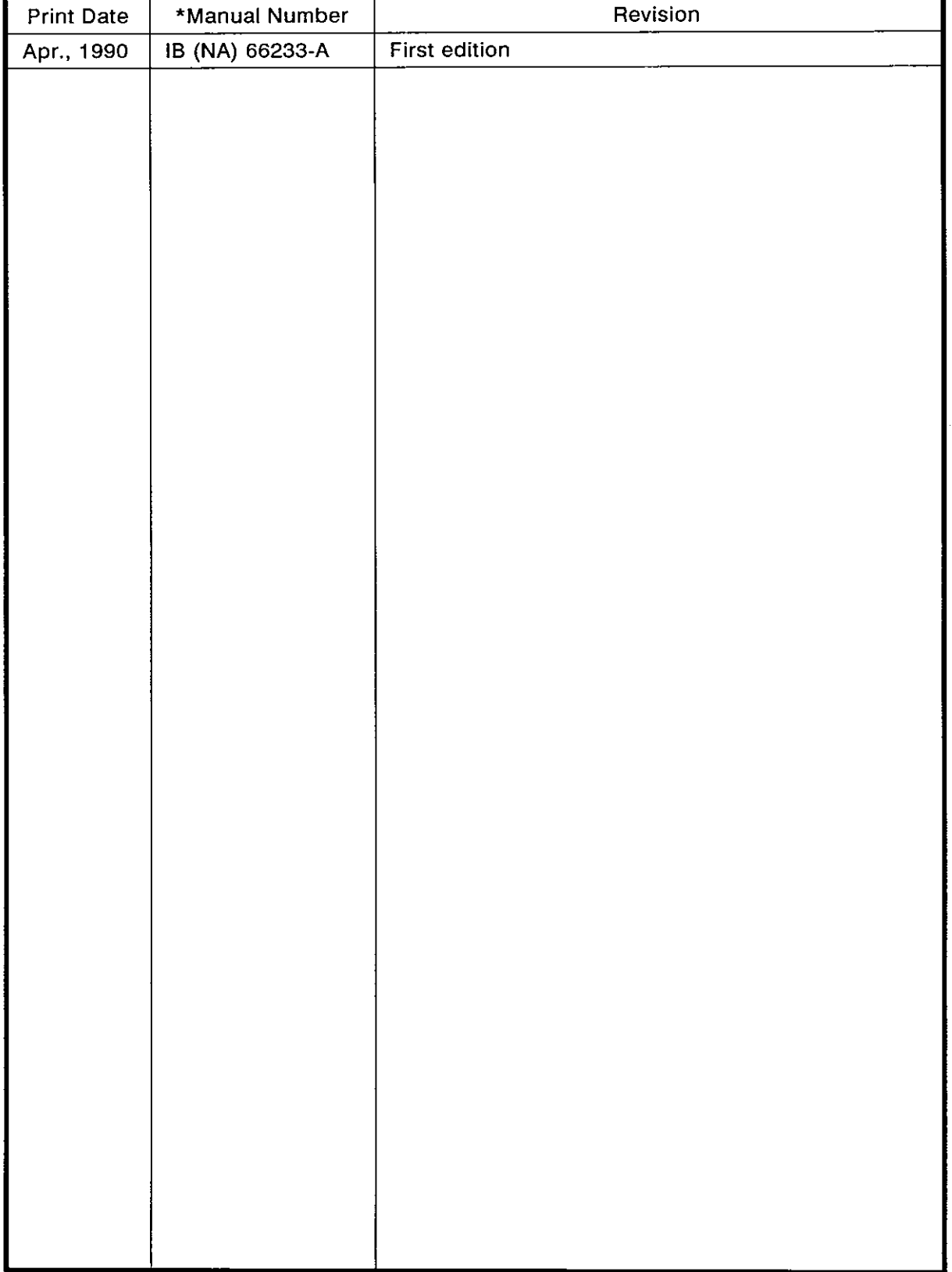

# \*The manual number is given on the bottom left of the back cove:

# **INTRODUCTION**

Thank you for choosing the Mitsubishi MELSEC-A Series of General Purpose Programmable Controllers. Please read this manual carefully so that the equipment is used to its optimum. A copy of this manual should be forwarded to the end User.

### **CONTENTS**

# [POSITIONING CONTROL]

 $\bar{1}$ 

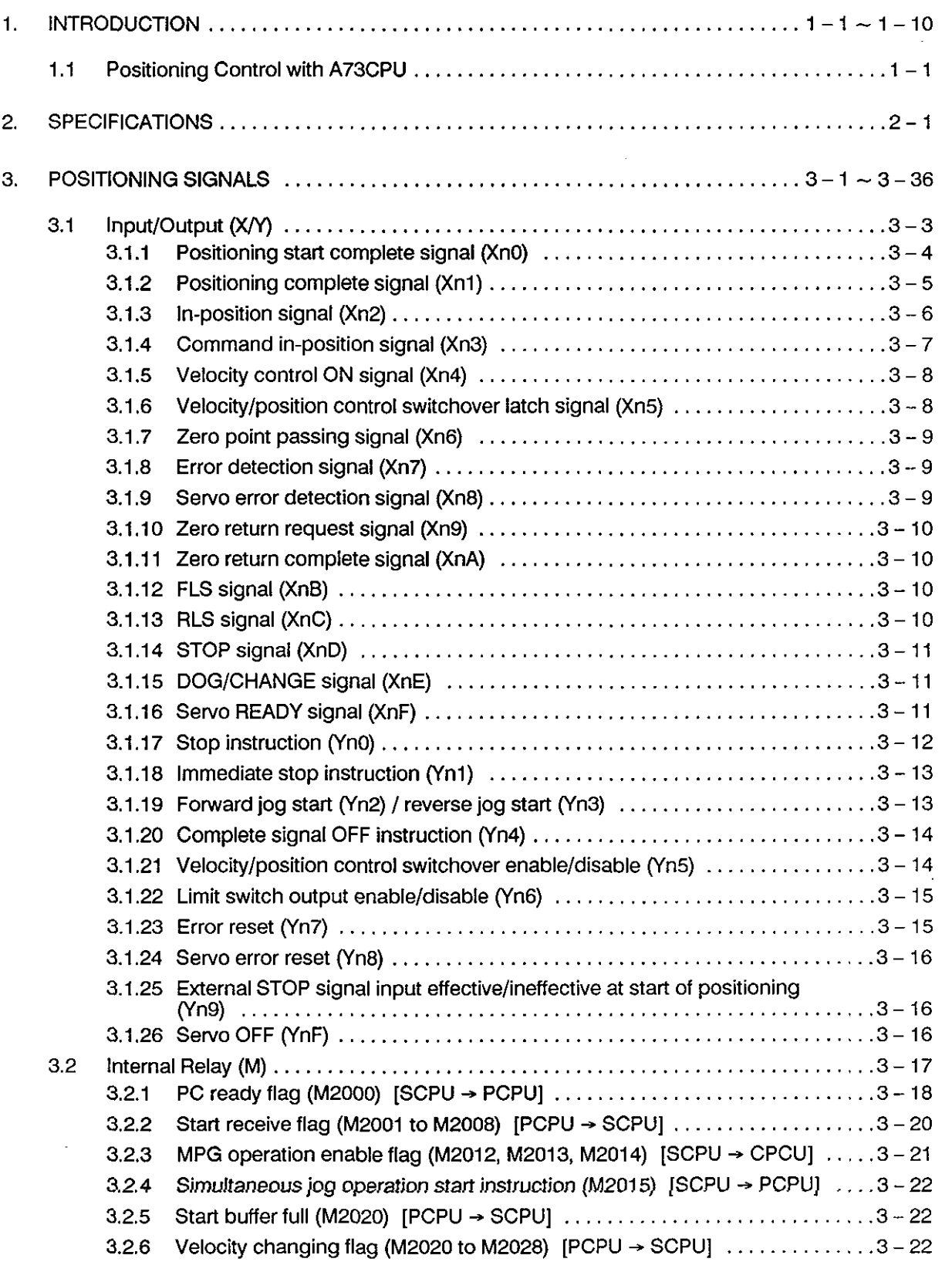

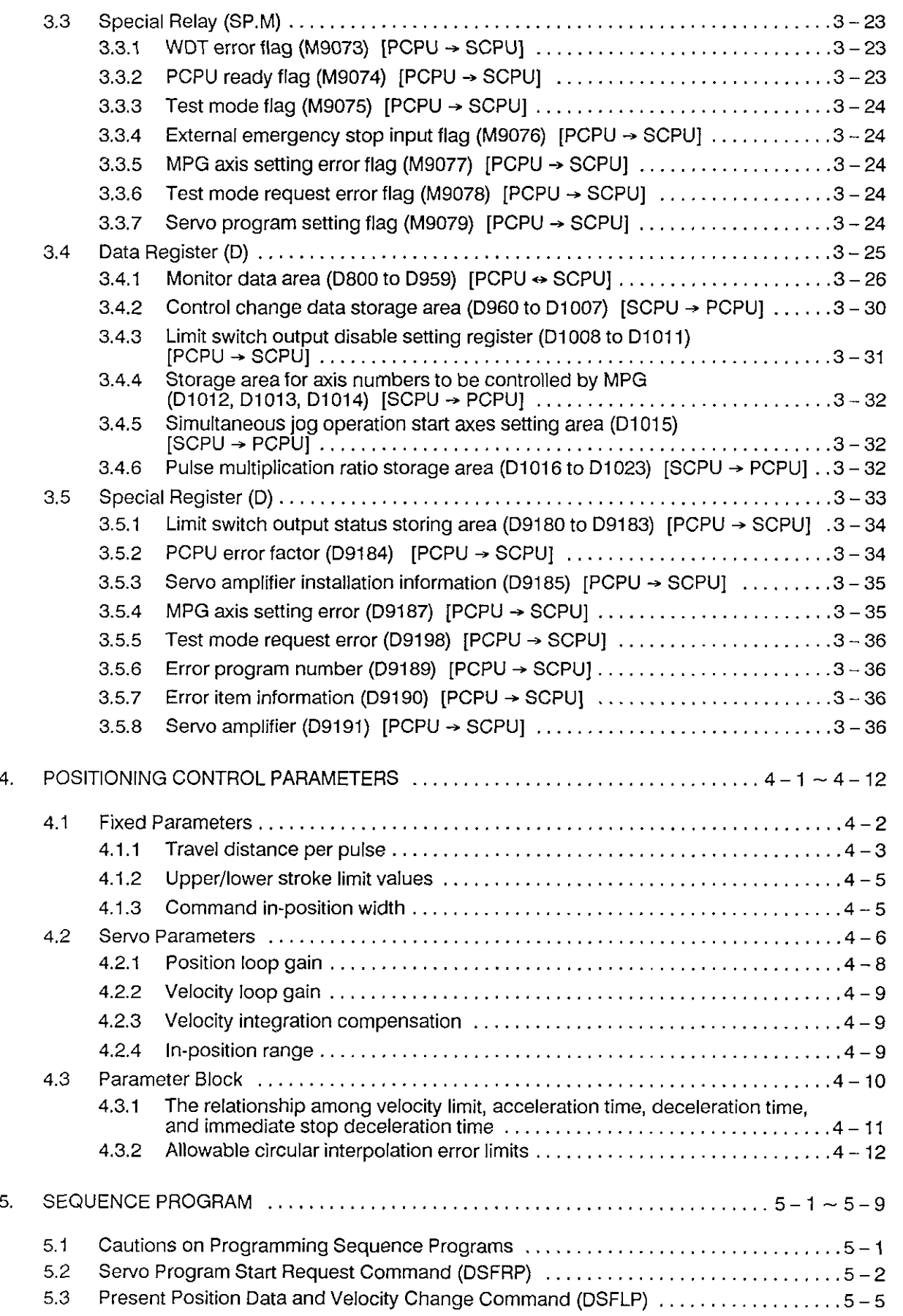

-

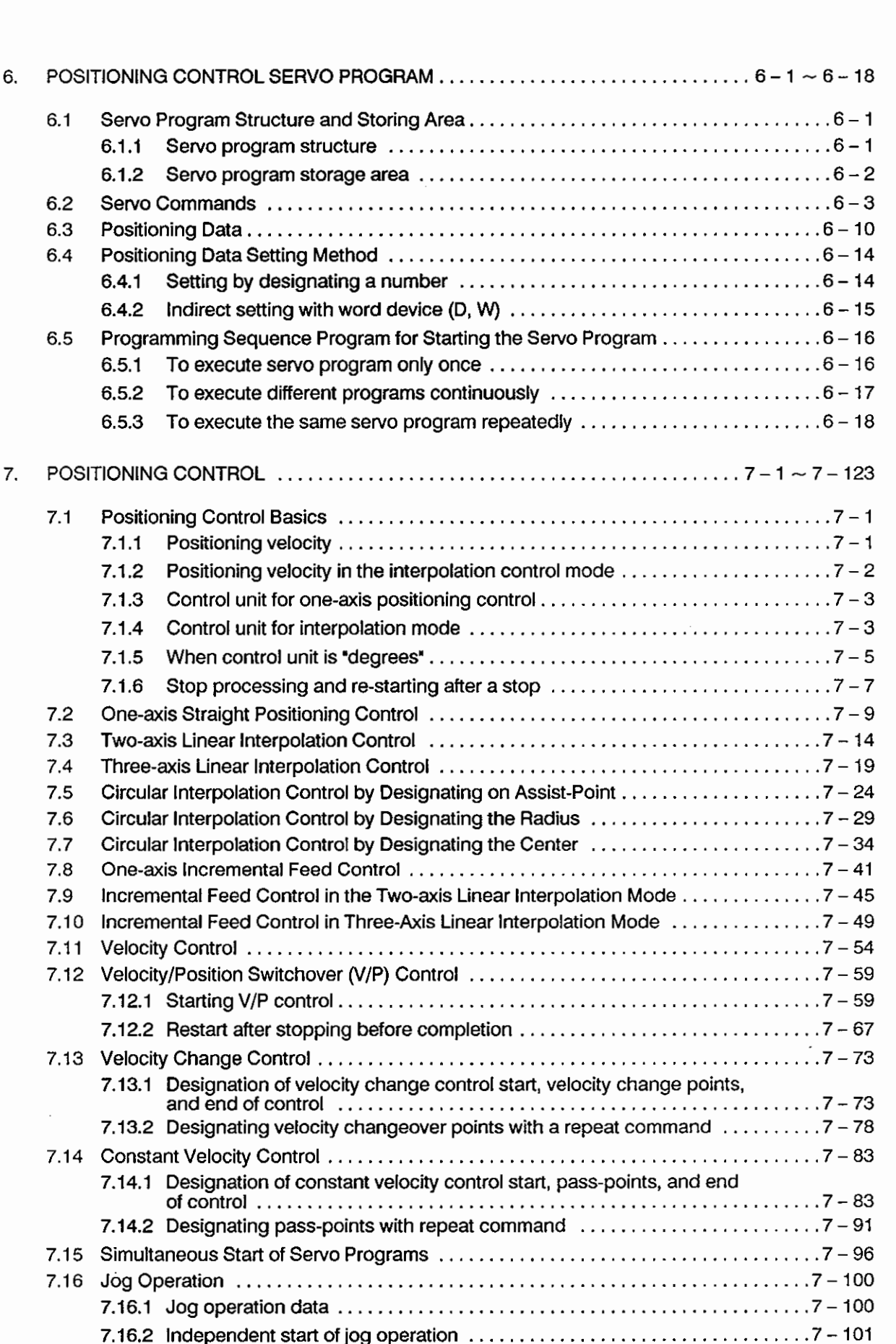

l,

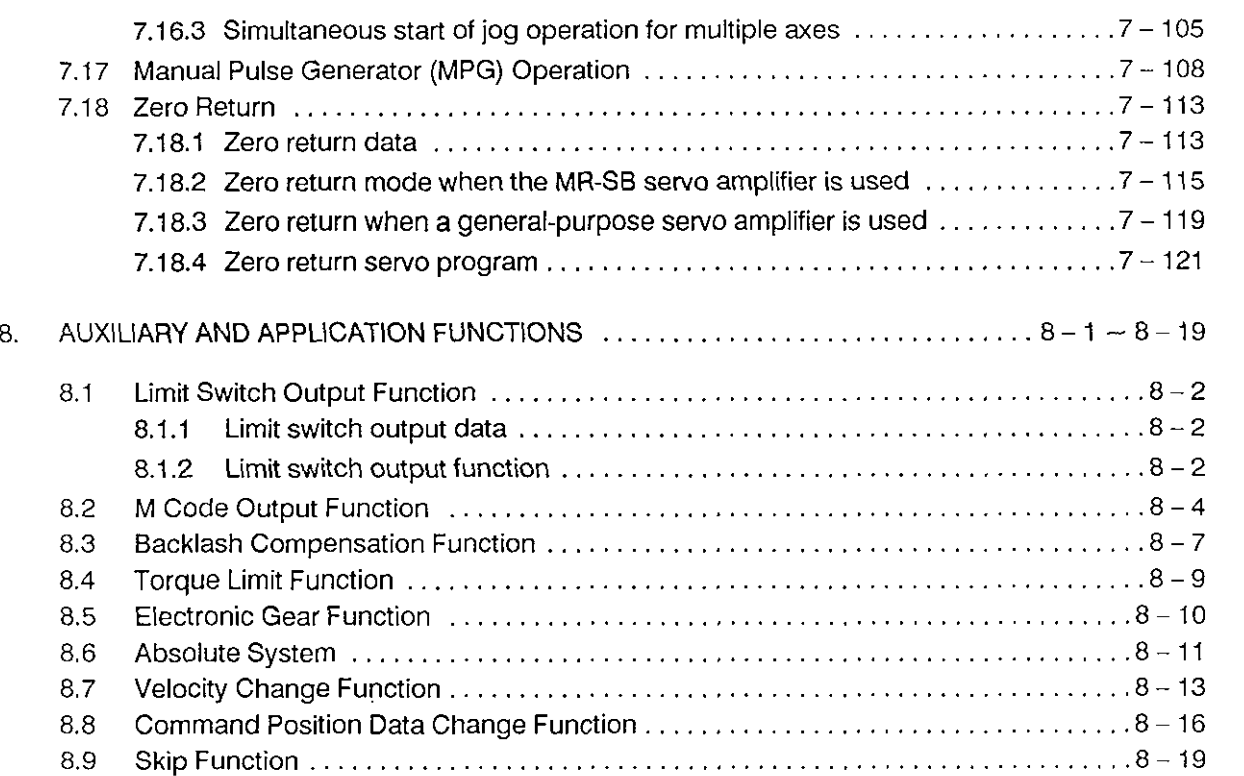

 $\sim$   $\sim$   $\sim$ 

# [SEQUENCE CONTROL]

 $\sim$ 

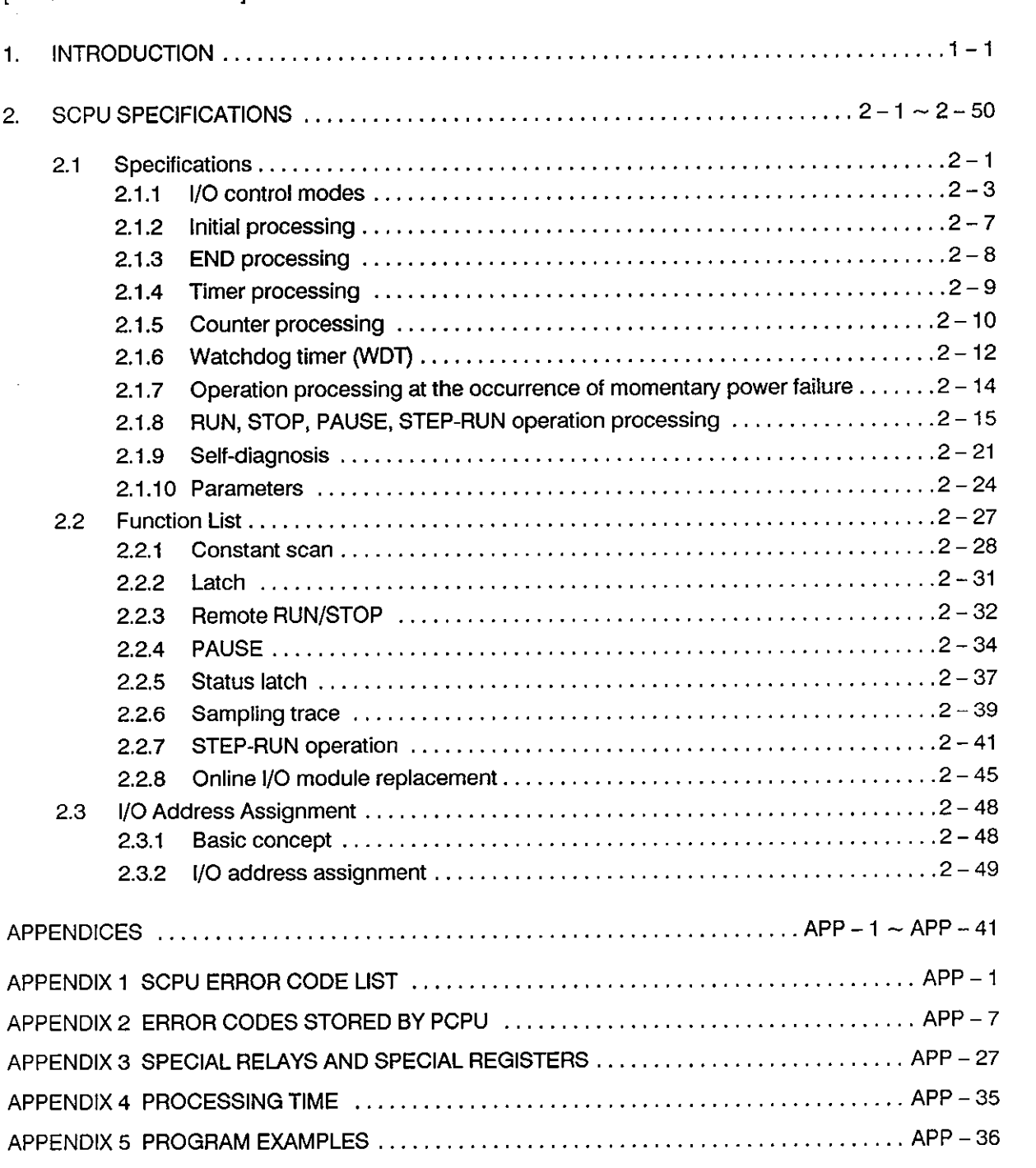

 $\hat{\boldsymbol{\theta}}$ 

# **POSITIONING CONTROL**

This section explains the data settings, devices, positioning programs, etc. necessary to execute positioning control with the A73CPU.

 $\mathcal{L}^{\text{max}}_{\text{max}}$  $\mathcal{L}(\mathcal{L})$  and  $\mathcal{L}(\mathcal{L})$  $\label{eq:2.1} \frac{1}{\sqrt{2}}\int_{\mathbb{R}^3}\frac{1}{\sqrt{2}}\left(\frac{1}{\sqrt{2}}\right)^2\frac{1}{\sqrt{2}}\left(\frac{1}{\sqrt{2}}\right)^2\frac{1}{\sqrt{2}}\left(\frac{1}{\sqrt{2}}\right)^2\frac{1}{\sqrt{2}}\left(\frac{1}{\sqrt{2}}\right)^2.$  $\mathcal{A}^{\mathcal{A}}_{\mathcal{A}}$  $\label{eq:2.1} \frac{1}{\sqrt{2}}\int_{\mathbb{R}^3}\frac{1}{\sqrt{2}}\left(\frac{1}{\sqrt{2}}\right)^2\frac{1}{\sqrt{2}}\left(\frac{1}{\sqrt{2}}\right)^2\frac{1}{\sqrt{2}}\left(\frac{1}{\sqrt{2}}\right)^2.$ 

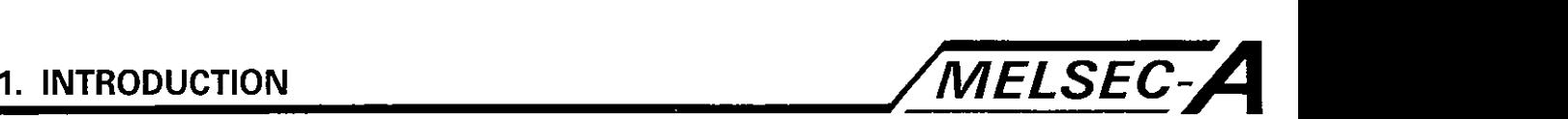

#### **1.** INTRODUCTION

This section (Positioning Control) explains the positioning control parameters, positioning devices, positioning modes, etc. necessary to control positioning with the A73CPU multi-axis positioning module (to be referred to as the A73CPU in this manual).

#### 1.1 Positioning Control with **A73CPU**

The A73CPU positioning module can control the positioning of up to eight axes and the sequence control equivalent of the A3NCPU using the multi-axis positioning control CPU (to be referred to as the PCPU in this manual) and the sequence control CPU (to be referred to as the SCPU in this manual).

- (1) SCPU control
	- (a) Sequence control

Controls I/O modules and special function modules using sequence programs. Sequence programs are executed in the same manner as with the A3NCPU.

- (b) Initiation of positioning with a sequence program and positioning data setting
	- 1) Gives the servo program execution request with the DSFRP instruction.
	- 2) Changes present position data and speed with the DSFLP instruction.
	- 3) Executes the jog operation.
	- **4)** Sets the data necessary for manual pulse generator (MPG) operation.
- (2) PCPU control
	- (a) Executes the servo program after an execution request is given by the DSFRP instruction in the sequence program and controls the requested positioning.

Positioning control parameters and the positioning data set in the servo program are used for positioning control.

- (b) Changes the current position data and positioning speed in the servo controller to the actual position data and positioning speed set by the DSFLP instruction in the sequence program.
- (c) Executes positioning by the manual pulse generator

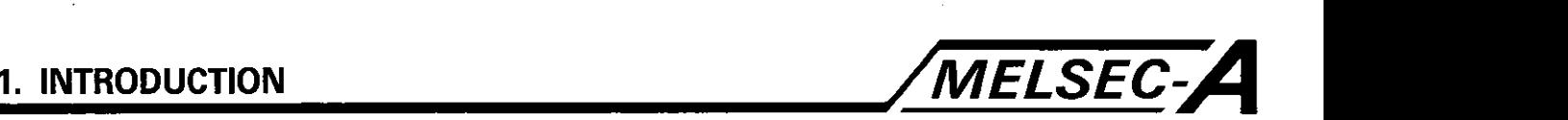

### [Positioning control with the A73CPUl

The A73CPU controls positioning based on the servo program designated by the SCPU sequence program.

The diagram below outlines the positioning control mode.

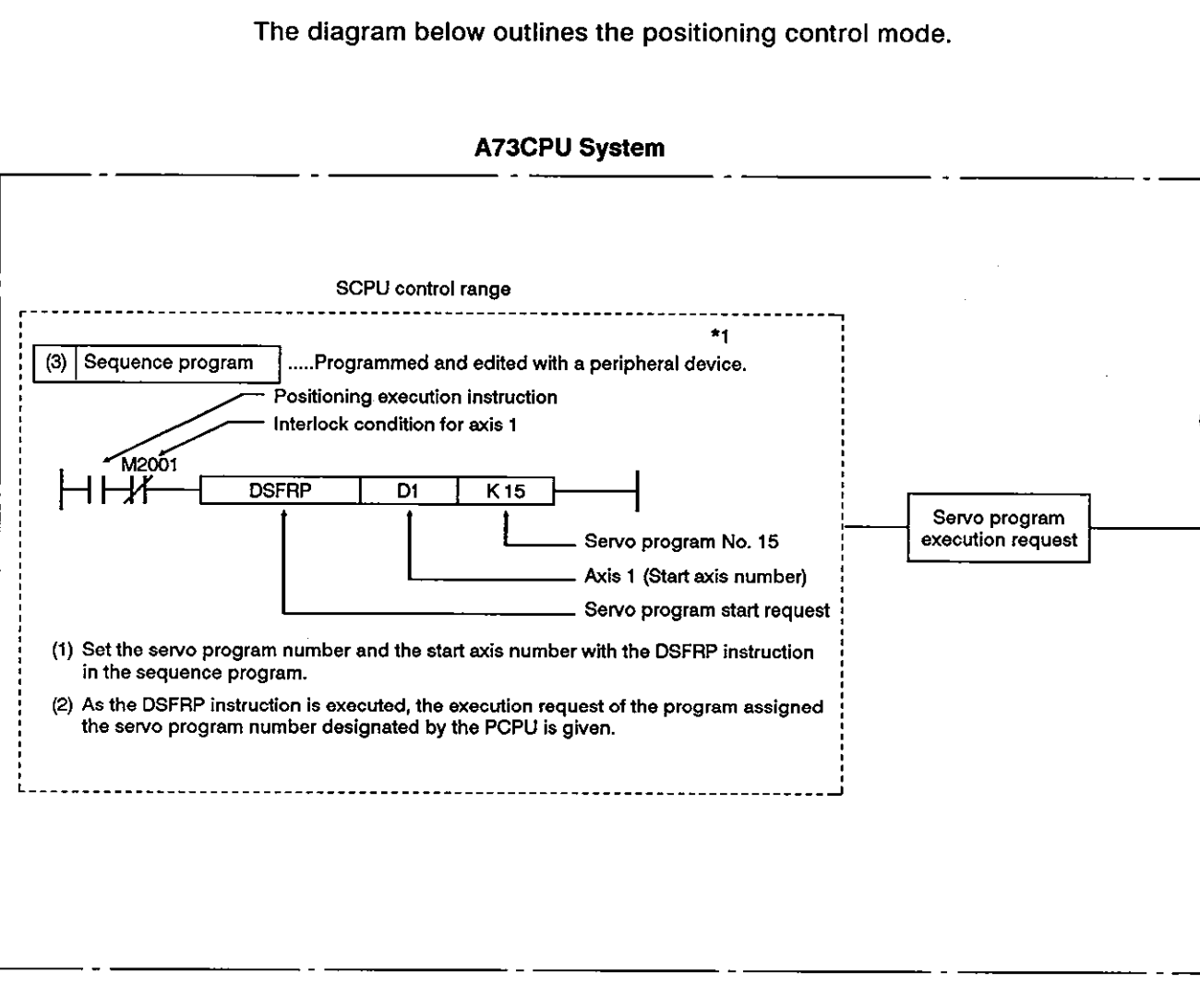

#### **A73CPU** System

- (1) Program the servo program and set the positioning control parameters with a peripheral device.
- (2) Positioning is initiated by the sequence program (DSFRP instruction).
	- (a) Designate the servo program number and the start axis number with the DSFRP instruction.
		- **1)** Servo program number designation: Direct or indirect designation is allowed.
		- 2) Start axis designation: Direct designation only.
- (3) Required positioning is executed using the designated servo program.

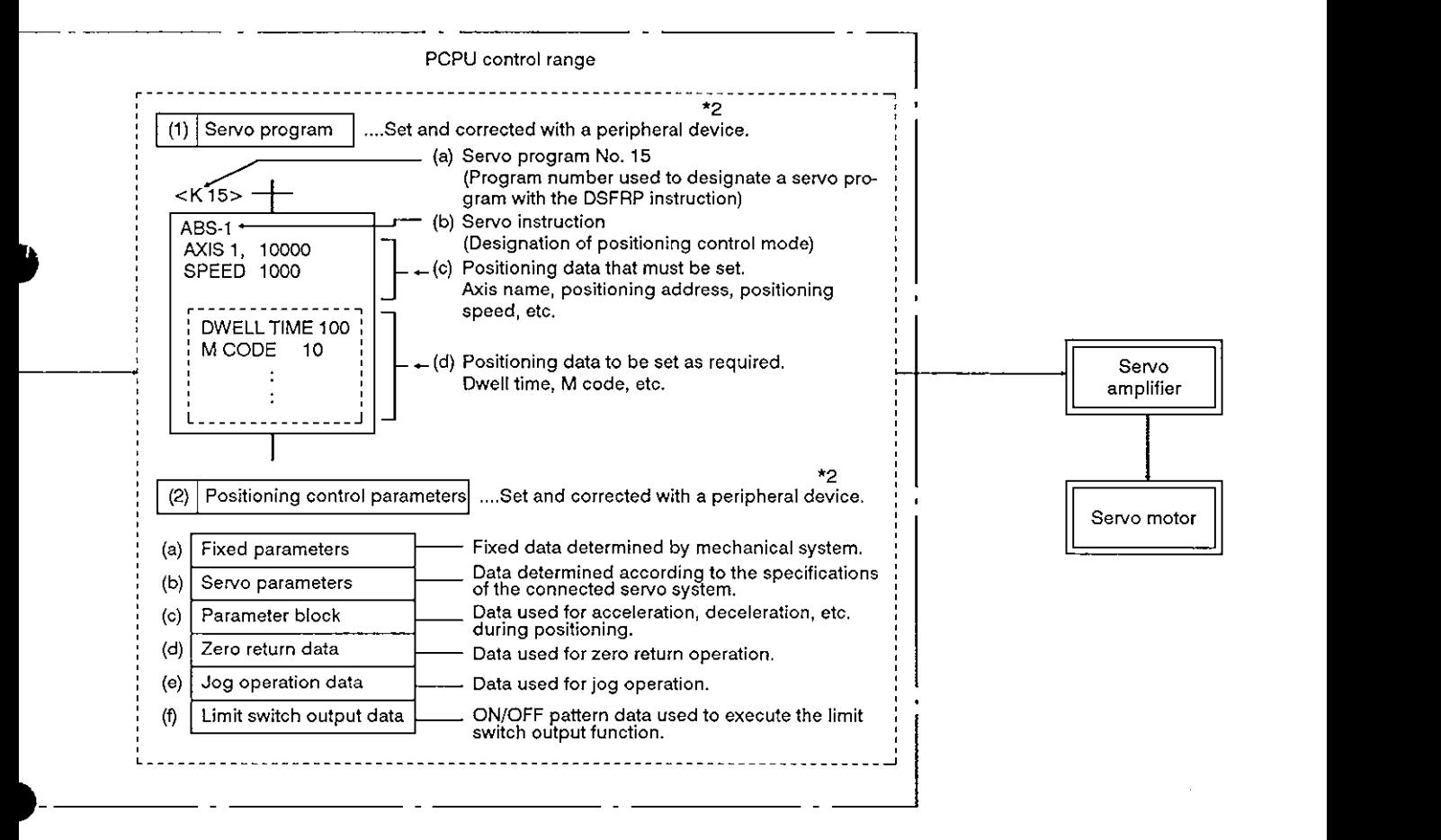

### **REMARKS**

- **'1:** Peripheral devices which can be used to program a sequence program:
	- \* A7PU
	- AGGPP or AGPHP booted with SW[ ]GP-GPPA. ' AGHGP booted with SW[ 1-HGPA.
	-
- '2: Peripheral devices which can be used to program a servo program or set positioning parameters:
	- \* AGMD
	- \* AGGPP or AGPHP booted with SW[ ]GP-A73P.

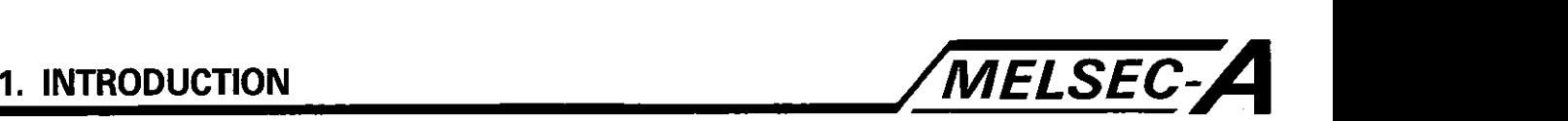

#### [Jog operation with the A73CPUl

The A73CPU can execute jog operation for the required axis using a sequence program.

The diagram below outlines jog operation.

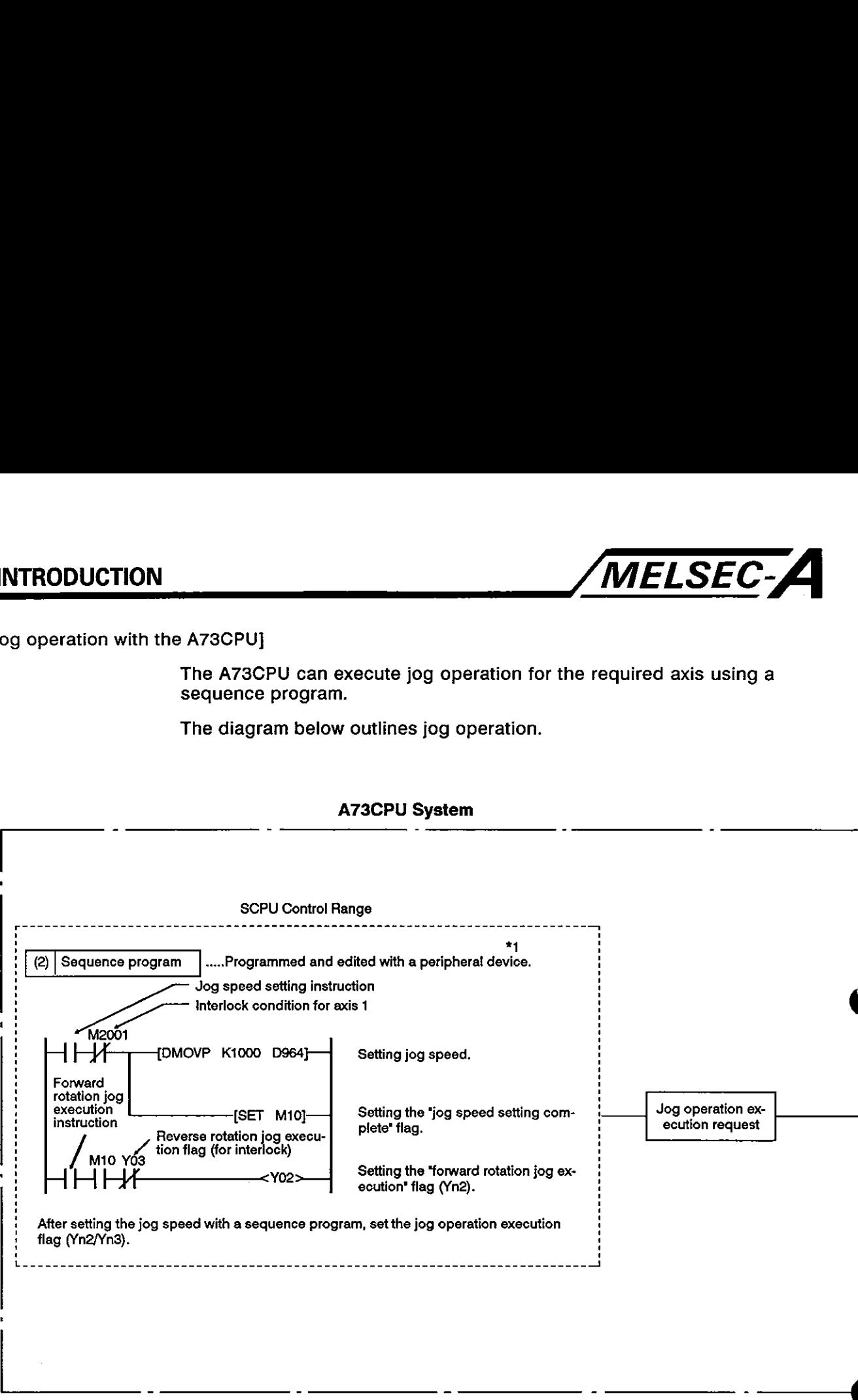

#### **A73CPU System**

- (1) Set the positioning control parameters (1) with a peripheral device.
- **(2)** Set the jog speed in the jog speed setting register for each axis with the sequence program.
- (3) Jog operation is executed while the jog operation execution flag  $(Yn2 or Yn3)<sup>*3</sup>$  is set from the sequence program.
	- 1) Yn2: Forward rotation jog execution
	- 2) Yn3: Reverse rotation jog execution

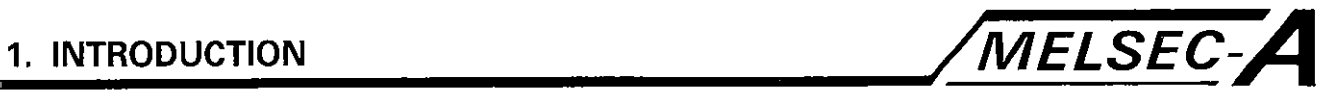

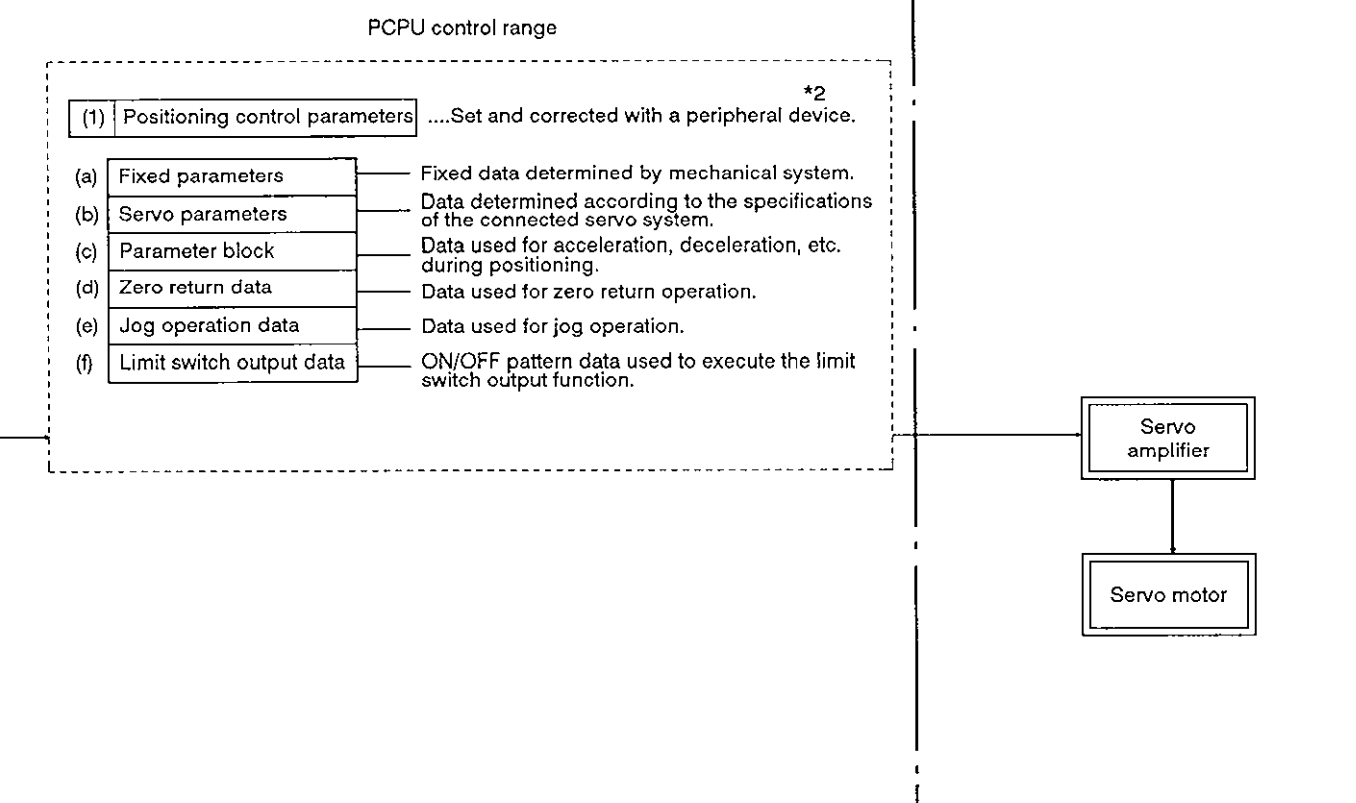

#### **REMARKS**

- **'1:** Peripheral devices which can be used to program a sequence program:
	- A7PU
	- \* A6GPP or A6PHP booted with SW[ ]GP-GPPA.<br>\* A6HGP booted with SW[ ]-HGPA.
	-
- **\*2:** Peripheral devices which **can be** used to program a **servo** program or set positioning parameters:
	- AGMD
	- \* AGGPP or AGPHP booted with SW[ ]GP-A73P.
- '3: For 'n' in Yn2 and Yn3, set the axis number (1 to 8).

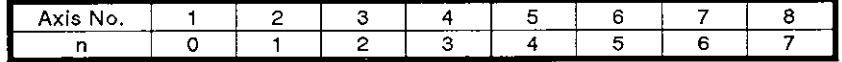

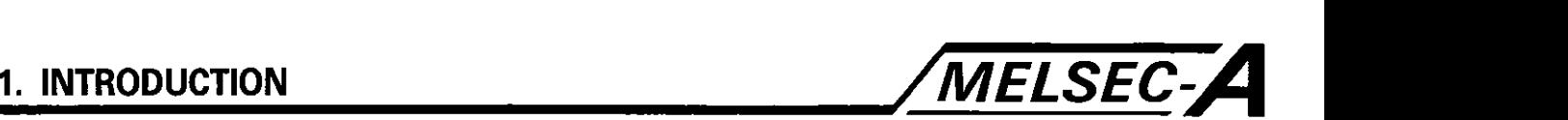

#### [Manual pulse generator operation with the A73CPUl

When executing positioning control with the manual pulse generator, connected to the A70SF, it is necessary to set the A73CPU in the manual pulse generator (to be abbreviated to MPG in this manual) operation enabled state with a sequence program.

The diagram below outlines positioning control using the MPG.

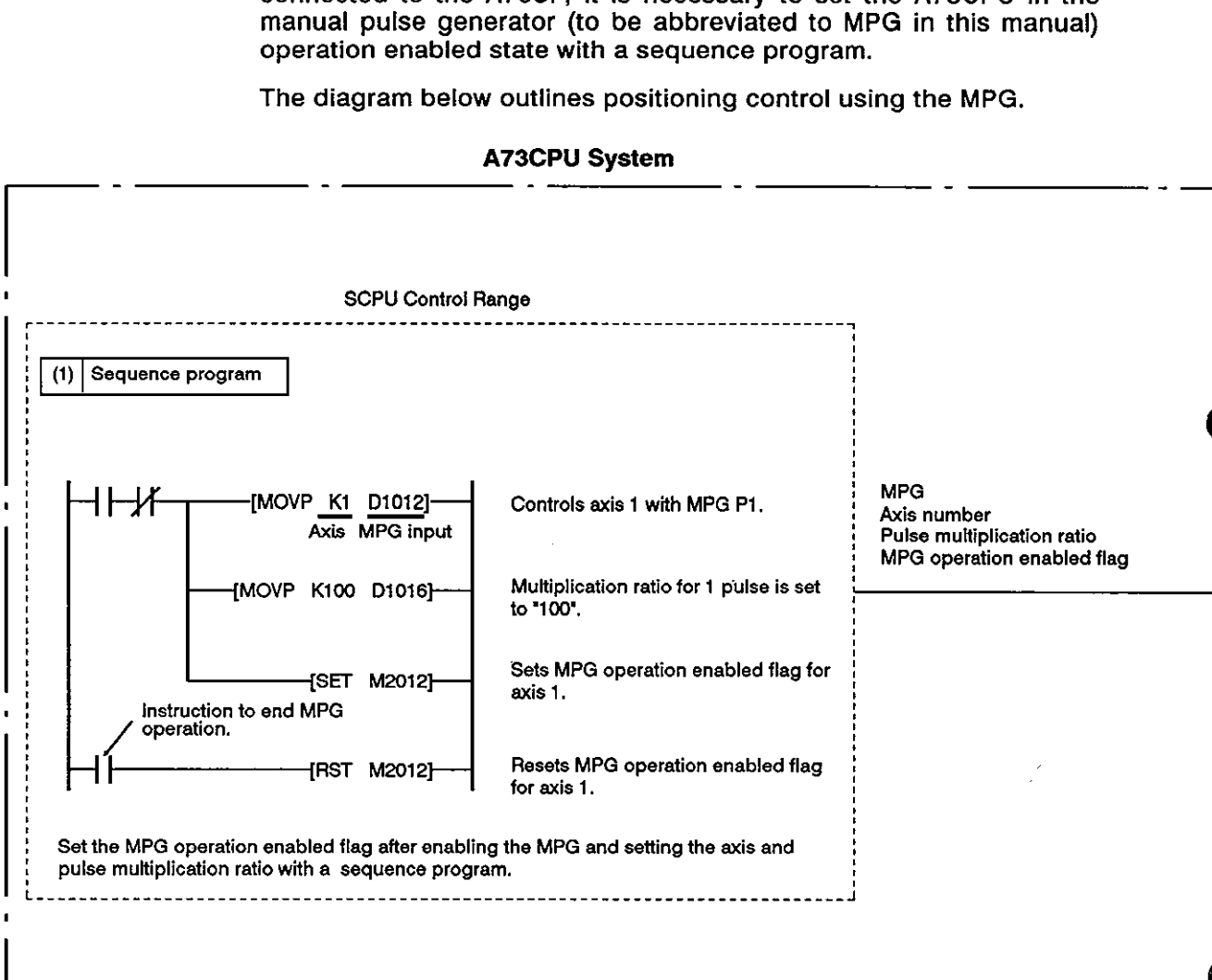

#### **A73CPU** System

- (1) Set the MPG to be used, the number of the axis to be operated,and the pulse multiplication ratio with a sequence program.
- (2) Set the MPG operation enabled flag with a sequence program.

MPG operation is now enabled.

- (3) Rotate the MPG to execute positioning.
- (4) Reset the MPG operation enabled flag with a sequence program.

MPG operation is completed.

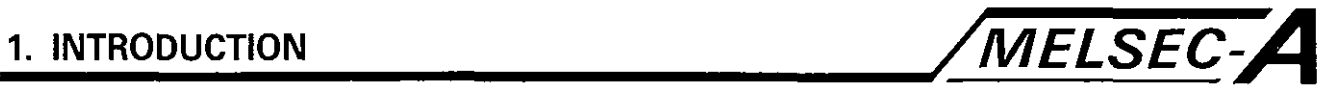

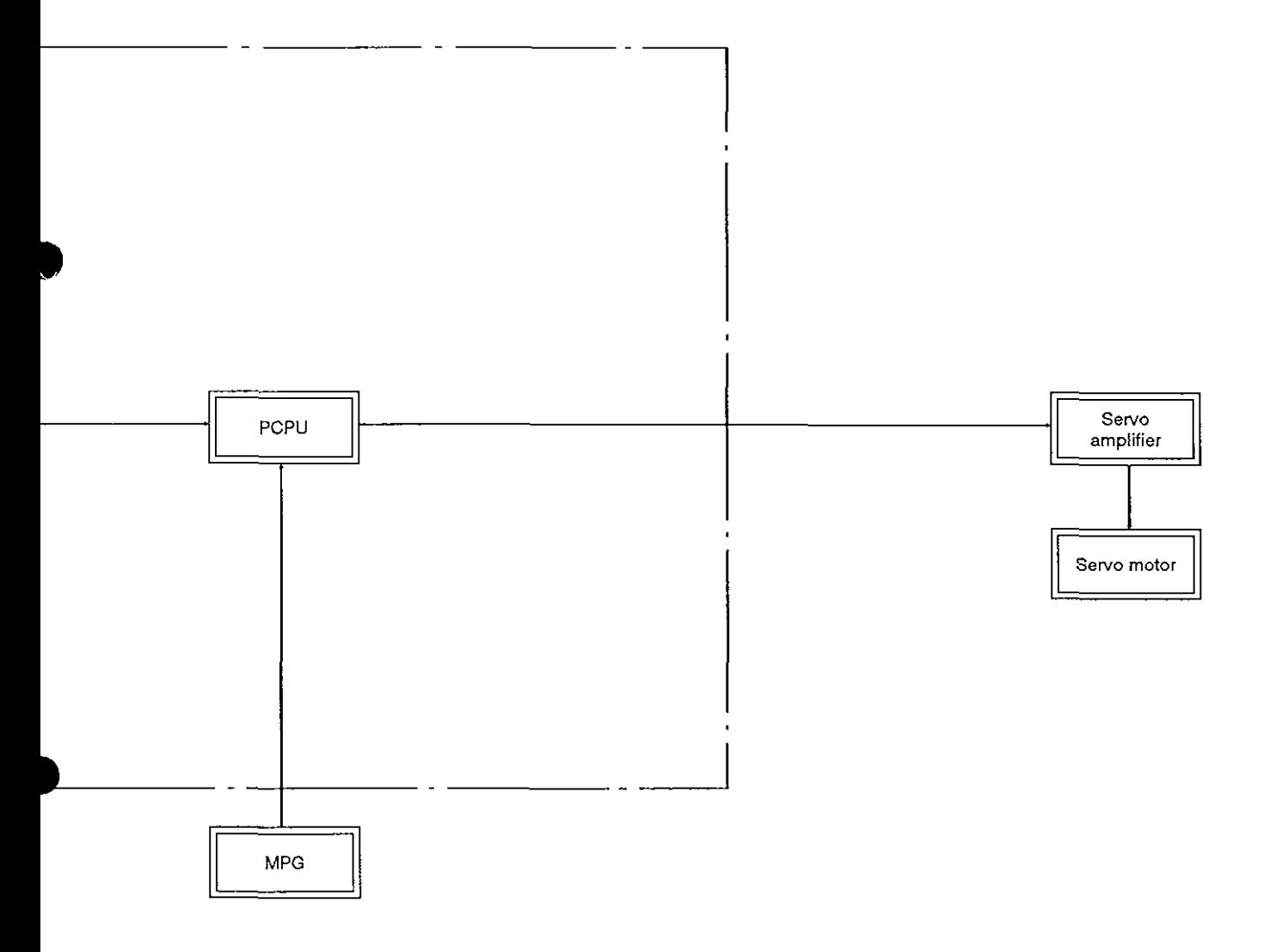

1 7

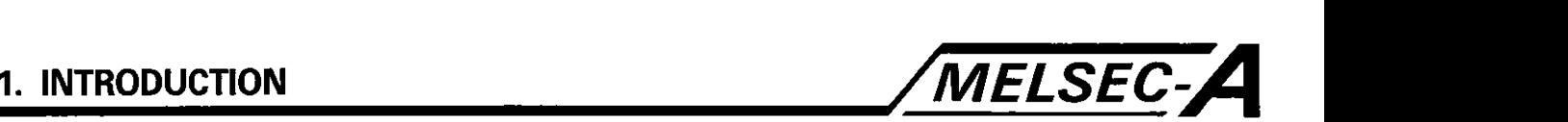

**(1)** Positioning control parameters

There are six types of positioning control parameters as described below.

Parameter data can be set and edited interactively with a peripheral device.

(a) Fixed parameters

Fixed parameters are determined according to the mechanical system and should be set for each individual axis.

These parameters are used to calculate target position data when executing positioning control.

For details, see Section **4.1.** 

- **I)** Positioning control units
- **2)** Number of pulses per motor rotation
- **3)** Axis travel distance per motor rotation
- **4)** Unit multiplication ratio
- **5)** Backlash compensation data
- **6)** Upper/lower stroke limits
- 7) Command in-position width
- 8) Limit switch output used/not-used
- (b) Servo parameters

Servo parameters are determined according to the connected servo motor and should be set for each individual axis.

These parameters are used to control the servo motor when executing positioning control.

For details, see Section **4.2.** 

- **1)** System setting
- 2) Regenerative resistance used/not-used
- **3)** Motor type
- **4)** Motor capacity
- **5)** Motor rpm
- **6)** Position loop gain
- 7) Velocity loop gain
- 8) Velocity integration compensation
- 9) In-position range
- **10)** Number of feedback pulses per motor rotation
- **11)** Rotating direction

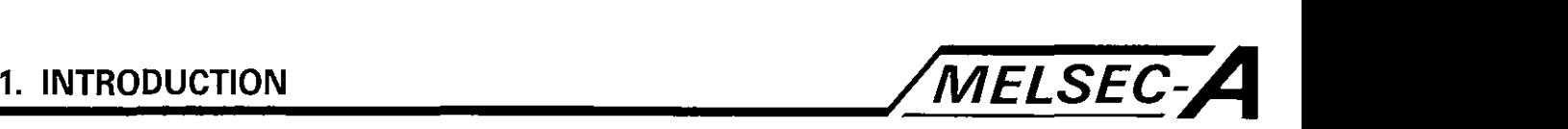

(c) Zero return data

Zero return data is used when executing the zero return operation and should be set for each individual axis.

For details, see Section 7.17.1.

- 1) Zero return direction
- 2) Zero return method
- 3) Zero point address
- 4) Zero return speed
- 5) Creep speed
- 6) Axis travel beyond the near-zero point dog
- 7) Parameter block number
- (d) Jog operation data

Jog operation data is used when executing positioning in the jog mode and should be set for each individual axis.

For details, see Section 7.16.1.

- 1) Jog speed limit
- 2) Parameter block number
- (e) Parameter blocks

Parameter blocks are the data indicated below,

Up to 16 blocks can be set.

These parameter blocks are provided to facilitate setting changes such as acceleration/deceleration processing (acceleration/deceleration time, speed limits) during positioning control.

For details, see Section 4.3

- 1) Interpolation control units
- 2) Speed limit
- 3) Acceleration time
- 4) Deceleration time
- 5) Deceleration time for immediate stop
- 6) Torque limit
- 7) Deceleration processing when the STOP signal is input.
- 8) Allowable circular interpolation error

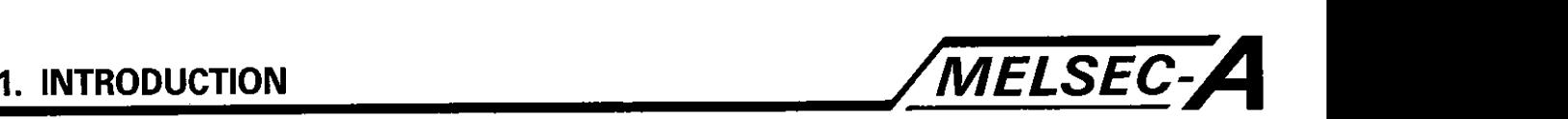

(f) Limit switch output data

Limit switch output data should be set when the limit switch output (fixed parameter) is 'used'.

Limit switch output data should be set for each individual axis.

The preset ON/OFF pattern is output externally when positioning control of the axis for which the limit switch output data is set is carried out.

For details, see Section 4.4.

- 1) Limit switch ON/OFF pattern
- (2) Servo program

The servo program is used for positioning control and its execution is requested by the sequence program.

The servo program consists of a program number, servo instructions, and positioning data.

For details, see Section 6.

(a) Program number

The program number is used to identify the program and is designated to call the required servo program from the sequence program.

(b) Servo instruction

The servo instruction indicates the positioning mode.

(c) Positioning data

The positioning data is the data necessary to execute the servo instructions. For each servo instruction, necessary data is determined.

(3) Sequence program

The sequence program is used to execute positioning control or jog mode operation based on the servo program and for permission to feed an axis using the MPG.

For details, see Section 5.

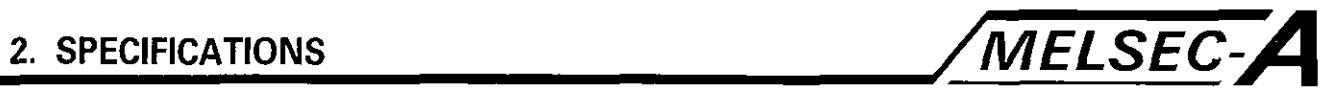

# 2. SPECIFICATIONS

## **Table 2.1 PCPU Specifications**

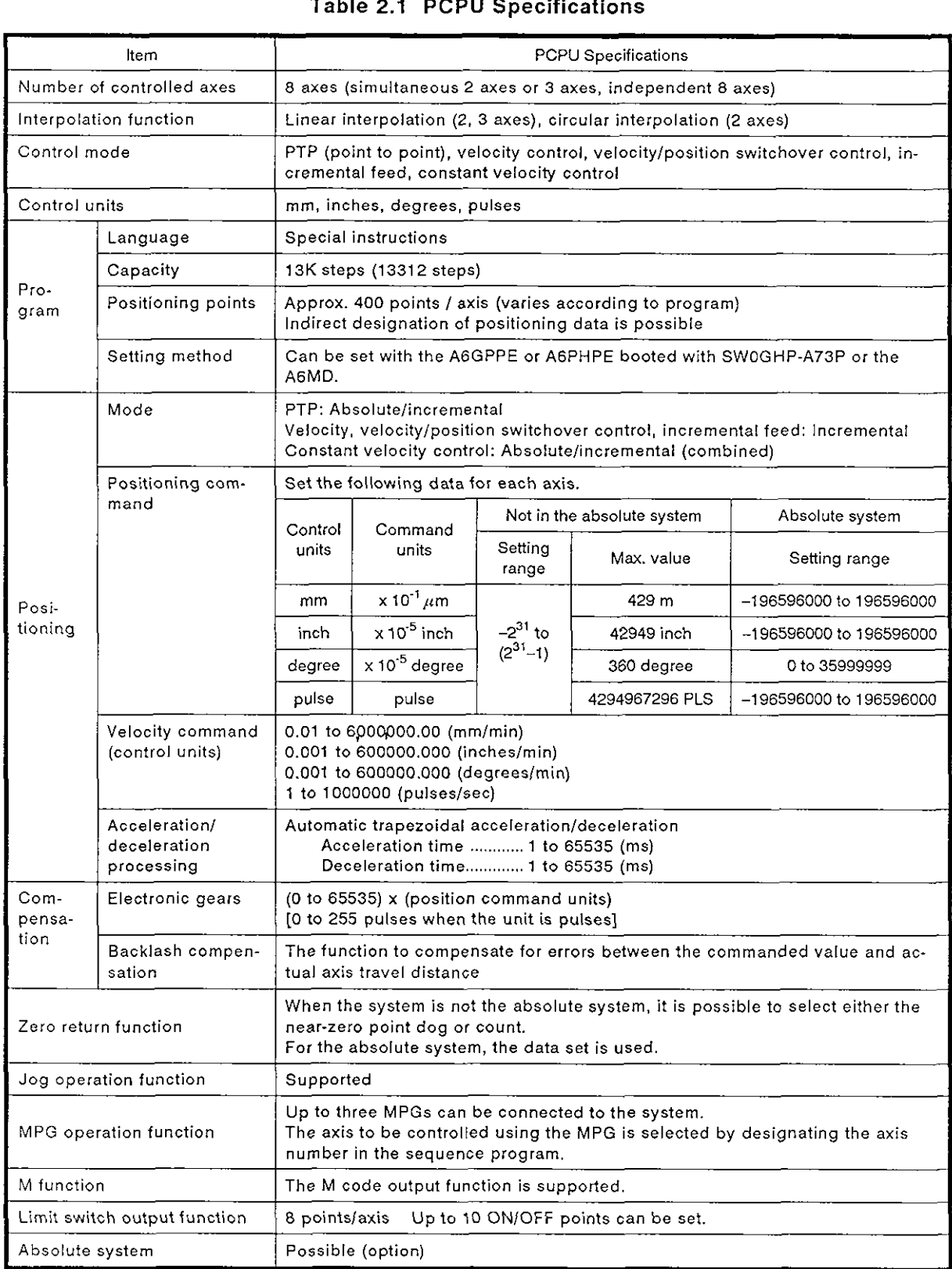

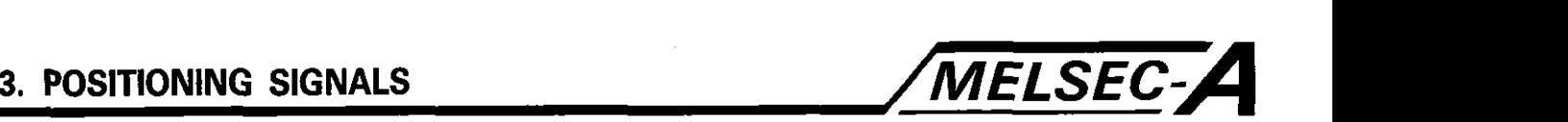

### **3. POSITIONING SIGNALS**

The A73CPU internal signals and the external signals sent to the A73CPU are used as positioning signals.

(1) Internal signals

For A73CPU internal signals, the following six A73CPU devices are used.

- (a) Input (X) ..................................... XO to X7F (1 28 points)
- (b) Output **(Y)** ................................. YO to Y7F (128 points)
- (c) Internal relay (M) ..................... M2000 to M2047 (48 points)
- (d) Special relay (SP. M) .............. M9073 to M9079 (7 points)
- (e) Data register (D) ......................... D800 to D1023 (224 points)
- (9 Special register (SP. D) ......... D9180 to D9199 (20 points)
- (2) External signals

The following signals are provided for external signals to be input to the A73CPU.

(a) Input from the upper/lower stroke end limit switches

The signals which determine the upper and lower stroke ends of the positioning range.

(b) Stop signal

This is the stop signal for velocity control.

(c) Near-zero point dog *I* velocity to position switchover signal

In zero return operation, the signal is the near-zero point dog signal.

In the velocitylposition changeover control (to be referred to as VIP control in this manual), the signal is used to change the control from velocity to position.

(d) MPG input

The signal input from the MPG.

(e) Emergency stop input

The signal used to forcibly interrupt the positioning control.

# **3. POSITIONING SIGNALS**

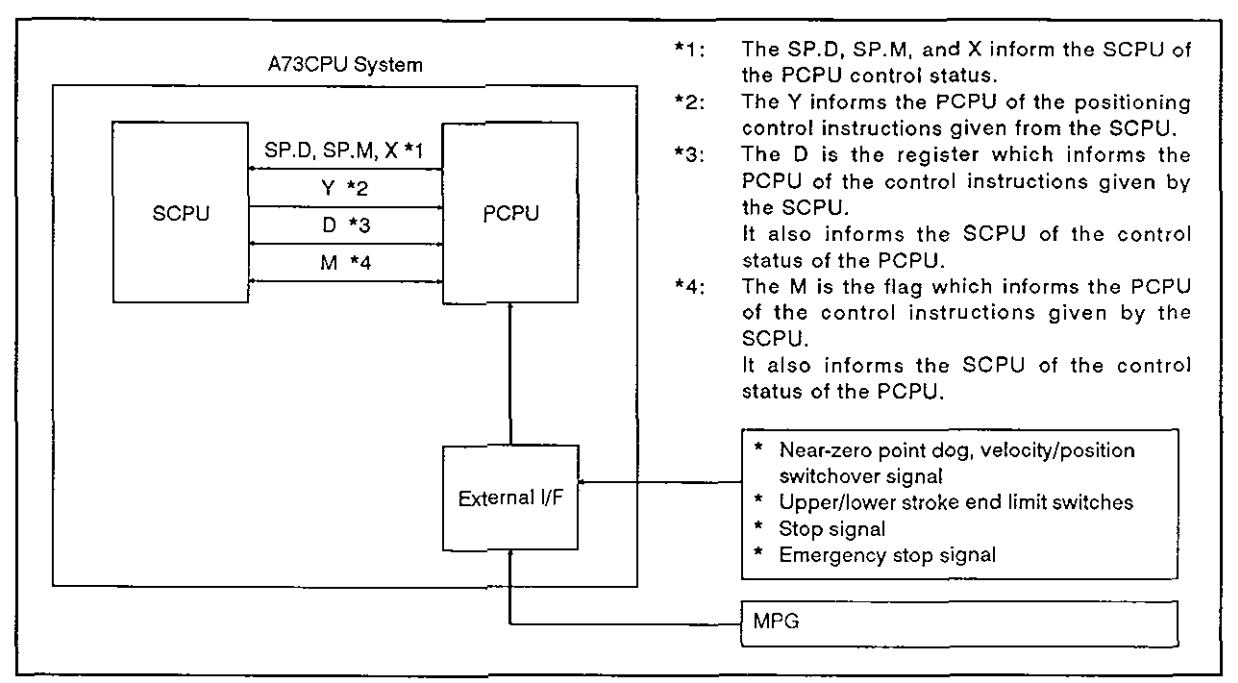

Fig. 3.1 Positioning Signal Flow

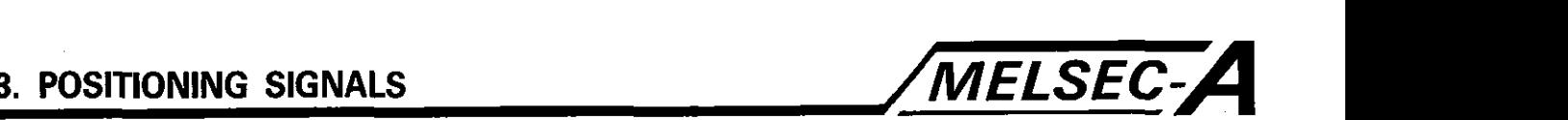

#### 3.1 Input/Output (X/Y)

The A73CPU has 2048 I/O points ranging from X/Y0 to X/Y3FF. Among these, X/Y0 to X/Y7F are used for data transfer between the SCPU and PCPU for each axis. The signal name and I/O numbers for each axis are determined as indicated in Table 3.1.

(1) Input (XO to X7F)

The input signals are set by the PCPU and used by the sequence program to confirm the control status of the axis and next positioning indication.

(2) Output (YO to Y7F)

The output signals are set by the sequence program to give positioning instructions to the PCPU.

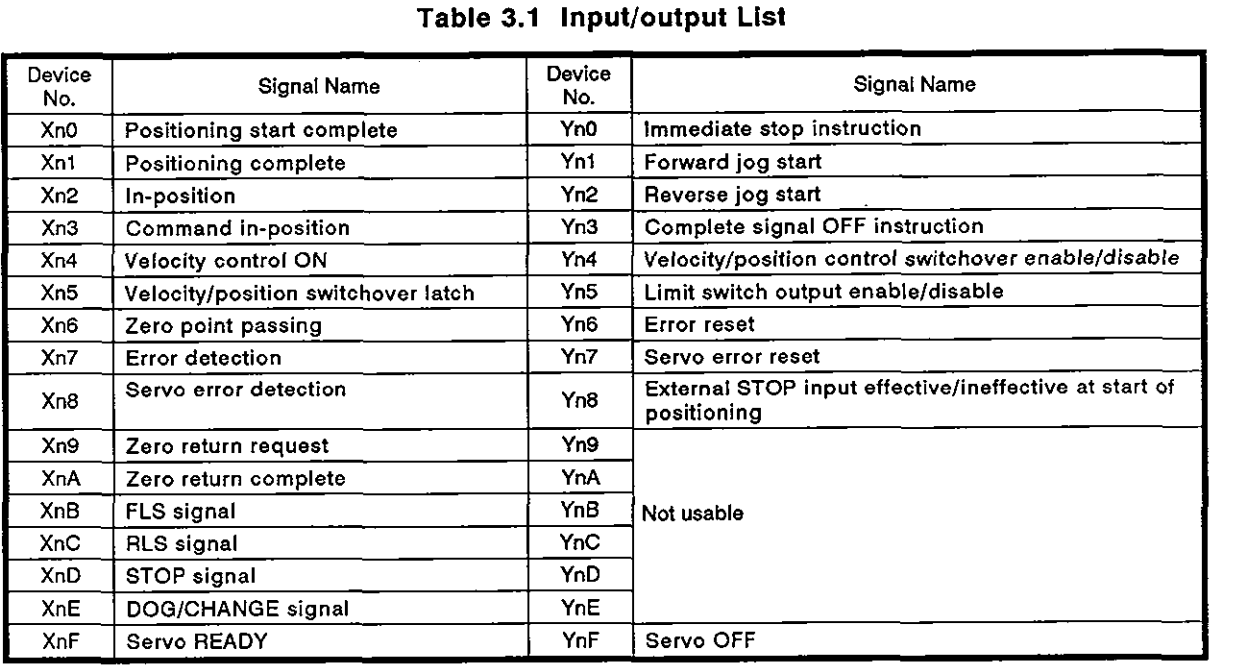

#### Table 3.1 lnput/output List

#### **REMARKS**

**1. In Table 3.1, 'n' indicates a number (0 to 7) corresponding to the axis number** 

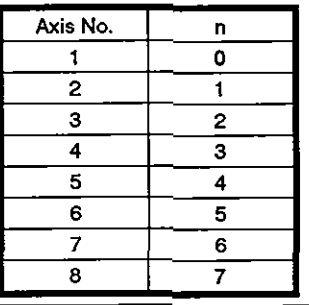

### **POINT**

When the PC ready flag (M2000) is set after the power is turned on, the ON/OFF data in X0 to X7F remains off until the PCPU ready complete flag (M9074) is set. After the M9074 is set, XO to X7F show the normal input status.

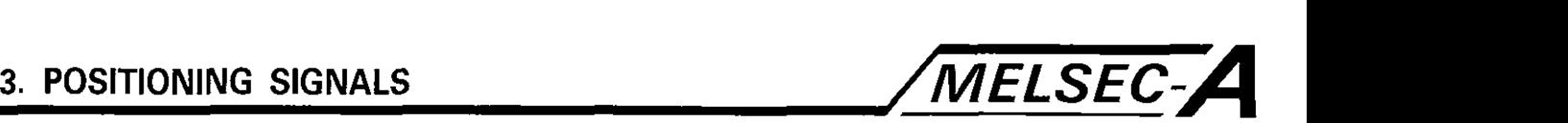

- 3.1 .I Positioning start complete signal (XnO)
	- (a) The signal is turned on when the positioning start is complete for the axis designated by the DSFRP instruction in the sequence program.

This signal is not turned on when positioning is started for zero return, jog operation, MPG operation, and velocity control mode positioning.

The signal can be used to read an M code at the start of positioning.

(b) The positioning start complete signal is turned off at the leading edge of the complete signal OFF instruction or at the completion of positioning.

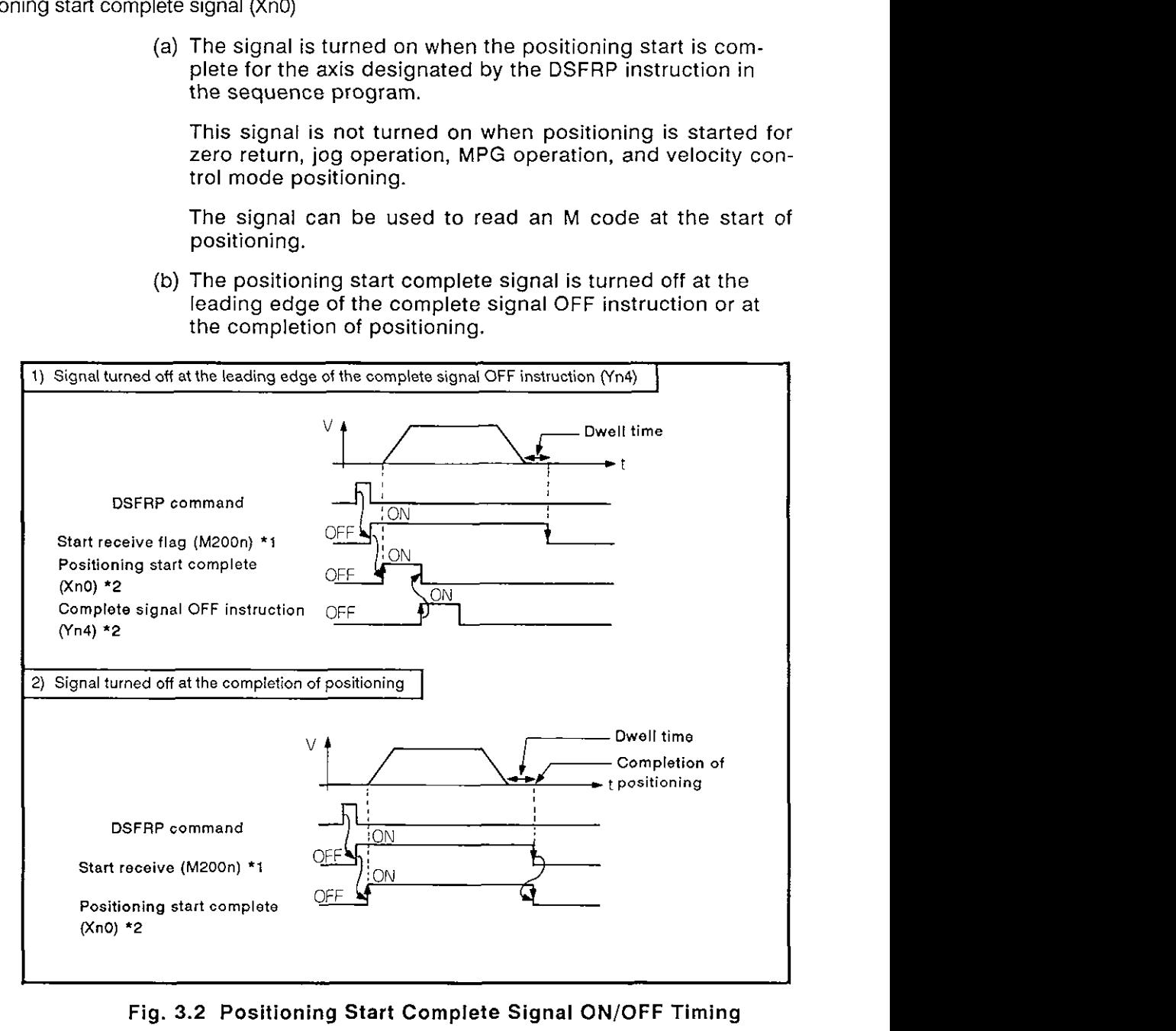

Fig. 3.2 Positioning Start **Complete** Signal **ON/OFF** Timing

## **REMARKS**

- \*1: The 'n' in M2OOn indicates an axis number (1 to 8)
- '2: The 'n' in XnO and **Yn4** indicates a number **(0** to 7) which corresponds to the axis number.

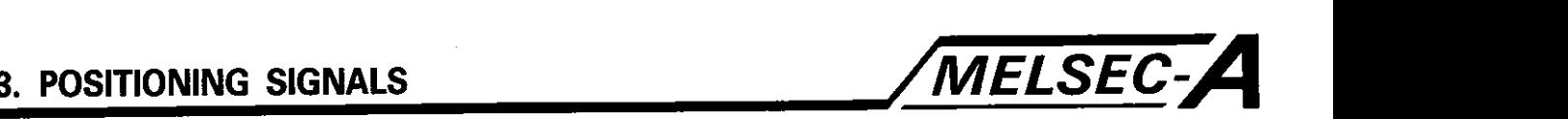

#### **3.1.2** Positioning complete signal (Xnl)

(a) The positioning complete signal is turned on at the completion of positioning control for the axis which is designated by the DSFRP command in the sequence program.

The signal is not turned on when positioning control is started for zero return, jog operation, MPG operation, and velocity control mode, or if positioning control is stopped before completion.

(b) The positioning complete signal is turned off at the leading edge of the complete signal OFF instruction or at the start completion of positioning.

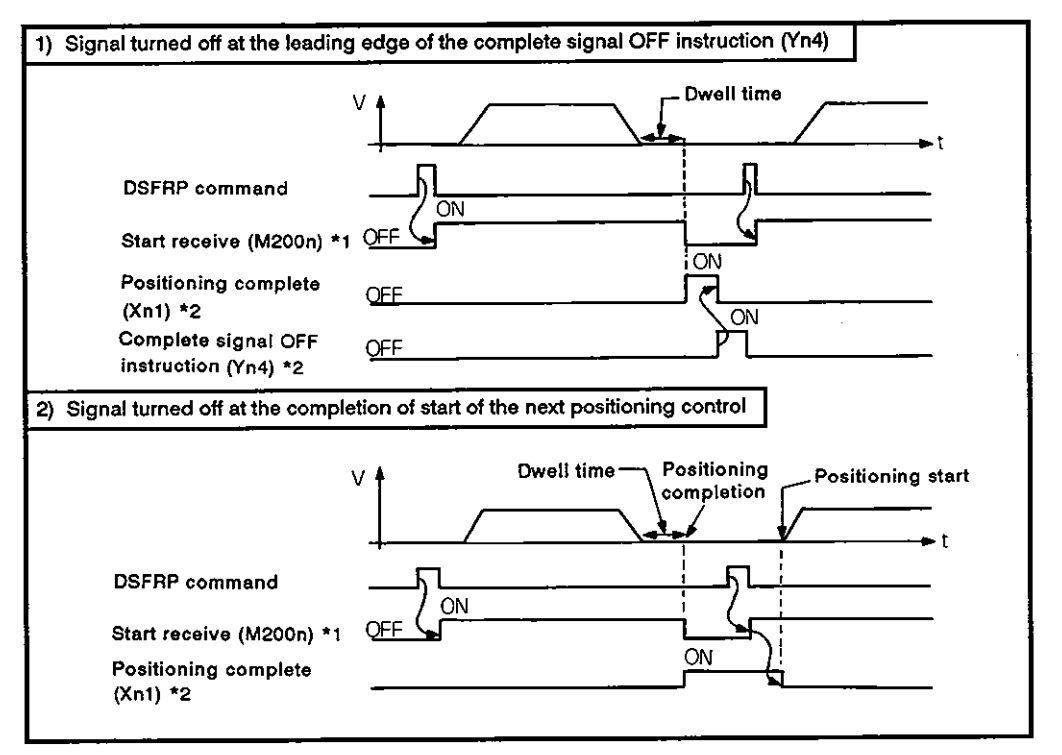

Fig. 3.3 ON/OFF Timing of Positioning Complete Signal

#### **REMARKS**

'1: The 'n' in M200n indicates an axis number (1 to 8).

**V:** The 'n' in Xnl and Yn4 indicates a number (0 to 7) which corresponds to the axis number.

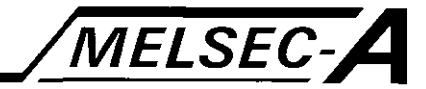

#### $3.1.3$ In-position signal (Xn2)

(a) The in-position signal is turned on when the number of accumulated pulses in the error counter becomes less than the "in-position width" set by the servo parameter.

The in-position signal is turned off at the start of positioning control.

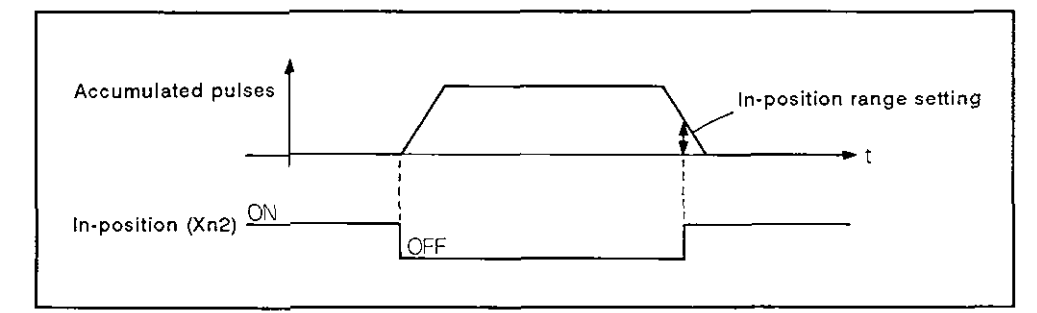

- (b) An in-position check is conducted in the following cases:
	- 1) When the servo power is turned on.
	- 2) After the start of automatic deceleration during positioning control.
	- 3) After the start of deceleration triggered by the jog start signal being turned off.
	- **4)** During MPG operation
	- 5) After the near-zero point dog signal is turned on during zero return operation.
	- 6) After the start of deceleration triggered by the stop instruction.

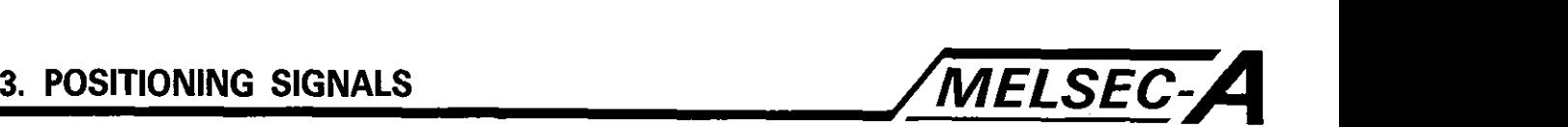

- 3.1.4 Command in-position signal (Xn3)
	- (a) The command in-position signal is turned on when the absolute value of the difference between the command position and present position becomes smaller than the 'command in-position width' set by a parameter.

The command in-position signal is turned off in the following cases:

- 1) Start of position control
- 2) Zero return
- 3) Velocity control
- 4) Jog operation
- 5) MPG operation
- (b) The command in-position check is always effective during position control.

It is not conducted during velocity control or during velocity control in the velocity/position switchover (V/P) control mode.

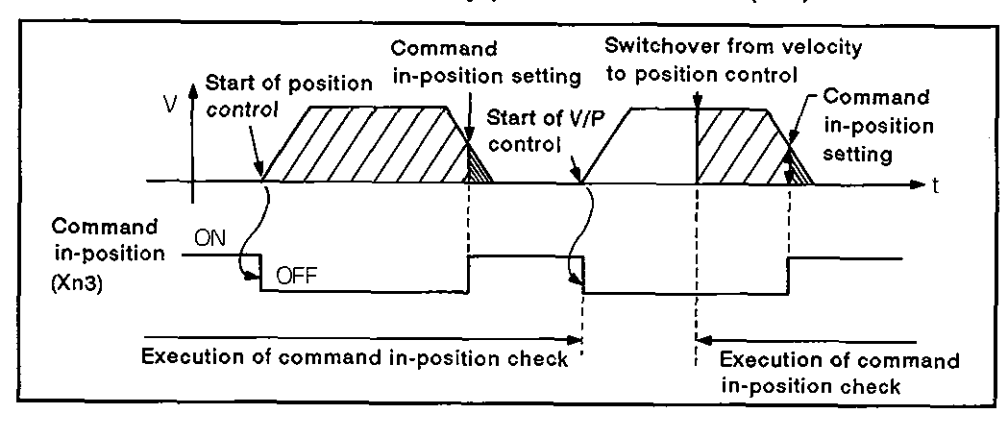

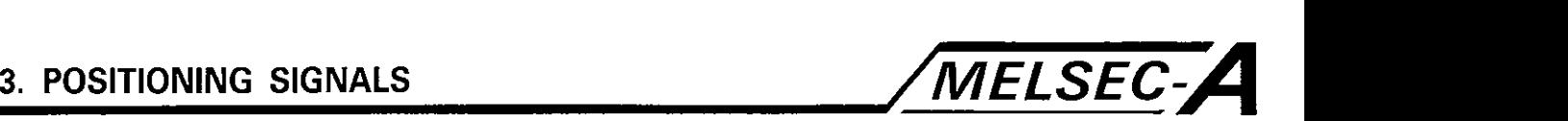

#### 3.1.5 Velocity control ON signal (Xn4)

(a) The velocity control ON signal is turned on during the velocity control mode and used to determine whether the present control mode is position control or velocity control.

During the VIP control mode, the velocity control ON signal remains ON until the control mode is changed from the velocity control mode to the position control mode by an external CHANGE signal.

(b) The velocity control ON signal is off when the power is turned on and when in the position control mode.

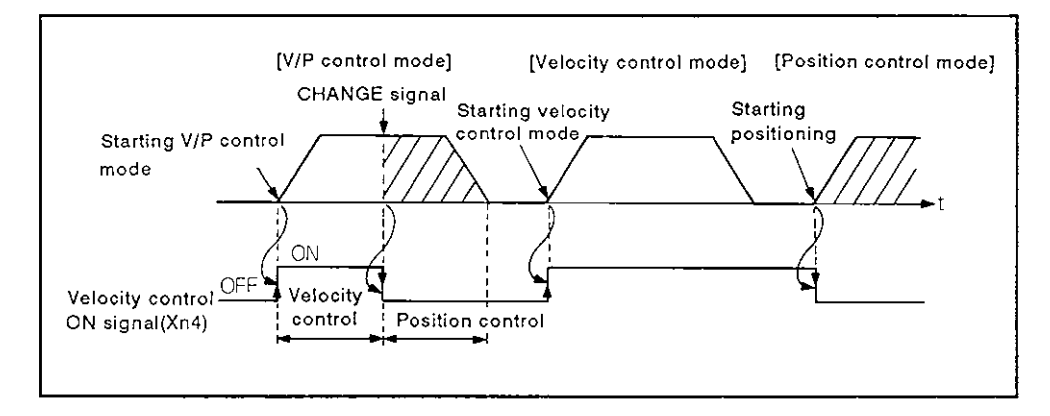

- 3.1.6 Velocity/position control switchover latch signal (Xn5)
	- (a) The velocity/position control switchover latch signal is turned on when the control mode is changed from velocity control to position control. The signal is used as the interlock signal to determine whether or not axis travel distance should be changed in the position control mode.
	- (b) The signal is turned off when the following control or operation starts:
		- **1)** Position control
		- 2) V/P control
		- 3) Velocity control
		- 4) Jog operation
		- 5) MPG operation

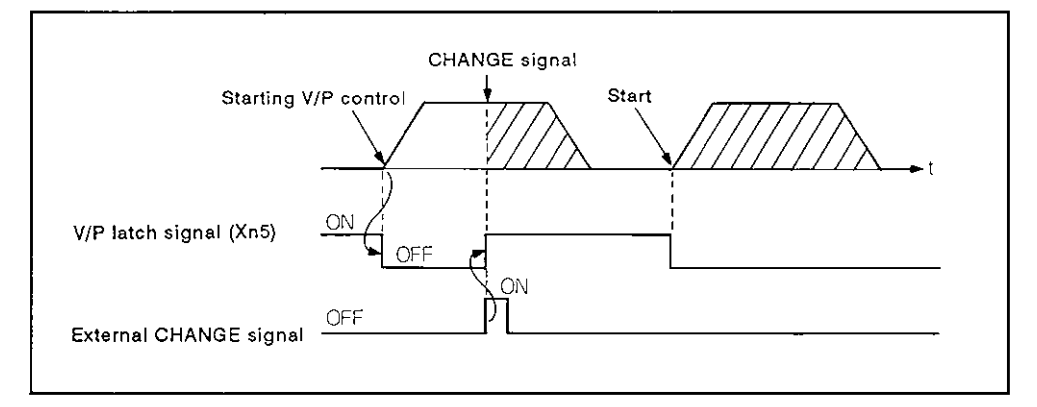

 $-3-8$  -

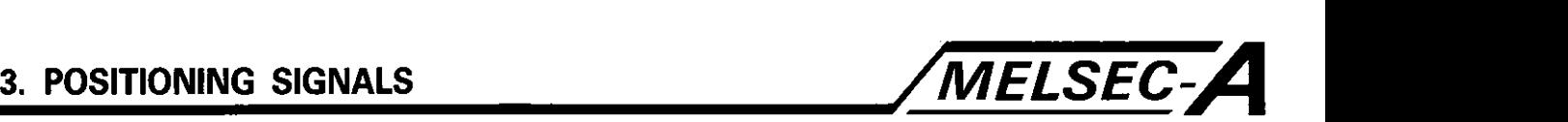

3.1.7 Zero point passing signal (Xn6)

(a) When the MR-SB is used, the zero point passing signal is turned on when the zero point is passed after the power is turned on. This signal is not turned on when the axis passes through the zero point if a general purpose servo is used.

#### 3.1.8 Error detection signal (Xn7)

- (a) The error detection signal is turned on if a minor or major error is detected. It is used to determine the presence of an error.
- (b) The signal is turned off when the error reset signal (Xn7) is turned-on.

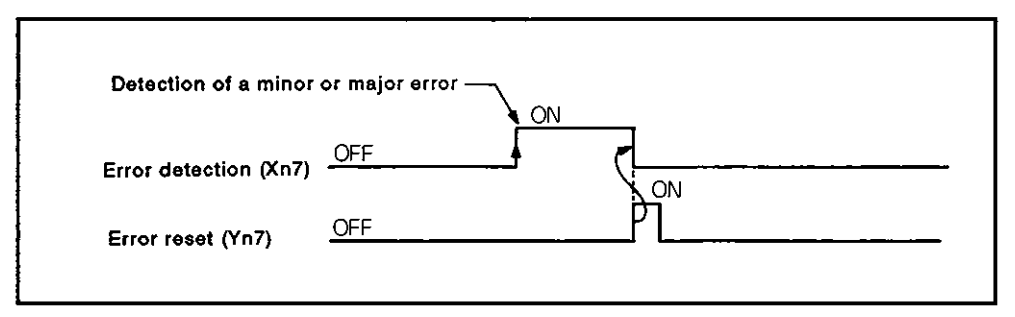

#### 3.1.9 Servo error detection signal (Xn8)

- (a) The servo error detection signal is turned on when an error is detected **by** the servo amplifier and is used to determine the presence of a servo error.
- (b) The signal is turned off when the servo error reset signal (Yn8) is turned on or when the servo power is turned on again.

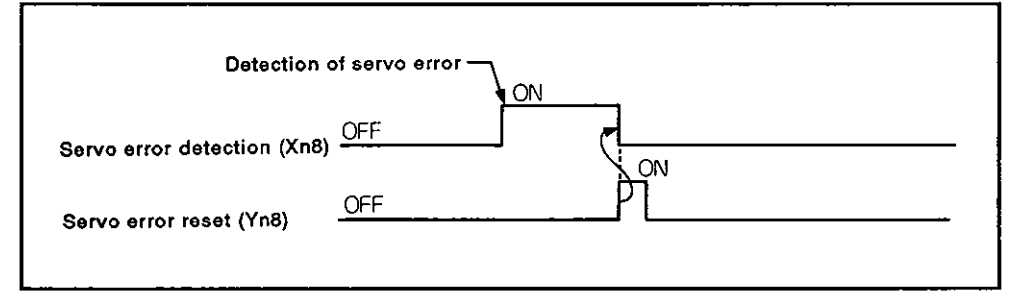

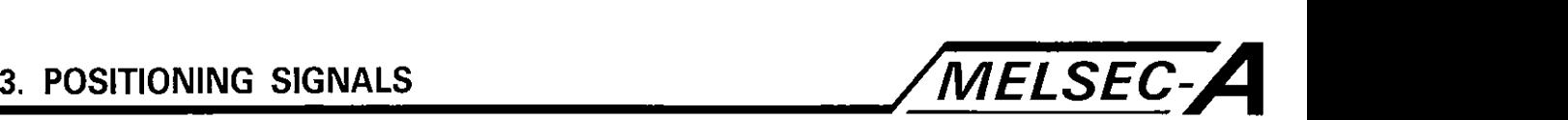

3.1.1 0 Zero return request signal (Xn9)

The zero return request signal is turned on if it is necessary to confirm the zero point address when the power is turned on or during positioning control.

- (a) Not in the absolute system
	- 1) The zero return request signal is turned on in the following cases:
		- i) When the power is turned on or the A73CPU is reset.
		- ii) During zero return
	- 2) The zero return request signal is turned off when zero return is completed.
- (b) Absolute systems
	- 1) The zero return request signal is turned on in the following cases:
		- i) During zero return
		- ii) Sum check error is detected when power is turned on in the back-up data (reference value)
	- 2) The zero return request signal is turned off when zero return is completed.

#### 3.1.11 Zero return complete signal (XnA)

- (a) The zero return complete signal is turned on when the execution of the servo program based near-zero point dog zero return operation is completed without any errors or problems.
- (b) The signal is turned off when the following operation starts: positioning, jog operation, MPG operation, or count zero return.
- (c) If the near-zero point dog zero return is executed by the servo program while the zero return complete signal is on, a "continuous zero return start" error occurs and zero return cannot be started.

#### 3.1 .I2 FLS signal (XnB)

The FLS signal is turned on and off by the ON/OFF status of the input from the upper stroke end limit switch (FLS).

- (a) Input of limit switch OFF ............. OFF
- (b) Input of limit switch ON .............. ON

#### 3.1 .I3 RLS signal (XnC)

The RLS signal is turned on and off by the ON/OFF status of the input from the lower stroke end limit switch (RLS).

- (a) Input of limit switch OFF............. OFF
- (b) Input of limit switch ON .............. ON

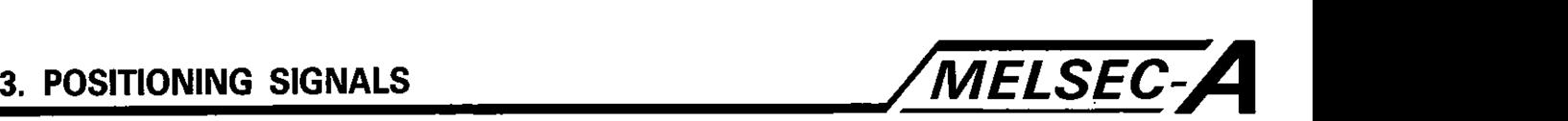

3.1.14 STOP signal (XnD)

The STOP signal is turned on and off by the ON/OFF status of the external stop signal (STOP).

- (a) Stop signal OFF ............................ OFF
- (b) Stop signal ON ............................. ON

#### 3.1.15 DOG/CHANGE signal (XnE)

The DOG/CHANGE signal is turned on and off by the ON/OFF status of the near-zero point dog or position change (DOG/CHANGE) signal.

- (a) Near-zero point dog/position change input OFF .......... OFF
- (b) Near-zero point dog/position change input ON ............. ON

#### 3.1.16 Servo READY signal (XnF)

- (a) The servo READY signal will be on as long as communications between the A73CPU and the servo amplifier connected to each axis are being conducted correctly. This signal is used to determine whether the servo amplifier is operating normally or not.
- (b) The signal is turned off in the following cases:
	- 1) Communications with the servo amplifier are incorrect
	- 2) The servo parameters are not set,
	- 3) When the MR-SB is used, the emergency stop signal is input to the A70SF.

### **POINT**

When the general purpose servo amplifier is used, the external emergency stop signal input to the A70SF is ignored and, therefore, the servo READY signal is not turned off.

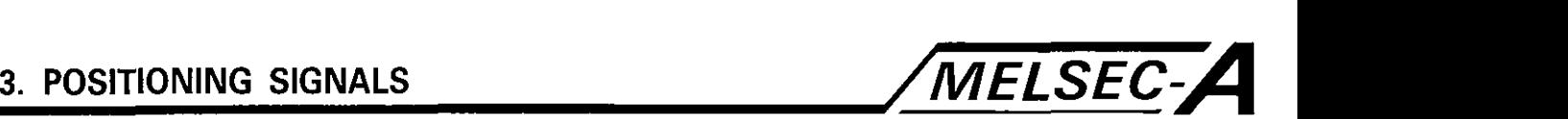

### 3.1.17 Stop instruction (YnO)

The stop instruction signal is used to stop an axis being controlled at the leading edge of this external signal. The axis for which the stop instruction signal is on cannot be started.

It is also used as the stop instruction for the axis for which velocity control is being conducted.

#### (a) Stop processing

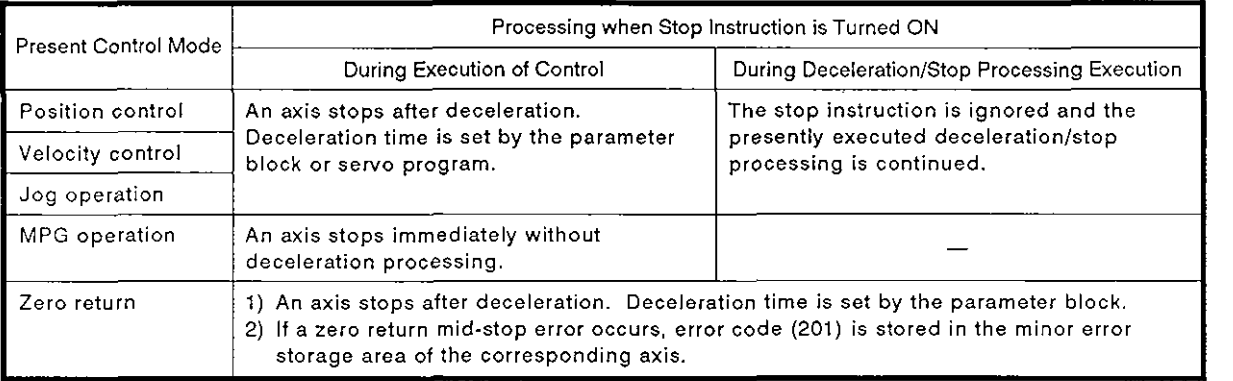

## POINT

After stopping an axis with the stop instruction (YnO) during zero return, execute zero return operation again.

If the stop instruction is turned on after a near-zero point dog signal has been output, the axis must be returned to a point preceding near-zero point dog signal output point in the jog or positioning operation. After that, execute the zero return operation again.

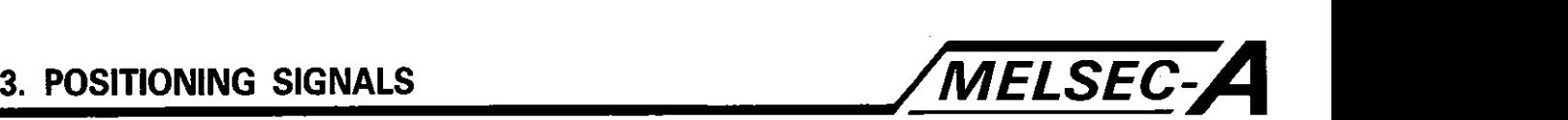

#### 3.1.1 8 Immediate stop instruction (Ynl)

The immediate stop instruction signal is used to immediately stop an axis being fed at the leading edge of this external signal. The axis for which the immediate stop instruction signal is on cannot be fed.

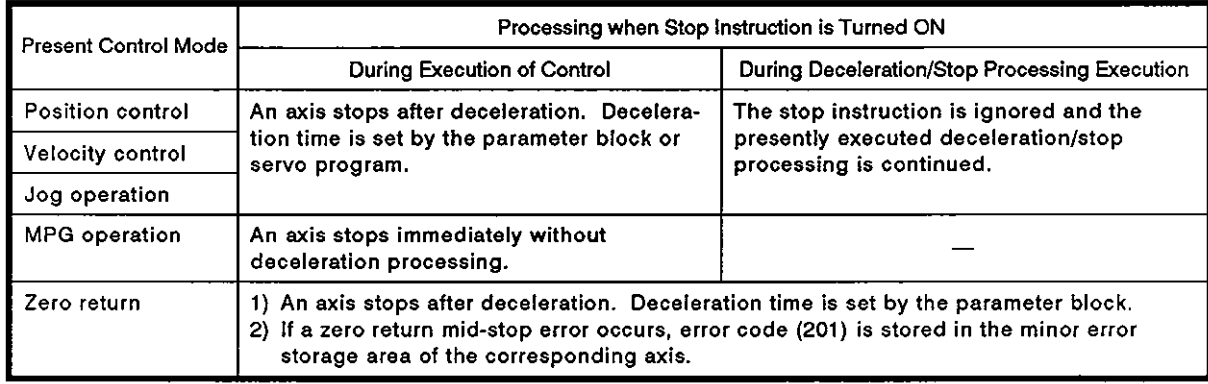

#### (a) Stop processing

### **POINT**

After stopping an axis immediately using the stop instruction (Ynl) during zero return, execute zero return operation again.

If the stop instruction is turned on after a near-zero point dog signal has been output, the axis must be returned to a point preceding near-zero point dog signal output point in the jog or positioning operation. After that, execute the zero return operation again.

#### 3.1.19 Forward jog start (Yn2) / reverse jog start (Yn3)

- (a) Forward jog operation is executed (addresses increasing) when Yn2 is set by the sequence program. When Yn2 is turned off, the axis stops after deceleration (deceleration time set by the parameter block).
- (b) Reverse jog operation is executed (addresses decreasing) when Yn3 is set by the sequence program. When Yn3 is turned off, the axis stops after deceleration (deceleration time set by the parameter block).

### **POINT**

Provide an interlock in the sequence program so that the forward jog start (Yn2) and the-reverse jog start (Yn3) will not be turned on simultaneously.

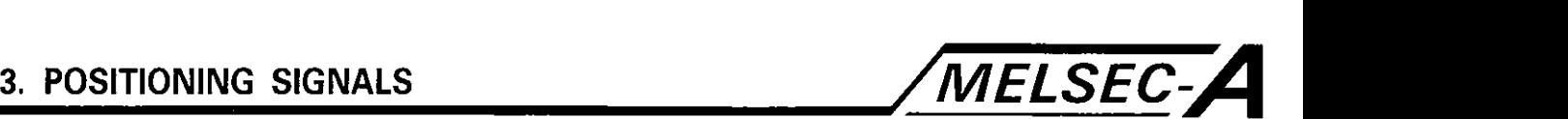

#### 3.1.20 Complete signal OFF instruction (Yn4)

(a) The complete signal OFF instruction is used to turn off the positioning start complete signal (XnO) and the positioning complete signal (Xn1).

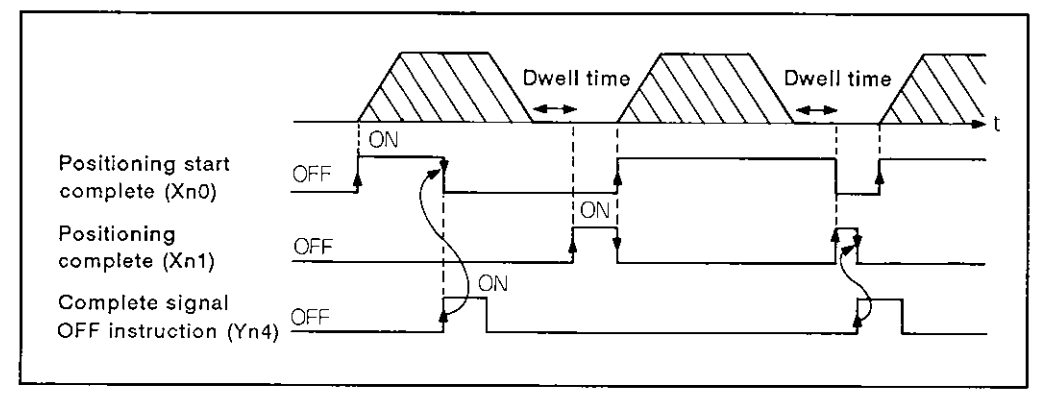

#### **POINT**

Do not turn on the complete signal OFF instruction with the PLS command.

If it is turned on with the PLS command, the positioning start complete signal (XnO) and the positioning complete signal (Xnl) cannot be turned off.

- 3.1.21 Velocitylposition control switchover enableldisable (Yn5)
	- (a) The velocity/position control switchover enble/disable signal is used to make the CHANGE signal (velocity control mode to position control mode switchover signal) effective or ineffective.
		- 1) Yn5 is ON:

The control mode is changed from the velocity control mode to the position control mode when the CHANGE signal is turned on.

2) Yn5 is OFF:

The control mode is not changed from the velocity control mode to the position control mode when the CHANGE signal is turned on.

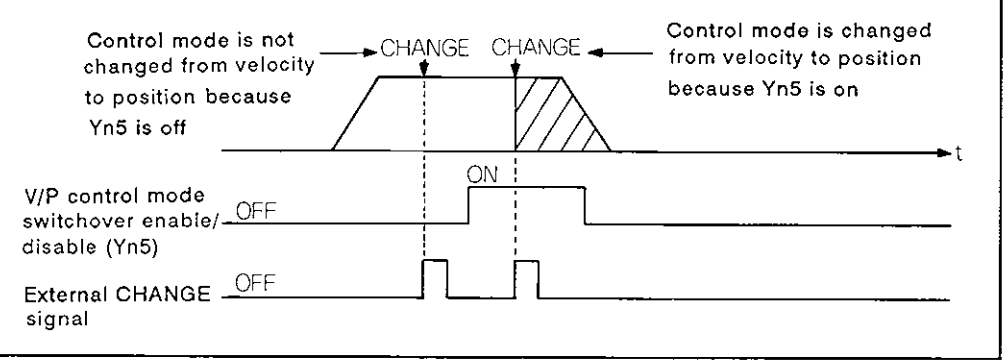

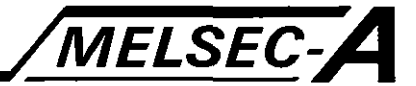

- 3.1.22 Limit switch output enable/disable (Yn6)
	- (a) The limit switch output enable/disable signal is used to set enable/disable state of the limit switch output, described in Section 8.1.
		- 1) Yn6: ON

The limit switch output ON/OFF pattern is output from the AY42.

2) Yn6: OFF

The limit switch output from AY42 remains off.

#### 3.1 23 Error reset (Yn7)

The error reset signal clears the error code stored in the corresponding axis error code storage area as well as the error detection signal (Xn7).

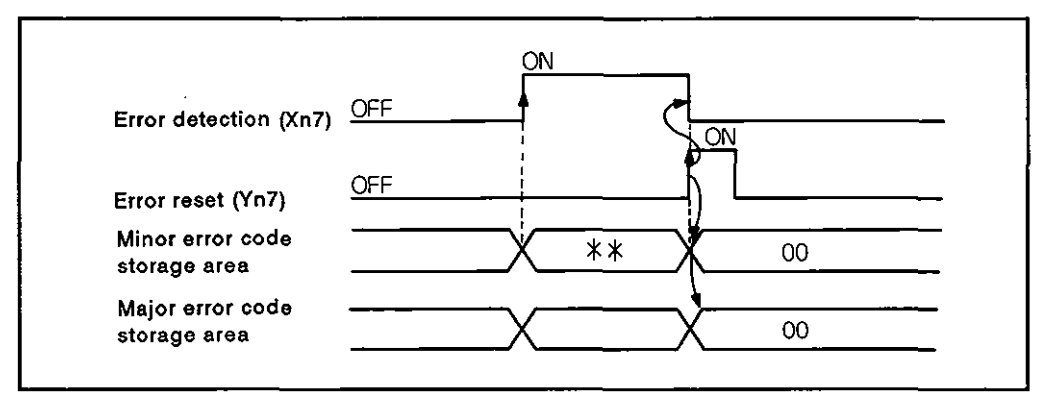

#### **REMARKS**

For details on the major and minor error code storage area, refer to Section 4.4.
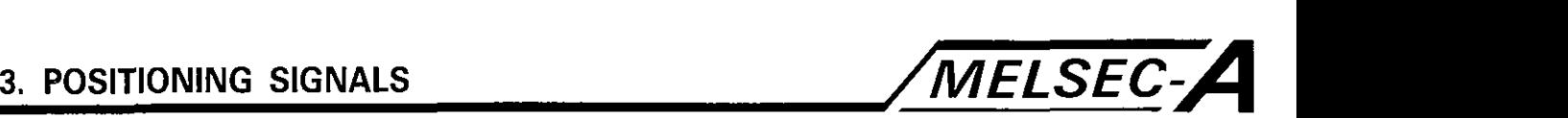

#### 3.1.24 Servo error reset (Yn8)

The servo error reset signal clears the servo error code stored in the corresponding axis servo error storage area and resets the servo error detection signal (Xn8).

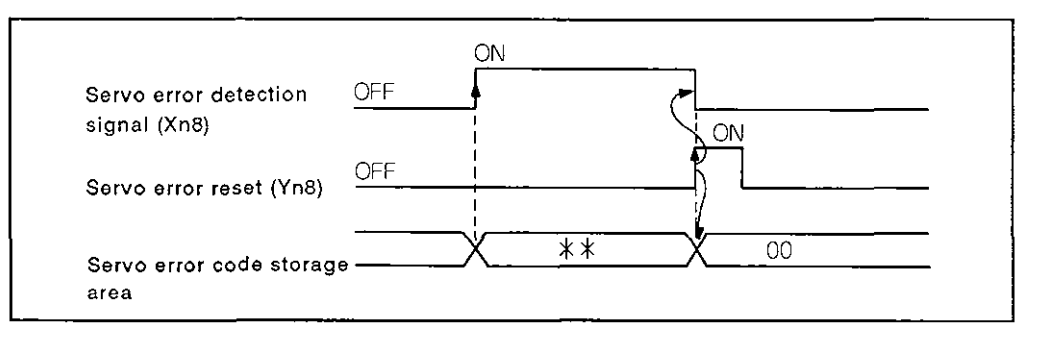

#### **POINT**

Do not turn on the error reset signal (Yn7) and servo error reset signal (Yn8) with the PLS command.

If they are turned on with the PLS command, error reset or servo error reset might be impossible.

3.1.25 External STOP signal input effectivelineffective at start of positioning (Yn9)

This sets the external STOP signal input effective/ineffective.

 $(a)$  ON

The external STOP input is ineffective; positioning of the axis, for which the STOP input is on, can be started.

(b) OFF

The external STOP input is effective; positioning of the axis, for which the STOP input is on, cannot be started.

### **POINT**

To stop an axis which has been started by turning on the Yn9 signal, turn on the STOP signal (OFF  $\rightarrow$  ON). If the STOP signal is already on when the axis is started, turn off the STOP signal and then back on again one time (ON  $\rightarrow$  OFF  $\rightarrow$  ON).

#### 3.1.26 Servo OFF (YnF)

The servo OFF signal is used to turn the servo system on and off

- (a) YnF: OFF ........ Servo system ON
- (b) YnF: ON .......... Servo system OFF (free-run state)

#### IMPORTANT

If the servo motor is rotated manually with YnF on (free- run state) and the servo power on, the motor will rotate quickly the number of turns done manually when YnF is turned off.

Therefore, turn off the servo power before rotating the motor manually.

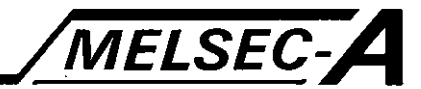

#### 3.2 Internal Relay (M)

The A73CPU has 2048 internal relay points and latch relay points (M/L0 to M/L2047).

Among these internal and latch relays, internal relays M2000 to M2047 are used for positioning control. Their functions are indicated below.

| Device No.     | <b>Signal Name</b>                                | <b>Signal Direction</b> |  |
|----------------|---------------------------------------------------|-------------------------|--|
| M2000          | PC ready flag                                     | $SCPU \rightarrow PCPU$ |  |
| M2001          | Axis 1 start receive flag                         |                         |  |
| M2002          | Axis 2 start receive flag                         |                         |  |
| M2003          | Axis 3 start receive flag                         |                         |  |
| M2004          | Axis 4 start receive flag                         | PCPU → SCPU             |  |
| M2005          | Axis 5 start receive flag                         |                         |  |
| M2006          | Axis 6 start receive flag                         |                         |  |
| M2007          | Axis 7 start receive flag                         |                         |  |
| M2008          | Axis 8 start receive flag                         |                         |  |
| M2009          |                                                   |                         |  |
| M2011          | Not released to users                             |                         |  |
| M2012          | MPG 1 enabled flag                                |                         |  |
| M2013          | MPG 2 enabled flag                                | SCPU → PCPU             |  |
| M2014          | MPG 3 enabled flag                                |                         |  |
| M2015          | Simultaneous jog operation start instruction flag |                         |  |
| M2016          |                                                   |                         |  |
| M2019          | Not released to users                             |                         |  |
| M2020          | Start buffer full                                 | PCPU → SCPU             |  |
| M2021          | Axis 1 velocity changing flag                     |                         |  |
| M2022          | Axis 2 velocity changing flag                     |                         |  |
| M2023          | Axis 3 velocity changing flag                     |                         |  |
| M2024          | Axis 4 velocity changing flag                     | PCPU → SCPU             |  |
| M2025          | Axis 5 velocity changing flag                     |                         |  |
| M2026          | Axis 6 velocity changing flag                     |                         |  |
| M2027          | Axis 7 velocity changing flag                     |                         |  |
| M2028          | Axis 8 velocity changing flag                     |                         |  |
| M2029<br>M2047 | Not released to users                             |                         |  |

Table 3.2 Internal Relay List

## **POINT**

M2000 to M2047 are not latched even if they are contained in the set latch range.

On the GPP screen, however, they are displayed as M, L, or S depending on the set latch range.

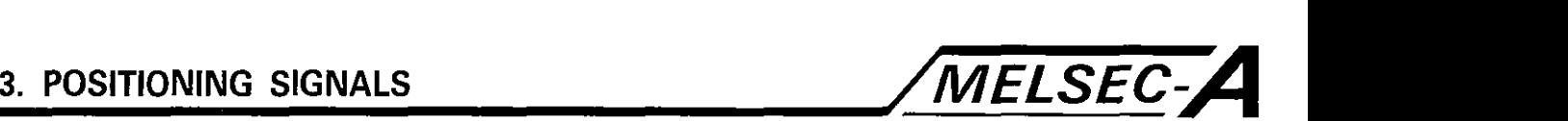

#### 3.2.1 PC ready flag (M2000) [SCPU  $\rightarrow$  PCPU]

- (a) This signal informs the PCPU that the SCPU is operating correctly; the signal is turned on and off by a sequence program.
	- 1) While the M2000 is ON, positioning control or zero return by the servo program designated by the sequence program and jog operation or MPG operation by the sequence program are possible.
	- 2) The control indicated in step **1)** will not be executed if M2000 is off or it is turned on [test mode flag (M9075) ON] with the peripheral device during a test mode.
- (b) The following can be changed by a peripheral device only while the M2000 is off.
	- \* Fixed parameters
	- \* Servo parameters
	- \* Limit switch output data

Any attempt to change them while M2000 is on will result in an error.

- (c) The following processing is executed when M2000 is turned on (OFF  $\rightarrow$  ON).
	- 1) Processing contents
		- i) Servo parameters are transmitted to the MR-SB servo amplifier.
		- ii) The M code storage areas of all axes are cleared.
		- iii) When the MR-SB servo amplifier is used, the torque limit default value (300%) is set in the storage area. (see Section 3.4.1 .)
		- iv) The PCPU ready flag (M9074) is set.
	- **0** 2) An error occurs if there is an axis which has already been started. In this case, the processing in step 1) is not executed.
- **3. PoslTloNlNG SIGNALS /MELSEC-A** 
	- 3) In the test mode, the processing in step I) is not executed.

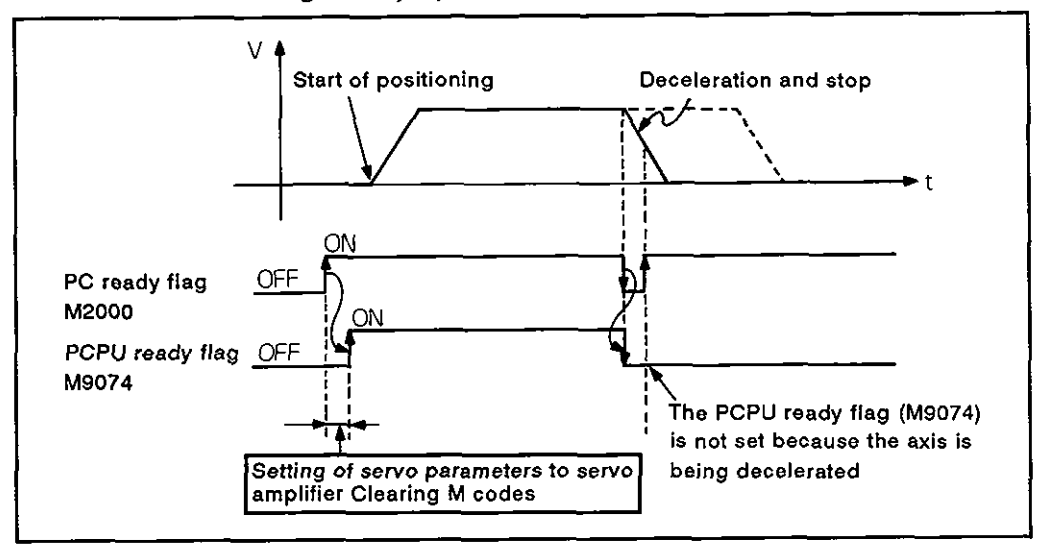

If M2000 is on when the test mode is cleared, the process-ing in step I) is executed.

- (d) The following processing is executed when M2000 is turned off (ON  $\rightarrow$  OFF).
	- I) Processing contents
		- **i)** The PCPU ready flag (M9074) is reset.
		- ii) The axis which has been started is decelerated and stopped.

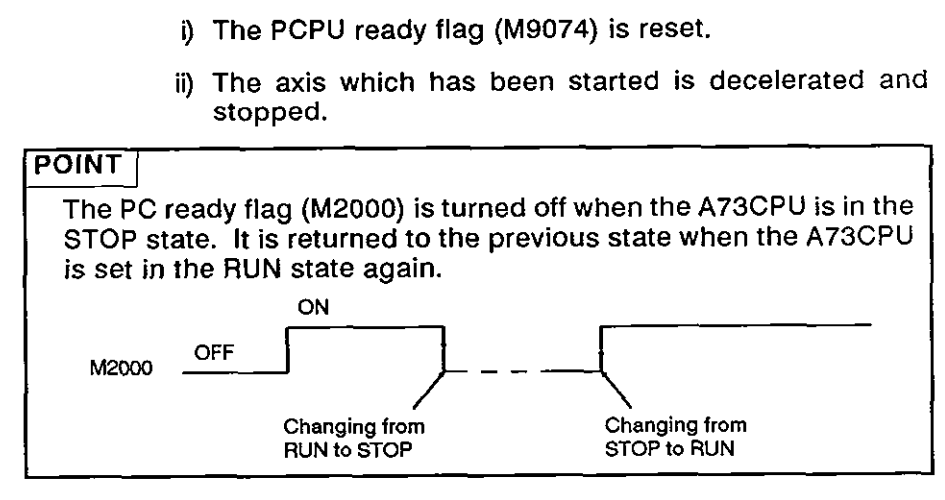

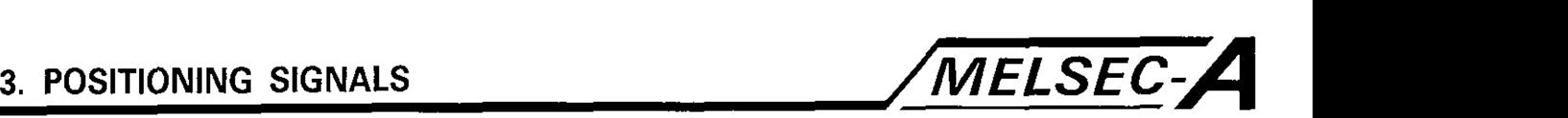

- 3.2.2 Start receive flag (M2001 to M2008) [PCPU  $\rightarrow$  SCPU]
	- (a) The start receive flag is set when the positioning start command (DSFRP) in the sequence program is executed. Use this signal as the interlock for enabling or disabling the execution of the DSFRP command.

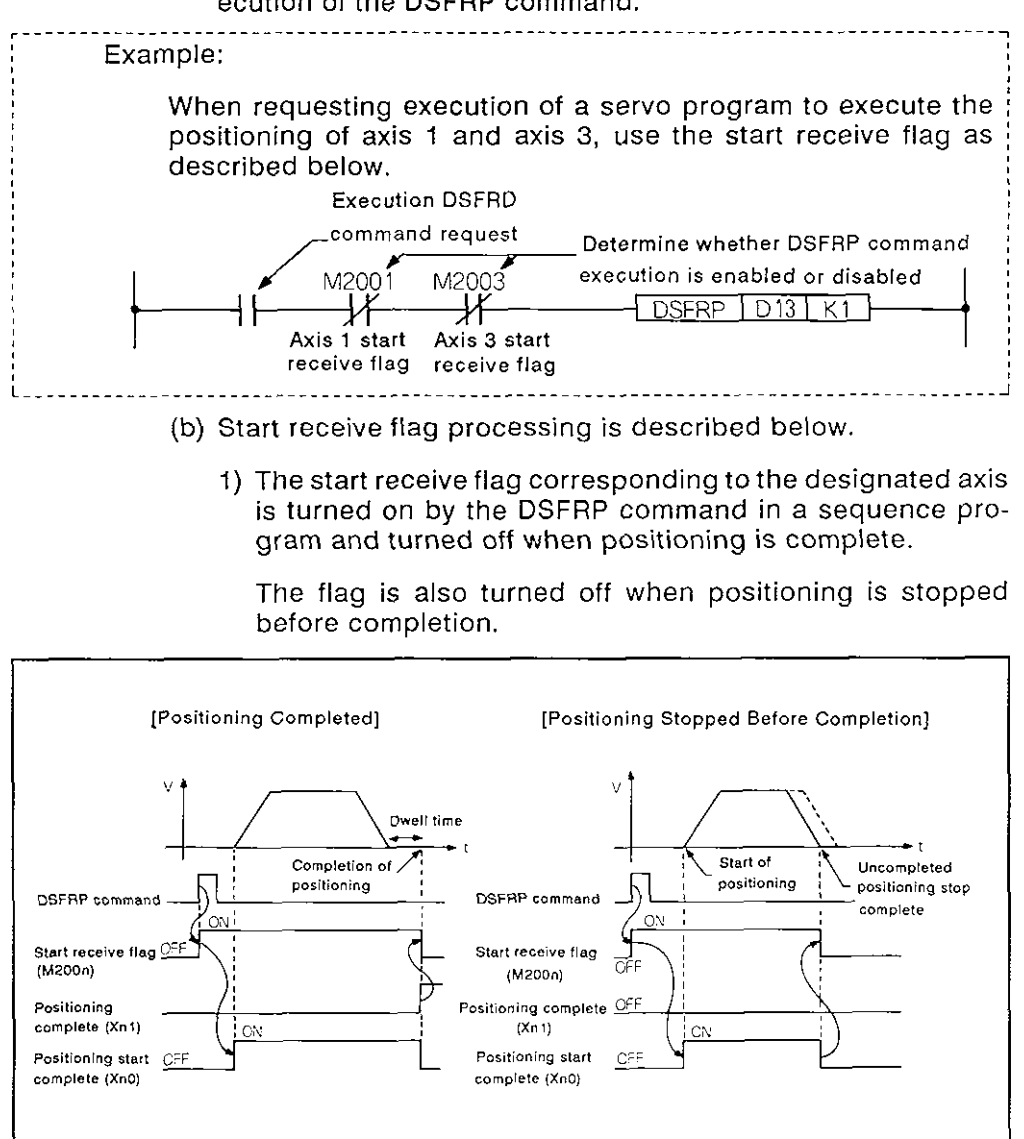

- 2) In the positioning control mode called by the turning on of the jog operation instruction (Yn2 or Yn3), the flag is reset when positioning is stopped due to the jog operation instruction being turned off.
- 3) The flag stays on while in the MPG operation enabled state (M2015 ON).

It is turned off when MPG operation is disabled (M2015: OFF).

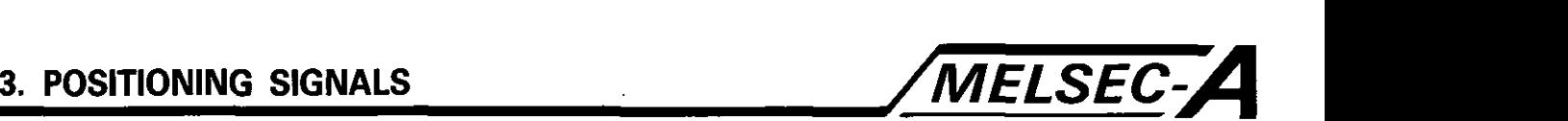

4) The flag is on while the present position value is changed by the DSFLP command in the PC program.

It is reset after the present position value has been changed.

-

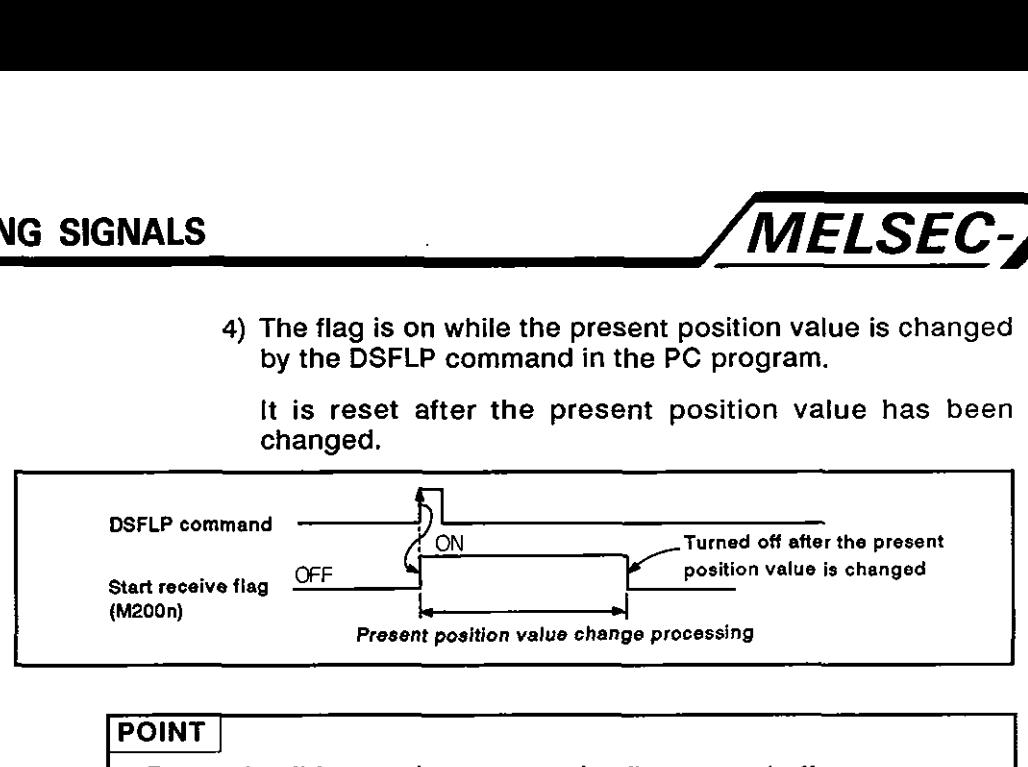

#### **POINT**

Do not forcibly turn the start receive flag on and off.

- a) If the flag is forcibly turned off by a sequence program or a peripheral device, correct positioning operation cannot be guaranteed even though an error does not occur.
- b) If the flag is forcibly turned on by a sequence program or a peripheral device, the 'start receive already on error' occurs when the next positioning should be started aborting the start of positioning. An error does not occur, however, until this time.
- 3.2.3 MPG operation enable flag (M2012, M2013, M2014) [SCPU  $\rightarrow$  PCPU]
	- (a) The MPG operation enable flag sets the enabled/disabled state for positioning using the MPG connected to the terminals PI to P3 (\*) of the A70SF.
		- 1) MPG operation enable flag: ON

Positioning control by the pulses generated with the MPG is permitted.

2) MPG operation enable flag: OFF

Positioning control by the pulses generated with the MPG is not possible. These pulses are ignored.

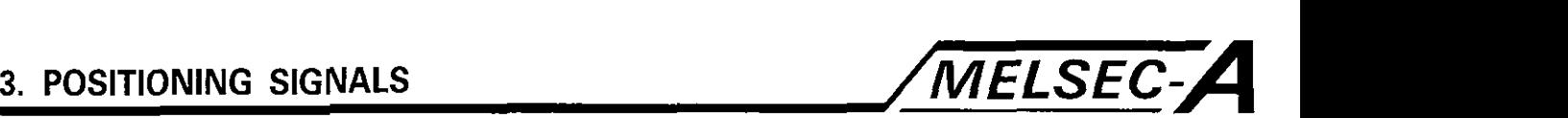

- 3.2.4 Simultaneous jog operation start instruction (M2015) [SCPU  $\rightarrow$  PCPU]
	- (a) When M2015 is turned on, simultaneous jog operation of the axes, set as the jog operation axis (axis 1 to axis 8) in the simultaneous jog operation start axis area (D1015), starts.
	- (b) When M2015 is turned off, the axes controlled in the jog operation decelerate and stop.
- 3.2.5 Start buffer full (M2020) [PCPU  $\rightarrow$  SCPU]
	- (a) The start buffer full signal is turned on if more than 15 requests are given to the PCPU from the DSFRP and DSFLP commands in the sequence program. Processing by the PCPU impossible.
	- **(b)** Reset M2020 with a sequence program
- 3.2.6 Velocity changing flag (M2021 to M2028) [PCPU  $\rightarrow$  SCPU]

The velocity changing flag is set while the velocity is being changed with the DSFLP command in a sequence program. Use this flag as the interlock for execution of the velocity changing program.

#### **REMARKS**

: For details of terminals PI to **P3** of the A70SF, refer to the A73CPU User's Manual

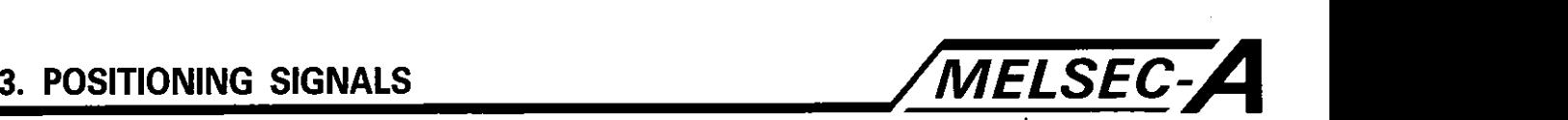

#### 3.3 Special Relay (SP.M)

The A73CPU has 256 special relay points (M9000 to M9255).

Among these special relays, the following seven special relay points are used for positioning control. Their functions are determined as described below.

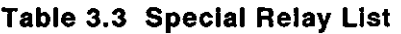

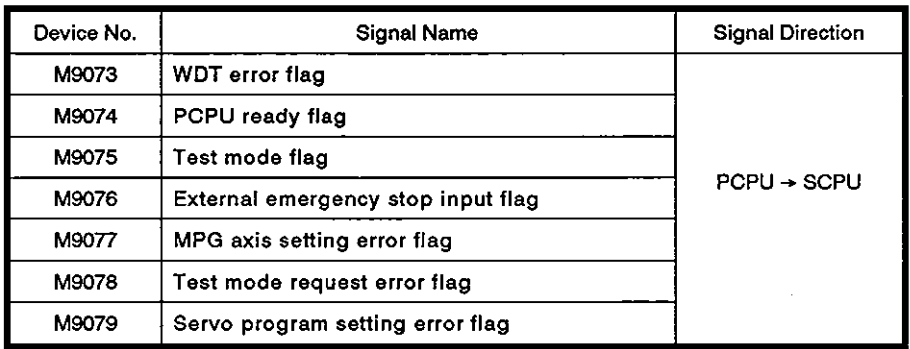

#### 3.3.1 WDT error flag (M9073) [PCPU  $\rightarrow$  SCPU]

The WDT error flag is turned on when a watch dog timer error is detected by the SCPU self-diagnosis function.

If the WDT error flag is set, reset the A73CPU with the reset key switch.

If M9073 is set again after the A73CPU is reset, the PCPU is faulty.

The PCPU stops the axis immediately without deceleration if it detects a WDT error.

#### 3.3.2 PCPU ready flag (M9074) [PCPU  $\rightarrow$  SCPU]

The PCPU ready flag is used to determine PCPU operation status (normal or faulty) with a sequence program.

- (a) Data such as the fixed parameters, servo parameters, and limit switch output data are checked when the PC ready flag (M2000) is turned on; the flag is set when there is no error in this check.
- (b) The flag is reset when the PC ready flag (M2000) is turned off.

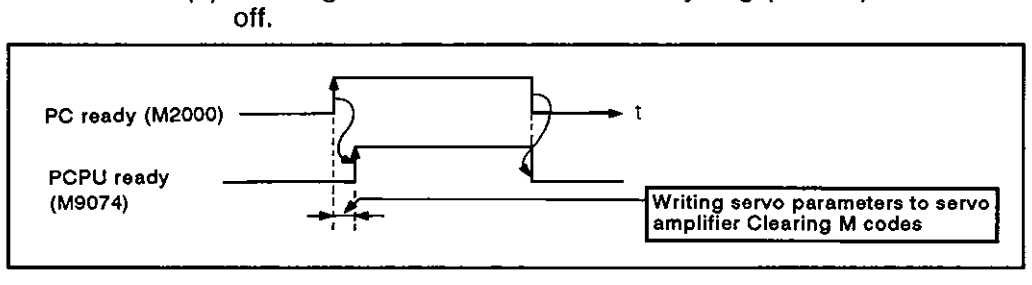

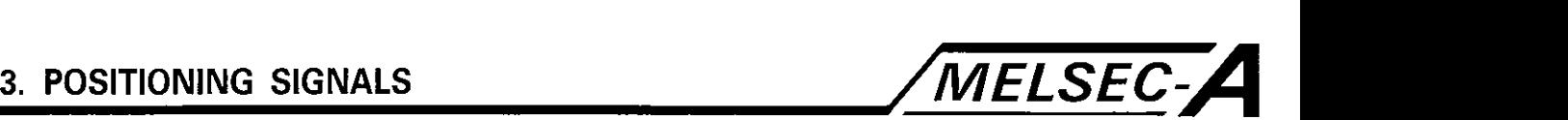

- 3.3.3 Test mode flag (M9075) [PCPU  $\rightarrow$  SCPU]
	- (a) The flag is used to determine whether or not the test mode is the present mode with a peripheral device.

Use this flag as an interlock signal to start the servo program with the DSFRP command in the sequence program.

- 1) OFF : Not in the test mode
- 2) ON : In the test mode
- (b) M9078 is set if the test mode is not established in response to the test mode request signal input by a peripheral device
- 3.3.4 External emergency stop input flag (M9076) [PCPU → SCPU]

This flag is used to confirm the status of the external emergency stop signal input to the EMG terminal of the A70SF.

- 1) OFF : External emergency stop input is ON.
- 2) ON : External emergency stop input is OFF
- 3.3.5 MPG axis setting error flag (M9077) [PCPU → SCPU]
	- (a) This flag is used to determine whether or not the setting for the MPG axis setting registers (D1012 to D1014) for P1 to P3 is correct.
		- 1) OFF: All settings for D1012 to D1014 are correct.
		- 2) ON : Any one of the settings for D1012 to D1014 is incorrect.
	- (b) If M9077 is set, the contents of the error are stored in the MPG axis setting error storing register (D9187).
- 3.3.6 Test mode request error flag (M9078) [PCPU → SCPU]
	- (a) The flag is set if the test mode is not established when the test mode request is given by a peripheral device.
	- (b) If M9078 is set, the contents of the error are stored in the test mode request error storing register (D9188).
- 3.3.7 Servo program setting flag (M9079) [PCPU → SCPU]
	- (a) This flag is used to determine whether or not the positioning data of the servo program designated by the DSFRP command is correct.
		- 1) OFF : Correct
		- 2) ON : Incorrect

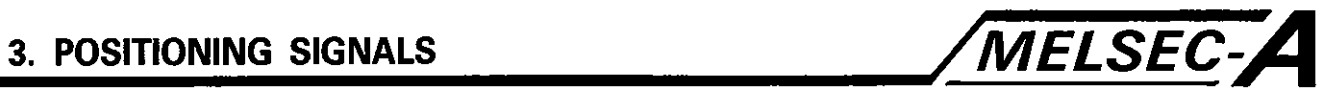

#### **3.4 Data Register (D)**

**The A73CPU has 1024 data register points (DO to D1023).** 

**Among these data registers, the following 224 points (D800 to D1023)**  are used for positioning control. Their functions are determined as **described below.** 

| Device No.     | <b>Signal Name</b>                                |                         |          |                                                                            |                              |  |  |  |
|----------------|---------------------------------------------------|-------------------------|----------|----------------------------------------------------------------------------|------------------------------|--|--|--|
|                | Monitor data - Axis 1                             |                         |          |                                                                            |                              |  |  |  |
| D800 to D819   |                                                   | <b>Head register</b>    |          |                                                                            |                              |  |  |  |
| D820 to D839   | Monitor data - Axis 2                             | number                  | +0<br>1  | Command position data                                                      | L<br>H.                      |  |  |  |
|                |                                                   |                         | 2<br>3   | Actual position data                                                       | L<br>$\overline{H}$          |  |  |  |
| D840 to D859   | Monitor data - Axis 3                             |                         | 4<br>5   | Error counter value                                                        | L<br>H                       |  |  |  |
|                |                                                   |                         | 6        | Minor error code                                                           |                              |  |  |  |
| D860 to D879   | Monitor data - Axis 4                             |                         | 7        | Major error code                                                           |                              |  |  |  |
|                |                                                   |                         | 8<br>9   | Servo error code                                                           |                              |  |  |  |
|                | Monitor data - Axis 5                             |                         | 10       | Axis travel distance after the near- $L$<br>zero point signal is turned on | H                            |  |  |  |
| D880 to D899   |                                                   |                         | 11       | Zero return correction travel distance                                     |                              |  |  |  |
|                |                                                   |                         | 12       | Execution program number                                                   |                              |  |  |  |
|                | Monitor data - Axis 6                             |                         | 13       | M code                                                                     |                              |  |  |  |
| D900 to D919   |                                                   |                         | 14       | Torque limit                                                               |                              |  |  |  |
|                |                                                   |                         | 15       | Axis travel change register                                                | L                            |  |  |  |
|                | Monitor data - Axis 7                             |                         | 16       |                                                                            | н                            |  |  |  |
| D920 to D939   |                                                   |                         | 17       | Actual position data<br>when STOP is input                                 | Ł                            |  |  |  |
|                |                                                   |                         | 18<br>19 | Not released to user                                                       | н                            |  |  |  |
| D940 to D959   | Monitor data - Axis 8                             |                         |          |                                                                            |                              |  |  |  |
| D960 to D965   | Control mode change data<br>storage area - Axis 1 |                         |          |                                                                            |                              |  |  |  |
| D966 to D971   | Control mode change data<br>storage area - Axis 2 | Head register<br>number | 0<br>1   | Present position data<br>change register                                   | L<br>н.                      |  |  |  |
| D972 to D977   | Control mode change data<br>storage area - Axis 3 |                         | 2<br>3   | Velocity change register                                                   | L<br>$\overline{\mathsf{H}}$ |  |  |  |
| D978 to D983   | Control mode change data<br>storage area - Axis 4 |                         | 4<br>5   | Jog speed setting register                                                 | L<br>н                       |  |  |  |
| D984 to D989   | Control mode change data<br>storage area - Axis 5 |                         |          |                                                                            |                              |  |  |  |
| D990 to D995   | Control mode change data<br>storage area - Axis 6 |                         |          |                                                                            |                              |  |  |  |
| D996 to D1001  | Control mode change data<br>storage area - Axis 7 |                         |          |                                                                            |                              |  |  |  |
| D1002 to D1007 | Control mode change data<br>storage area - Axis 8 |                         |          |                                                                            |                              |  |  |  |
| D1008 to D1011 | Limit switch output enabled/disabled setting      |                         |          |                                                                            |                              |  |  |  |
| D1012          | Control axis number storing area - MPG 1          |                         |          |                                                                            |                              |  |  |  |
| D1013          | Control axis number storing area - MPG 2          |                         |          |                                                                            |                              |  |  |  |
| D1014          | Control axis number storing area - MPG 3          |                         |          |                                                                            |                              |  |  |  |

**Table 3.4 Data Register List** 

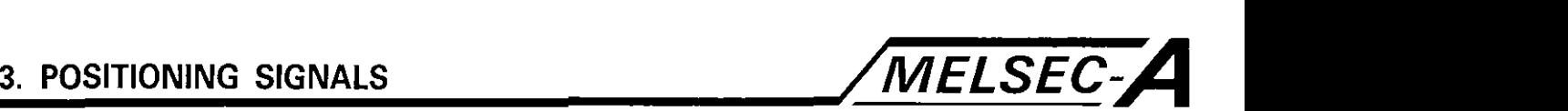

#### Table **3.4** Data Register List (Continued)

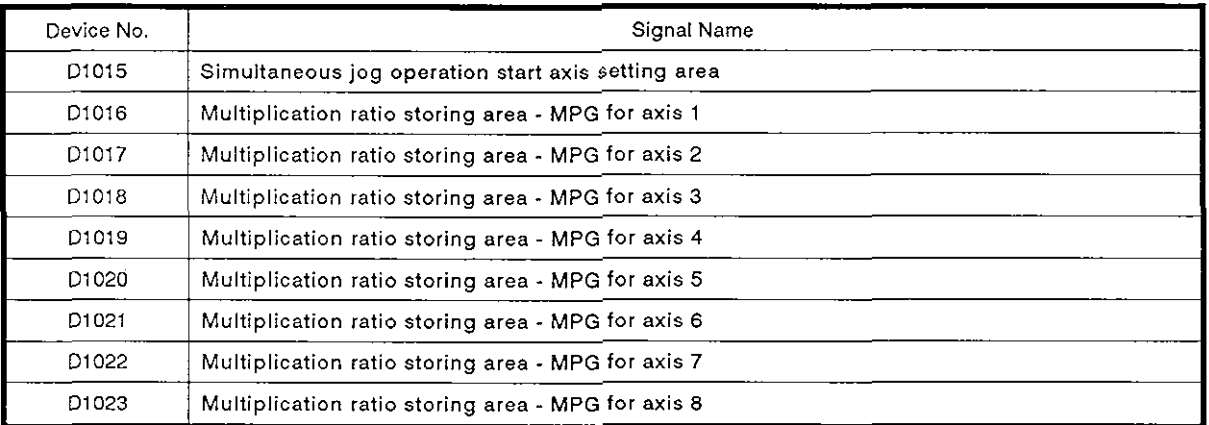

#### 3.4.1 Monitor data area (D800 to D959) [PCPU  $\leftrightarrow$  SCPU]

The monitor data area stores data such as the command position data, actual position data, and accumulated pulses in the error counter during PCPU positioning control.

The data in the monitor data area is used to confirm the positioning control status with a sequence program.

Users may not write data to the monitor data area with the exception of the axis travel distance change register. Shirol status with a<br>sers may not write<br>the axis travel distributed in the position of the position of the position of the position of the position of the position of the position of the position of the position of the pos

Data storage timing to the monitor data area, with the exception of M codes and axis travel change registers, is delayed as listed below because of the on/off timing of the positioning device (input, internal relay, special relay).

- a) Scan time of a sequence program is less than 80 msec .... 80 msec
- b) Scan time of a sequence program is longer than 80 msec ..... 1 scan time

| Data Name                                                       | Axis 1                      | Axis 2          | Axis 3          | Axis 4                    | Axis 5          | Axis 6          | Axis 7                      | Axis 8          |
|-----------------------------------------------------------------|-----------------------------|-----------------|-----------------|---------------------------|-----------------|-----------------|-----------------------------|-----------------|
| Command position<br>data                                        | D801.<br>D <sub>800</sub>   | D821.<br>D820   | D841.<br>D840   | D861.<br>D <sub>860</sub> | D881.<br>D880   | D901.<br>D900   | D921.<br>D <sub>920</sub>   | D941.<br>D940   |
| Actual position data                                            | D803.<br>D802               | D823.<br>D822   | D843.<br>D842   | D863.<br>D <sub>862</sub> | D883.<br>D882   | D903.<br>D902   | D923.<br>D922               | D943.<br>D942   |
| Error counter value                                             | D805.<br>D804               | D825.<br>D824   | D845.<br>D844   | D865.<br>D864             | D885.<br>D884   | D905.<br>D904   | D925.<br>D924               | D945.<br>D944   |
| Minor error code                                                | D806                        | D826            | D846            | D866                      | D886            | D906            | D926                        | D946            |
| Major error code                                                | D807                        | D827            | D847            | D <sub>867</sub>          | D887            | D907            | D927                        | D947            |
| Servo error code                                                | D808                        | <b>D828</b>     | D848            | D868                      | D888            | D908            | D <sub>928</sub>            | D948            |
| Axis travel after the<br>near-zero point signal<br>is turned on | D3010.<br>D309              | D8210.<br>D829  | D8410.<br>D849  | D8610.<br>D869            | D8810.<br>D889  | D9010.<br>D909  | D9210.<br>D929              | D9410.<br>D949  |
| Zero return correction<br>travel distance                       | D8011                       | D8211           | D8411           | D8611                     | D8811           | D9011           | D9211                       | D9411           |
| <b>Execution program</b><br>number                              | D8012                       | D8212           | D8412           | D8612                     | D8812           | D9012           | D9212                       | D9412           |
| M code                                                          | D8013                       | D8213           | D8413           | D8613                     | D8813           | D9013           | D9213                       | D9413           |
| <b>Torque limit</b>                                             | D8014                       | D8214           | D8414           | D8614                     | D8814           | D9014           | D9214                       | D9414           |
| Axis travel change<br>register                                  | D8016.<br>D8015             | D8216.<br>D8215 | D8416.<br>D8415 | D8616.<br>D8615           | D8816.<br>D8815 | D9016.<br>D9015 | D9216.<br>D <sub>3215</sub> | D9416.<br>D9415 |
| Actual position data<br>when STOP is input                      | D8018.<br>D <sub>3017</sub> | D8218,<br>D8217 | D8418.<br>D8417 | D8618.<br>D8617           | D8818.<br>D8817 | D9018.<br>D9017 | D9218<br>D <sub>3217</sub>  | D9418.<br>D9417 |
| Not released to user                                            | D8019                       | D8219           | D8419           | D8619                     | D8819           | D9019           | D9219                       | D9419           |

Table 3.5 Monitor Data Area List

- $(1)$  Command position data [PCPU  $\rightarrow$  SCPU]
	- (a) The target address output to the servo amplifier, according to the positioning address or axis travel distance designated by the servo program, is stored.
	- (b) The stroke range is checked based on the command position data.
- (2) Actual position data  $[PCPU \rightarrow SCPU]$ 
	- (a) In this area, data on the position where the axis was actually moved (command position data - accumulated pulses in error counter) is stored.
		- 1) In the incremental feed control mode, axis travel distance beginning with **'0'** is stored.
		- 2) In the VIP control mode, present position data in the address accessed at the start of axis motion is stored.
		- 3) In the velocity control mode, the value **'0'** is stored.
	- (b) In the stop state, the 'command position data' equals the 'actual position data'.
- (3) Error counter value storing area  $[PCPU \rightarrow SCPU]$

In this area, difference between the command position data and the actual position data is stored.

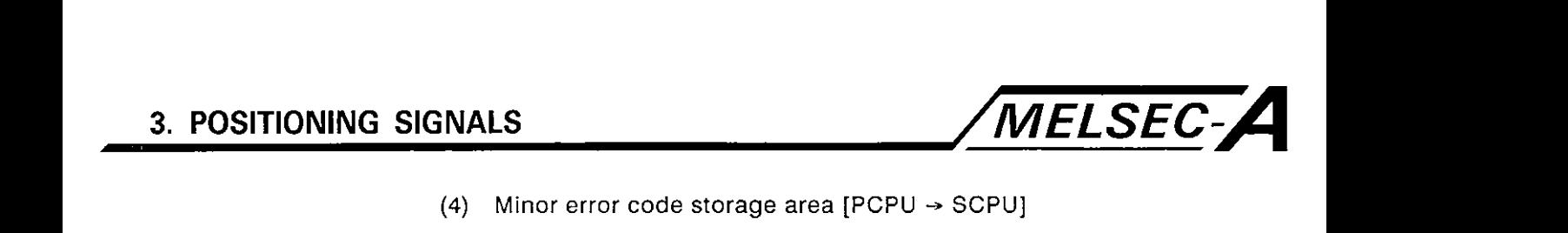

- (4) Minor error code storage area  $[PCPU \rightarrow SCPU]$ 
	- (a) In this area, the error code corresponding to a minor error is stored if such an error occurs.

If another minor error occurs after one minor error has been stored, it is overwritten by the new error code.

- (b) Turn on the error reset signal (Yn7) to clear the error code.
- (5) Major error code storage area  $[PCPU \rightarrow SCPU]$ 
	- (a) In this area, the error code corresponding to a major error is stored if such an error occurs.

If another major error occurs after one major error has been stored, it is overwritten by the new error code.

- (b) Turn on the error reset signal (Yn7) to clear the error code.
- (6) Servo error code storage area  $[PCPU \rightarrow SCPU]$ 
	- (a) In this area, the error code corresponding to a servo error is stored if such an error occurs.

If another servo error occurs after one servo error has been stored, it is overwritten by the new error code.

- (b) Turn on the servo error reset signal (Yn8) to clear the error code.
- **(7)** Storage area of axis travel distance after near-zero point signal is turned on  $[PCPU \rightarrow SCPU]$ 
	- (a) The distance through which the axis has moved until the completion of zero return after the near-zero point signal is turned on; this data is stored without a sign.
	- (b) In the V/P control mode, the distance moved in the position control mode is stored with a sign.
- (8) Zero return correction travel distance storage area (only for MR-SB)  $[PCPU \rightarrow SCPU]$ 
	- (a) If the position reached according to the "axis travel distance after near-zero point signal is turned on' setting which is set by a peripheral device (see Section 7.18.1) is not the zero point, the A73CPU moves the axis further to reach the zero point. The distance through which the axis has been moved for this operation is stored with a sign.

With the data set zero return operation, the data remains unchanged.

(b) The data to be stored is "0" when a general-purpose servo system is used.

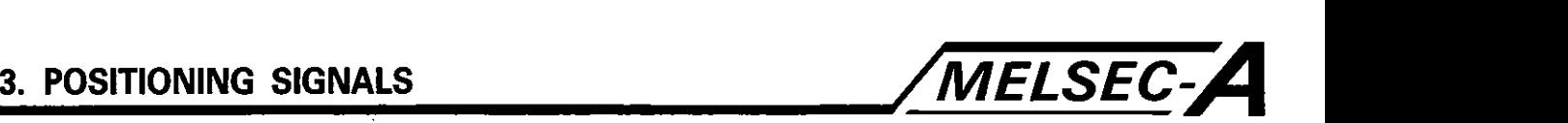

- (9) Execution program number storage area  $[PCPU \rightarrow SCPU]$ 
	- (a) The program number of the servo program being executed when the DSFRP command is executed is stored.
	- (b) In jog operation or MPG operation, the following value is stored:
		- 1) Jog operation ................................................ FFFF
		- 2) MPG operation .............................................. FFFE
		- 3) When the power is turned on .................... FFFO
	- (c) Value 'FFFD' is stored if the following is being executed in the test mode called by a peripheral device:
		- 1) During zero return
		- 2) During position loop gain check by the servo diagnosis function (only for MR-SB)
- (10) M code storage area [PCPU  $\rightarrow$  SCPU]
	- (a) The M codes set in the servo program to be executed are stored at the start of positioning.

Value **'0'** is set when no M codes are set in the servo program.

- (b) The data in this area changes only when the positioning starts.
- (c) At the leading edge of the PC ready flag (MZOOO), the set data is cleared to '0'.
- (11) Torque limit storage area  $[PCPU \rightarrow SCPU]$

When the MR-SB servo is used, the torque limit value given to the servo system is stored in this area.

When the power is turned on or when the PC ready flag (M2000) is turned on, '300%' is set.

(12) Axis travel distance change register  $[SCPU \rightarrow PCPU]$ 

This area is used when the axis travel distance in the position control mode should be changed for V/P control mode.

See Section 7.12.

(13) Storage area for the actual position data when STOP is input  $[PCPU \rightarrow SCPU]$ 

In this area, the actual position data is stored when the external STOP signal is input.

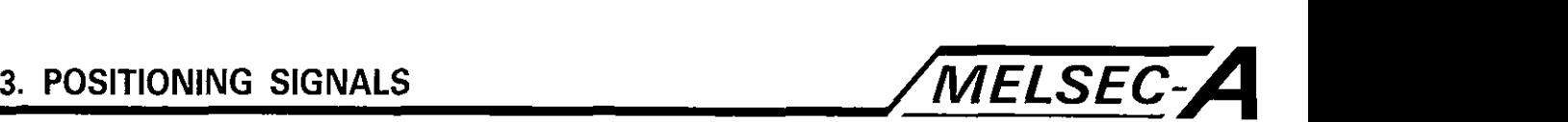

#### **3.4.2** Control change data storage area (D960 to D1007) [SCPU → PCPU]

In this area, the present position change data, velocity change data, and jog speed change data are stored.

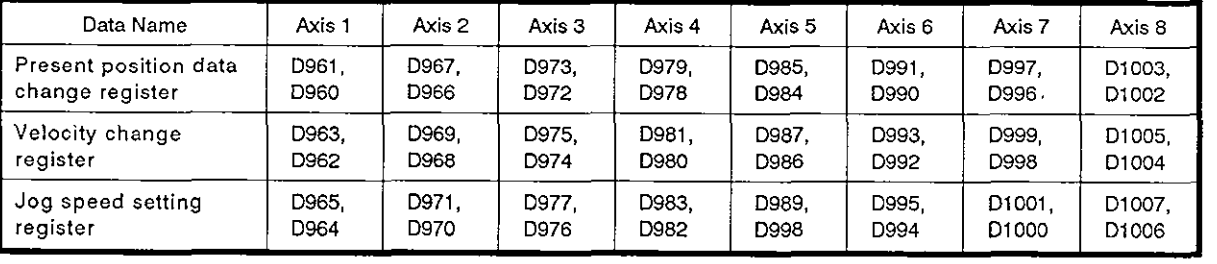

#### Table 3.6 Control Change Data Storage Area List

- (1) Present position data change register
	- (a) When changing the command position data of the axis which this area.
	- is stopped, the required command position data is stored in<br>
	this area.<br>
	The setting range for the present position data change<br>
	register is indicated below.<br>
	The setting range below. (b) The setting range for the present position data change register is indicated below.

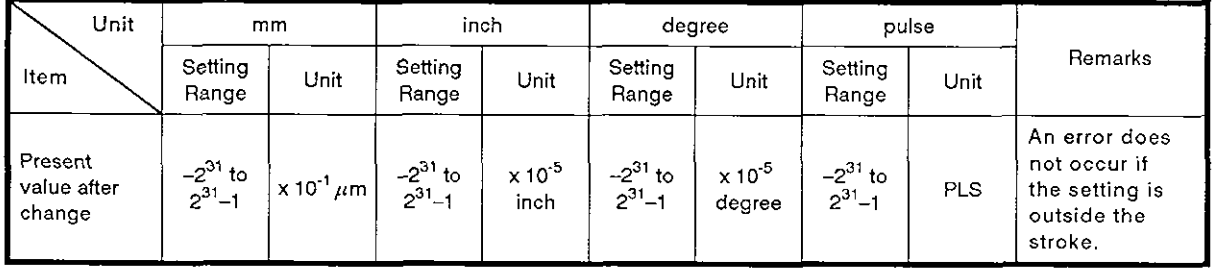

(c) The command position data is changed to the set data by the positioning control mode change command (DSFLP).

- (d) For details, see Section 8.8.
- (2) Velocity change register
	- (a) When changing the velocity of the axis being moved, the required velocity is stored in this area.
	- (b) The setting range for the velocity change register is indicated below.

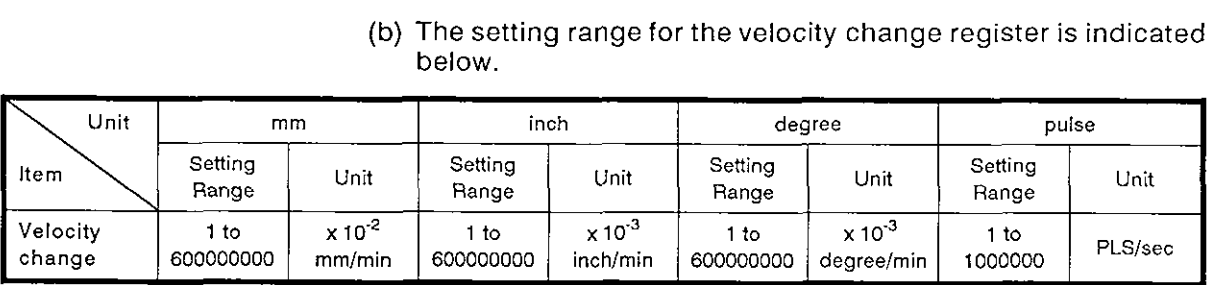

- (c) Positioning velocity is changed to the set value by designating the positioning control mode change command (DSFLP).
- (d) For details, refer to Section 8.7.

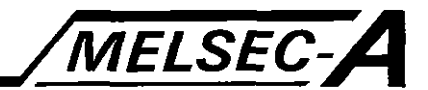

- (3) Jog speed setting register
	- (a) Jog speed is stored in this area.
	- (b) The setting range of the jog speed is indicated below.

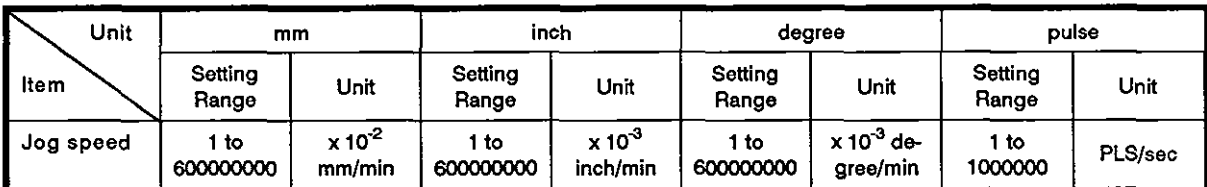

(c) The jog feedrate set in the register becomes effective at the leading edge of the jog start signal.

It is not possible to change jog speed if the data is changed during jog operation.

(d) For details, refer to Section 7.16.

#### 3.4.3 Limit switch output disable setting register (D1008 to D1011) [PCPU  $\rightarrow$  SCPU]

(a) In this area, limit switch output is enabled and disabled in units of points.

Setting the corresponding bit on disables limit switch output and the output remains off.

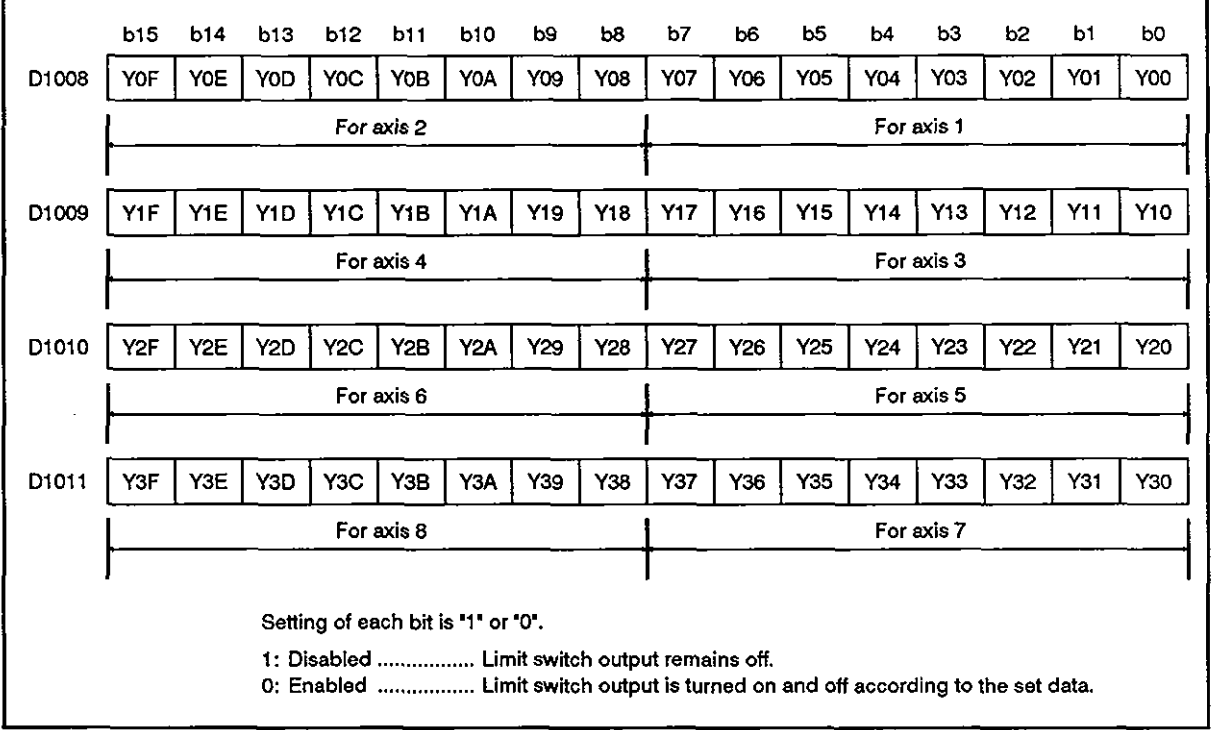

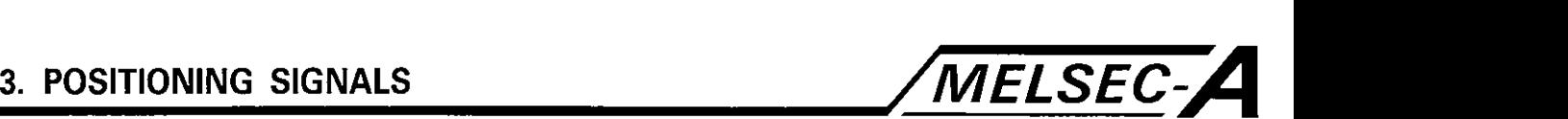

- 3.4.4 Storage area for axis numbers to be controlled by MPG (D1012, D1013, D1014)  $[SCPU \rightarrow PCPU]$ 
	- (a) In this area, the numbers of the axes to be controlled by MPGs (P1 to P3) is stored.
	- (b) For details, see Section 7.17.
- 3.4.5 Simultaneous jog operation start axes setting area (D1015) [SCPU  $\rightarrow$  PCPU]
	- (a) In this area, the numbers of the axes to be started simultaneously for jog operation are stored; jog operation direction is stored as well.

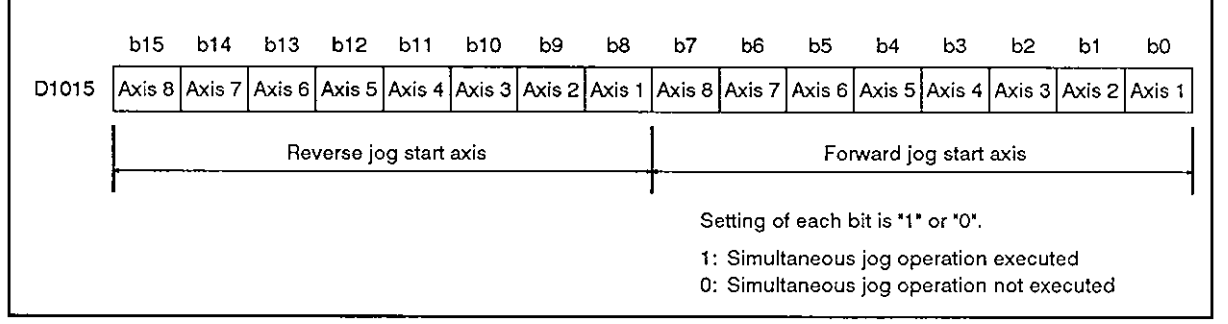

(b) For details, see Section 7.16.3.

- 3.4.6 Pulse multiplication ratio storage area (D1016 to D1023) [SCPU  $\rightarrow$  PCPU]
	- (a) In this area, the multiplication ratio (1 to 100) for one pulse output from the MPG is set.
	- (b) For details, see Section 7.17.

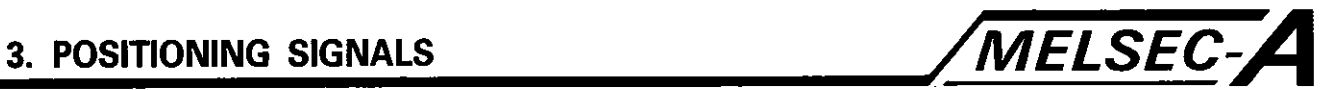

#### **3.5 Special Register (D)**

**The A73CPU has 256 data register points** (D9000 **to** D9255).

**Among these data registers, the following** 20 **points** (D9180 **to** D9199) **are used for positioning control. Their functions are determined** as **described below.** 

| Device number  | <b>Signal Name</b>                                     |
|----------------|--------------------------------------------------------|
| D9180          | Limit switch output status storing area - Axis 1 and 2 |
| D9181          | Limit switch output status storing area - Axis 3 and 4 |
| D9182          | Limit switch output status storing area - Axis 5 and 6 |
| D9183          | Limit switch output status storing area - Axis 7 and 8 |
| D9184          | <b>PCPU</b> error factor                               |
| D9185          | Servo amplifier installation information               |
| D9186          | Not used                                               |
| D9187          | MPG axis setting error                                 |
| D9188          | Test mode request error                                |
| D9189          | Error program number                                   |
| D9190          | Error item information                                 |
| D9191          | Servo amplifier type                                   |
| D9192 to D9199 | Not used                                               |

**Table 3.7 Special Register List** 

 $-3-33-$ 

Г

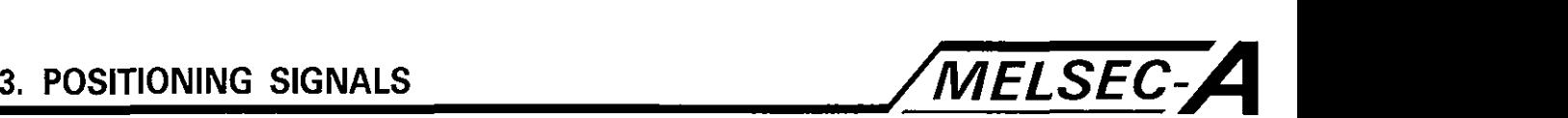

1

3.5.1 Limit switch output status storing area (D9180 to D9183) [PCPU  $\rightarrow$  SCPU]

(a) The output status (ON/OFF) of the limit switch output to the AY42 is stored as  $11$  or  $10$ .

1) 1: ON 2) 0: OFF

(b) The data stored in these areas is used to output the limit switch output data externally with a sequence program.

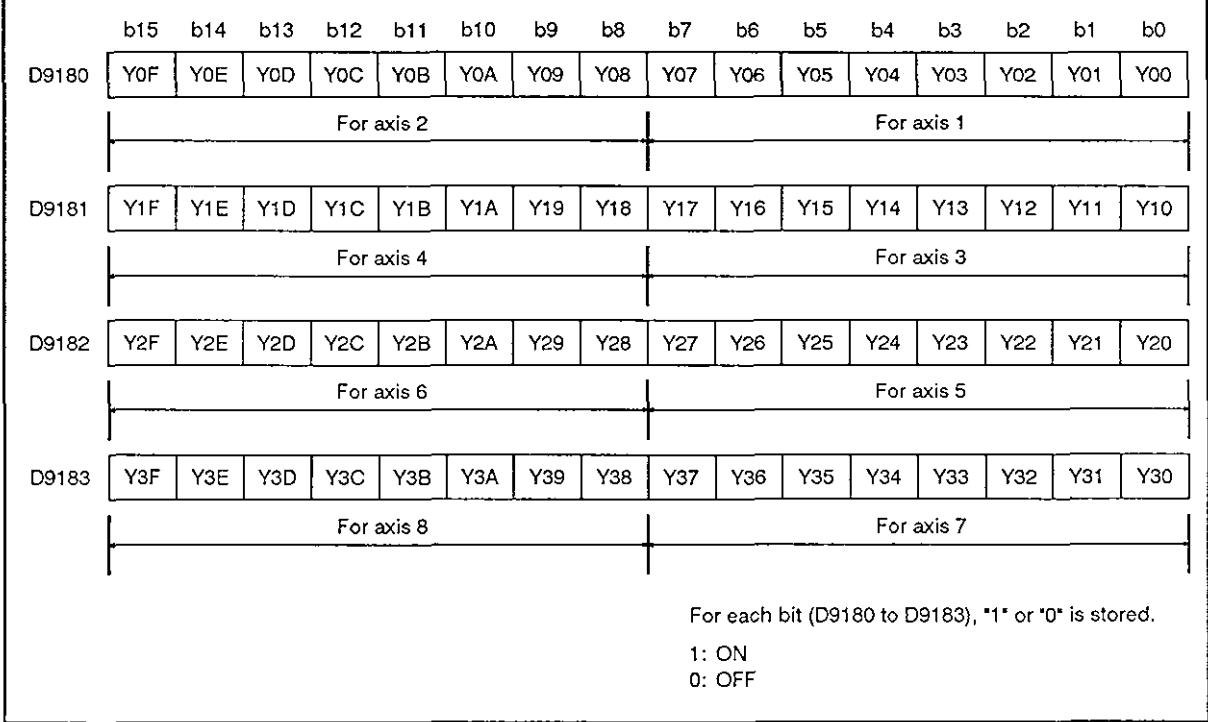

3.5.2 PCPU error factor (D9184) [PCPU  $\rightarrow$  SCPU]

- (a) The register is used to determine the contents of the PCPU error with a sequence program.
	- 1) 0 ............................. Normal
	- 2) 1 ............................. A73PCPU hardware faulty
	- 3) 2 ............................. PCPU error
	- 4) 10, 11 .................... A70AF error
	- 5) 12 ........................... A70MDF error
	- 6) 13 ........................... AY42 error

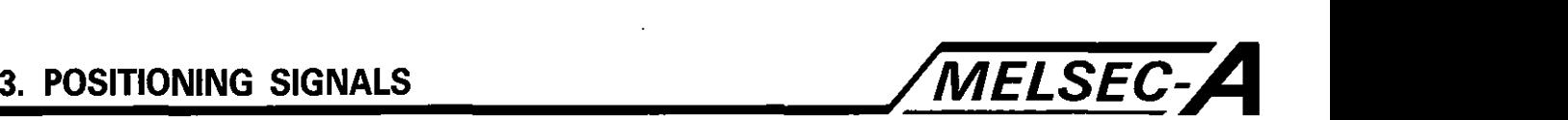

#### 3.5.3 Servo amplifier installation information (D9185) [PCPU  $\rightarrow$  SCPU]

(a) The servo amplifier installation status is checked when the power is turned on to the A73CPU. The results of the check are stored in the least significant eight bits of the register.

When a servo amplifier is installed after the power is turned on, the servo amplifier installation status is changed from 'not installed' to 'installed'. However, if the servo amplifier is removed after the power is turned on, the servo installation status of the axis remains 'installed'.

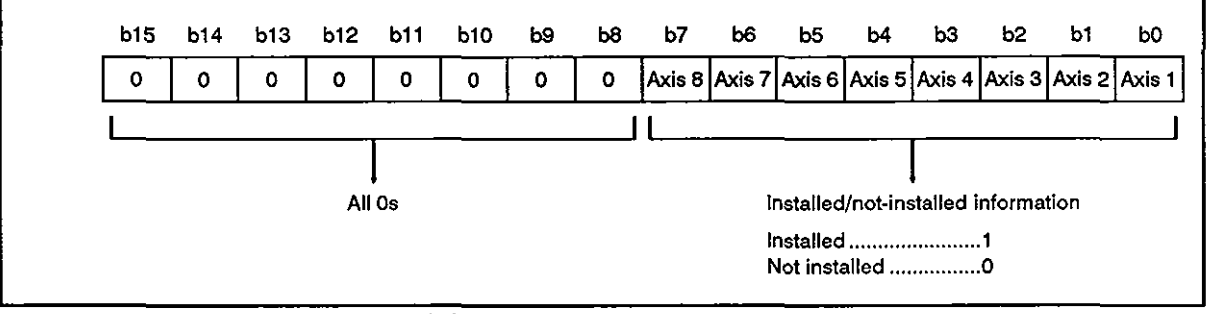

1) Installed status

The MR-SB servo amplifier or a general-purpose servo amplifier is operating correctly.

2) Not-installed status

A servo amplifier is not installed.

The servo amplifier is off.

Communications with the servo amplifier are incorrect, possibly due to a faulty cable.

3.5.4 MPG axis setting error (D9187) [PCPU  $\rightarrow$  SCPU]

(a) MPG axis setting error contents are stored in this area if the MPG axis setting error flag (M9077) is set.

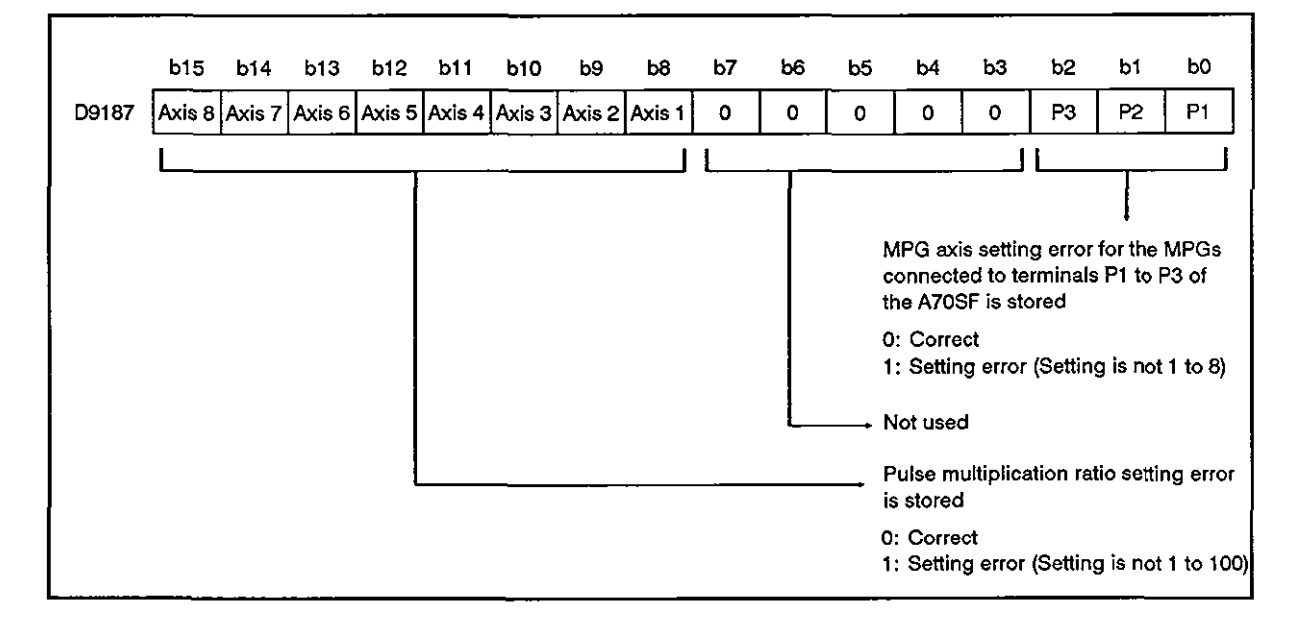

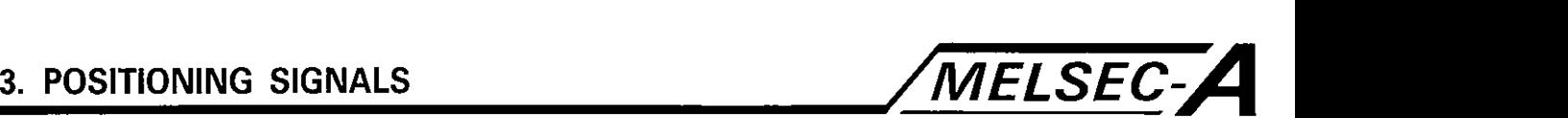

#### 3.5.5 Test mode request error (D9188) [PCPU  $\rightarrow$  SCPU]

(a) The number of the axis which has been started when the test mode request error flag (M9078) is set is stored

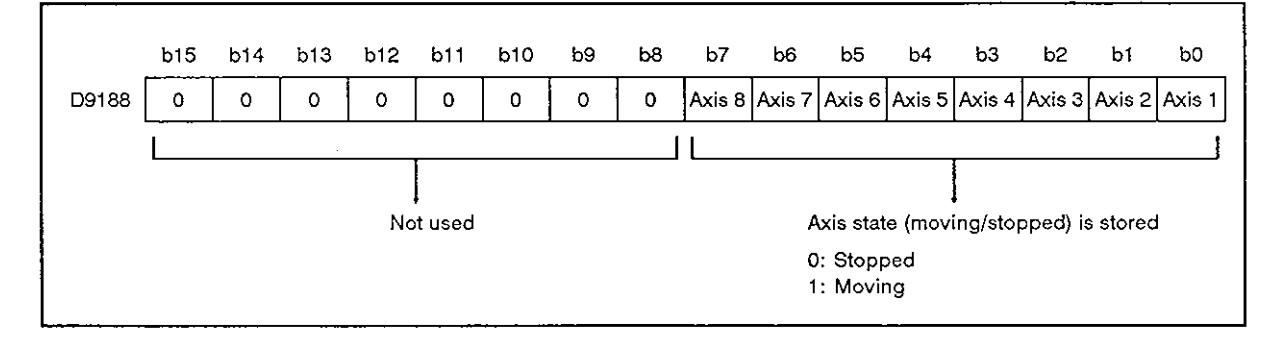

- 3.5.6 Error program number (D9189) [PCPU  $\rightarrow$  SCPU]
	- (a) The servo program number (0 to 4095) of the program causing an error is stored if the servo program setting error flag (M9079) is set.
- 3.5.7 Error item information (D9190) [PCPU  $\rightarrow$  SCPU]
	- (a) The error code corresponding to the error item is stored if the servo program setting error flag (M9079) is set.

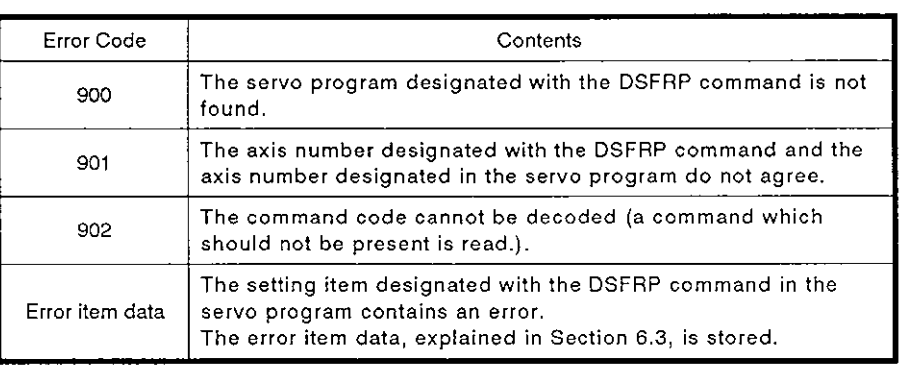

#### 3.5.8 Servo amplifier (D9191) [PCPU → SCPU]

(a) The number of the axes to which the general-purpose servo amplifier is connected is stored; this check is made when the power is turned on.

("0" for the axis to which MR-SB is connected or no servo amplifier is connected.)

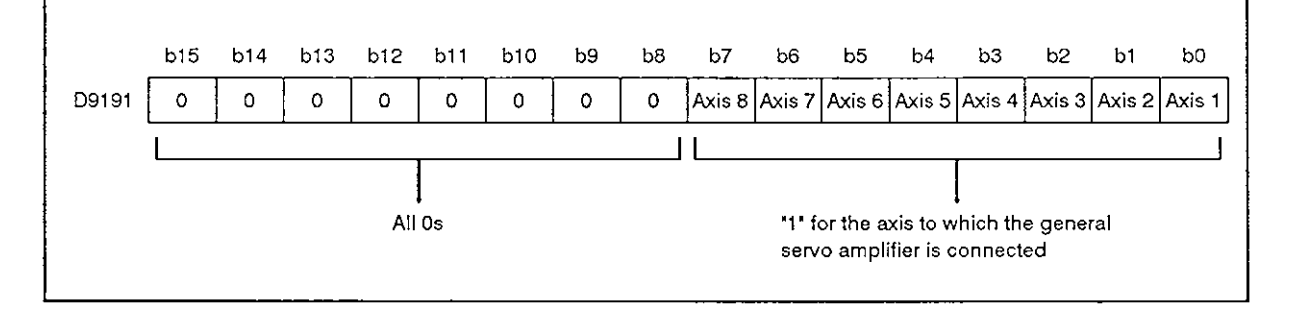

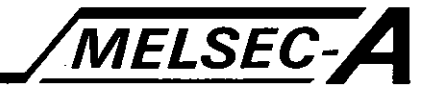

#### **4. POSITIONING CONTROL PARAMETERS**

The **A73CPU** uses the following six types of positioning control parameters.

A default is set for all of the positioning control parameters. When the setting should be changed from the default, set the required value with a peripheral device.

(1) Fixed parameters

The fixed parameters are determined according to the mechanical system and should be set for each individual axis.

They are used to calculate the command position when executing positioning control.

For details, see Section 4.1.

(2) Servo parameters

The servo parameters include the servo name determined according to the connected servo motor and the motor type, and should be set for each individual axis.

They are used to control the servo motor when executing positioning control.

For details, see Section 4.2.

(3) Zero return data

The zero return data includes the zero return direction, mode, and velocity, and should be set for each individual axis.

They are used when zero return is executed.

For details, see Section 7.18.1.

(4) Jog operation data

The jog operation data includes jog velocity limit and parameter block number data. It should be set for each individual axis.

It is used for jog mode positioning control.

For details, see Section 7.16.1.

(5) Parameter block

The parameter block includes the **acceleration/deceleration** time and velocity limit. Up to 16 blocks can be set.

The parameter block is designated by the servo program, jog operation data, or zero return data; it facilitates the changes in **acceleration/deceleration** processing (acceleration time, deceleration time, velocity limit) during positioning control.

For details, see Section 4.3.

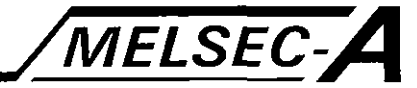

# $\widehat{f}(6)$  - Limit switch output data.

The limit switch output data is the ON/OFF pattern which is output if the setting for the 'limit switch output' (fixed parameter) is 'used'.

The axis for which the limit switch output data and the set ON/OFF pattern is output in positioning control.

For details, see Section 8.1.

#### **4.1** Fixed Parameters

- **(1)** The fixed parameters are the fixed data which is determined according to the mechanical system; the parameters are set for each axis.
- (2) The default is set before shipment. Set the required data if it is necessary to change the setting from the default.
- (3) The fixed parameters are summarized in Table 4.1.

Table **4.1** Fixed Parameter List

| Table 4.1 Fixed Parameter List |                                                                                                    |    |                             |                                         |                          |                                                                                           |                          |                            |                                                                                        |                                                                      |              |            |                                                                                                    |
|--------------------------------|----------------------------------------------------------------------------------------------------|----|-----------------------------|-----------------------------------------|--------------------------|-------------------------------------------------------------------------------------------|--------------------------|----------------------------|----------------------------------------------------------------------------------------|----------------------------------------------------------------------|--------------|------------|----------------------------------------------------------------------------------------------------|
| Setting Range                  |                                                                                                    |    |                             |                                         |                          |                                                                                           |                          |                            | Default                                                                                |                                                                      |              |            |                                                                                                    |
| No.                            | Item                                                                                                    |    | mm                          | inch                                    |                          | degree                                                                                    |                          | pulse                      |                                                                                        |                                                                      | Set-         |            | Remarks                                                                                                    |
|                                |                                                                                                    |    | Setting<br>range            | Unit                                    | Setting<br>range         | <b>Unit</b>                                                                               | Setting<br>range         | Unit                       | Setting<br>range                                                                       | Unit                                                                 | tína         | Unit       |                                                                                                    |
| $\mathbf{1}$                   | Unit setting                                                                                                    |    | $\circ$                     | سه                                      | 1                        |                                                                                           | $\overline{c}$           |                            | 3                                                                                      |                                                                      | a.           |            | Set the command unit for<br>positioning control.                                                                                                    |
| 2                              | Travel                                                                                                    | *1 |                             |                                         |                          |                                                                                           | 1 to 65535 PLS           |                            |                                                                                        |                                                                      | 20000        | PLS        | Set the number of feedback<br>pulses per one rotation of<br>the motor.<br>See Section 4.1.1.                                                                    |
| 3                              | dis-<br>tance<br>per<br>pulse (A)                                                                                                    | *2 | 1 <sub>to</sub><br>65535    | $\times$ 10 $^1$<br>$\mu$ m             | 1 <sub>to</sub><br>65535 | $\times$ 10 $^5$<br>inch                                                                  | 1 <sub>to</sub><br>65535 | $\times$ 10 $^5$<br>degree | 1 to<br>65535                                                                          | PLS                                                                  | 20000        | PLS        | Set axis travel distance per<br>one rotation of the motor.<br>See Section 4.1.1.                                                                                |
| 4                              |                                                                                                    | *3 |                             | 1: x 1, 10: x10, 100: x100, 1000: x1000 |                          |                                                                                           | <b></b>                  | 1                          | $\overline{\phantom{0}}$                                                               | Set the multiplication ratio<br>for one pulse.<br>See Section 4.1.1. |              |            |                                                                                                    |
| 5                              | Backlash com-<br>pensation<br>amount                                                                                                    |    | 0 <sub>to</sub><br>65535    | $x 10^{-1}$<br>$\mu$ m                  | 0 <sub>to</sub><br>65535 | $x 10^{-5}$<br>inch                                                                       | 0 to<br>65535            | $\times$ 10 $^5$<br>degree | 0 to 255                                                                               | PLS                                                                  | $\circ$      |            | Set the backlash amount in<br>the mechanical system.<br>Backlash is compensated for<br>each time positioning direc-<br>tion is changed.<br>See Section 8.3.     |
| 6                              | Upper stroke<br>(imit                                                                                                    |    | $-231$ to<br>$231 - 1$      | $x 10^{-1}$<br>$\mu$ m                  | $-231$ to<br>$231 - 1$   | $\times$ 10 $^5$<br>inch                                                                  | $-231$ to<br>$231 - 1$   | $\times$ 10 $^5$<br>degree | $-\frac{2^3}{2^3}$ to                                                                  | PLS                                                                  | $2^{31} - 1$ | <b>PLS</b> | Set the upper limit to define<br>the axis travel distance<br>range.<br>See Section 4.1.2.                                                                       |
| $\overline{7}$                 | Lower stroke<br>$\times$ 10 $^5$<br>$-231$ to<br>$231 - 1$<br>$x 10^{-1}$<br>$-231$ to<br>$-31 - 1$<br>$-\frac{2^{3}}{2^{31}}$ to<br>$-231$ to<br>$\times$ 10 $^5$<br>limit<br><b>PIS</b><br>inch<br>degree<br>$\mu$ m |    |                             | ٥                                       | PLS                      | Set the lower limit to define<br>the axis travel distance<br>range.<br>See Section 4.1.2. |                          |                            |                                                                                        |                                                                      |              |            |                                                                                                    |
| 8                              | Command in-<br>position width                                                                                                    |    | 1 <sub>to</sub><br>32767000 | $x 10^{-1}$<br>$\mu$ m                  | 1 to<br>32767000         | $\times$ 10 $^5$<br>inch                                                                  | 1 to<br>32767000         | $\times$ 10 $^5$<br>degree | 1 <sub>to</sub><br>32767                                                               | PLS                                                                  | 100          | PLS        | Set the position where the<br>command in-position signal<br>(Xn3) is turned on; (position-<br>ing address) - (present posi-<br>tion data)<br>See Section 4.1.3. |
| $\mathbf{s}$                   | Limit switch<br>0: Not used<br>output<br>1: Used<br>used/not-used                                                                                                    |    |                             |                                         |                          |                                                                                           | 0                        |                            | Set whether or not the limit<br>switch output function is<br>used.<br>See Section 8.1. |                                                                      |              |            |                                                                                                    |

'1: Number of pulses per rotation (Ap)

'2: Travel distance per rotation (AL)

'3: Unit multiplication ratio (AM)

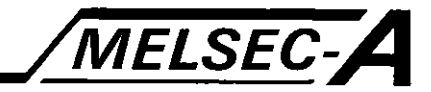

#### 4.1.1 Travel distance per pulse

Axis travel distance per pulse is determined by the mechanical system. It is calculated by the PCPU according to the following data set with a peripheral device: number of pulses per motor rotation, travel distance per motor rotation, and unit multiplication ratio.

- (1) Calculation of axis travel distance per pulse
	- (a) Mechanical specification

For the calculation of the axis travel distance per pulse, feed screw lead (pitch), the number of gear teeth on the motor output shaft, and the number of slits in the pulse generator are necessary.

- **1)** Feed screw lead ................................................. Pit (mmlrev)
- 2) Number of gear teeth (motor shaft) .............. 21
- 3) Number of gear teeth (feed screw) ............... 22
- 4) Number of slits in pulse generator................. n (PLS/rev)
- (b) In this case, the number of pulses generated per motor rotation, axis travel distance per motor rotation, and unit multiplication ratio are as indicated below.
	- 1) Number of pulses per motor rotation =  $n$
	- 2) Axis travel distance per motor rotation =<br>Pit x (Z1/Z2) x  $10^4$  ( $10^{-1}$   $\mu$ m)
	- 3) Unit multiplication ratio  $= 1$
- (c) Axis travel distance per pulse (A)

The axis travel distance per pulse is calculated using the following formula.

A is a function of a function 
$$
A = \frac{\text{trace per rotation}}{\text{Number of pulses}}
$$

\nx Unit multiplication ratio per rotation

$$
= \frac{\text{Pit} \times (21 / 22) \times 10^4}{n} \times 1 (10^{-1} \mu \text{m} / \text{PLS})
$$

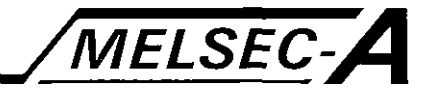

(2) Error compensation

When positioning is carried out based on the set "axis travel distance per pulse', an error (mechanical error) will be generated between the "command travel distance" and the "actual travel distance".

The A73CPU compensates for these errors by changing the number of pulses per rotation, axis travel distance per rotation, and the unit multiplication ratio.

The error compensation method used by the A73CPU is described below:

- (a) Executes positioning by setting 'command travel distance".
- (b) Measures 'distance actually travelled' after positioning is completed.
- (c) According to the 'command travel distance" and "actual travel distance", the number of pulses per rotation and axis travel distance per rotation are calculated using the following formula:
	- 1) Number of pulses per rotation  $=$ n x (command travel distance)
	- 2) Axis travel distance per rotation  $=$ Pit x (Z1 / Z2) x 10<sup>4</sup> x (actual travel distance).
- (d) The ratio between the "number of pulses per rotation" and the "ravel distance per rotation' is approximated and reduced to a simple fraction.

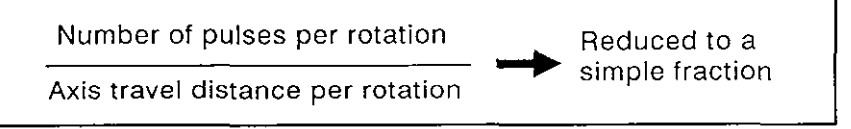

- (e) The number of pulses per motor rotation and axis travel distance per motor rotation set as the fixed parameter are adjusted to the calculated values.
- (f) Positioning control is executed using the new values

Example:

\nCommand travel distance = 100 mm

\nActual travel distance = 101 mm

\nNumber of pulses per rotation

\naxis travel distance per rotation

\n
$$
= \frac{n \times 100}{\text{Pit x} \cdot \frac{Z1}{Z2} \times 10^4 \times 101}
$$

\nReduced to a simple fraction

\nFunction

 $4 - 4$ 

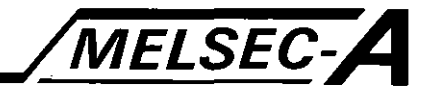

#### 4.1.2 Upper/lower stroke limit values

These values set the upper and lower limits of axis travel range.

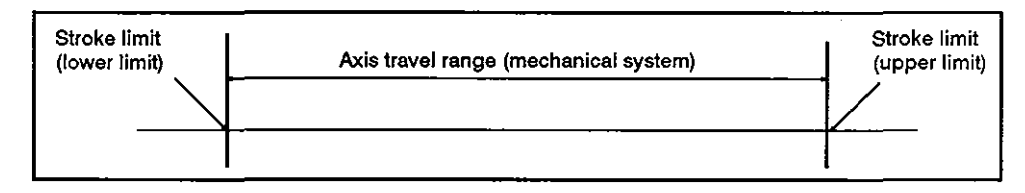

### Fig. 4.1 Axis Travel Range Deflned by Upper/Lower Stroke Limits

(1) Stroke limit check

The stroke limit check is executed at or during the start of positioning.

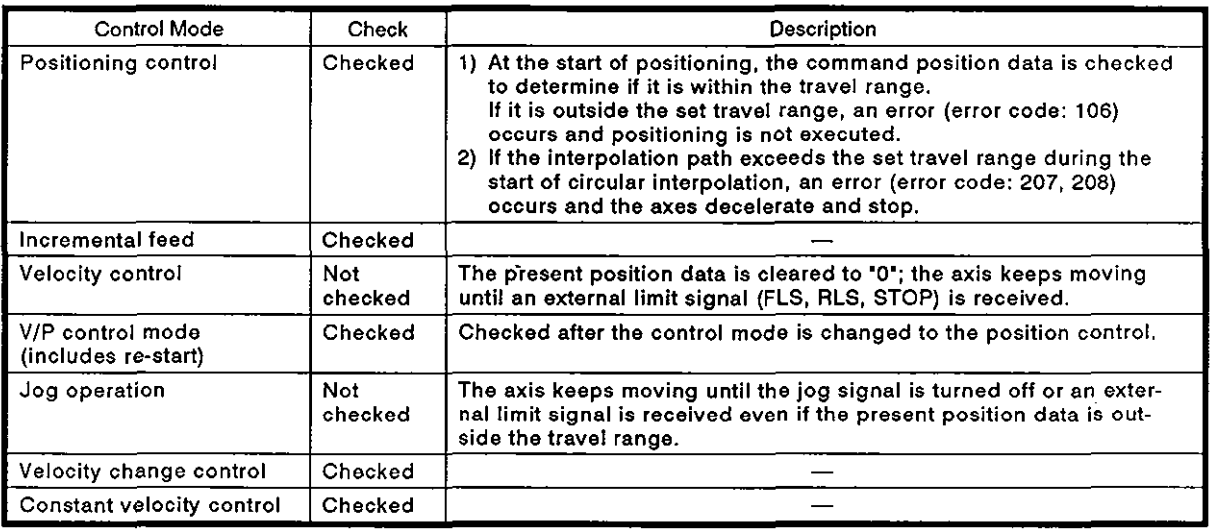

## **POINT**

The travel range is set using the external limit signals (FLS, RLS) in addition to the upper/lower stroke limit settings with fixed parameters.

- a) The axis decelerates and stops when the external limit signal is received.
- b) Deceleration/stop time can be set with the "deceleration time" and 'immediate stop deceleration time' with a servo program.

#### 4.1.3 Command in-position width

The command in-position indicates the difference between the positioning address (command position) and the present position data.

If the command in-position width is set, the command in-position signal (Xn3) is turned on when the difference between the command value and present position data becomes less than the set value  $[$ (command position 1) - (present position data 1)  $\le$  (command inposition width)].

For details on the command in-position signal, see Section 3.1. The command in-position check is constantly executed during positioning control.

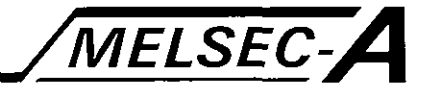

#### 4.2 Servo Parameters

- (1) The servo parameters are determined according to the specification of the servo motor controlled by the parameters. They are set for each axis.
- (2) The default is set before shipment. Set the required data if it is necessary to change the setting from the default.

#### POINT

- 1) After changing the setting of the data indicated by an asterisk (\*I), reset the A73CPU with the RUN key switch or set the PC ready flag (M2000). Turn on the servo power.
- 2) When a general-purpose servo is used, set only the items indicated by **(\*2).**
- 3) After setting the parameters with a peripheral device, carry out a "cross-check" and execute positioning control only after a "no error" state is confirmed.
- (3) Servo parameters are summarized in Table 4.2.

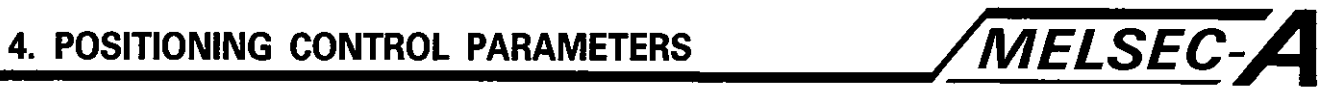

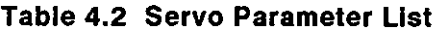

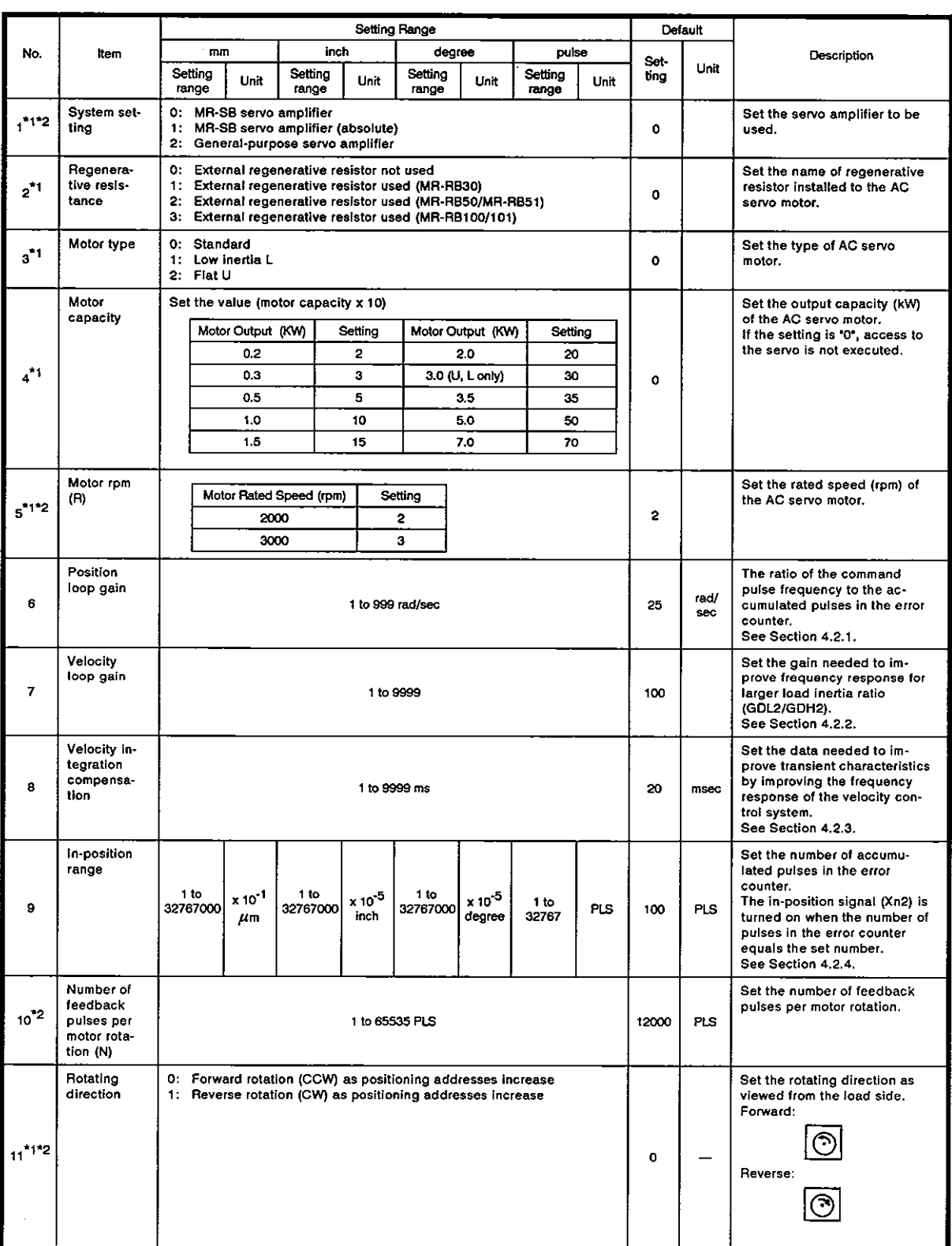

 $-4-7$ 

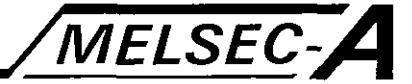

#### 4.2.1 Position loop gain

(a) The position loop gain indicates the control responsiveness during the position control mode. It is related to the number of accumulated pulses in the error counter during operation and stop operation.

The number of accumulated pulses  $(\varepsilon)$  is calculated with the following formula.

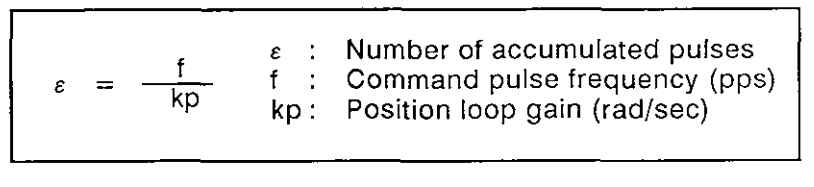

- 1) When the position loop gain is low, the number of accumulated pulses increases, elongating the stabilizing period when the axis stops.
- 2) If the position loop gain is too high, the overshoot occurring when axis stops will be excessively large. While an axis is stopped it has a tendency to vibrate.

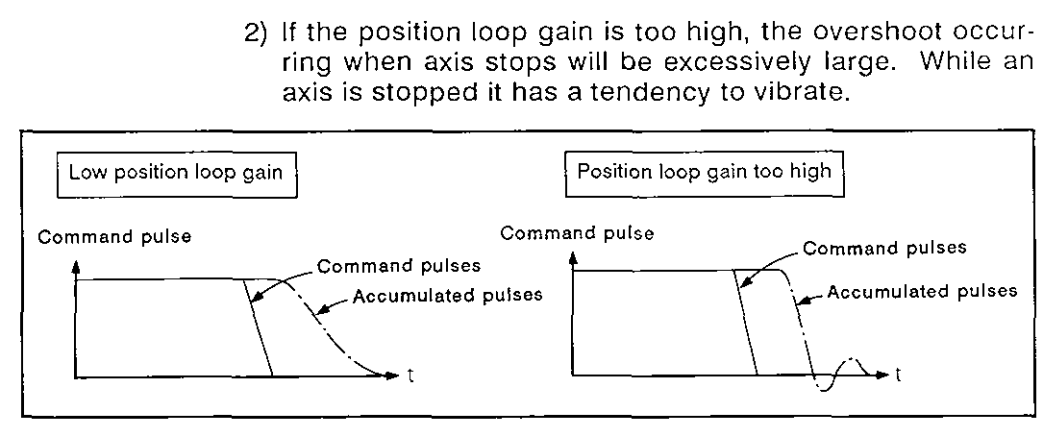

Fig. 4.2 Stop Mode Varies According to Position Loop Gain

(b) Reference values for setting the position loop gain are shown in Table 4.3.

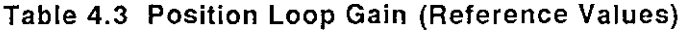

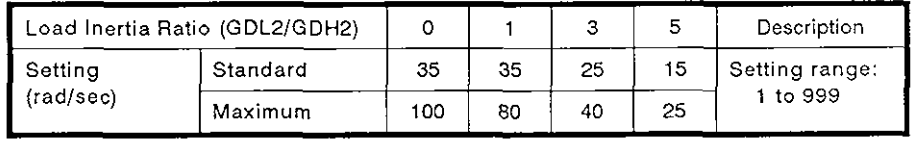

#### **POINT**

- 1) If the position loop gain is too low, the number of accumulated pulses in the error counter increases resulting in a servo error (excessive position error) during high-speed operation.
- **2)** When the MR-SB is used, the set position loop gain can be checked with a peripheral device.

For the procedure for checking the position loop gain with a peripheral device, refer to the peripheral device operating manual.

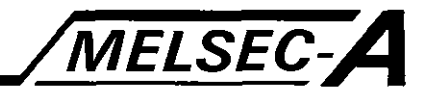

#### 4.2.2 Velocity loop gain

(a) Velocity loop gain indicates the control responsiveness during the velocity control mode.

Increase the velocity loop gain if the velocity loop gain becomes too low deteriorating responsiveness as the load inertia ratio (GDL2/GDH2) increases.

(b) Reference values for setting the velocity loop gain are shown in Table 4.4.

#### Table 4.4 Velocity Loop Gain (Reference Values)

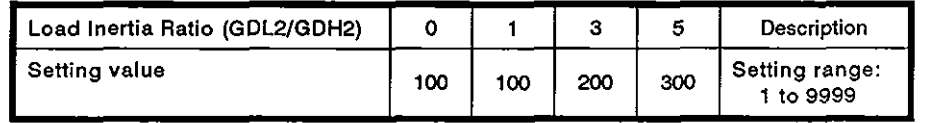

#### **POINT**

- If the velocity loop gain is too low, overshoot becomes exces- $1)$ sive and vibration (motor noise) is generated while an axis is stopping.
- 2) When the MR-SB is used, the set velocity loop gain can be checked with a peripheral device.

For the procedure for checking the velocity loop gain with a peripheral device, refer to the peripheral device operating manual.

#### 4.2.3 Velocity integration compensation

- (a) Use this parameter to improve the transient characteristics by increasing the frequency response during velocity control.
- (b) If overshoot cannot be reduced during acceleration or deceleration after adjusting the velocity loop gain, increase the velocity integration compensation setting.
- (c) Reference values for the velocity loop gain setting are shown in Table 4.5.

#### Table 4.5 Velocity integration Compensation (Reference Values)

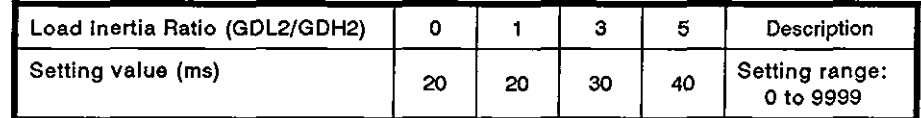

#### 4.2.4 In-position range

- (a) The in-position range indicates the number of accumulated pulses in the error counter.
- (b) When the difference between the command position data and the servo motor position feedback data is reduced to a value within the set range, the in-position signal (Xn2) is turned on.

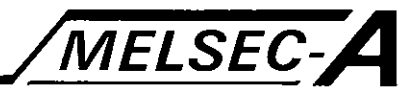

#### Parameter Block 4.3

- (1) The parameter block is provided to facilitate the setting or changing of the data used for acceleration/deceleration control during positioning processing.
- (2) Up to 16 parameter blocks can be set.
- **(3)** Default values are set before shipment. Set the required data to change the setting from the default values.
- **(4)** Parameter blocks are summarized in Table 4.6,

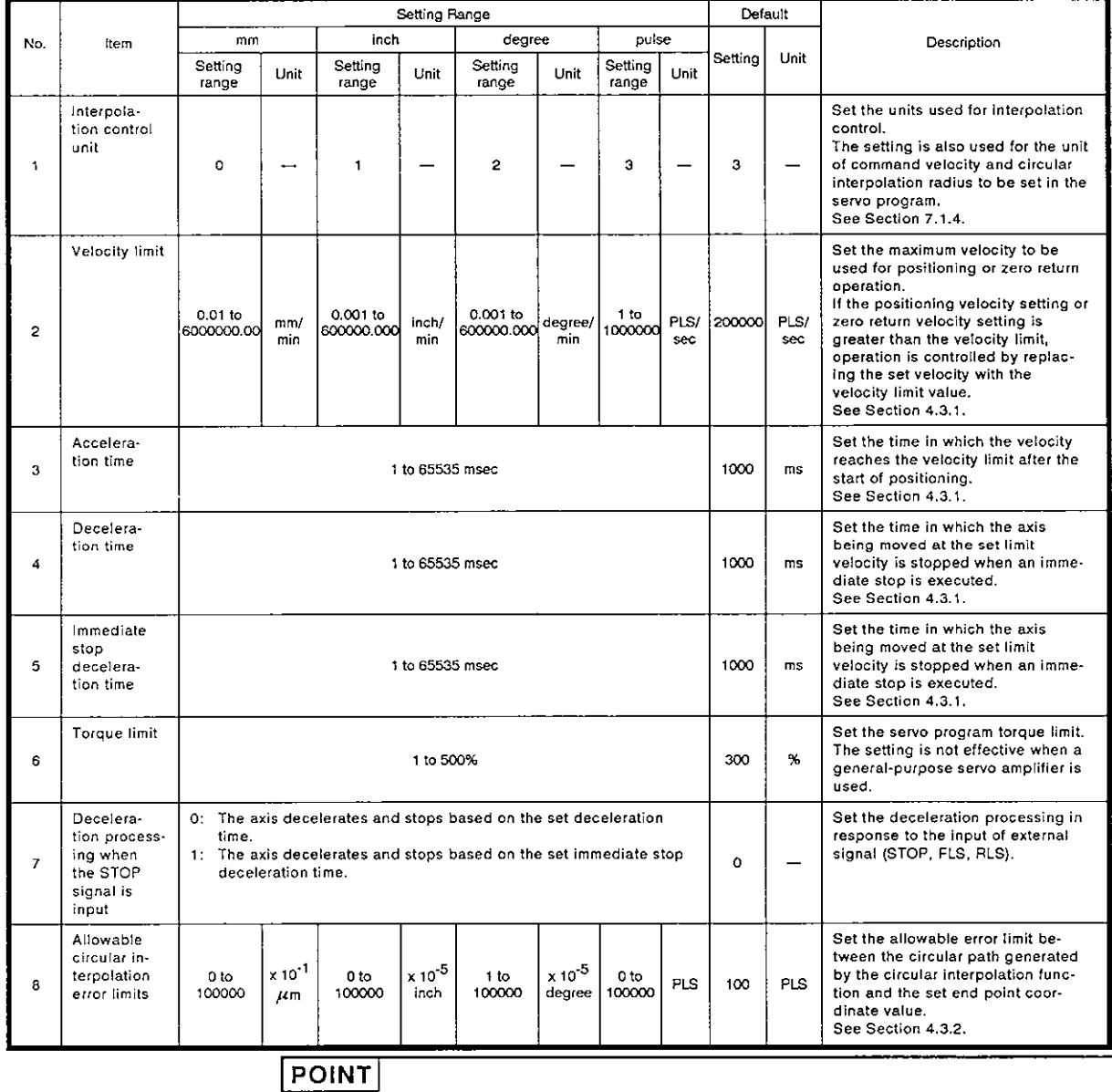

#### Table 4.6 Parameter Block List

- 1) Designate the parameter block with the zero return data, jog operation data, and servo program.
- 2) Each parameter block data can be changed with the servo program.

## **4. POSITIONING CONTROL PARAMETERS / MELSEC-A**

**4.3.1** The relationship among velocity limit, acceleration time, deceleration time, and immediate stop deceleration time

> The velocity limit sets the maximum velocity allowed for positioning and zero return operation.

> Acceleration time sets the time in which the velocity reaches the set velocity limit after the start of axis travelling.

> Deceleration time and immediate stop deceleration time indicate the time in which an axis being moved at the set limit velocity stops.

> Therefore, the actual **acceleration/deceleration** time and the immediate stop deceleration time are shorter than the settings because the actual positioning velocity is lower than the set velocity limit value.

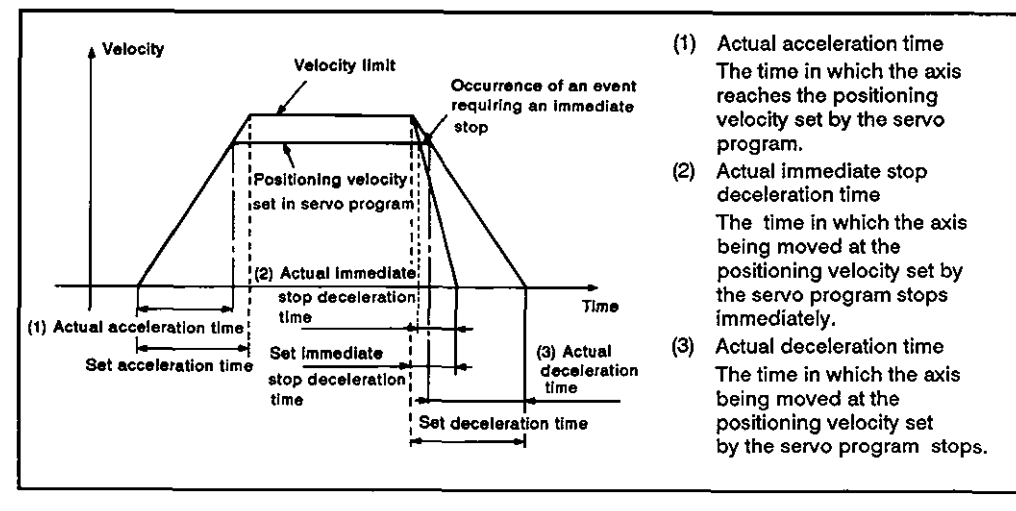

Fig. 4.3 Relationship among Velocity Limit, Acceleration Time, Deceleration Time, and immediate Stop Deceleration Time

 $4 - 11$ 

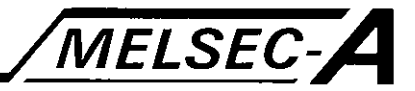

#### **4.3.2** Allowable circular interpolation error limits

In circular interpolation, executed by designating the center point, there may be cases where the path calculated with the start point address and center point address does not match the set end point address.

This parameter sets the allowable error between the calculated path and the set end point address.

If the error is within the set limit, circular interpolation is executed to the set end point address while compensating for the error through spiral interpolation.

If the error is greater than the set limit, an error occurs when axis travelling starts. The corresponding error code is stored to the minor error code area for that axis.

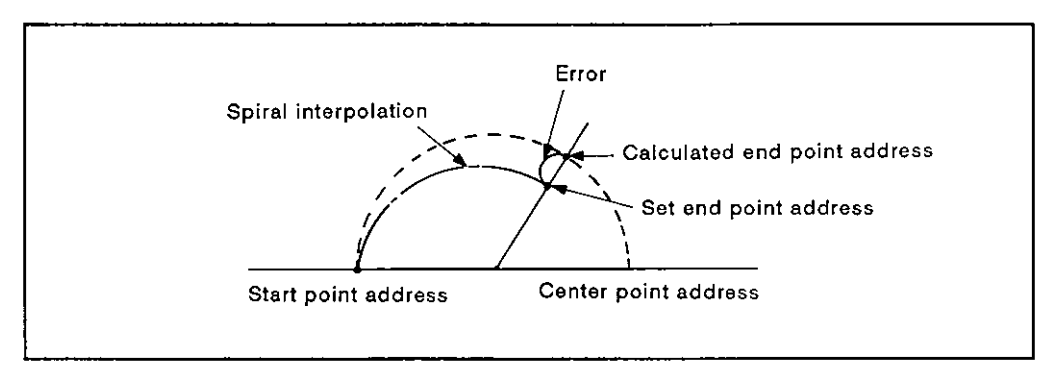

**Fig. 4.4** Spiral Interpolation

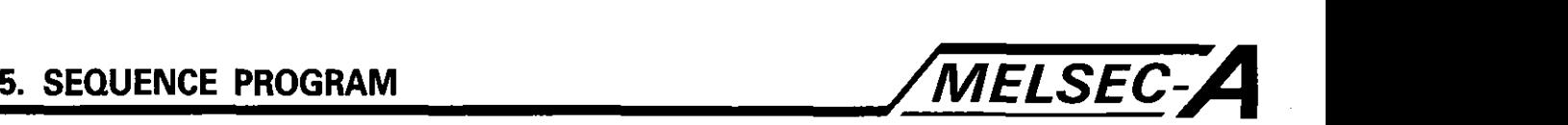

#### **5. SEQUENCE PROGRAM**

#### **5.1** Cautions on Programming Sequence Programs

**(1)** Positioning control commands

Servo program start command (DSFRP) and present position data and velocity change command (DSFLP) are used for the positioning control commands.

(2) Commands that cannot be used

The following commands cannot be used:

DSFL (one word shift to left)

DSFR (one word shift to right)

If the DSFL or DSFR command is attempted an operation error will occur and following error processing is executed.

- (a) The operation error flag (M9010, M9011) is set.
- (b) Error data (50 (OPERATION ERROR)) is stored in the selfdiagnosis error code register (D9008).
- (c) The step containing the DSFL or DSFR command is stored in the error step register (D9010, D9011).

Use the BMOV command to execute word data shift. See Appendix 4.

(3) Special devices for the PCPU

Among the devices which are used by the A73CPU, the use of those indicated in Table 5.1 is determined by the PCPU. Therefore, use such devices in the sequence program after confirming their functions. For details, see Section 3.

| Device Name      | Device Number  |
|------------------|----------------|
| Input            | X0 to X7F      |
| Output           | Y0 to Y7F      |
| Internal relay   | M2000 to M2047 |
| Data register    | D800 to D1023  |
| Special relay    | M9073 to M9079 |
| Special register | D9180 to D9189 |

Table 5.1 Special Devices for the PCPU

The internal relays (M2000 to M2047) and the data registers (D800 to D1023) are not latched when they are included in the set latch range. The device symbols for M2000 to M2047 are displayed as M, L, or S on the GPP according to the parameter settings.

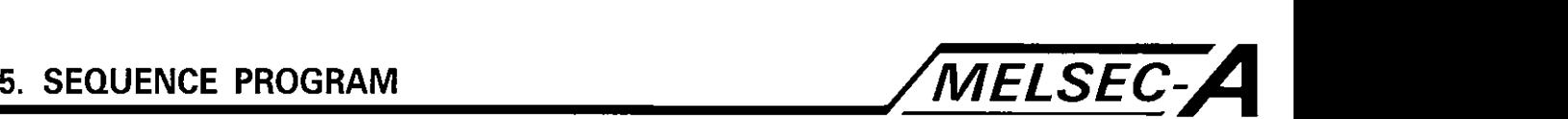

#### **5.2 Servo Program Start Request Command (DSFRP)**

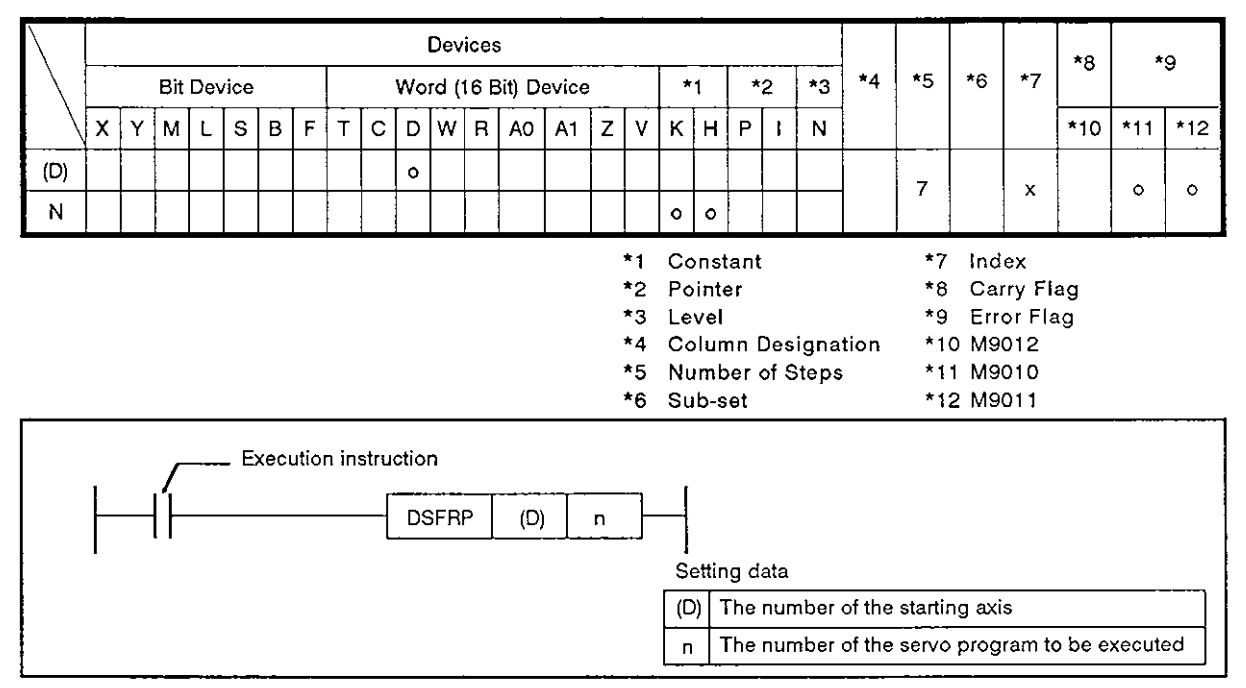

- (1) The following processing is executed at the leading edge (OFF  $\rightarrow$ ON) of the DSFRP command execution instruction.
	- (a) The start receive flag (M2OOn) designated by (D) is set. See Section 3.2.2.
	- (b) The start request for the servo program designated by "n" is given.

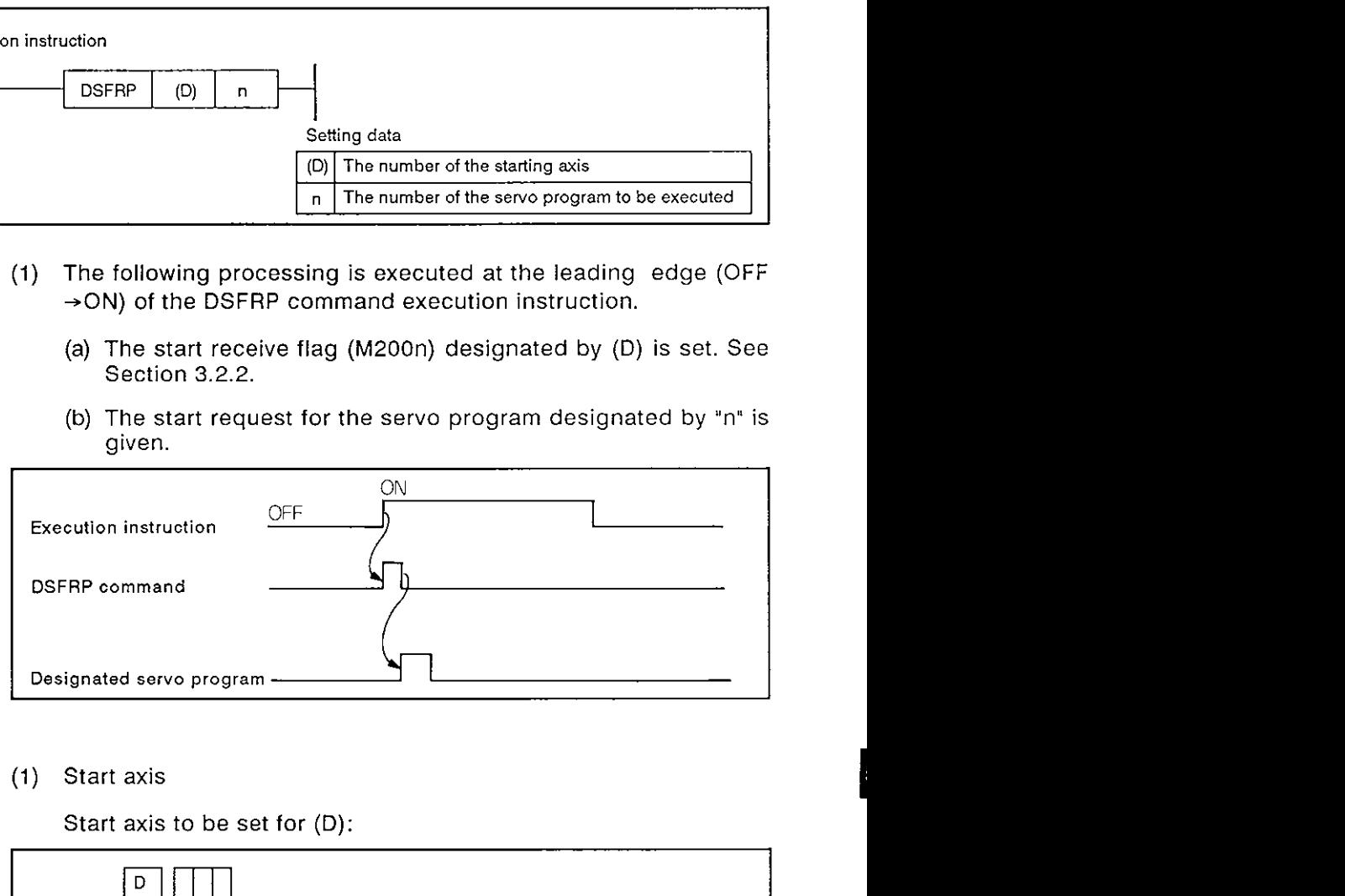

#### **[Data setting]**

(1) Start axis

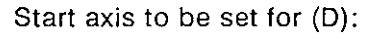

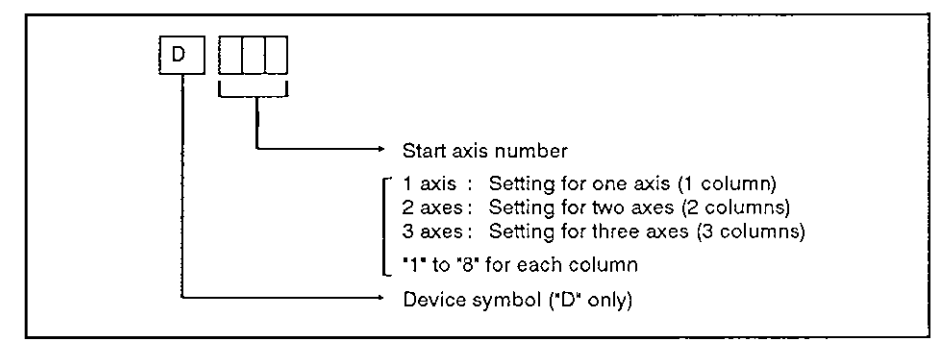

## **5. SEQUENCE PROGRAM**

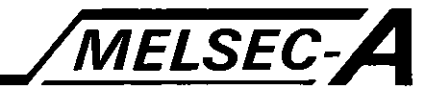

....................................................................................

**A** 

Example:

Designation of start axes:

- (a) Axis 4 : D4
- (b) Axes 4 and 5 : D45
- (c) Axes 4, 5, and 6: D456

### POINT

Set either of the axes to be started simultaneously in the servo program for simultaneous start of multiple axes.

- (a) If linear interpolation between axis 2 and axis 3, and circular interpolation between axis 4 and axis 5 are started simultaneously, set axis 2 or 3 and axis 4 or 5 in the sequence program.
- (2) Servo program number

A servo program number can be set directly or indirectly.

(a) Direct setting

A servo program number (0 to 4095) is set directly with a number.

#### Example:

To set servo program number 50:

- (a) When K is used: K50
- (b) Indirect setting

A servo program number is set using the setting in the data register.

The data registers which can be used are registers DO to D799. The setting is indicated below.

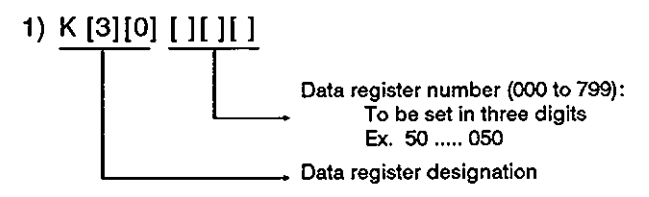

2) It is possible to use a hexadecimal number (H7530 to H784F) to designate a data register number.

Example:

To designate the number of the start servo program with the data in the data register (D50):

(a) When K is used:

K30 050 . D . D50 50
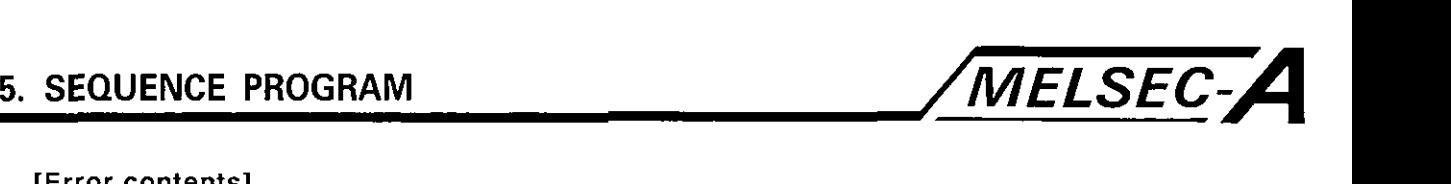

# [Error **contents]**

\*

**a** 

- (1) In the following cases, an operation error will occur and the DSFRP command will not be executed.
	- (a) 4 digits are used to set (D).
	- (b) The setting for a digit is outside the range (1 to 8).
	- (c) The identical axis number is set for (D).
	- (d) Value "n' is not between 0 and 4095 or 30000 and 30799.
	- (e) (D) and 'n' are set indirectly by the index register (Z, V).

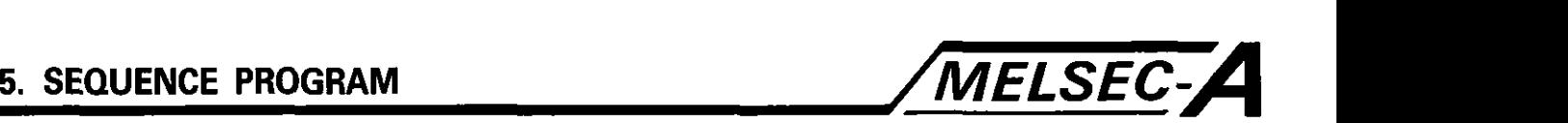

# **5.3** Present Position Data and Velocity Change Command (DSFLP)

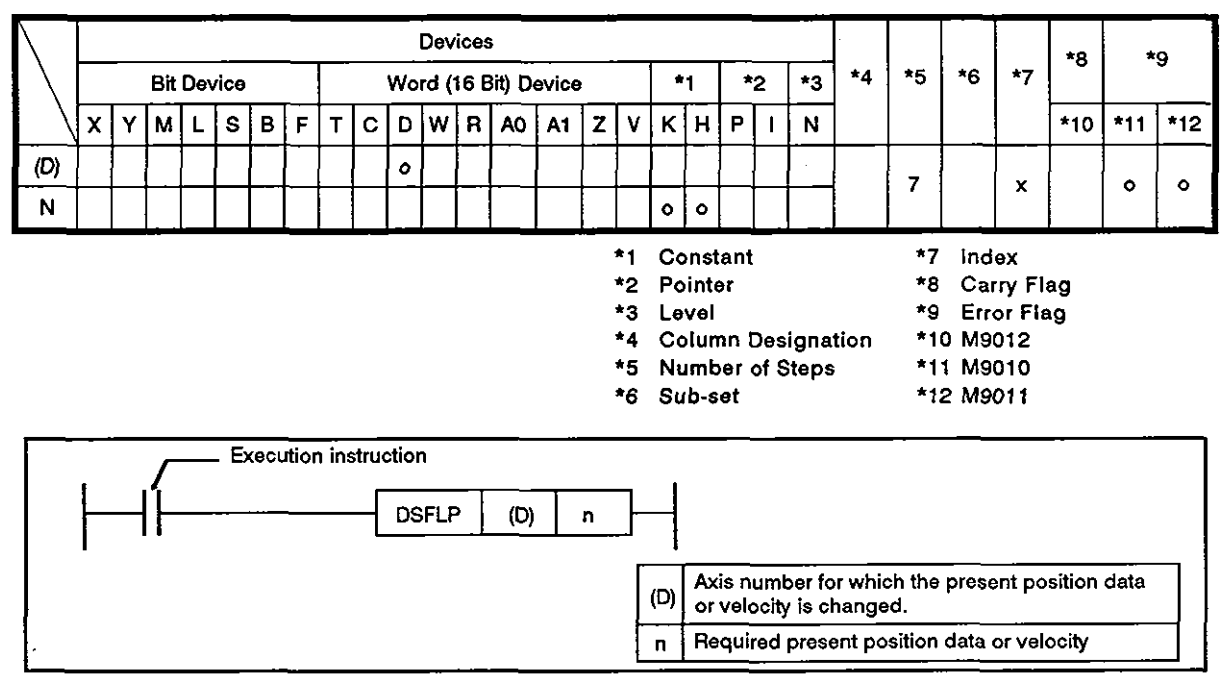

- (1) The following processing is executed at the leading edge of the execution instruction of the DSFLP command.
	- (a) Changing present position data

The present position data is changed with the following procedure when the DSFLP command is executed.

- 1) The start receive flag corresponding to the axis designated by (D) is set.
- 2) The present position data is changed with the data in the present position data change register which corresponds to the axis designated with (D).
- 3) The start receive flag is reset after the present position data has been changed.
- (b) Changing the velocity

The velocity is changed with the following procedure when the DSFLP command is executed.

- 1) The velocity change flag, corresponding to the axis designated with (D) is set.
- 2) The instruction to change the present velocity to the value in the velocity change register which corresponds to the axis designated with (D) is output.
- 3) The velocity change flag is reset.

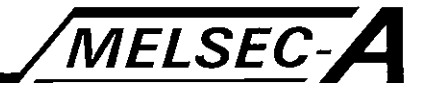

(2) The present position data change register numbers and the velocity change register numbers are indicated below. For details, see Section 3.4.2.

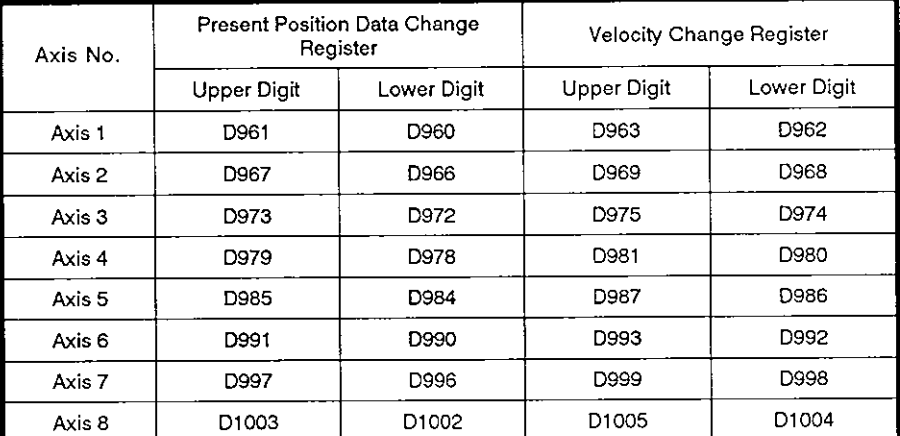

# [Operation timing]

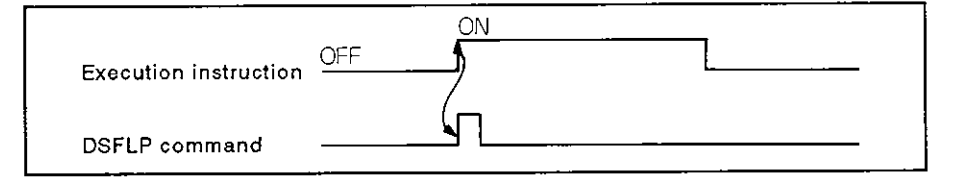

# [Data setting]

# (1) Setting the axis to change present position data or velocity

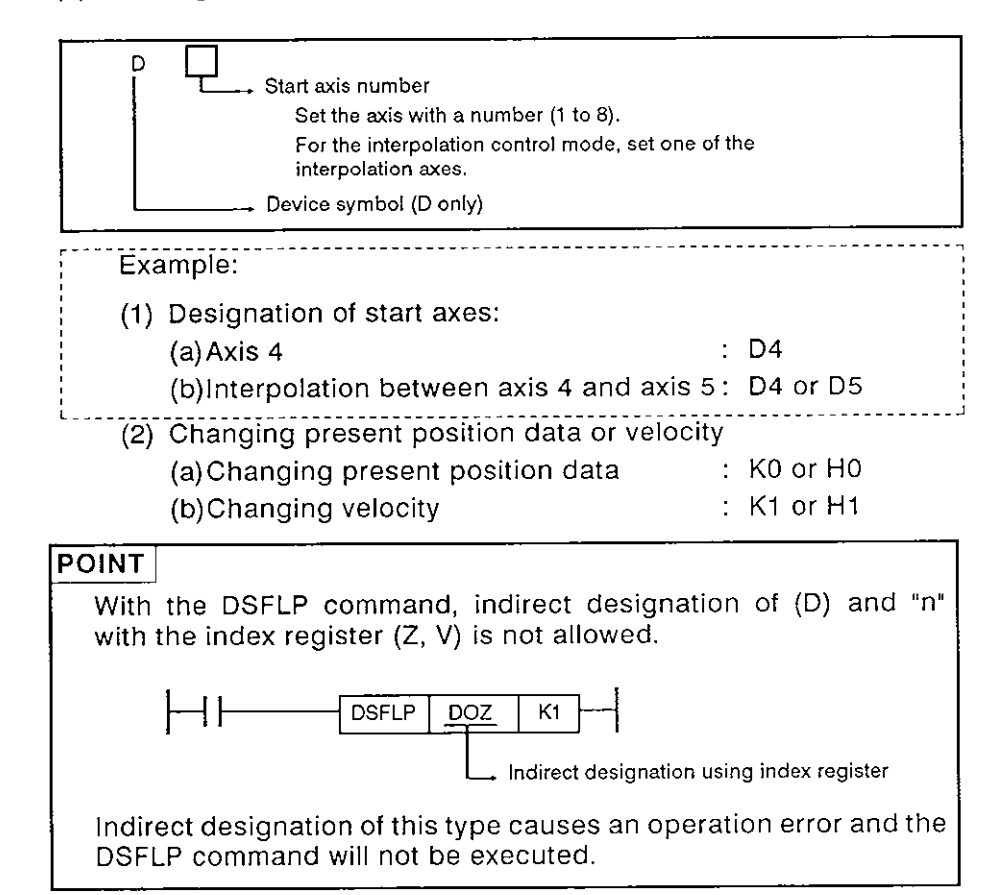

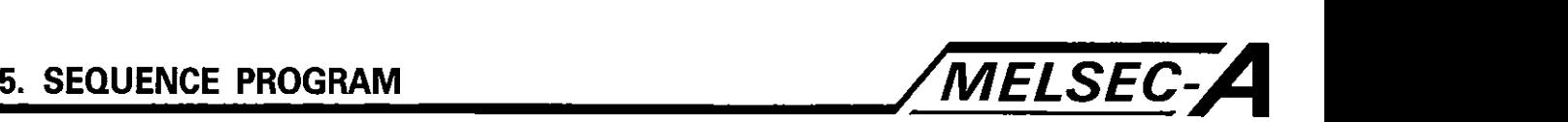

[Error contents]

- (1) An operation error will occur in the following cases, causing the DSFLP command to not be executed.
	- (a) Setting for (D) is not 1 to 8.
	- (b) Setting for 'n' is not 1 or 0.
	- (c) (D) and 'n' are set indirectly with the index register (Z, V).
- (2) A minor error (error in changing control mode) occurs in the following cases and present position data and velocity are not changed.

In these cases, the error detection flag (Xn7) is set and the error code is stored in the minor error code area of the corresponding axis.

- (a) The axis designated with (D) has already started when the present position data is executed.
- (b) The axis designated with (D) has already started zero return or circular interpolation when the velocity change is executed.
- (c) The axis designated with (D) is decelerating when velocity change is executed.
- (d) The velocity designated with 'n' is not 'I' to the "velocity limit" when the velocity change is executed.

# [Program example]

- (1) The program for changing the present position data of axis 2 with the position data set using the 8-bit digital switch is indicated below.
	- (a) Conditions
		- 1) Input number (digital switch): X9O-XAF
		- 2) Present position data change instruction: Leading edge of  $X80$  (OFF $\rightarrow$ ON)
		- 3) Present position data change: MO execution flag
		- 4) Axis 2 start receive (Axis 2 stop/start confirmation) flag: M2002 (Axis 2 start receive flag)

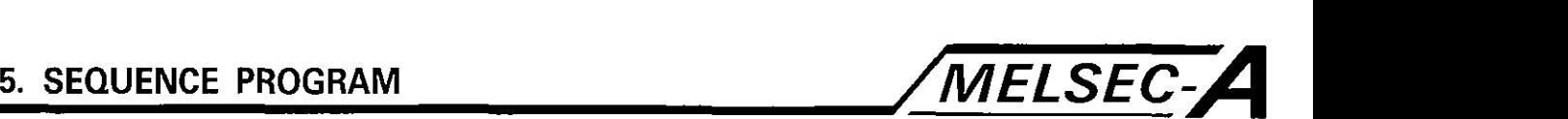

(b) Program example

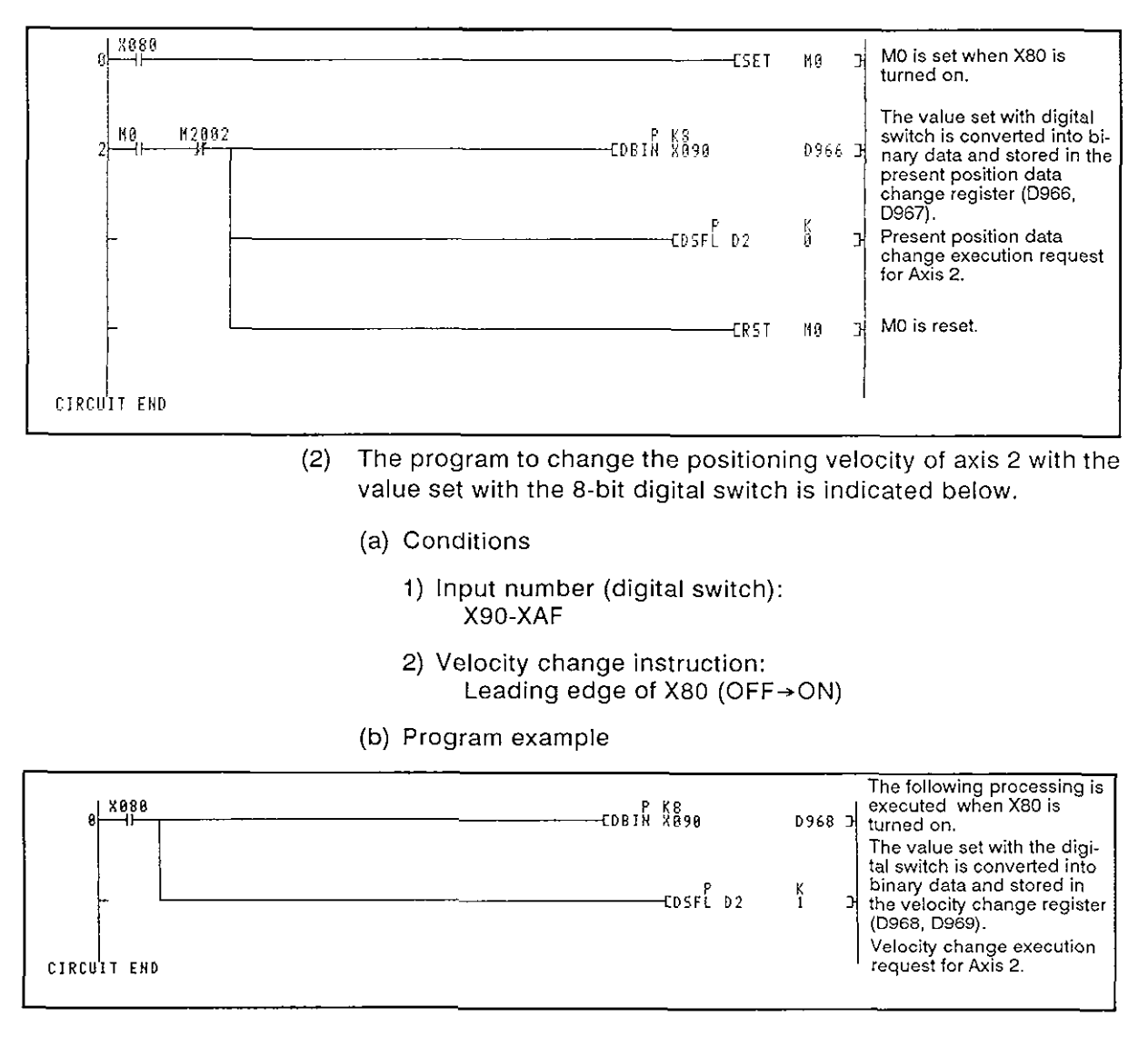

# **MEMO**

 $\bar{\beta}$ 

 $\bar{\beta}$ 

 $\sim 10^{11}$  m  $^{-1}$ 

 $\sim$ 

 $\sim 10$ 

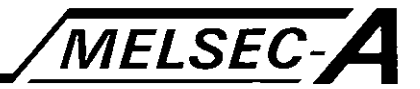

# **6. POSITIONING CONTROL SERVO PROGRAM**

The servo program is used by the A73CPU to designate the positioning control mode and positioning data necessary for executing positioning control by the A73CPU. The servo program structure and designation method are explained in this section.

For details on servo programs, see Section 7.

#### **6.1 Servo Program Structure and Storing Area**

#### 6.1.1 Servo program structure

A servo program consists of a program number, servo commands, and positioning data.

It is possible to set the positioning data necessary to execute the designated servo command. Use a peripheral device to designate the program number and the servo program in question.

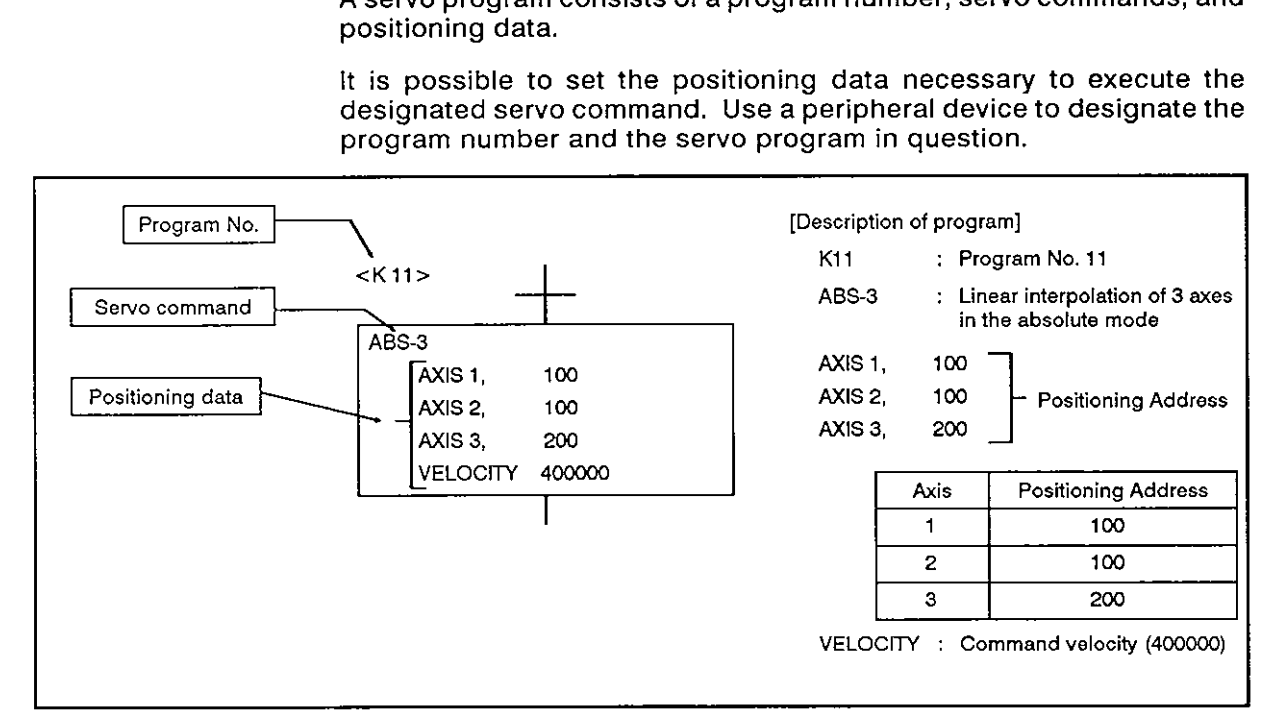

### **Fig. 6.1 Servo Program Structure Example**

(1) Program number:

Used to designate sequence programs. Selectable between **0**  and 4095.

(2) Servo command:

Indicates the positioning control mode.

For details, see Section 6.2.

(3) Positioning data:

The data necessary to execute the servo command.

For each servo instruction, necessary data is determined.

For details, see Section 6.3.

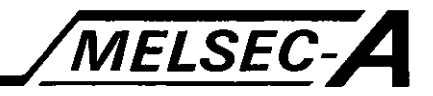

# 6.1.2 Servo program storage area

(I) Servo program storage area

Servo programs are stored in the A73CPU internal memory.

The servo program storage area is the **E'ROM.** 

(2) Servo program storage area capacity

The servo program storage area has a capacity of 13K Steps (1 331 **2** steps).

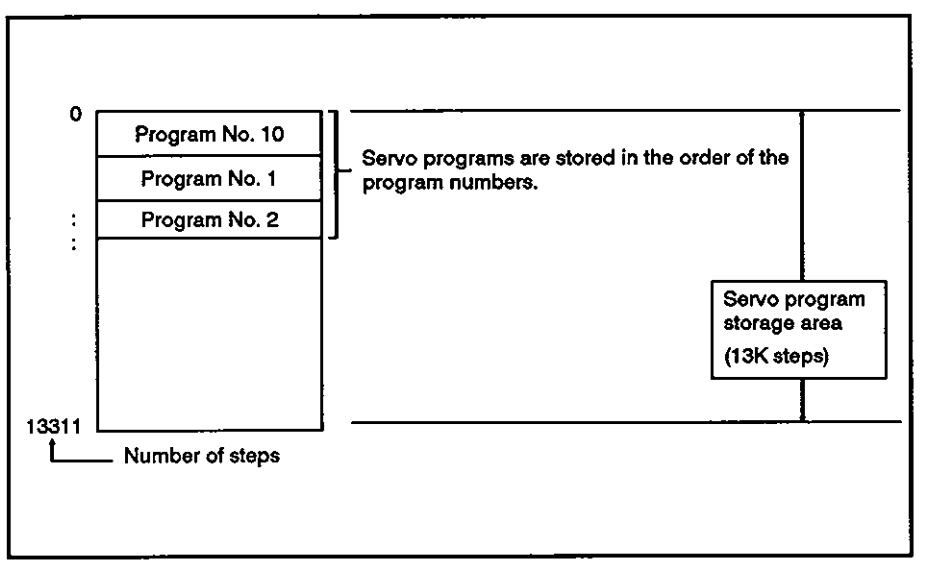

Fig. 6.2 Sewo Program Storage Area

- **(I)** If the servo program storage area is not sufficient for storing the necessary programs, change the positioning data setting method, used by the servo program, from direct to indirect. More than one positioning operation can now be executed by a single program. For details on the indirect setting, see Section **6.4.2.** 
	- **(2)** Servo programs in the servo program storage area can be rewritten up to 10,000 times.

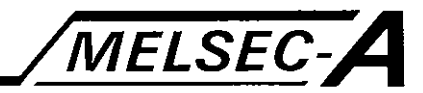

### **6.2** Servo Commands

### (1) How to read the servo command list

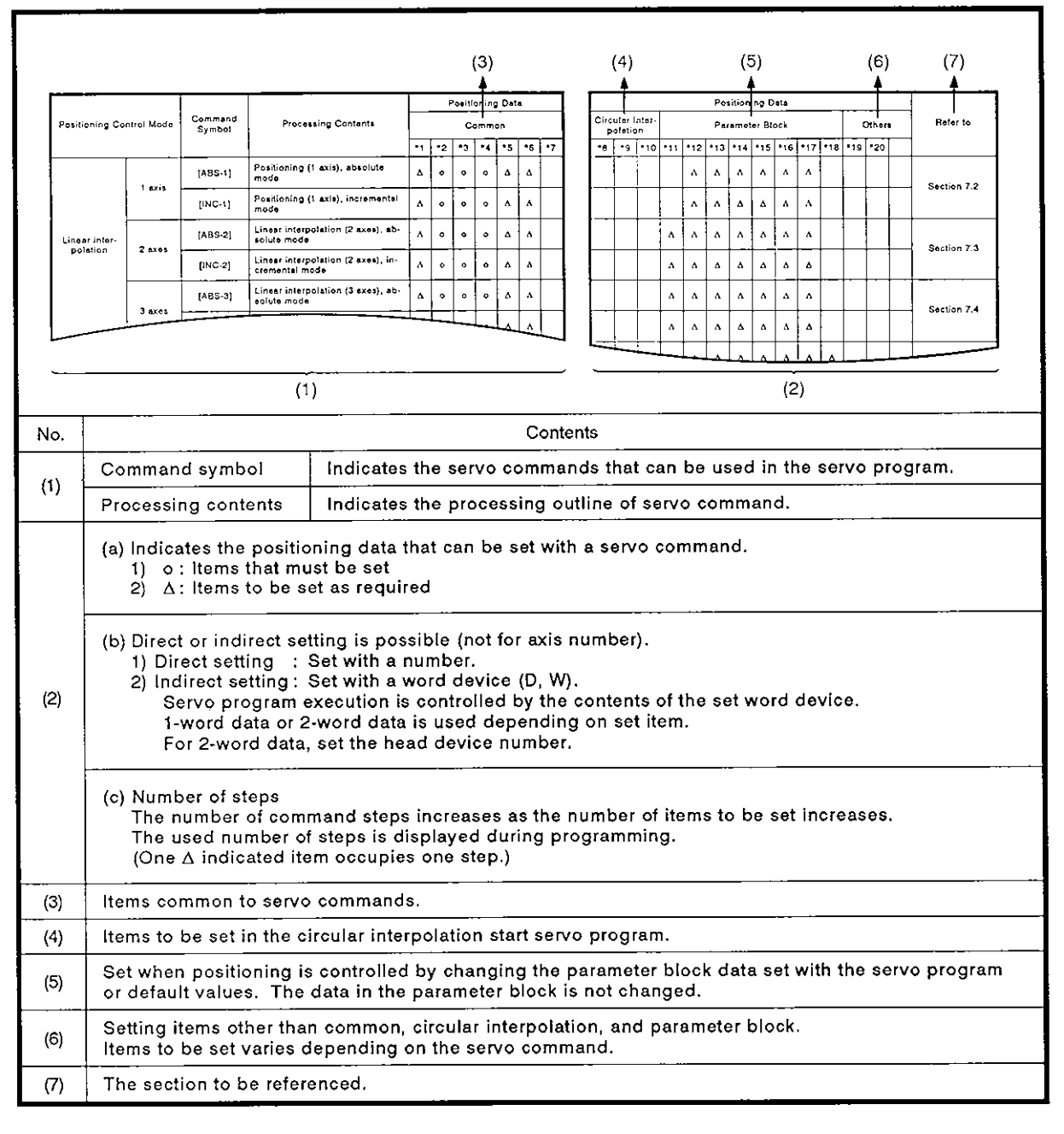

# Table 6.1 How to Read the Servo Command List

(2) Servo command list

The servo commands that can be used in the servo program and the positioning data to be set with the servo command are summarized in Table 6.2.

For the positioning data to be set with the servo command, see Section 6.3.

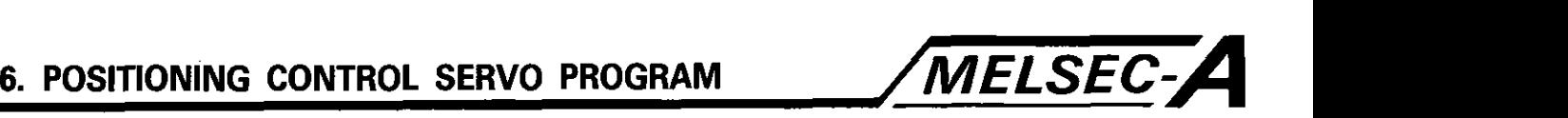

| POSITIONING CONTROL SERVO PROGRAM   |                                      |                           |                                                                                        |                         |           |                     |           |    |    | <i><b>MELSEC-</b></i> |  |  |
|-------------------------------------|--------------------------------------|---------------------------|----------------------------------------------------------------------------------------|-------------------------|-----------|---------------------|-----------|----|----|-----------------------|--|--|
| <b>Table 6.2 Servo Command List</b> |                                      |                           |                                                                                        |                         |           |                     |           |    |    |                       |  |  |
| <b>Positioning Control Mode</b>     |                                      |                           |                                                                                        | <b>Positioning Data</b> |           |                     |           |    |    |                       |  |  |
|                                     |                                      | Command<br>Symbol         | <b>Processing Contents</b>                                                             |                         | Common    |                     |           |    |    |                       |  |  |
|                                     |                                      |                           |                                                                                        | $*1$                    | *2        | $*_{3}$             | *4        | *5 | *6 | *7                    |  |  |
|                                     | 1 axis                               | $[ABS-1]$                 | Positioning (1 axis), absolute<br>mode                                                 | Δ                       | ۰         | ۰                   | ۰         | Δ  | Δ  |                       |  |  |
|                                     |                                      | $[IMC-1]$                 | Positioning (1 axis), incremental<br>mode                                              | Δ                       | $\bullet$ | ۰                   | ۰         | Δ  | Y. |                       |  |  |
| Linear inter-                       |                                      | [ABS-2]                   | Linear interpolation (2 axes), ab-<br>solute mode                                      | Δ                       | $\bullet$ | $\bullet$           | ۰         | Δ  | Δ  |                       |  |  |
| polation                            | 2 axes                               | $INC-2]$                  | Linear interpolation (2 axes), in-<br>cremental mode                                   | Δ                       | $\bullet$ | $\bullet$           | ۰         | Δ  | Δ  |                       |  |  |
|                                     | 3 axes                               | [ABS-3]                   | Linear interpolation (3 axes), ab-<br>solute mode                                      | Δ                       | $\bullet$ | $\bullet$           | $\bullet$ | Δ  | Δ  |                       |  |  |
|                                     |                                      | $[INC-3]$                 | Linear interpolation (3 axes), in-<br>cremental mode                                   | Δ                       | o         | ۰                   | $\bullet$ | Δ  | Δ  |                       |  |  |
| Circular inter-<br>polation         | Assist-<br>point<br>designa-<br>tion | $[ABS \sim 1]$            | Circular interpolation, absolute<br>mode                                               | Δ                       | $\bullet$ | $\bullet$           | o         | Δ  | Δ  |                       |  |  |
|                                     |                                      | $[INC \sim 1]$            | Circular interpolation, incremen-<br>tal mode                                          | Δ                       | ۰         | $\bullet$           | ۰         | Δ  | Δ  |                       |  |  |
|                                     | Radius<br>designa-<br>tion           | [ABS $\cap$ ]             | Circular interpolation, absolute<br>mode, CW, 180° or less                             | Δ                       | ۰         | $\bullet$           | Ō         | Δ  | Δ  |                       |  |  |
|                                     |                                      | [ABS $\bigcirc$ ]         | Circular interpolation by radius<br>designation, absolute mode,<br>CW, 180° or greater | Δ                       | ۰         | ۰                   | Ō         | Δ  | Δ  |                       |  |  |
|                                     |                                      | $[ABS \cup ]$             | Circular interpolation, absolute<br>mode, CCW, 180° or less                            | Δ                       | Ō.        | $\ddot{\mathbf{o}}$ | $\bullet$ | Δ  | Δ  |                       |  |  |
|                                     |                                      | $[ABS \cup ]$             | Circular interpolation, absolute<br>mode, CCW, 180° or greater                         | Δ                       | $\bullet$ | $\bullet$           | Ō.        | Δ  | Δ  |                       |  |  |
|                                     |                                      | [INC $\curvearrowright$ ] | Circular interpolation, incremen-<br>tal mode, CW, 180° or less                        | Δ                       | ۰         | $\bullet$           | ۰         | Δ  | Δ  |                       |  |  |
|                                     |                                      | [INC $\bigcap$ ]          | Circular interpolation, incremen-<br>tal mode, CW, 180° or greater                     | Δ                       | ۰         | $\bullet$           | ۰         | Δ  | Δ  |                       |  |  |
|                                     |                                      | $[INC \circ J]$           | Circular interpolation, incremen-<br>tal mode, CCW, 180° or less                       | Δ                       | ۰         | $\bullet$           | ۰         | Δ  | Δ  |                       |  |  |
|                                     |                                      | [INC O]                   | Circular interpolation, incremen-<br>tal mode, CCW, 180° or greater                    | Δ                       | ۰         | $\bullet$           | ۰         | Δ  | Δ  |                       |  |  |

**Table 6.2 Servo Command List** -

o : items to be set always

 $\Delta$  : items to be set as needed

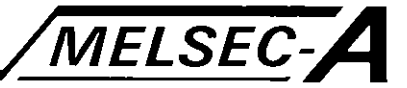

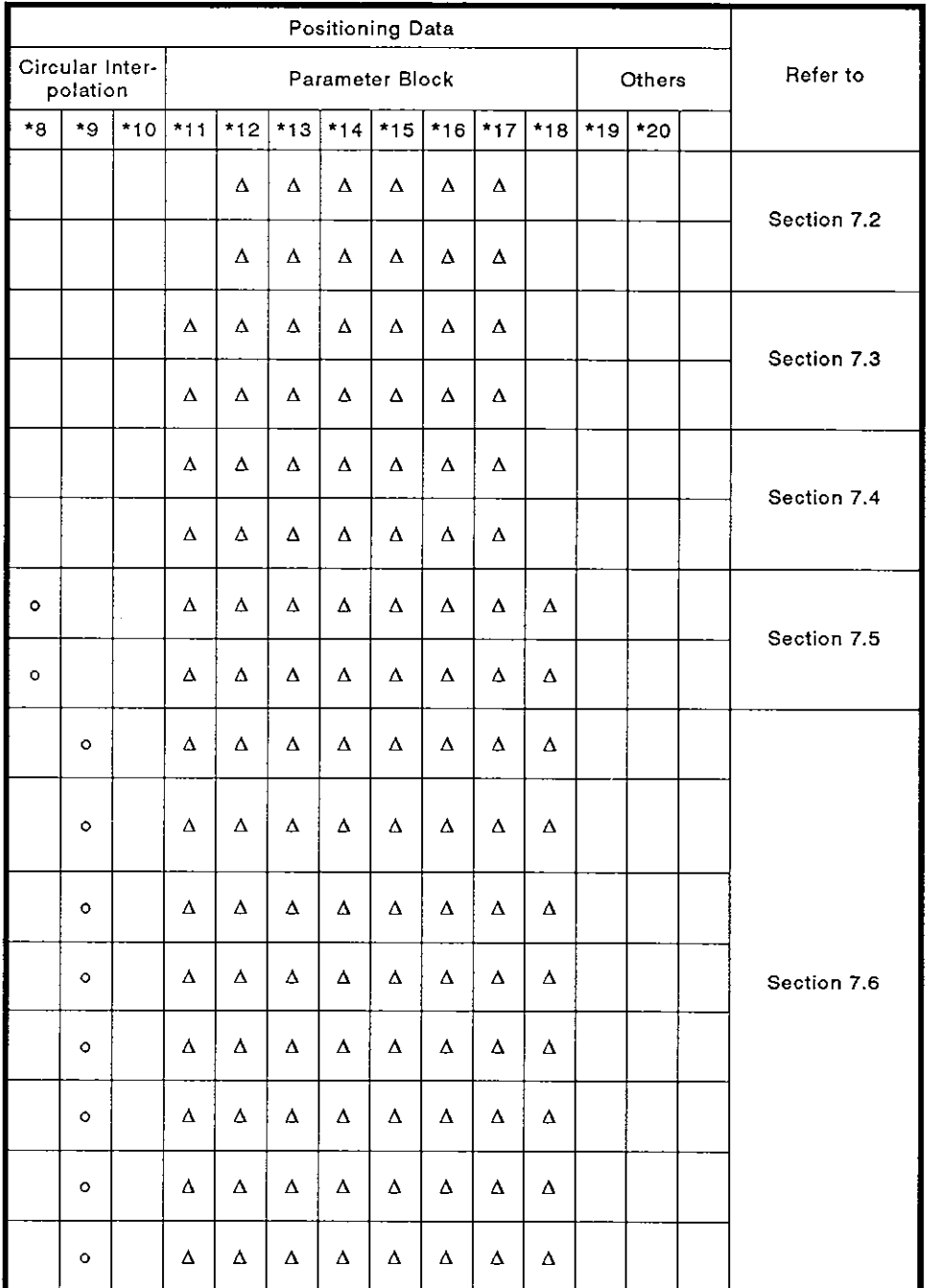

**\*1** : Parameter block **number** 

- '2 : Axis
- \*3 : Address/travel distance
- **'4** : Command velocity
- '5 : Dwell time
- \*6 : M code
- '7 : Torque limit
- "8 : Assist-point
- '9 : Radius
- '10 : Center
- \*11 : Control units
- '12 : Velocity limit
- '13 : Acceleration time
- '14 : Deceleration time
- '15 : Immediate stop deceleration time
- '16 : Torque limit
- '17 : Deceleration processing when the STOP signal is input
- '18 : Allowable circular interpolation error limits
- \*19 : Repeat conditions
- \*20 : Program No.

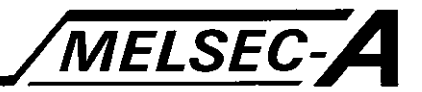

| <b>Positioning Control Mode</b> |                                     |                   | Positioning Data                                                   |        |           |                     |           |    |      |      |  |
|---------------------------------|-------------------------------------|-------------------|--------------------------------------------------------------------|--------|-----------|---------------------|-----------|----|------|------|--|
|                                 |                                     | Command<br>Symbol | <b>Processing Contents</b>                                         | Common |           |                     |           |    |      |      |  |
|                                 |                                     |                   |                                                                    | $*1$   | $*_{2}$   | $*_{3}$             | $*4$      | *5 | $*6$ | $*7$ |  |
| Circular inter-<br>polation     | Center<br>point<br>designa-<br>tion | [ABS $\bigcap$ ]  | Circular interpolation, absolute<br>mode, CW                       | Δ      | $\bullet$ | Ō                   | ۰         | ٨  | ٨    |      |  |
|                                 |                                     | [ABS $\cup$ ]     | Circular interpolation, absolute<br>mode, CCW                      | Δ      | $\bullet$ | $\bullet$           | $\bullet$ | Δ  | Δ    |      |  |
|                                 |                                     | $IING \cap I$     | Circular interpolation, incremen-<br>tal mode, CW                  | Δ      | $\bullet$ | $\bullet$           | $\bullet$ | Δ  | Δ    |      |  |
|                                 |                                     | $[INC \cup I]$    | Circular interpolation, incremen-<br>tal mode, CCW                 | Δ      | Ō.        | $\bullet$           | $\bullet$ | Δ  | Δ    |      |  |
| Incremental<br>feed             | 1 axis                              | [FEED-1]          | Start of incremental feed (1 axis)                                 | Δ      | $\bullet$ | $\bullet$           | $\bullet$ | A  | Δ    |      |  |
|                                 | 2 axes                              | [FEED-2]          | <b>Start of incremental feed</b><br>(2 axes, linear interpolation) | Δ      | Ō.        | $\bullet$           | $\bullet$ | A  | A    |      |  |
|                                 | 3 axes                              | $[FEED-3]$        | <b>Start of incremental feed</b><br>(3 axes, linear interpolation) | Δ      | Ō.        | $\bullet$           | $\bullet$ | Δ  | Δ    |      |  |
| Velocity<br>control             | Forward<br>rotation                 | [VF]              | Start of forward rotation<br>(velocity control mode)               | Δ      | ٥         |                     | Ō.        |    | Δ    |      |  |
|                                 | Reverse<br>rotation                 | [VR]              | Start of reverse rotation<br>(velocity control mode)               | Δ      | Ō.        |                     | $\bullet$ |    | Δ    |      |  |
| V/P control                     | Forward<br>rotation                 | [VPF]             | Start of forward rotation<br>(V/P control mode)                    | Δ      | $\bullet$ | $\ddot{\mathbf{o}}$ | $\bullet$ | Δ  | Δ    | Δ    |  |
|                                 | Reverse<br>rotation                 | [VPR]             | Start of reverse rotation<br>(V/P control mode)                    | Δ      | $\bullet$ | $\bullet$           | $\bullet$ | Δ  | Δ    | Δ    |  |
|                                 | Re-start                            | [VPSTART]         | Re-start of V/P control mode                                       |        | $\bullet$ |                     |           |    |      |      |  |
| Velocity change control         |                                     | [VSTART]          | Start of velocity change control                                   | A      |           |                     |           |    |      |      |  |
|                                 |                                     | [VEND]            | End of velocity change control                                     |        |           |                     |           |    |      |      |  |
|                                 |                                     | [VABS]            | Designation of velocity change<br>point in absolute value          |        |           | $\bullet$           | ۰         |    | Δ    | Δ    |  |
|                                 |                                     | [VINC]            | Designation of velocity change<br>point in incremental value       |        |           | ۰                   | $\bullet$ |    | Δ    | Δ    |  |

**Table 6.2 Servo Command List (Continued)** 

o : Items to be set always

A : Items to be set as needed

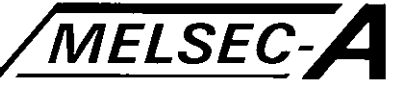

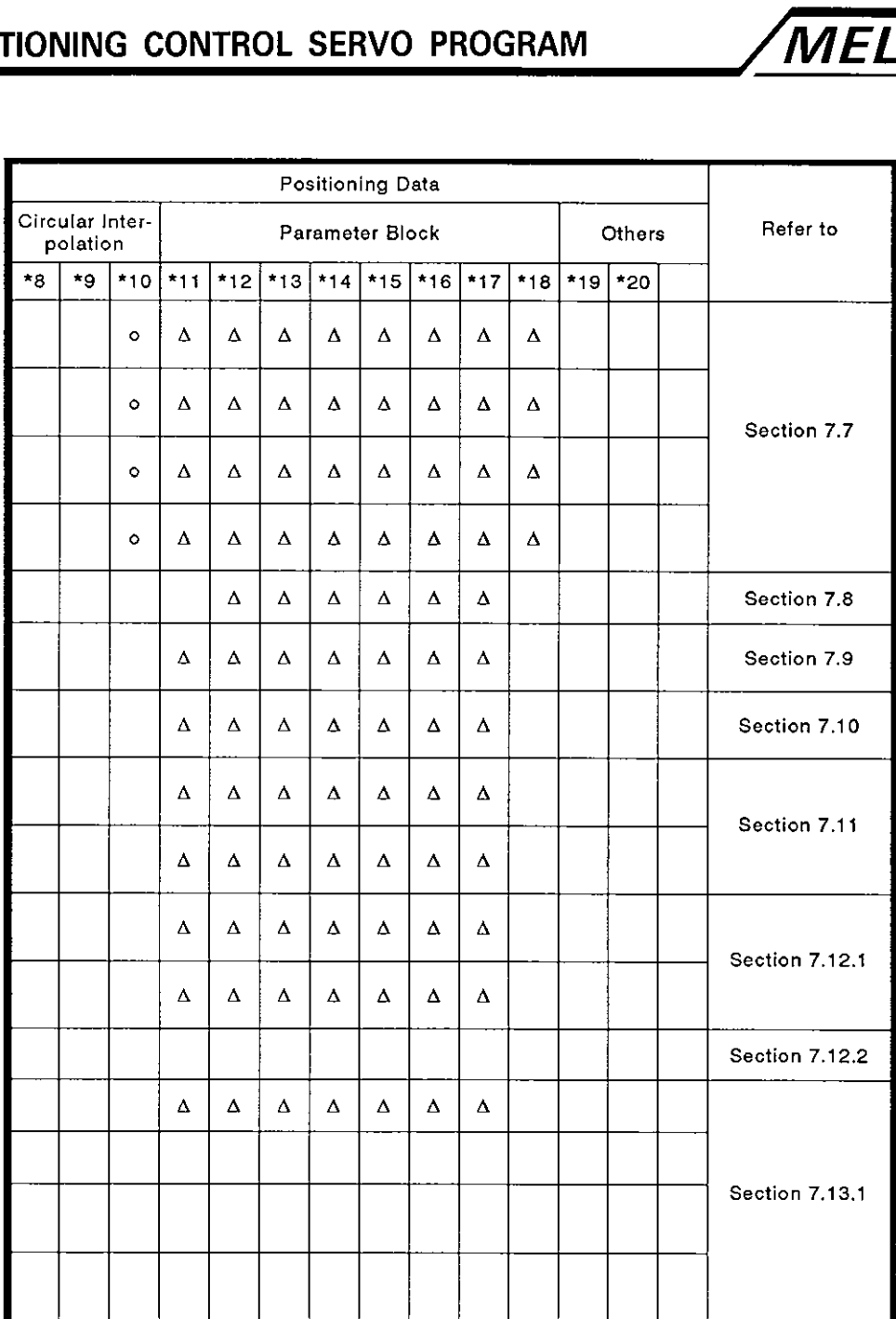

**'1** : Parameter block number

**'2** : Axis

\*3 : Address/travel distance

**\*4** : Command velocity

- **'5** : Dwell time
- **'6** : M code
- **\*7** : Torque limit
- **\*8** : Assist-point
- **'9** : Radius

**'10** : Center

- **'1 1** : Control units
- **'12** : Velocity limit
- **'13** : Acceleration time
- **<sup>1</sup>**: Deceleration time
- **'15** : Immediate stop deceleration time
- **'16** : Torque limit
- **+I7** : Deceleration processing when the STOP signal is input
- **\*18** : Allowable circular interpolation error limits
- **'19** : Repeat conditions
- **'20** : Program No.

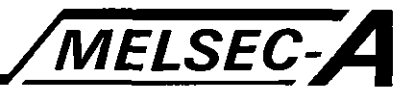

|                                                                                                    |                   | <b>Processing Contents</b>                          | <b>Positioning Data</b> |           |         |    |      |    |      |  |  |
|----------------------------------------------------------------------------------------------------|-------------------|-----------------------------------------------------|-------------------------|-----------|---------|----|------|----|------|--|--|
| <b>Positioning Control Mode</b>                                                                             | Command<br>Symbol |                                                     | Common                  |           |         |    |      |    |      |  |  |
|                                                                                                    |                   |                                                     | $^{\star}$ 1            | $*_{2}$   | $*_{3}$ | *4 | $*5$ | *6 | $*7$ |  |  |
| <b>Constant velocity control</b>                                                                            | [CPSTART2]        | Start of 2-axis constant velocity<br>control        | Δ                       | $\bullet$ |         | ۰  |      |    |      |  |  |
|                                                                                                    | [CPSTART3]        | Start of 3-axis constant velocity<br>control        | Δ                       | $\circ$   |         | o  |      |    |      |  |  |
|                                                                                                    | [CPEND]           | End of constant velocity control                    |                         |           |         |    | Δ    |    |      |  |  |
| Repetition of the same<br>control<br>(used for velocity change<br>control and constant<br>velocity control) | [FOR-TIMES]       | Setting of the head address for<br>the repeat range |                         |           |         |    |      |    |      |  |  |
|                                                                                                    | [FOR-ON]          |                                                     |                         |           |         |    |      |    |      |  |  |
|                                                                                                    | [FOR-OFF]         |                                                     |                         |           |         |    |      |    |      |  |  |
|                                                                                                    | [NEXT]            | Setting of the end address for<br>the repeat range  |                         |           |         |    |      |    |      |  |  |
| Simultaneous start                                                                                          | <b>JSTART1</b>    | Simultaneous start of servo<br>programs             |                         |           |         |    |      |    |      |  |  |
| Zero return                                                                                                 | [ZERO]            | Start of zero return                                |                         | $\bullet$ |         |    |      |    |      |  |  |

**Table 6.2 Servo Command List (Continued)** 

o : Items to be set always

A : ltems to be set as needed

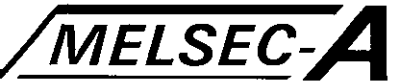

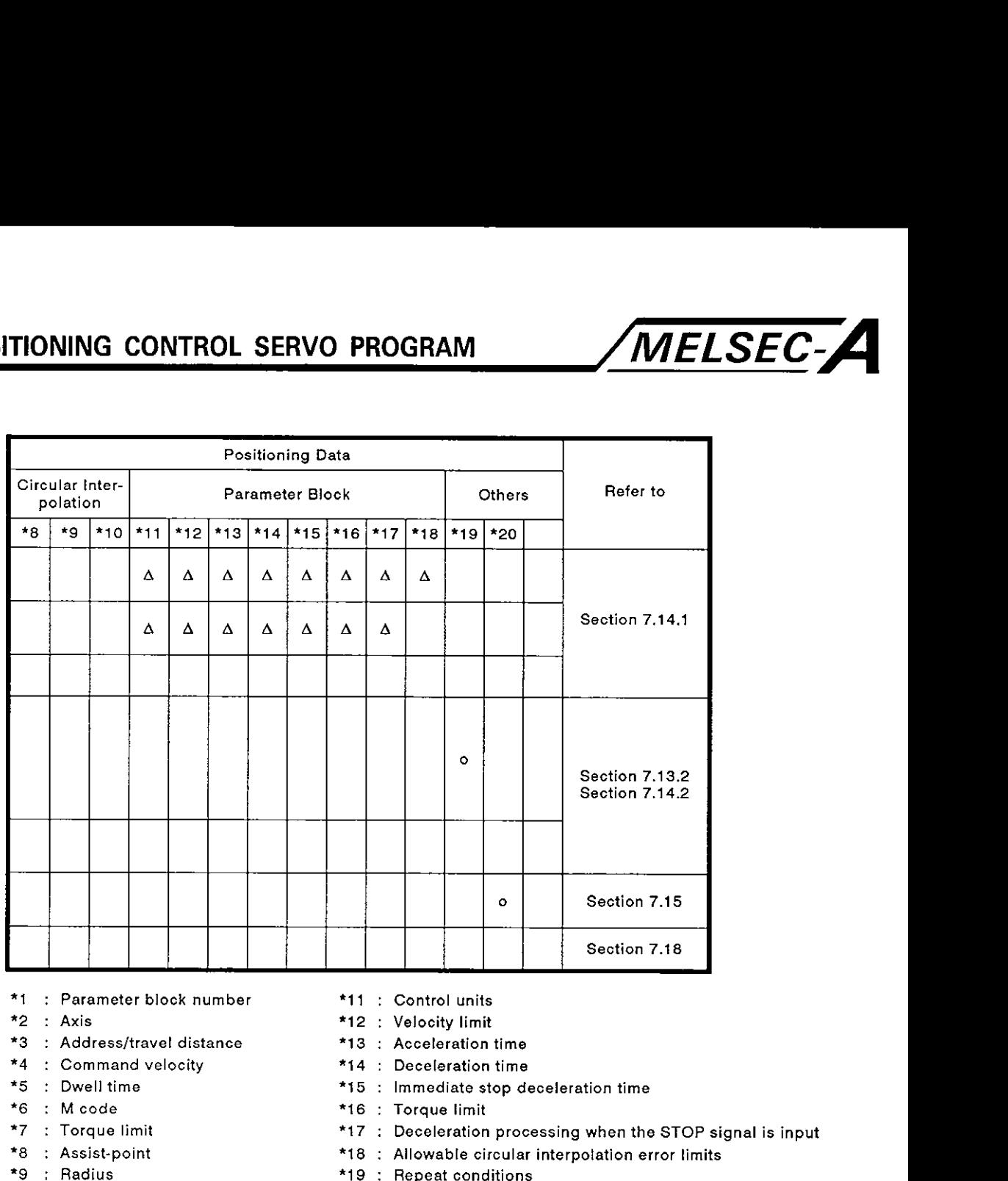

- **\*1**  : **Parameter block number**
- **\*2**  : **Axis**
- **'3**  : **Addressitravel distance**
- **"4** : **Command velocity**
- **'5** : **Dwell time**
- **'6** : **M code**
- **\*7** : **Torque limit**
- **'8** : **Assist-point**
- **'9** : **Radius**
- **\*I0** : **Center**
- **'11** : **Control units**
- **'12** : **Velocity limit**
- **'13** : **Acceleration time**
- **\*14** : **Deceleration time**
- **'15** : **Immediate stop deceleration time**
- **-16** : **Torque limit**
- **'17** : **Deceleration processing when the STOP signal is input**
- **\*18** : **Allowable circular interpolation error limits**
- **\*19** : **Repeat conditions**
- **\*20** : **Program** No.

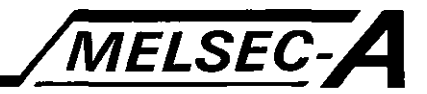

# **6.3 Positlonlng Data**

**The positioning data to be set by the servo program is summarized in Table 6.3.** 

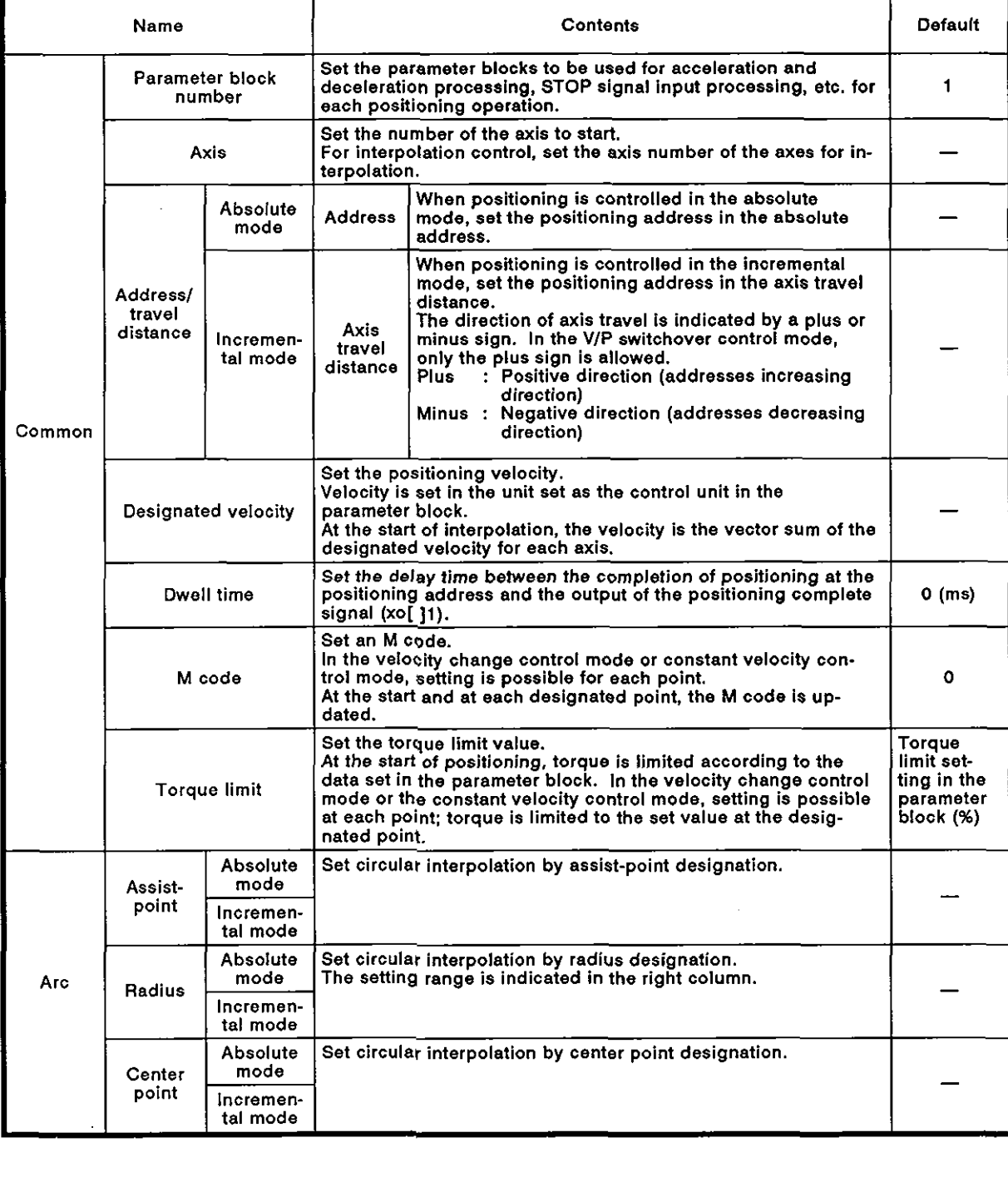

# **Table 6.3 Positioning Data**

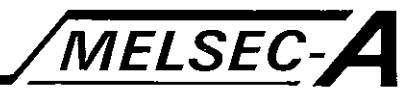

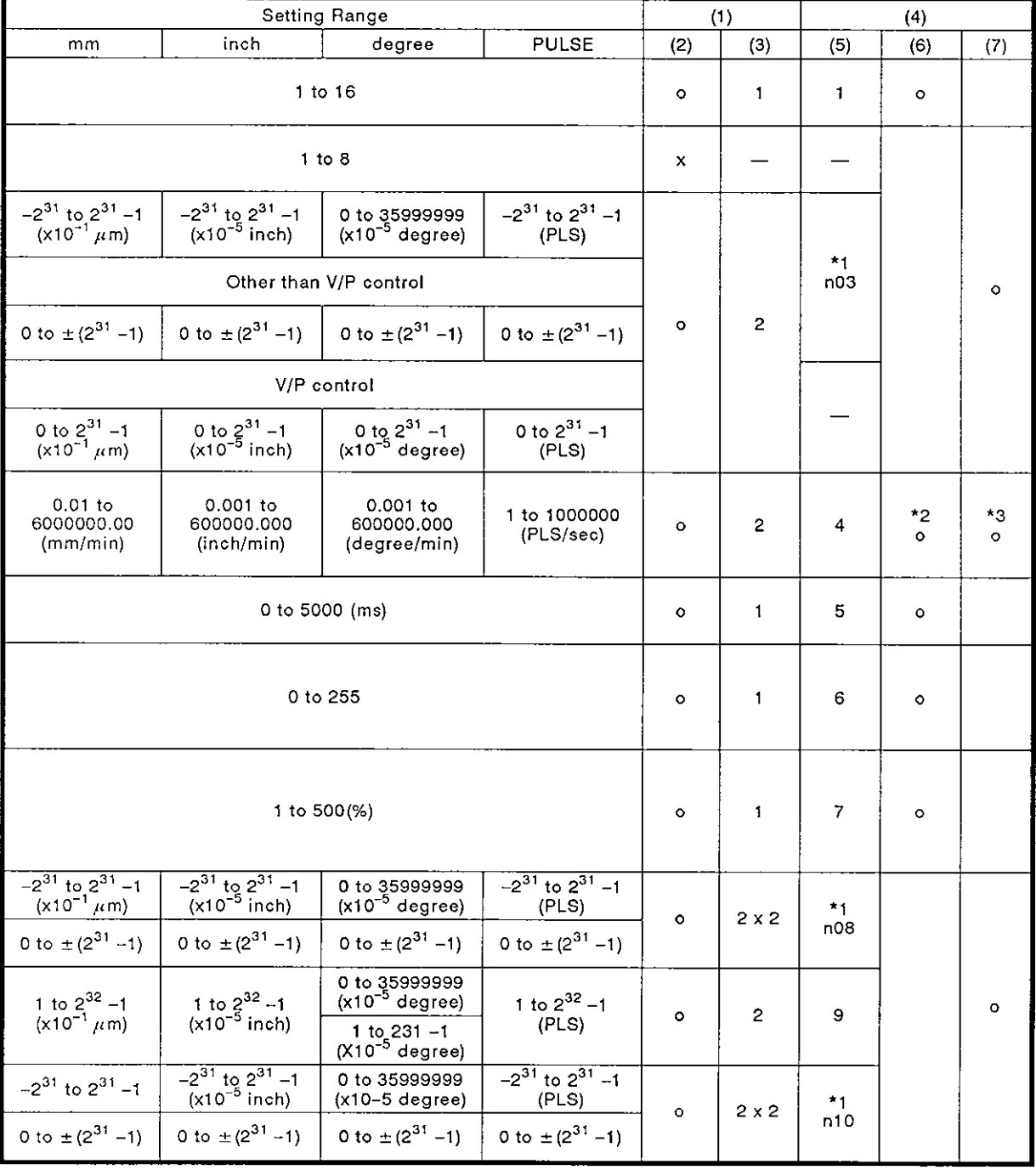

(1) : Indirect Setting

(2) : Yes/No

(3) : Number of Words Used

**(4)** : Processing at the Occurrence of a Setting Error

(5) : Error Item Data (stored at D9190)

(6) : Control by Default

(7) : Start Disabled

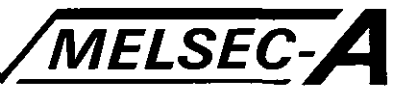

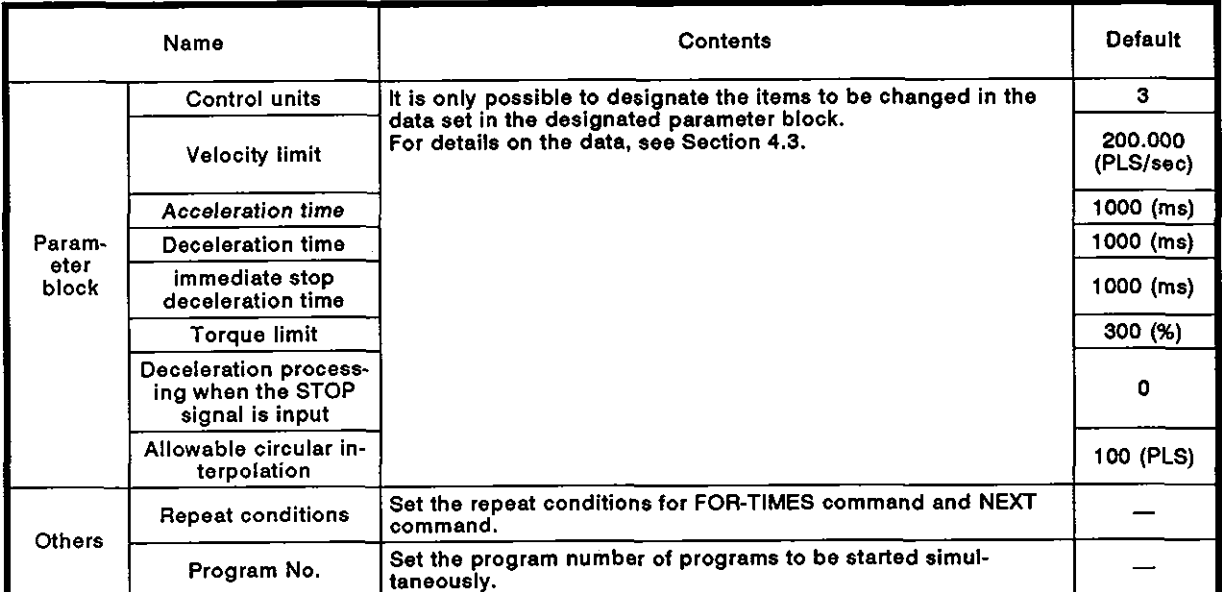

# **Table 6.3 Posltlonlng Data (Contlnued)**

# **REMARKS**

- $(1)$  \*1: Letter 'n' in 'n03', 'n08', and 'n10' indicates the axis number  $(1 \text{ to } 8)$ .
- (2) \*2: The error caused by a designated velocity larger than the set limit; clamped by the limit velocity.
- (3) '3: Designated velocity is '0'.
- (4) **'4:** If more than one error occurs in the same program, the error item data of the latest error is stored.

**6** - **12** - **12** - **12** - **12** - **12** - **12** - **12** - **12** - **12** - **12** - **12** - **16** - **16** - **16** - **16** - **16** - **16** - **16** - **16** - **16** - **16** - **16** - **16** - **16** - **16** - **16** - **16** - **17** - **18** - **17** - **18** -

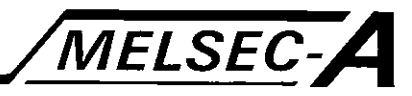

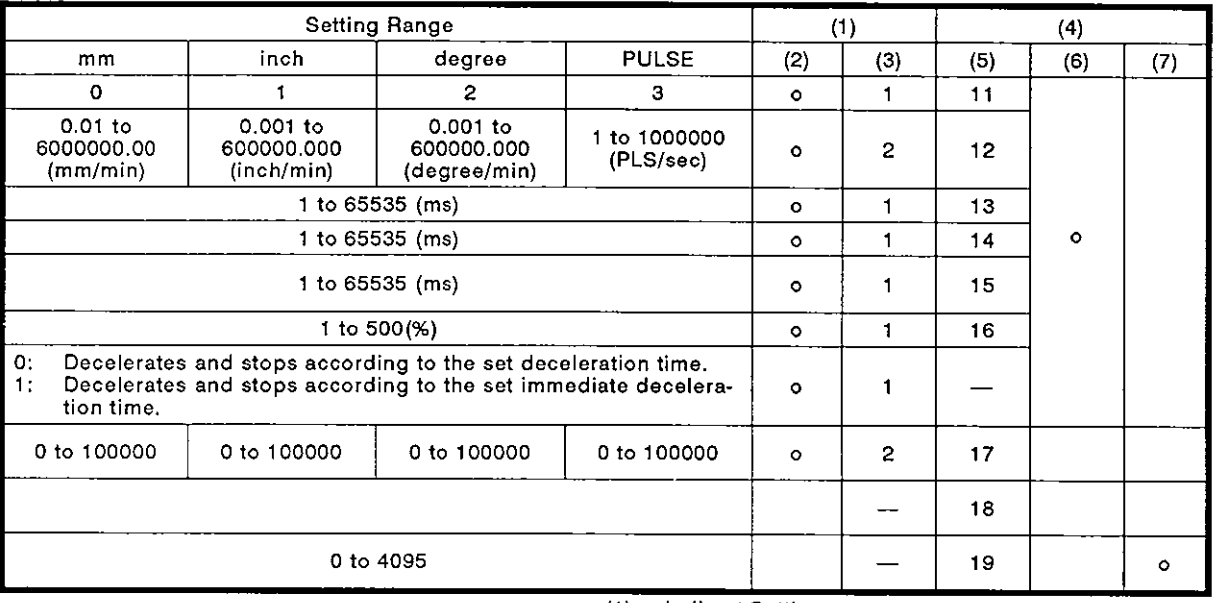

(1) : **Indirect Setting** 

**(2)** : **YesINo** 

**(3)** : **Number of Words Used** 

**(4)** : **Processing at the Occurrence of a Sening Error** 

**(5)** : **Error Item Data (stored st D9190)** 

**(6)** : **Control by Default** 

**(7)** : **Start Disabled** 

$$
f_{\rm{max}}
$$

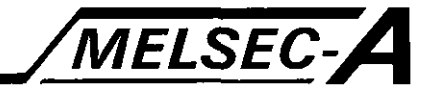

# **6.4** Positioning Data Setting Method

The method to set the positioning data used by the servo program is described below.

Positioning data can be set in either of the following two methods.

- (a) Data setting by designating a number: See Section **6.4.1.**
- (b) Indirect data setting using a word device:

See Section **6.4.2.** 

Both of these methods can be used in combination in one servo program.

#### **6.4.1** Setting by designating a number

Positioning data is set directly by a number; the set data becomes the fixed data.

Setting and correcting data is only possible with a peripheral device.

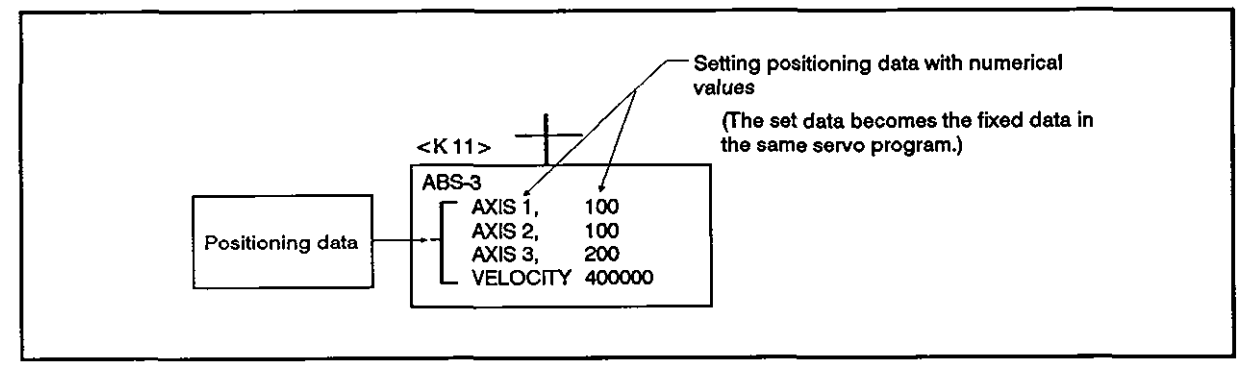

Fig. **6.3** Example of Positioning Data Settlng by Numerical Designatlon

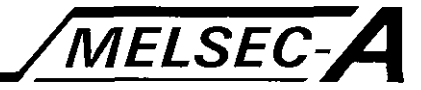

6.4.2 lndirect setting with word device (D, W)

The word device (D, W) number is set for the positioning data designated by the servo program.

By changing the data assigned to the word device with a sequence program, more than one positioning control is possible with one servo program.

(1) indirect data setting device

The devices which can be used for indirect setting are the data registers (D) and link registers (W).

(a) Data registers:

DO to D799 (800 points) can be designated.

Because data registers from D800 to D1023 are used by the PCPU OS, they cannot be used as the indirect setting device.

(b) Link registers:

W0 to W3FF (1024 points) can be designated.

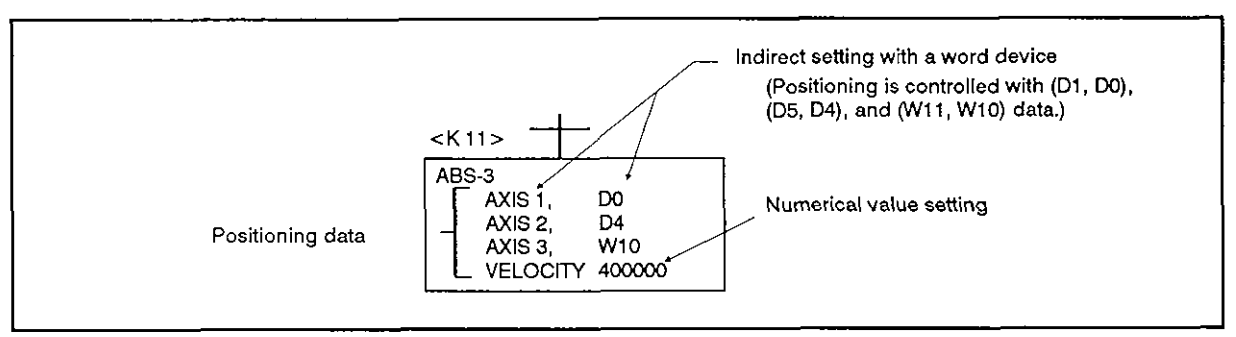

# Fig. **6.4** lndirect Setting of Positioning Data Using Word Devices

(2) Reading positioning data

With indirect setting with word devices, the designated word device data is read when the PCPU executes the servo program.

Therefore, to carry out positioning control, the servo program start request may only be given after setting the data for the devices used for indirect setting.

### **POINT**

- (1) Indirect setting of an axis number using a word device is not possible in the servo program.
- (2) Interlock must be taken so that the designated device data for indirect setting will not be changed until the designated axis receives the start signal; use the start receive signal (M2001 to M2008) to take interlocks.

If the data is changed before the start signal is received, positioning control will not be executed correctly.

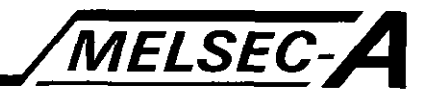

# **6.5 Programming Sequence Program for Starting the Servo Program**

#### 6.5.1 **To execute selvo program only once**

**The basic programming concept of a sequence program to execute the servo program only once by outputting the start request signal is described below.** 

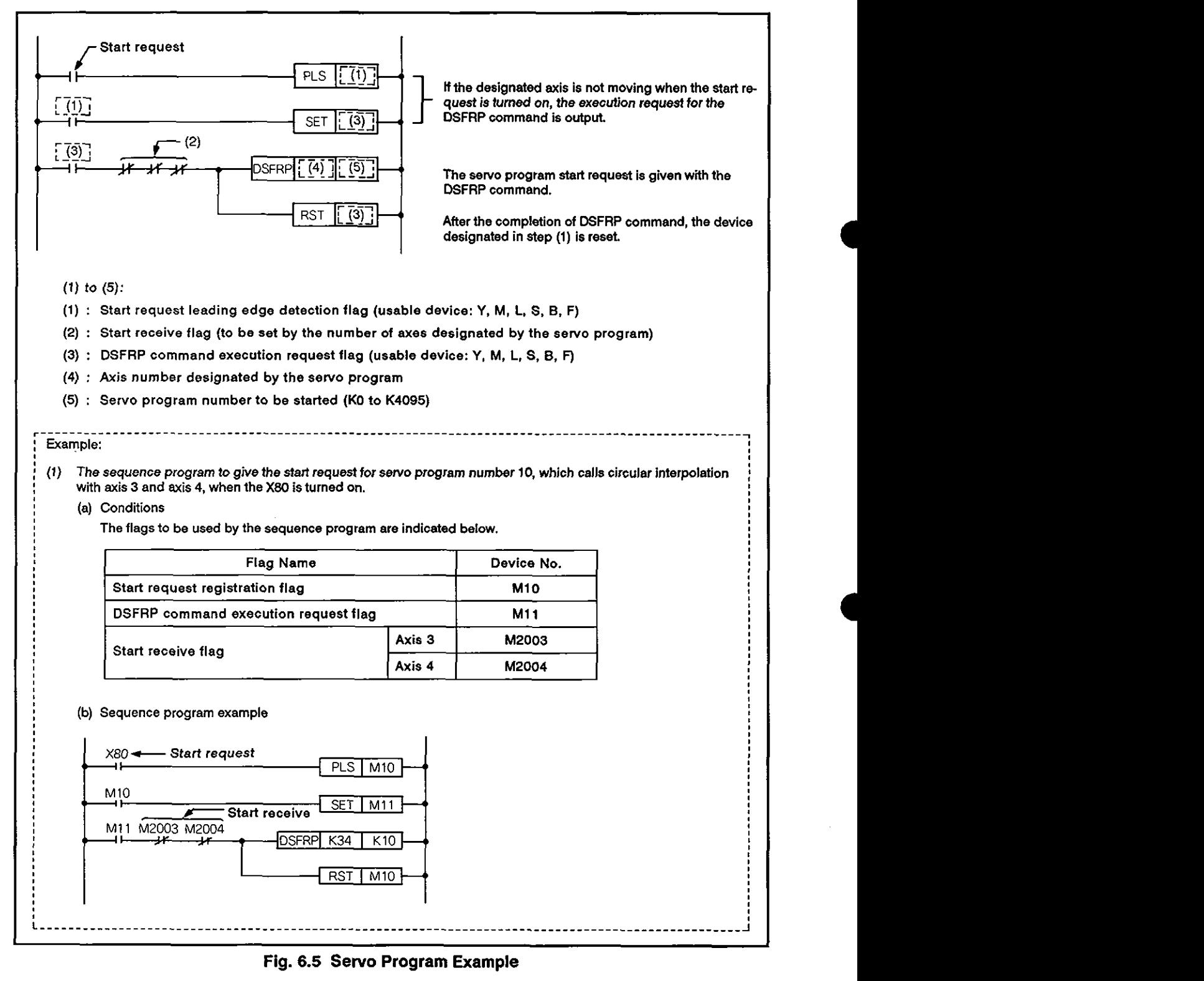

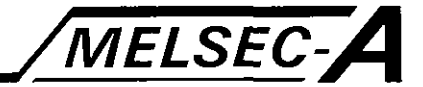

# 6.5.2 TO execute different programs continuously

The basic concept of programming the sequence program that can execute two different servo programs continuously is described below.

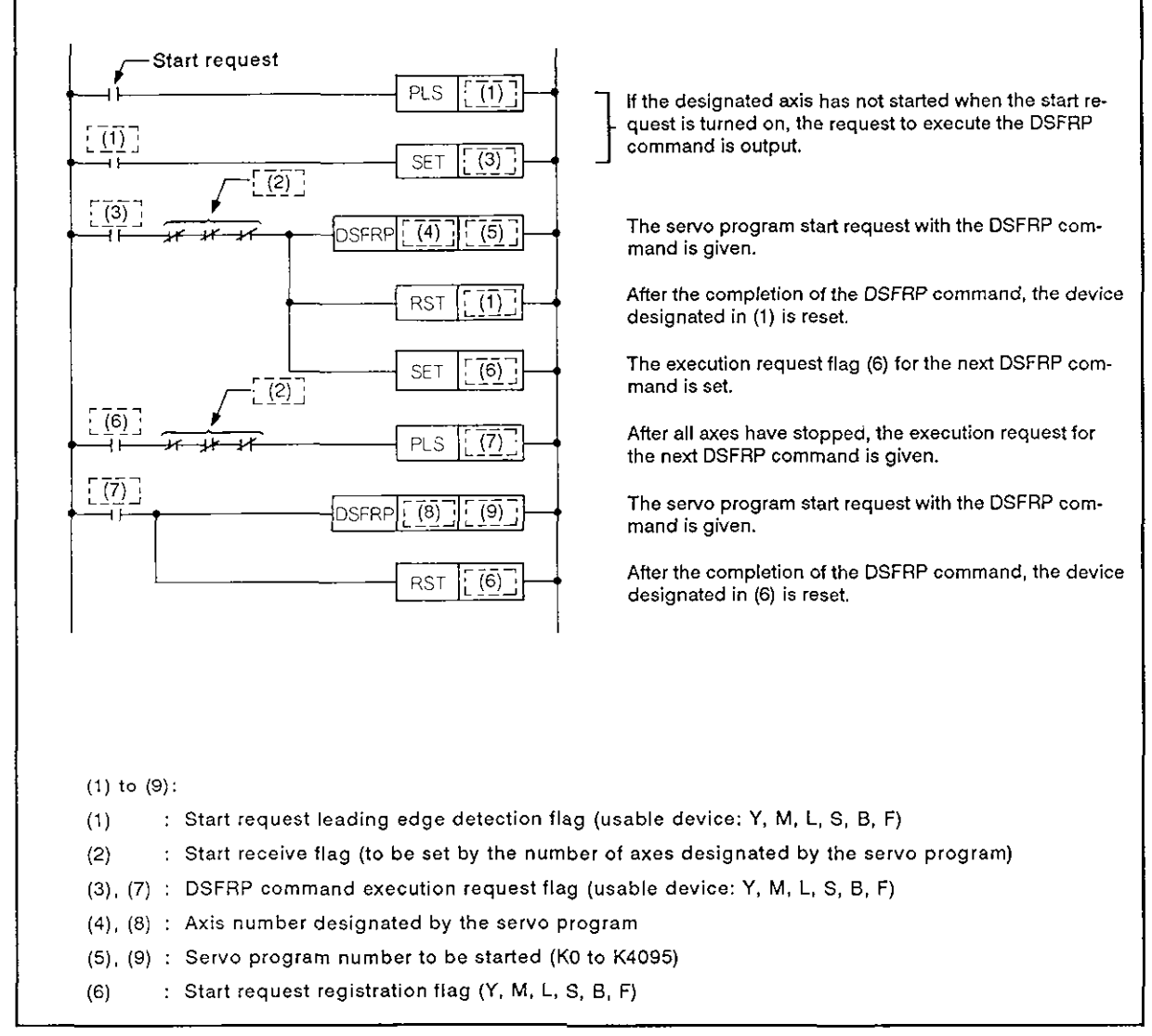

**Fig. 6.6 Sewp Program Start Sequence Program** 

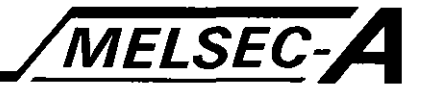

#### 6.5.3 To execute the same servo program repeatedly

The basic concept of programming a sequence program that executes positioning repeatedly called by the same servo program is described below.

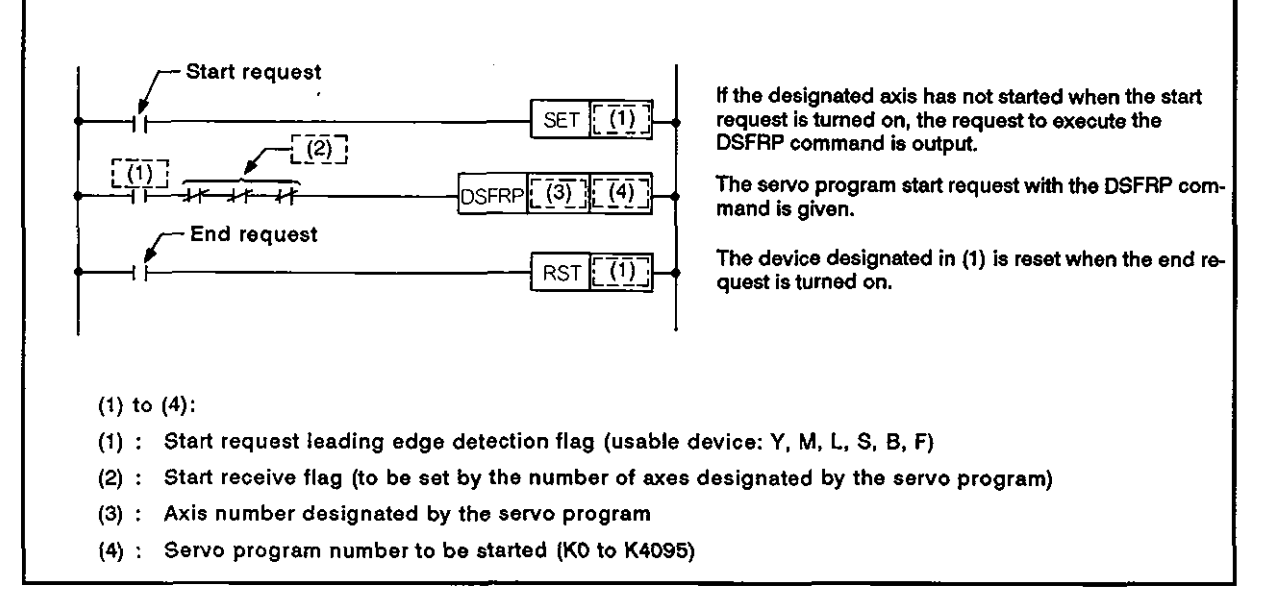

### Fig. 6.7 Sew0 Program Start Sequence Program

 $\ddot{\phantom{a}}$ 

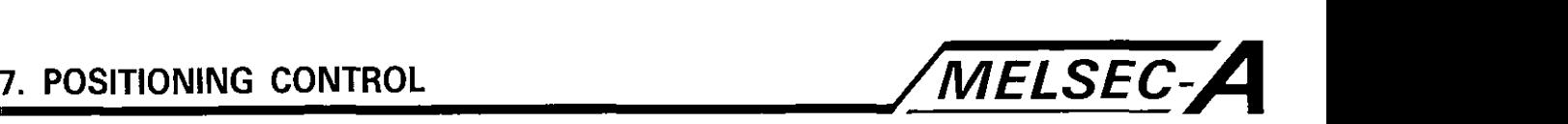

# 7. POSITIONING CONTROL

### **7.1** Positioning Control Basics

**7.1 .I** Positioning velocity

The positioning velocity is set by the servo program.

For details on the servo program, refer to Section **4.** 

The actual velocity used for positioning control is determined according to the positioning velocity designated by the servo program and the setting for the parameter (velocity limit).

- (a) If the positioning velocity designated by the servo program is smaller than the velocity limit, positioning is executed at the designated velocity.
- (b) If the positioning velocity designated by the servo program is larger than the velocity limit, positioning is executed at the set velocity limit value.

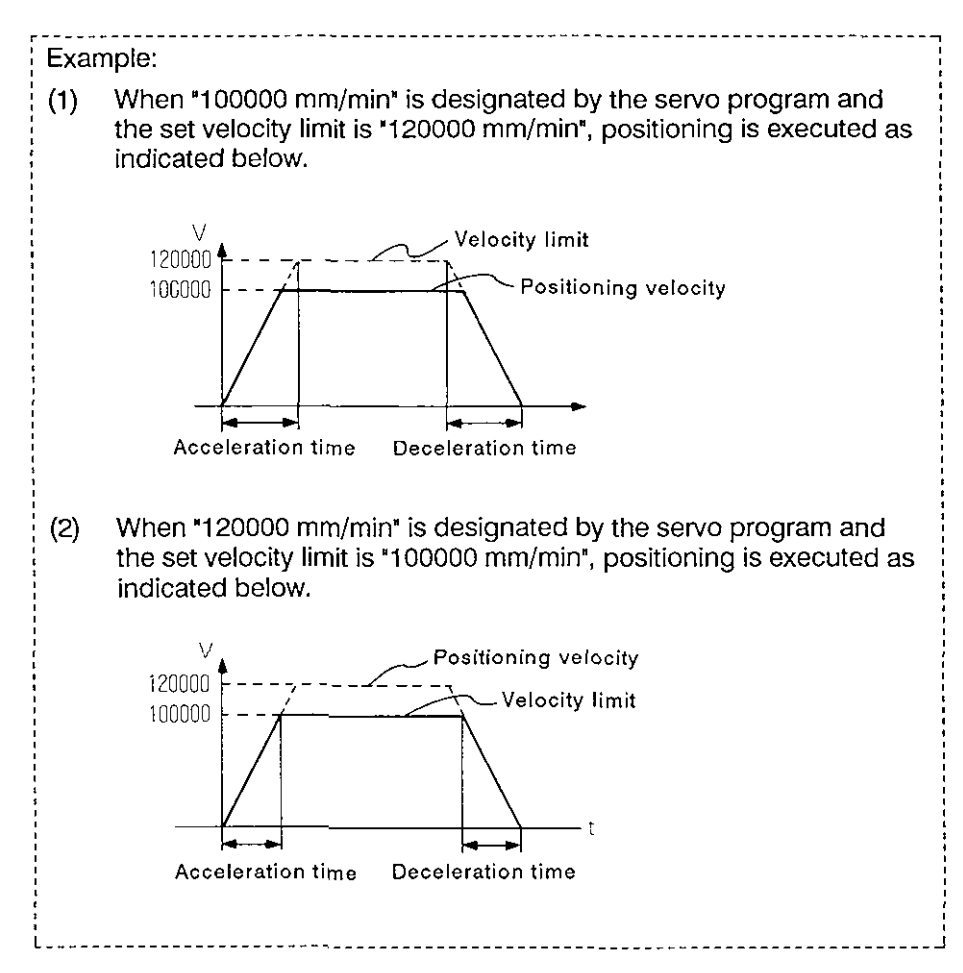

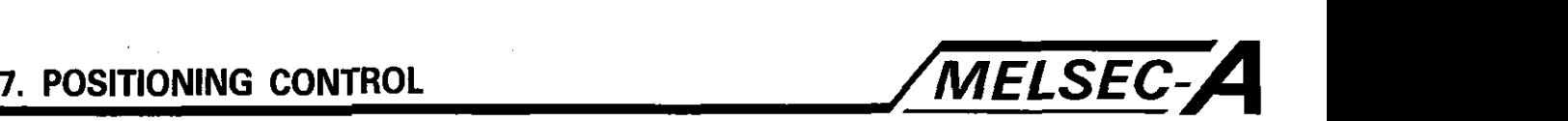

# 7.1.2 Positioning velocity in the interpolation control mode

The A73CPU sets the positioning velocity as the axis movement velocity of the axis in question.

(I) Positioning of one axis

For positioning control with one axis, the designated positioning velocity for the designated axis is used.

(2) Linear interpolation control

In the linear interpolation mode, the velocity of the control objective is controlled at the designated velocity.

The velocity of each axis is calculated by the A73CPU from the required travel distance of each axis.

Therefore, if the positioning velocity setting is fixed, the control objective is moved at the same velocity even when the travel direction of the control objective changes.

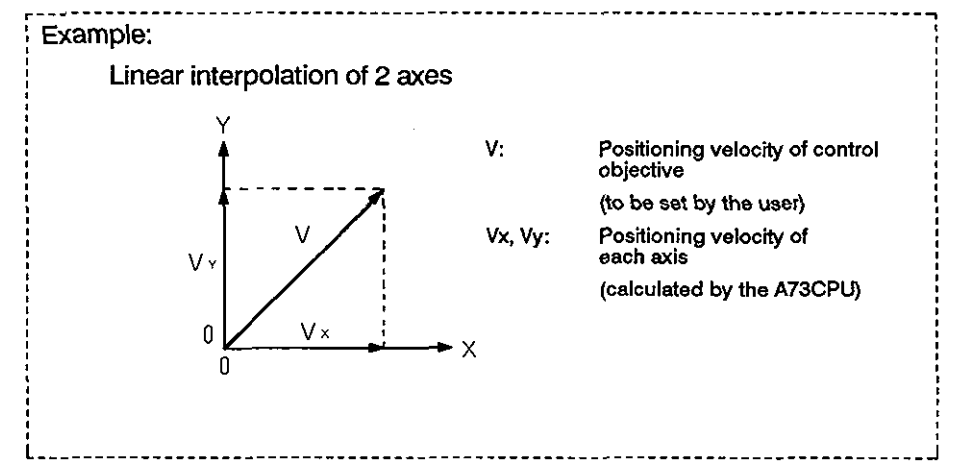

(3) Circular interpolation

In the circular interpolation mode, the velocity of the axes is in the circular interpolation mode, the velocity of the axes is<br>controlled so that the angular velocity will be the designated velocity.

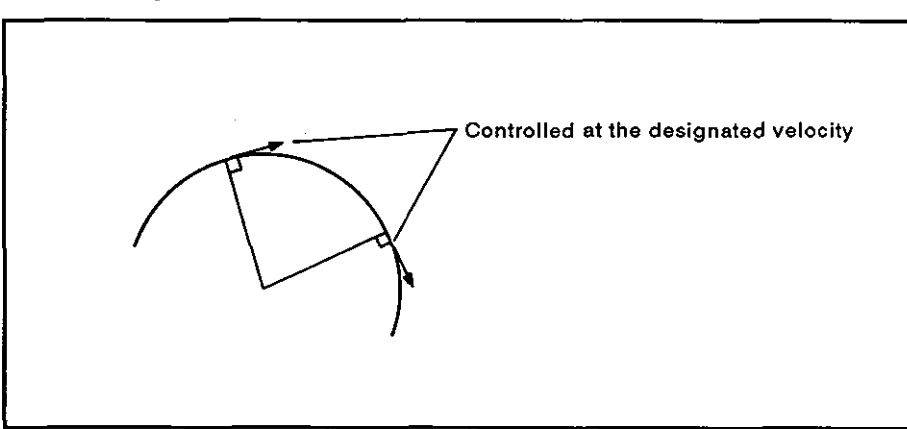

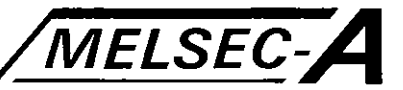

# 7.1.3 Control unit for one-axis positioning control

When positioning control is executed for one axis, its control unit is the same as that designated with the fixed parameter.

(In this control mode, the control unit designated by the parameter block is ignored.)

# 7.1.4 Control unit for interpolation mode

(1) The control units set for the interpolation mode by the parameter block are compared to the control units set by the fixed parameter.

If the control units set by the parameter block and the control units set by the fixed parameter are different, control starts in the following manner.

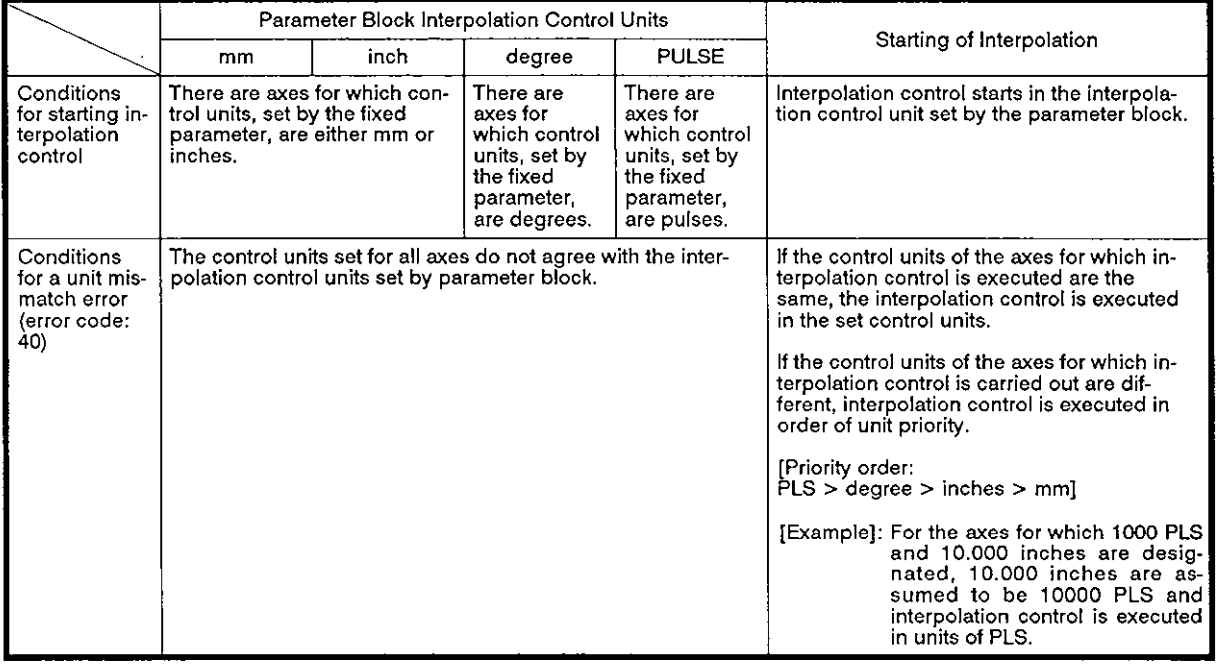

**(2)** Control unit combinations are indicated below.

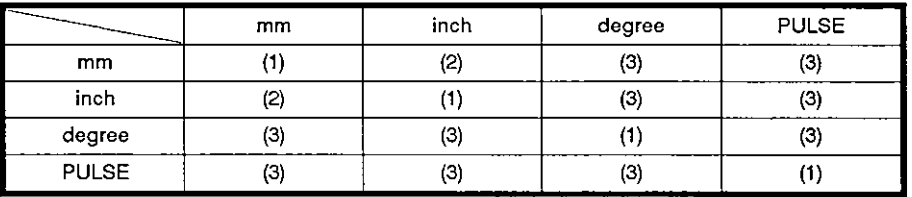

# **REMARKS**

(1): Same units

(2): Combination of mm and inches

(3): Unit mismatch

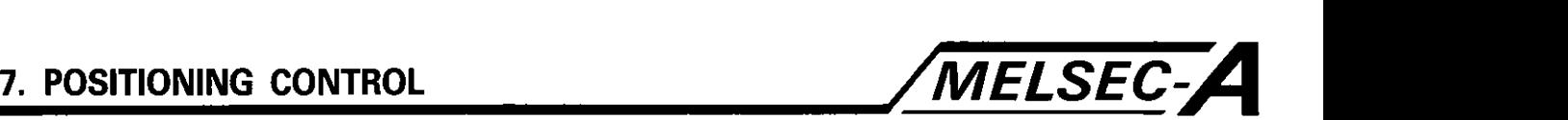

(a) Same units (1)

The positioning command value is calculated based on the set address/axis travel distance, positioning velocity, and electronic gear. Positioning control is executed according to the calculated result.

- (b) Combination of mm and inches (2)
	- 1) If the interpolation control unit is 'mm', the data set in 'inches' is converted into 'mm' [(inches) x 25.41 and positioning command value is calculated based on the converted set address/axis travel distance, positioning velocity, and electronic gear. Positioning control is executed according to the calculated result.
	- 2) If the interpolation control unit is 'inches', the data set in ecuted according to the calculated result.<br>If the interpolation control unit is "inches", the data set in<br>"mm" is converted into "inches" [(mm) ÷ 25.4] and position-<br>ing command value is calculated based on the converted ing command value is calculated based on the converted set address/axis travel distance, positioning velocity, and electronic gear. Positioning control is executed according to the calculated result.
- (c) Unit mismatch (3)
	- 1) If a 'unit mismatch' occurs, the axis travel distance and positioning velocity are calculated for each axis.
		- **i)** Axis travel distance is converted to a value in units of PLS based on the electronic gear of the axis in question.
		- ii) Positioning velocity is converted in a value in units of PLS/sec based on the electronic gear of the axis which agrees with the interpolation control units.

Positioning command value is calculated based on the axis travel distance in PLS, velocity in PLS/sec, and electronic gear and positioning control is executed according to the calculated result.

2) For the linear interpolation control for three axes, if there are two axes that have the same control unit as the interpolation control unit, positioning velocity is calculated based on the electronic gear of the axis assigned with a smaller axis number of these two axes.

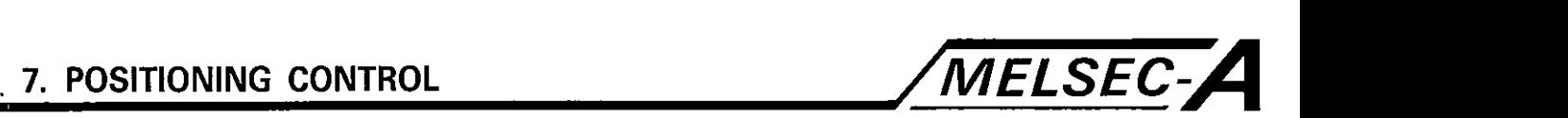

- 7.1.5 When control unit is 'degrees'
	- (1) Present value address

When control unit is 'degrees', the present position address is the ring address, ranging from 0" to 360".

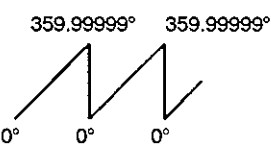

(2) Stroke limit setting

The upper and lower limits of the stroke are in the range of 0° and 359.99999°

(a) Settings to make stroke limit effective

When the stroke limits are made effective, set the upper and lower stroke limits in the manner as indicated below.

Note that the travel range is set in the CW direction from the lower limit to the upper limit.

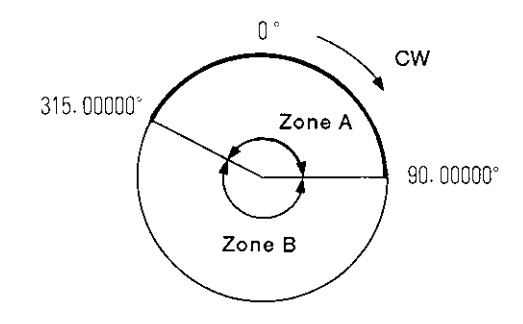

- 1) To set the travel range in zone A:
	- i) Lower limit ..... 315.00000°
	- ii) Upper limit ..... 90.00000°
- 2) To set the travel range in zone **8:** 
	- i) Lower limit ..... 90.00000"
	- ii) Upper limit ..... 315.00000°
- (b) Settings to make stroke limit ineffective

To make the stroke limit ineffective, set the same value for both the upper and lower stroke limits.

Control is possible regardless of the set stroke limits.

# **POIN** I

(b) Settings to make stroke limit ineffective<br>
To make the stroke limit ineffective, set the same value for<br>
both the upper and lower stroke limits.<br>
Control is possible regardless of the set stroke limits.<br>
POINT<br>
Circula

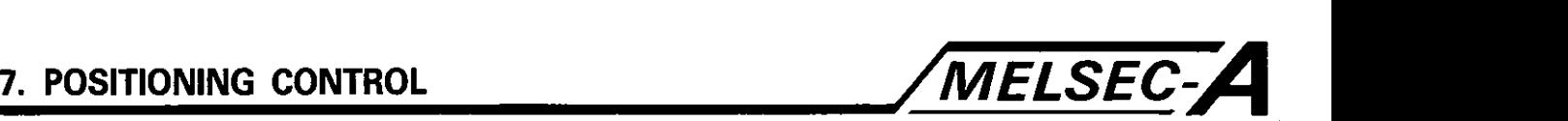

- (3) Positioning control
	- (a) In the absolute mode **(ABS[ I** command)

In the absolute mode, positioning is executed from the present position to the designated address selecting a<br>
shorter path.<br>
Figure 2011 - 2012 - 2014 - 2014 - 2014 - 2014 - 2014 - 2014 - 2014 - 2014 - 2014 - 2014 - 2014 - 2014 - 2014 : Example: (1) Present position: 315.00000° Designated address: 0° Positioning is executed in the CW direction. (2) Present position: 0° Designated address: 315.00000° Positioning is executed in the CCW direction.  $[0^{\circ} \rightarrow 315.0000^{\circ}]$   $[0^{\circ} \rightarrow 315.00000^{\circ}]$ **<sup>0</sup>**' **0"**  315.00000° 315.00000° **POINT** (I) In the absolute mode, positioning direction is influenced by the set stroke limits. Therefore, positioning is not always executed in the shorter path direction. ............................................................................ Present position: 0° Designated address: 315.00000° Lower limit: 0° Upper limit: 345.00000° Positioning is executed in the CW direction. ! 345.00000° O ° 315.00000° Positioning is executed in the CW direction. ..........................................................................  $(2)$  Positioning address: 0 $\degree$  to 360 $\degree$ Positioning which requires more than one rotation must be programmed in the incremental mode.

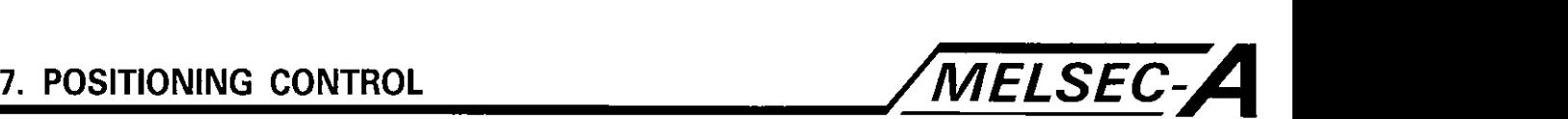

(b) In the incremental mode (INC[ I command)

In the incremental mode, positioning direction is determined by the plus or minus sign preceding the axis travel distance.

- 1) Plus ........ CW
- 2) Minus ..... CCW

# **POINT/**

Positioning at a point exceeding 360° is possible.

- 7.1.6 Stop processing and re-starting after a stop
	- (1) If a factor to stop positioning occurs during positioning, stop processing is executed.

Stop processings are classified into the following three types:

(a) Processing 1

Deceleration and stop controlled by the 'stop deceleration time' set in the parameter block.

(b) Processing 2

Deceleration and stop controlled by the 'immediate stop deceleration time' set in the parameter block.

(c) Processing 3

Immediate stop without deceleration.

(2) The stop instruction and stop factor are active to either for individual axes or for all axes.

However, stop processing is executed for all interpolation axes if a stop instruction active to a single axis is input during control.

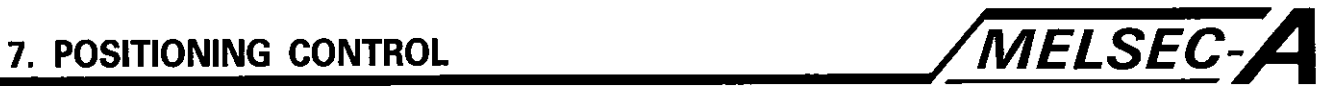

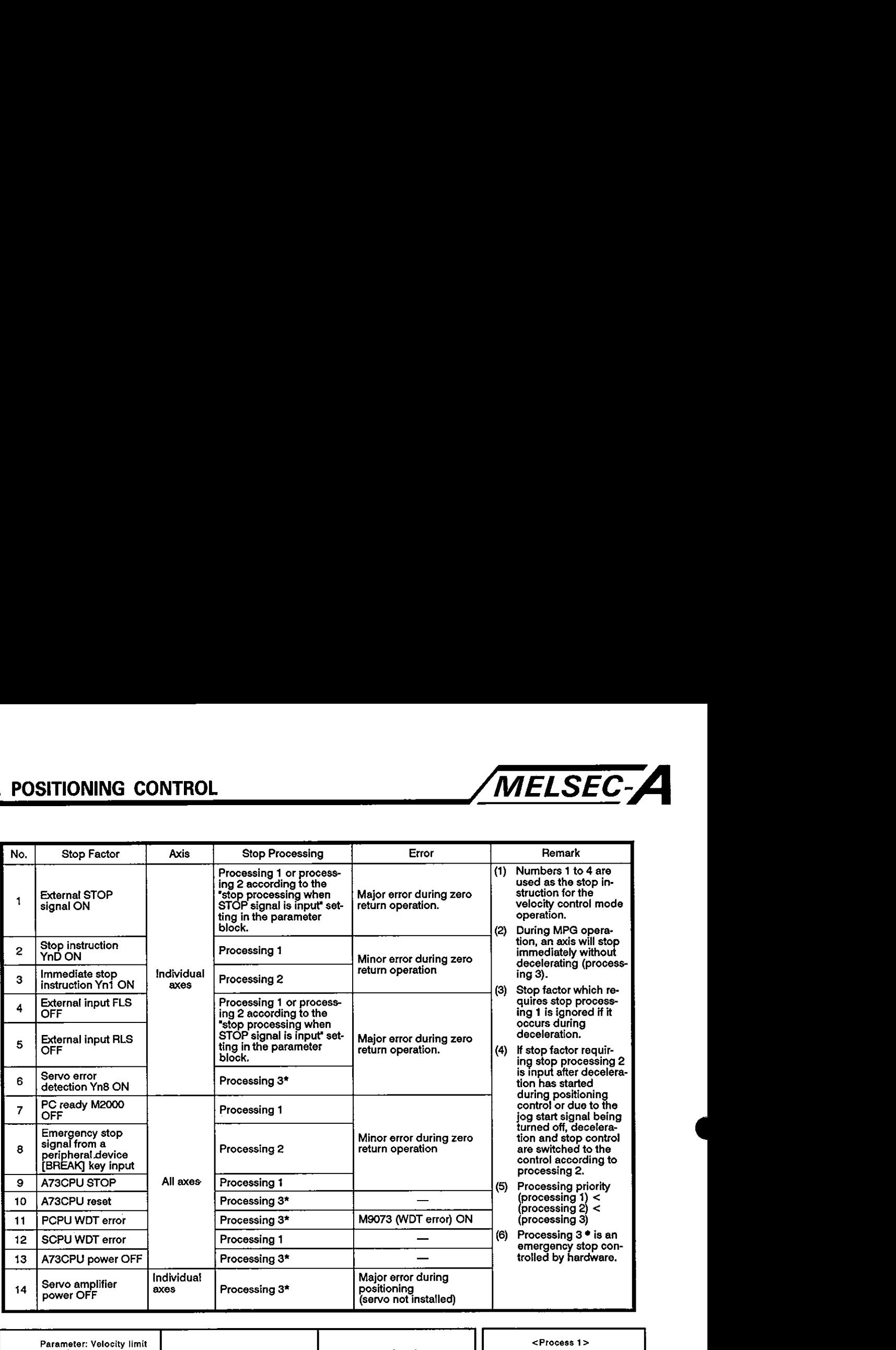

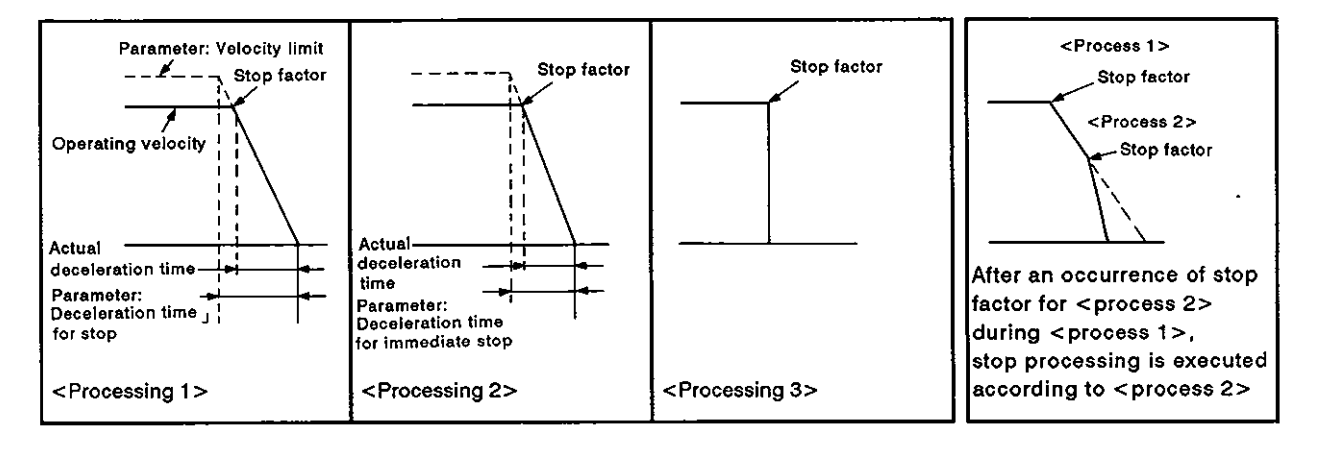

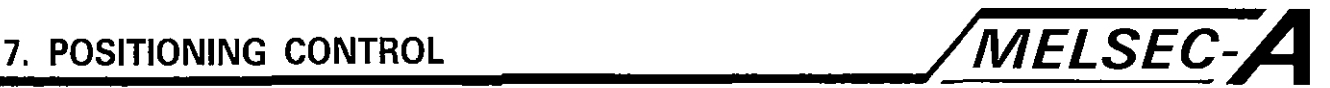

# **7.2** One-axis Straight Positioning Control

In this control mode, positioning of the designated axis is executed from the present position to the designated position.

Positioning control is executed either in the absolute mode or incremental-mode called by the servo command (ABS-1 or **INC-I).** 

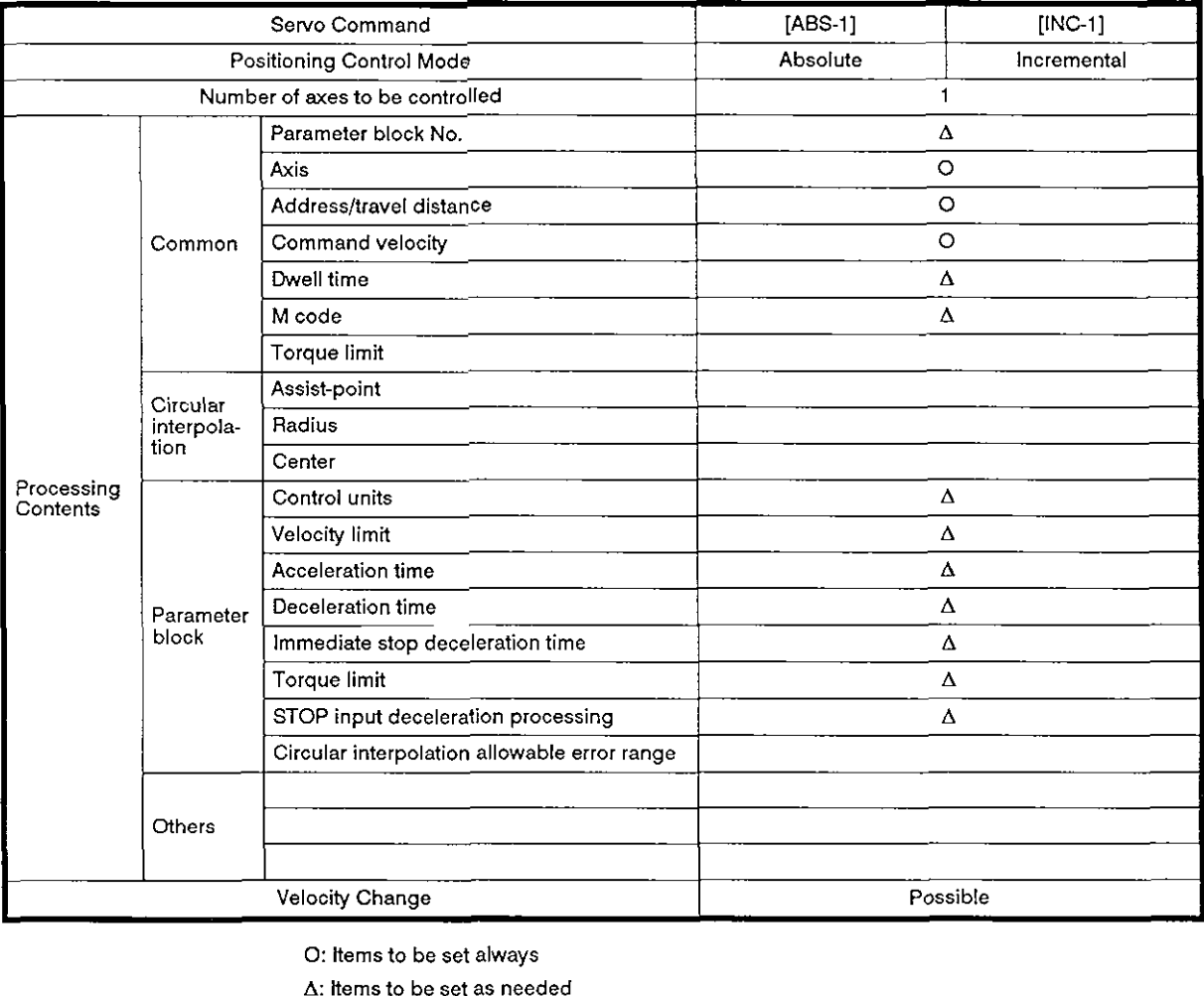

0: Items to be set always

A: Items to be set as needed

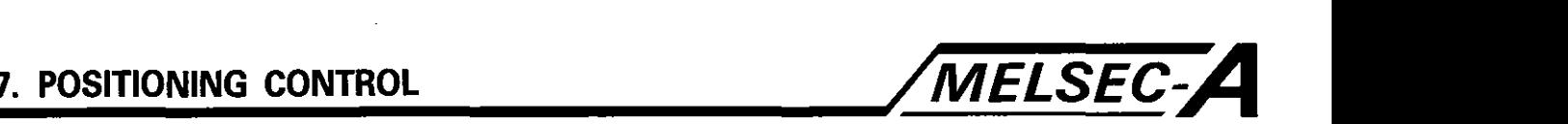

[Control contents]

**<sup>1</sup>**Absolute mode control (ABS-1) **<sup>1</sup>**

- (1) Positioning control is executed from the present stop address (address given before positioning instruction) to the designated address. In the absolute mode, addresses are referenced to the zero point.
- (2) Positioning direction is determined by the relationship between the present and designated addresses.

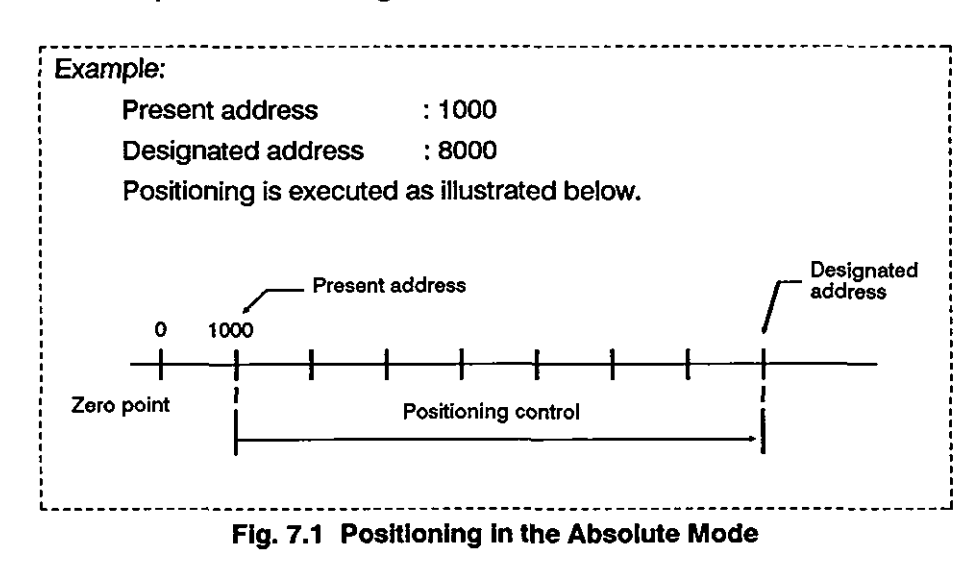

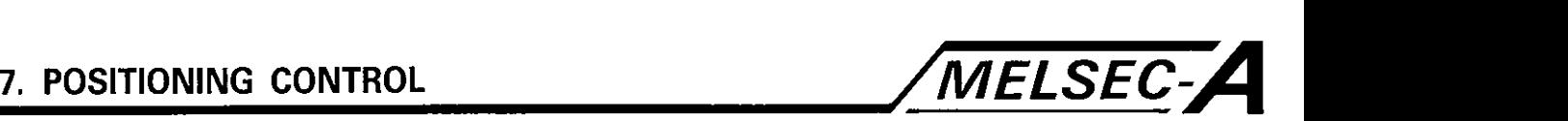

Incremental mode positioning (INC-1)

- (1) Positioning control is carried from the present address to a point defined by the designated axis travel distance.
- **(2)** Positioning direction is determined by a plus or minus sign preceding the designated axis travel distance.
	- (a) Plus (+)

Positioning in the forward direction (addresses increasing)

(b) Minus  $(-)$ 

Positioning in the reverse direction (addresses decreasing)

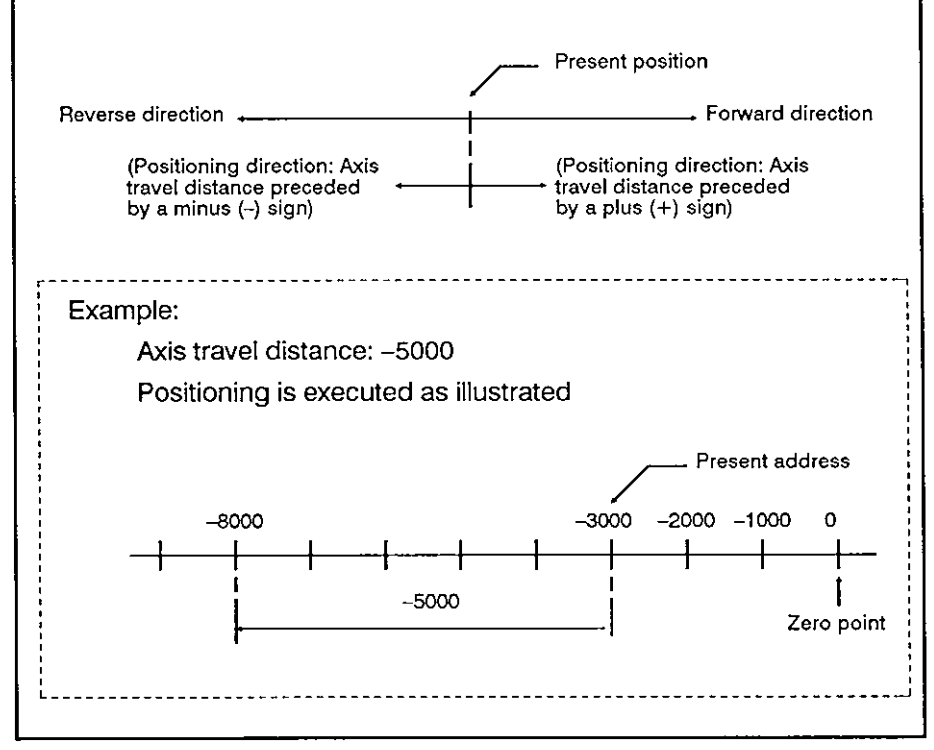

Fig. **7.2** Positioning in the Incremental Mode

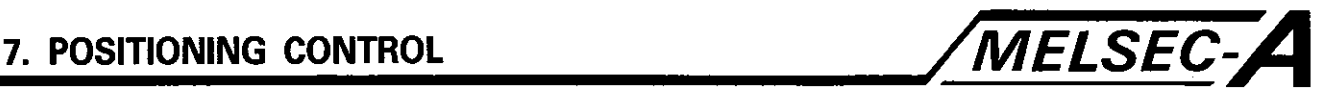

# [Program example]

The program for executing positioning control using the servo program No. **0** is explained below.

(1) System configuration

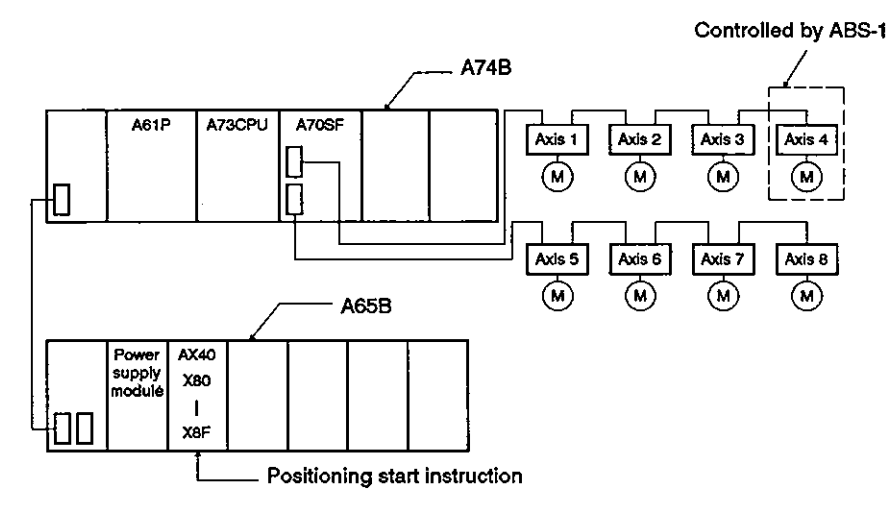

(2) Positioning addresses and controlled axis

Positioning control executed by calling the servo program No. **0**  is illustrated below.

Controlled axis: Axis 4

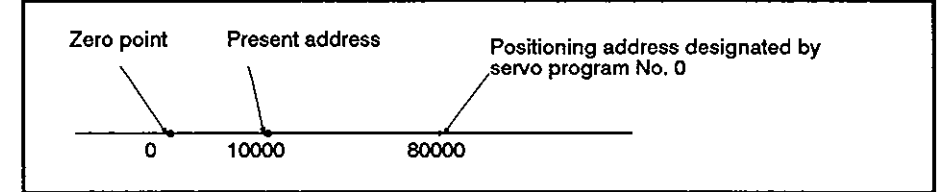

(3) Timing chart

The timing chart of positioning control called by the servo program No. **0** is indicated below.

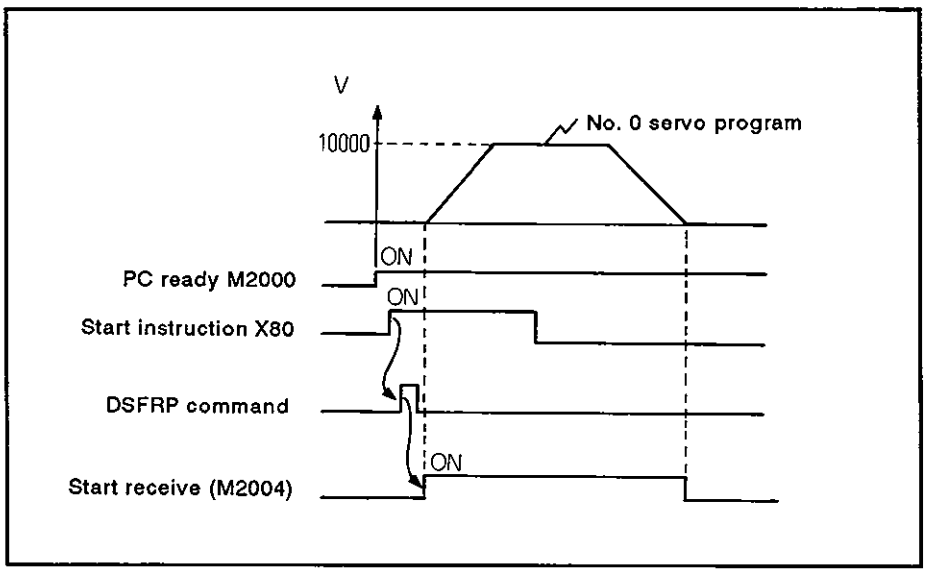
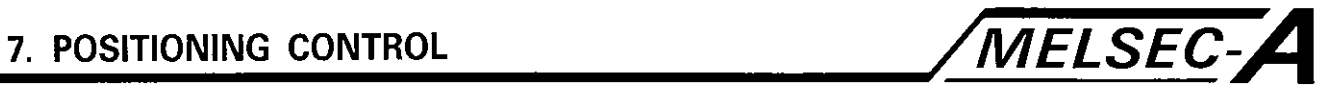

(4) Servo program example

Servo program No. 0, which calls the positioning control, is indi-<br>cated below.

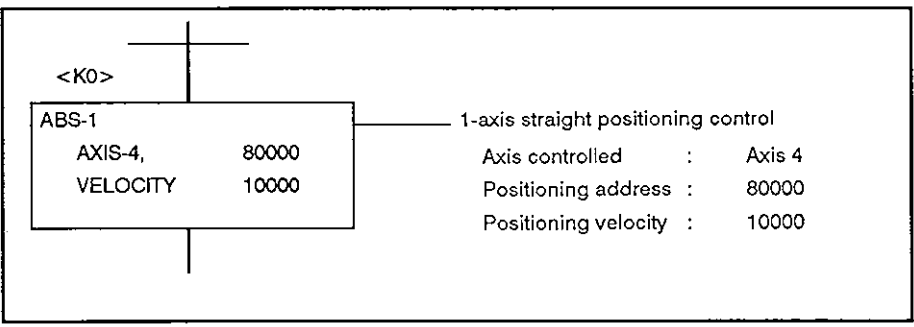

(5) Sequence program example

The sequence program used to execute the servo program is indicated below.

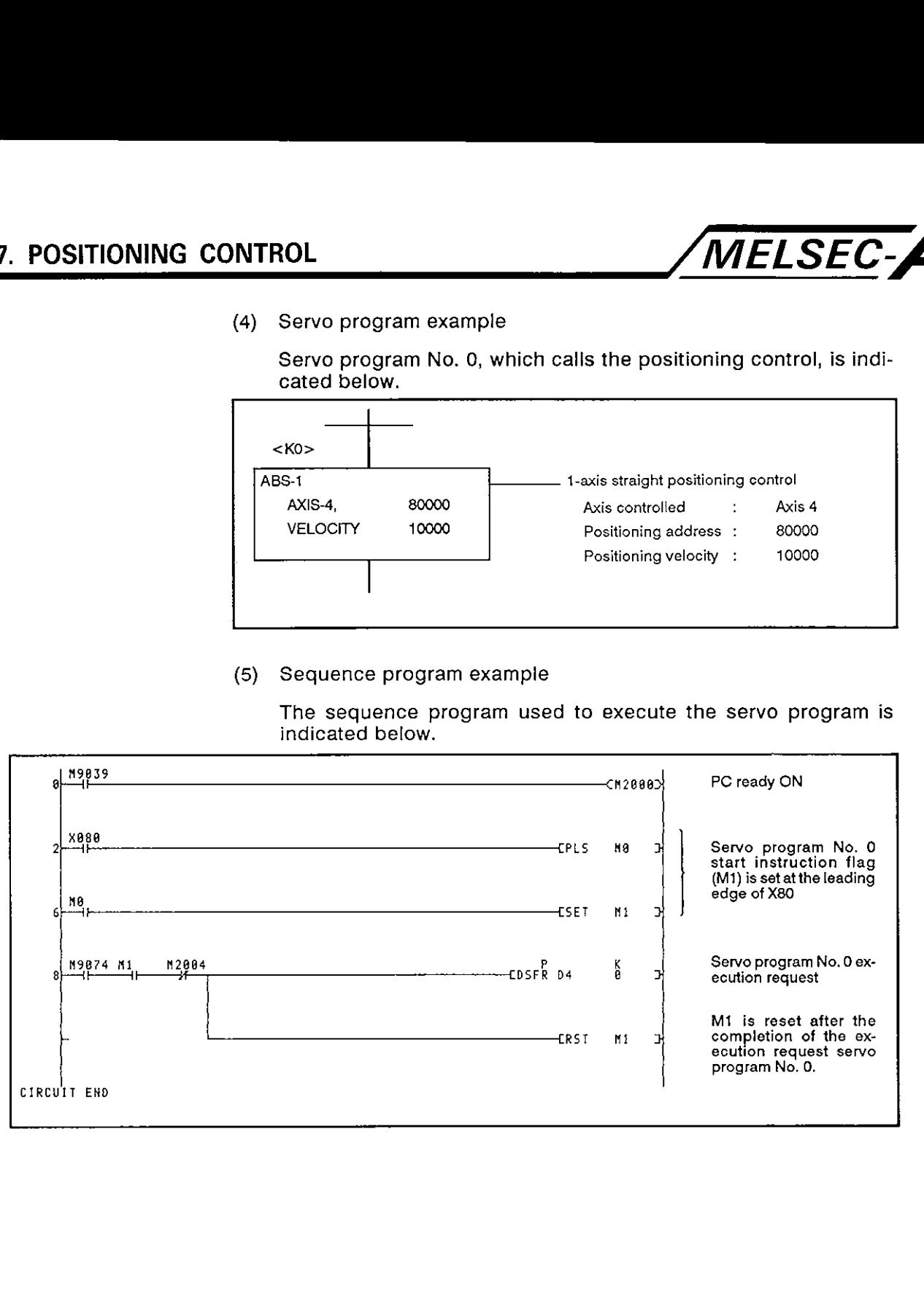

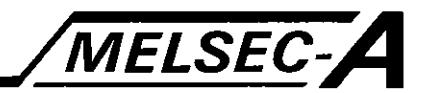

#### 7.3 Two-axis Linear Interpolation Control

In this control mode, linear interpolation control is executed from the present position to the designated position with the axes designated by the sequence program positioning instruction.

Linear interpolation control for the two axes is executed in either the absolute mode or incremental mode, called by the servo command (ABS-2 or INC-2).

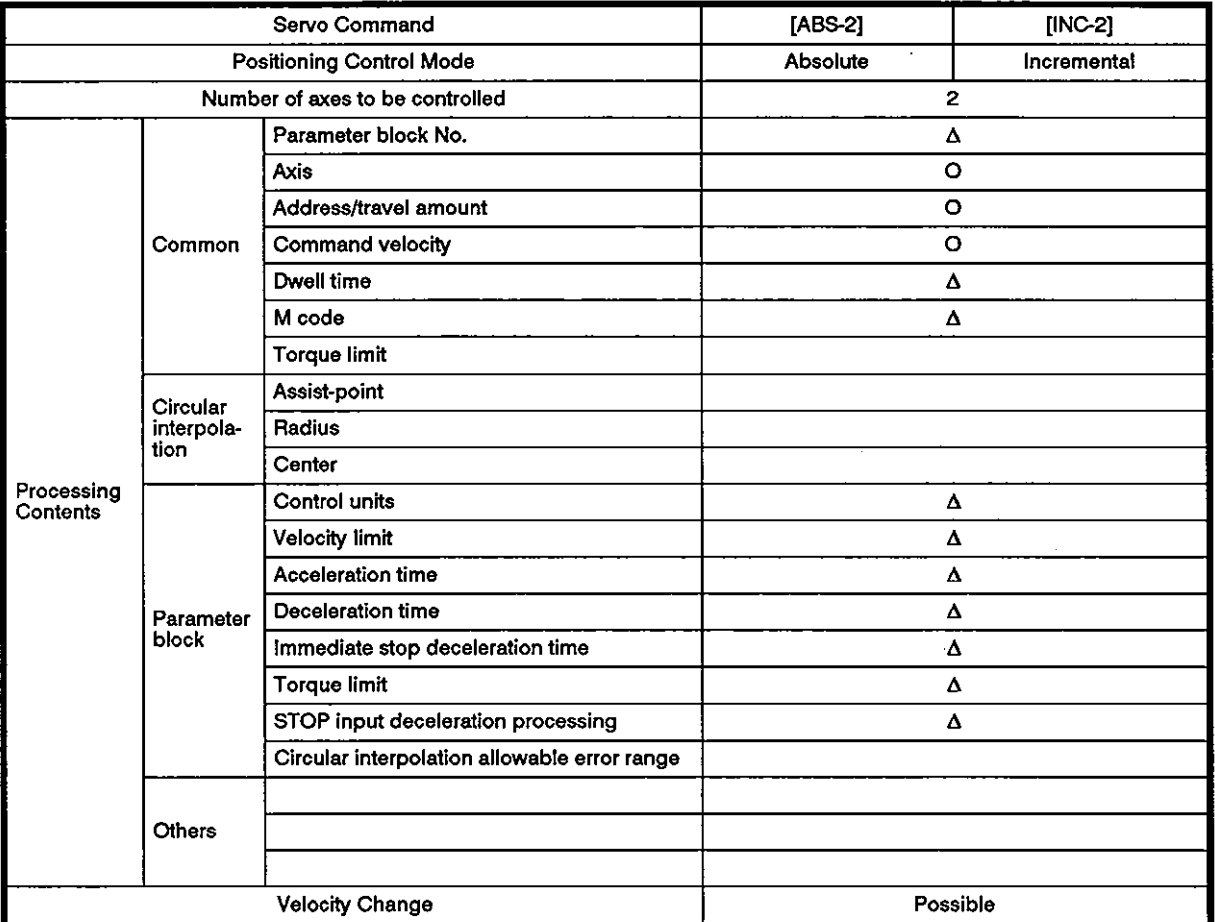

**0:** hems to be set always

 $\Delta$ : items to be set as needed

Absolute mode control (ABS-2)

- (1) Linear interpolation is executed by the two axes from the present address (Xi, Y1) to the designated address (X2, Y2); the addresses (X1, Y1) and (X2, Y2) are referenced to the zero point.
- (2) Positioning direction is determined by the relationship between the present and designated addresses of each axis.

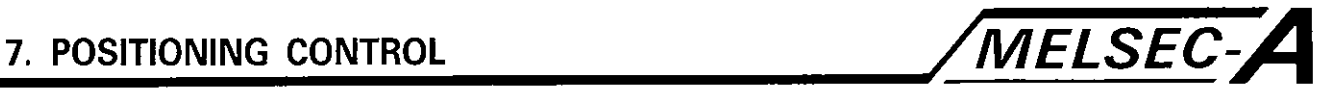

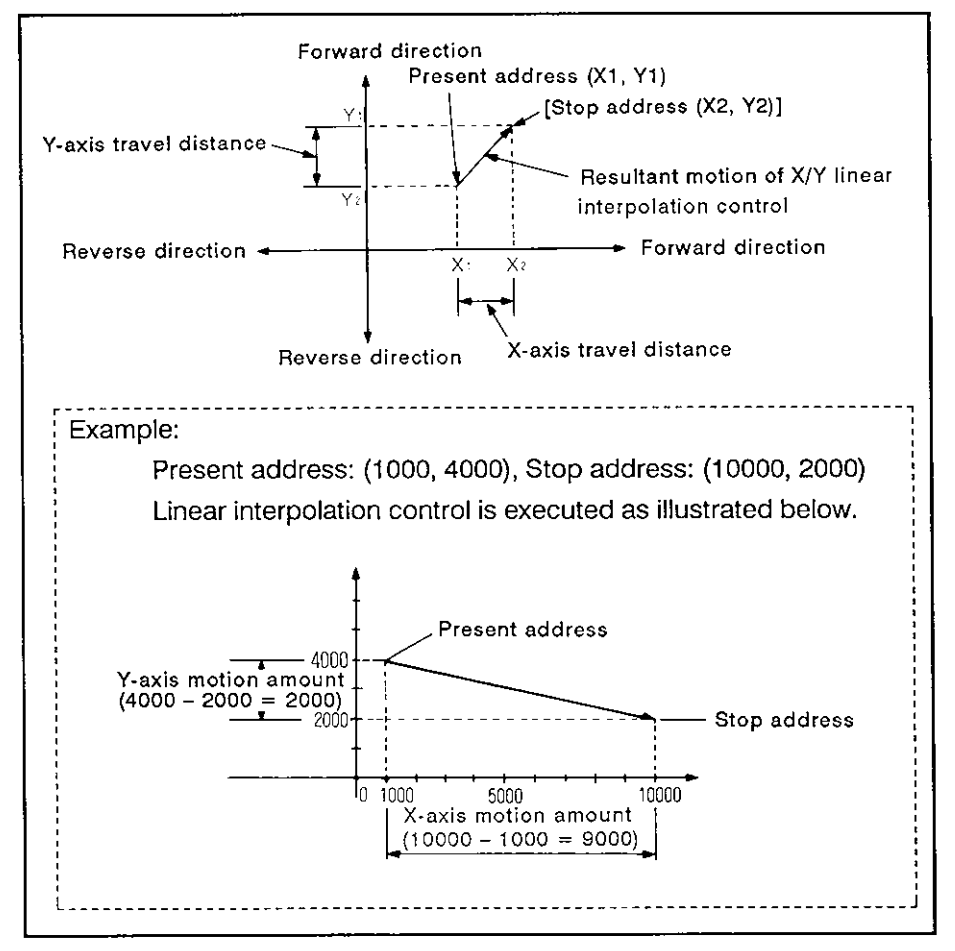

Fig. 7.3 Linear Interpolation in **the** Absolute Mode

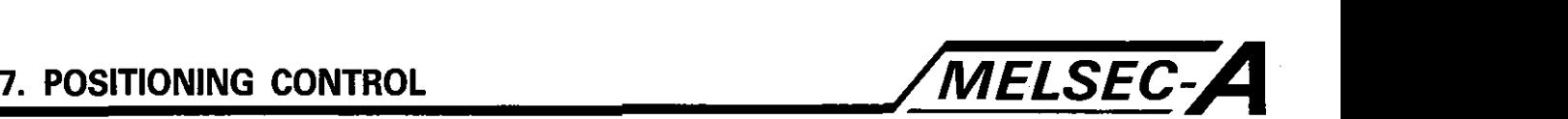

Incremental mode control (INC-2)

- (I) Linear interpolation control is executed from the present address to the position, defined by the axis travel distance and direction in the servo program.
- (2) Positioning direction is determined **by** the plus or minus sign preceding the designated travel distance of each axis.
	- (a) Plus  $(+)$

Positioning in the forward direction (addresses increasing)

(b) Minus  $(-)$ 

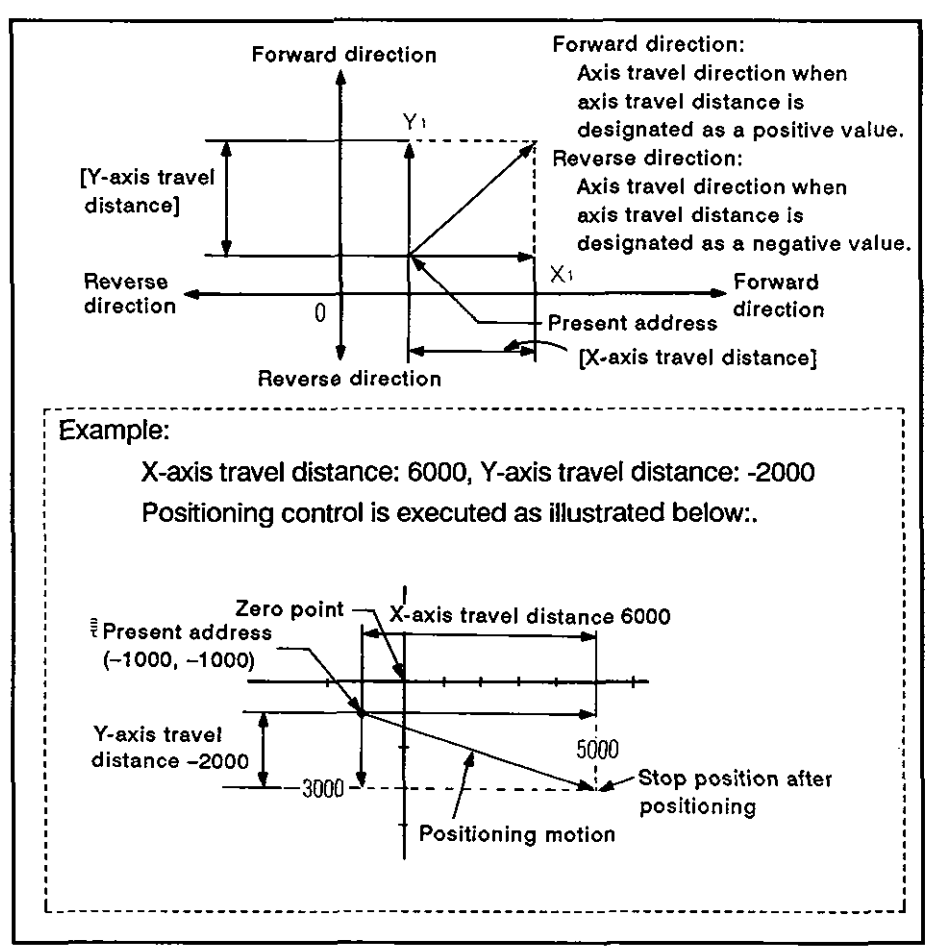

Positioning in the reverse direction (addresses decreasing)

Fig. 7.4 Linear Interpolation In the Incremental Mode

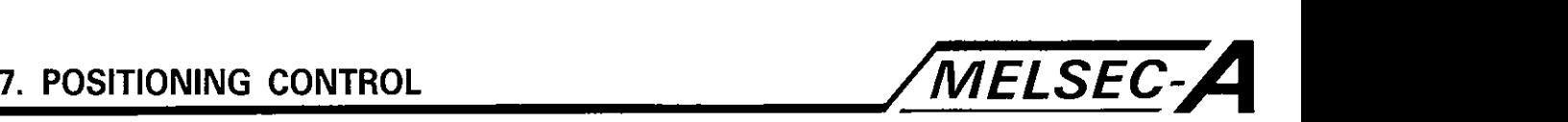

## [Program **example]**

**0** 

The program for executing two-axis linear interpolation control is explained below.

(1) System configuration

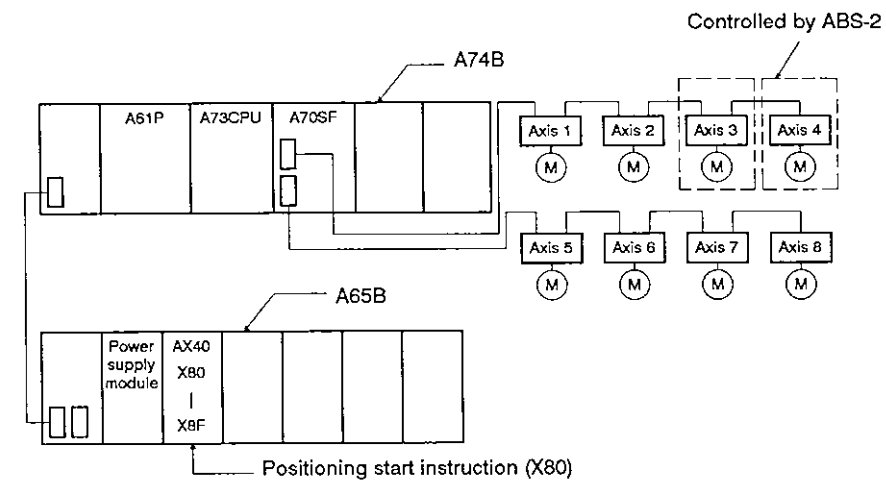

**(2)** Positioning addresses and controlled axis

- Positioning called **by servo** program No. 11 (40000, 50000) Positioning direction **Container Section Container**<br>
of axis 3 (0, 0) Positioning direction

of axis **4** 

Positioning control executed by servo motors for axis 3 and axis **4** is illustrated below.

- (3) Positioning conditions
	- (a) Positioning conditions are indicated below.

Zero point

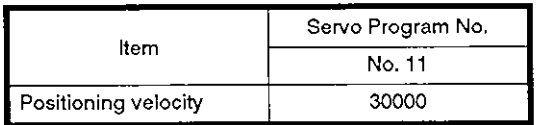

(b) Positioning start

Leading edge (OFF  $\rightarrow$  ON) of X80

 $\overline{\phantom{a}}$ 

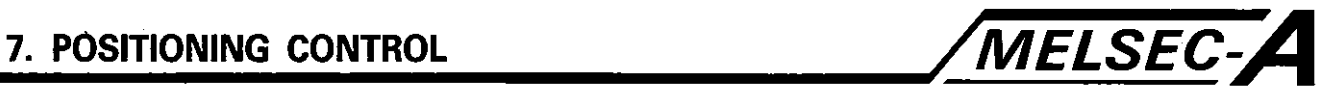

(4) Timing chart

The timing chart for two-axis linear interpolation control called by the servo program No. 11 is indicated below.

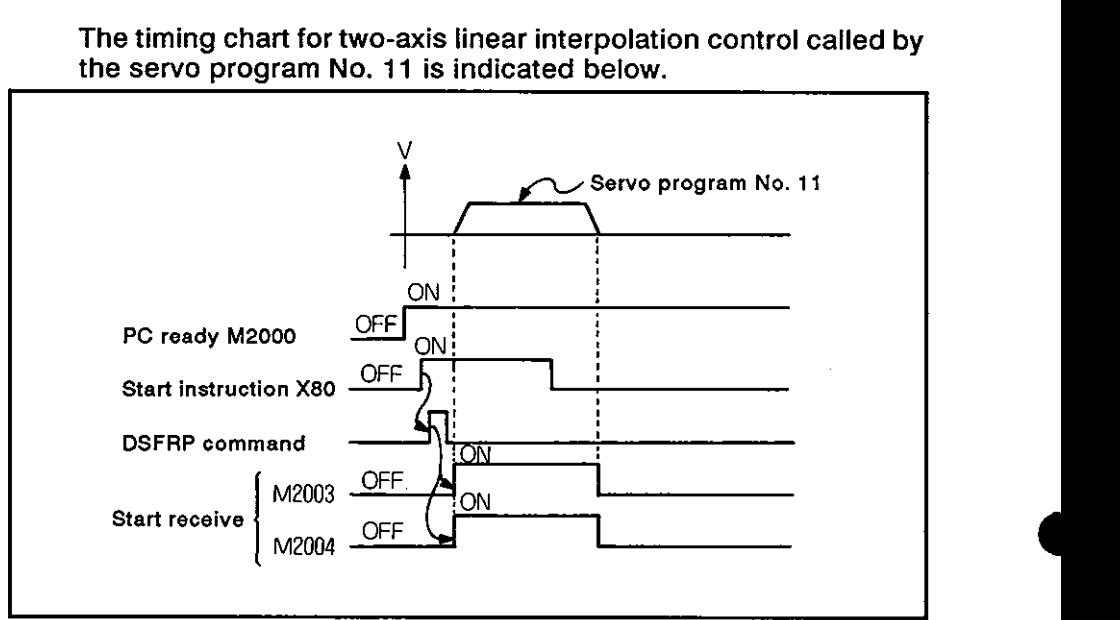

#### (5) Servo program

Servo program No. 11, which calls the positioning control, is indicated below.

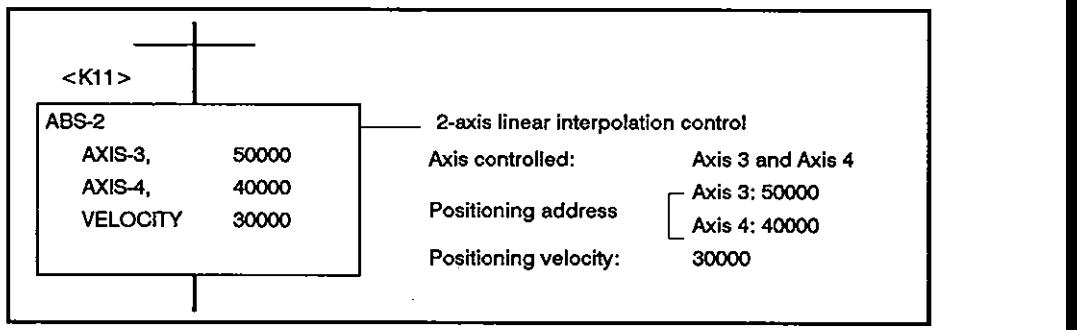

#### (6) Sequence program example

The sequence program used to execute the servo program is indicated below.

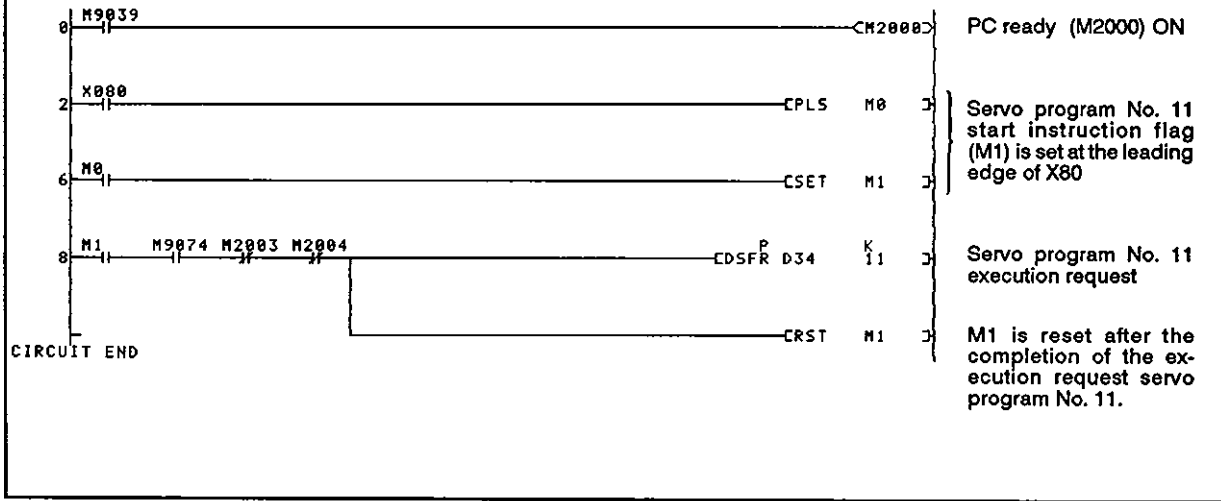

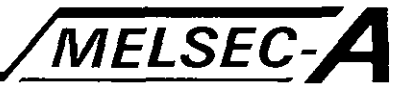

#### **7.4** Three-axis Linear Interpolation Control

In this control mode, linear interpolation control is executed from the present position to the designated position with the three axes designated **by** the sequence program positioning instruction.

Linear interpolation control for the three axes is executed in either the absolute mode or the incremental mode, called by the servo command (ABS-3 or INC-3).

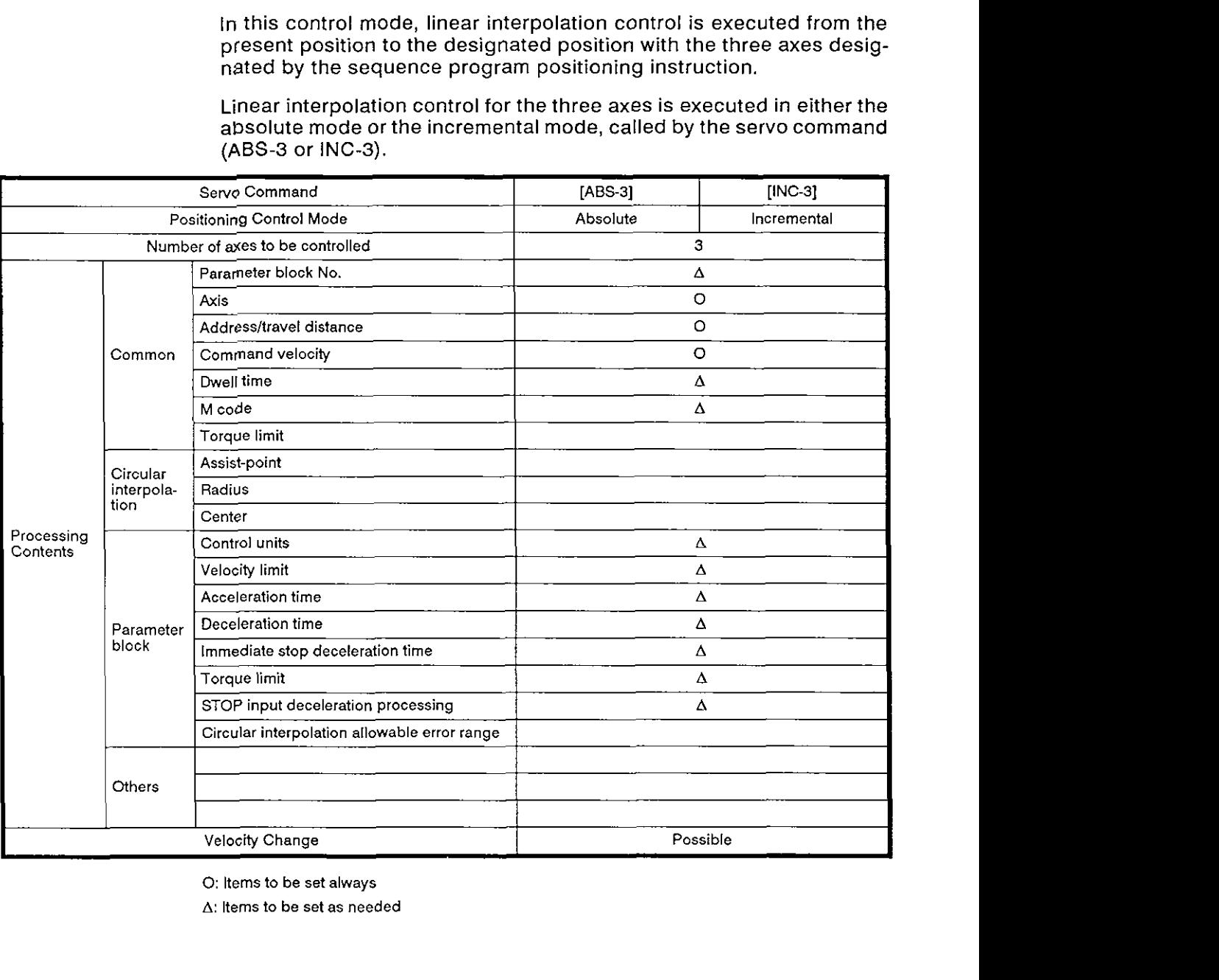

**0:** ltems to be set always

A: Items to be set as needed

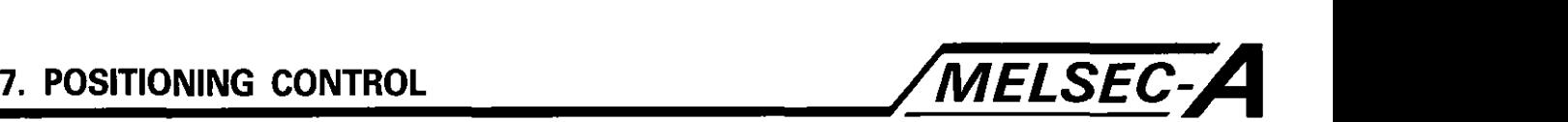

[Control contents]

Absolute mode control (ABS-3)

- (I) Linear interpolation is executed by the three axes from the present address (XI, Y1, Zi) to the designated address (X2, **Y2,**  23); addresses (XI, Y1,Zl) and (X2, Y2,22) are referenced to the zero point.
- (2) Positioning direction is determined by the relationship between the present and designated addresses of each axis.

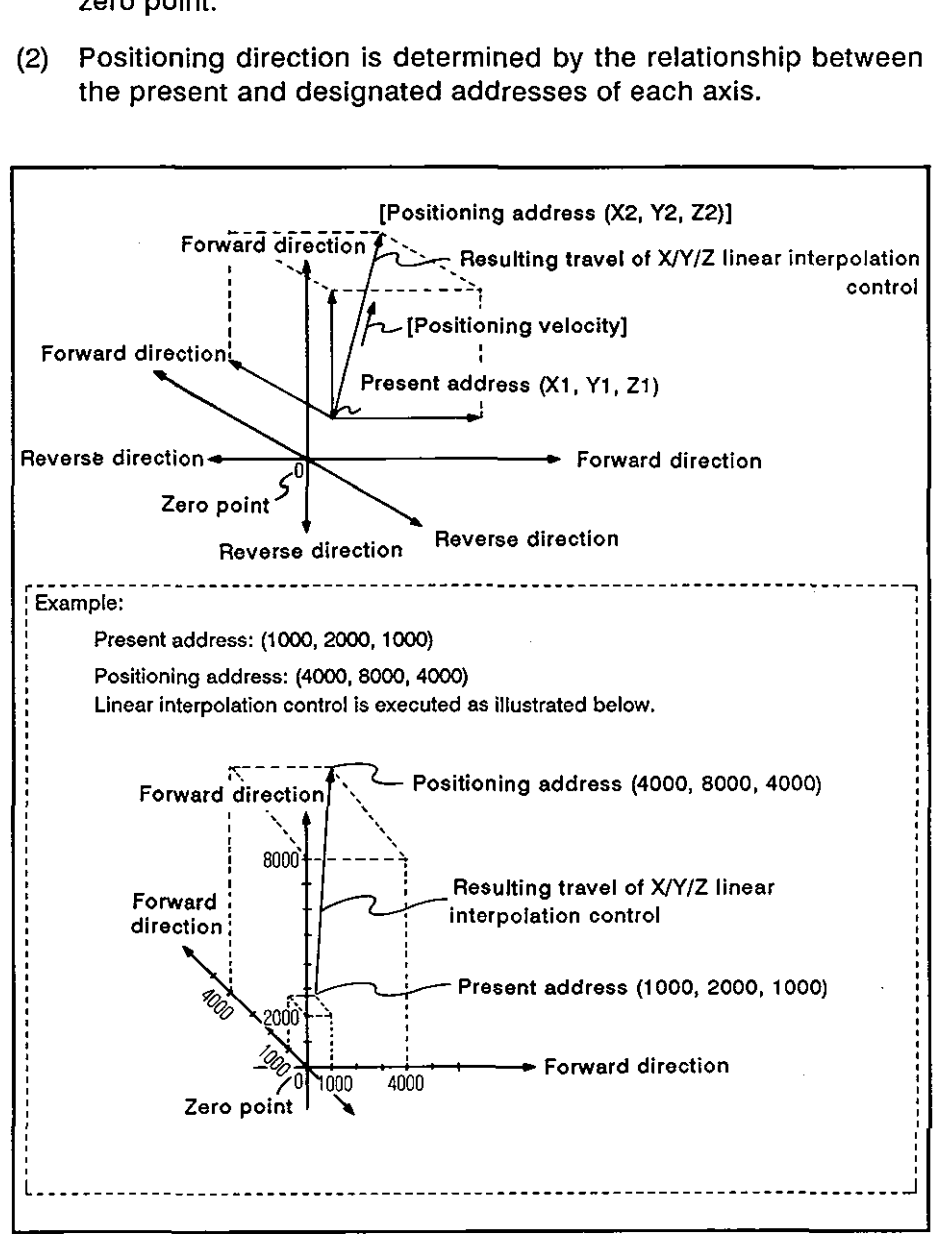

Fig. 7.5 Linear Interpolation in the Absolute Mode

Incremental mode control (INC-3)

(1) Linear interpolation control is executed from the present address to the position, defined by the axis travel distance and direction in the servo program.

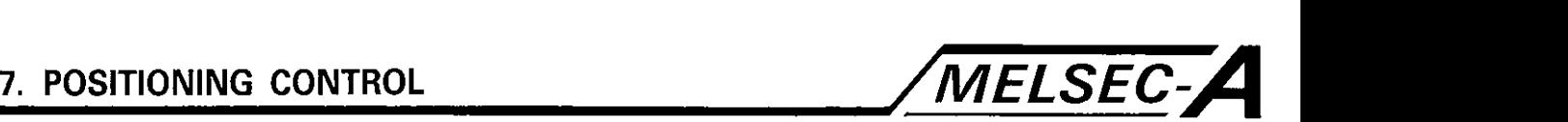

- **(2)** The positioning direction is determined by the plus or minus sign preceding the designated travel distance of each axis.
	- (a) Plus  $(+)$ 
		- Positioning in the forward direction (addresses increasing)
	- **(b)** Minus (-)

Positioning in the reverse direction (addresses decreasing)

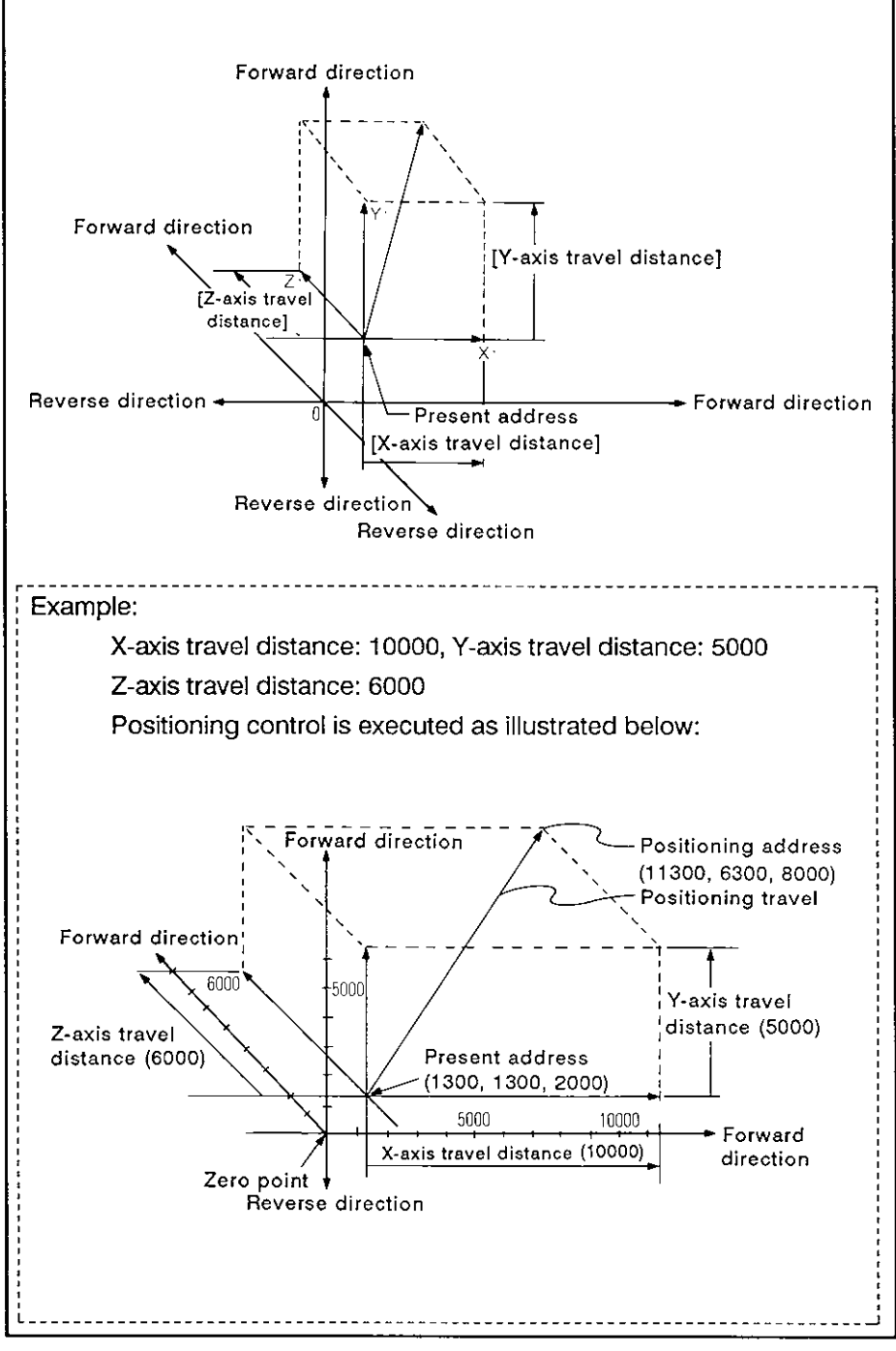

**Fig. 7.5** Linear Interpolation in the Incremental Mode

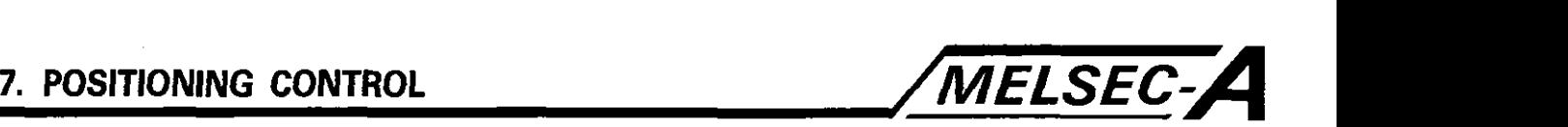

#### [Program example]

The program for executing three-axis linear interpolation control is explained below.

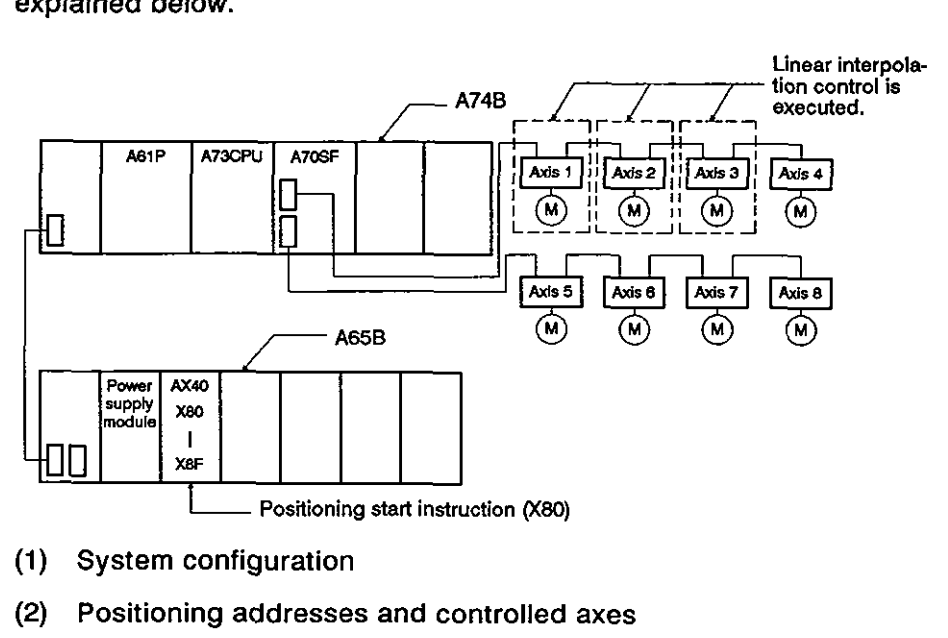

- **(1)** System configuration
- **(2)** Positioning addresses and controlled axes

Positioning control executed with the servo motors for axis **1,** axis **2.** and axis 3 is illustrated below.

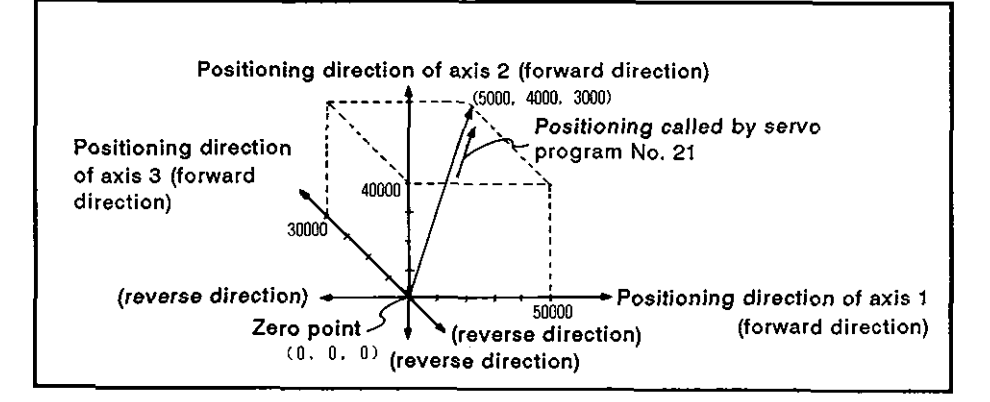

(3) Positioning conditions

(a) The positioning conditions are indicated below.

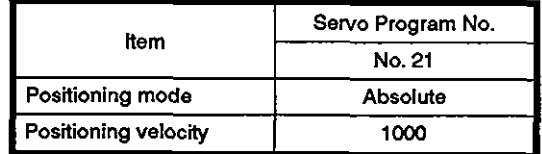

(b) Positioning start

Leading edge (OFF  $\rightarrow$  ON) of X80

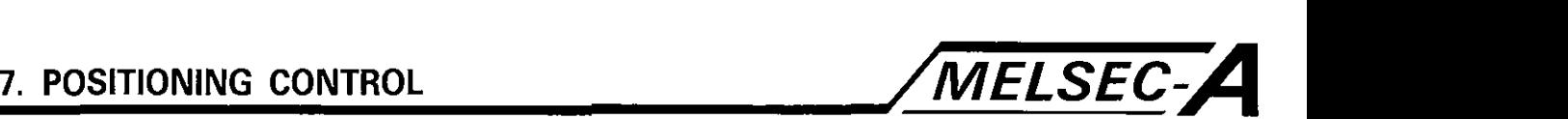

**(4)** Timing chart

The timing chart for three-axis linear interpolation control called by servo program No. 21 is indicated below.

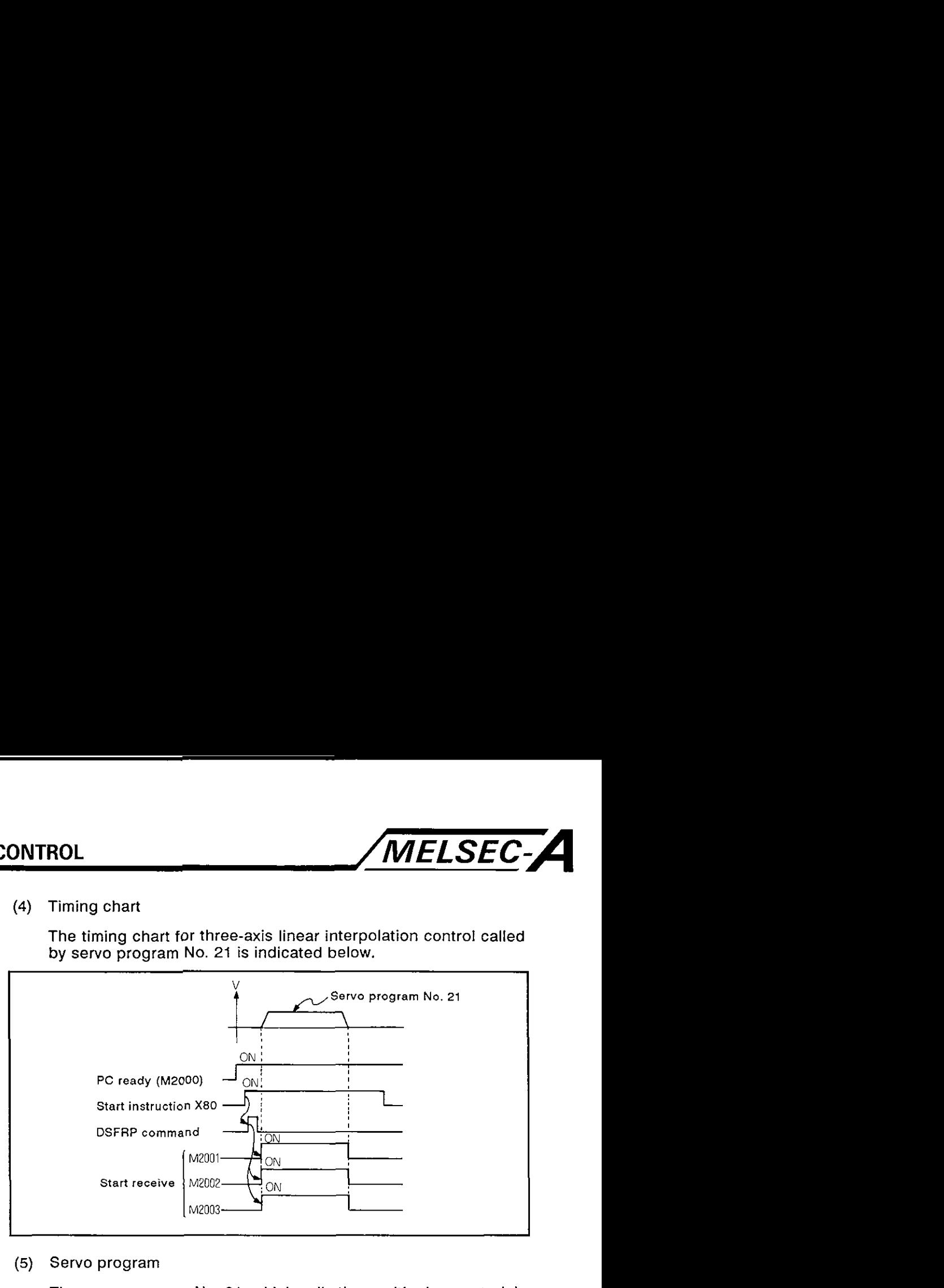

(5) Servo program

The servo program No. 21, which calls the positioning control, is indicated below.

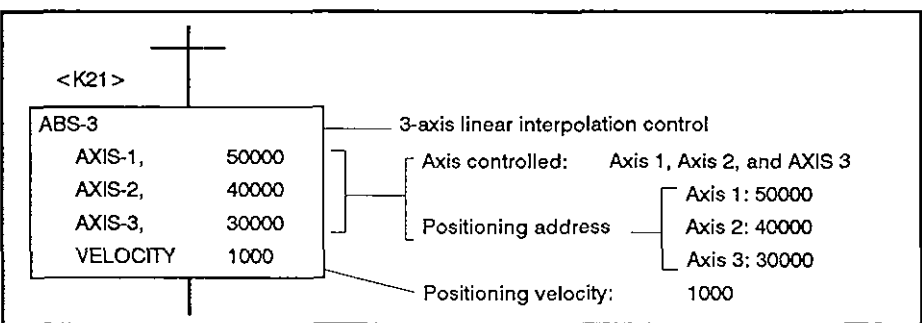

#### (6) Sequence program example

The sequence program used to execute the servo program is indicated below.

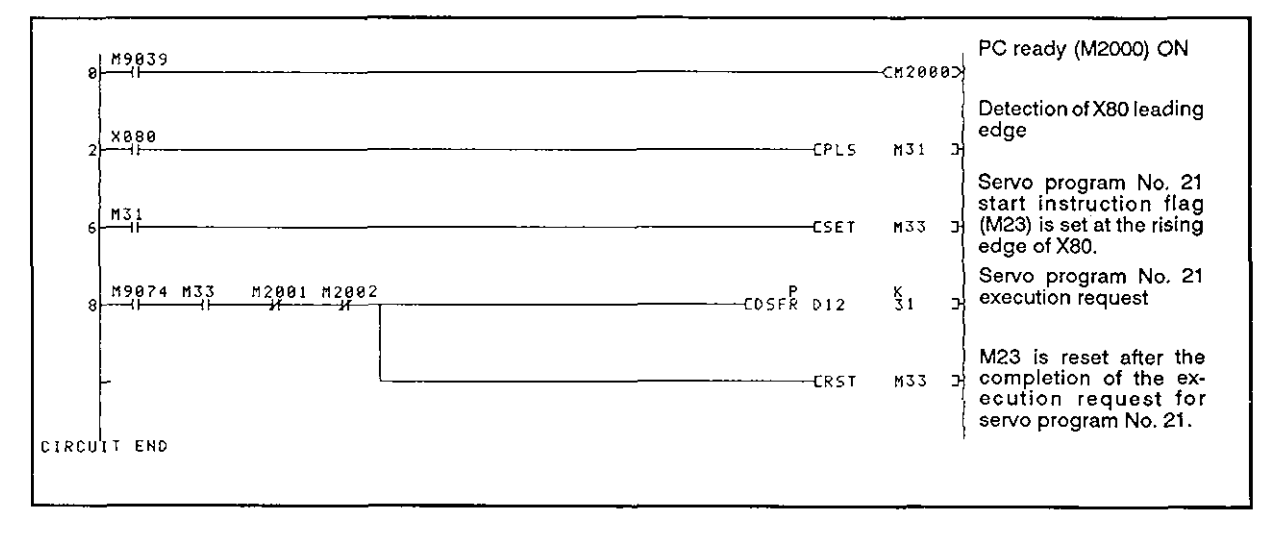

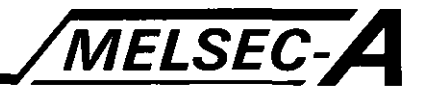

#### **7.5 Circular lnterpolatlon Control by Designating on Asslst-Point**

**In this control mode, circular interpolation control is executed** by **designating an end point address and an assist-point address.** 

**Circular interpolation control** by **designating an assist-point is executed in the absolute mode or incremental mode called** by **the servo command (ABS f' or INC r** ).

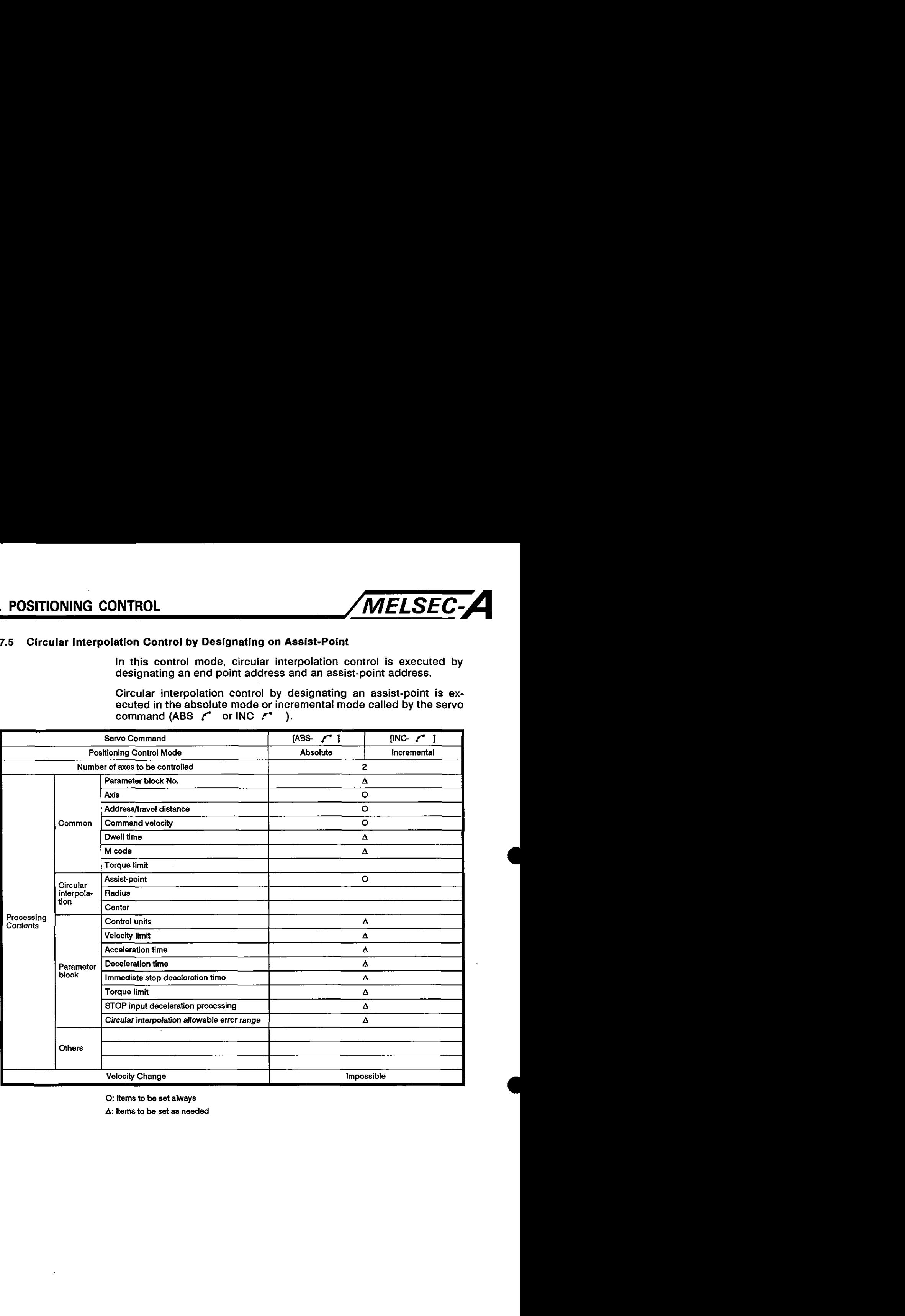

**0:** Items to he set always

A: Items to **be** set as needed

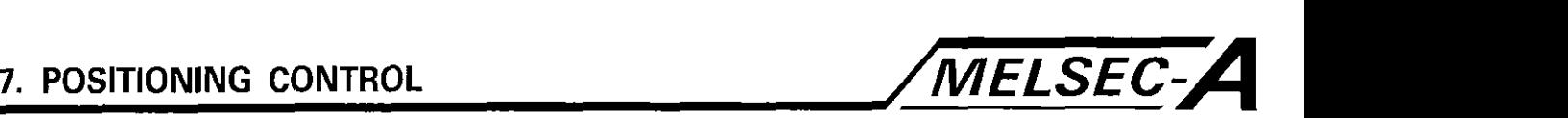

[Control contents]

Absolute mode control (ABS **r** )

- (1) Circular interpolation is executed from the present address to the end point address, passing the designated assist-point address.
- between the start point (present) address and the assist-point address and the other between the assist-point address and the end point address, (2) The center of the arc is defined at the intersection point between the two perpendicular bisectors: one bisects the linear distance -

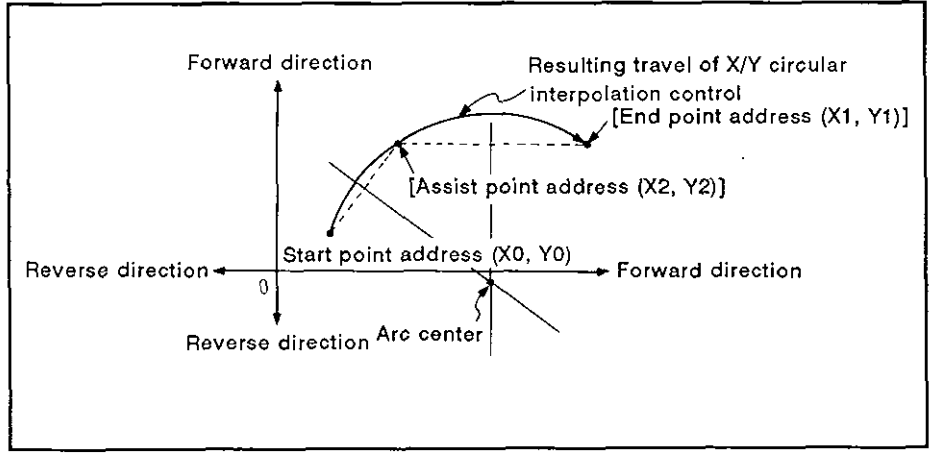

Fig. **7.7** Circular Interpolation Control in the Absolute Mode

- **(3)** Setting range for end point and assist-point addresses:  $-2^{23}$  to  $2^{23}$
- $(4)$  Maximum radius:  $2^{23}$

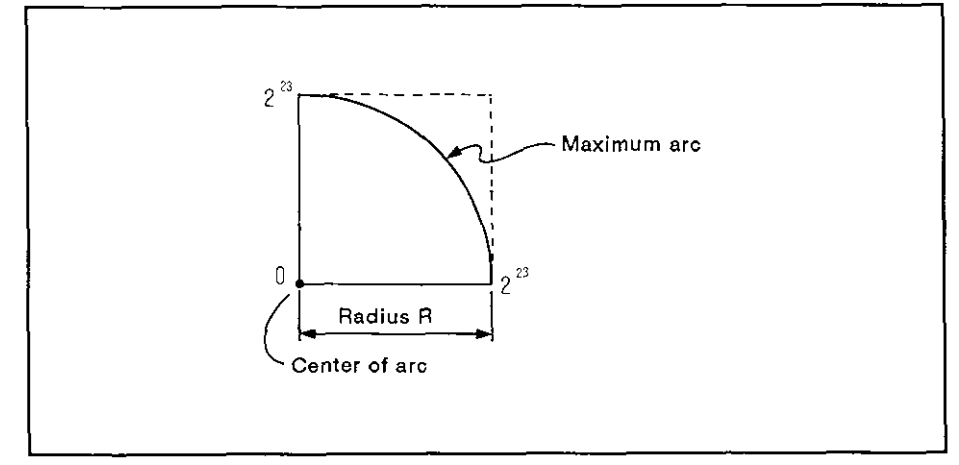

Fig. **7.8** Maximum Arc

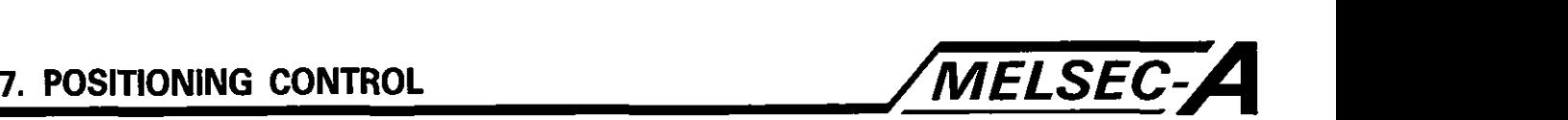

Incremental mode control (INC  $\uparrow$  )

- (I) Circular interpolation is executed from the present address to the end point address, passing the designated assist-point address.
- (2) The center of the arc is defined at the intersection point between the two perpendicular bisectors: one bisects the distance between the start point (present) and the assist-point and the other between the assist-point and end point.

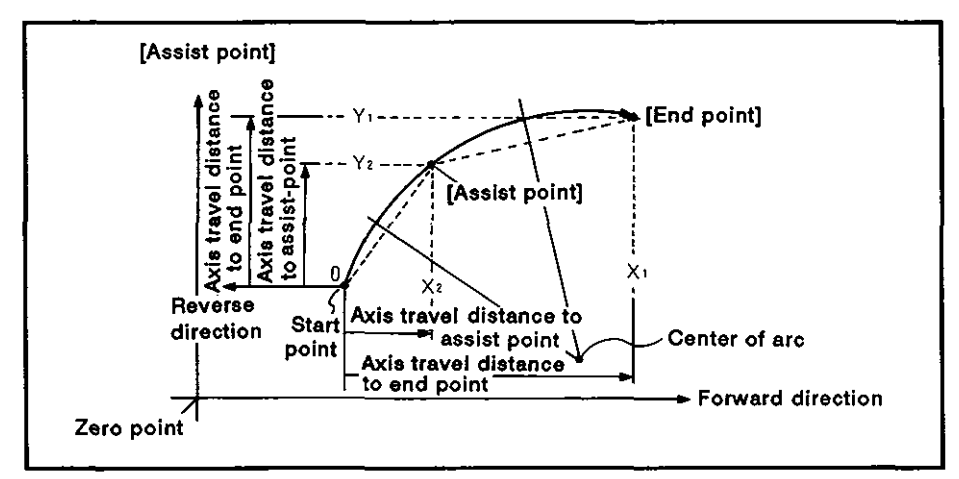

Flg. 7.9 Circular Interpolation in the lncremental Mode

- (3) Setting range for travel distance to end or assist-points: 0 to  $\pm 2^{23}$
- (4) Maximum radius:  $2^{23}$

If a designated end point or assist-point causes the radius to become greater than  $2^{23}$ , an error will occur at the start of interpolation; the error code (107) is stored in the data register.

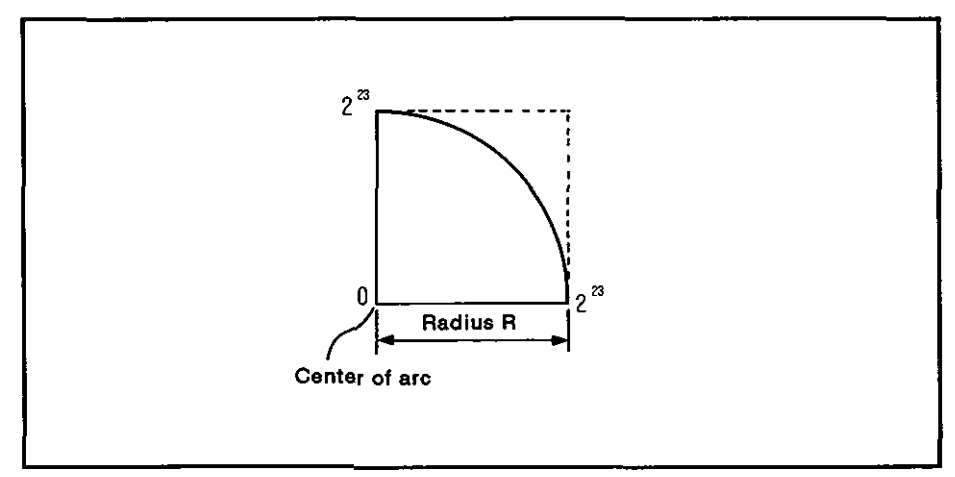

# **7. PoslTloNlNG CONTROL /MELSEC-A**

## [Program example]

The program for carrying out circular interpolation control is explained below.

(1) System configuration

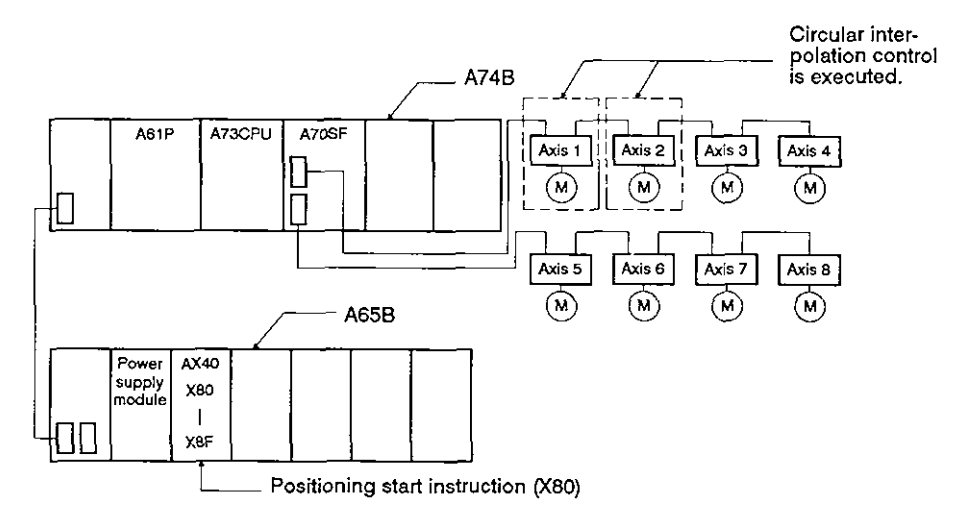

 $(2)$ Positioning addresses and controlled axes

Positioning control executed **by** the servo motors for axis 1 and axis 2 is illustrated below.

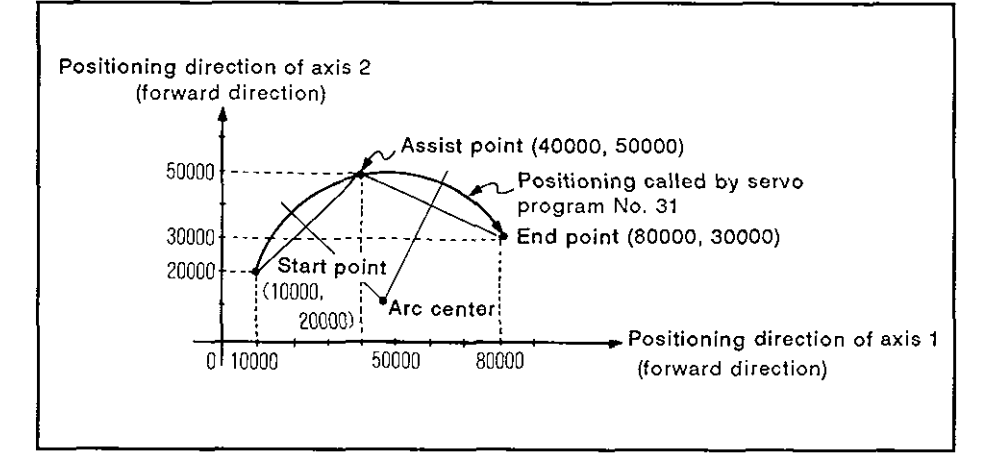

- $(3)$ Positioning conditions
	- (a) The positioning conditions are indicated below.

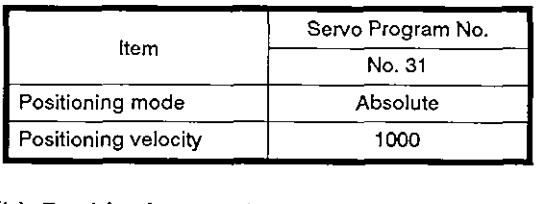

(b) Positioning start

Leading edge (OFF → ON) of X80

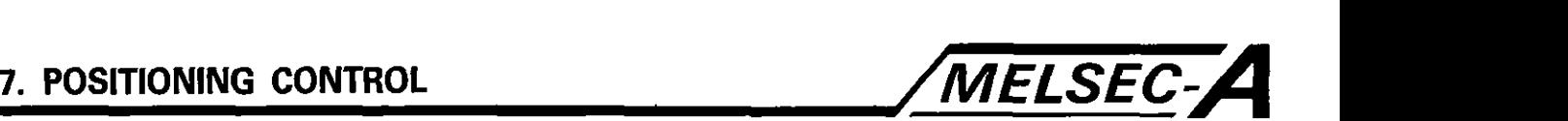

(4) Timing chart

The timing chart for circular interpolation control called by No. 31 servo program is indicated below.

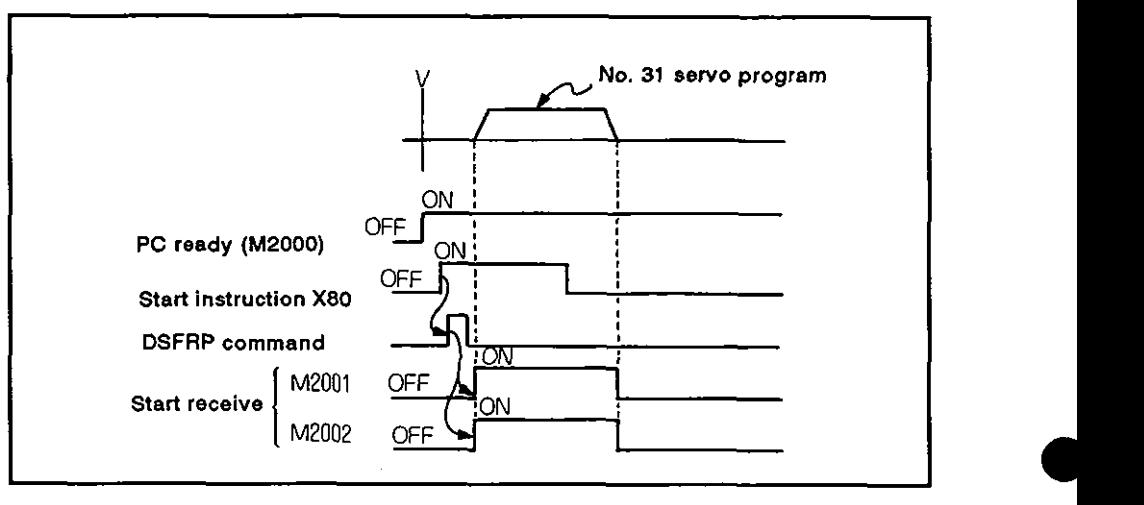

(5) Servo program

Servo program No. 31, which calls the circular interpolation control, is indicated below.

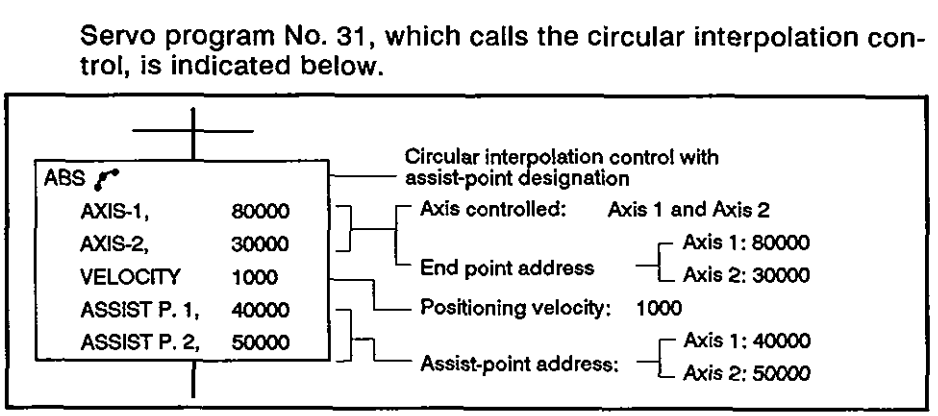

#### (6) Sequence program example

The sequence program used to execute the servo program is indicated below. Servo program No. 31 start instruction flag (M33) is set at the leading edge of **X80.** 

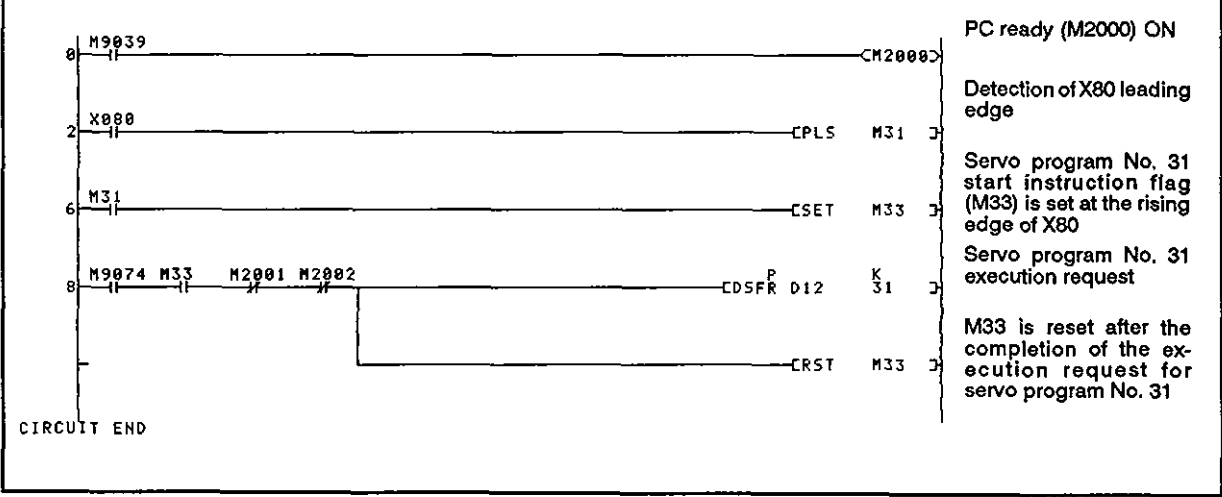

 $-7 - 28 -$ 

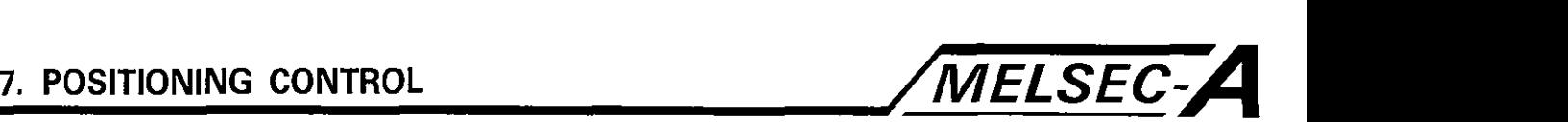

## **7.6** Circular Interpolation Control **by** Designating the Radius

In this control mode, circular interpolation control is executed **by**  designating the end point address and radius.

Circular interpolation control by designating the radius is executed in **The absolute mode or incremental mode, called by a servo command (ABS ∠\, ABS ⊙\, ABS ⊙\, ABS ⊙\, INC ∠\, INC ⊙\, INC ⇒\, INC ⊝\,** 

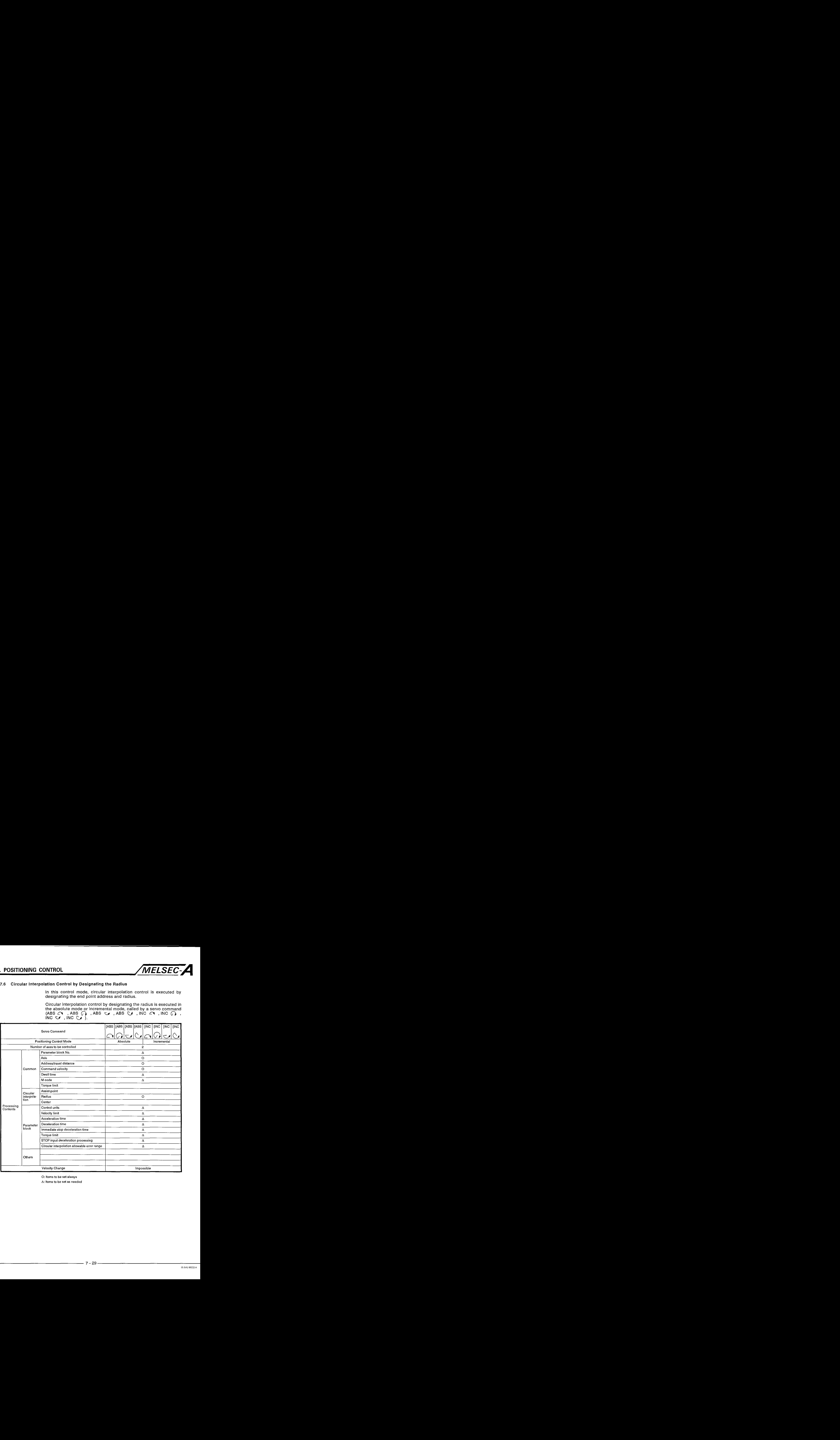

**0: Items to be set always** 

**Δ: Items to be set as needed** 

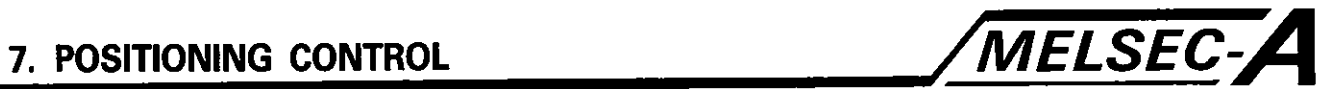

## **[Control details]**

**The servo commands and the related control contents are summarized in the table below:** 

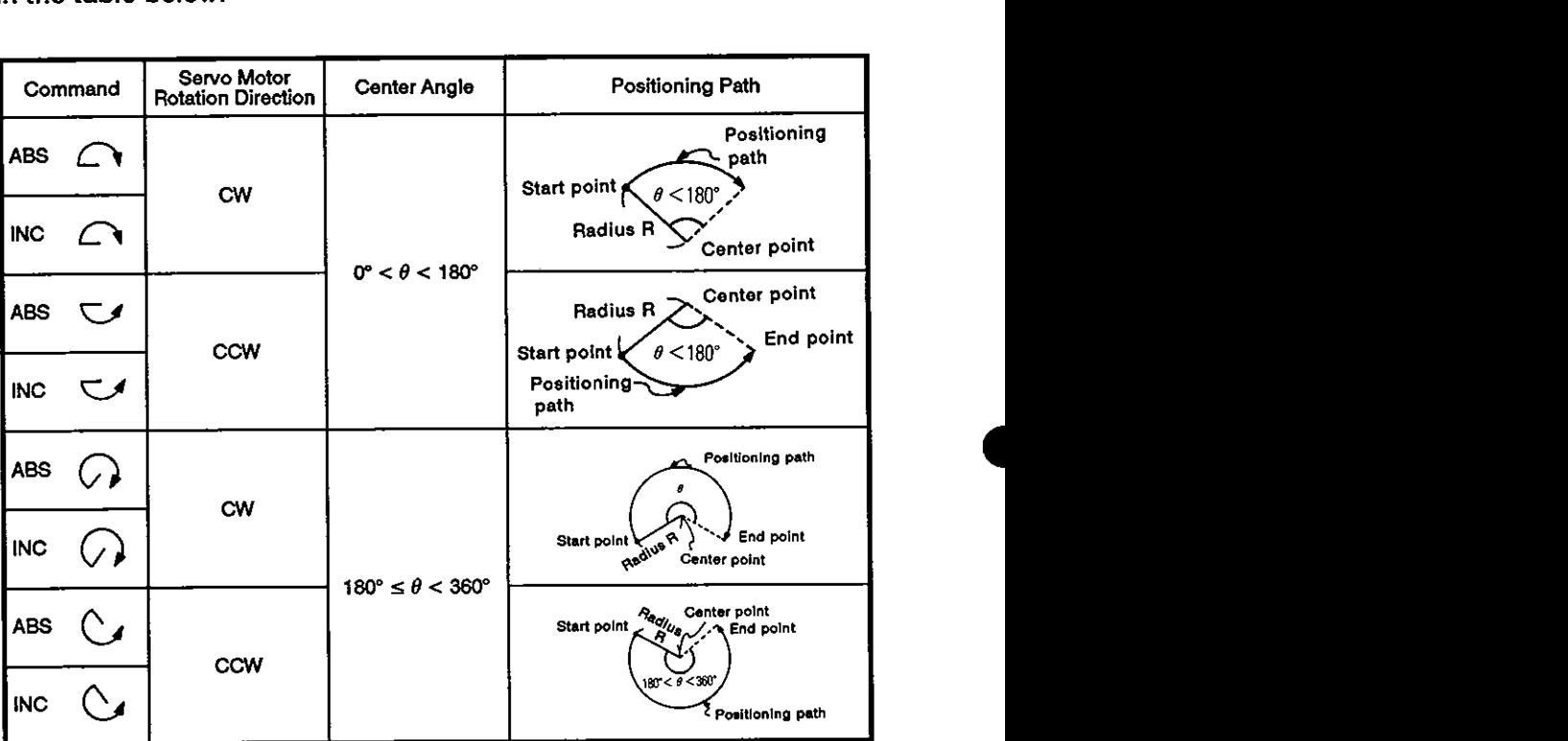

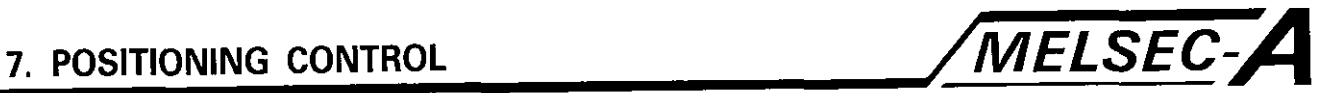

Absolute mode control (ABS  $\cap$  , ABS  $\cap$  , ABS  $\cup$  , ABS  $\cup$  )

- (I) Circular interpolation is executed from the present address to the end point address along an arc of the designated radius.
- (2) The center point of the arc is the intersection point between the perpendicular bisector of the line defined by the start and end points and the arc of the designated radius R drawn around the start point.

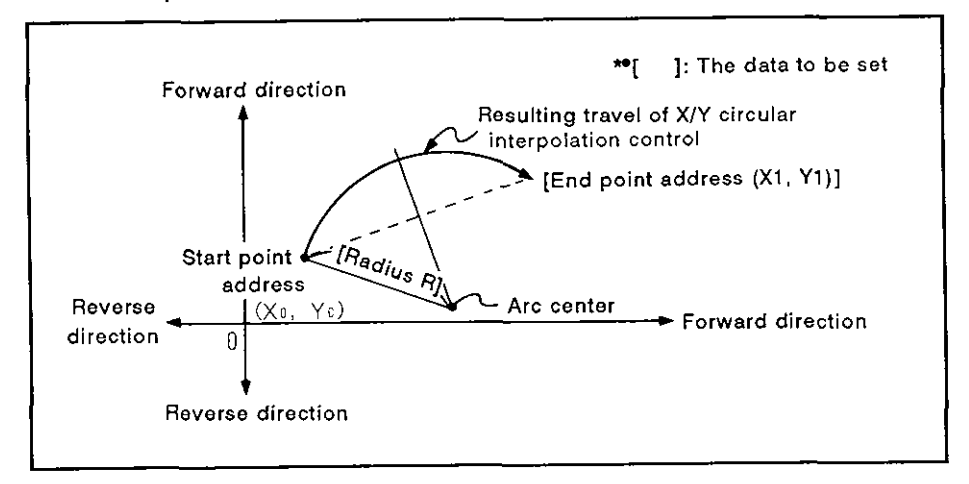

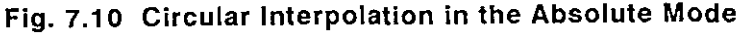

- (3) Setting range of end point address:  $-2^{23}$  to  $2^{23}$
- (4) Maximum radius: 2<sup>23</sup>

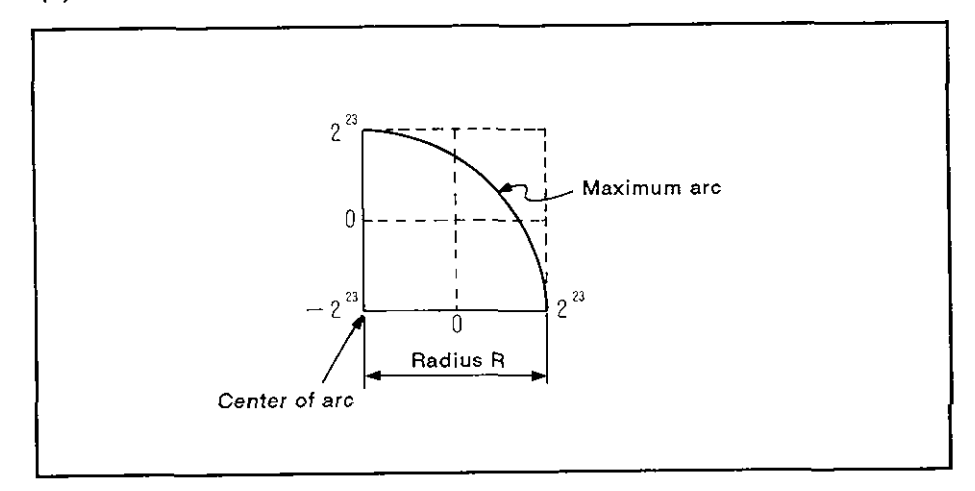

**~ig. 7.11** Maximum Arc

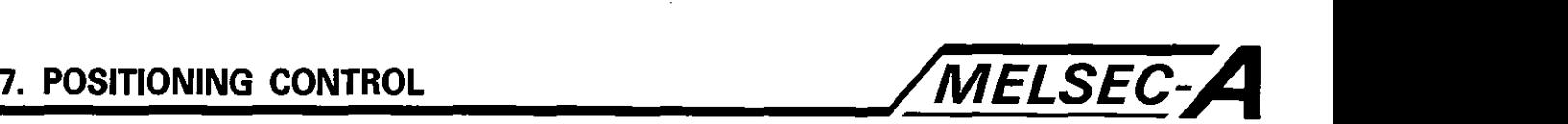

#### [Program example]

The program for executing circular interpolation control by designating the radius is explained below.

(1) System configuration

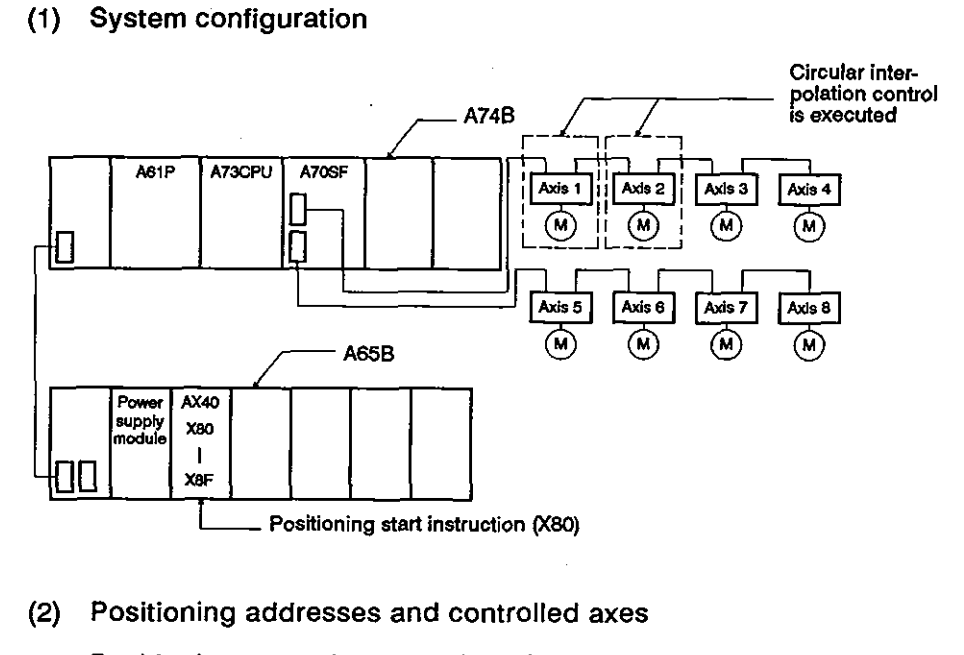

**(2)** Positioning addresses and controlled axes

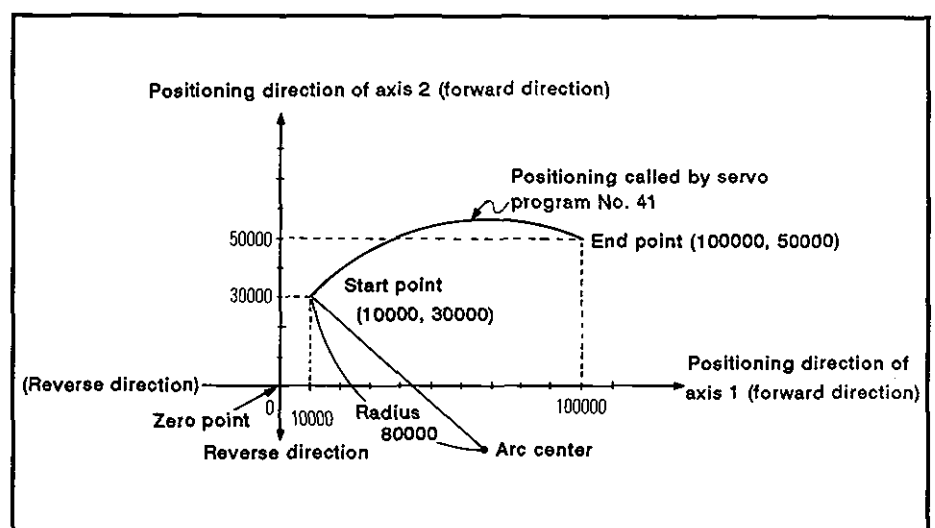

Positioning control executed by the servo motors for axis 1 and axis 2 is illustrated below.

(3) Positioning conditions

(a) The positioning conditions are indicated below.

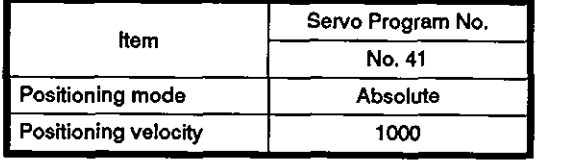

(b) Positioning start

Leading edge (OFF  $\rightarrow$  ON) of X80

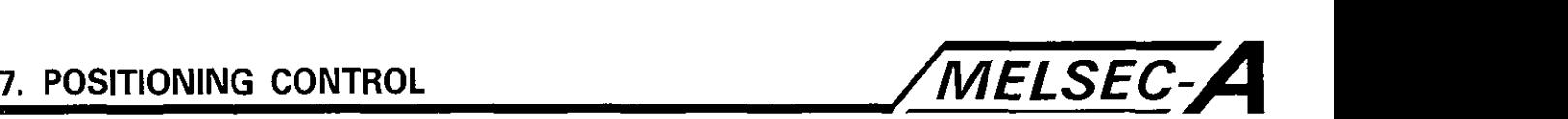

**(4)** Timing chart

The timing chart for circular interpolation control called **by** the No. **41** servo program is indicated below.

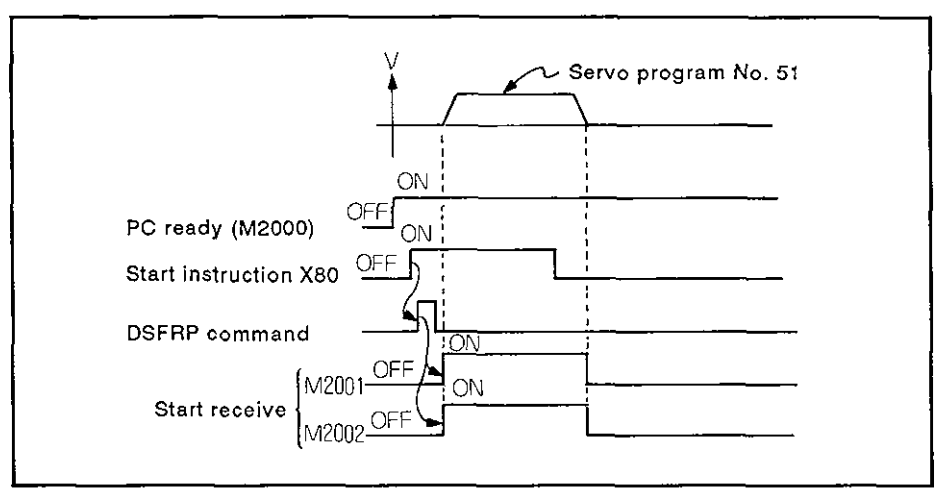

(5) Servo program

Servo program No. 41, which calls the circular interpolation control, is indicated below.

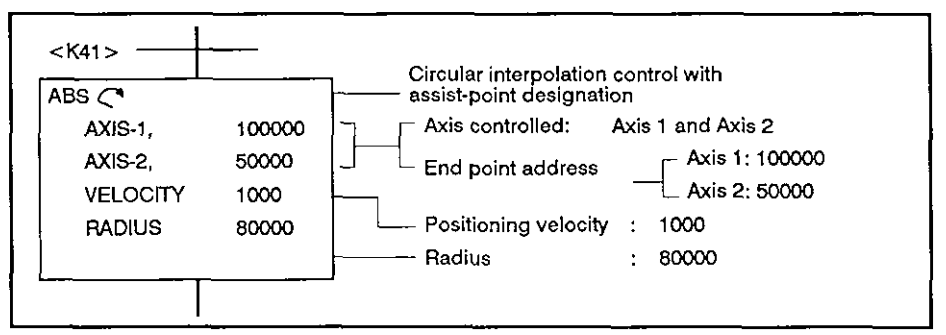

(6) Sequence program example

The sequence program used to execute the servo program is indicated below.

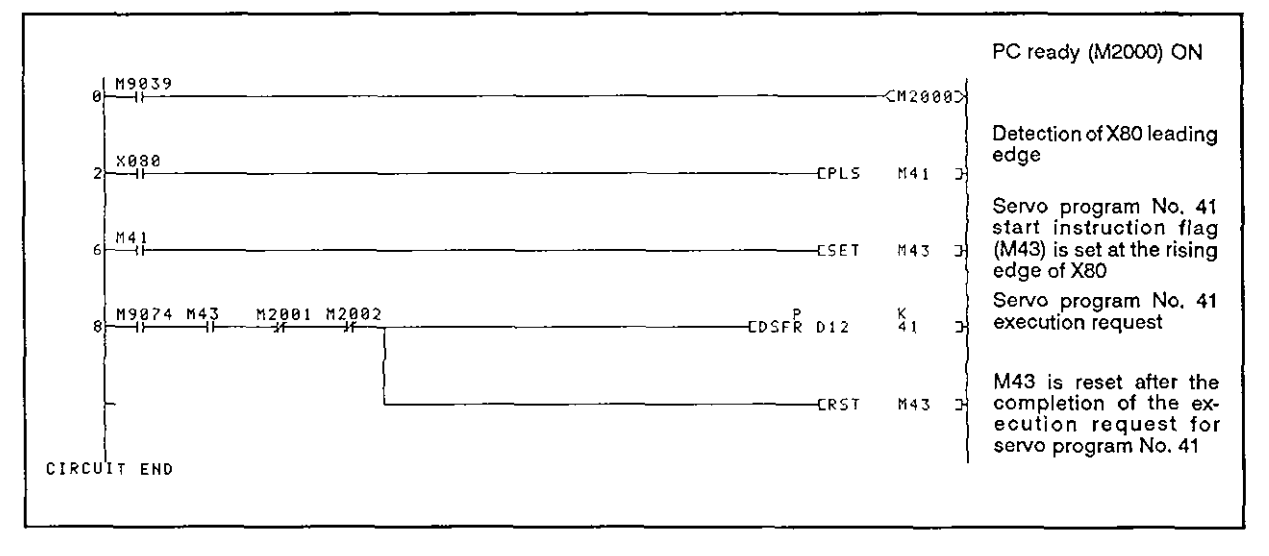

**7. POSlTlONlNG CONTROL /MELsEC-A** 

#### **7.7** Circular lnterpolatlon Control by Deslgnatlng the Center

In this control mode, circular interpolation control is executed by designating the end point address and the arc center.

Circular interpolation control by designating the arc center is executed in the absolute mode or incremental mode called by the servo command<br>(ABS **A** 

 $(ABS \odot, ABS \circ)$ , ABS  $\circ$ , ABS , ABS , INS  $\odot$ , INS  $\circ$ , INS , INS ).

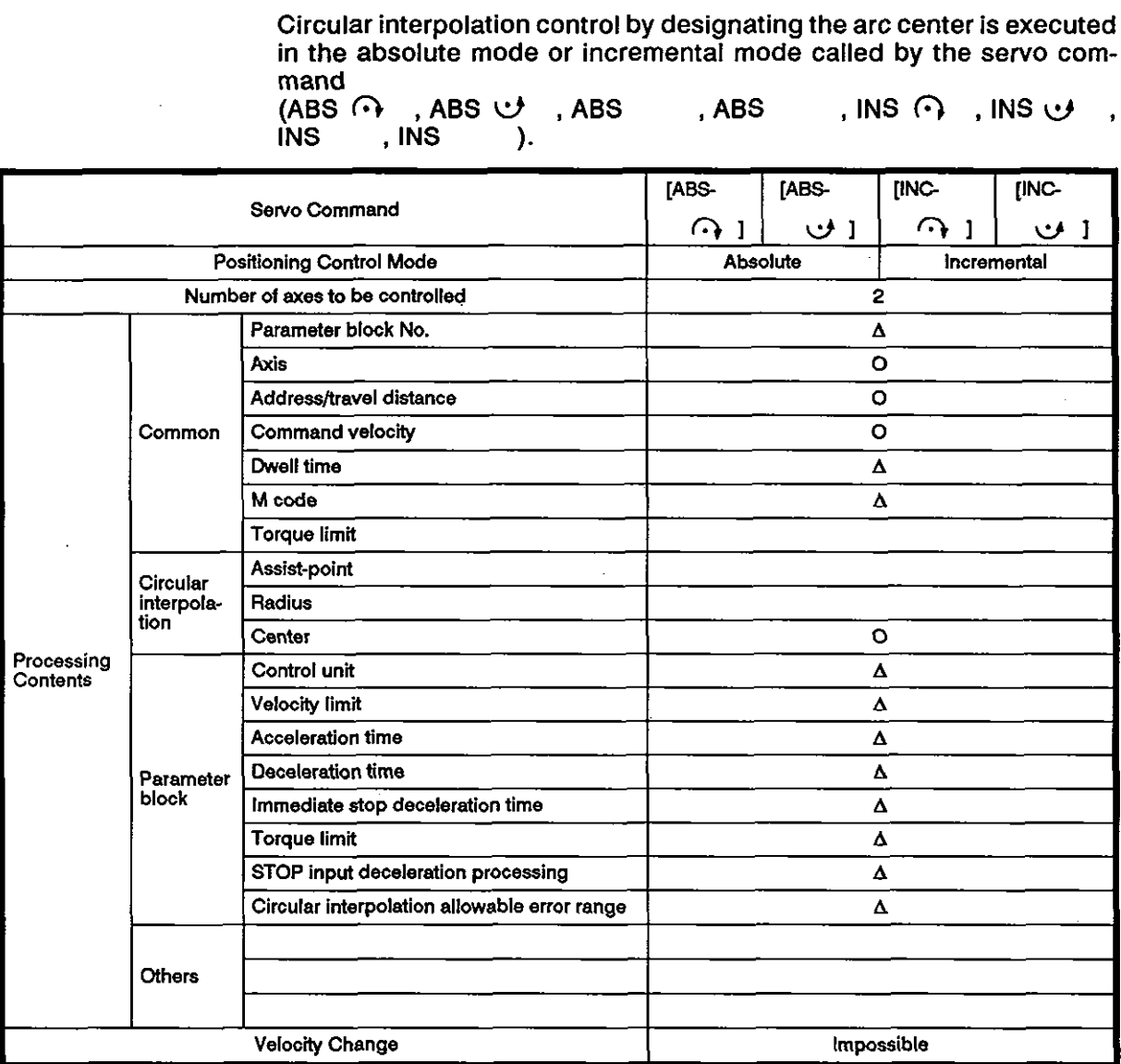

**O:** Items to be set always

A: kerns to be set **as** needed

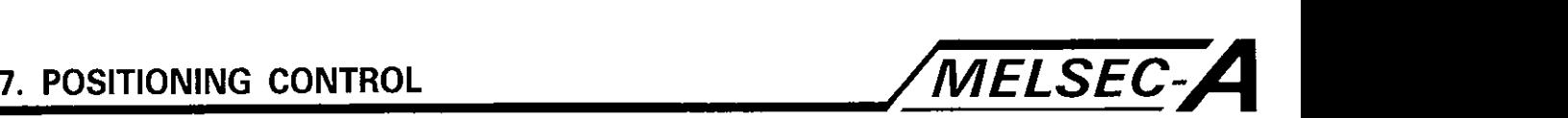

## [Control details]

The servo commands and the related control contents are summarized in the table below:

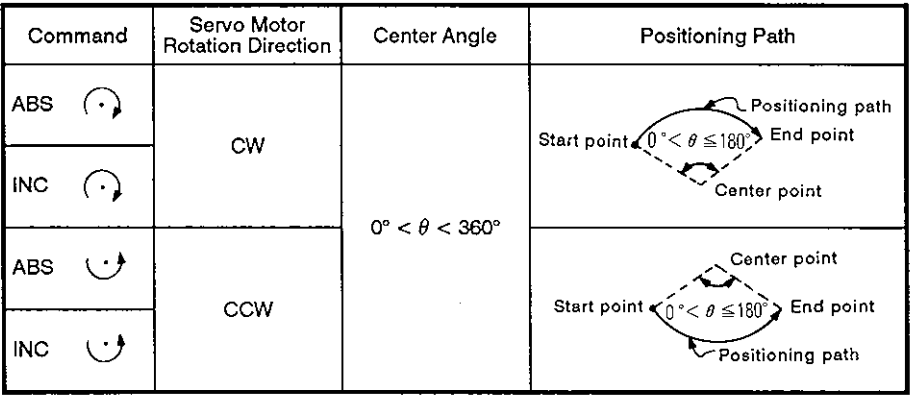

Absolute mode control (ABS  $\odot$ , ABS  $\odot$ )

(1) Circular interpolation is executed from the start point address to the end point address along the arc which has its radius defined by the distance between the start point address and the designated center point address.

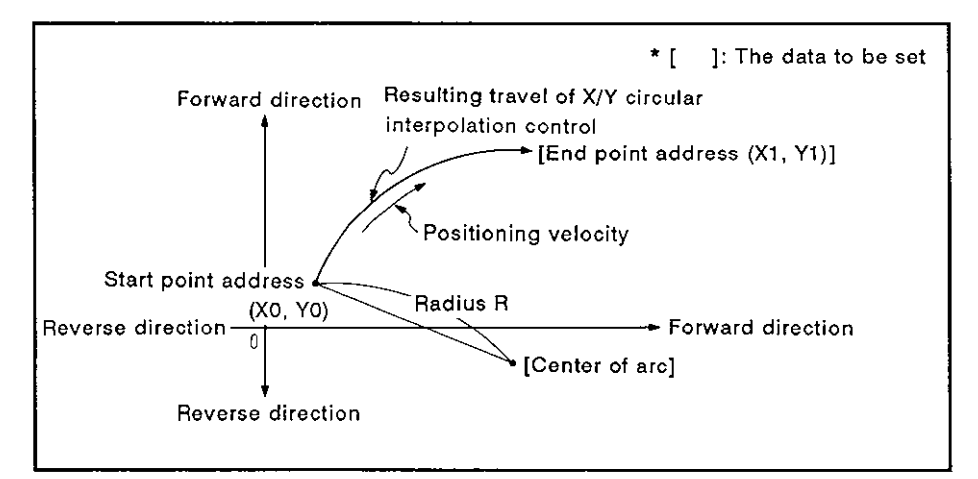

Fig. **7.12** Circular Interpolation in the Absolute Mode

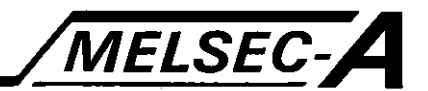

(2) Positioning along a full circle is possible by designating the same address for the end point as for the start point.

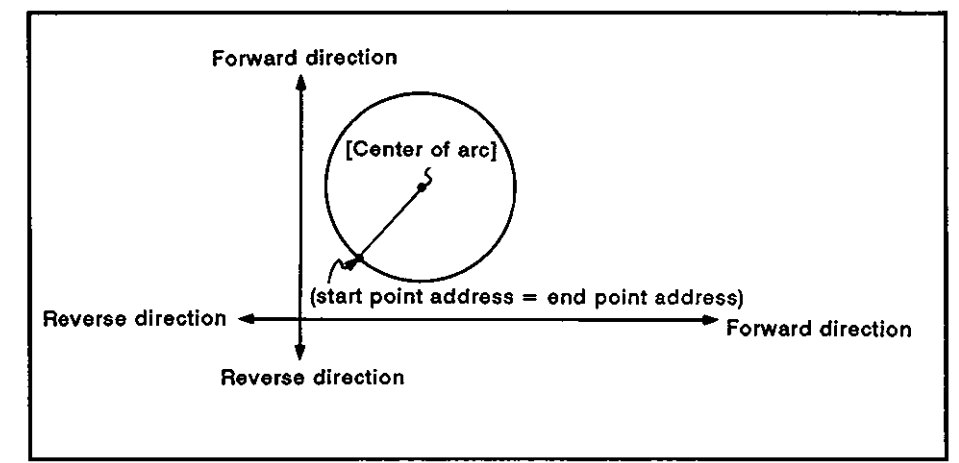

Fig. 7.13 Positioning Along a Full Circle

Setting range of end point address and arc center:  $-2^{23}$  to  $2^{23}$  $(3)$ 

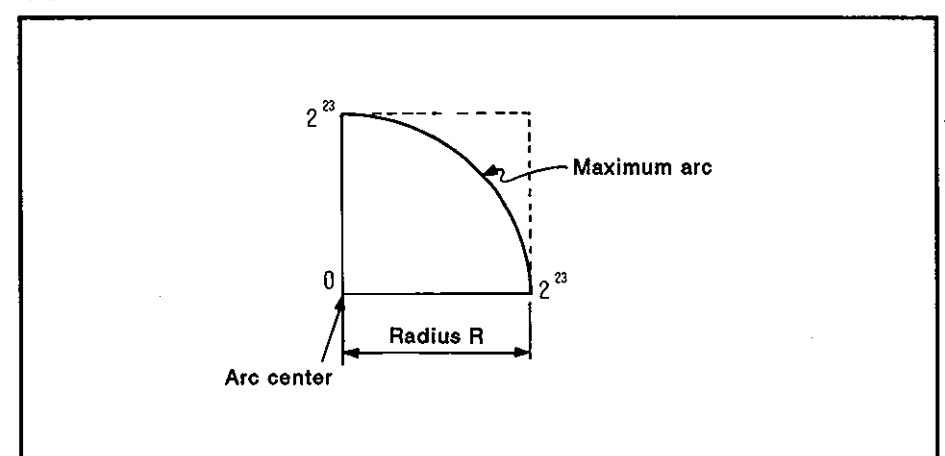

Maximum radius: 2<sup>23</sup>  $(4)$ 

Fig. 7.14 Maximum Arc

# 7. POSITIONING CONTROL

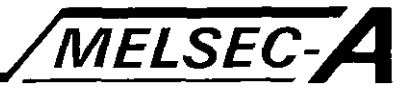

Incremental mode control (INC  $\cap$ ), INC  $\cup$ 

Circular interpolation is executed from the start address to the  $(1)$ end point along an arc; the radius of the arc is defined by the distance between the start point and the designated center point.

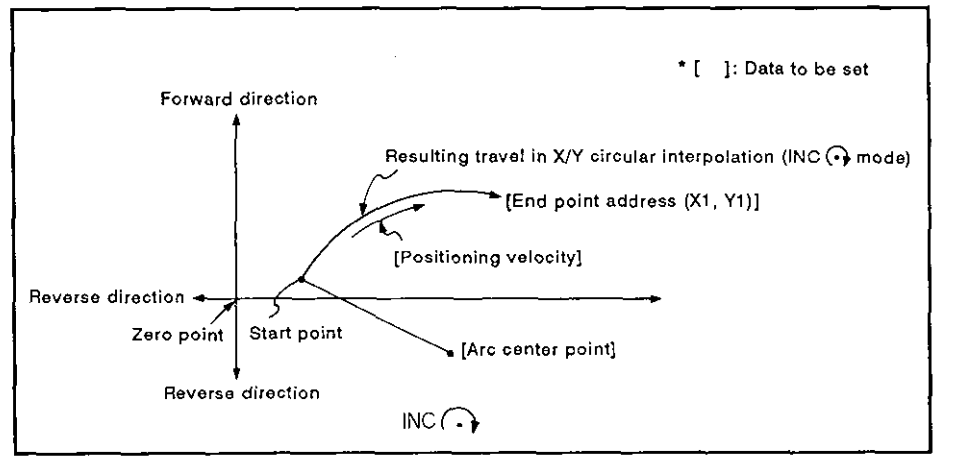

Fig. 7.15 Circular Interpolation in the Incremental Mode (INC  $\bigodot$ 

Positioning along a full circle is possible by setting (0, 0) for the  $(2)$ end point address.

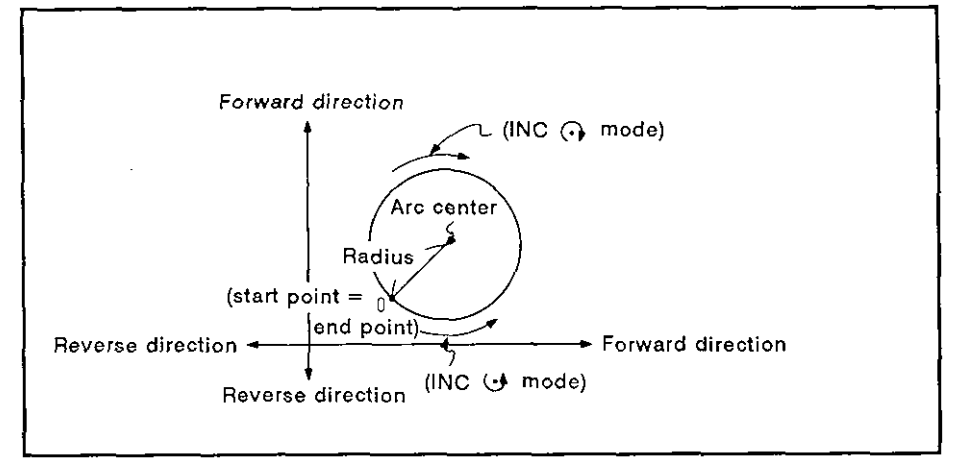

**Fig. 7.16 Positioning Along a Full Circle** 

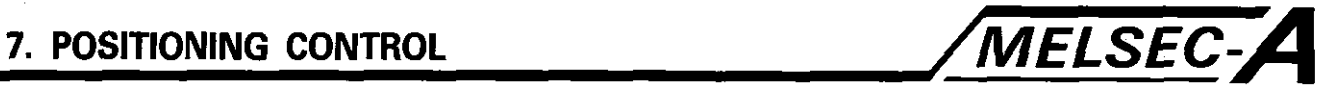

- (3) Setting range for arc center and axis travel distance to end point: 0 to  $\pm$ / $-2^{23}$
- (4) Maximum radius: 2<sup>23</sup>

If a designated end point or arc center causes the radius to become greater than **223,** an error will occur at the start of interpolation; the error code (107) is stored in the data register.

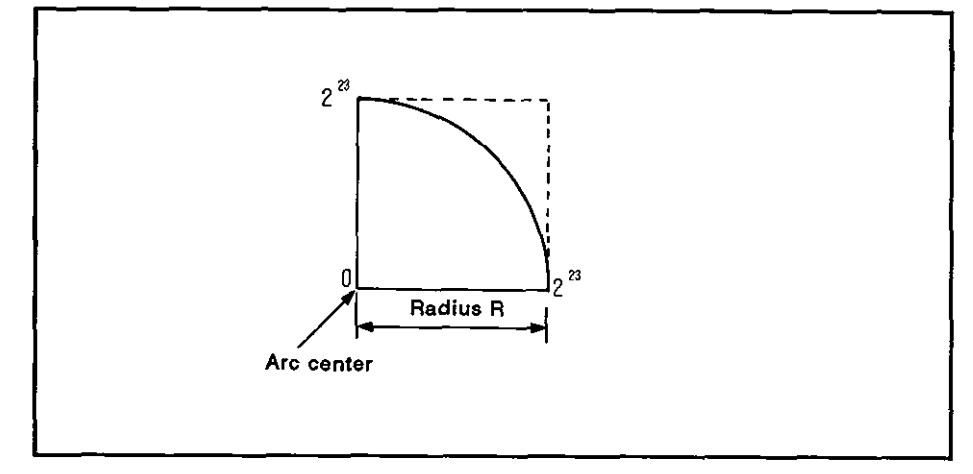

Fig. 7.17 Maximum Arc

[Program example]

The program for carrying out circular interpolation control by designating the arc center is explained below.

(I) System configuration

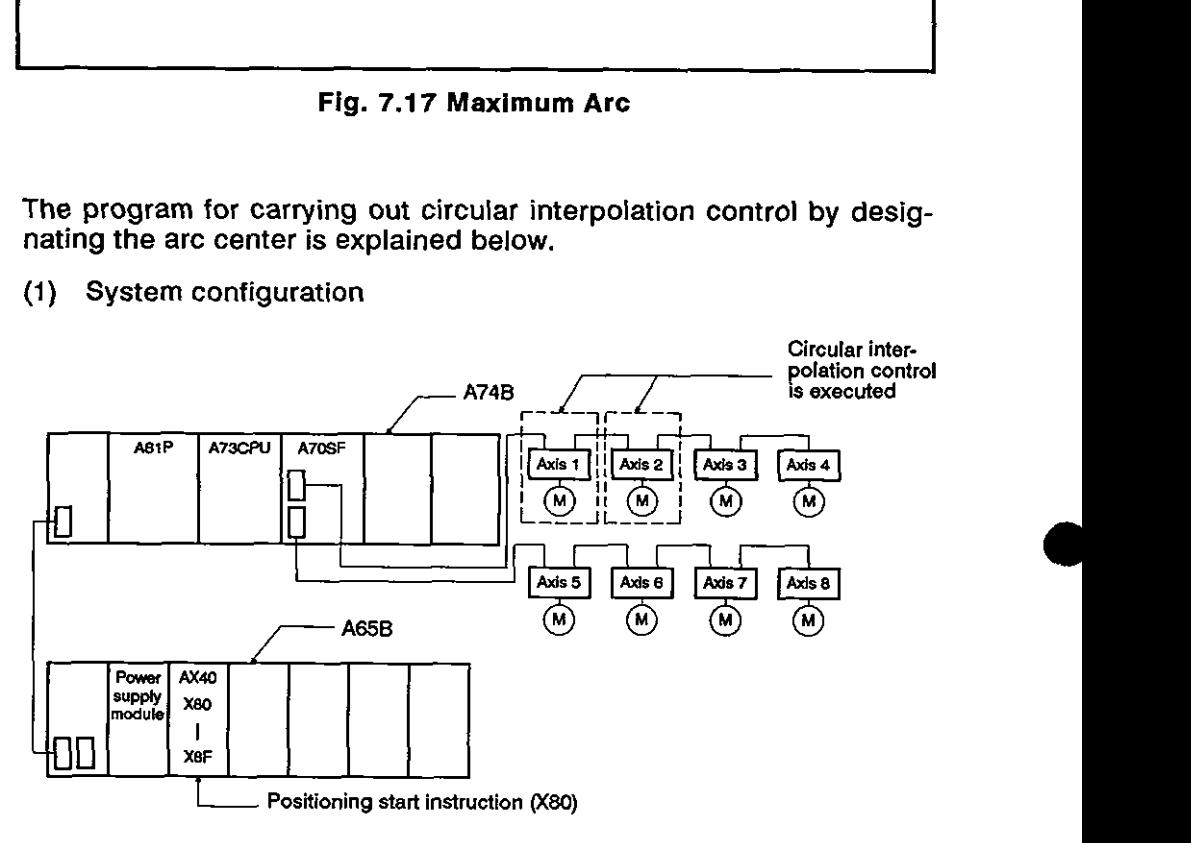

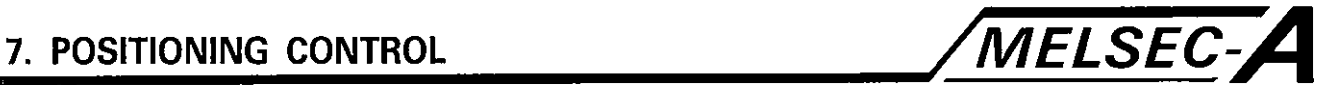

(2) Positioning addresses and controlled axes

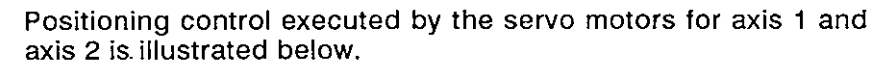

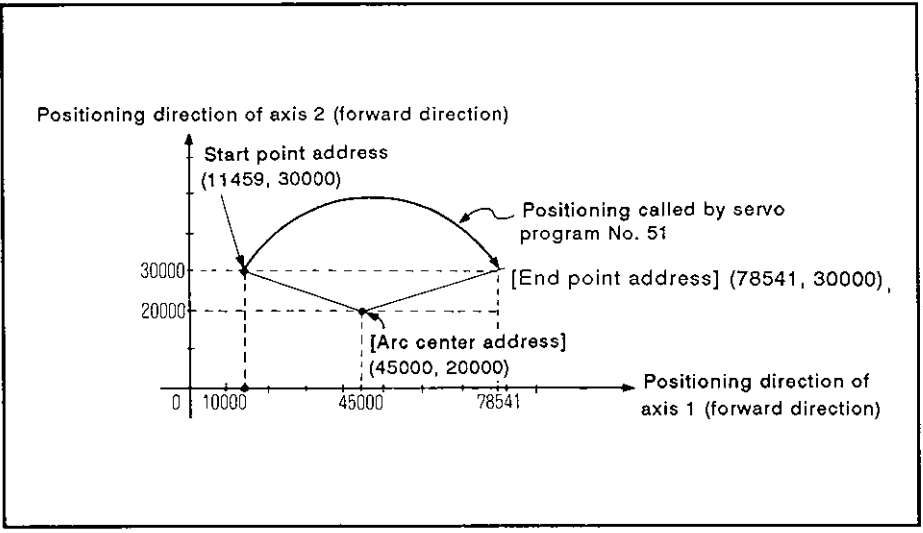

- (3) Positioning conditions
	- (a) The positioning conditions are indicated below.

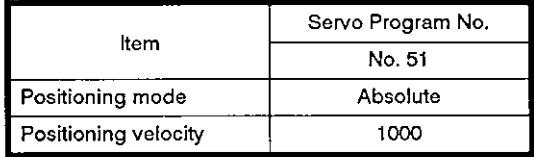

(b) Positioning start

Leading edge (OFF  $\rightarrow$  ON) of X80

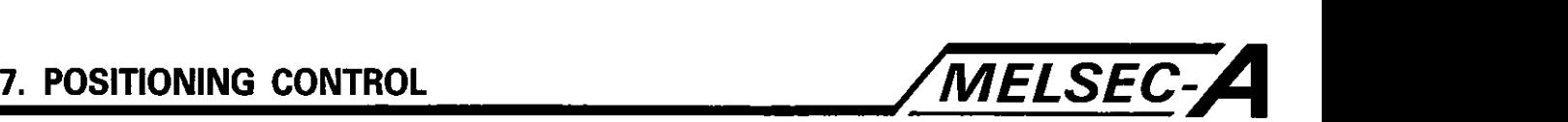

## (4) Timing chart

The timing chart for circular interpolation control called by No. 51 servo program is indicated below.

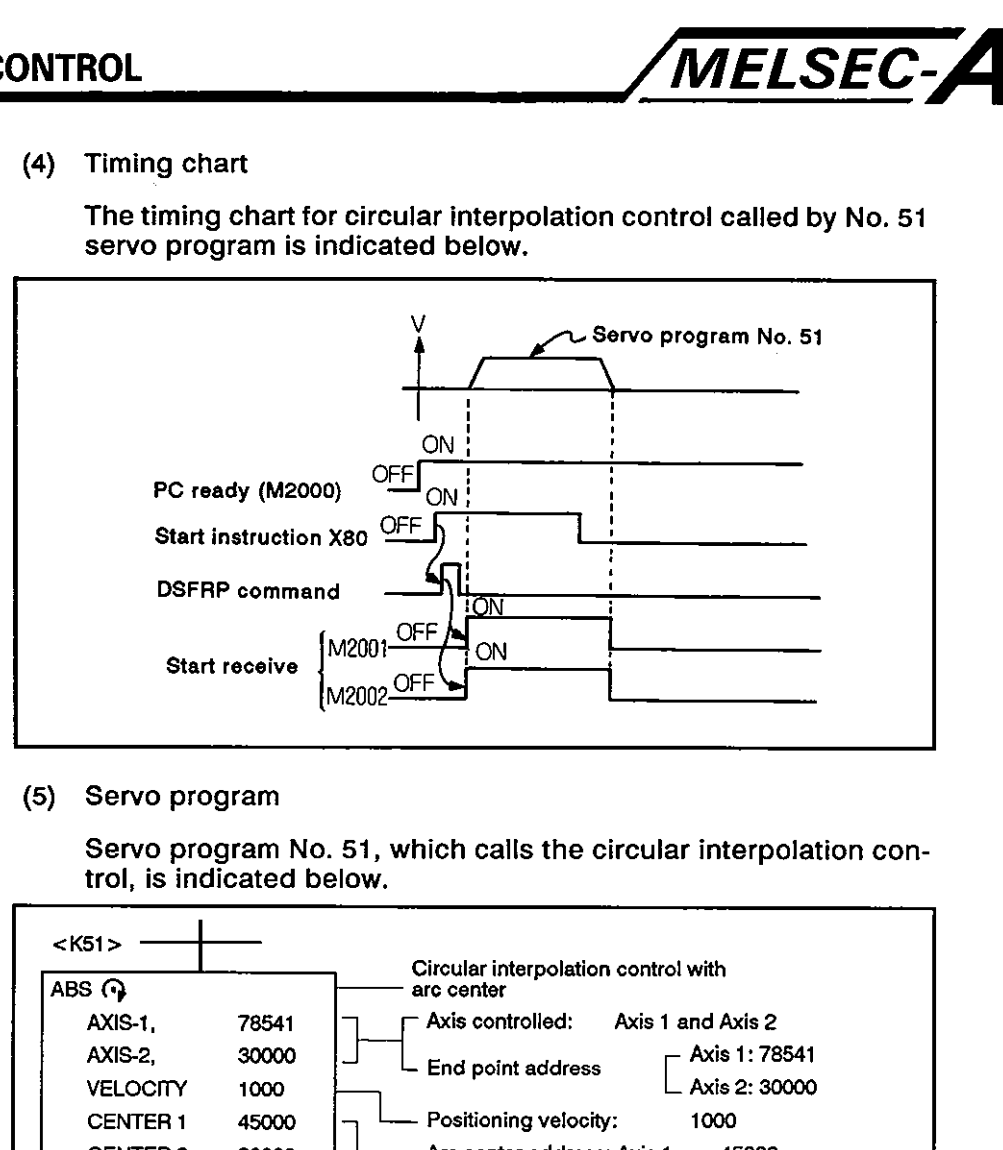

(5) Servo program

Servo program No. 51, which calls the circular interpolation control, is indicated below.

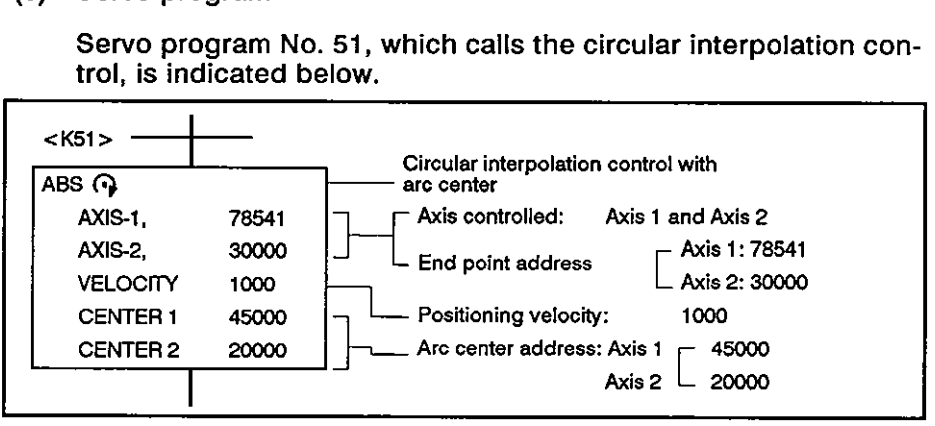

(6) Sequence program example

The sequence program used to execute the servo program is indicated below.

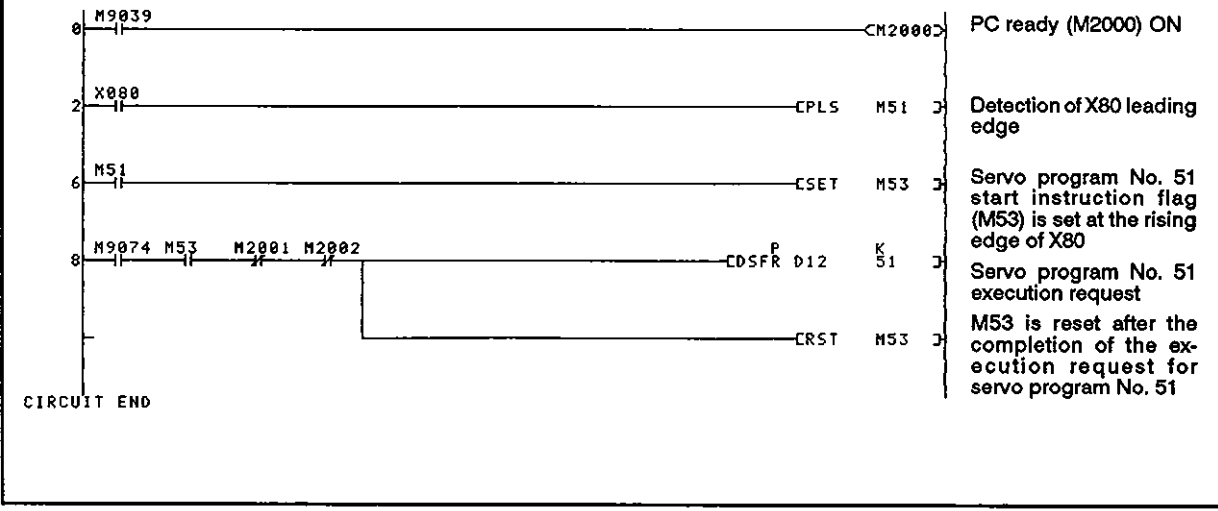

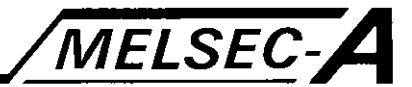

#### **7.8** One-axis Incremental Feed Control

In the incremental feed control mode, positioning control is:executed to feed the axis designated by the sequence program positioning instruction the designated travel distance from the present position.

The incremental feed control mode is called **by** servo command FEED-1.

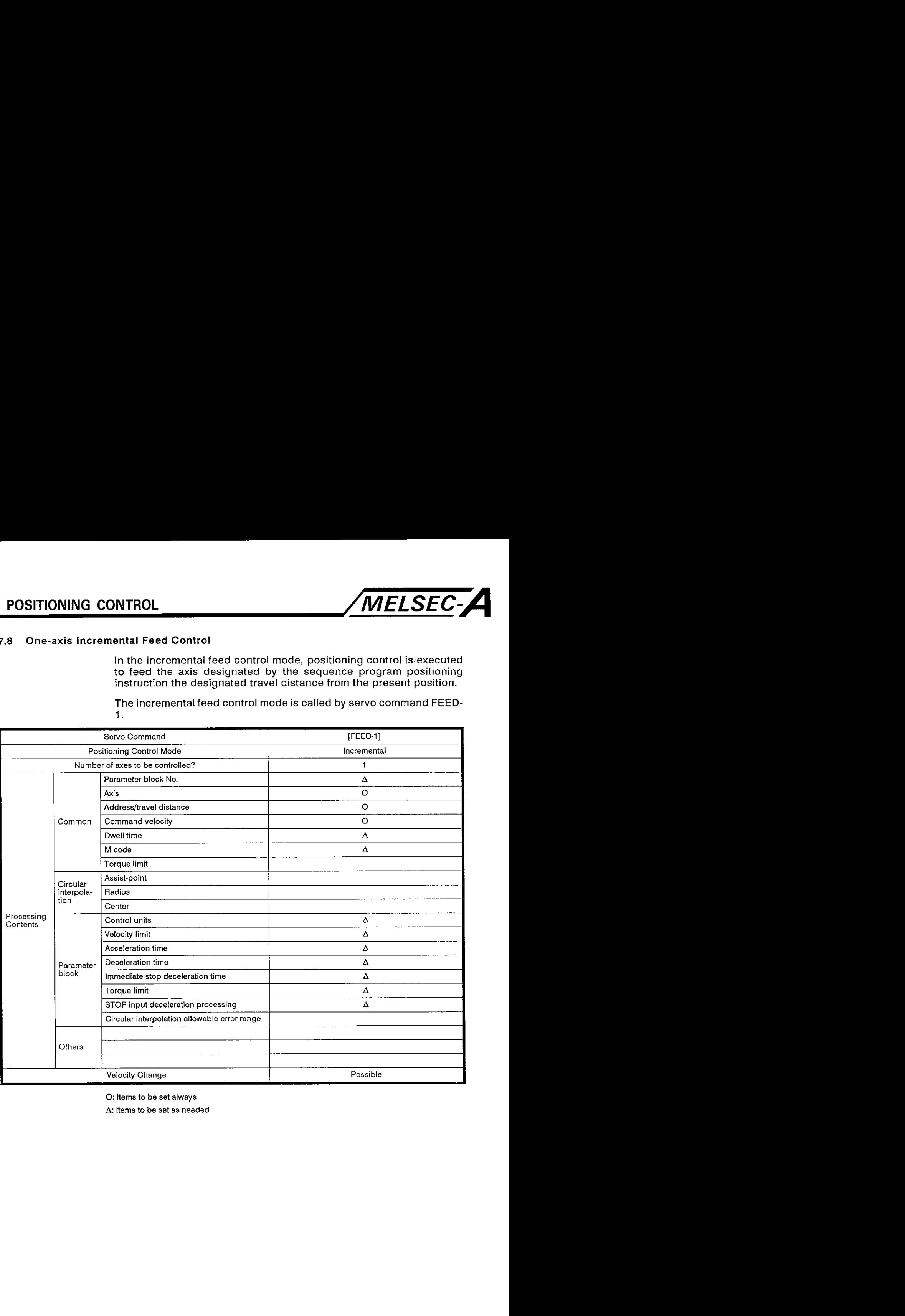

0: Items to **be** set always

A: Items to be set **as** needed

#### [Control contents]

**7. ~oslTloNlNG CONTROL /MELSEC-A** 

- **(1)** Taking the present position as the reference position (0), positioning control is executed to feed the axis the designated distance.
- (2) The positioning direction is determined by the plus or minus sign preceding the designated travel distance.
	- (a)  $Plus (+)$

Positioning in the forward direction (addresses increasing)

(b) Minus  $(-)$ 

Positioning in the reverse direction (addresses decreasing)

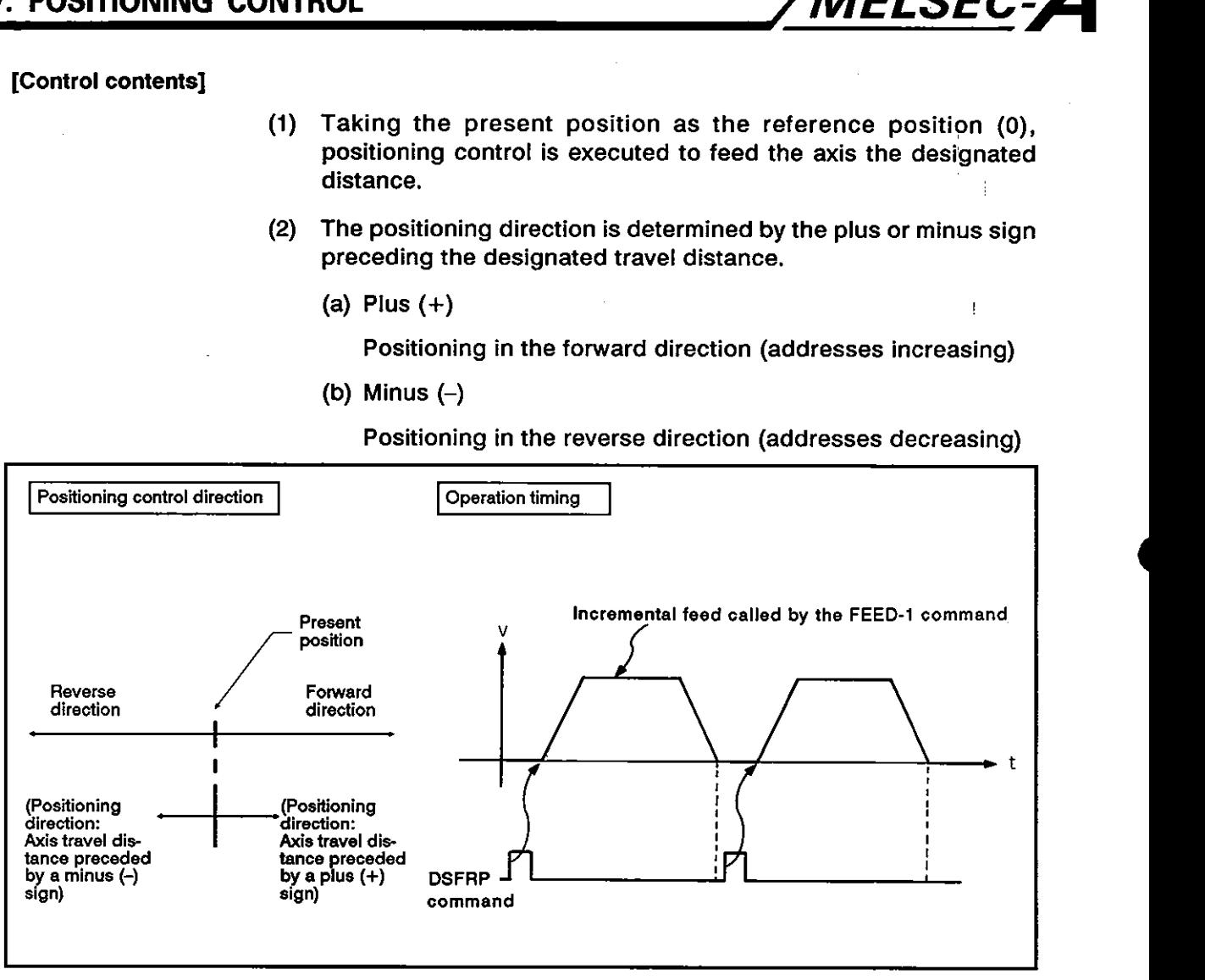

Fig. 7.18 One-axis Incremental Feed Control

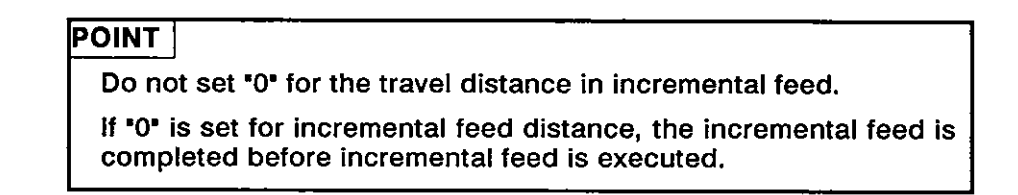

**a** 

**0** 

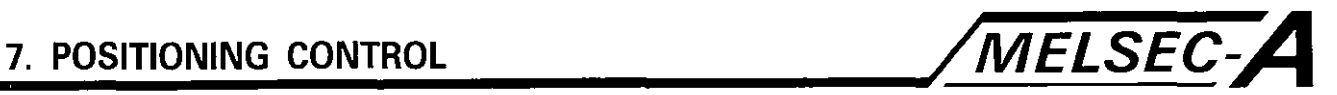

### [Program example]

The program used to execute one-axis incremental feed control repeatedly is explained below.

(1) System configuration

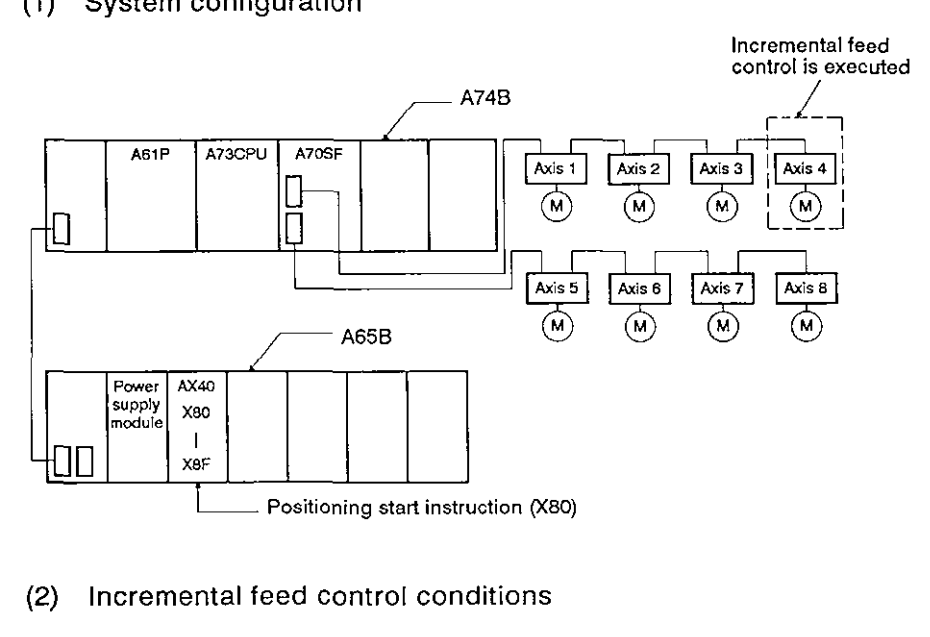

- (2) Incremental feed control conditions
	- (a) The incremental feed control conditions are indicated below.

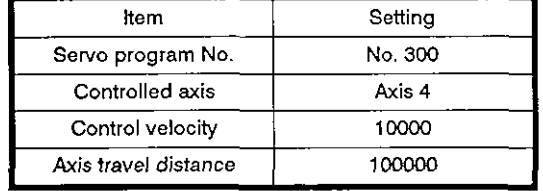

**(b)** lncremental feed start instruction

Leading edge (OFF  $\rightarrow$  ON) of X80

(c) lncremental feed end instruction

Trailing edge (OFF  $\rightarrow$  ON) of X81

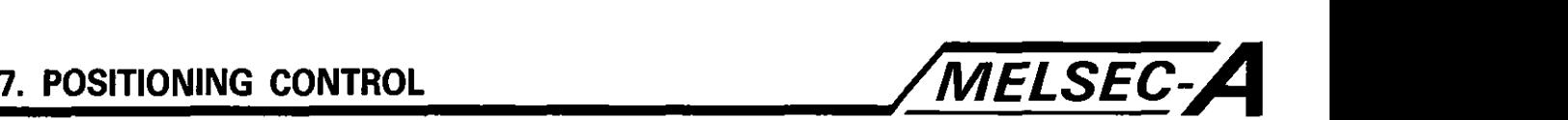

#### **(3) Timing chart**

The timing chart of the incremental feed called by servo program **No. 300 isillustrated below.** 

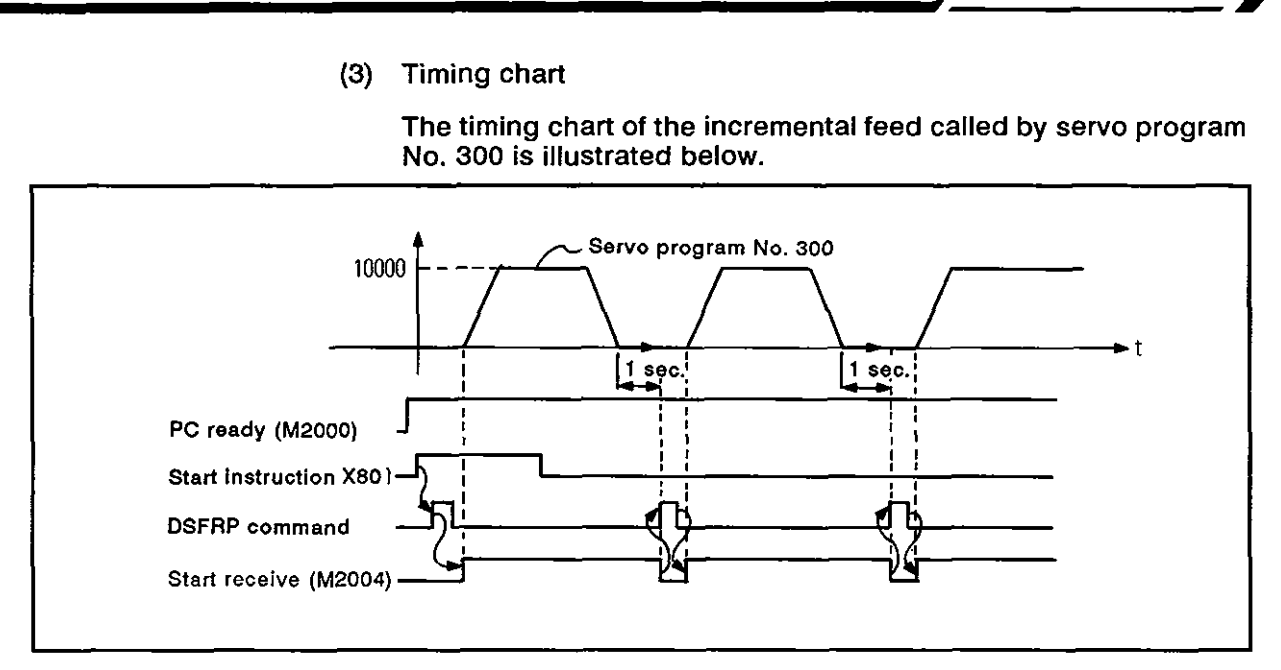

**(4) Servo program example** 

**Servo program No. 300, which calls the incremental feed control, is indicated below.** 

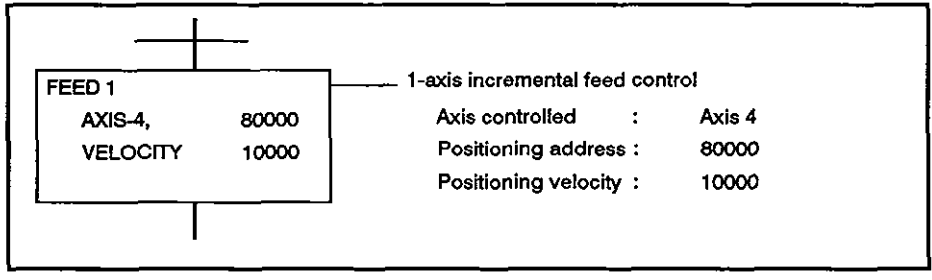

#### **(5) Sequence program example**

**The sequence program used to execute the servo program is indicated below.** 

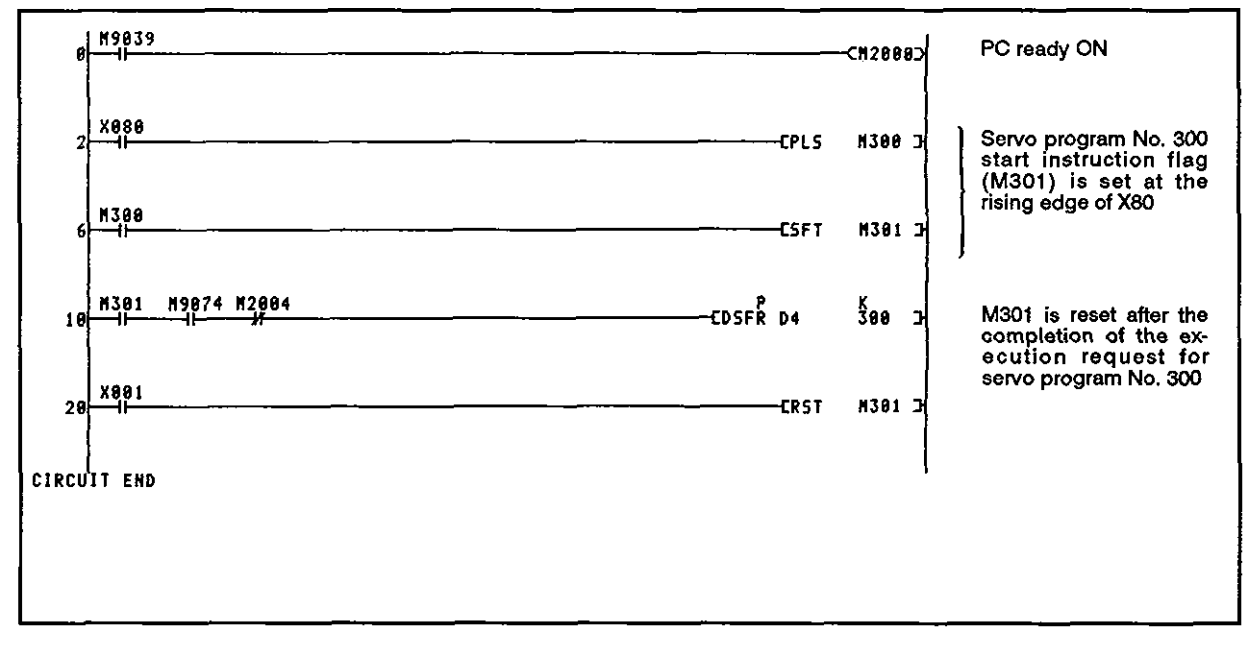

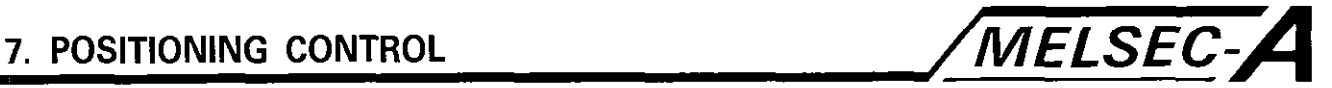

## **7.9** lncremental Feed Control in the Two-axis Linear Interpolation Mode

In this control mode, incremental feed control is executed with the two axes designated **by** the sequence program positioning instruction from the present position to the designated position; the motion of the two axes is controlled in the two-axis linear interpolation mode.

lncremental feed control in the two-axis linear interpolation mode is called **by** servo command FEED-2.

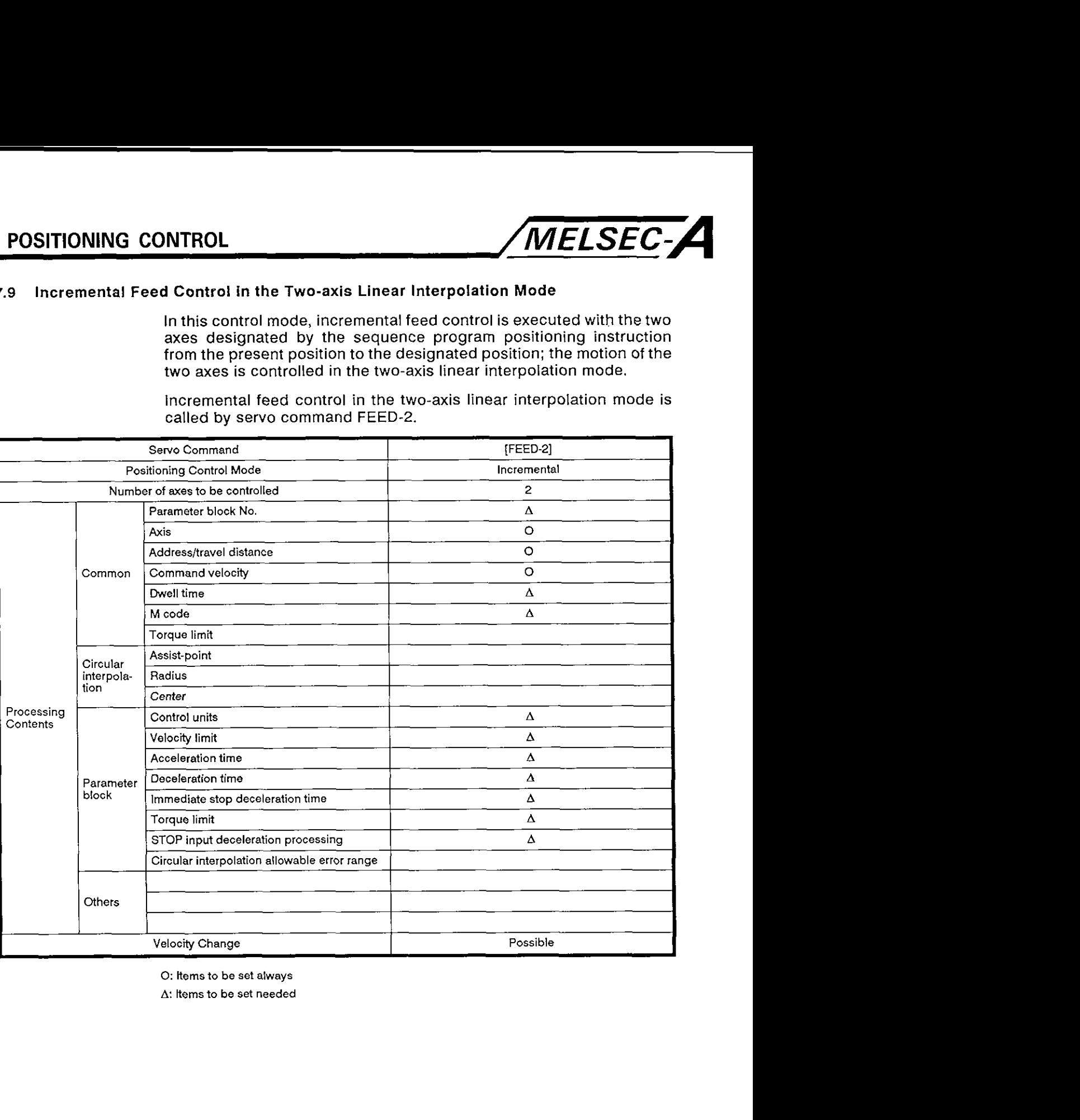

0: Items to be set always

 $\Delta$ : Items to be set needed

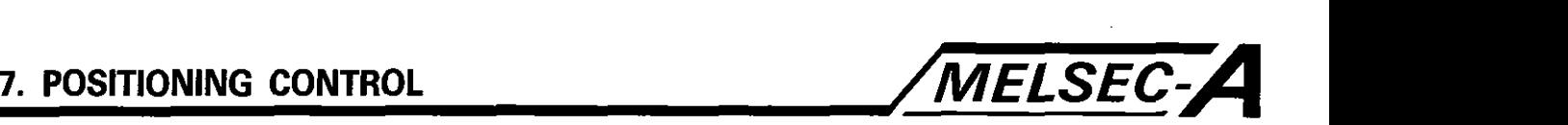

#### [Control contents]

- **(1)** Positioning control is executed from the present position, which is taken as **'O',** to the position defined by the travel distance and direction in the servo program.
- (2) Positioning direction is determined by the plus or minus sign<br>preceding the designated travel distance of each axis.
	- (a) Plus (+)

Positioning in the forward direction (addresses increasing)

(b) Minus  $(-)$ 

Positioning in the reverse direction (addresses decreasing)

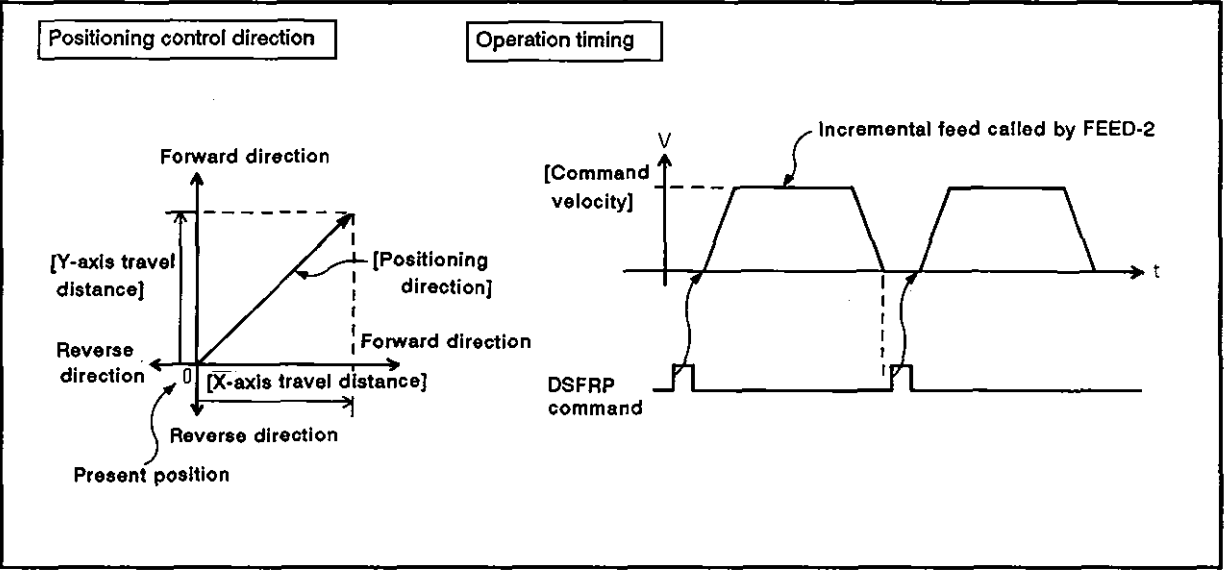

Fig. 7.19 incremental Feed in 2-axis Linear Interpolation Mode

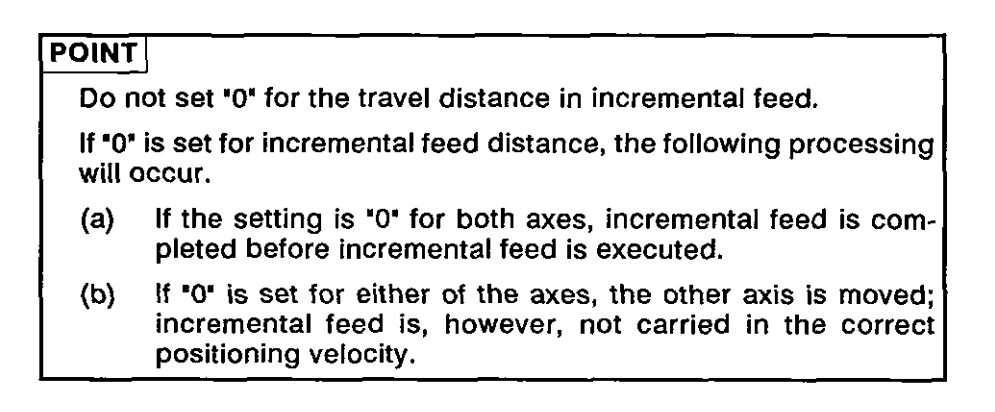

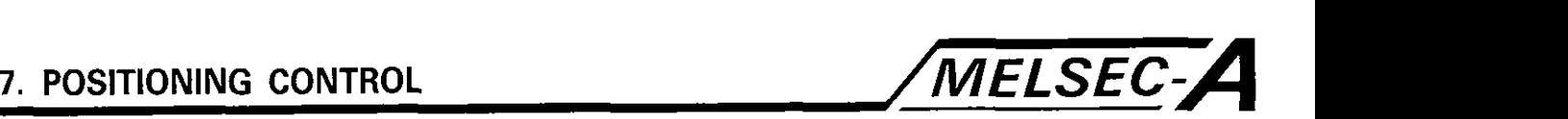

## [Program example]

The program used to execute incremental feed control in the 2-axis linear interpolation mode is explained below.

(1) System configuration

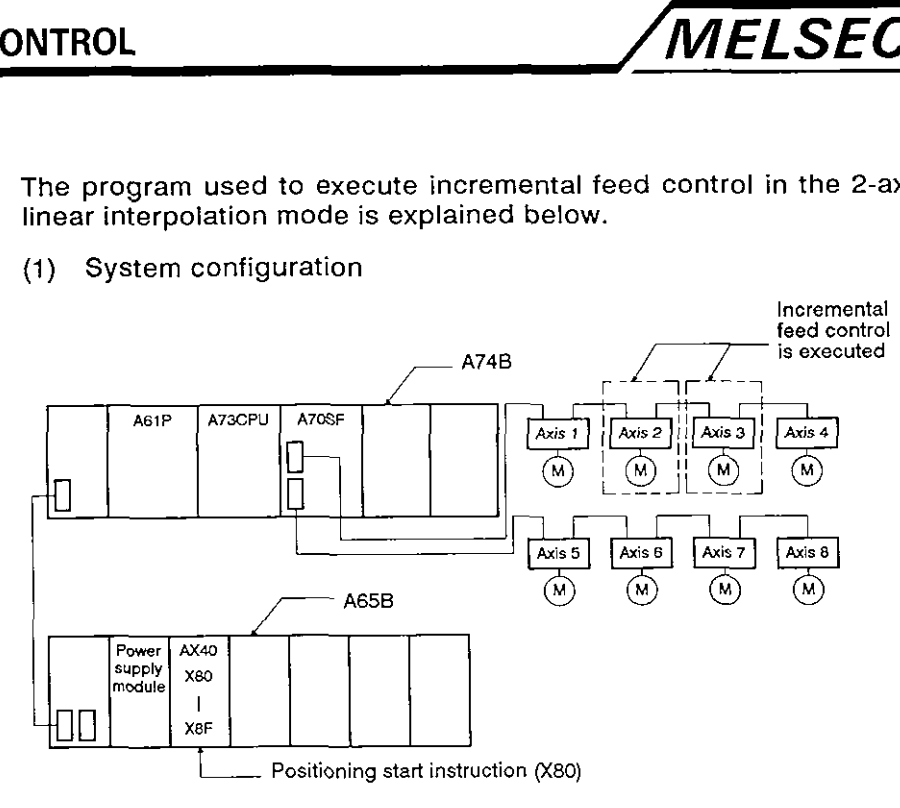

- (2) Incremental feed control conditions
	- (a) The incremental feed control conditions are indicated below.

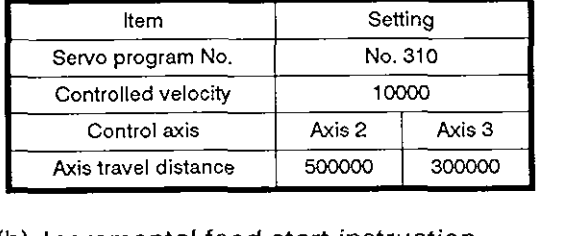

(b) Incremental feed start instruction

Leading edge (OFF  $\rightarrow$  ON) of X80

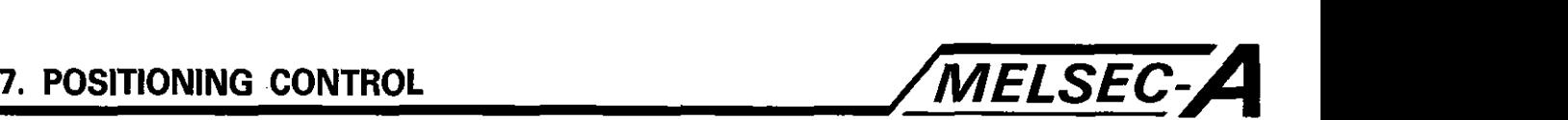

(3) Timing chart

The timing chart for incremental feed in the 2-axis linear interpolation mode called by servo program No. 310 is illustrated below.

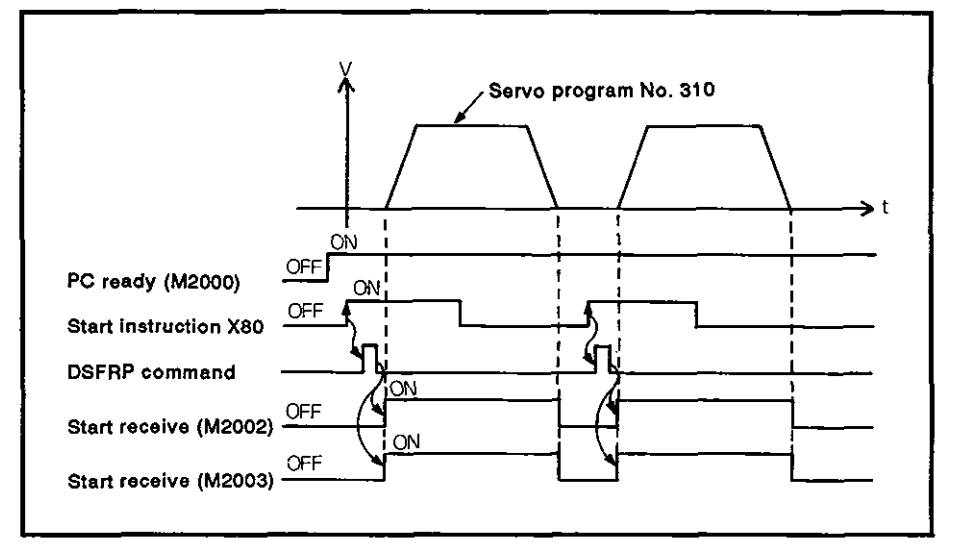

(4) Servo program example

Servo program No. 310, which calls the incremental feed control in the 2-axis linear interpolation mode, is indicated below.

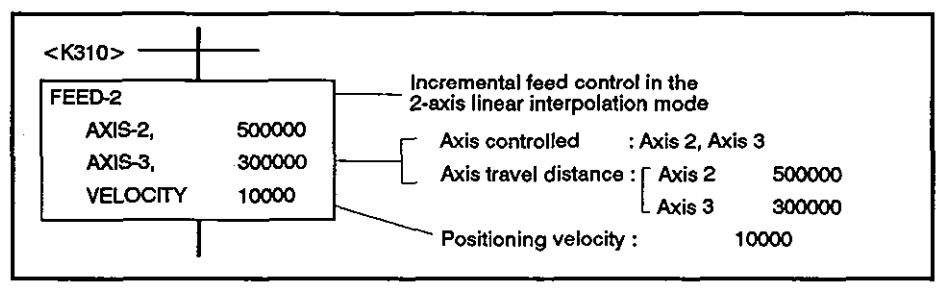

#### (5) Sequence program example

The sequence program used to execute the servo program is indicated below.

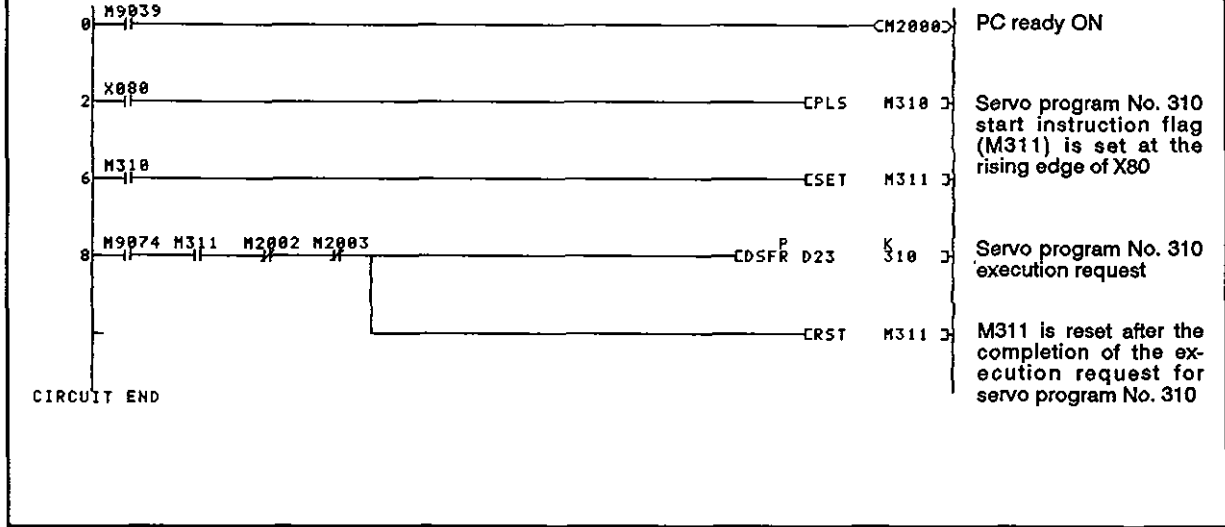
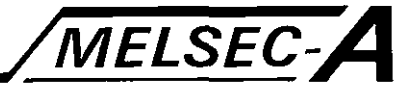

# **7.10** Incremental Feed Control In Three-Axis Linear Interpolation Mode

In this control mode, incremental feed control is executed with the three axes designated **by** the sequence program positioning instruction from the present position to the designated position; the travel of the two axes is controlled in the two-axis linear interpolation mode.

Incremental feed control in the three-axis linear interpolation mode is called **by** servo command FEED-3.

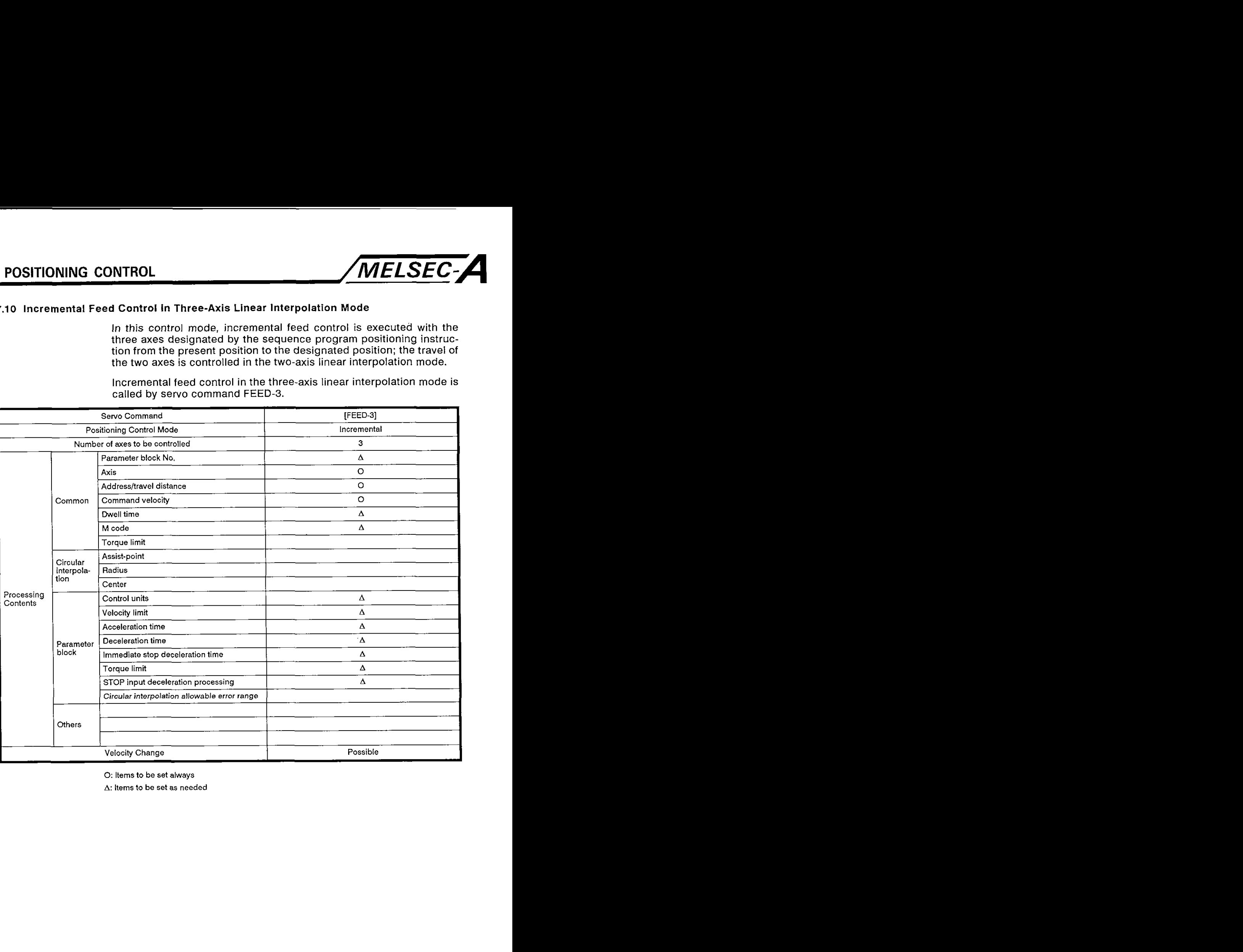

0: ltems to be set always

A: ltems to be set as needed

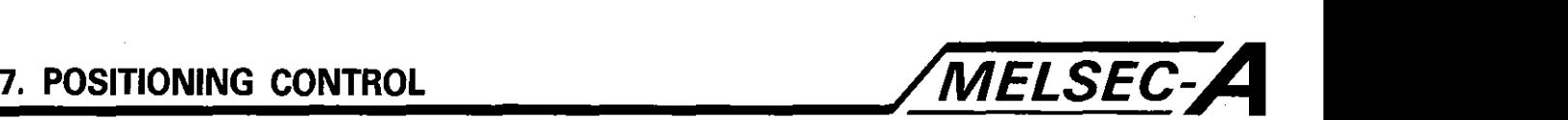

- **(1)** Positioning control is executed from the present position, which is taken as **'O',** to the position defined by the travel distance and direction in the servo program.
- **(2)** Positioning direction is determined by the plus or minus sign preceding the designated travel distance of each axis.
	- (a) Plus  $(+)$

Positioning in the forward direction (addresses increasing)

(b) Minus  $(-)$ 

Positioning in the reverse direction (addresses decreasing)

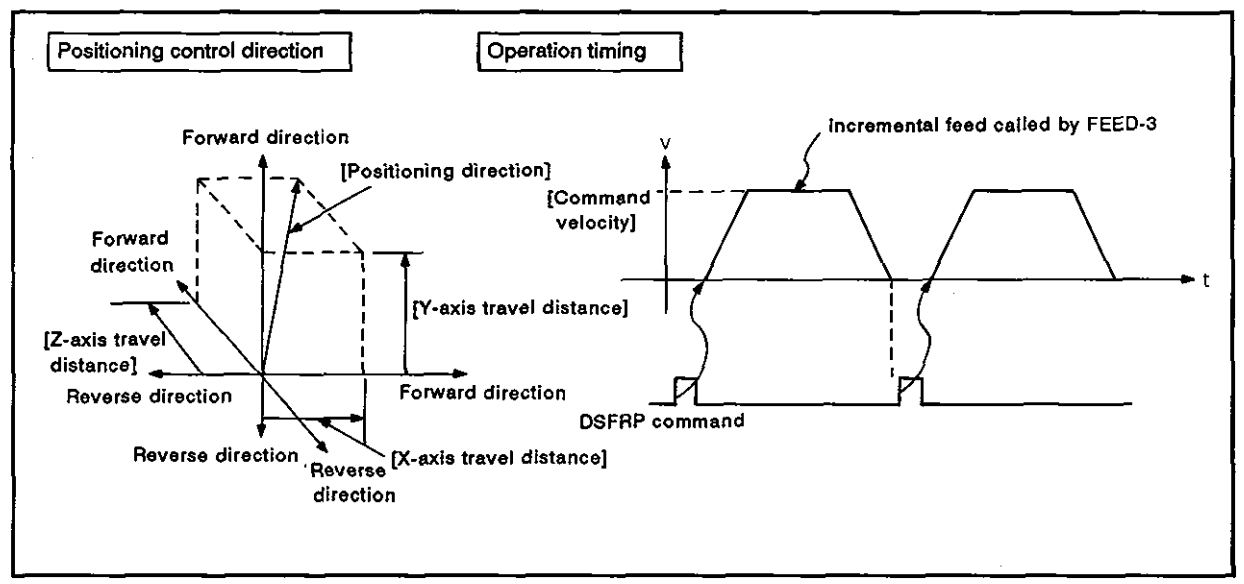

Fig. 7.20 Incremental Feed In 3-axis Linear Interpolation Mode Incremental Fee<br>
OINT<br>
Do not set "0" fo

Do not set **'0'** for the travel distance in incremental feed.

If '0' is set for incremental feed distance, processing is as indicated below:

- (a) If the setting is '0' for all axes, incremental feed is completed before incremental feed is executed.
- (b) If **'0'** is set for one of the three axes, the other axes are moved; incremental feed is, however, not executed in the correct positioning velocity.

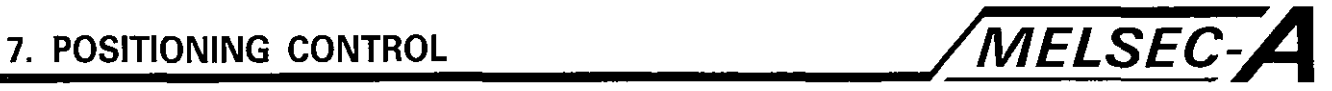

# [Program example]

The program used to execute incremental feed control in the 3-axis linear interpolation mode is explained below.

(1) System configuration

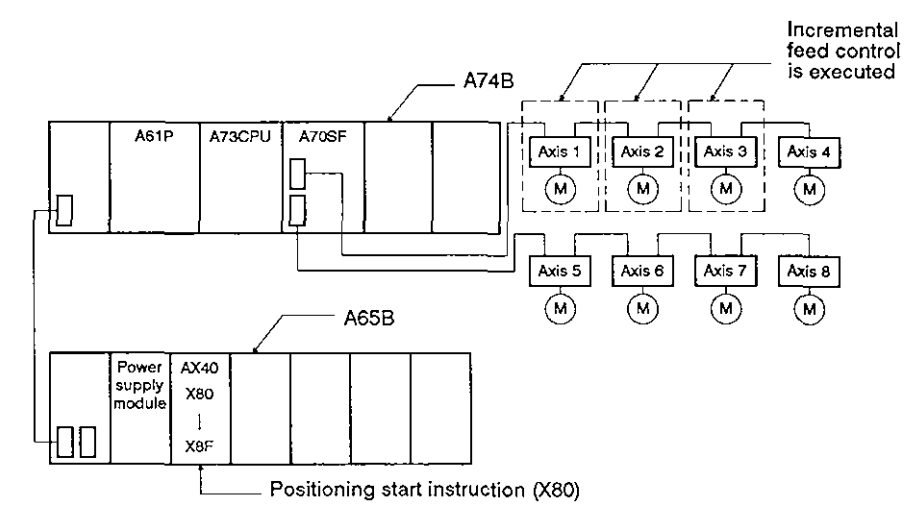

- (2) lncremental feed control conditions
	- (a) The incremental feed control conditions are indicated below,

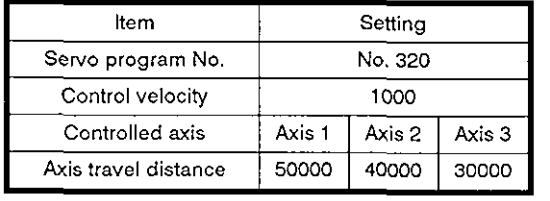

(b) Incremental feed start instruction

Leading edge (OFF  $\rightarrow$  ON) of X80

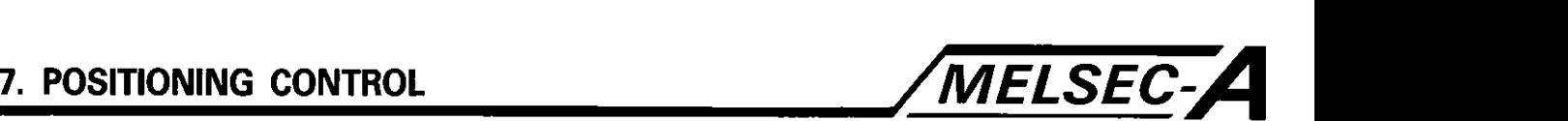

(3) Timing chart

The timing chart for incremental feed in the 3-axis linear interpolation mode called by servo program No. 320 is illustrated below.

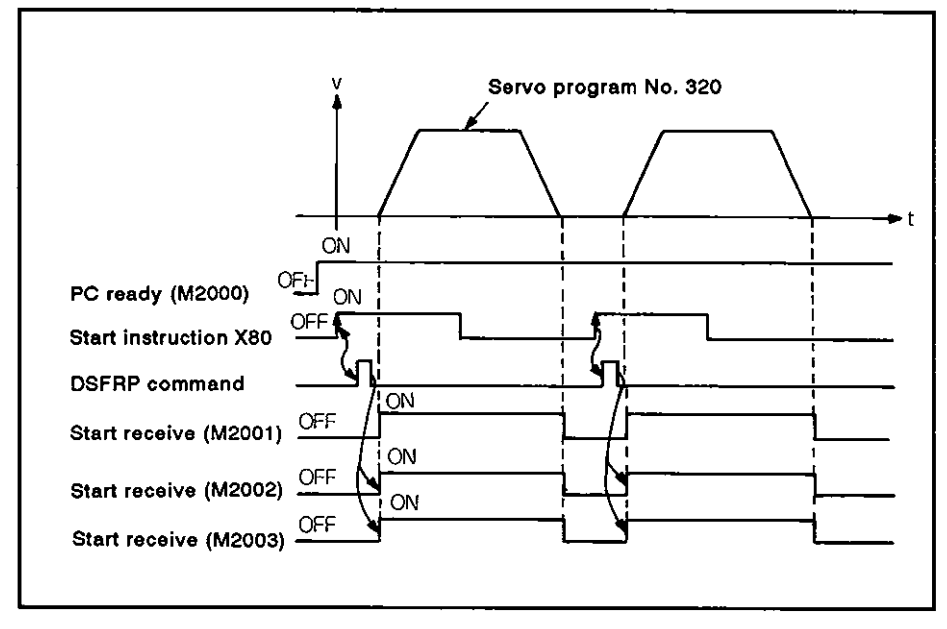

(4) Servo program example

Servo program No. 320, which calls the incremental feed control in the 3-axis linear interpolation mode, is indicated below.

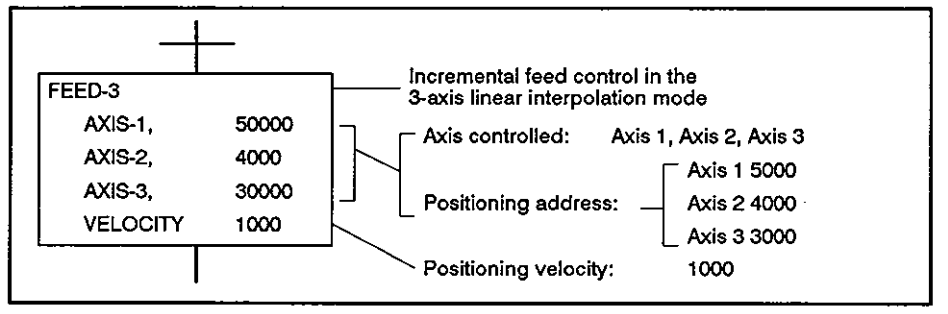

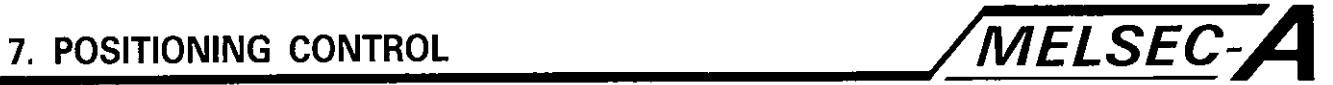

# **(5) Sequence program example**

The sequence program used to execute the servo program is indicated below.

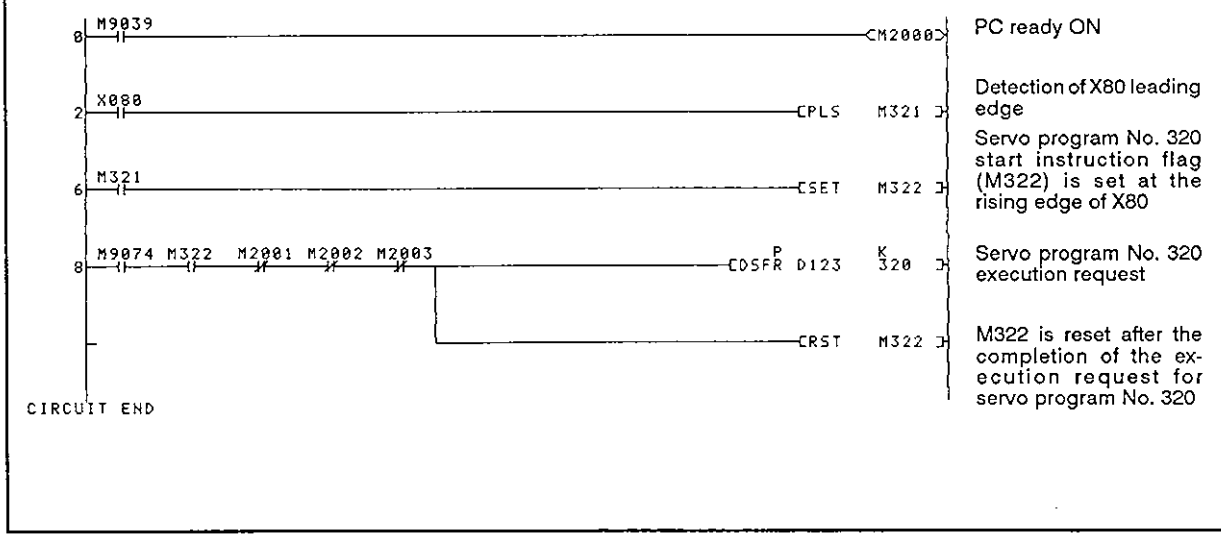

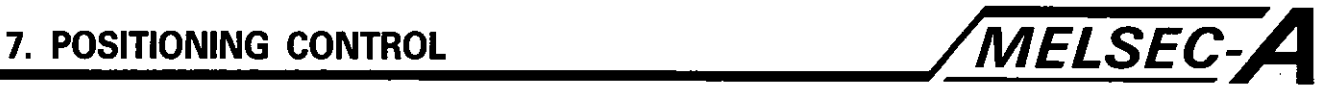

# **7.11 Velocity Control**

**The velocity of the axis designated by the sequence program is controlled.** 

**Velocity control is executed by designating the servo command [VF (forward) and VR (reverse)].** 

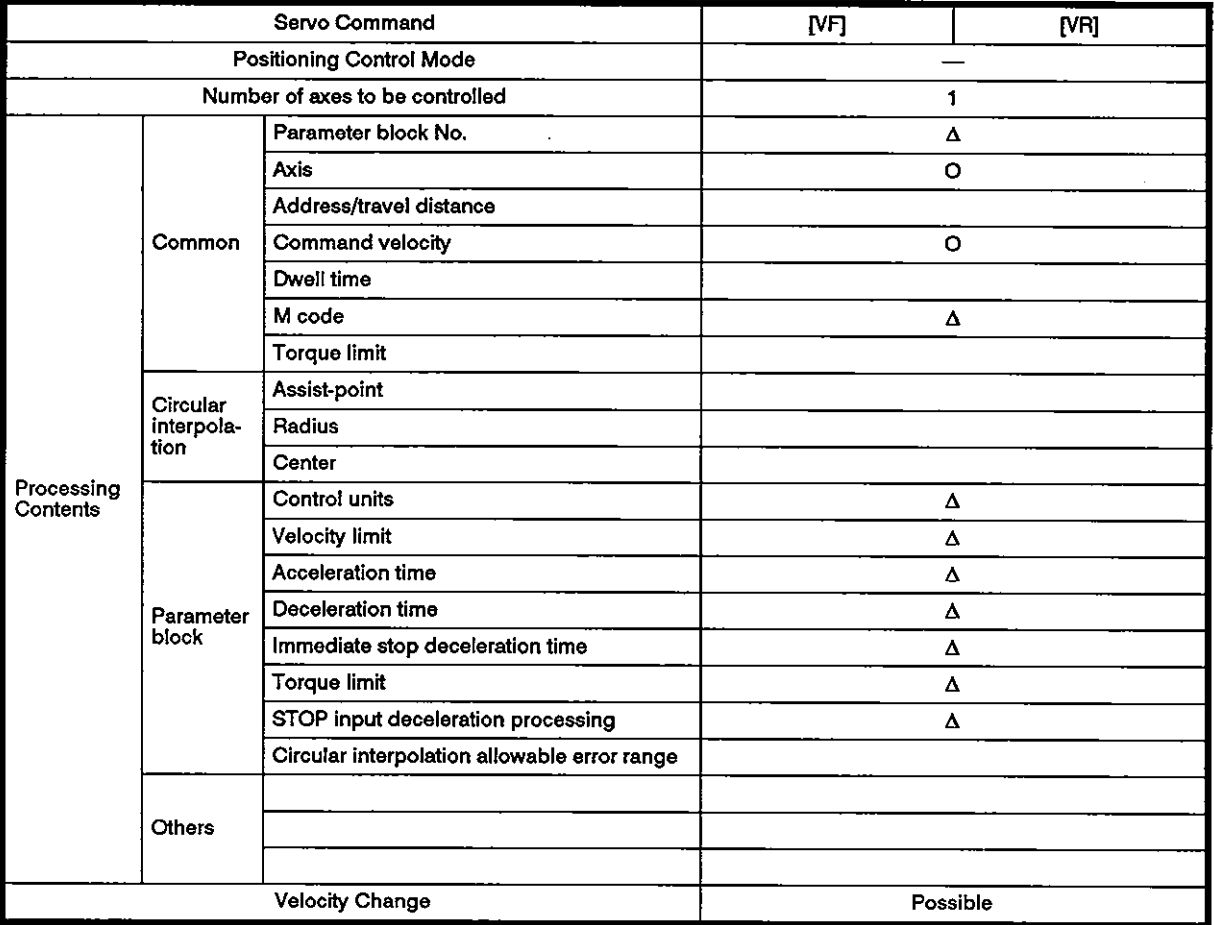

**0:** Items to be set always

A: Items to be set as needed

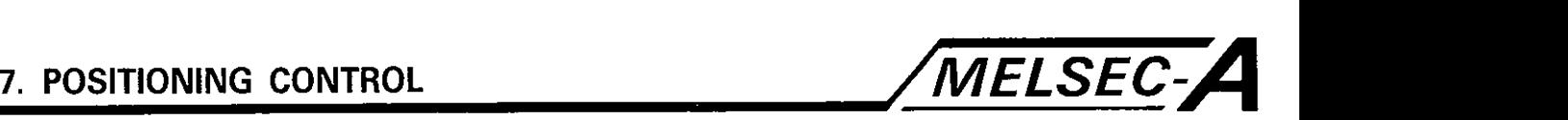

# [Control details]

- (1) After motor rotation is started, the motor is controlled at the designated velocity until a stop instruction is input.
	- (a) VF ..... Start of forward motion
	- (b) VR ..... Start of reverse motion
- **(2)** The present value remains '0'.

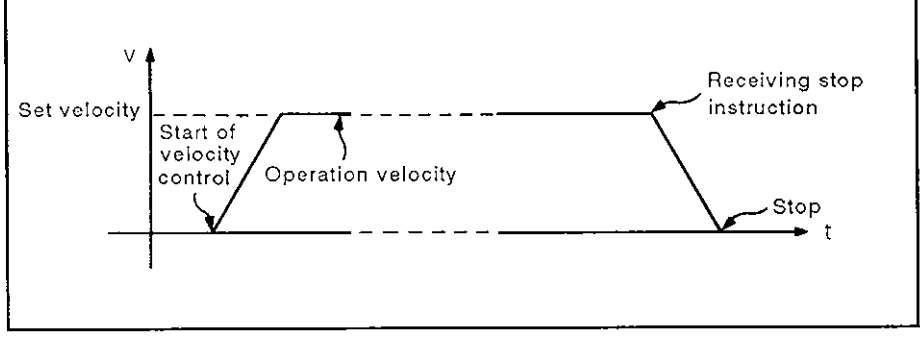

Fig. 7.21 Velocity Control

**(3)** Stop instruction and stop processing

The stop instructions used in the velocity control mode and the corresponding stop processing are summarized in the table below.

| Stop Instruction                                      | Stop Condition       | Axis                    | Stop Processing                                                                                                    |
|-------------------------------------------------------|----------------------|-------------------------|----------------------------------------------------------------------------------------------------|
| External stop sig-<br>nal                             |                      |                         | Deceleration and stop controlled by the<br>stop processing when stop signal is<br>input set in the parameter block. |
| Stop instruction<br>(YnO)                             | OFF $\rightarrow$ ON | Desig-<br>nated<br>axis | Deceleration and stop controlled by the<br>"stop deceleration time" set in the<br>parameter block.                  |
| Immediate stop *<br>instruction (Yn1)                 |                      |                         | Deceleration and stop controlled by the<br>'immediate stop deceleration time" set<br>in the parameter block.        |
| Emergency stop*<br>signal from a<br>peripheral device | Key input            | All axes                | Deceleration and stop controlled by the<br>'immediate stop deceleration time' set<br>in the parameter block.        |

Table 7.1 Stop Instructions and Stop Processing

# **POINT**

\*These instructions are effective during deceleration due to an external STOP signal or stop instruction (YnO). The deceleration processing is carried out according to the 'immediate stop deceleration time' when the stop condition is received. Velocity limit

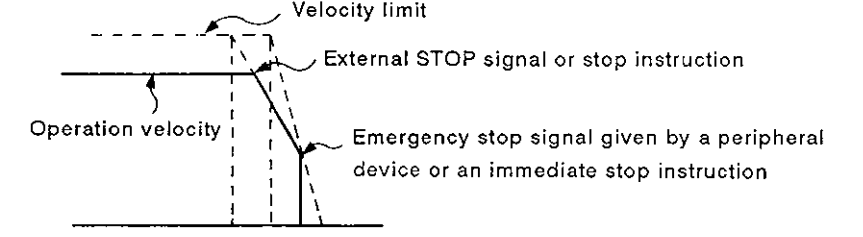

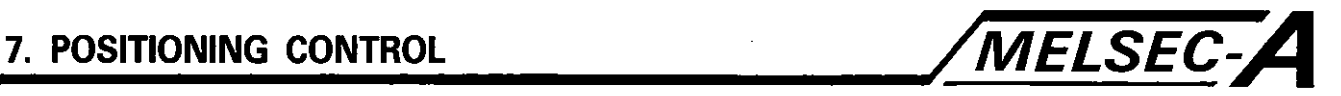

# [Caution]

- (1) With the absolute value system, the command present position data is not reset to **'0'** after the execution of the velocity control if the following operation is executed.
	- (a) Resetting with the RUN key switch
	- (b) Turning the servo power on
- (2) It is not possible to set the dwell time.

#### [Program example]

The servo program that calls the velocity control mode is explained below.

**(1)** System configuration

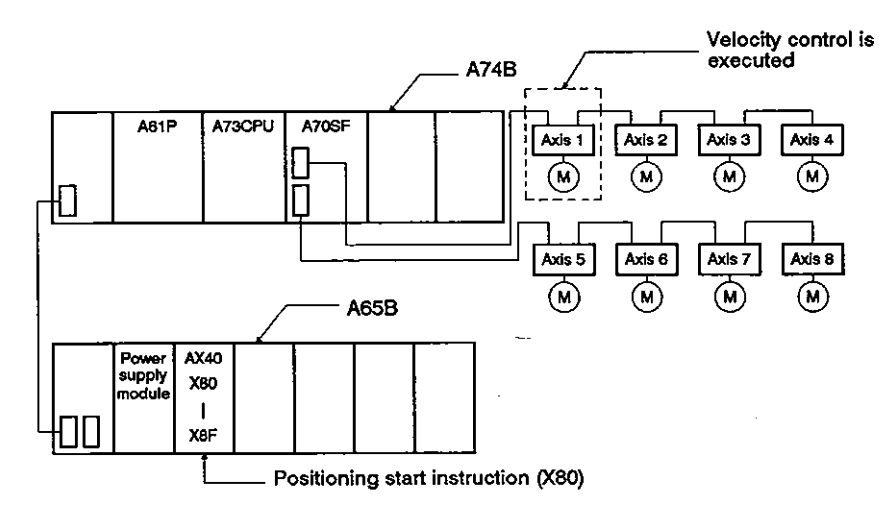

- (2) Velocity control conditions
	- (a) Velocity control conditions are indicated below.

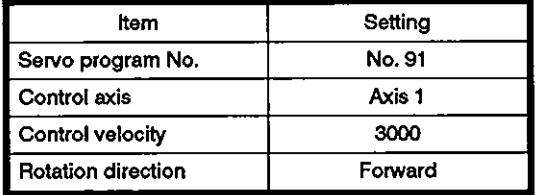

(b) Velocity control start instruction

Leading edge (OFF → ON) of X80

(c) Stop instruction

Trailing edge (ON → OFF) of X80

# **7. POSITIONING CONTROL**

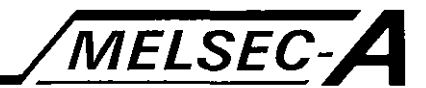

(3) Timing chart

The timing chart for velocity control called by the servo program No. 91 is indicated below.

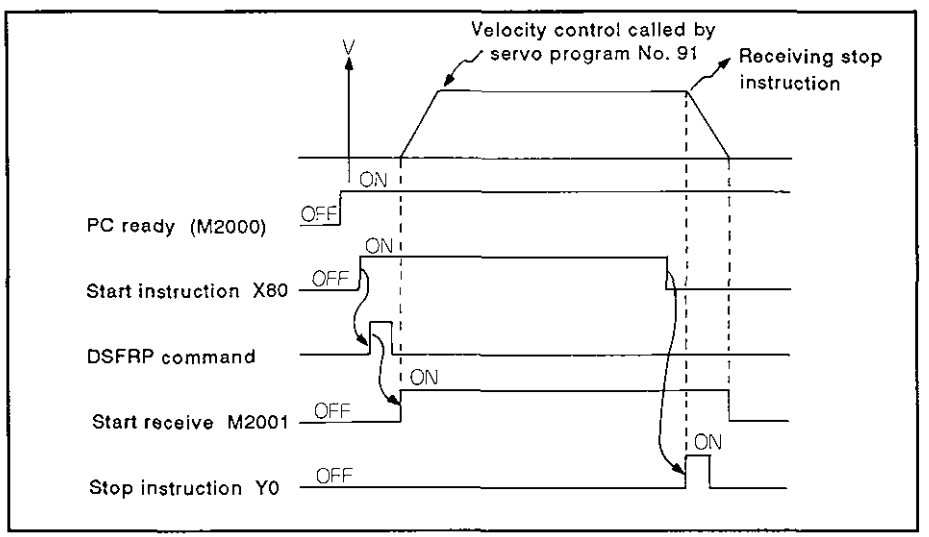

**I (4)** Servo program

Servo program No. 91, which calls the velocity control, is indicated below.

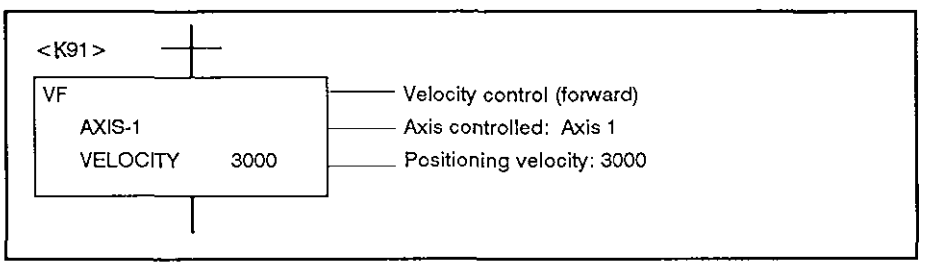

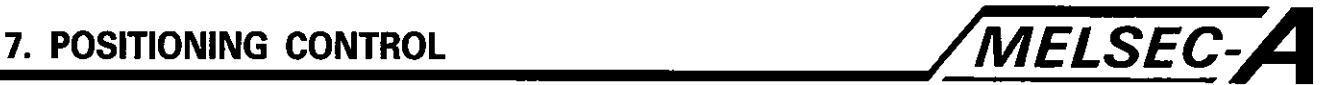

### **(5) Sequence program**

**The sequence program used to execute the servo program is indicated below.** 

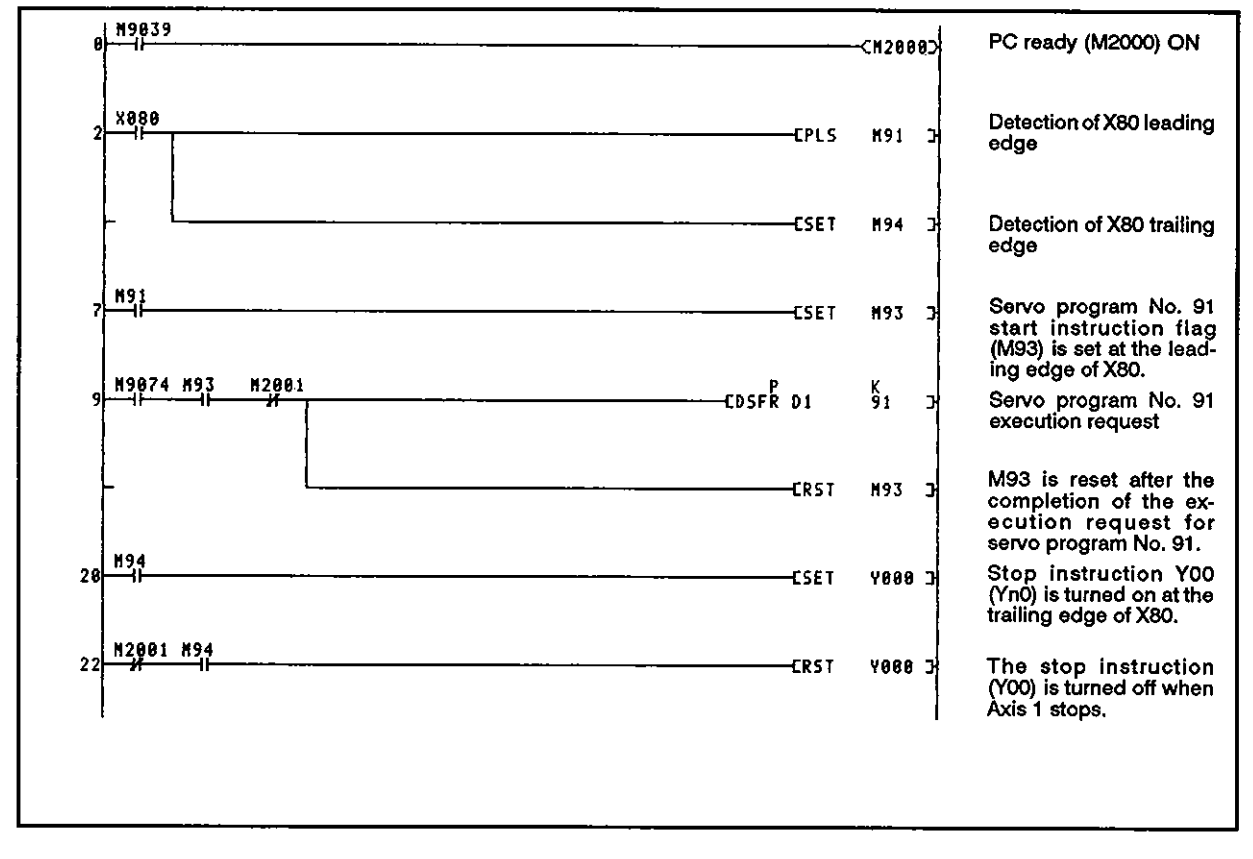

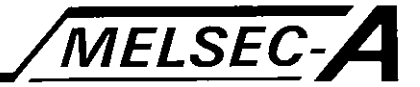

# 7.12 Velocity/Position Switchover (V/P) Control

### 7.12.1 Starting V/P control

The control mode is changed from velocity control to position control for the axis designated by the sequence program positioning instruction.

VIP control is called by the following servo commands: [VPF (forward rotation), VPR (reverse rotation), VPSTART (re-start)].

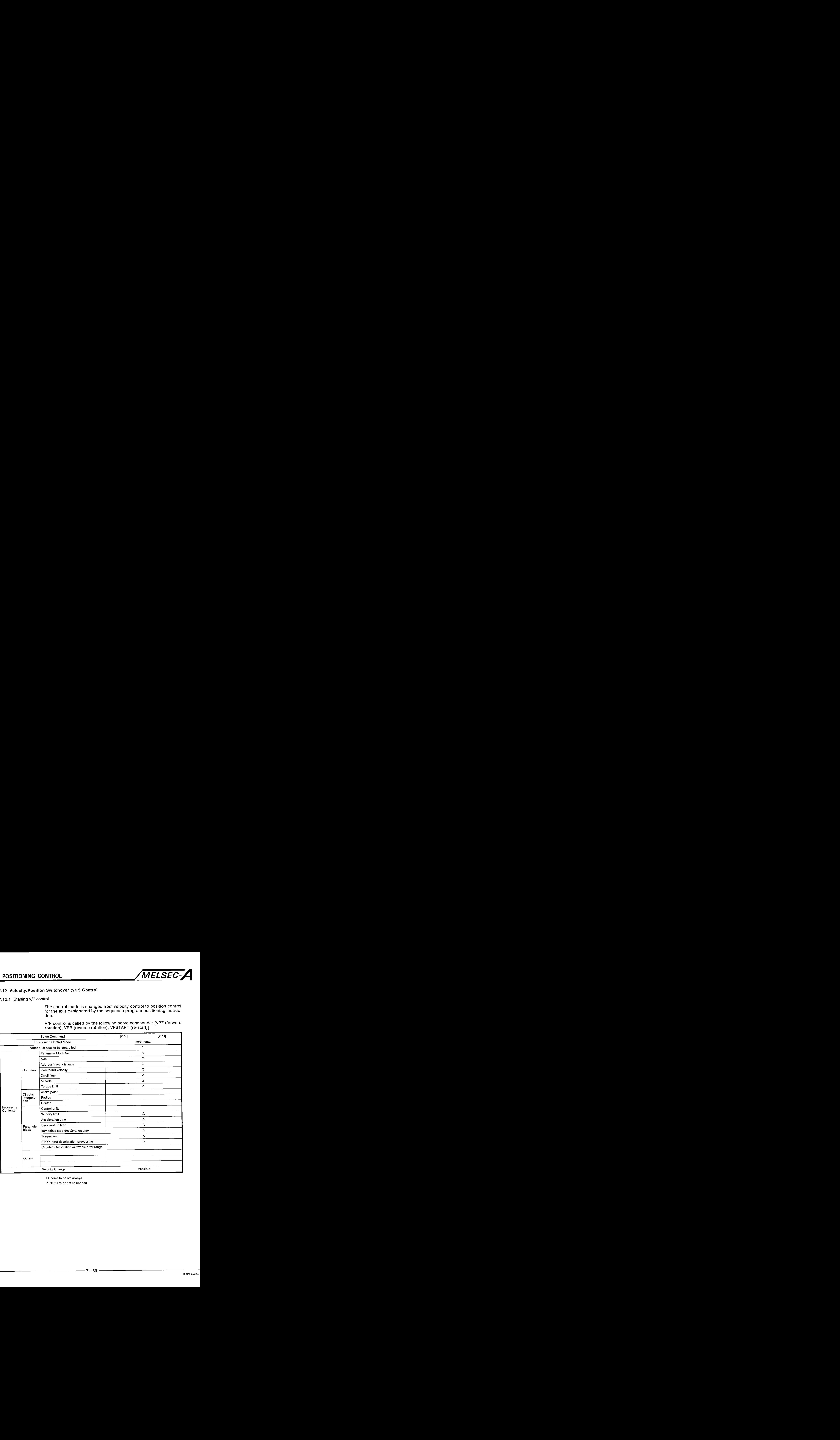

O: Items to be set always

A: Items to be set **as** needed

# [Control details]

- (1) Just after the servo motor starts, the control starts in the velocity control mode; the control mode is then changed to position control when the external CHANGE signal is received. After the control mode is changed to position control, positioning is executed to move the axis the designated distance.
	- (a) VPF ..... Start in the forward direction (addresses increasing)
	- (b) VPR ..... Start in the forward direction (addresses decreasing)
- (2) The external CHANGE signal is effective while Yn5 **(VIP** control enabled) is on.

If Yn5 is turned on after the CHANGE signal is turned on, the control mode remains in as velocity control.

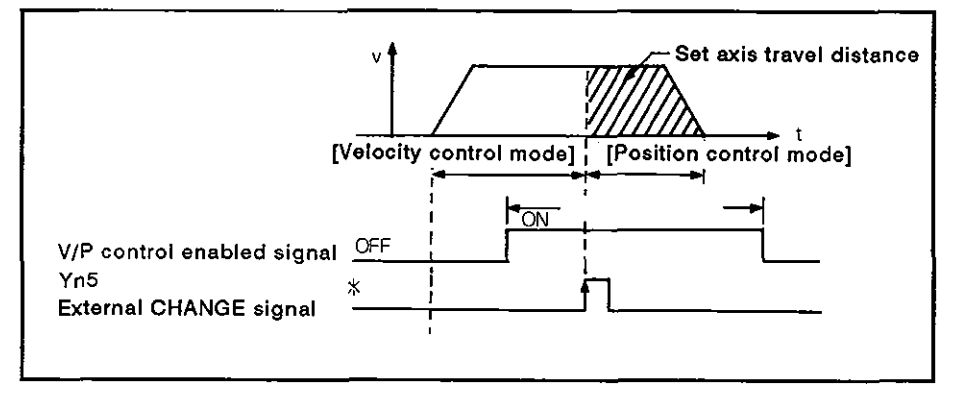

(3) The command position data is updated in the velocity control mode.

The command position data is calculated the after the stop as indicated below.

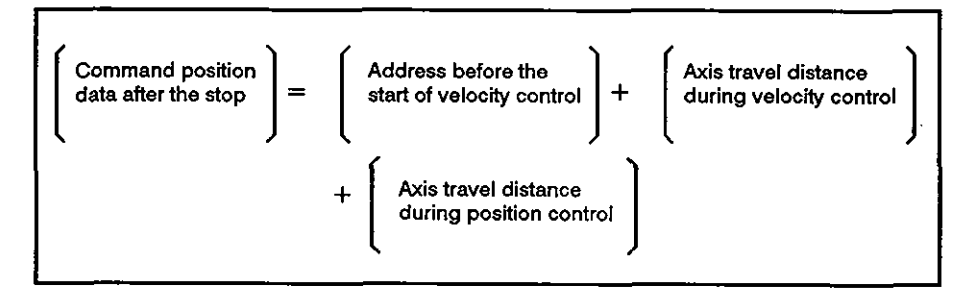

### **REMARKS**

The external CHANGE signal is the signal input to the DOG/CHANGE terminal on the A70SF. For details, refer to the A73CPU User's Manual.

**a** 

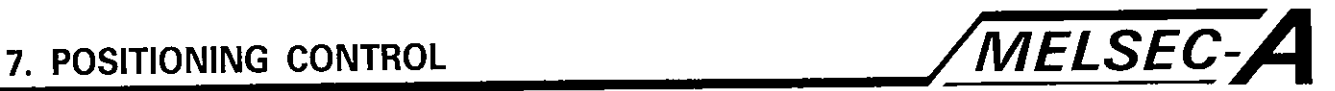

**(4)** Changing the set axis travel distance during velocity control

After starting the V/P control mode, it is possible to change the set axis travel distance in the position control mode. Follow the steps below.

(a) The axis travel distance is indirectly set with the servo program by the data registers (2 word register) as indicated below.

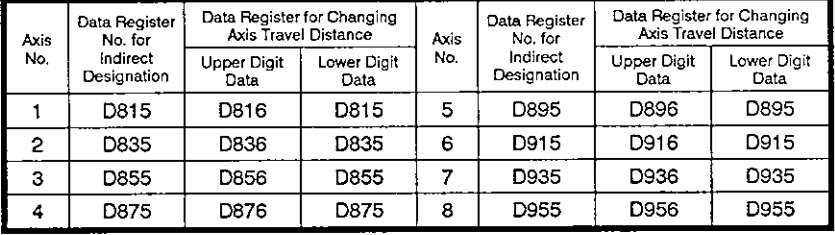

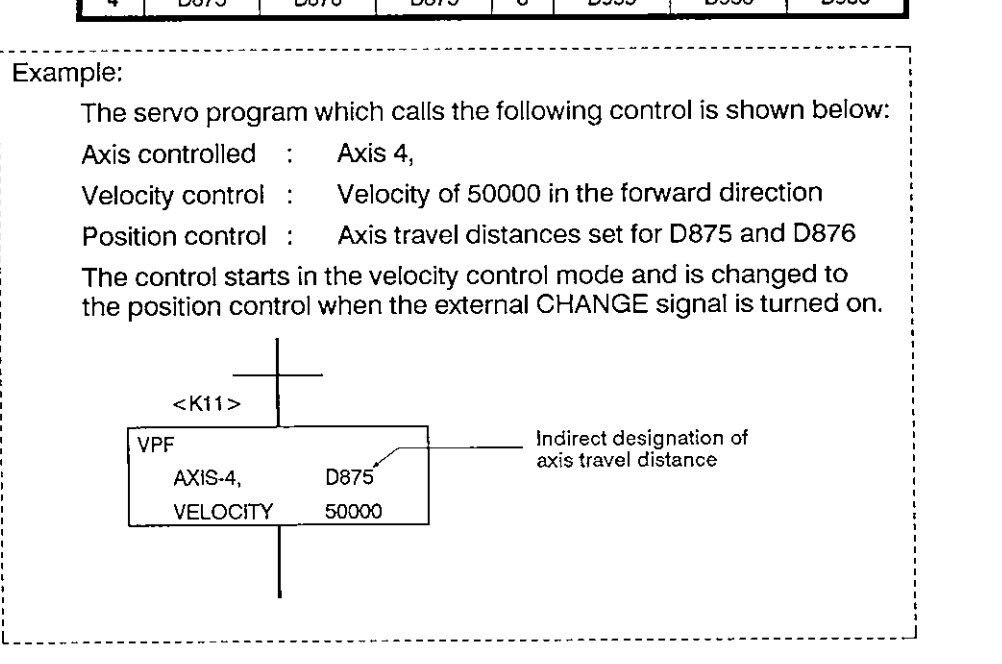

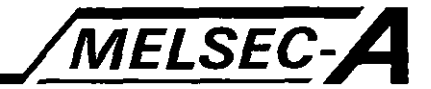

**(b)** The sequence program stores the axis travel distance to the travel distance change data registers while velocity control is executed. The axis travel distance stored in the designated axis travel distance change data register is set as the axis travel distance for position control when the external CHANGE signal is turned on.

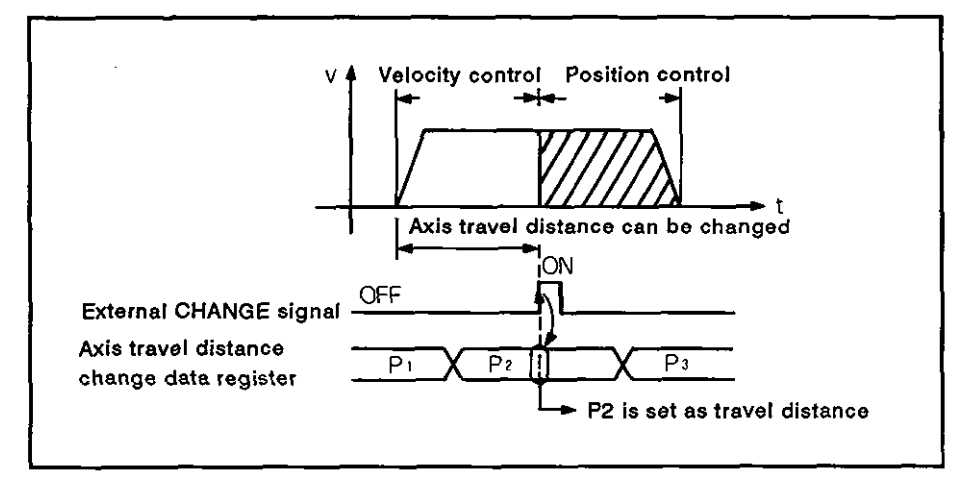

(5) Axis travel distance data storage area

The distance that an axis has moved in the position control mode is stored in the area storing travelling distance after near-zero point signal is turned on. Refer to Section 3.4.1.

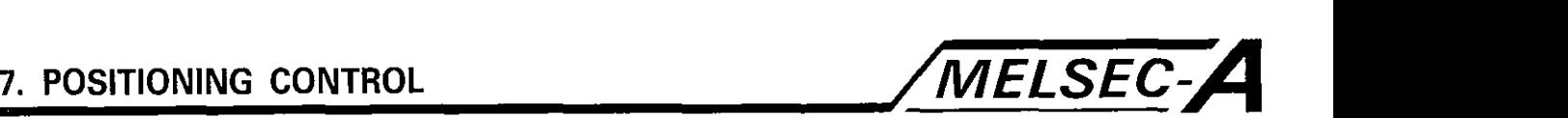

# **[Caution]**

**a** 

(1) Items checked when the external CHANGE signal is turned on

The control mode will only be changed from velocity control to position control when the CHANGE signal is turned on when all of the following conditions are met.

- (a) Start receive flag (M200n) is set.
- (b) Started in the V/P control mode and the current control is executed in the velocity control mode.
- (c) The V/P control enabled signal (Yn5) is on.
- (2) Cases where velocity control is skipped

If both the Yn5 and CHANGE signals are on when the control is started, only position control is executed.

In this case, the velocity control signal (Yn4) is not turned on.

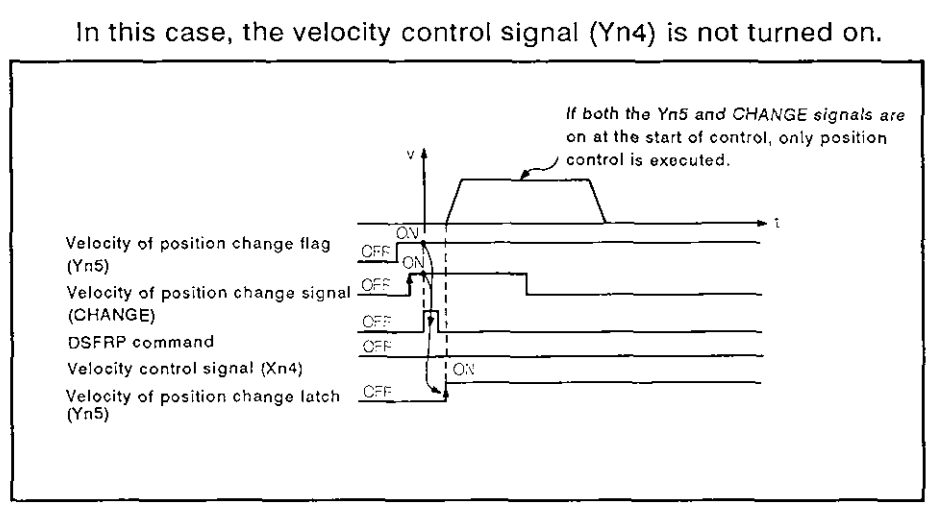

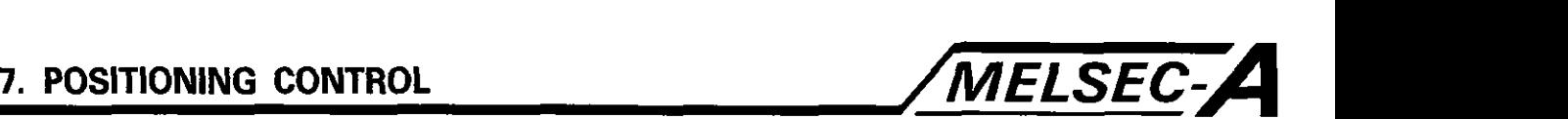

- (3) If 'set travel distance in position control' 'deceleration distance'.
	- (a) If the axis travel distance is smaller than the distance required for deceleration forthe current velocity, deceleration processing is executed at the point where the CHANGE signal is input.
	- (b) The difference between the distance travelled to 'decelerate to stop' and the axis travel distance in the position control mode is the overrun distance.

In this case, the error detection signal (Xn7) is turned on and the error code (209) is stored in the data register.

(c) The positioning complete signal (Xn1) is not turned on.

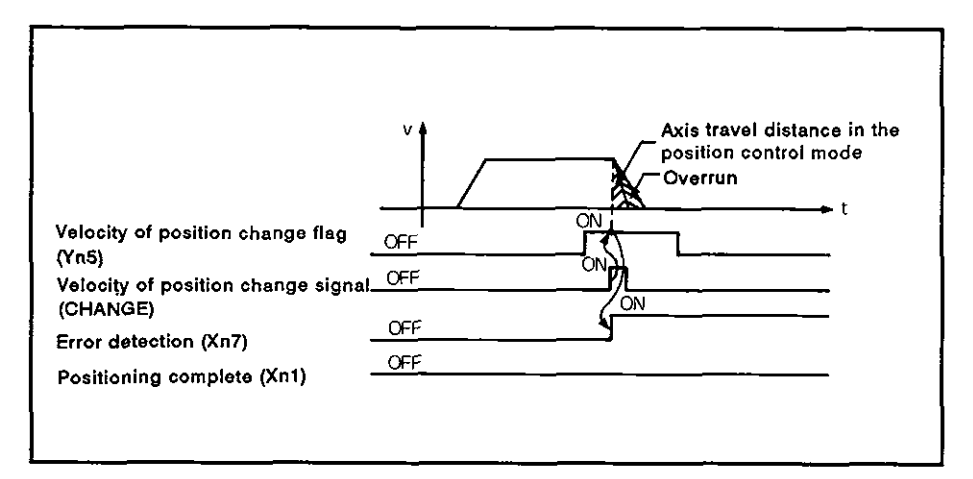

(4) Stroke limit check

While the control is in the velocity control mode, stroke limit is not checked.

If the axis travel distance exceeds the stroke limit, a minor error (error code: 210) occurs when the control mode is changed to position control and the axis decelerates and stops.

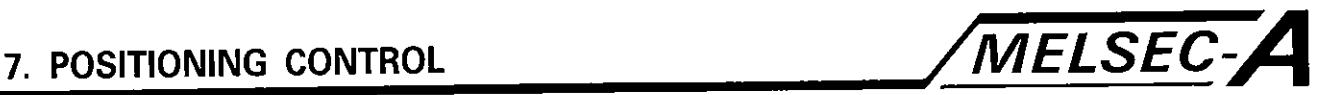

# **[Program example]**

The program which calls the V/P control is explained below.

(1) System configuration

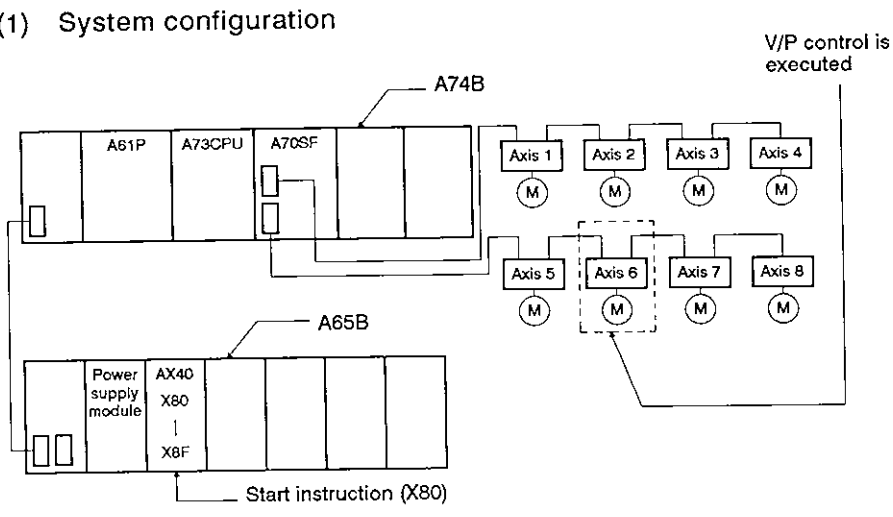

- (2) Positioning conditions
	- (a) The positioning conditions are indicated below.

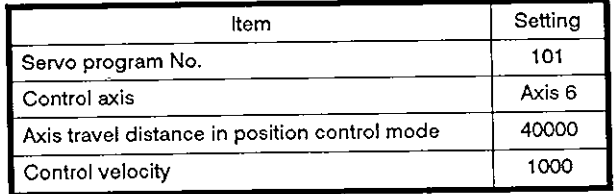

(b) Start instruction of position control

Leading edge (OFF  $\rightarrow$  ON) of X80

- (c) Velocity/position control change enabled flag ... Y55
- (3) Timing chart

The timing for the control mode to change from velocity to position control is indicated below.

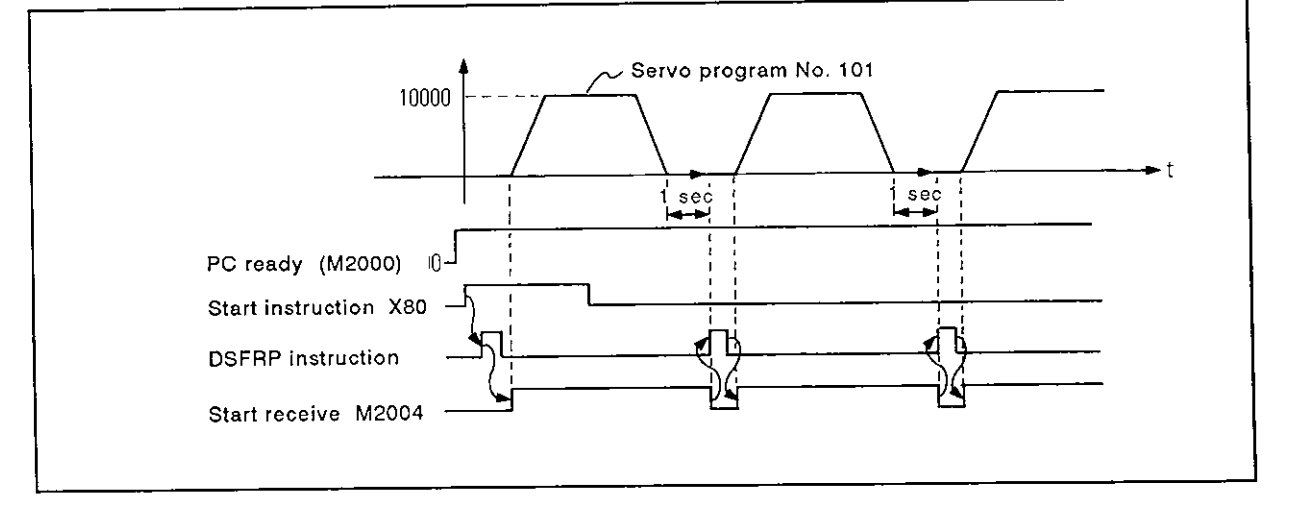

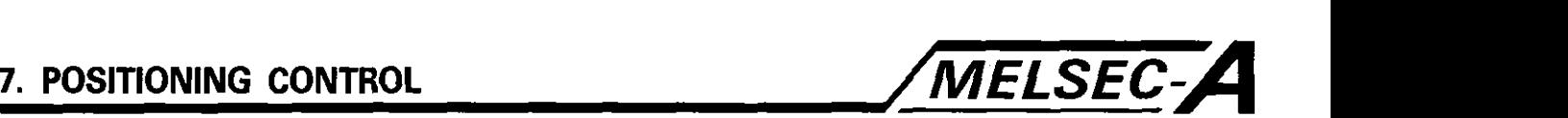

# (4) Servo program

Servo program No. 101, which calls the **VIP** control, is indicated below.

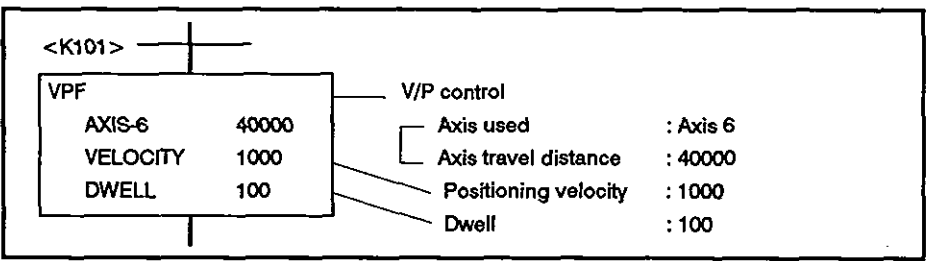

#### (5) Sequence program

The sequence program used to execute the servo program is indicated below.

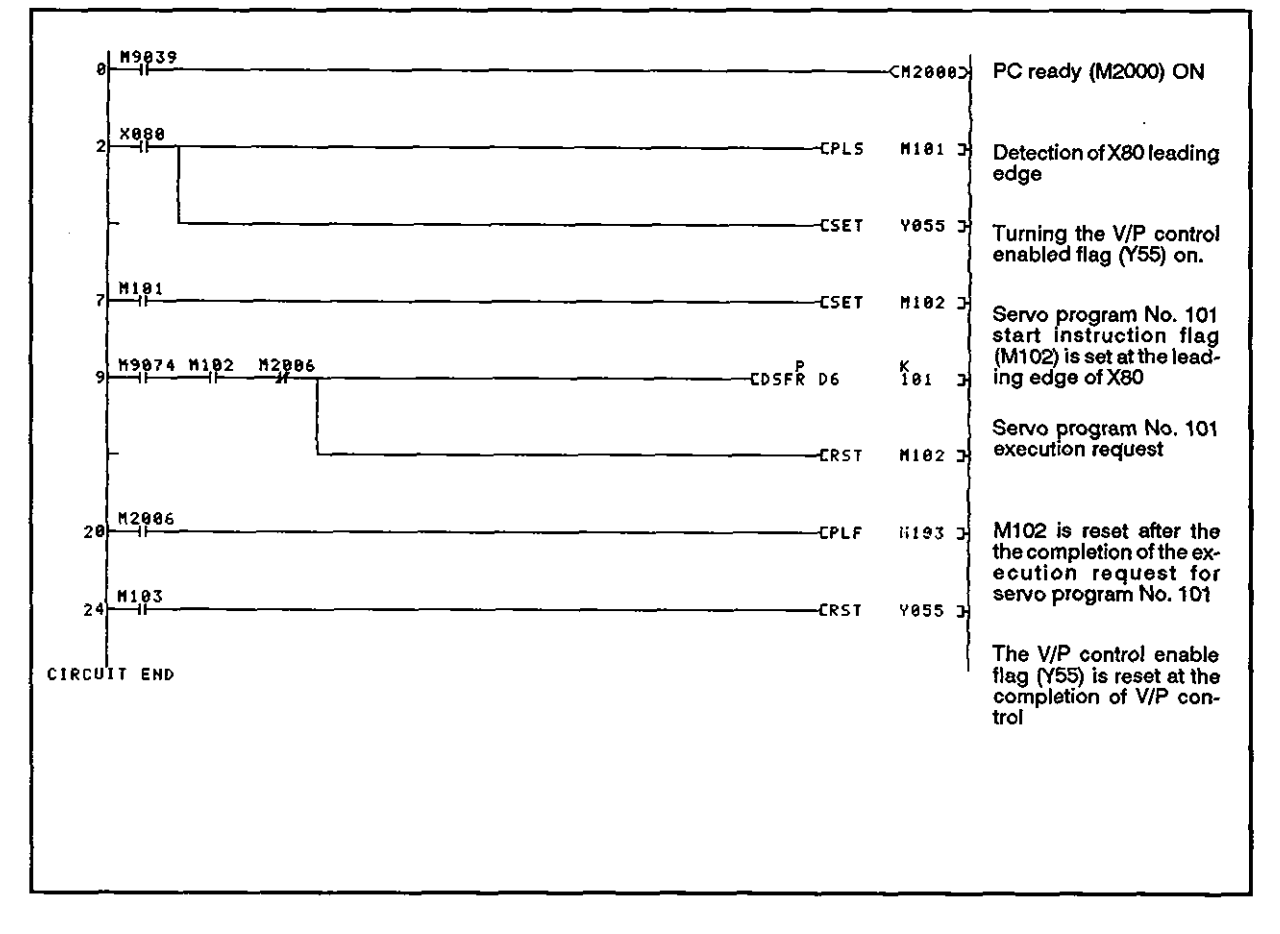

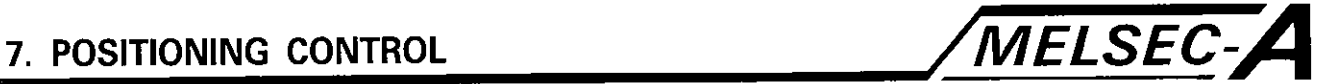

# 7.1 2.2 Restart after stopping before completion

Restart of the control is possible after stopping an axis with the stop  $\overline{\phantom{a}}$ nstruction during V/P control.

# For restart, servo instruction VPSTART is used.

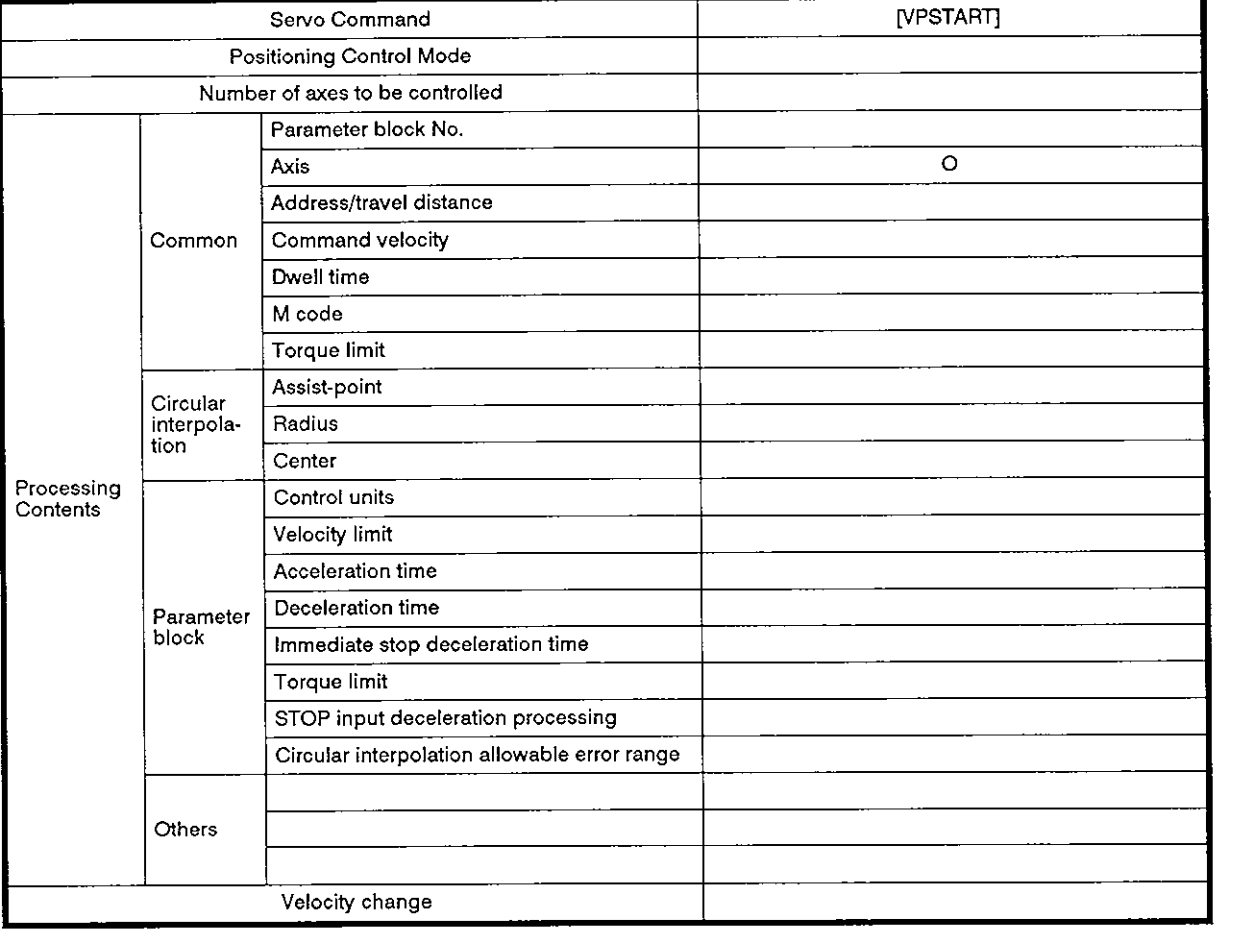

0: Items to be set always

A: Items to be set as needed

# [Control details]

- (1) Control stopped before completion of the VIP control can be restarted.
- (2) Restart control using the VPSTART command is possible regardless of when the control is stopped, during velocity control or position control.
	- (a) If the control has been stopped before completion of the velocity control mode, the control is restarted in the velocity control mode; when the external CHANGE signal is turned on, the control mode is changed to position control.

(The control contents after restart are the same as those of the V/P control. For details, refer to Section 7.11.1.)

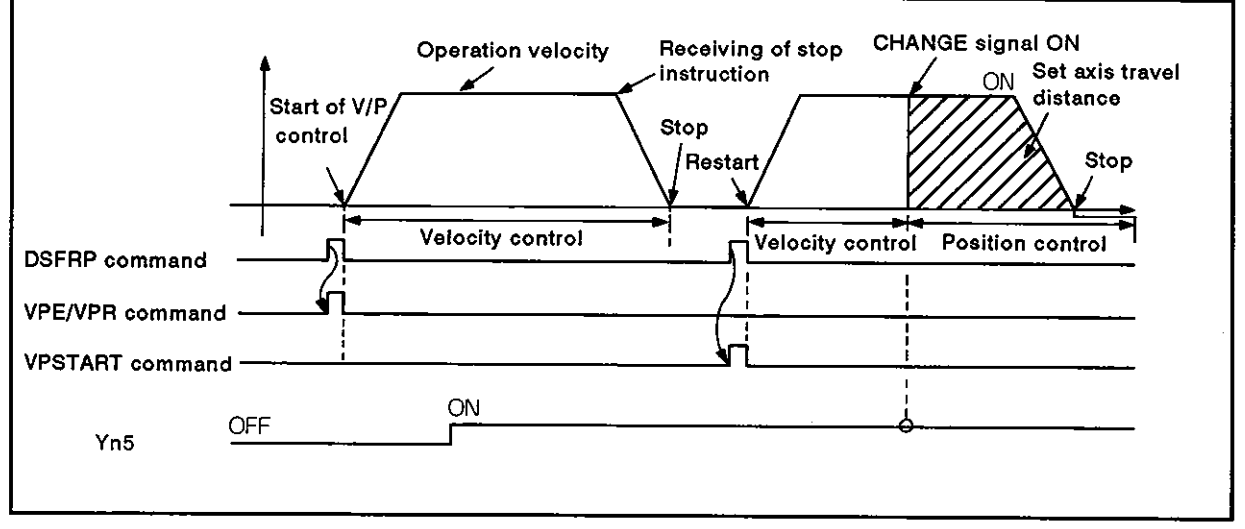

Fig. 7.22 Restart in the Velocity Control Mode

(b) If the control has been stopped before completion in the position control mode, the control is restarted in the position control mode; positioning at the point defined by the set axis travel distance is executed.

Axis travel distance after restart is indicated below:

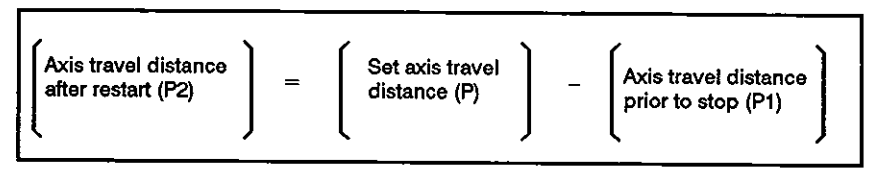

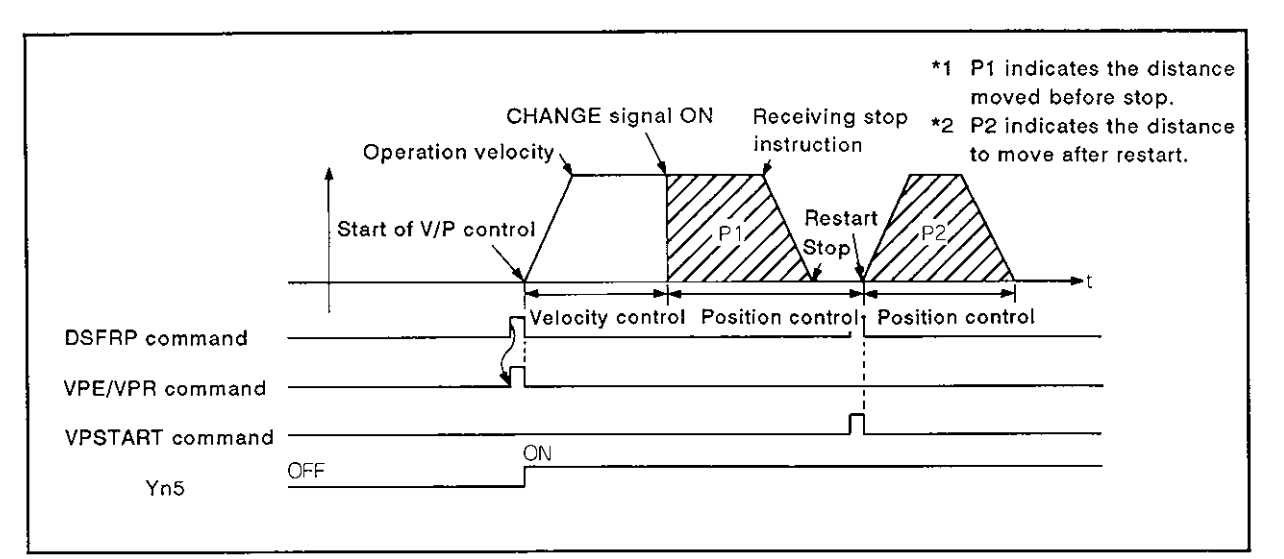

Fig. 7.23 Restart in the Position Control Mode

(3) When the control is restarted, an axis is controlled at the velocity registered when the VPF/VPR command is executed.

Therefore, if the velocity is changed after the start of the V/P control and before the stop, the control is restarted at the velocity registered when the VPF/VPR command is executed.

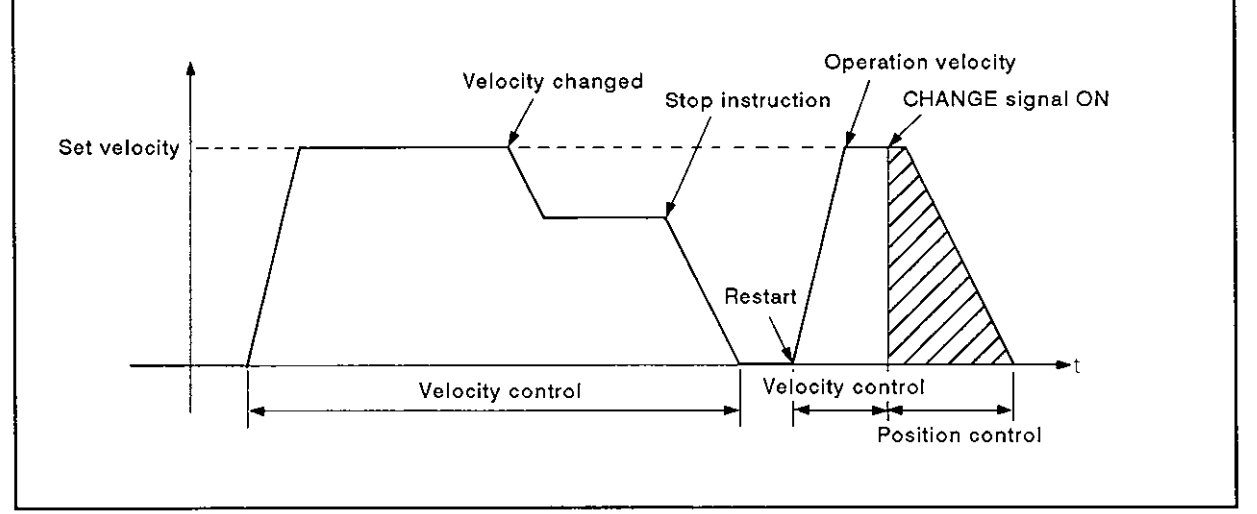

Fig. **7.24** Restart After Changing Velocity

### [Program example]

The program that calls the restart after stop in V/P control is explained below.

(1) System configuration

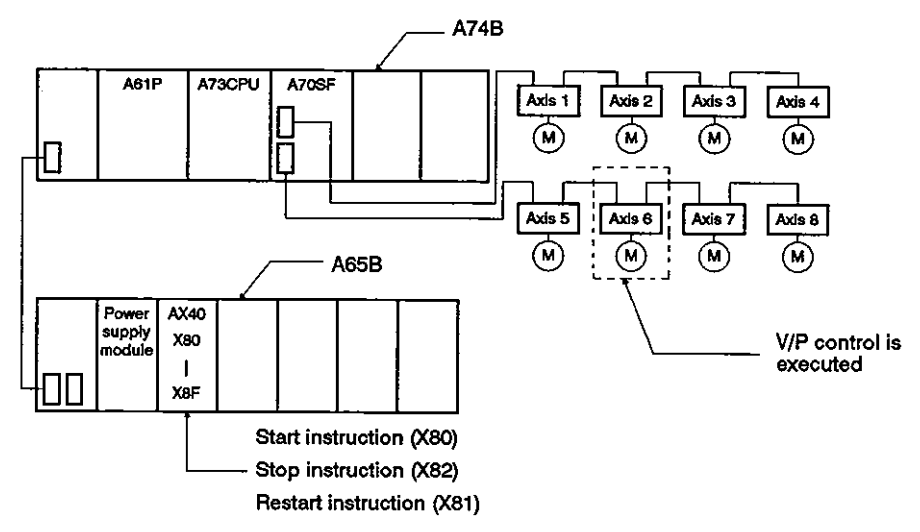

(2) Positioning conditions

(a) Positioning conditions are indicated below.

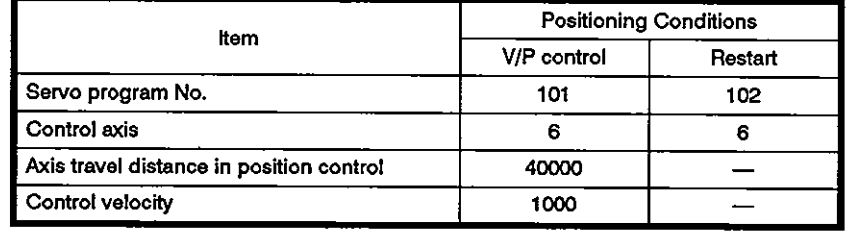

(b) Positioning start

Leading edge (OFF  $\rightarrow$  ON) of X80

(c) VIP control enable flag

**Y55** 

(d) Restart

Leading edge (OFF  $\rightarrow$  ON) of X81

(e) Stop instruction

Leading edge (OFF  $\rightarrow$  ON) of X82

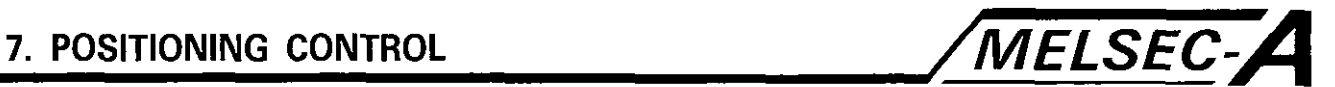

# (3) Timing chart

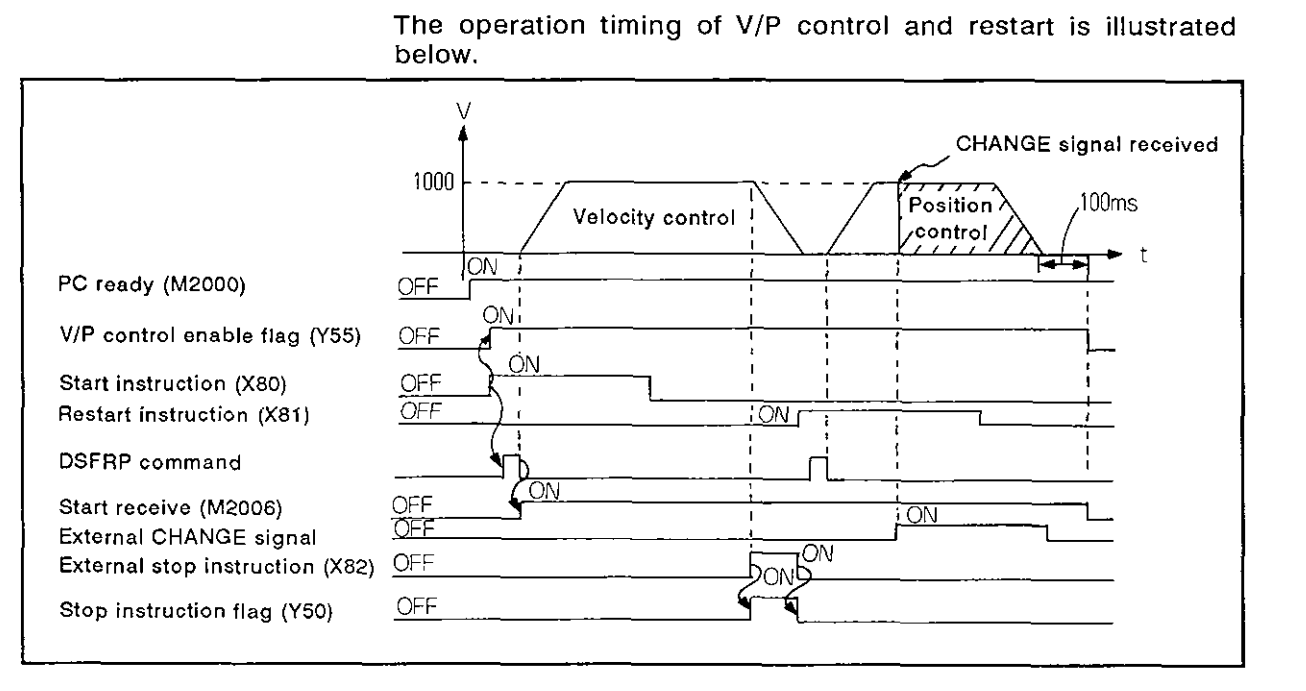

# **(4)** Servo program

Servo programs No. 101 and No. 102, which call the V/P control and restart control respectively, are explained below.

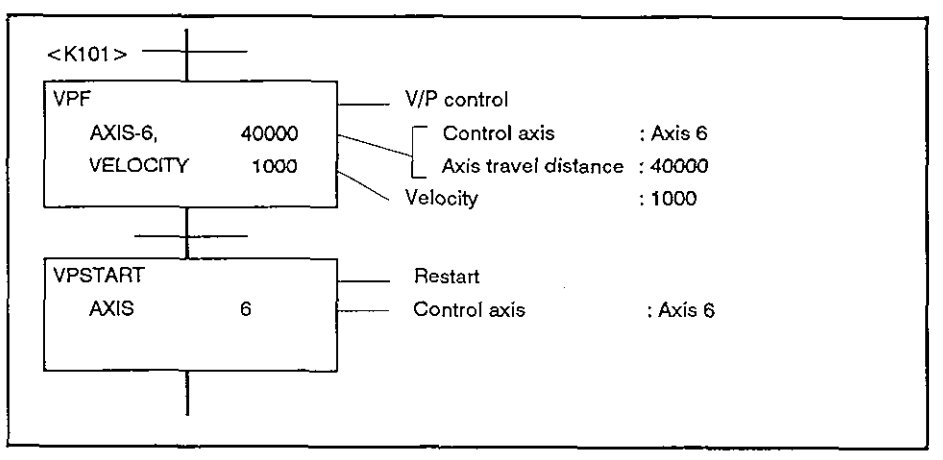

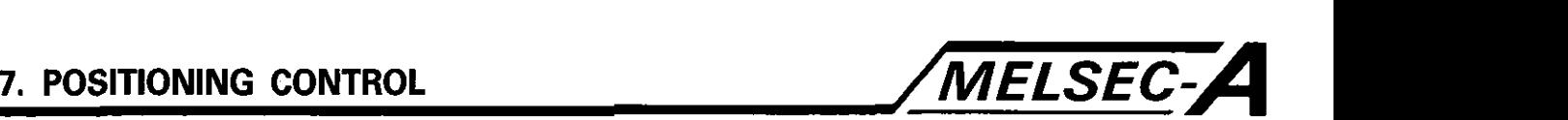

#### (5) Sequence program

The sequence program used to execute the servo programs is indicated below.

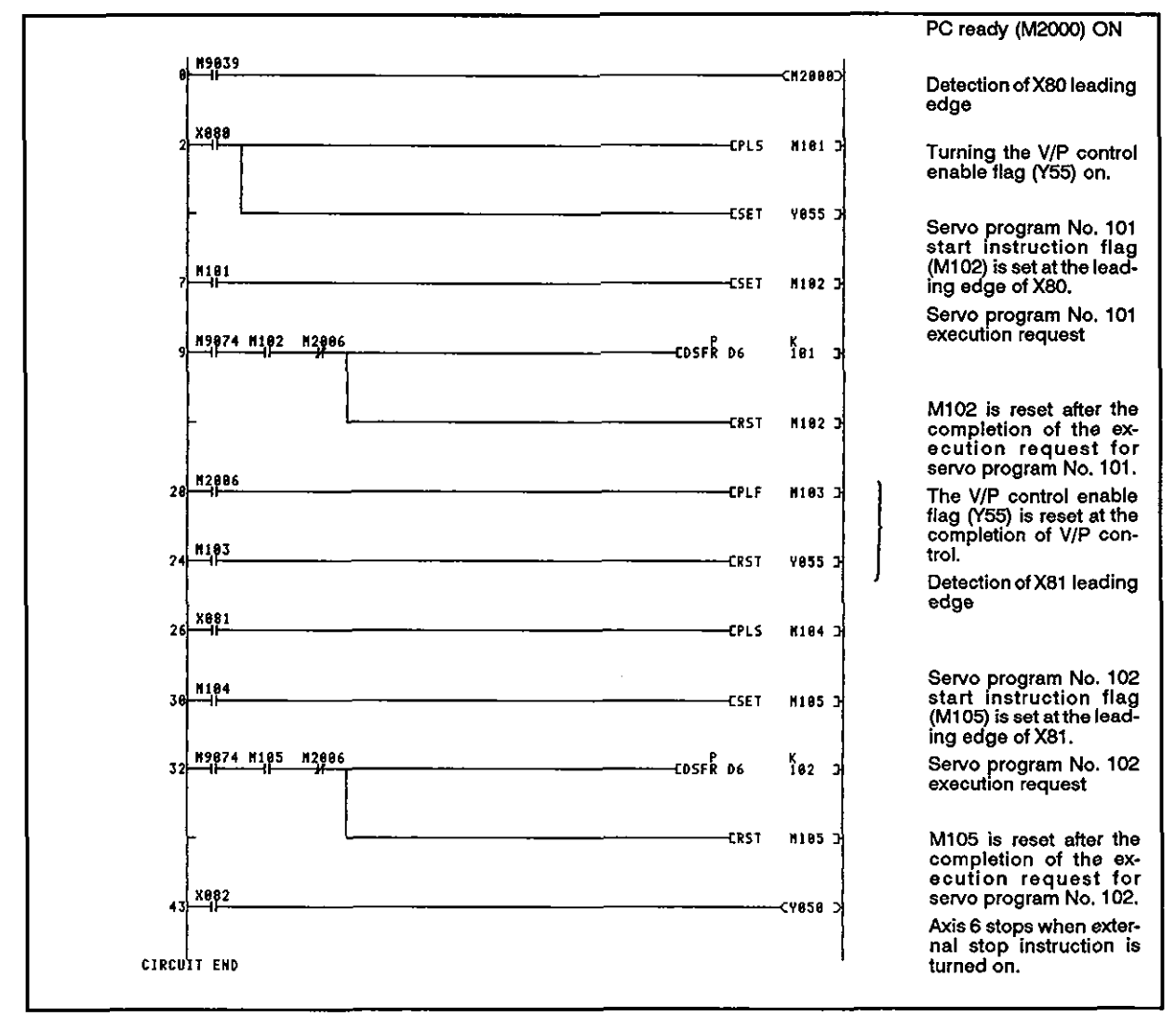

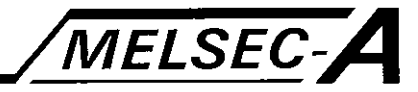

# **7.13** Velocity Change Control

- (1) With a single start signal, positioning is executed while changing the velocity at preset points.
- (2) The velocity change points and corresponding velocity are set by the servo program.
- (3) By using the repeat command, it is possible to repeat the control between the required velocity change points.
- **(4)** The M code and torque limit can be changed at each velocity change point.

# 7.13.1 Designation of velocity change control start, velocity change points, and end of control

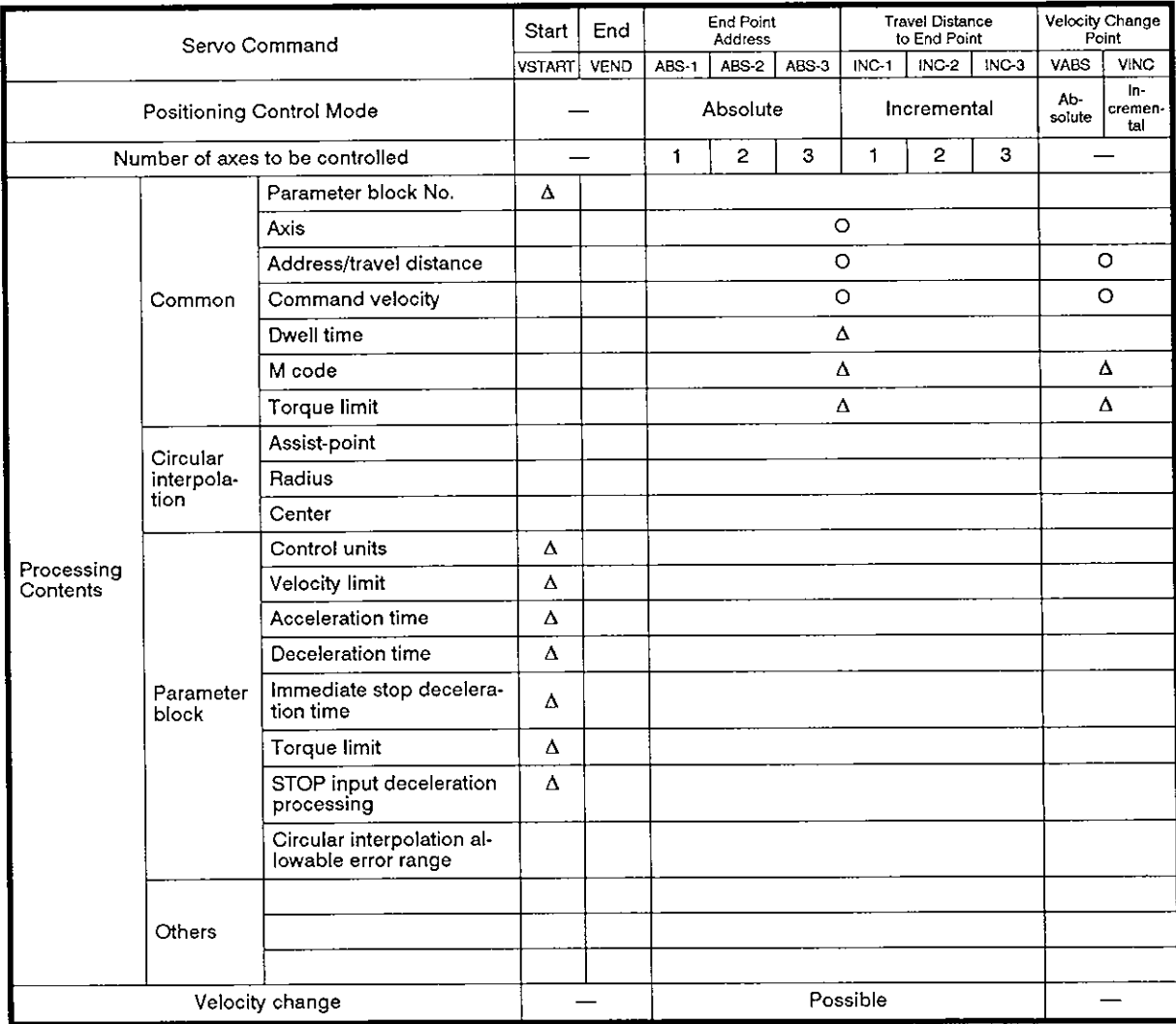

0: Items to be set always

A: Items to be set as needed

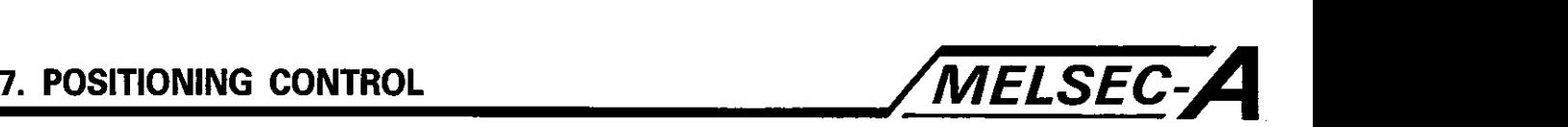

# [Control details]

Start and end of velocity change control

The following commands are used to start and end velocity change control.

(1) VSTART

Starts the velocity change control.

(2) VEND

Ends the velocity change control.

Setting end point address and axis travel distance to the end point

The following commands are used to designate the end point address, motion distance to the end point, positioning control mode, and velocity to the end point.

 $(1)$  ABS-1/INC-1

Designates the one-axis straight line positioning control.

For details, refer to Section 7.2.

(2) ABS-2/INC-2

Designates the two-axis linear interpolation control.

For details, refer to Section 7.3.

(3) ABS-3/INC-3

Designates the three-axis linear interpolation control.

For details, refer to Section 7.4.

Setting the velocity change point

The following commands are used to designate the velocity change points (address or axis travel distance) and velocity.

(1) VABS

Designates the velocity change points in the absolute mode.

(2) VlNC

Designates the velocity change points in the incremental mode.

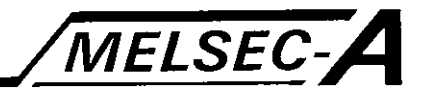

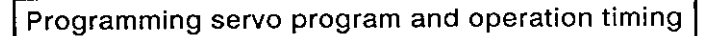

**The servo program which calls the velocity change control and the operation timing are shown in Fig. 7.25.** 

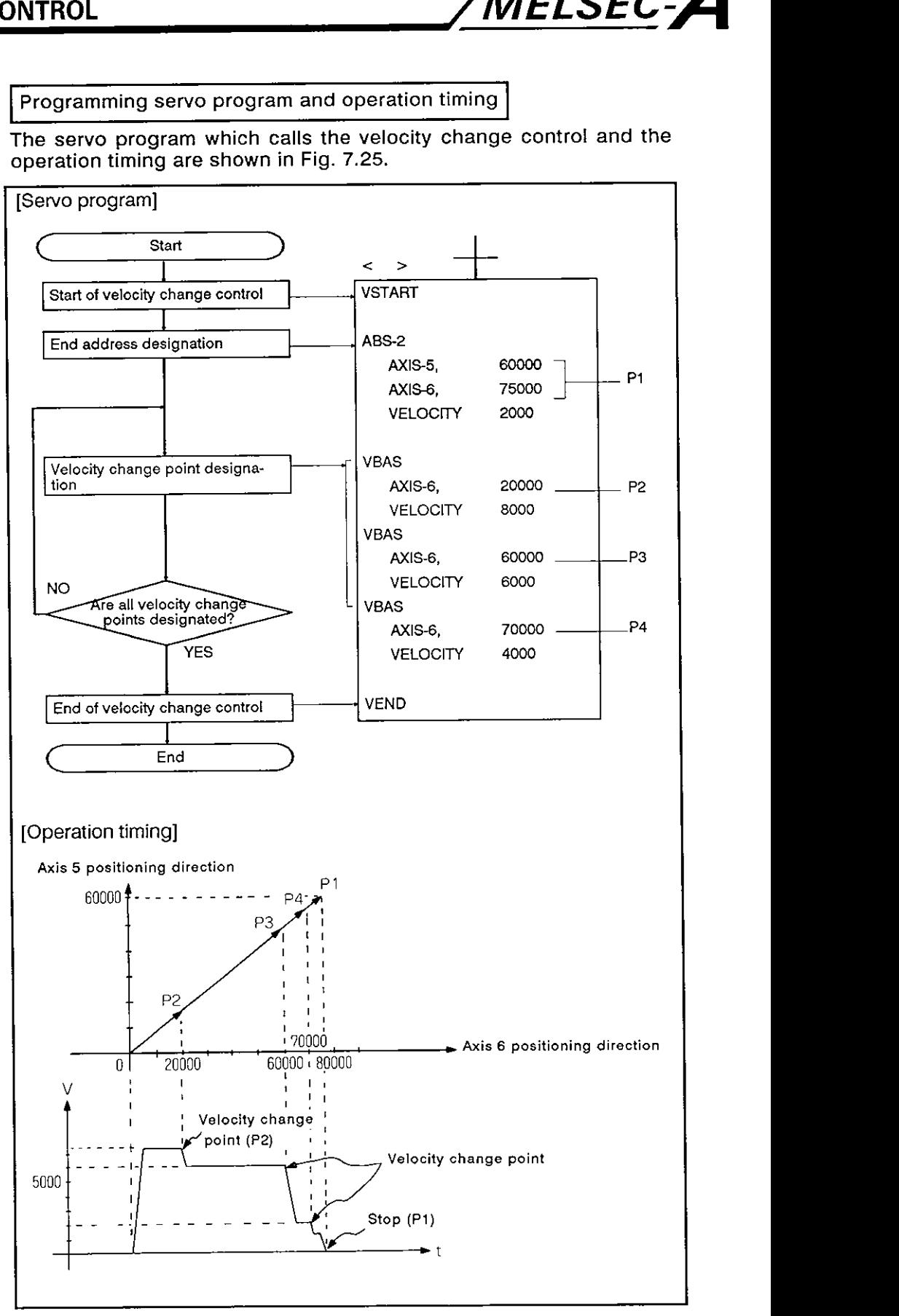

**Fig. 7.25 Servo Program for Velocity Change Control and Operation** 

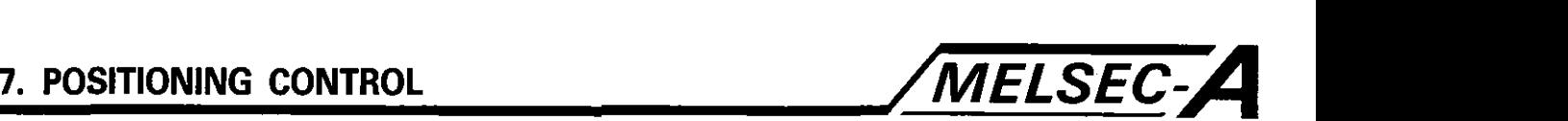

[Caution]

- (1) The number of controlled axes cannot be changed before completion.
- For the positioning control mode up to the velocity change point, absolute **(ABS[ 1)** and incremental (INC[ I) can be used in combination.
- For the velocity change points, it is not possible to designate an address that causes the axis travel direction to change.

If the axis travel direction changes, an error code (215) is registered in the minor error storage register for each axis; the axis decelerates and stops.

- The maximum number of steps that can be designated in a single  $(4)$ velocity change control program is 768 steps which are approximately 100 points.
- At the start of the control, a stroke check is executed.

If the end point address is beyond the stroke limit, an error code (106) is registered in the minor error storage register for each axis; control does not start.

- $(6)$ If the distance between the two velocity change points is short and the axis reaches the next velocity change point while the velocity is being changed, the velocity will not be changed.
- The M code is modal. Therefore, if an M code is not designated  $(7)$ at a velocity change point, the M code effective at the previous point remains effective.

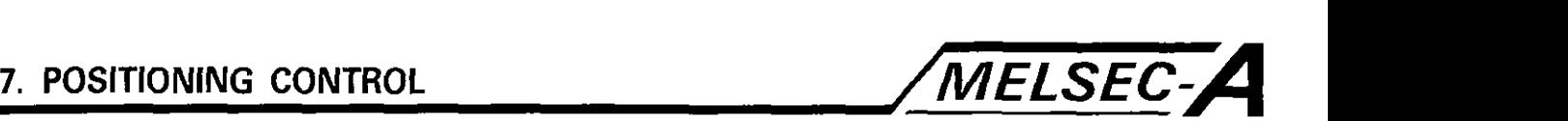

# **[Program example]**

(1) Servo program

Servo program No. 500 which calls the velocity change control is explained below.

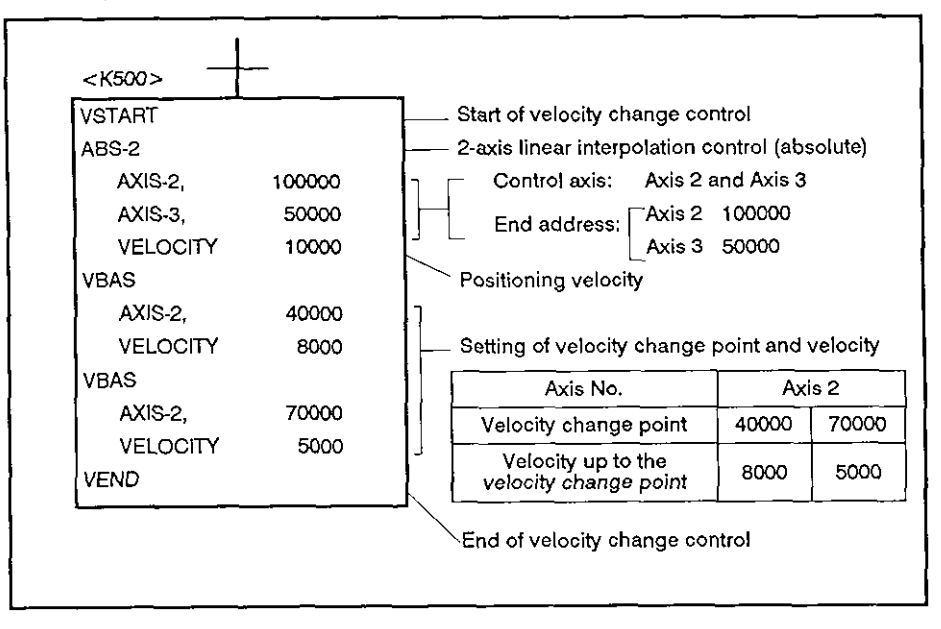

### (2) Sequence program

The sequence program used to execute the servo program is indicated below.

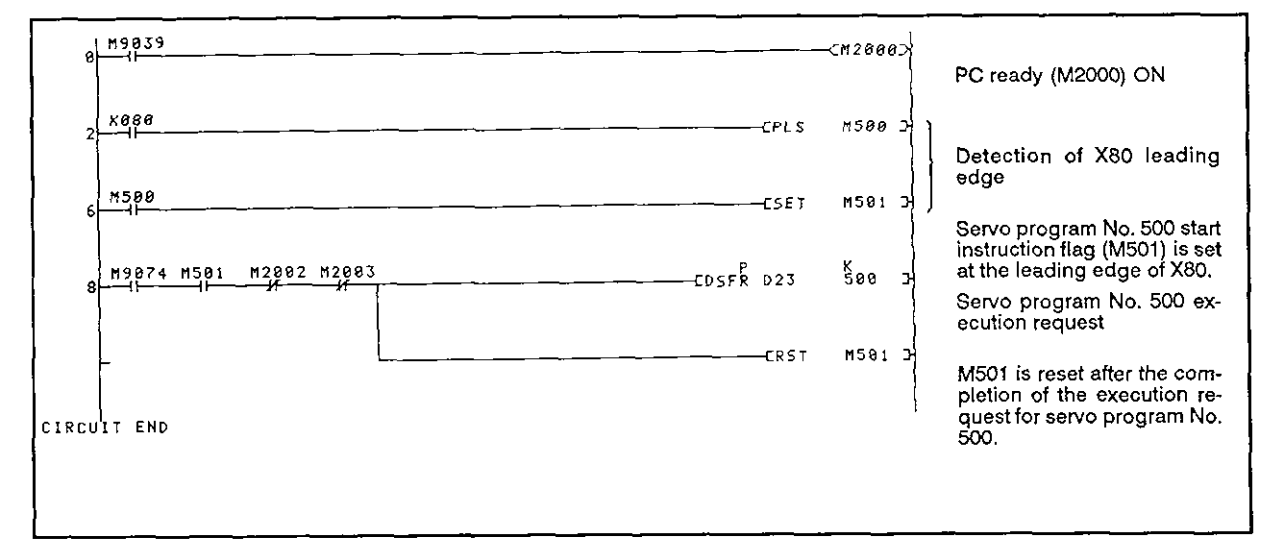

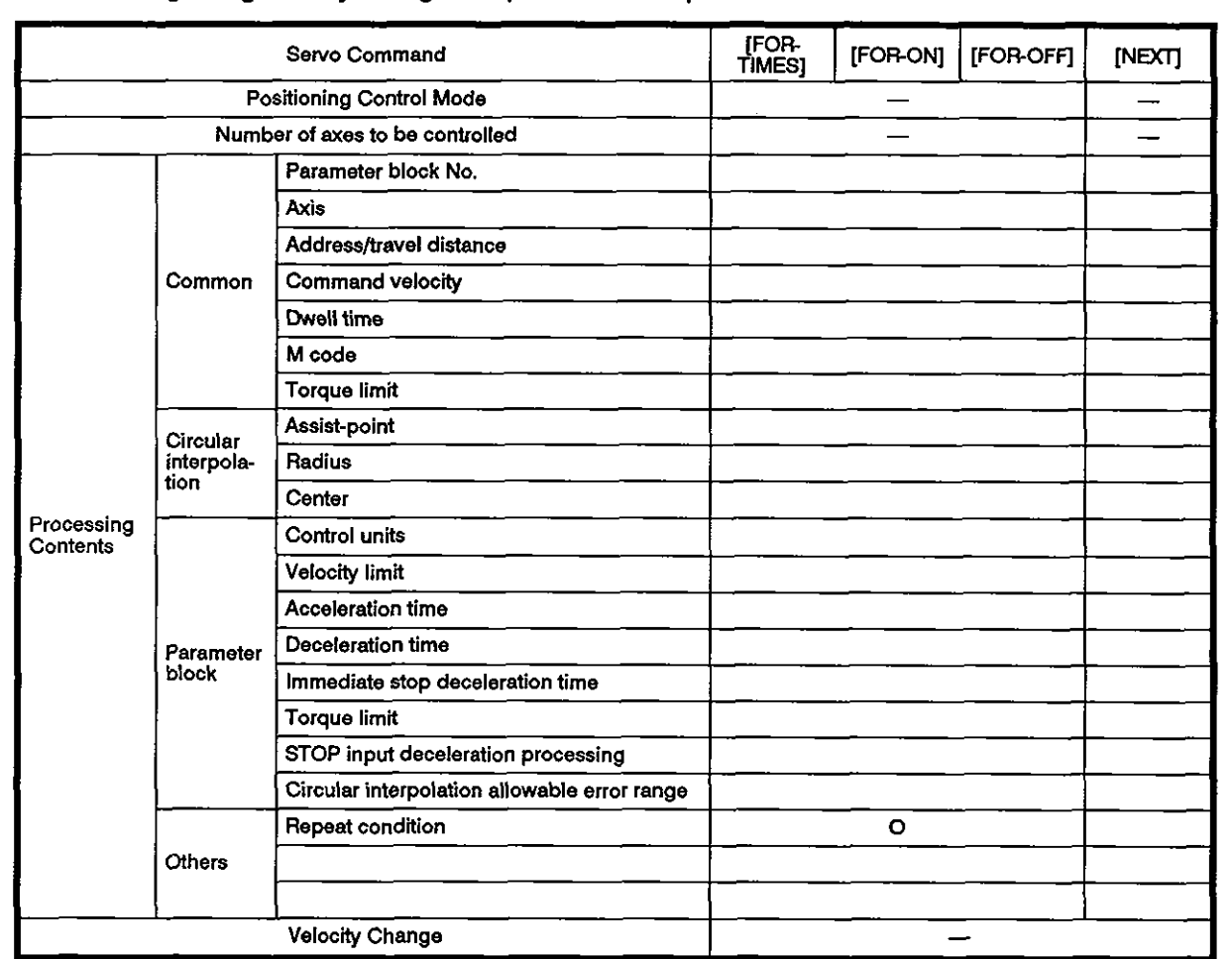

#### 7.13.2 Designating velocity changeover points with a repeat command

**0: items to be set always** 

A: hems to **be** set as needed

# [Control details]

#### Setting the repeat range head address

The following commands are used to designate the repeat range head address.

- (1) FOR-TIMES (setting loop-out count)
	- (a) The set repeat range is executed repeatedly for the set number of times.
	- (b) The setting range is between **1** and 32767.

If the set data is outside the allowable setting range (-32768 to 0), it is regarded as **'1'.** 

MELSEC-A

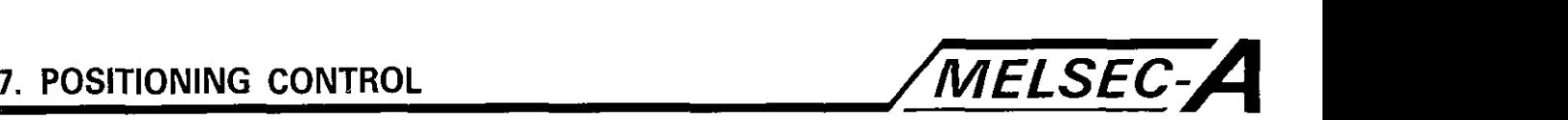

- (c) The devices which can be used to set the repeat count are indicated below:
	- 1) Data register (D)
	- 2) Link register (W) For indirect setting
	- 3) Decimal constant (K)
	- 4) Hexadecimal constant (H)
- **(2)** FOR-ON (setting loop-out trigger conditions)
	- (a) The designated range is executed repeatedly until the designated bit device is turned on.
	- (b) The devices that can be used as the loop-out trigger condition are indicated below:
		-
- 1) lnput (X)<br>2) Output (Y)
	- 3) Internal relay (M) / special relay (SP.M)
	- 4) Latch relay (L)
	- 5) Link relay (B)
	- 6) Annunciator (F)
	- (3) FOR-OFF (setting loop-out trigger conditions)
		- (a) The designated range is repeatedly executed until the designated bit device is turned off.
		- (b) The devices which can be used as the loop-out trigger condition are indicated below:
			- 1) lnput (X)
			- 2) Output (Y)
			- 3) Internal relay (M) / special relay (SP.M)
			- 4) Latch relay (L)
			- 5) Link relay (B)
			- 6) Annunciator (F)

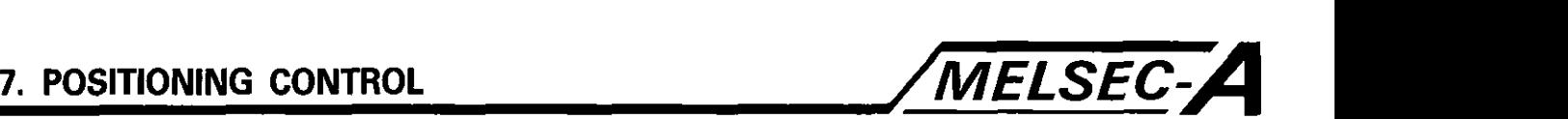

# [Program example]

The program for executing the same processing repeatedly in the velocity change control mode is explained below.

**(1)** System configuration

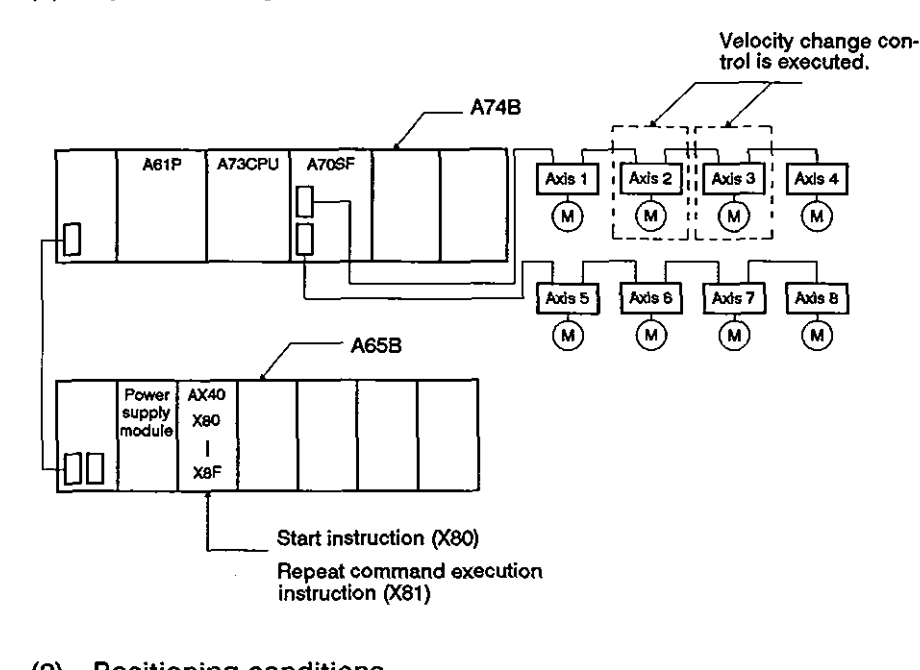

# (2) Positioning conditions

(a) Velocity change conditions are indicated below.

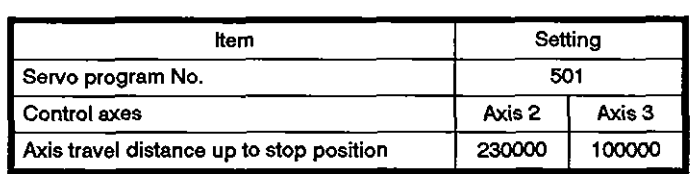

(b) Start of velocity change control

Leading edge (OFF  $\rightarrow$  ON) of X80

(c) Execution of repeat command

X81 (designated range is executed repeatedly while X81 is on.)

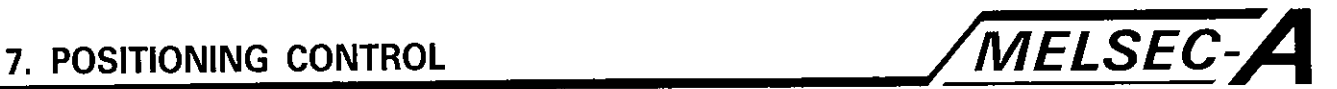

**(3) Operation timing and velocity change position** 

**The timing chart for velocity change control and the velocity change positions are illustrated below.** 

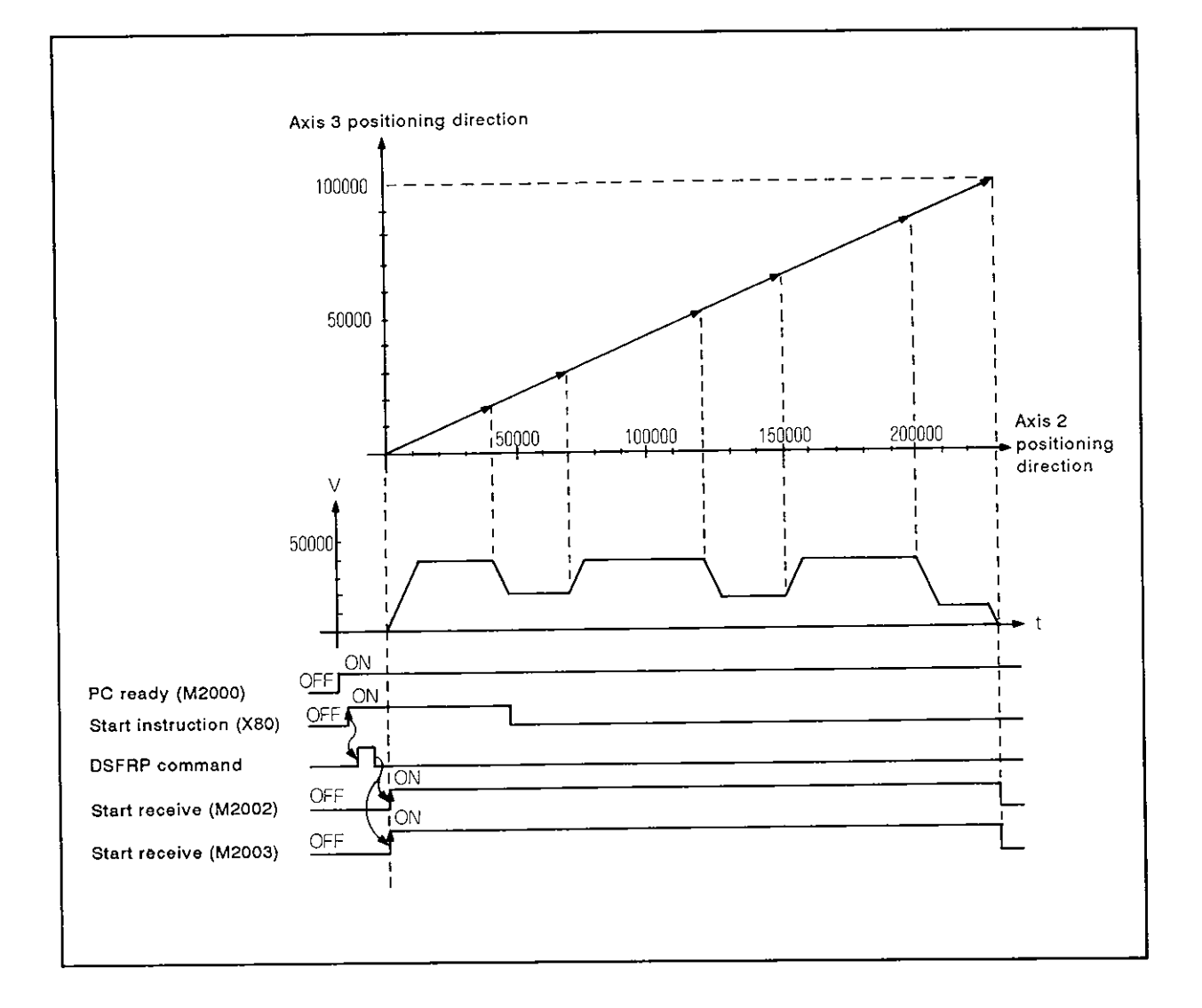

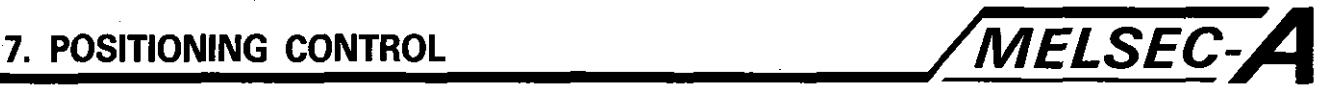

(4) Servo program

Servo program No. 501 which calls the velocity change control, is explained below.

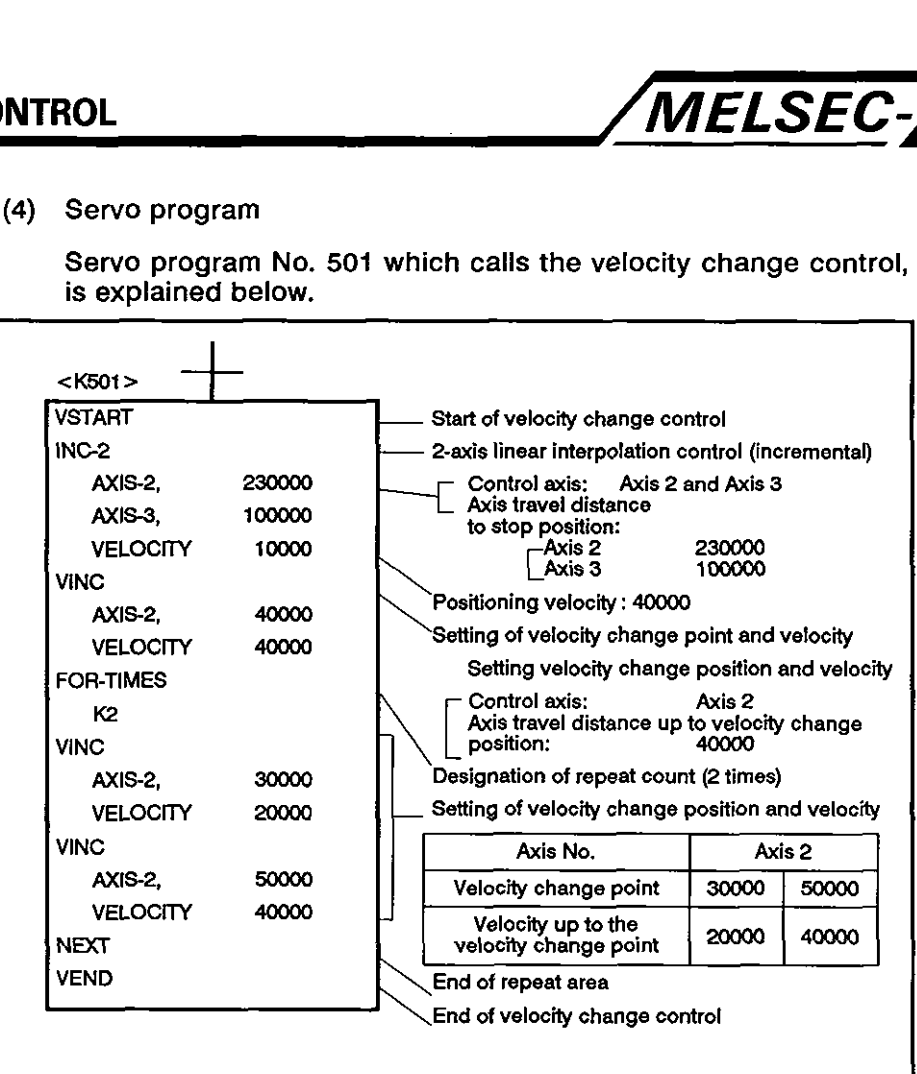

(5) Sequence program

The sequence program used to execute the servo programs is indicated below.

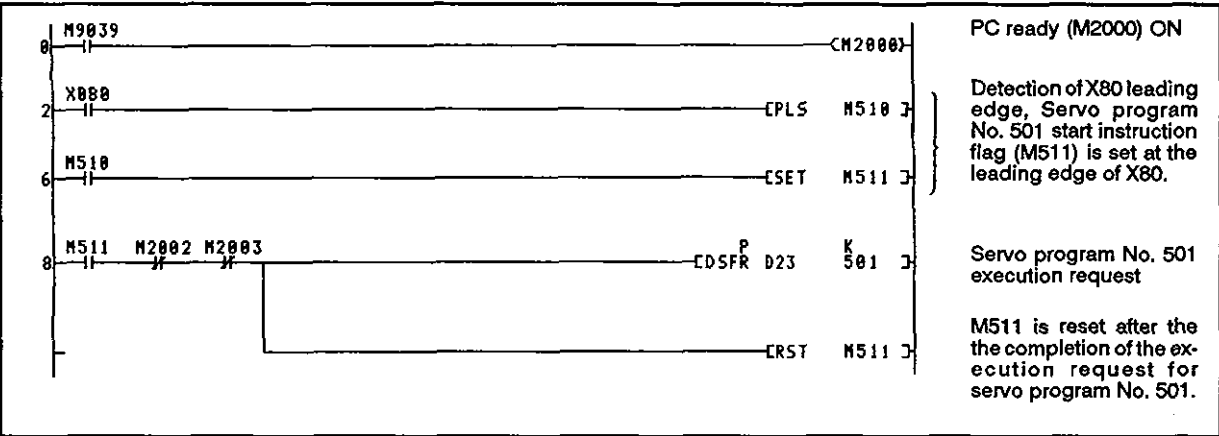

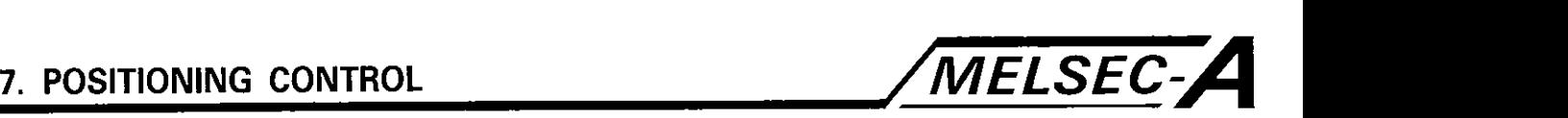

# **7.14** Constant Velocity Control

**0** 

- (1) With a single start instruction, positioning control through the designated pass-points is executed at a constant velocity.
- **(2)** Pass-points and the positioning method to the pass-point are designated in the servo program.
- **(3)** By using the repeat command, it is possible to repeat the control between the required pass-points.
- **(4)** The **M** code and torque limit can be changed at each pass-point.

#### **7.14.1** Designation of constant velocity control start, pass-points, and end of control

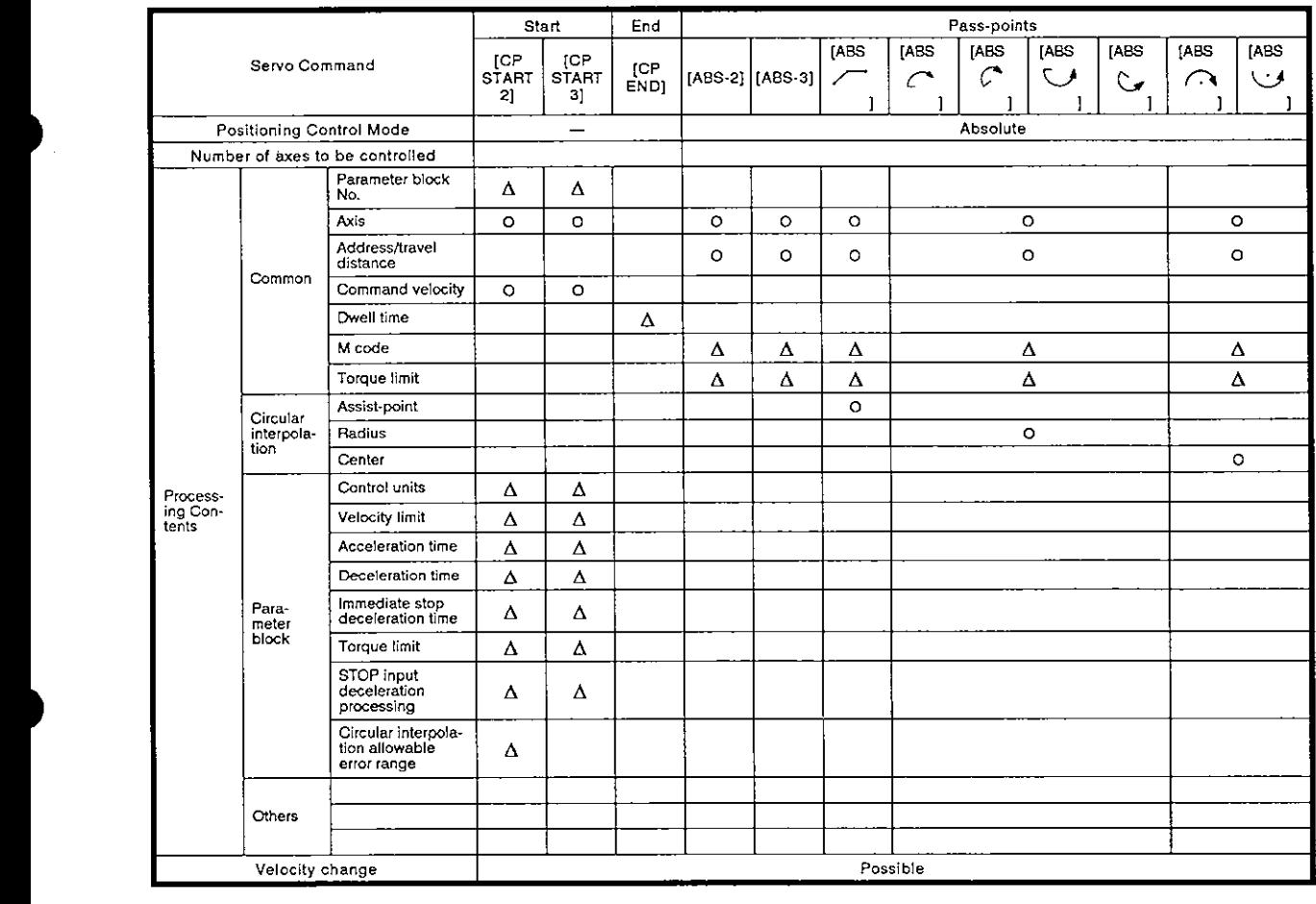

0: **ltems to be set always** 

**A: ltems to be set as needed** 

# **7. PoslTloNlNG CONTROL /MELSEC-A**

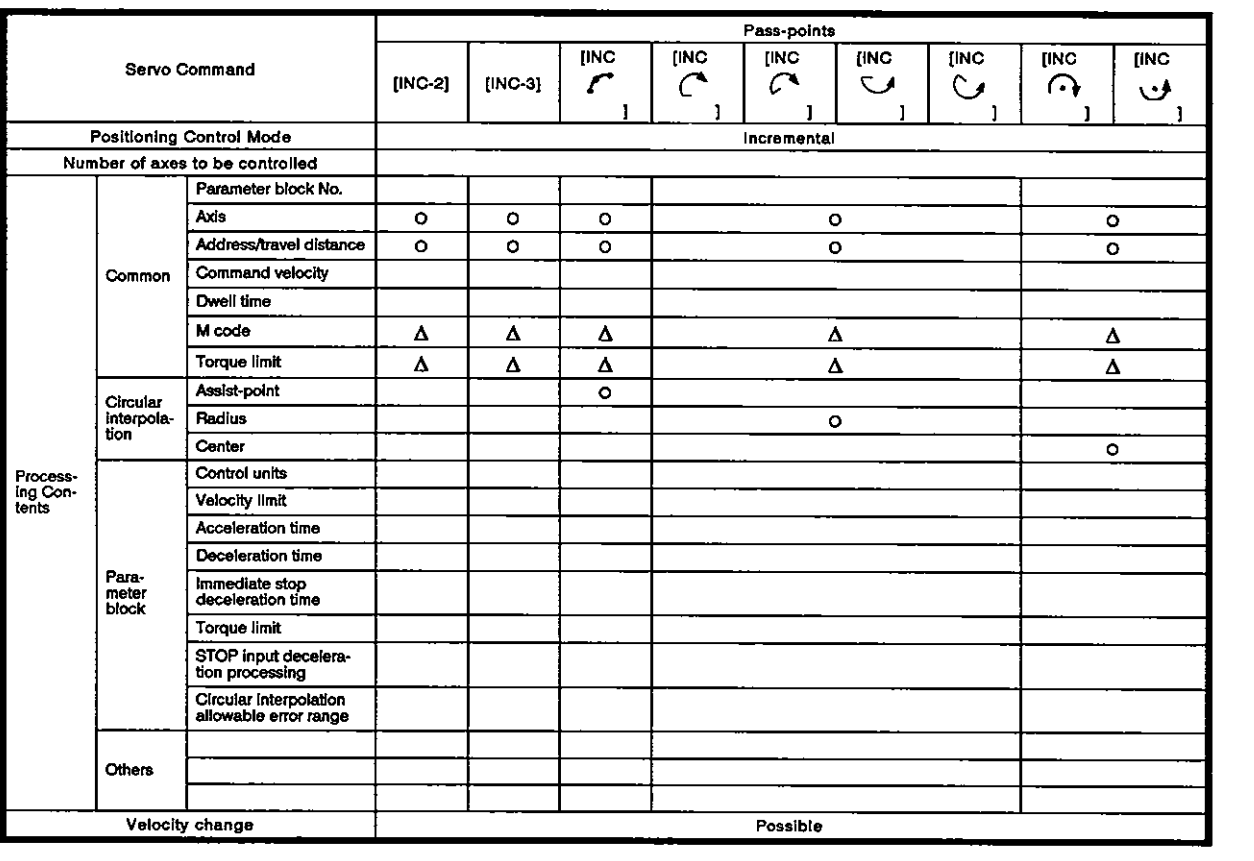

**0: kerns to be set always** 

**A: kemsto be 581 as needed** 

# [Control details]

# Start and end of constant velocity control

The following commands are used to start and end the velocity change control.

(1) CPSTART2

Starts the constant velocity control with two axes.

Set the number of axes to be controlled and the required velocity.

(2) CPSTART3

Starts the constant velocity control with three axes.

Set the number of axes to be controlled and the required velocity.

(3) CPEND

Ends the constant velocity control called by the CPSTART2 or CPSTART3 commands.
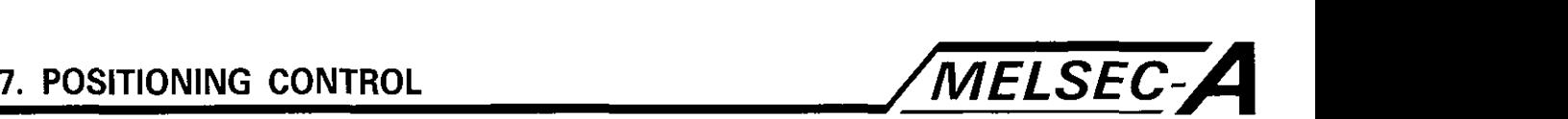

Setting positioning control mode up to the pass-point

The following commands are used to designate the positioning mode up to the position where the control is changed.

 $(1)$  ABS-2/INC-2

Designates two-axis linear interpolation control.

For details, refer to Section 7.3.

(2) ABS/INC  $\curvearrowleft$ 

Designates circular interpolation control with assist point designation.

For details, refer to Section 7.5

(3) ABS/INC  $\circled{r}$ , ABS/INC  $\circled{r}$ , ABS/INC  $\circled{r}$ , ABS/INC  $\circled{r}$ 

Designates circular interpolation control with radius designation.

For details, refer to Section 7.6.

**(4)** ABSIINC Q , ABSIINC **d** 

Designates circular interpolation control with center point designation.

For details, refer to Section 7.7.

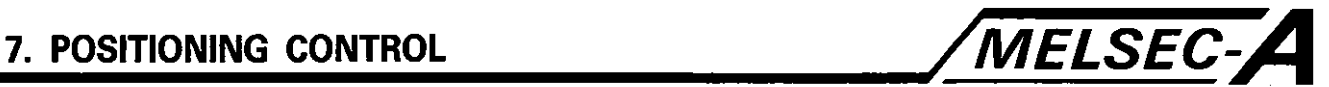

**Programming servo program and operation timing** /

**The servo program that calls the constant velocity control and the operation timing are indicated in Fig. 7.26.** 

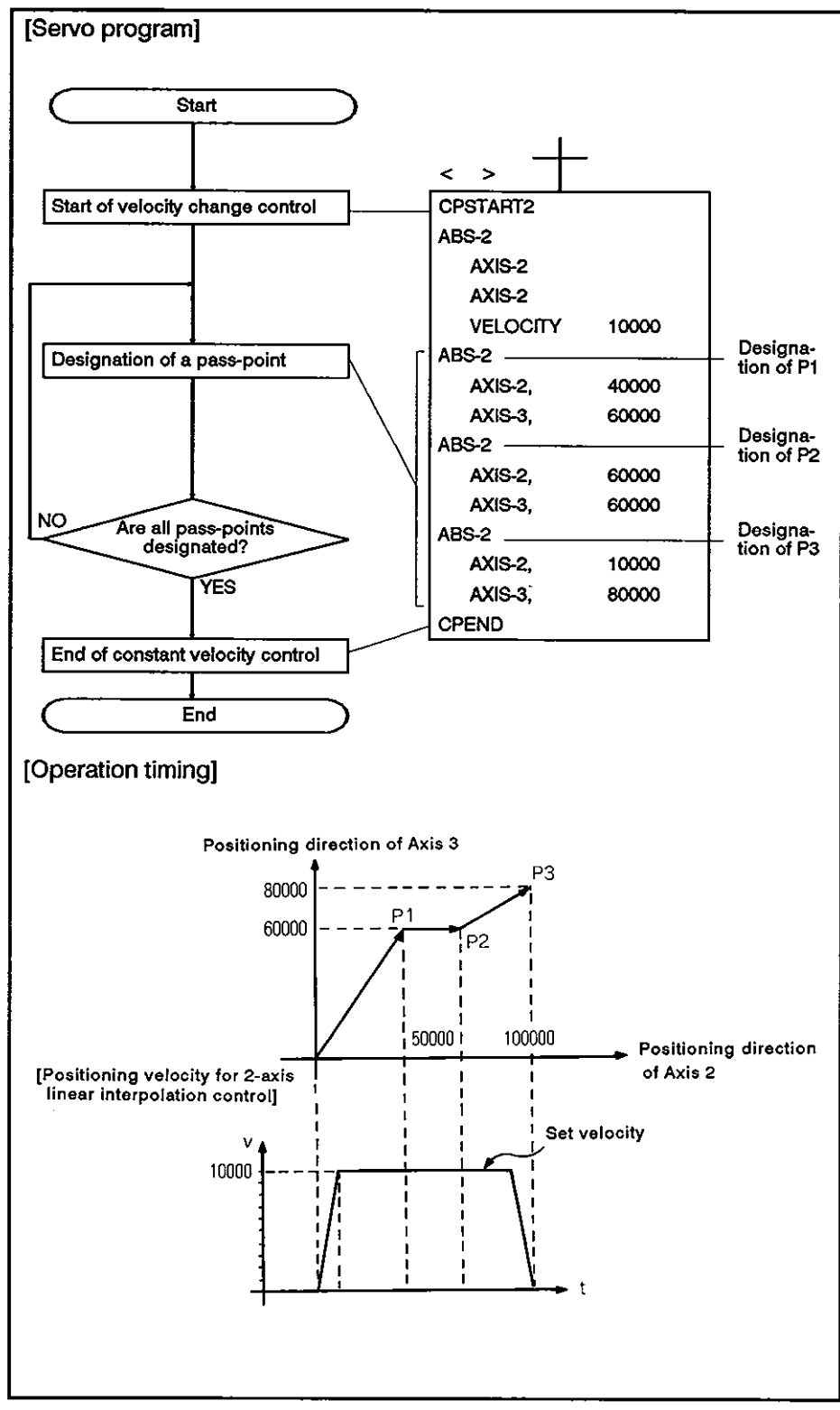

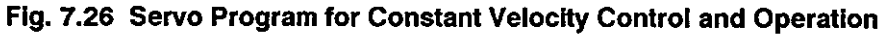

 $-7-86$  ·

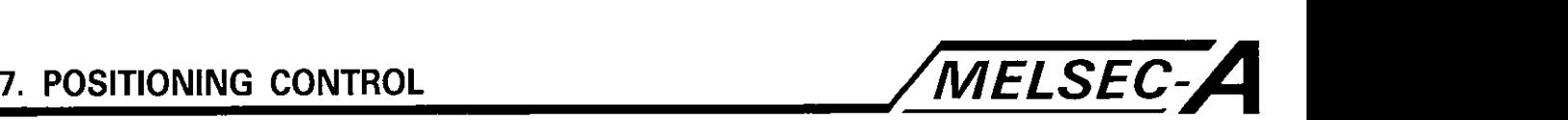

## [Caution]

- (1) The number of controlled axes cannot be changed before completion.
- (2) For the positioning control mode up to the pass-point, absolute (ABS[ I) and incremental (INC[ I) control can be used in combination.
- **(3)** For the pass-points, designation is allowed for an address which causes the axis travel direction to change.

However, because the acceleration/deceleration control is not executed at the pass-points, an error, such as a servo error, might occur.

**(4)** It is possible to change the velocity after the start of positioning control.

When the designated velocity is changed, the new velocity becomes effective from the second positioning mode counted from the positioning mode in which the velocity is changed.

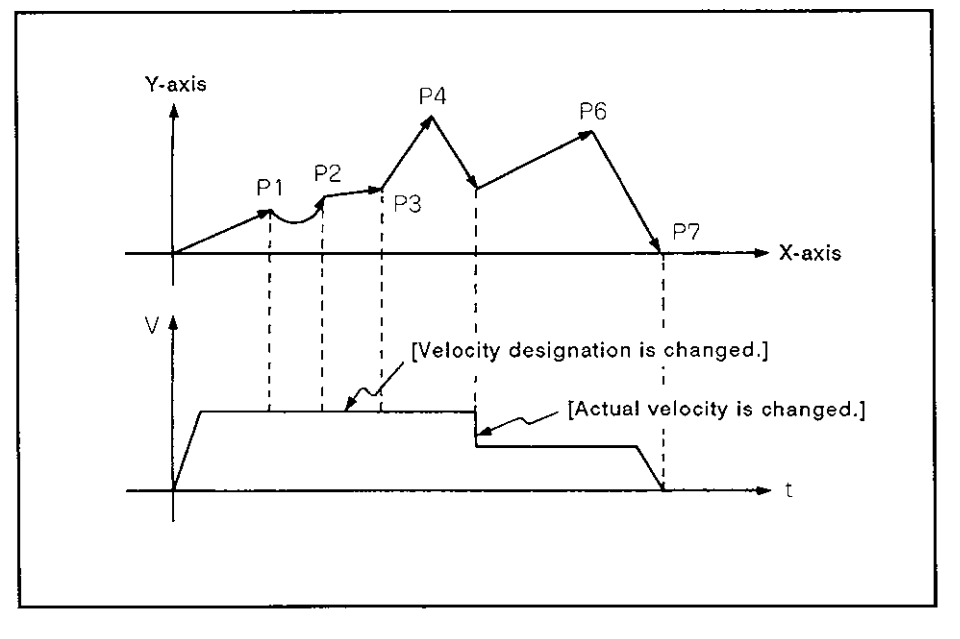

**(5)** After the start of positioning and at the final positioning point is detected, the distance up to the final positioning point is checked; if the distance is shorter than the distance required for deceleration, an overrun error occurs.

In this case, an error code (21 1) is registered in the minor error storage register for the axis in question.

- (6) The maximum number of steps which can be designated in a single constant velocity control program is 768 steps, which is approximately 100 points.
- **(7)** After the start of positioning control, if positioning is to be executed beyond the stroke limit, an error code (106) is registered in the minor error storage register for the axis in question; the axis decelerates and stops.

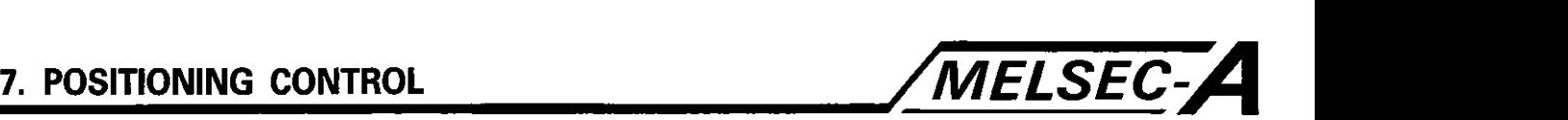

- (8) The minimum axis travel distance between the two pass-points allowable for the constant velocity control is indicated below.
	- (a) When the A6MD is not used, or when the A6MD screen is used in a mode other than the test or monitor mode, there are no limits on travel distance.

However, positioning velocity will be lowered if the distance between the two pass-points is extremely short.

Example:

If pass-points are set in intewals of one pulse, positioning is executed at approximately 280 PPS regardless of the velocity setting.

(b) When the A6MD is used in the monitor mode or for monitoring the program in the test mode, the distance between the two pass-points must be greater than the distance indicated below.

Designated velocity x 0.02 < Travel distance (PLS)

## **POINT**

While the constant velocity control program is being monitored, never change the screen display. The motor will stop at each pass-point when the travel distance is small or screen is changed.

## [Program example]

The program which calls constant velocity control is explained below.

(1) System configuration

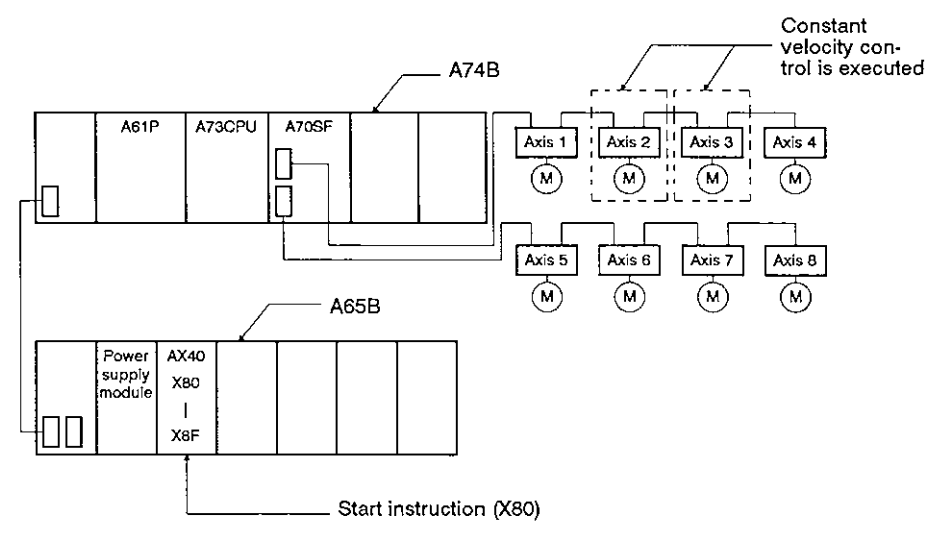

- (2) Positioning conditions
	- (a) Constant velocity control conditions are indicated below,

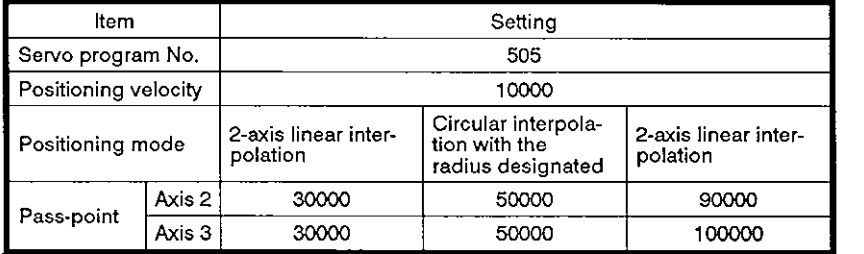

(b) Start of constant velocity control

Leading edge (OFF  $\rightarrow$  ON) of X80

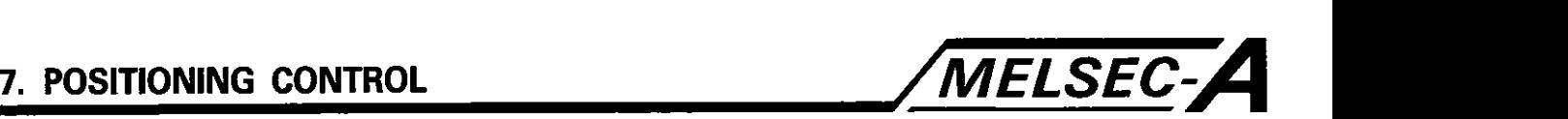

(3) Servo program

Servo program No. **505,** which calls the constant velocity cpntrol, is explained below.

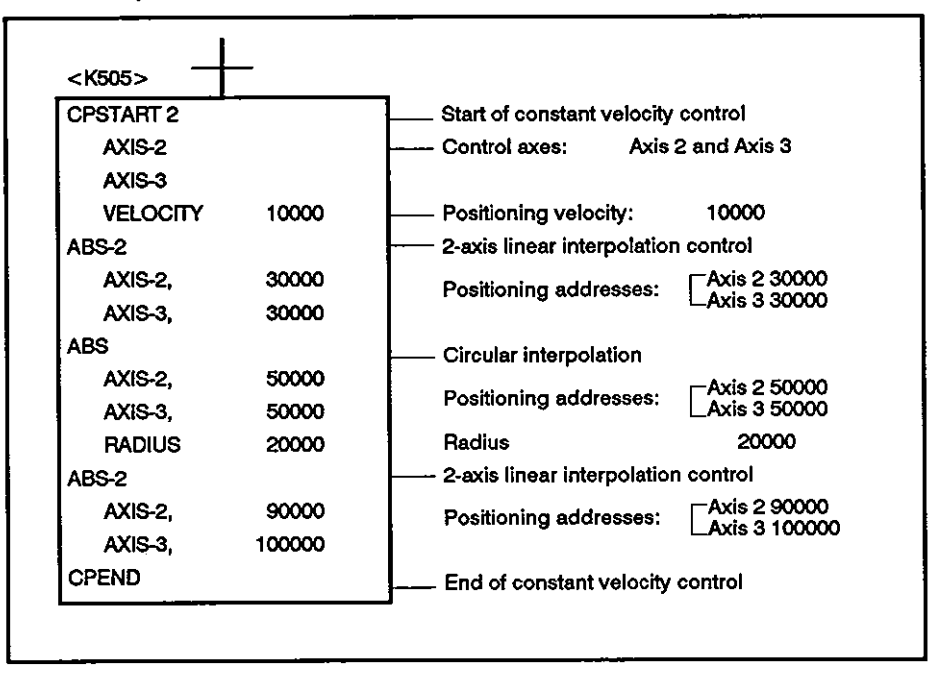

## **(5)** Sequence program

The sequence program used to execute the servo programs is indicated below.

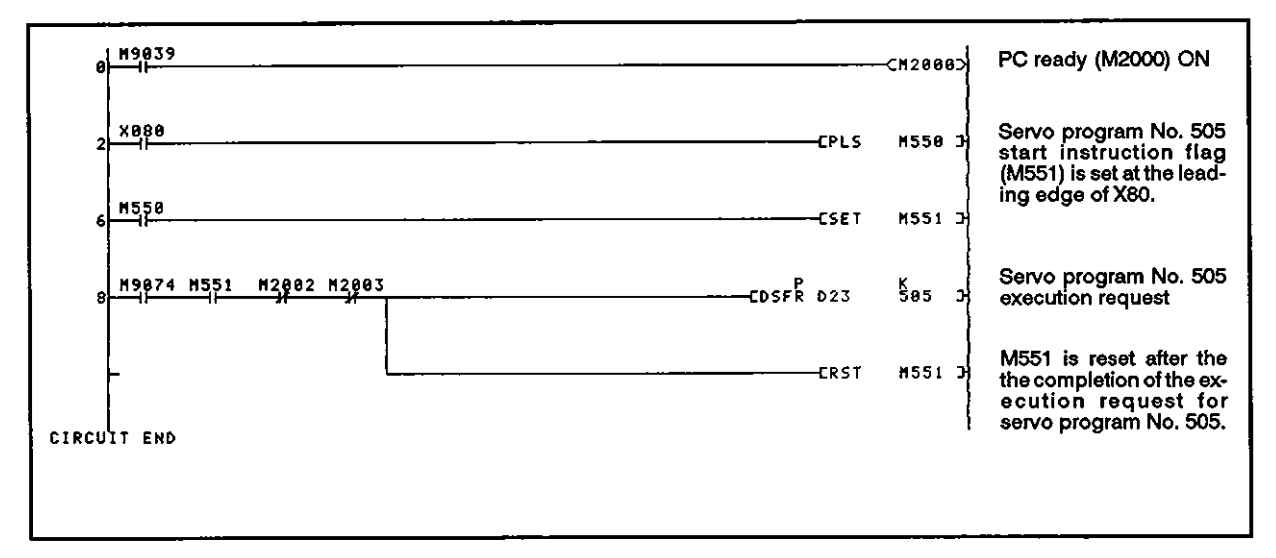

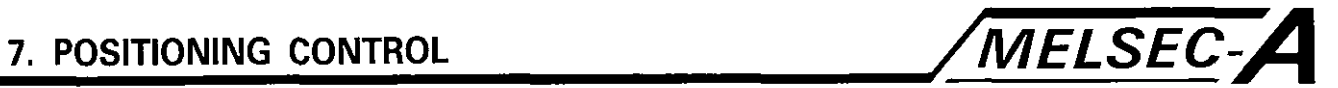

## 7.14.2 Designating pass-points with repeat command

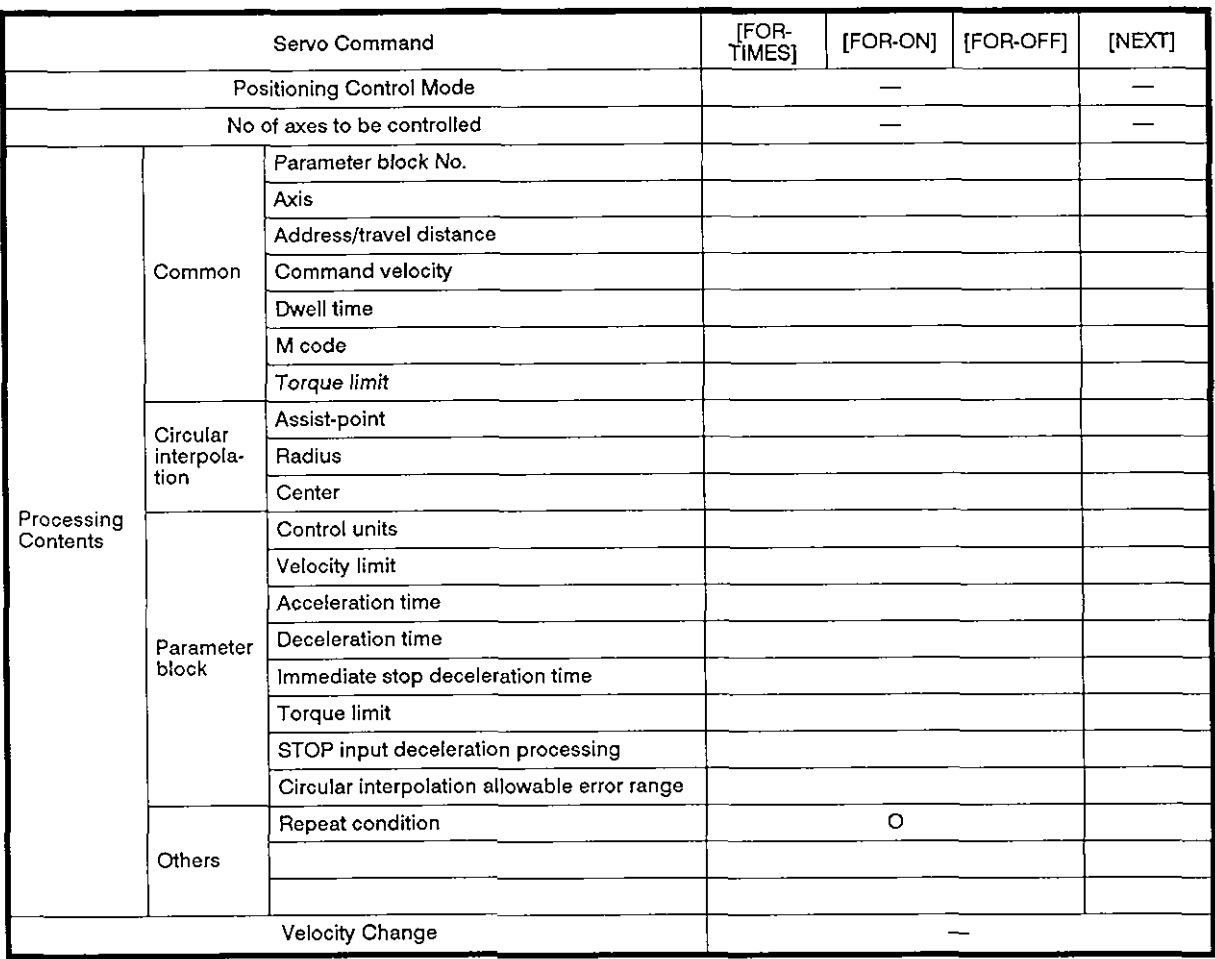

0: kems to be **set** always

A: **Hems** to be set **as** needed

## [Control details]

Setting the repeat range head address

The following commands are used to designate the repeat range head address.

- (1) FOR-TIMES (setting loop-out count)
	- (a) The set repeat range is repeatedly executed for the set number of times.
	- (b) The setting range is 1 to 32767.

If the set data is outside the allowable setting range (-32768 to **O),** it is regarded as 'I".

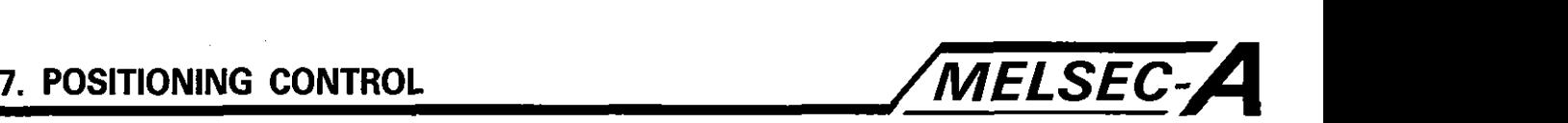

- (c) The devices that can be used to set the repeat count are indicated below:
	- 1) Data register (D)
	- 2) Link register (W) For indirect setting
	- 3) Decimal constant (K)
	- 4) Hexadecimal constant (H)
- (2) FOR-ON (setting loop-out trigger conditions)
	- (a) The designated range is executed repeatedly until the designated bit device is turned on.
	- (b) The devices that can be used for the loop-out trigger condition are indicated below:
		- **1)** lnput (X)
		- 2) Output (Y)
		- 3) Internal relay (M) / special relay (SP.M)
		- 4) Latch relay (L)
		- 5) Link relay **(0)**
		- 6) Annunciator (F)
- **(3)** FOR-OFF (setting loop-out trigger conditions)
	- (a) The designated range is executed repeatedly until the designated bit device is turned off.
	- (b) The devices that can be used as the loop-out trigger condition are indicated below:
		- 1) lnput (X)
		- 2) Output (Y)
		- 3) Internal relay (M) / special relay (SP.M)
		- 4) Latch relay (L)
		- 5) Link relay (B)
		- 6) Annunciator (F)

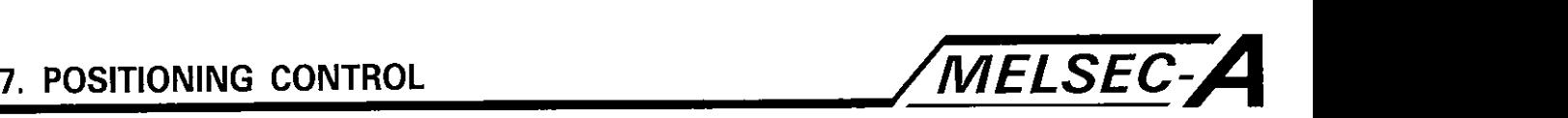

## [Program example]

The program repeatedly executes the same processing in the constant velocity control mode is explained below.

(1) System configuration

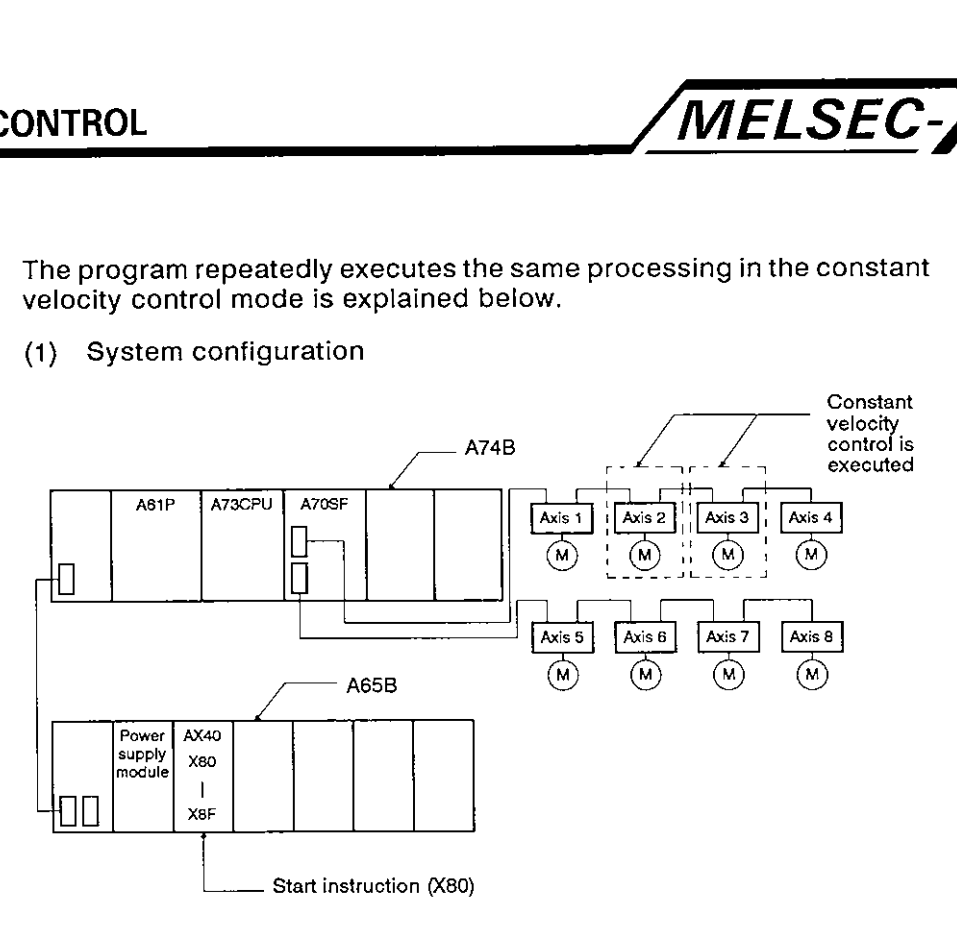

## (2) Positioning conditions

(a) The constant velocity control conditions are indicated below.

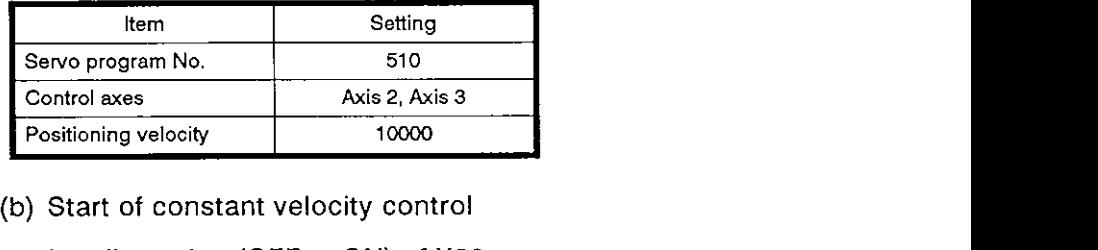

Leading edge (OFF  $\rightarrow$  ON) of X80

## 7. POSITIONING CONTROL

**(3) Operation timing and axis travel in the constant velocity control mode** 

**Timing chart and axis motion in the constant velocity control mode are illustrated below.** 

MELSEC-A

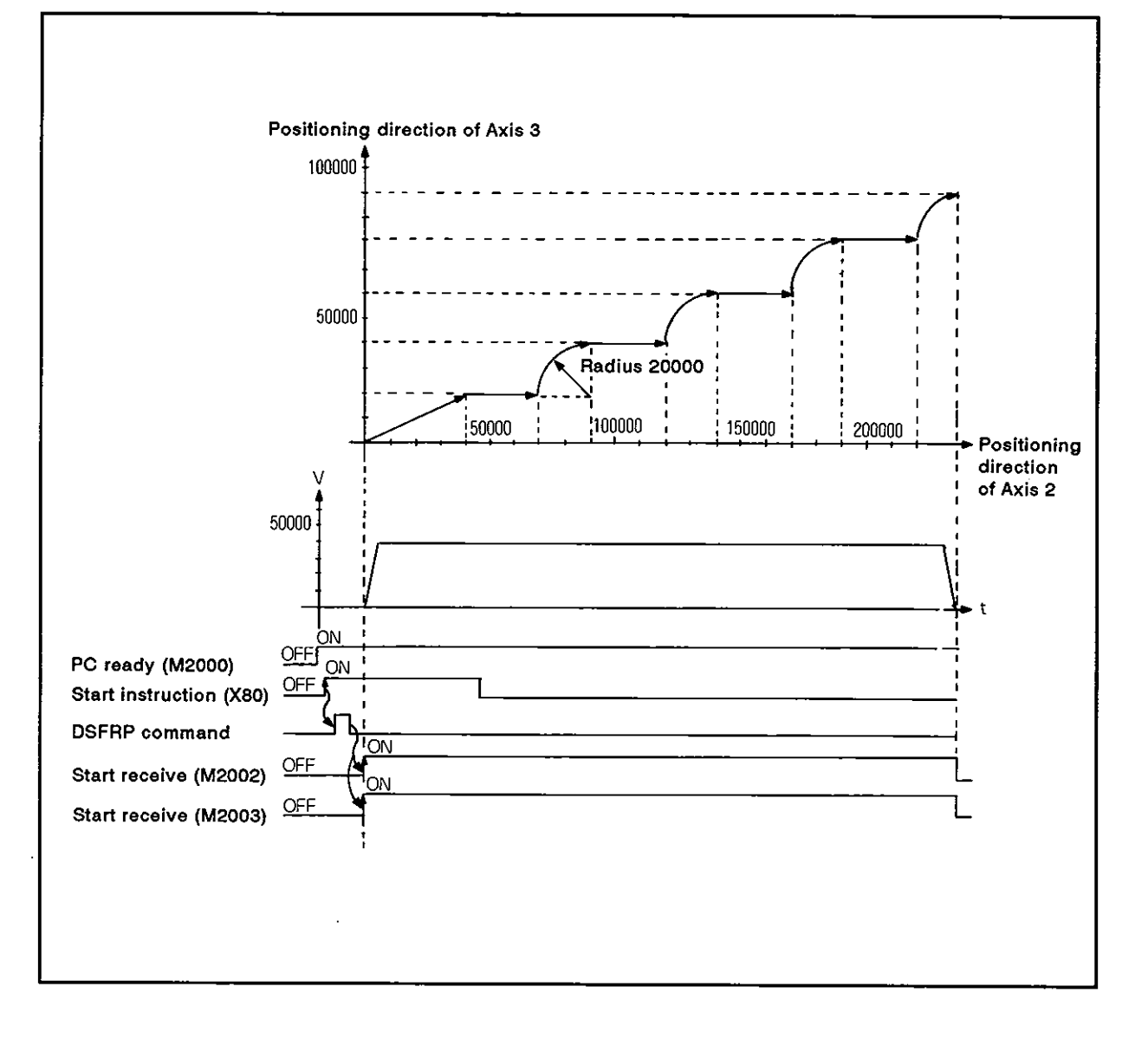

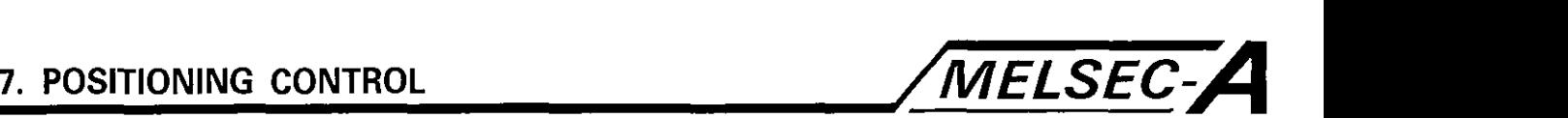

**(4)** Servo program

Servo program No. 510, which calls the constant velocity control, is explained below,

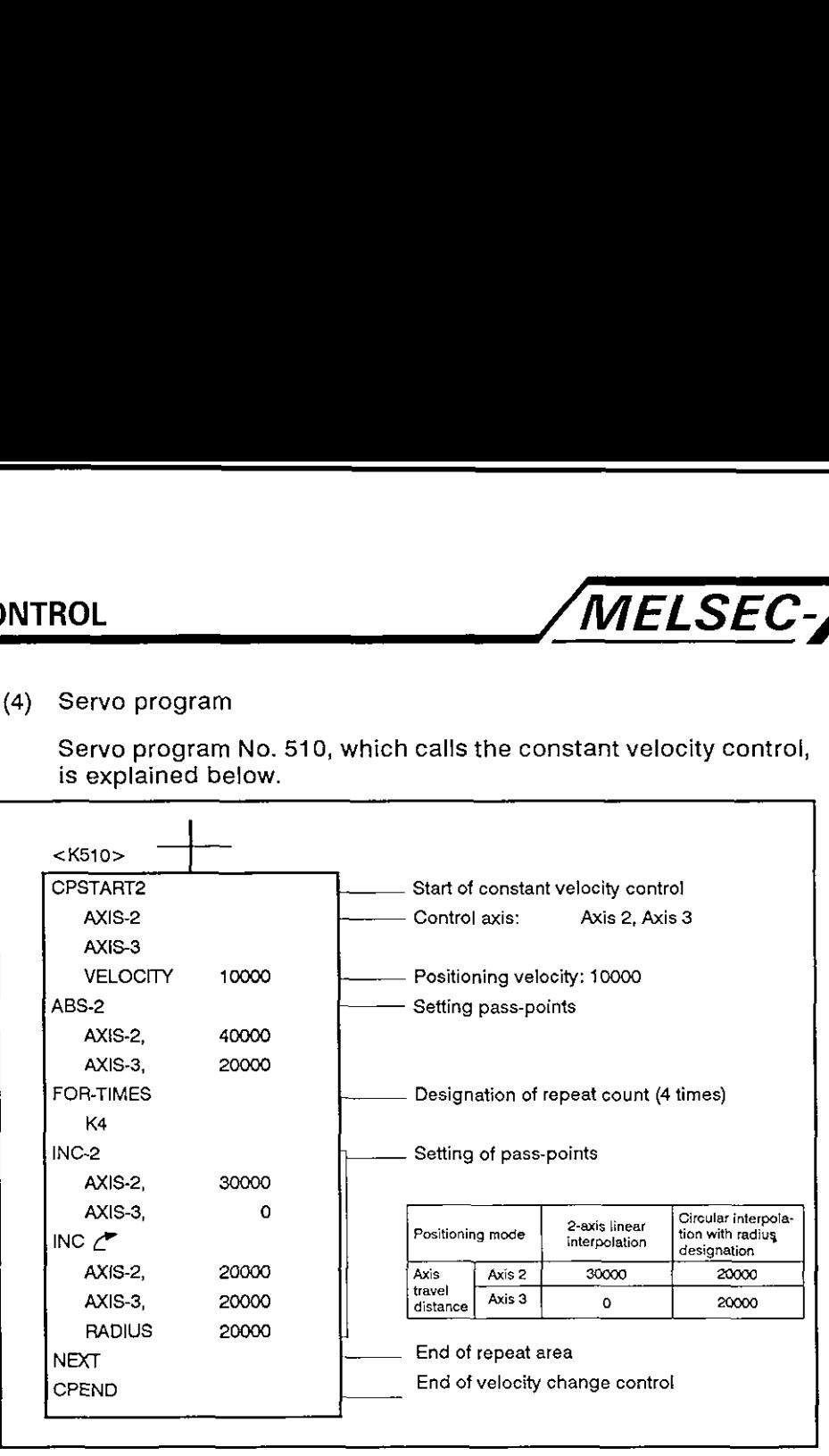

(5) Sequence program

The sequence program used to execute servo programs is indicated below.

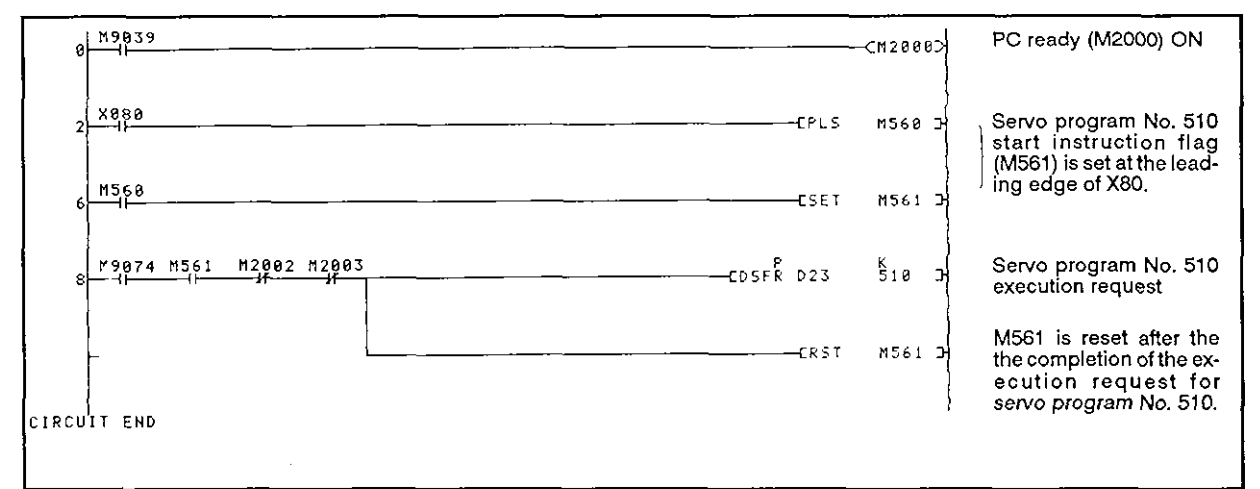

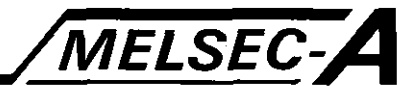

## 7.15 Simultaneous Start of Servo Programs

A single start instruction can start multiple servo programs simultaneously.

The START command in the servo program is used for this operation.

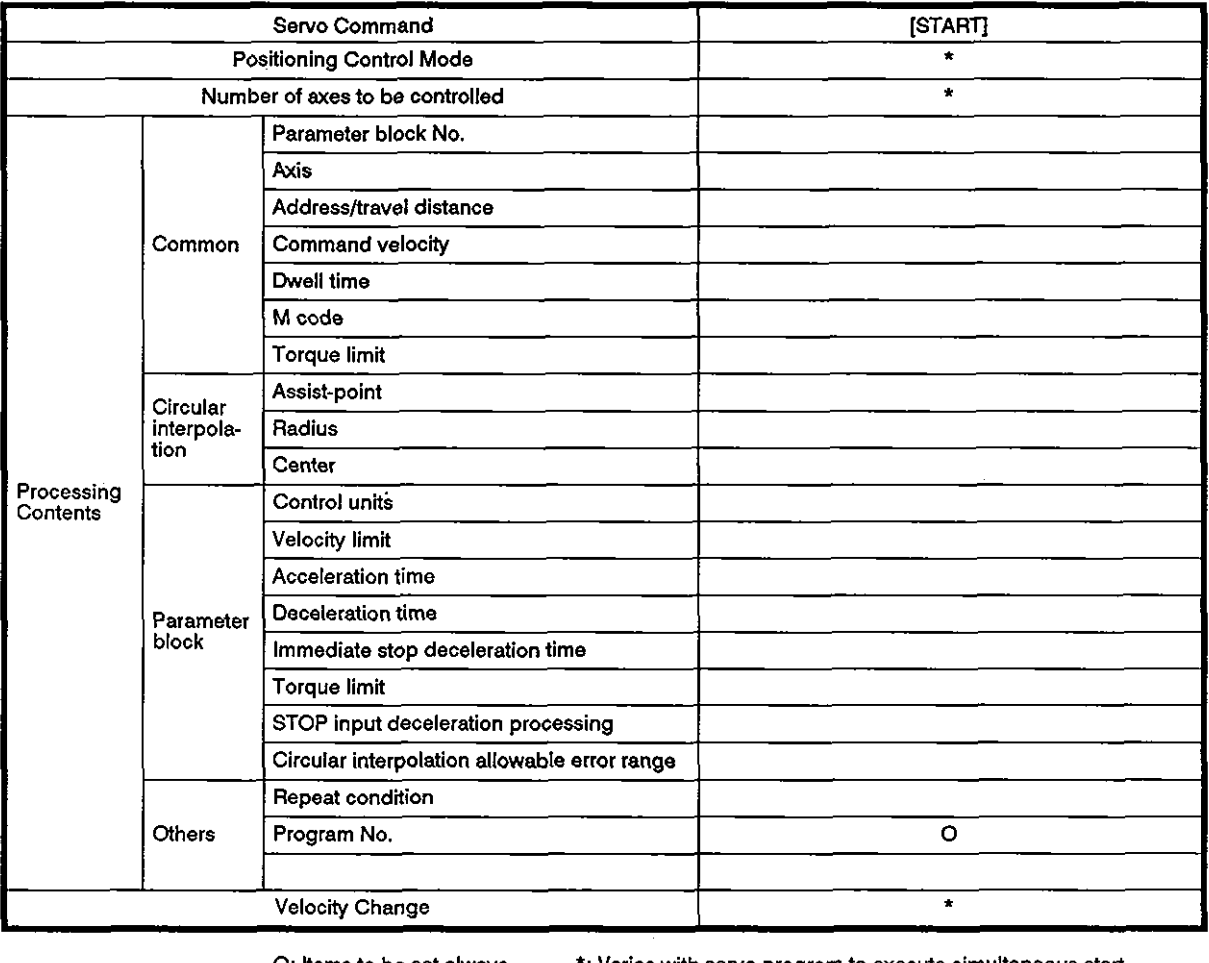

0: Items to be set always \*: Varies with servo program to execute simultaneous stalt.  $\Delta$ : items to be set as needed

## [Control details]

## Control by START command

- (1) Multiple servo programs are started simultaneously.
- (2) Any servo program, excluding the one containing the START command, can be designated for simultaneous start.
- (3) Simultaneous start of up to three servo programs is possible.

When each of the servo programs is for one axis control, simultaneous start of up to three axes is possible. When the servo program is for two or three axis control, simultaneous start of up to eight axes is possible.

(4) After the start, control of each axis is carried out according to the setting in the designated servo program.

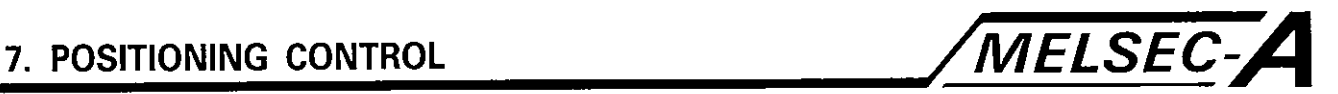

## [Caution]

**a** 

(1) At the start of control, the program is checked and if any of the following case are detected, an error will occur and positioning will not start.

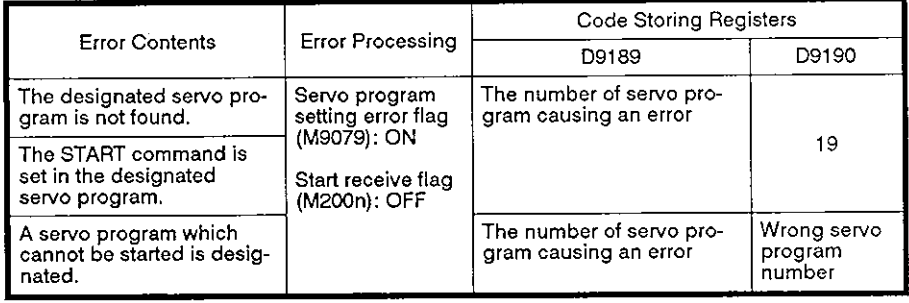

- **(2)** For the designation of the servo program to be started simultaneouslv, indirect designation is not possible.
- **a a taneously, indirect designation is not possible.<br>
<b>(3)** If a servo program designated with the START command calls for "incremental feed control" or the "VIP control", execution of such a program might be delayed up to one second compared with other position control or velocity control programs.

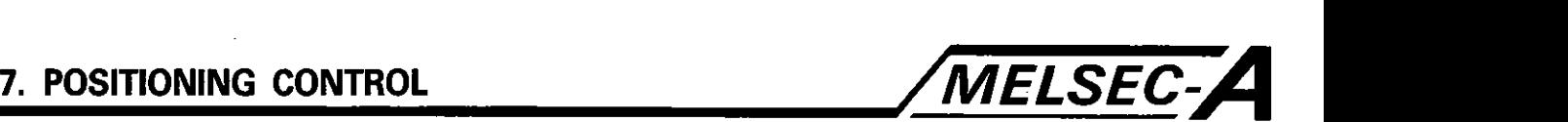

## **[Program example]**

 $\cdot$ 

The servo program which calls for the simultaneous start of other servo programs is explained below.

(1) System configuration

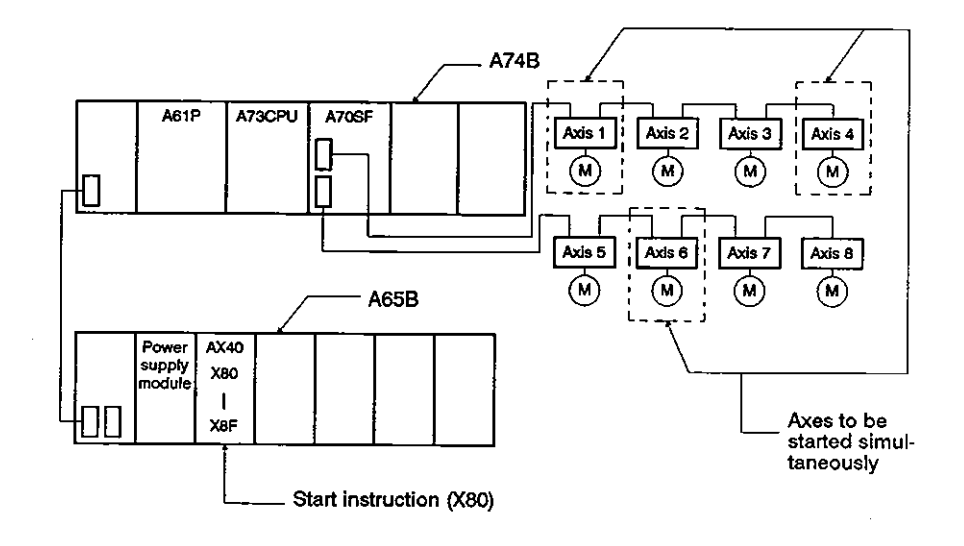

- (2) Number of servo programs to be designated and servo program numbers
	- (a) Number of servo programs which can be designated:

3 servo programs

(b) Designated program number

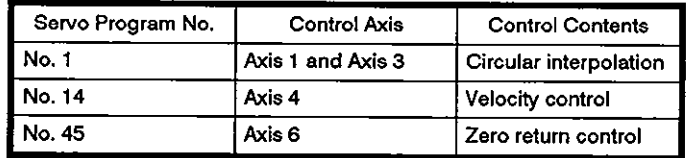

- (3) Start conditions
	- (a) Servo program calling the simultaneous start:

NO. 121

(b) Execution of simultaneous start:

Leading edge (OFF  $\rightarrow$  ON) of X80

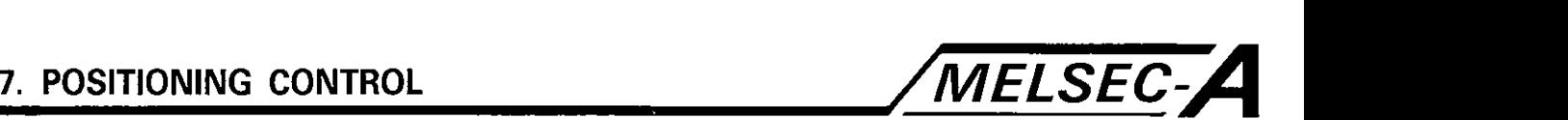

**(4)** Servo program

Servo program No. 121, which calls for the simultaneous start of servo programs, is indicated below.

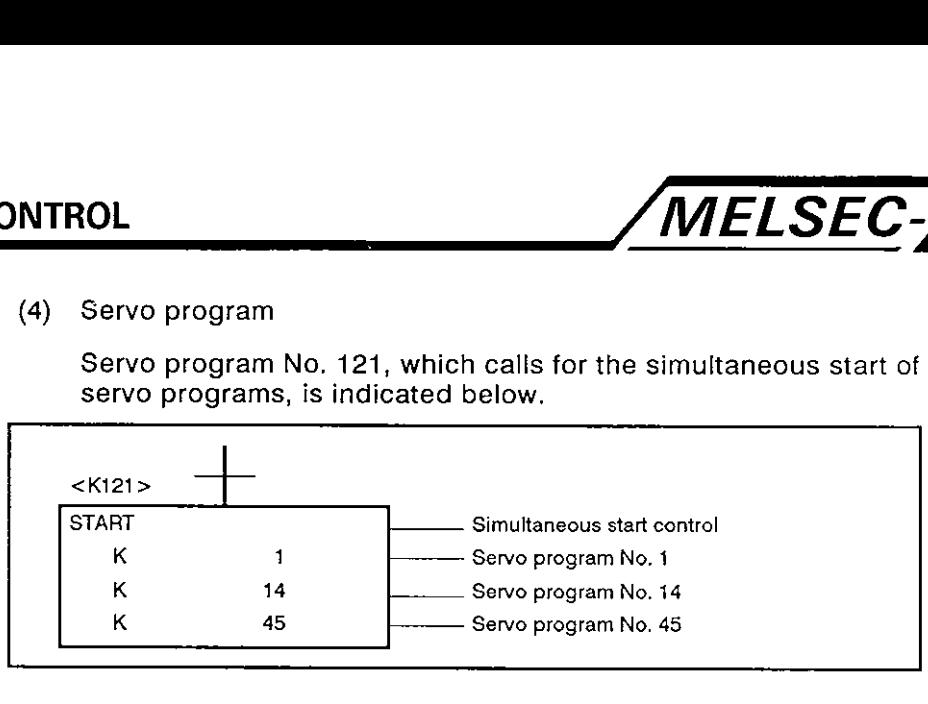

(5) Sequence program

The servo program used to execute other servo programs is illustrated below.

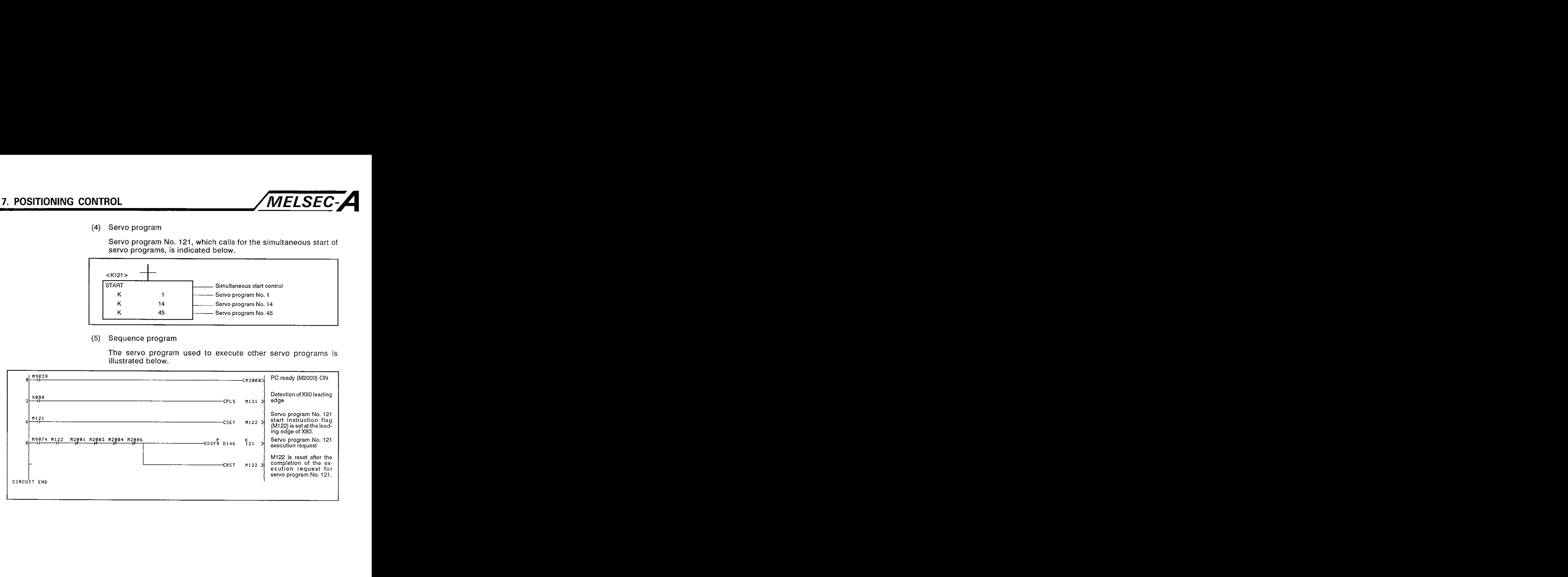

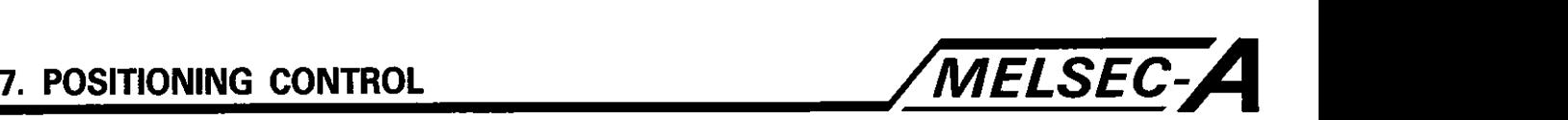

## 7.16 Jog Operation

The set jog operation is executed.

Jog operation can be executed independently or with other servo programs.

Jog operation is called by the sequence program or carried out in a peripheral device test mode. For the procedure to execute jog operation in a peripheral device test mode, refer to the peripheral device operation manual.

To execute jog operation, a setting is required for each individual axis.

### 7.16.1 Jog operation data

Jog operation data is the data required to execute jog operation.

The defaults are set before shipment; to change defaults, set the required data with a peripheral device.

| No. | Item                                  | Setting range         |             |                        |             |                          |               |                  |              | <b>Default</b>                  |                   |                                                                                                    |          |
|-----|---------------------------------------|-----------------------|-------------|------------------------|-------------|--------------------------|---------------|------------------|--------------|---------------------------------|-------------------|----------------------------------------------------------------------------------------------------|----------|
|     |                                       | mm                    |             | inch                   |             | degree                   |               | <b>PULSE</b>     |              |                                 |                   | Remarks                                                                                                    | Refer to |
|     |                                       | Setting range         | <b>Unit</b> | Setting range          | Unit        | Setting range            | <b>Unit</b>   | Setting<br>range | Unit         | <b>Initial</b><br>Unit<br>value |                   |                                                                                                    |          |
|     | Jog opera-<br>tion velocity<br>ll nit | 0.01 to<br>6000000.00 | mm<br>min   | 0.01 to<br>6000000.000 | inch<br>min | $0.01$ to<br>6000000.000 | degree<br>min | 1 to<br>1000000  | PLS.<br>sec. | 20000                           | <b>FLS</b><br>sec | Set the maximum velocity al-<br>lowed for jog operation.<br>If the designated jog velocity<br>exceeds this limit, the desig-<br>nated jog velocity is replaced<br>with the maximum velocity. |          |
| 2   | Parameter<br>block<br>designation     | 1 to 16               |             |                        |             |                          |               |                  |              |                                 | -                 | Set the parameter block num-<br>ber to be used for jog opera-<br>tion.                                                                                                    | 4.3      |

Table 7.15 **Jog** Operation Data List

**(1)** Checking the jog operation data

The set jog operation data is cross checked at the following times.

- (a) When the power is turned on.
- (b) At the leading edge of the PC ready (M2000) signal
- (c) When the mode is changed to the test mode.
- (2) Error processing
	- (a) If an error is detected in the cross check, the error data is replaced with the default and jog operation is executed.
	- (b) The error code corresponding to the error data is registered in the data register.

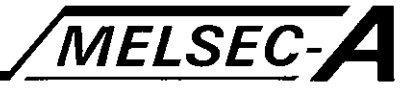

7.1 6.2 Independent start of jog operation

Jog operation of the designated axis starts.

Jog operation is started with the following jog operation signal.

- (a) Forward jog operation ..... Yn2
- **(b)** Reverse jog operation ..... Yn3

[Control details]

(1) Jog operation is executed at the velocity set in the jog operation velocity setting register while the jog operation signal is on; when the jog operation signal is turned off, the axis decelerates and stops.

Acceleration and deceleration are controlled according to the data set as jog operation data.

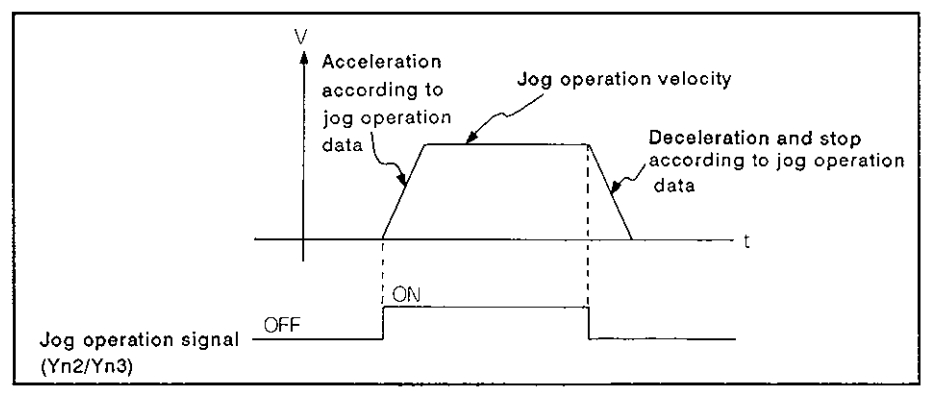

Jog operation is executed on the axis for which the jog operation signal is on.

**(2)** The jog operation signal and jog operation data setting register and setting range are indicated below

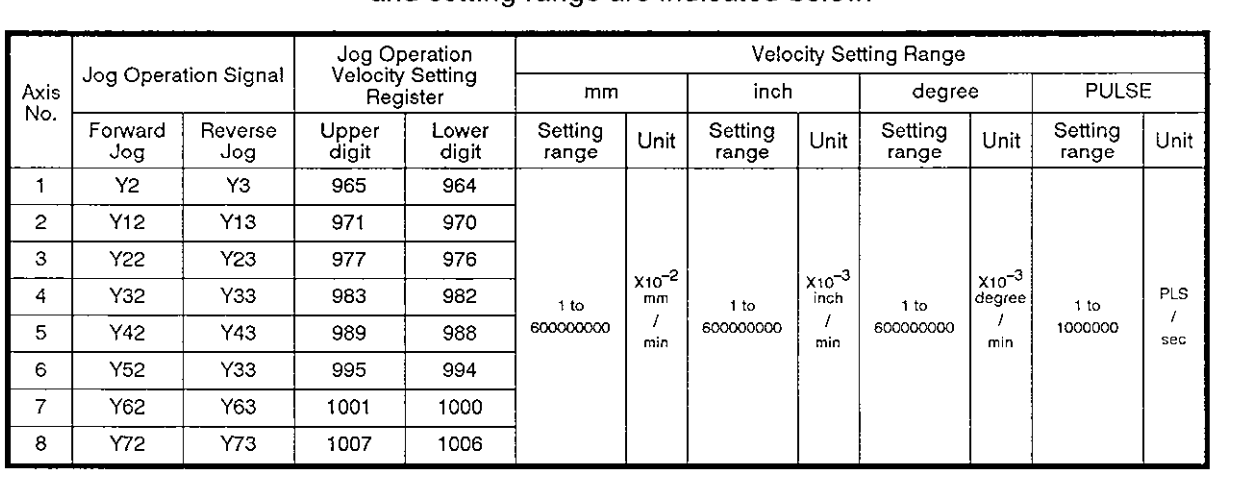

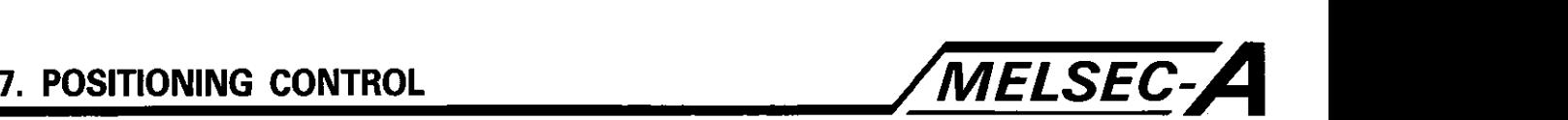

To set the jog operation velocity in the sequence program, set it<br>in the jog operation velocity setting register after multiplying it by MELSEC-<br>
POINT<br>
To set the jog operation velocity in the sequence program, set it<br>
in the jog operation velocity setting register after multiplying it by<br>
100 (for mm) or 1000 (for inches or degrees).<br>
Example: To designat

## [Caution]

(1) If both the forward jog signal (Yn2) and reverse jog signal (Yn3) are turned on at the same time, the forward jog operation will be executed.

If the reverse jog signal is on when the axis stops after deceleration with the jog reverse signal turned off, the reverse rotation jog operation is executed.

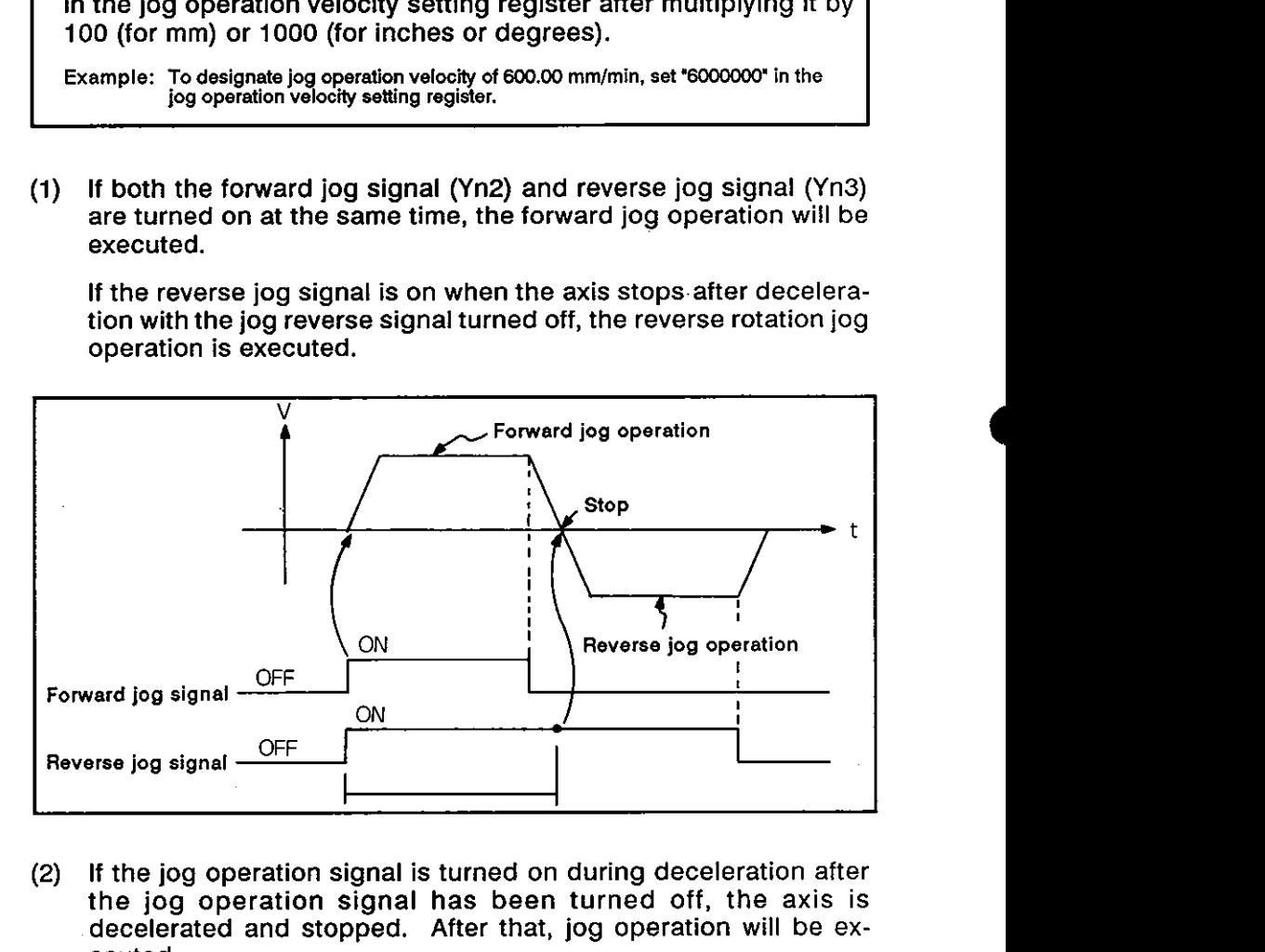

(2) If the jog operation signal is turned on during deceleration after the jog operation signal has been turned off, the axis is decelerated and stopped. After that, jog operation will be executed.

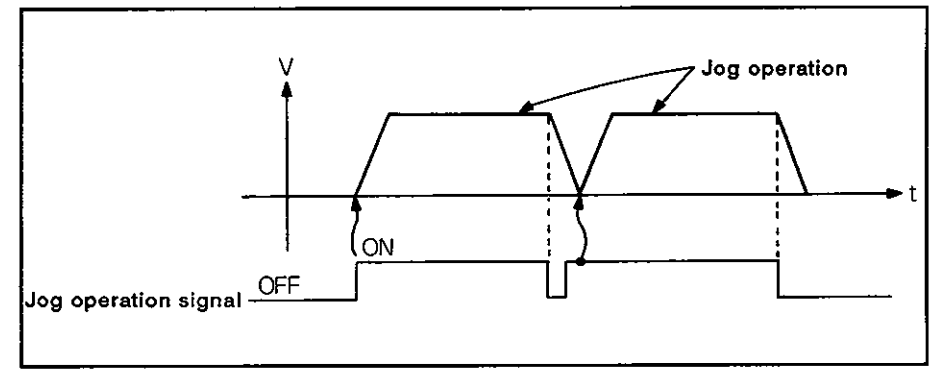

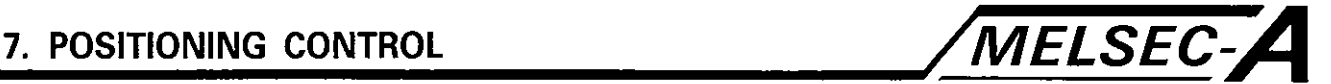

**(3)** In a peripheral device test mode, jog operatton does not start when the jog operation signal is turned on. Jog operation will start at the leading edge of the jog operation signal after the test mode is cleared.

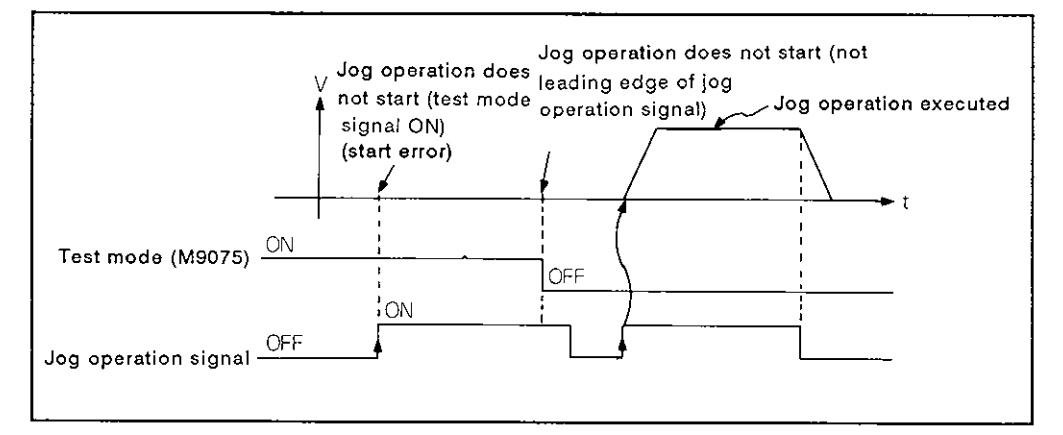

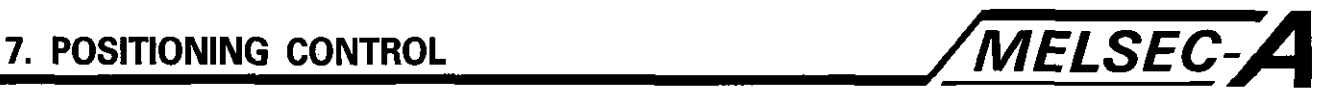

## **[Program example]**

## (1) System configuration

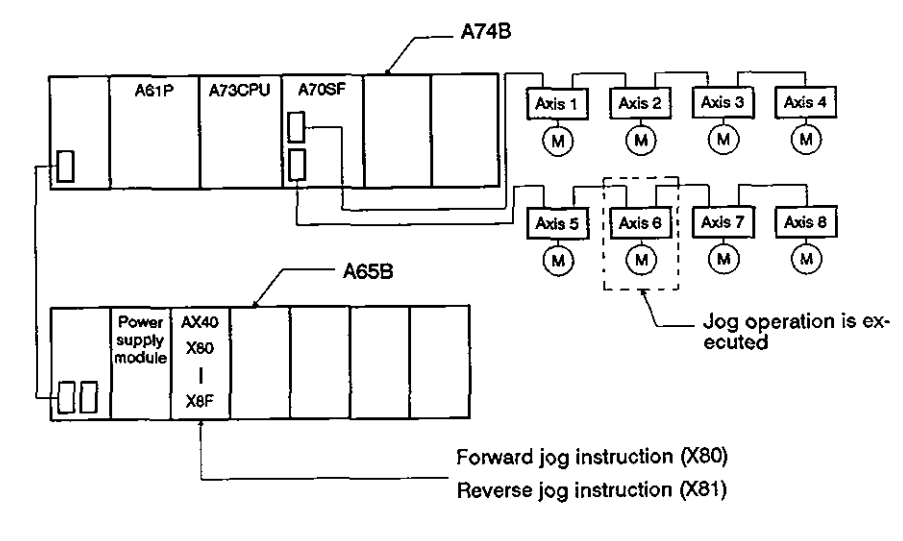

- (2) Jog operation conditions
	- (a) Axis No. ........................................ Axis 6
	- (b) Jog operation velocity .............. 1000
	- (c) Jog operation instruction
		- 1) Forward jog operation ......... During X80 **ON**
		- 2) Reverse jog operation ......... During X81 ON
- (3) Sequence program

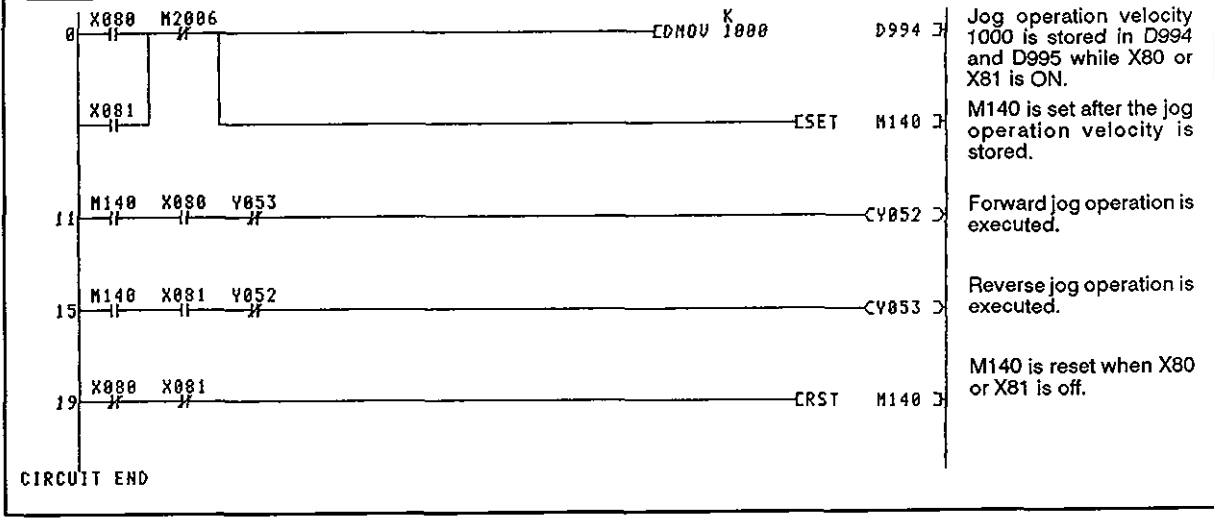

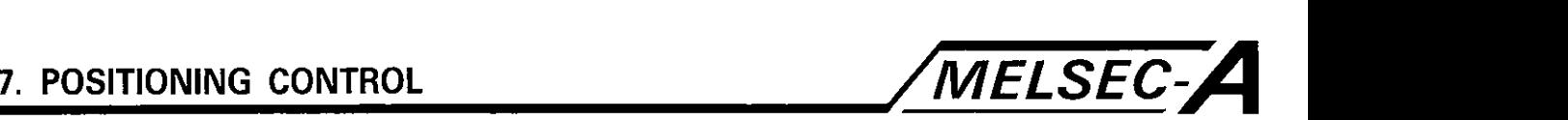

7.16.3 Simultaneous start of jog operation for multiple axes

## [Control details]

(1) While the simultaneous jog operation flag (M2015) is on, jog operation of each axis is executed at the value set in the jog operation velocity setting registers. The axes decelerate and stop when M2015 is turned off.

Acceleration and deceleration are controlled according to the jog operation data.

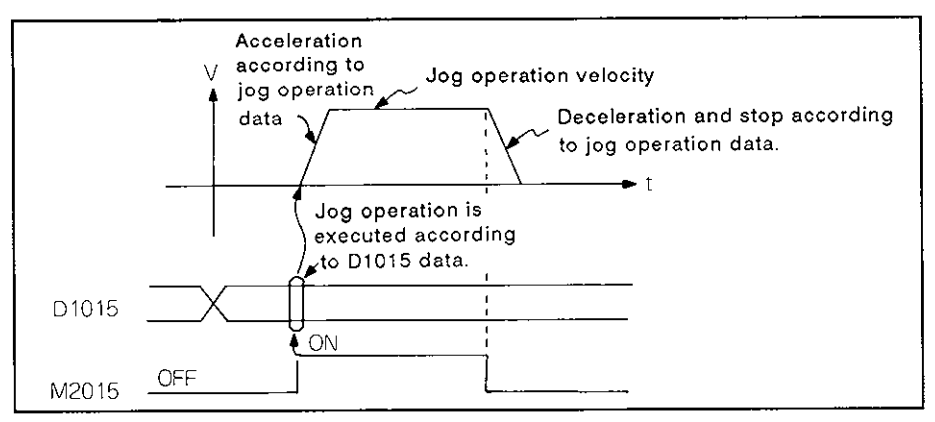

(2) The axes to be operated in the jog operation mode are set in

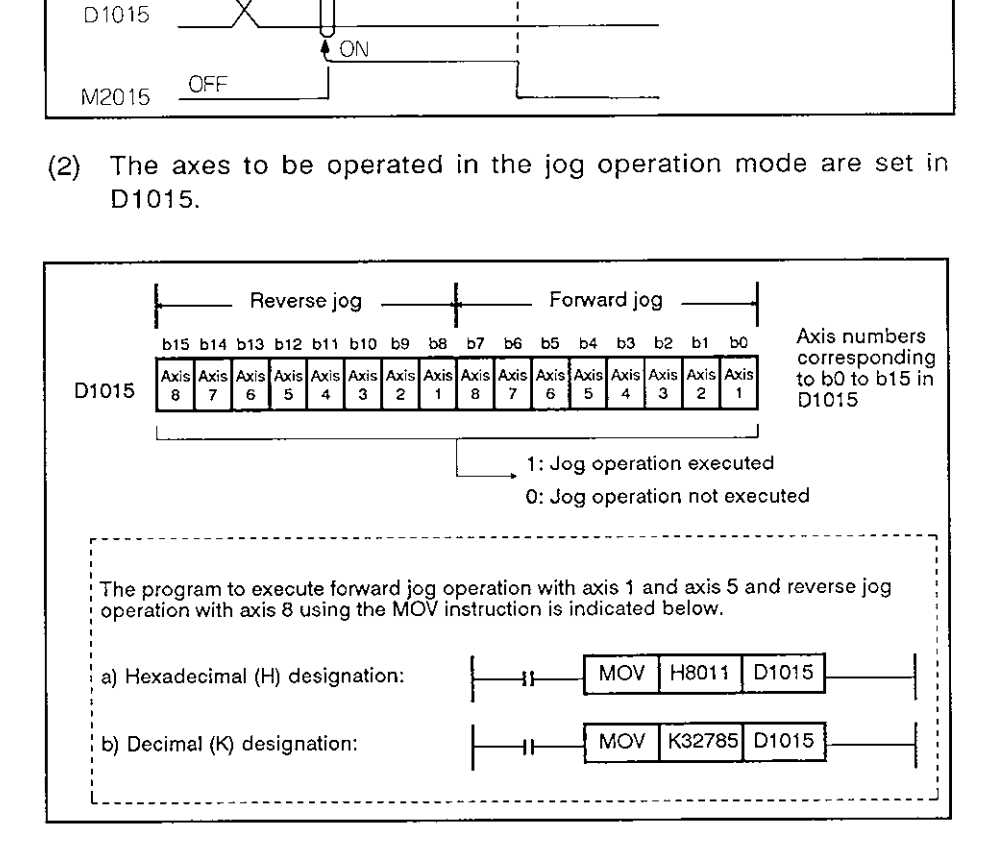

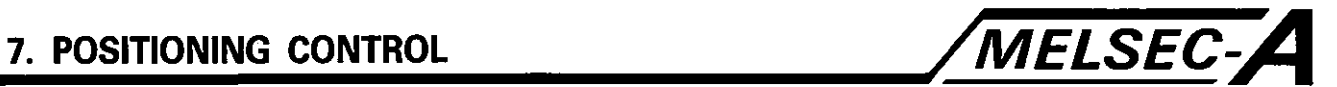

**(3) Jog operation velocity setting registers are indicated below.** 

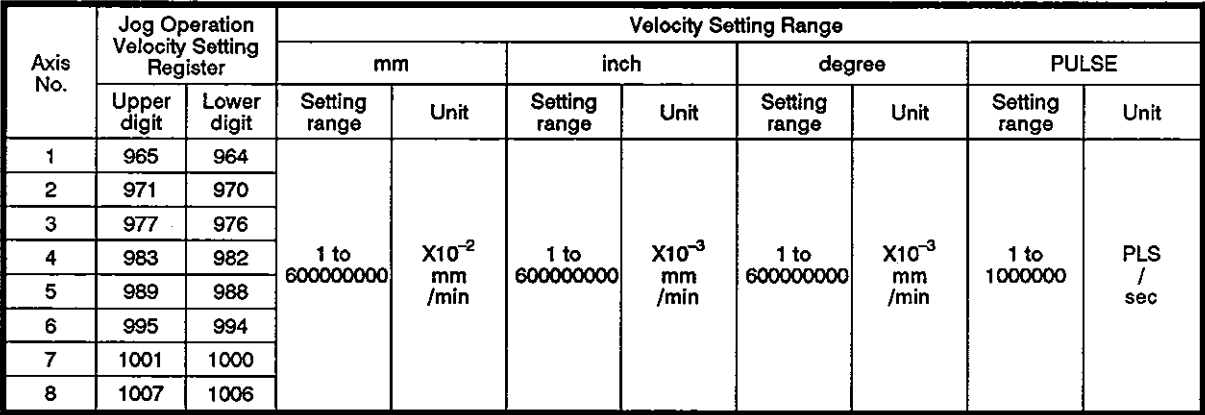

**[Program example]** 

**The program which calls for the simultaneous start of multiple axes jog operation is explained below,** 

(1) **System configuration** 

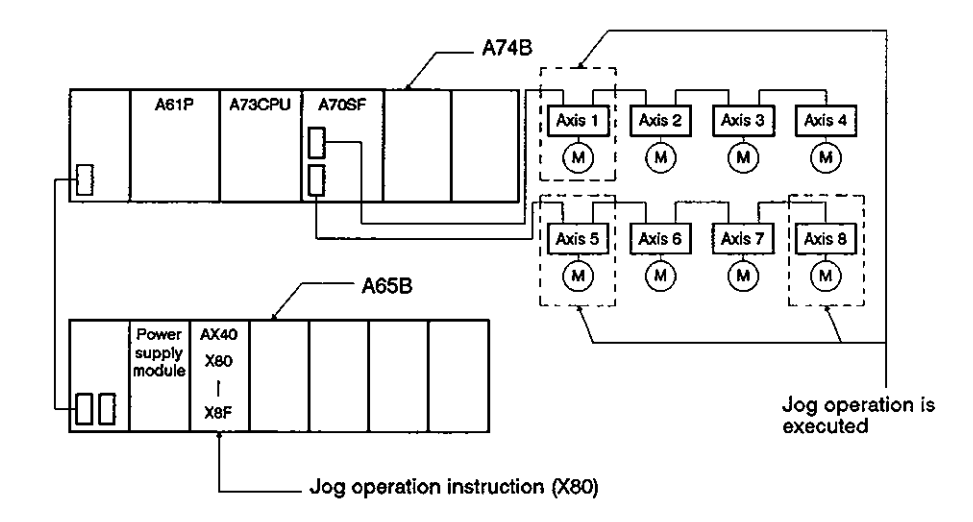

**(2) Jog operation conditions** 

**(a) Jog operation conditions are indicated below.** 

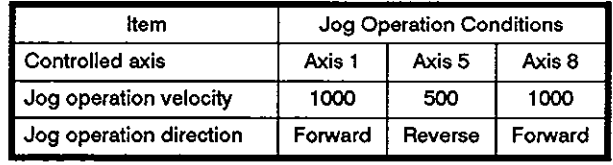

**(b) Jog operation instruction:** 

**While XBO is ON.** 

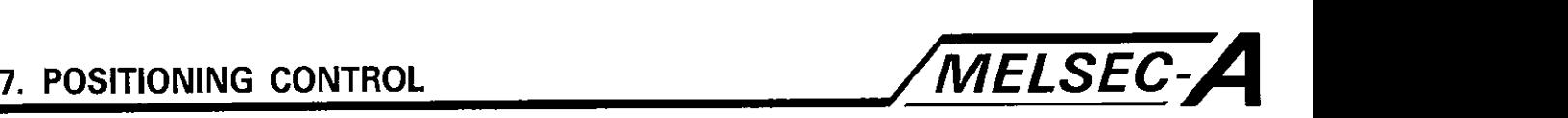

## **(3) Sequence** program

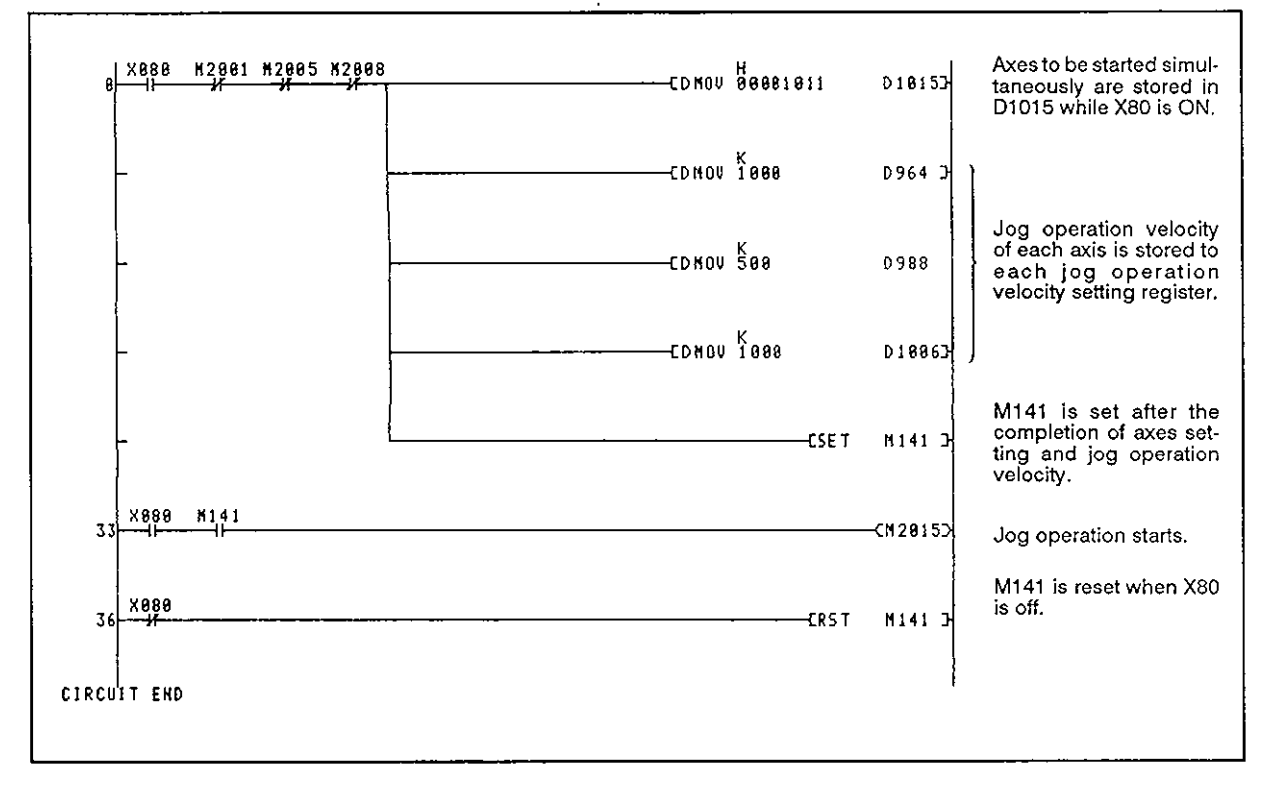

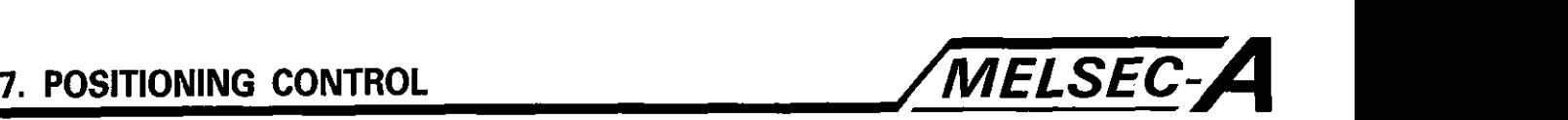

## 7.17 Manual Pulse Generator (MPG) Operation

Positioning control is executed in response to the number of pulses input by the MPG.

Up to three MPGs can be connected to the A70SF and each MPG can simultaneously operate one to three axes.

## [Control details]

(1) In response to the pulses input from the MPG, positioning is executed for the axis set **in** the MPG axis setting register.

MPG operation is only possible when the MPG operation enable flag is set.

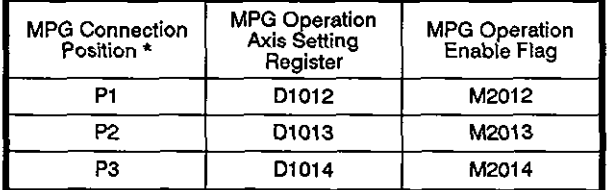

- (2) Axis travel distance and output velocity for MPG operation are calculated as indicated below.
	- (a) Axis travel distance

Axis travel distance is calculated with the following formula.

Axis travel distance  $=$ [Travel distance per pulse] x [Number of pulses] x [Multiplication ratio]

(b) Output velocity

In the MPG operation mode, positioning is executed at the velocity in response to the number of pulses input in unit time.

Output velocity  $=$ [Input pulses input in 1 msec] x [Multiplication ratio]

- (3) Setting the axes for MPG operation
	- (a) Set the axes to be operated in the MPG operation mode to the MPG axis setting registers (D1012 to D1014).

Set the axes with 3-digit decimal data; an axis number (1 to 8) is set by each digit.

The number of digits indicates the number of axes to be simultaneously operated.

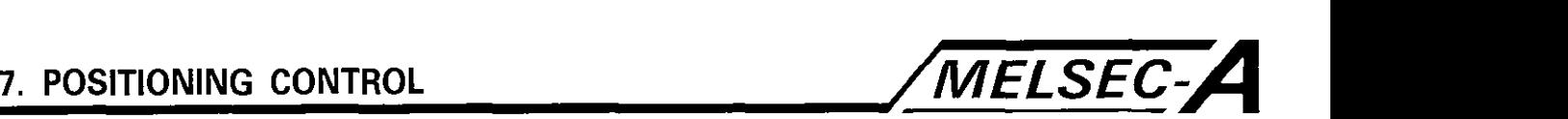

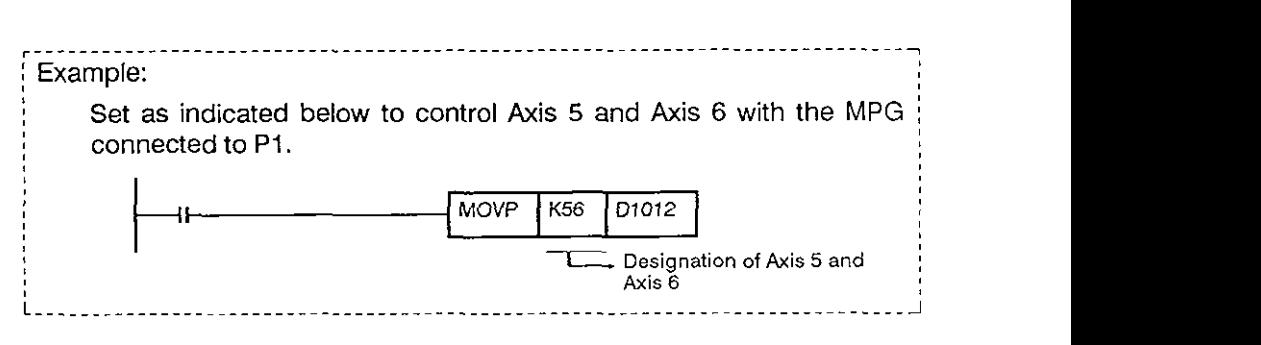

## **REMARKS**

: The MPG connection position indicates the name of the A70SF terminal where the MPG is connected.

For details, **refer** to the A73PCU User's Manual.

- (4) Pulse multiplication ratio
	- **-1** (a) The multiplication ratio of one MPG pulse input is set using registers D1016 to D1023.

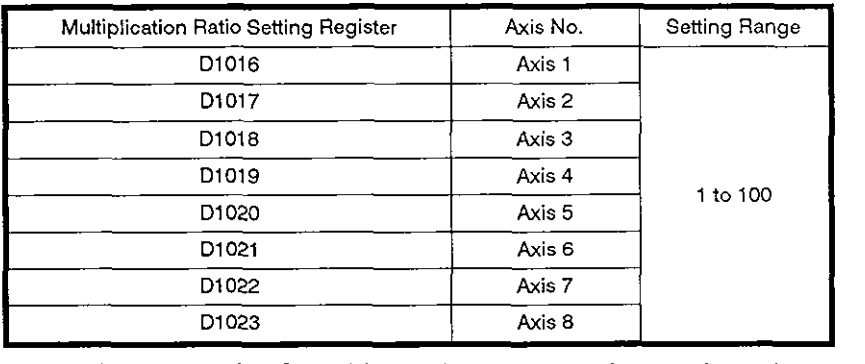

- (5) The setting of the MPG multiplication ratio setting register for a corresponding axis is checked at the leading edge of the MPG corresponding axis is checked at the leading edge of the MITO<br>operation enable flag. If the setting is outside the allowable<br>setting range, '1' is set for the MPG axis setting error register (D9187) and the MPG axis setting error flag (M9077) is set; MPG operation is executed with a pulse multiplication ratio setting of **"1".**
- (6) Error during MPG operation

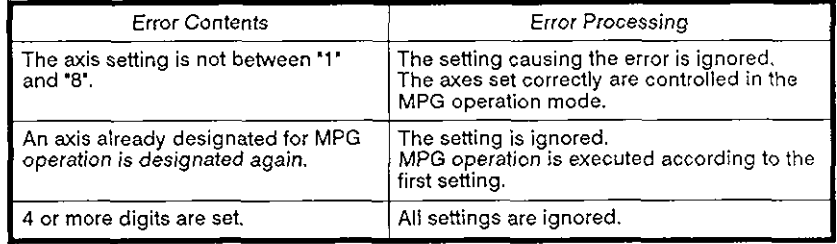

# **7. PoslTloNlNG CONTROL /MELSEC-A**

## [Caution]

**(1)** For the axis set for MPG operation, the start receive flag is set.

Therefore, positioning control, zero return, and other operations are not allowed.

After the completion of MPG operation, reset the MPG operation enable flag.

- **(2)** During MPG operation, the torque limit is fixed at 300%.
- (3) If the MPG operation enable flag is set for axes already started for positioning control, jog operation, etc., MPG operation is enabled; however, the MPG inputs are ignored.

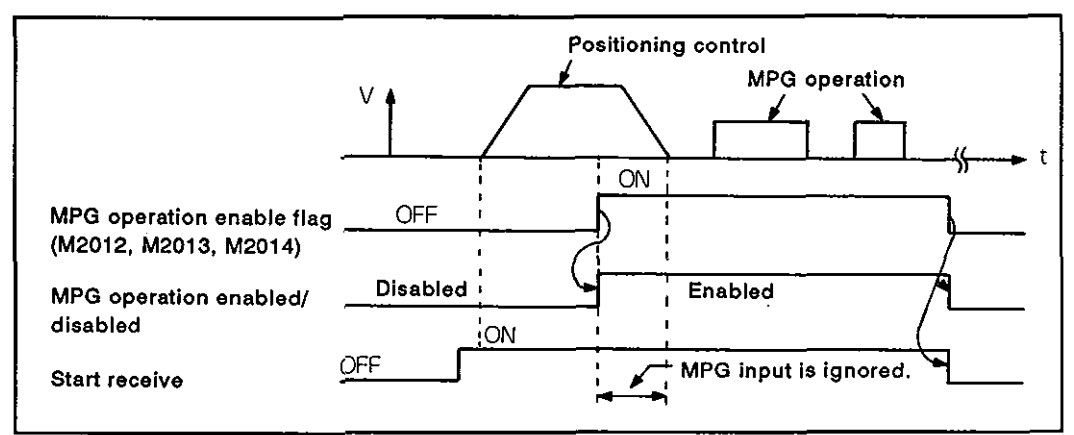

## [MPG Operation procedure]

The procedure to execute MPG operation is indicated below.

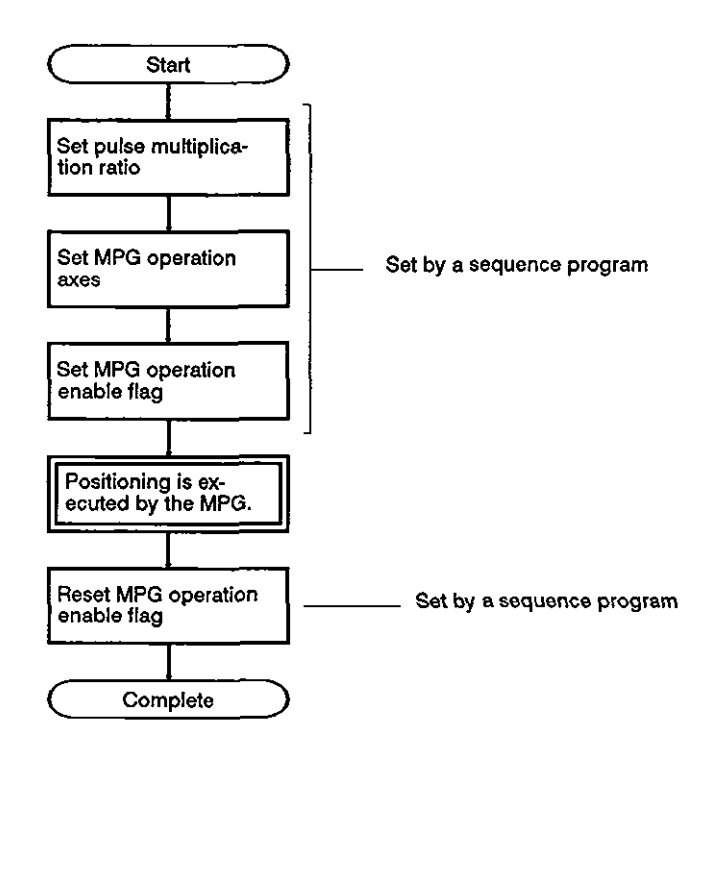

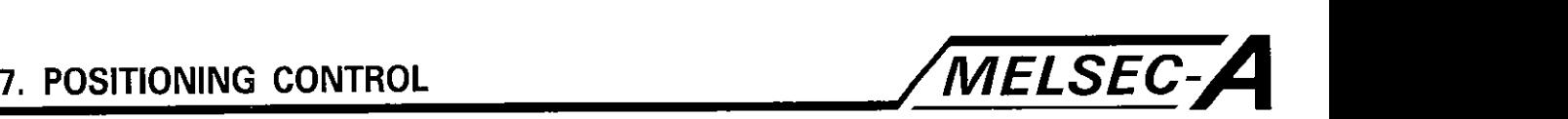

## [Program example]

## (1) System configuration

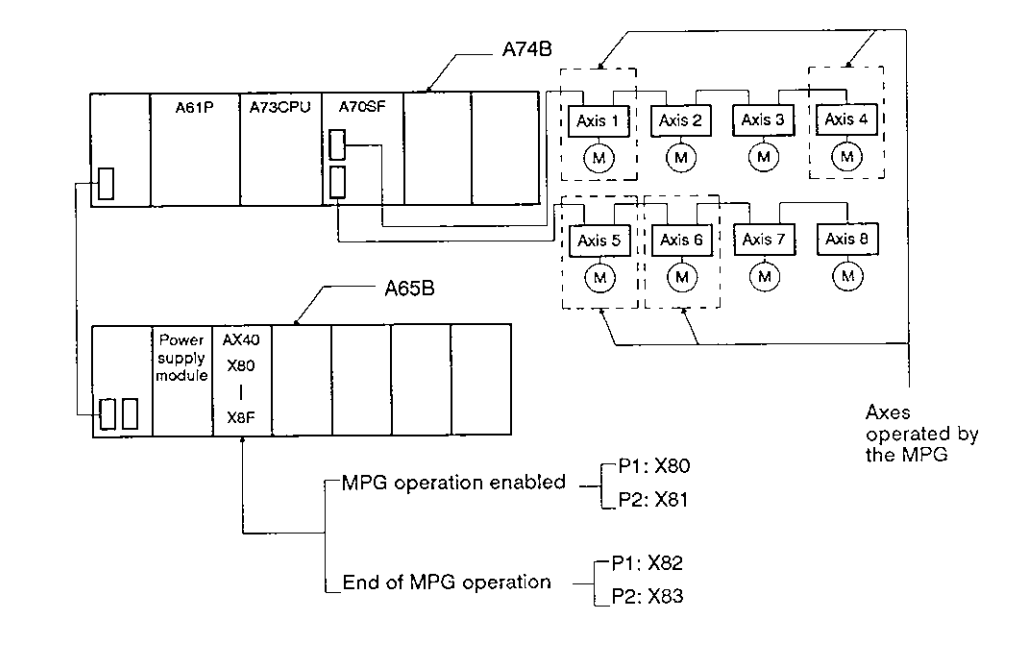

- (2) MPG operation conditions
	- (a) MPG connection positions: PI, P2
	- (b) MPG operation axes
		- 1) PI MPG: Axis 1
		- 2) P2 MPG: Axis 4, Axis 5, Axis 6
	- (c) Pulse multiplication ratio
		- 1) Axis 1: I00
		- 2) Axis 4: 2
		- 3) Axis 5: 2
		- 4) Axis 6: 2
	- (d) MPG operation enabled
		- 1) PI: Leading edge of X80
		- 2) P2: Leading edge of X81
	- (e) End of MPG operation
		- 1) PI: Leading edge of X82
		- 2) P2: Leading edge of X83

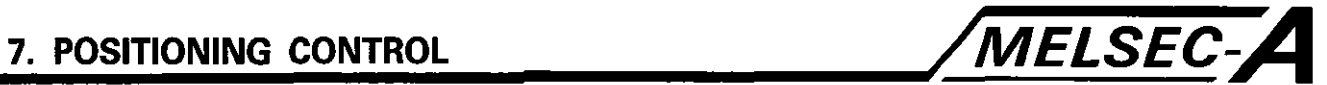

## (2) Sequence program

The sequence program used to execute MPG operation is indicated below.

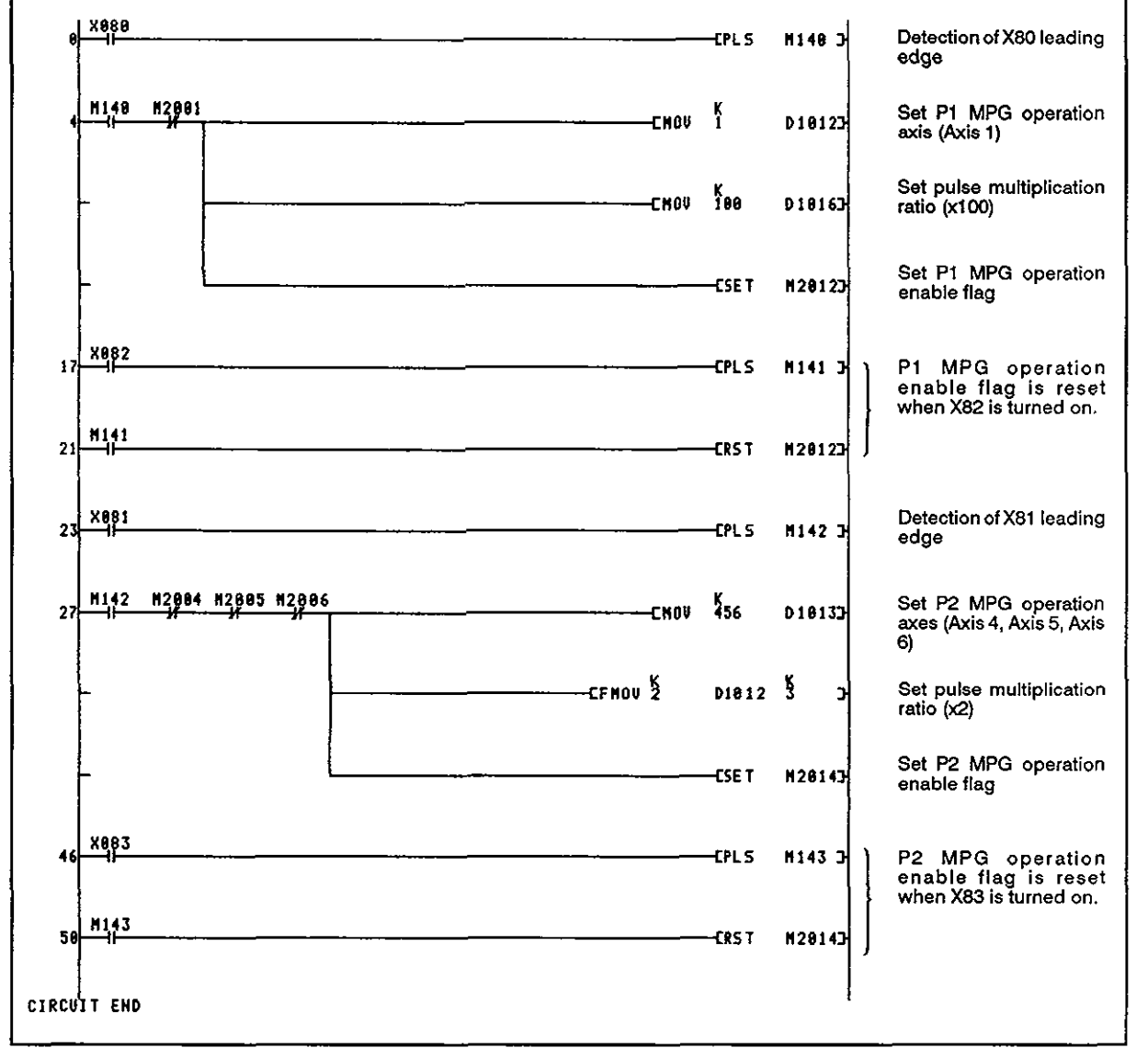

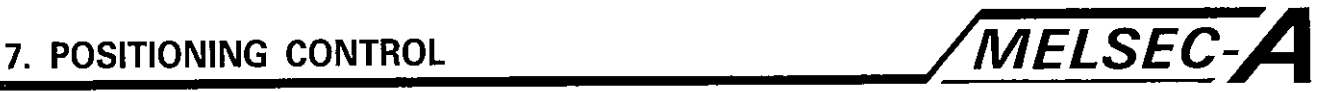

## 7.18 Zero Return

- (1) Execute zero return when a confirmation of the machine zero point is required, such as when power is turned on.
- **(2)** For zero return operation, the following three methods are available.
	- (a) Near-zero point dog  $\bigcap_{\mathbb{L}}$  Used for systems other than
	- (b) Count the absolute system

(c) Data set:

Recommended for the absolute system

**(3)** To execute zero return operation, zero return data must be set for each axis.

## 7.18.1 Zero return data

Zero return data is used to execute zero return.

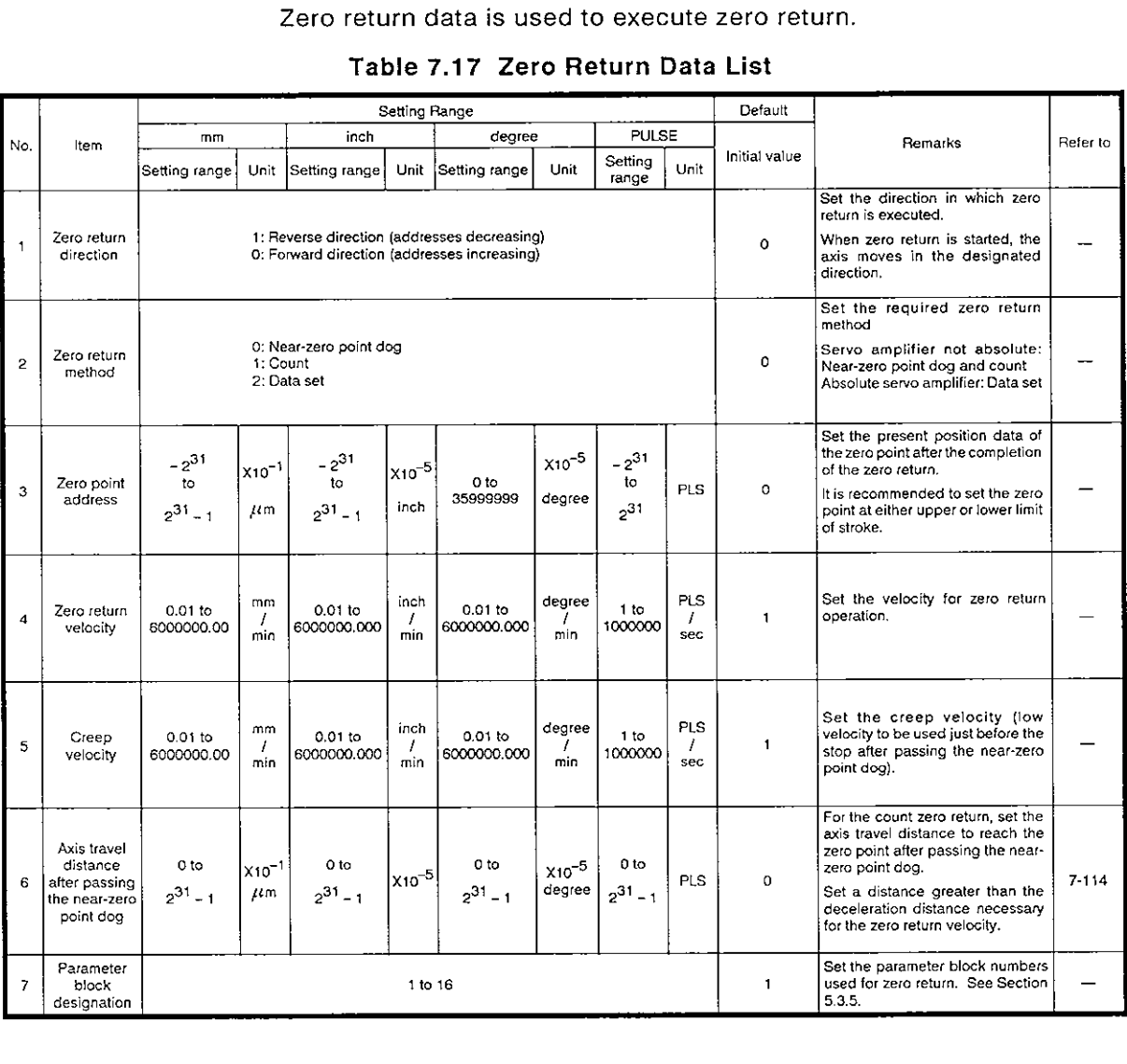

## Table 7.17 Zero Return Data **List**

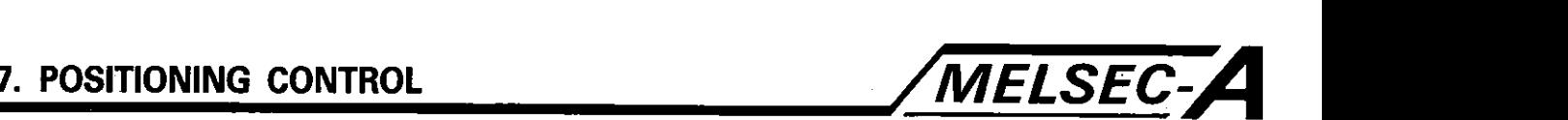

- (I) Setting distance after passing near-zero point dog
	- (a) The data is set in the count zero return operation; set the distance to reach the zero point after passing the near-zero point dog.
	- **(b)** The reference point appearing first after the axis has moved **by** the set distance after passing the near-zero point is established as the zero point.
	- (c) Set a distance greater than the deceleration distance re-

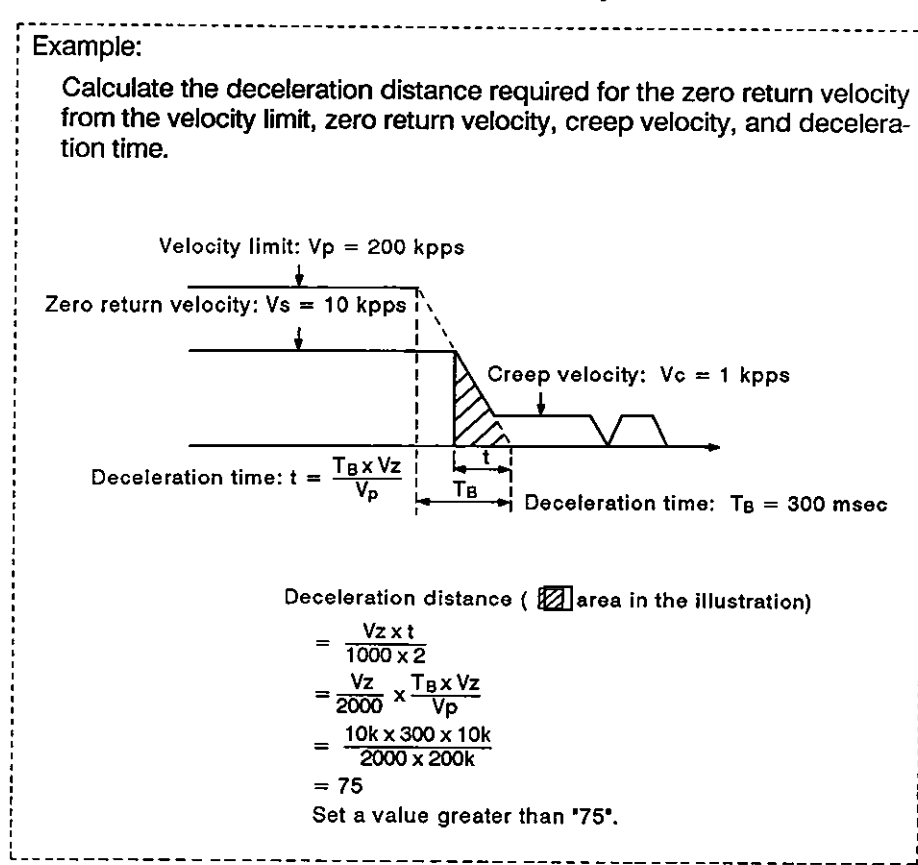

**In the contract of the contract of the contract of the contract of the contract of the contract of the contract** 

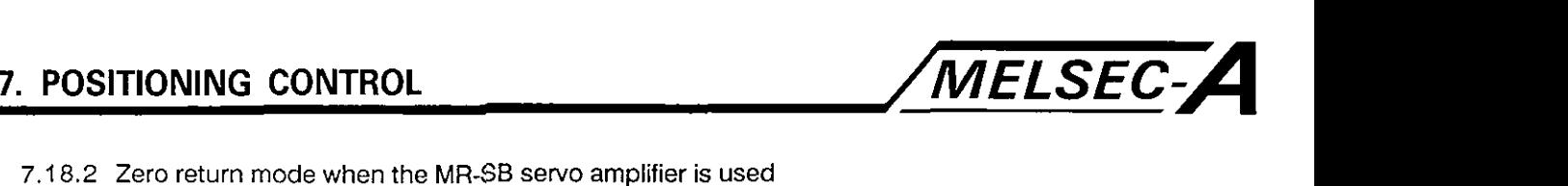

When the MR-SB servo amplifier is used, zero return is possible in any of the following methods: near-zero point dog, count, and data set.

Near-zero point zero return

(1) General

With near-zero point dog zero return operation, the reference point appearing first after the signal triggered by the near-zero point dog is turned off is established as the zero point.

(2) Zero return sequence

The zero return sequence is indicated below.

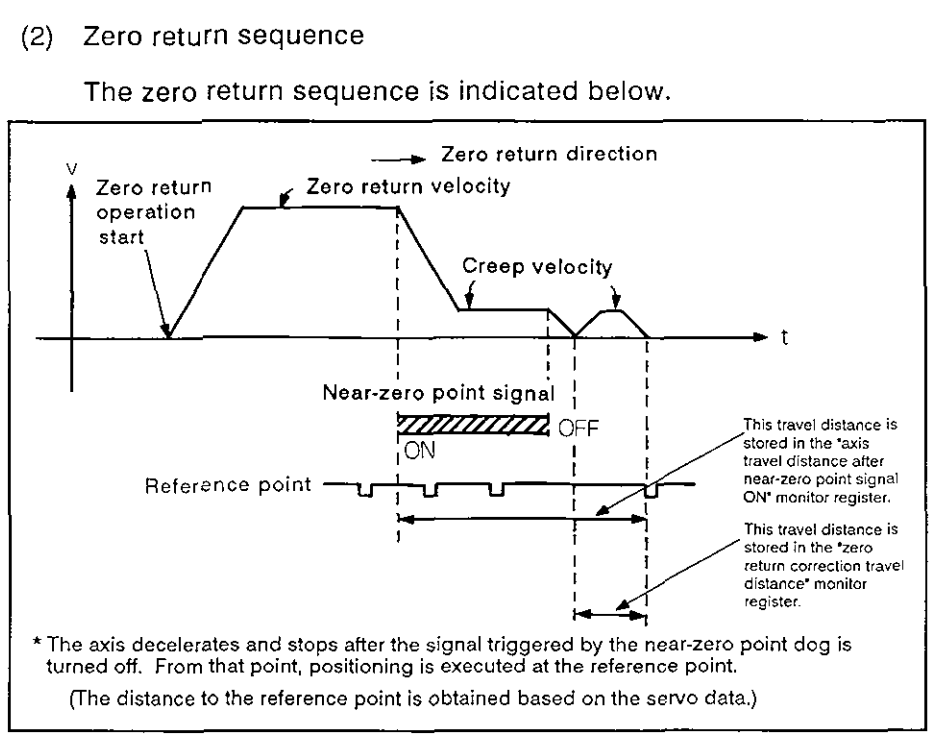

Fig. 7.17 Zero Return Operation Sequence - Near-zero Point Dog

(3) Zero return execution

Zero return is executed with the servo program in Section 7.18.4.

(4) Caution

Maintain the signal triggered by the near-zero point dog until the velocity is decelerated from the zero return velocity to creep velocity.

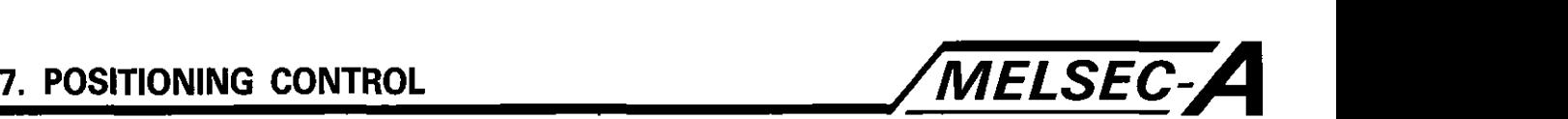

(a) If this signal is turned off before the velocity is decelerated to creep velocity, the axis will continuously decelerate at the same rate and stop; the next reference point is established as the zero point.

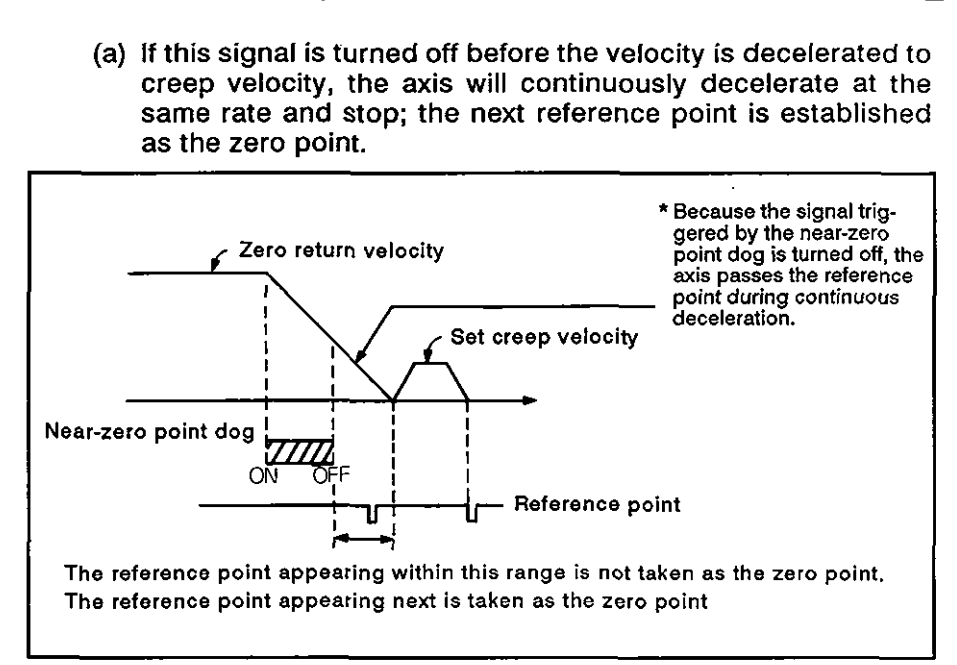

(b) Adjust the near-zero point dog position so that the "zero return correction travel distance' will be equivalent to a half turn of the motor.

If this setting is smaller than the distance corresponding to a half turn of the motor, the zero position might be offset by one motor turn.

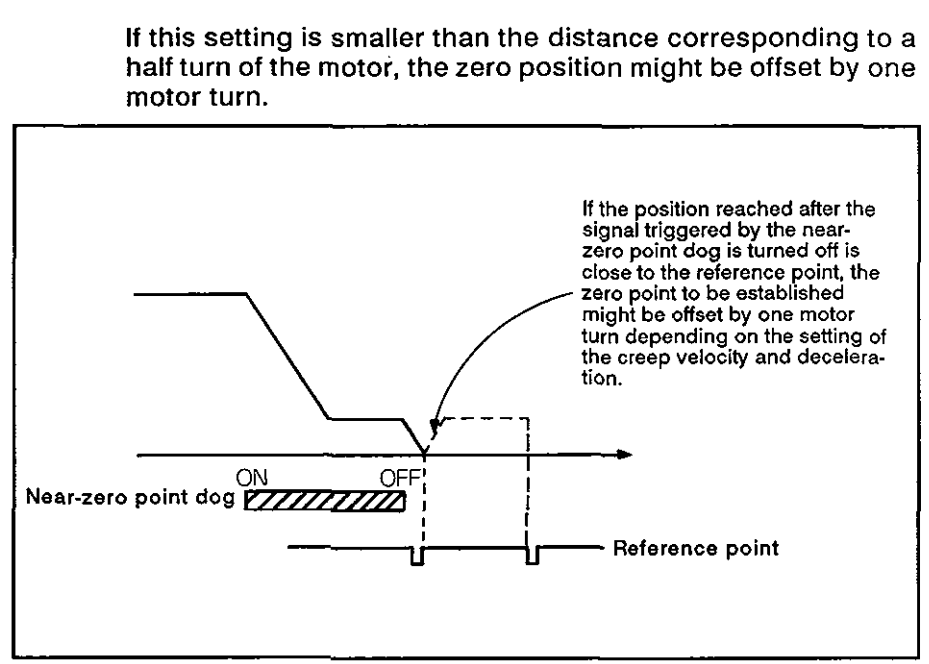

## **IMPORTANT**

In the following cases, execute zero return operation after returning the axis to a position away from the near-zero point dog position by jog operation, etc. Zero return operation cannot be executed without returning the axis as indicated above.

- (a) Zero return operation from a position where the signal triggered by the near-zero point dog is turned from on to off.
- (b) Zero return operation when the power is turned on after the completion of zero return operation.

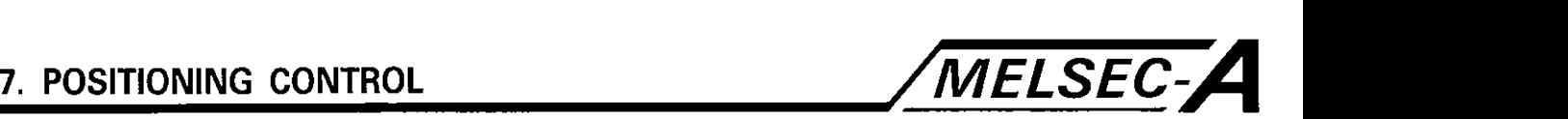

Count zero return

(1) General

The reference point appearing first after the axis has travelled the designated distance (axis travel distance after near-zero point signal ON) is taken as the zero point.

The travel distance after the signal triggered by the near-zero point dog is turned on is set as the zero return data. See Section 7.18.1.

(2) Zero return sequence

The zero return sequence is indicated below,

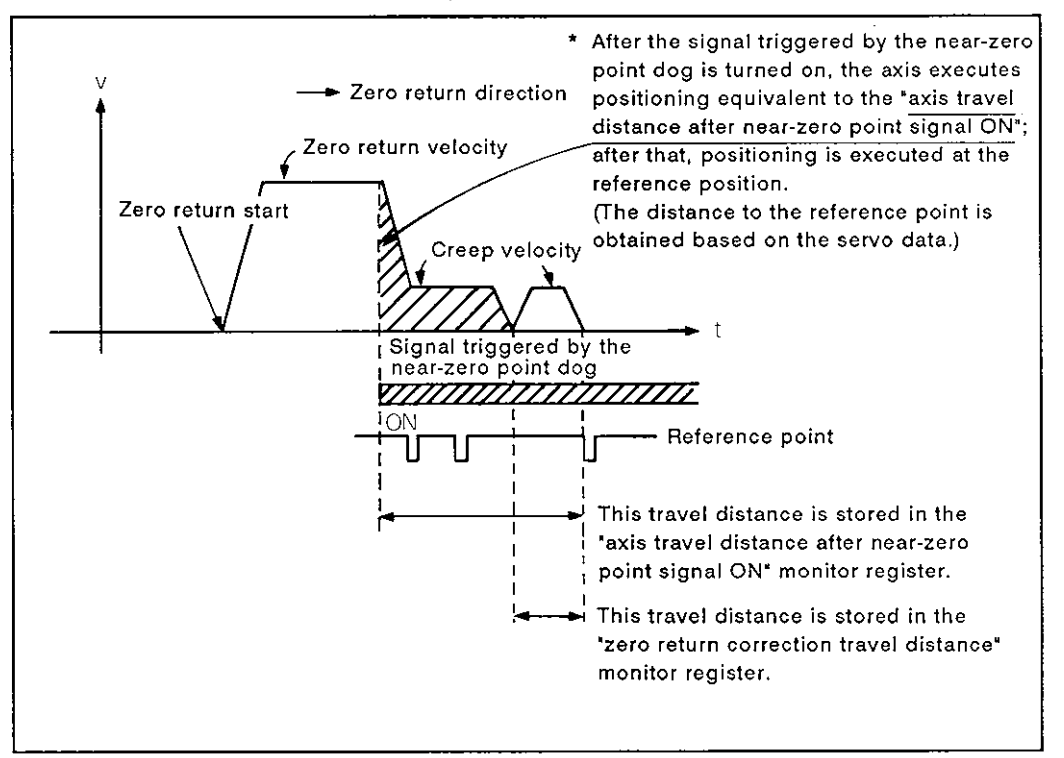

Fig. **7.18** Zero Return Operation Sequence - Count

(3) Zero return execution

Zero return is executed with the servo program in Section 7.1 8.4.

- (4) Caution
	- (a) Turn off the signal triggered by the near-zero point dog to allow sufficient distance from the zero point.
	- (b) In this method, zero return can be started while the near-zero point dog triggered signal is on or it can be started continuously.

If zero return operation is started continuously or while the near-zero point dog triggered signal is on, the axis is returned to a position where the near-zero point signal is off. After this, zero return operation is executed.

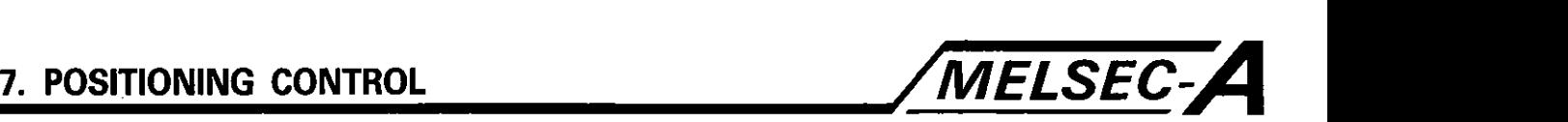

Data set zero return

(1) General

This zero return method is only used in the absolute system; it does not use the near-zero point dog.

(2) Zero return sequence

The present position when zero return is executed with the DSFRP command is taken as the zero point address.

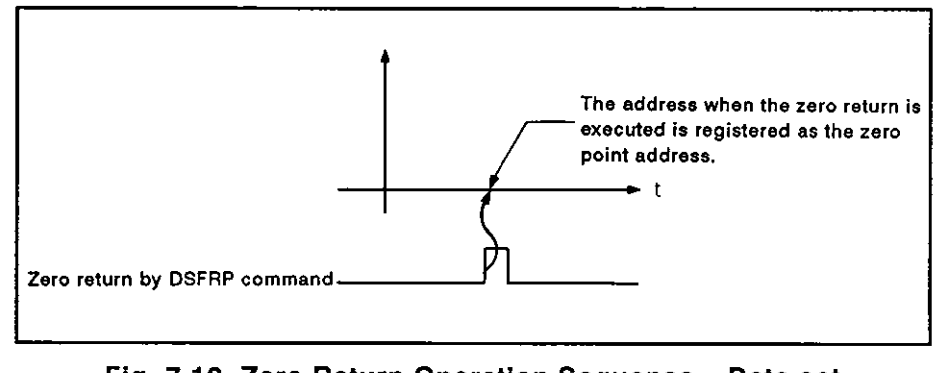

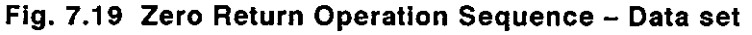

(3) Zero return execution

The zero return is executed with the servo program in Section 7.1 8.4.

- (4) Caution
	- (a) It is necessary to pass the reference point before executing zero return operation after turning on the power.

If the zero return is executed without passing the reference point, an error (reference point not passing error) will occur. If this occurs, reset the error and execute jog operation so that the motor rotates more than one turn. After this, execute zero return again.

Check whether or not the reference point has been passed with the zero point passing signal **(XO[ 16).** 

- (b) The data-set zero return operation, if attempted with a system other than the absolute system, has the same effect as the present position data change function.
- (c) The address when the zero return is executed is registered as the zero point address.
- (d) For other zero return data, set a value within the allowable setting range.

In the data-set zero return operation, present position data when the power has been turned off and that when the power is turned on show an error of approximately 1% (maximum) in motor rotation. This error is caused by the linear error of the resolver, which is used for position sensing within one motor turn. It is compensated when the position sensing is passed from the resolver to the encoder when the Z-phase is first passed after the power is turned on.

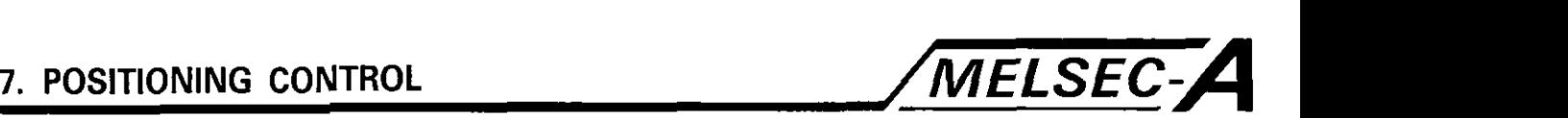

7.1 8.3 Zero return when a general-purpose servo amplifier is used

When a general-purpose servo amplifier is used, either near-zero point dog and count zero return is possible. Note that the data-set zero return is not allowed.

Near-zero point zero return

(1) General

With near-zero point dog zero return operation, the reference point appearing first after the signal triggered by the near-zero point dog is turned off is established as the zero point.

(2) Zero return sequence

The zero return sequence is indicated below.

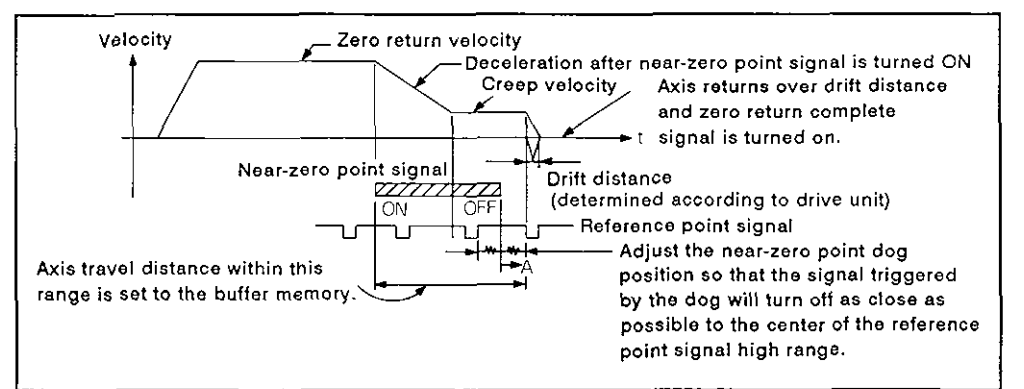

Fig. **7.20** Zero Return Operation Sequence - Near-zero Point Dog

(3) Zero return execution

Zero return is executed by the servo program in Section 7.18.4

(4) Caution

Adjust the near-zero point dog position so that the "zero return correction travel distance' will be equivalent to a half turn of the motor.

If this setting is smaller than the distance corresponding to a half turn of the motor, the zero position might be offset by one motor turn.

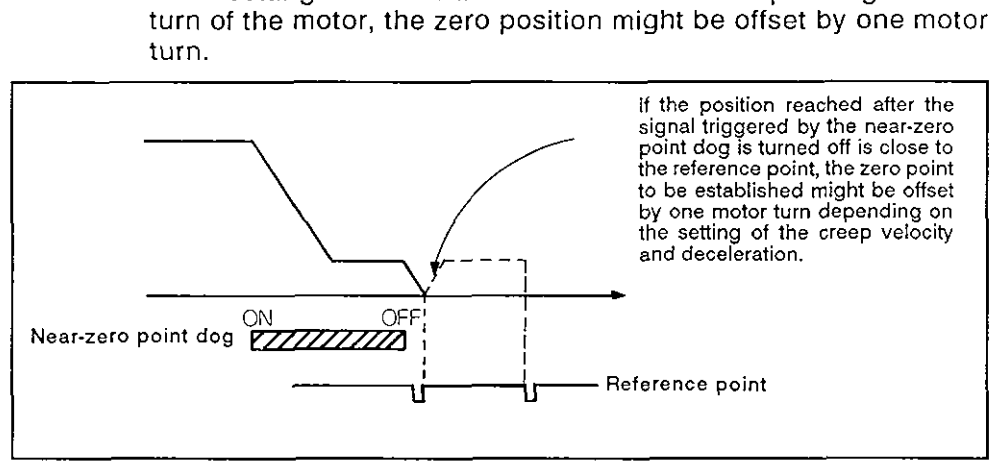

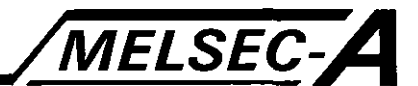

## **IMPORTANT**

In the following cases, execute zero return operation after returning the axis to a position away from the near-zero point dog position by jog operation, etc. It is not possible to execute zero return operation without returning the axis as indicated above.

- (a) Zero return operation from a position where the signal triggered by the near-zero point dog is turned from on to off.
- (b) Zero return operation when the power is turned on after the completion of zero return operation.

## 7.1 8.4 Zero return servo program

## Zero return operation is called by the ZERO servo command.

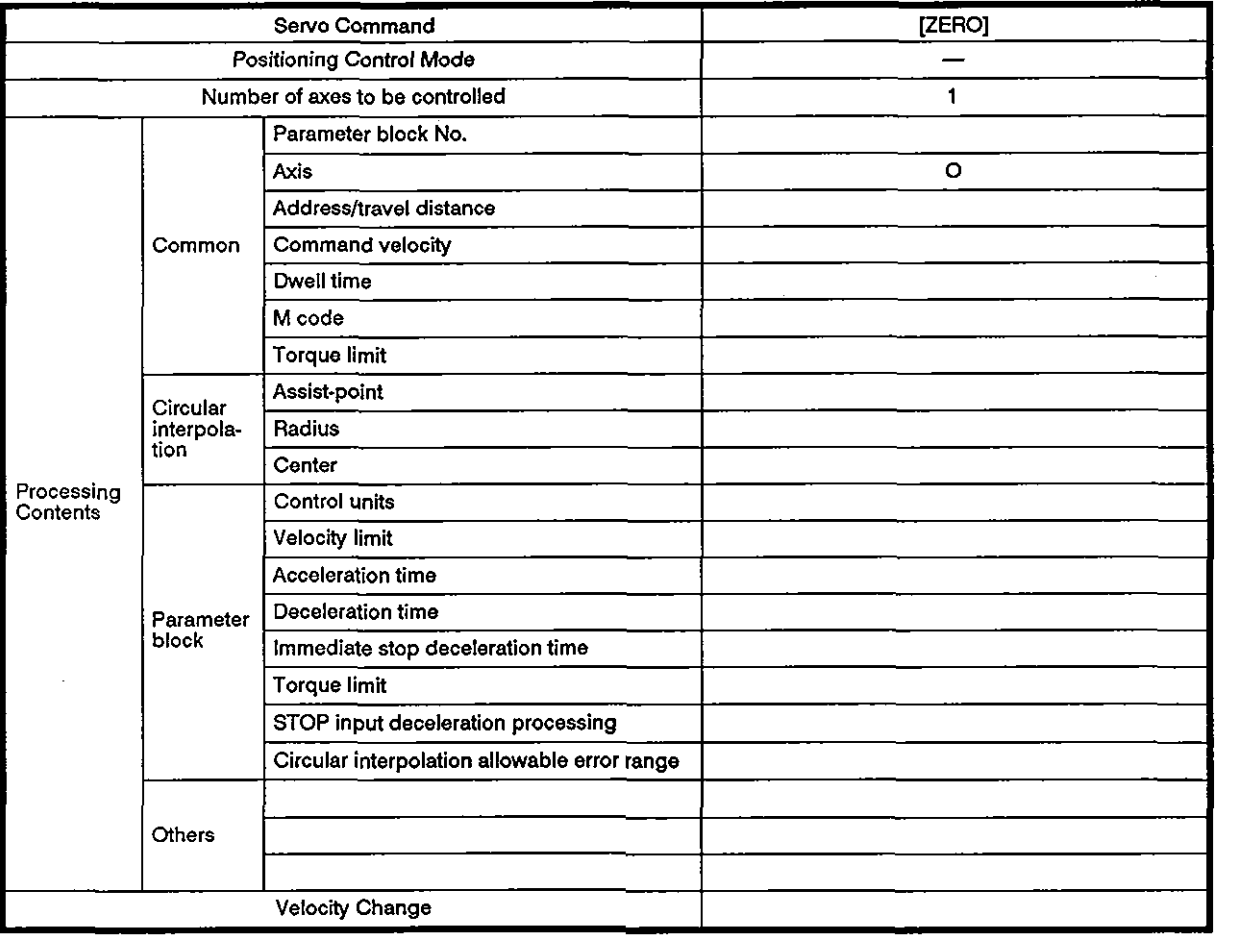

## [Control details]

(1) Zero return operation is executed with the zero return method designated by the zero return data (Section 7.18.1).

For details on zero return, refer to the following sections.

- (a) With the MR-SB servo amplifier : Section 7.18.2
- (b) With a general-purpose servo amplifier : Section 7.18.3
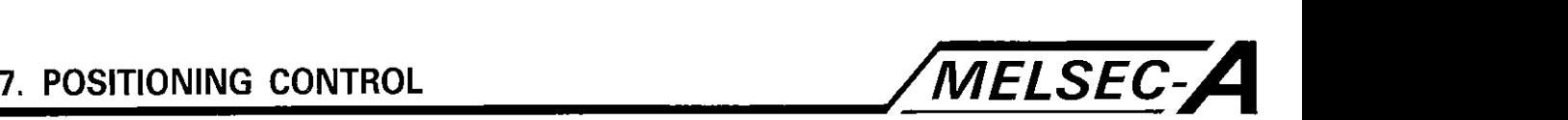

# [Caution]

(1) If zero return is executed with the following circuit before the PCPU read flag (M9074) is set and after the PC ready flag (M2000) has been set, the zero return request is given after the completion of zero return operation.

To execute zero return, use M9074 for interlock. See the program example

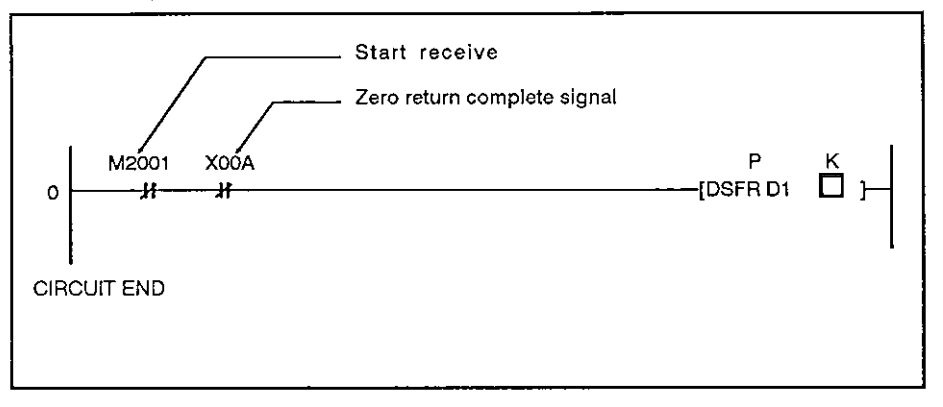

## Count zero return

(1) General

The reference point appearing after the axis has been moved by the designated distance (axis travel distance after near-zero point signal ON) is taken as the zero point.

The travel distance after the signal triggered by the near-zero point dog is turned on is set as the zero return data. See Section 7.18.1.

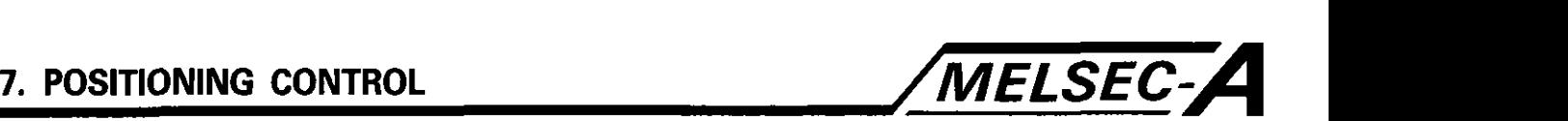

#### (2) Zero return sequence

The sequence of zero return is indicated below.

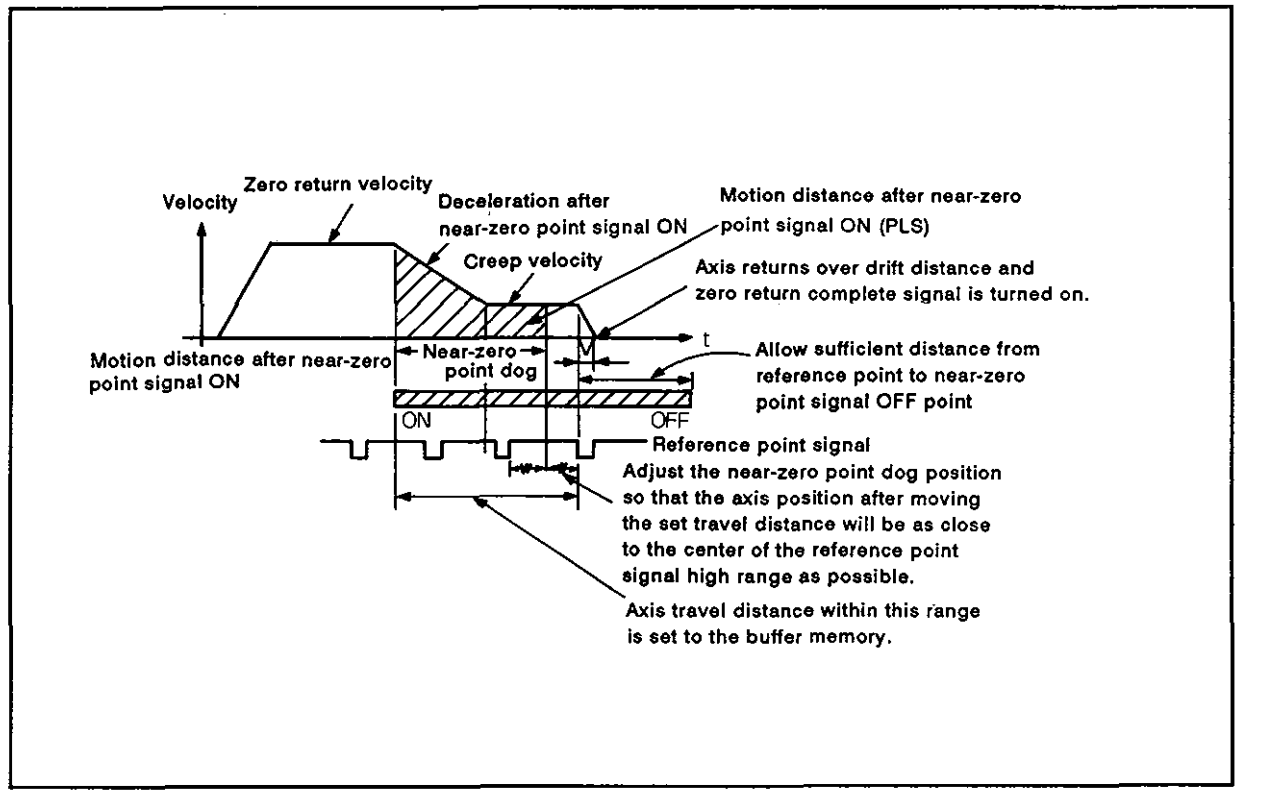

Fig. 7.21 **Zero Return Operation Sequence** - **Count** 

(3) Zero return execution

Zero return is executed by the servo program in Section 7.18.4.

- (4) Caution
	- (a) Turn off the near-zero point signal to provide sufficient distance from the zero point.
	- (b) In this method, zero return can be started while the near-zero point signal is on or it can be started continuously.

If the zero return operation is started while the near-zero point signal is on or continuous, the axis is returned to a position where the near-zero point signal is off. Zero return operation is then executed.

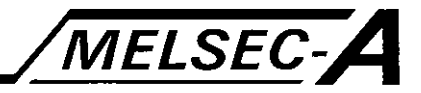

# [Program example]

Servo program No. **0** that calls zero return operation is explained below.

(1) System configuration

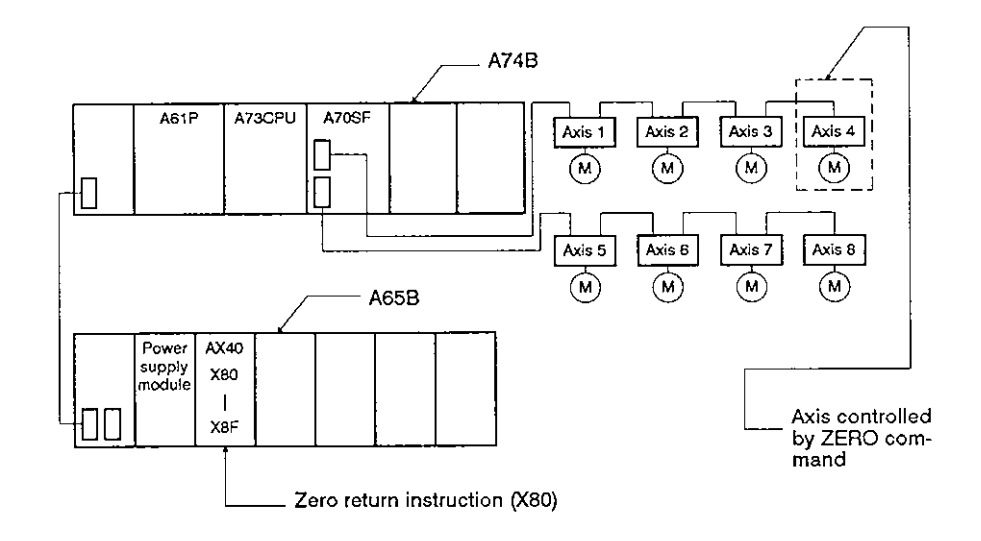

#### (2) Servo program example

Servo program No. **0,** which calls zero return, is indicated below.

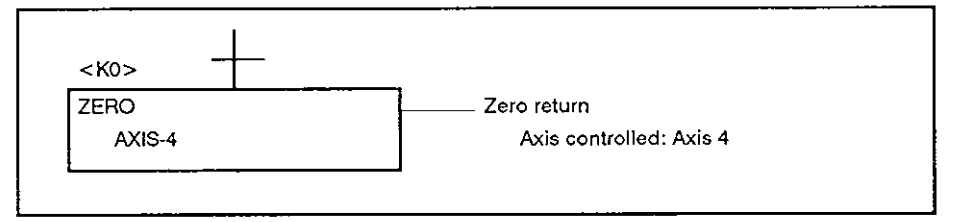

#### (3) Sequence program

The sequence program used to execute the servo program is indicated below.

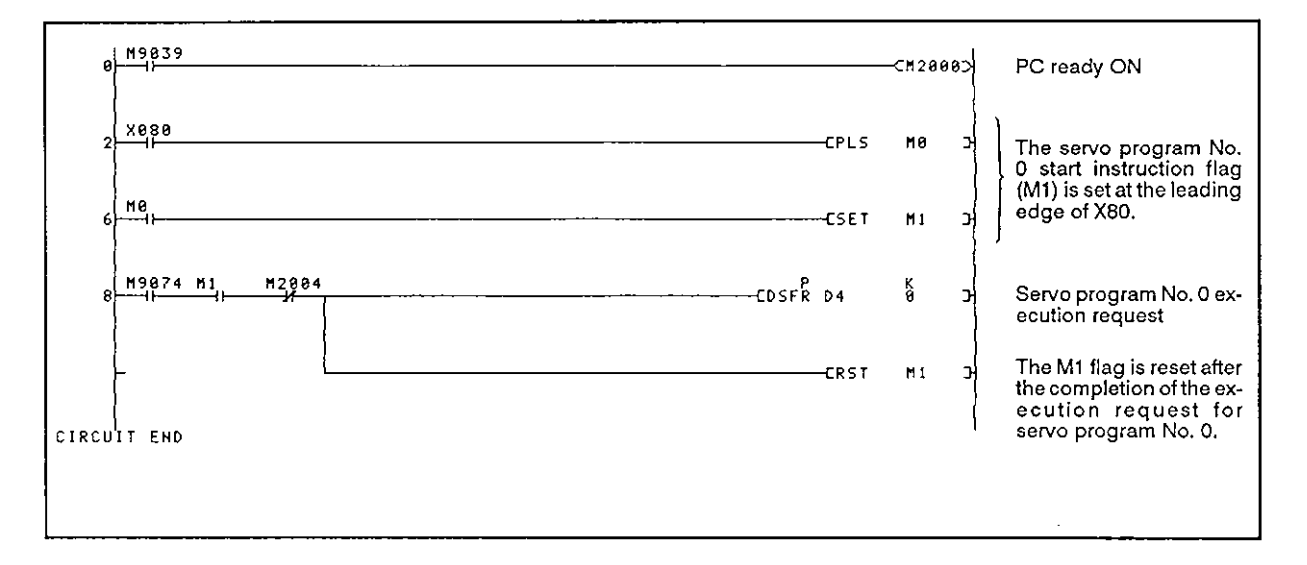

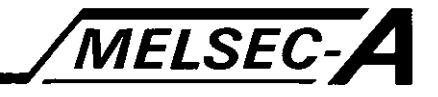

# **8. AUXILIARY AND APPLICATION FUNCTIONS**

The following functions used for positioning control with the A73CPU are explained in this section.

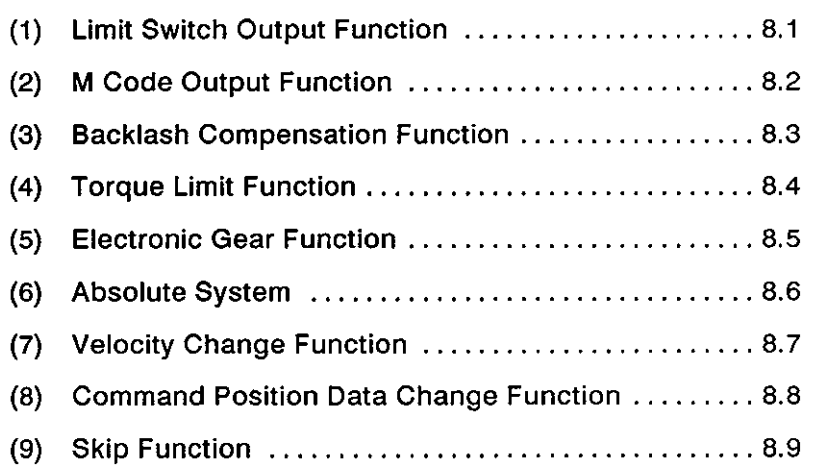

 $\sim$ 

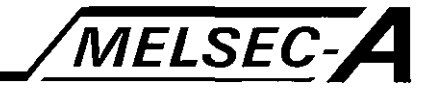

## 8.1 Limit Switch Output Function

The limit switch output function outputs the ON/OFF signal, corresponding to the positioning address set for each axis, from the AY42-S1 output module.

#### 8.1.1 Limit switch output data

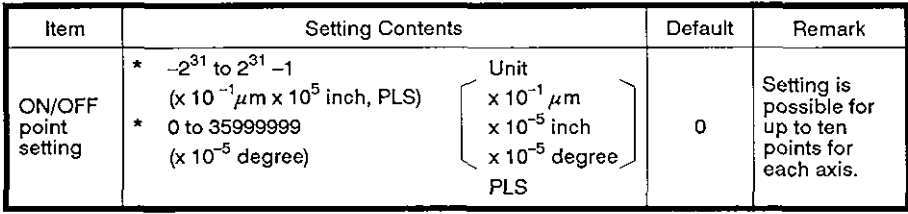

#### 8.1.2 Limit switch output function

#### [Control details]

(1) The limit switch output function outputs the ON/OFF pattern at the set addresses from the AY42 module.

To execute the limit switch output function, it is necessary to set the ON/OFF pattern and the point address where the limit switches should be turned on/off with a peripheral device. Note that this setting is not possible with a sequence program.

The number of limit switch output points and the ON/OFF points are indicated below.

(a) Limit switch output points.......8 points/axis 64 points in total

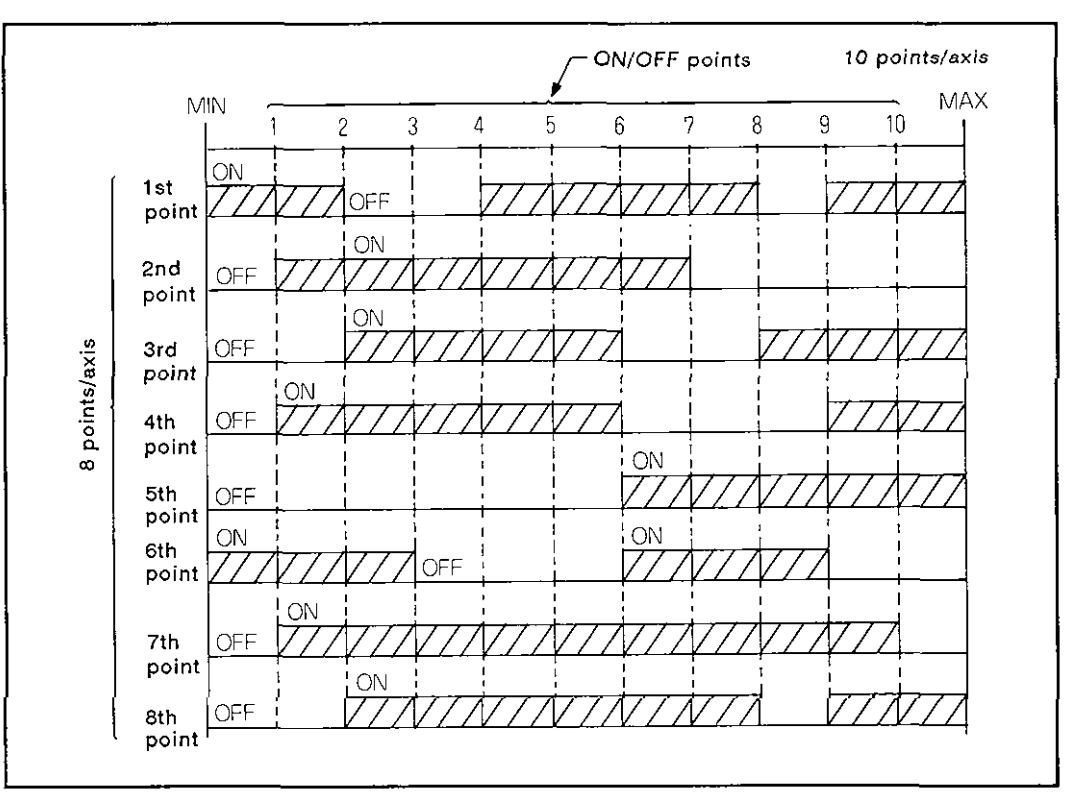

(b) ON/OFF points ............................... 10 points/axis

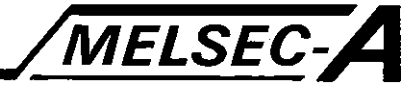

#### (2) Limit switch output enable/disable setting

The limit switch output function is enabled or disabled in units of axes and points using the following devices.

| Setting<br>Data/Device                                                                 | Settina<br>Unit | Processing                                                                                                    | Timing when Setting<br>Data Becomes Effective                                             |
|----------------------------------------------------------------------------------------|-----------------|----------------------------------------------------------------------------------------------------|-------------------------------------------------------------------------------------------|
| Setting of<br>"limit switch<br>used/not<br>used" (fixed<br>parameter)                  | Axis            | Used:<br>The corresponding axis can output the<br>set ON/OFF pattern.<br>Not used:<br>All outputs of the corresponding axis are<br>ON.                                                                                  | 1) At the PC ready<br>(M2000) flag leading<br>edge<br>2)<br>When the test mode<br>is set. |
| Limit switch<br>output<br>enable sig-<br>nal (Yn6)                                     | Axis            | ON:<br>The corresponding axis outputs the set<br>ON/OFF pattern according to the limit<br>switch output disable data storing<br>register (D1008 to D1011).<br>OFF:<br>All outputs of the corresponding axis are<br>OFF. | When the "limit switch<br>output used/not used"<br>setting is "not used".                 |
| Limit switch<br>output dis-<br>able data<br>storage<br>register<br>(D1008 to<br>D1011) | Point           | Disable (bit: "1"):<br>The output corresponding to the bits for<br>which '1' is set is OFF.<br>Enable (bit 0"):<br>The output corresponding to the bits for<br>which "0" is set is the set ON/OFF pat-<br>tern.         | When Yn6 ON                                                                               |

Table 8.1 Limit Switch Output Enable/Disable Setting

# **REMARKS**

The information in Table 8.1 is effective during peripheral device test mode operation.

- (3) Cautions
	- (a) The limit switch output is given according to the 'command position data' of each axis at the leading edge of the PC ready (M2000) flag while the PCPU ready flag (M9094) stays on.

When the PCPU read flag (M9074) is reset, all output points are set OFF.

(b) While the PCPU ready flag is on, the limit switch output is given according to Yn6, even when the command position data is outside the stroke limit.

Therefore, take an interlock with a sequence program so that the Yn6 is turned on only while an axis is within the stroke limit.

(c) The limit switch output enable/disable setting is possible with a peripheral device while the A73CPU is in the stop state (PCPU ready flag M7094 OFF) or during the peripheral device test mode operation.

 $-8-3$  -

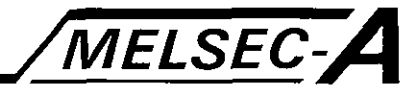

#### **8.2 M Code Output Function**

The M code is the code number (1 to 255) which can be set for each mode of positioning control.

While positioning control is being executed, the M code can be read by a sequence program to give a variety of instructions, such as confirming the servo program currently executed and calling miscellaneous operations (clamp, starting drill rotation, tool change, etc.).

(1) Setting an M code

M codes can be set when programming or editing a servo program with a peripheral device.

Each servo program can contain one M code

- **(2)** Timing for storing and reading M code
	- (a) An M code is stored to the M code storage register of the designated axis when the positioning start is completed or at the designated point (in velocity change control or constant velocity control).

In interpolation control, the M code is stored for all axes which are used for interpolation control.

- (b) To read the M code after the completion of positioning start, use the positioning start complete signal (XnO) for the read instruction.
- (c) To read the M code after the completion of positioning, use the positioning complete signal (Xn1) for the read instruction.

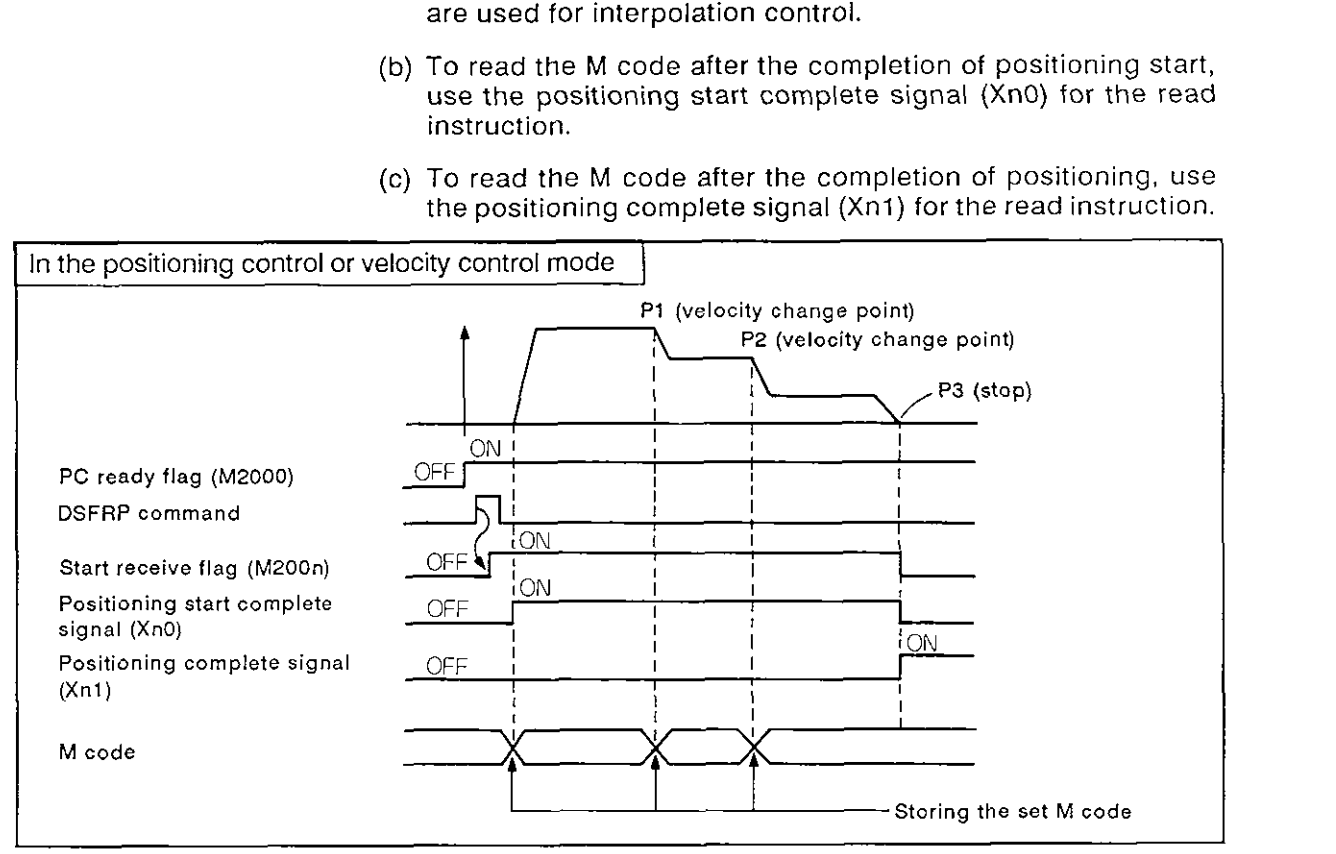

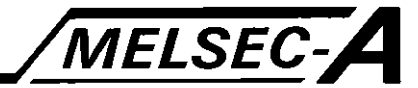

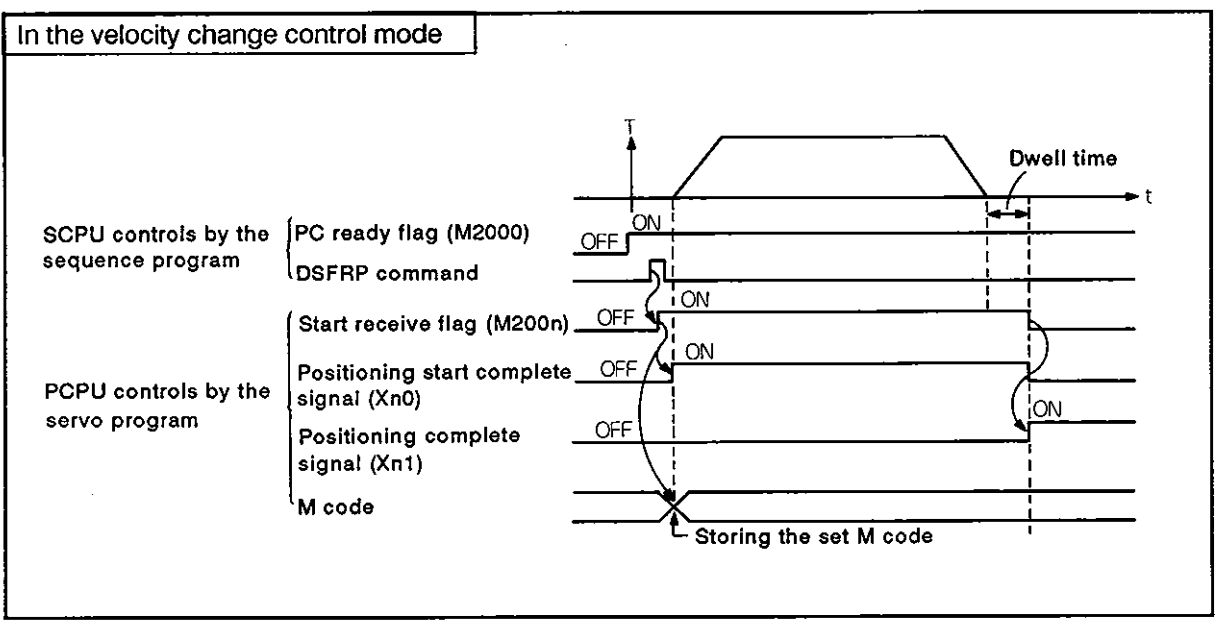

# Fig. 8.1 Stroring and Reading the **M** Code

- (3) Program example
	- (a) A sample sequence program is indicated below,
		- I) Controlled axis: Axis 3
		- 2) Processing at the start of positioning called by an M code number is output at Y90 to Y98 in BCD code
		- 3) Processing after the completion of positioning called by the M code
			- i) When the M code is '3': YAO is turned ON.
			- ii) When the M code is '5': YA1 is turned ON.
			- iii) When the M code is not '3' or '5': YA2 is turned ON.

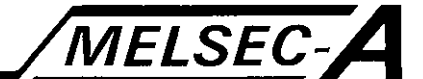

# **(b) The sequence** program **is indicated below.**

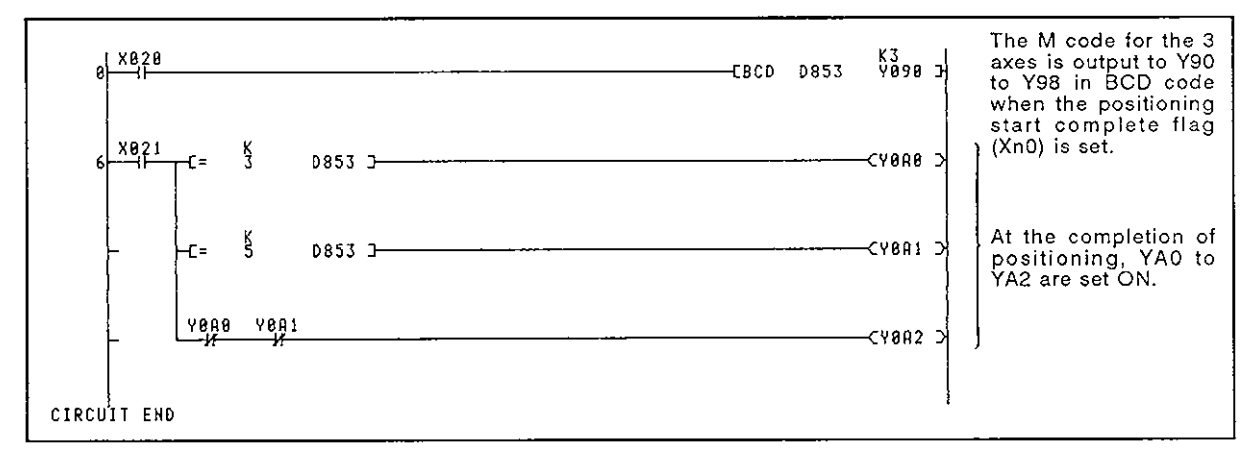

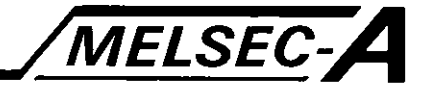

#### 8.3 Backlash Compensatlon Function

Backlash is the total amount of play in the drive mechanism.

By setting the backlash amount, the backlash compensation function generates axis feed pulses corresponding to the set backlash amount each time the axis motion direction changes in positioning control, jog operations or MPG operation.

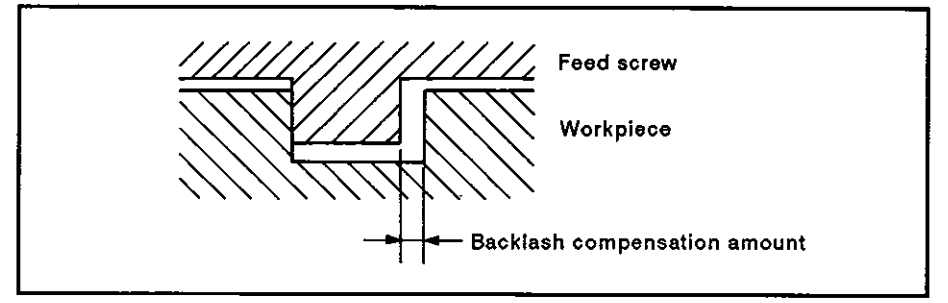

Fig. 8.2 Backlash Compensation

(1) Setting backlash compensation amount

The backlash compensation amount is fixed parameter data and can be set for each axis using a peripheral device.

Setting range varies depending on the units to be used:

Units: mm, inches, degrees

**0** to **65535** 

\* 
$$
0 \leq
$$
 (Backlash compensation amount)   
(Travel distance per pulse)  $\leq$  255

(fraction is discarded)

Units: PLUSE

\* 0 to 255

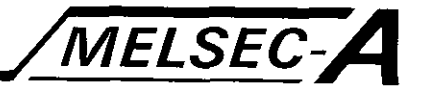

(2) Backlash compensation processing

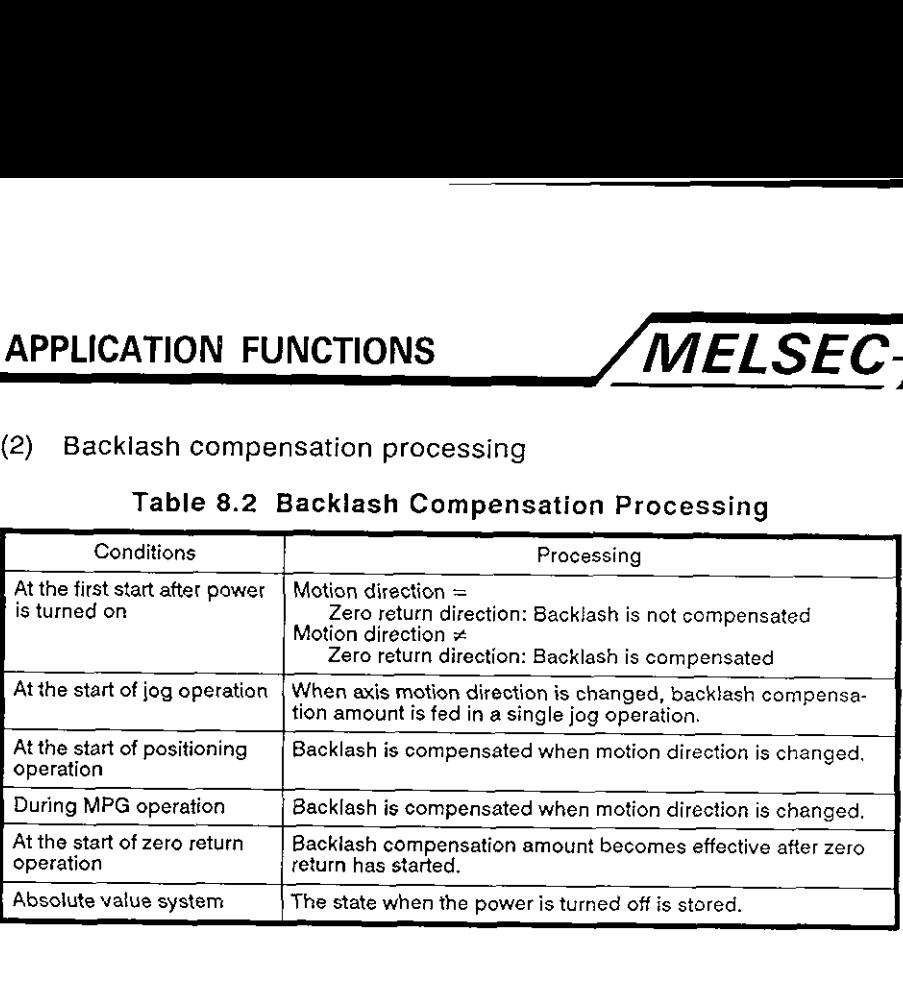

#### Table **8.2** Backlash Compensation Processing

# POINT

- **(1)** The number of pulses generated for backlash compensation is not added to the command position data.
- (2) When the backlash amount is changed, zero return operation must be executed.

If zero return is not executed, the previous backlash compensation amount remains unchanged.

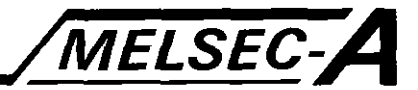

#### 8.4 Torque Limit Function

The torque limit function limits the torque generated by the servo motor within the set range.

If the torque required to execute the designated positioning control exceeds the limit, control is executed at a torque within the set range.

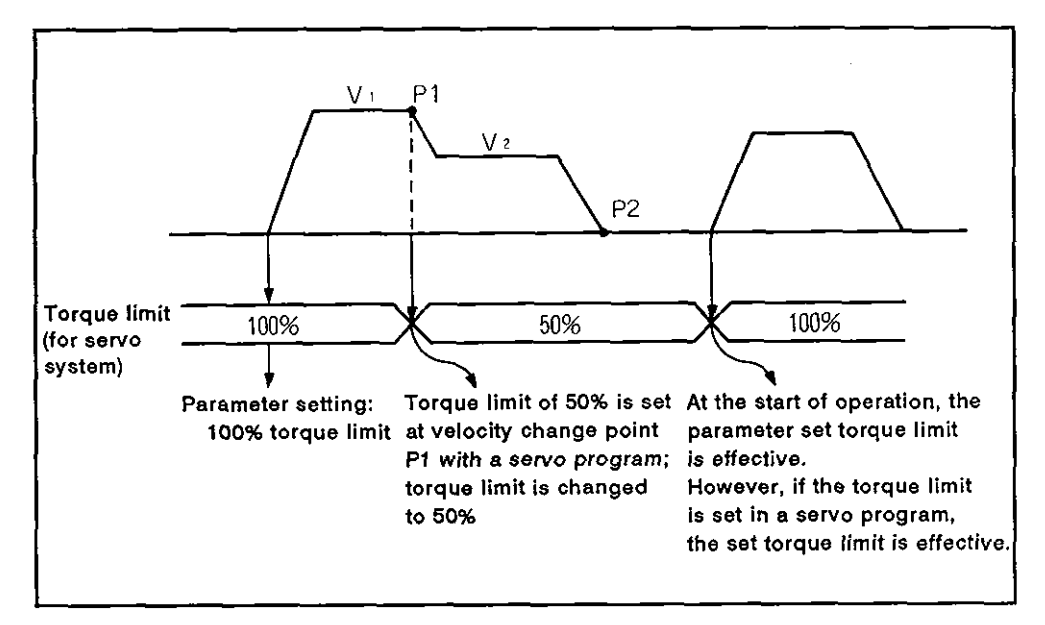

(1) Setting range

1 to 500% of the rated torque

- (2) Setting method
	- (a) Set the torque limit following the procedure indicated below.
		- 1) Set the torque limit with the parameter block (see Section **4.3).**

By designating the parameter block number to be used by the servo program, the set torque limit is applied to the positioning control, limiting the servo motor generation torque.

2) Set the torque limit in a servo program. The servo motor torque **is** limited at this setting when the servo program is executed.

# **POINT**

The torque limit function is only effective only when an MR-SB servo amplifier is used.

When a general-purpose servo amplifier is used, the torque limit function cannot be used.

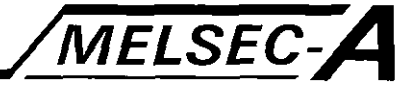

#### **Electronic Gear Function** 8.5

The electronic gear function allows the mechanical axis travel distance per pulse to be changed as required by setting parameter data (travel distance per pulse). See Section **4.1** .I.

Due to the electronic gear function, it is not necessary to select an encoder to match the mechanical system, permitting flexibility in designing the servo system.

The electronic gear function is effective for positioning control, zero return control, jog operation, and MPG operation.

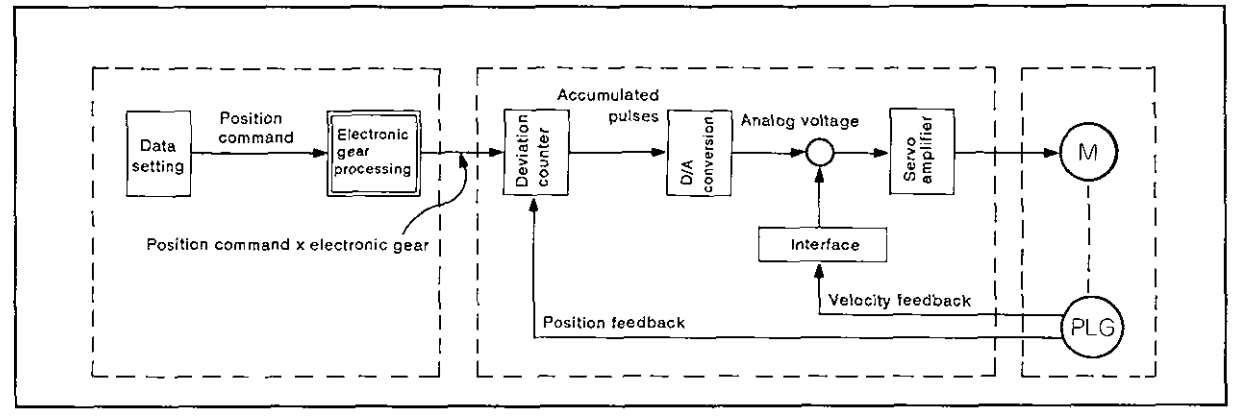

Fig. 8.3 Electronic Gear Processing

By setting the electronic gear, the relationship between the command velocity (positioning velocity set by the servo program) and the actual velocity (actual positioning velocity) is indicated below.

(a) Electronic gear setting  $= 1$ 

Command velocity  $=$  Actual velocity

(b) Electronic gear setting < 1

Command velocity < Actual velocity

(c) Electronic gear setting > 1

Command velocity > Actual velocity

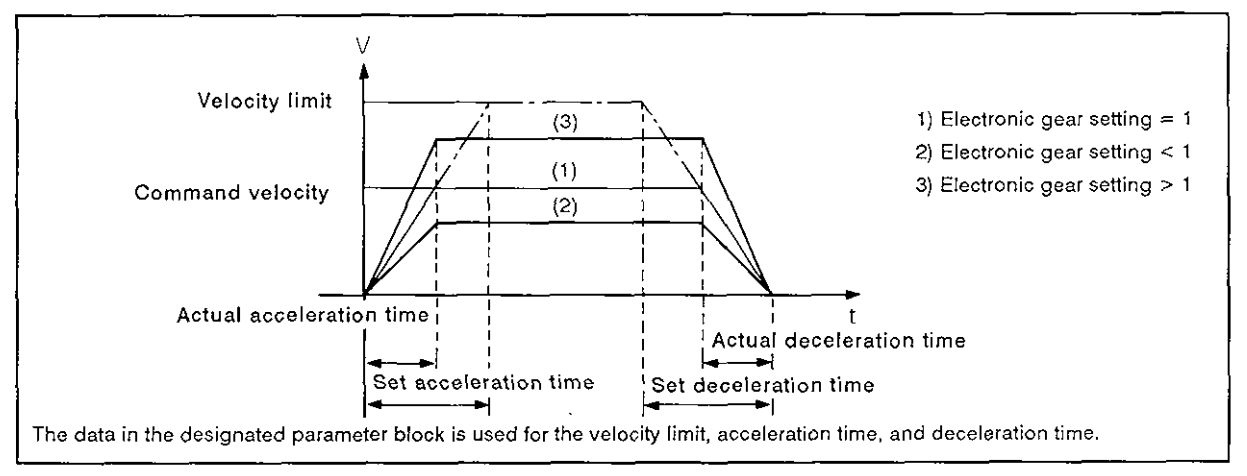

Fig. 8.4 The Relationship between Command Velocity and Actual Velocity

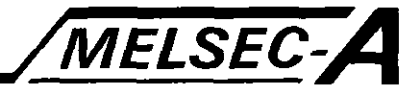

#### 8.6 Absolute System

By using an MR-SB servo amplifier, positioning control with absolute position data is possible.

When a general-purpose servo amplifier is used, positioning control with absolute position data is not possible.

With the absolute system, after the machine position is set when the system is initially set up, it is not necessary to execute zero return because the absolute position of an axis is detected when the power is turned on.

Machine position is established by zero return called by the sequence program or using a peripheral device.

#### (1) Starting up the absolute system

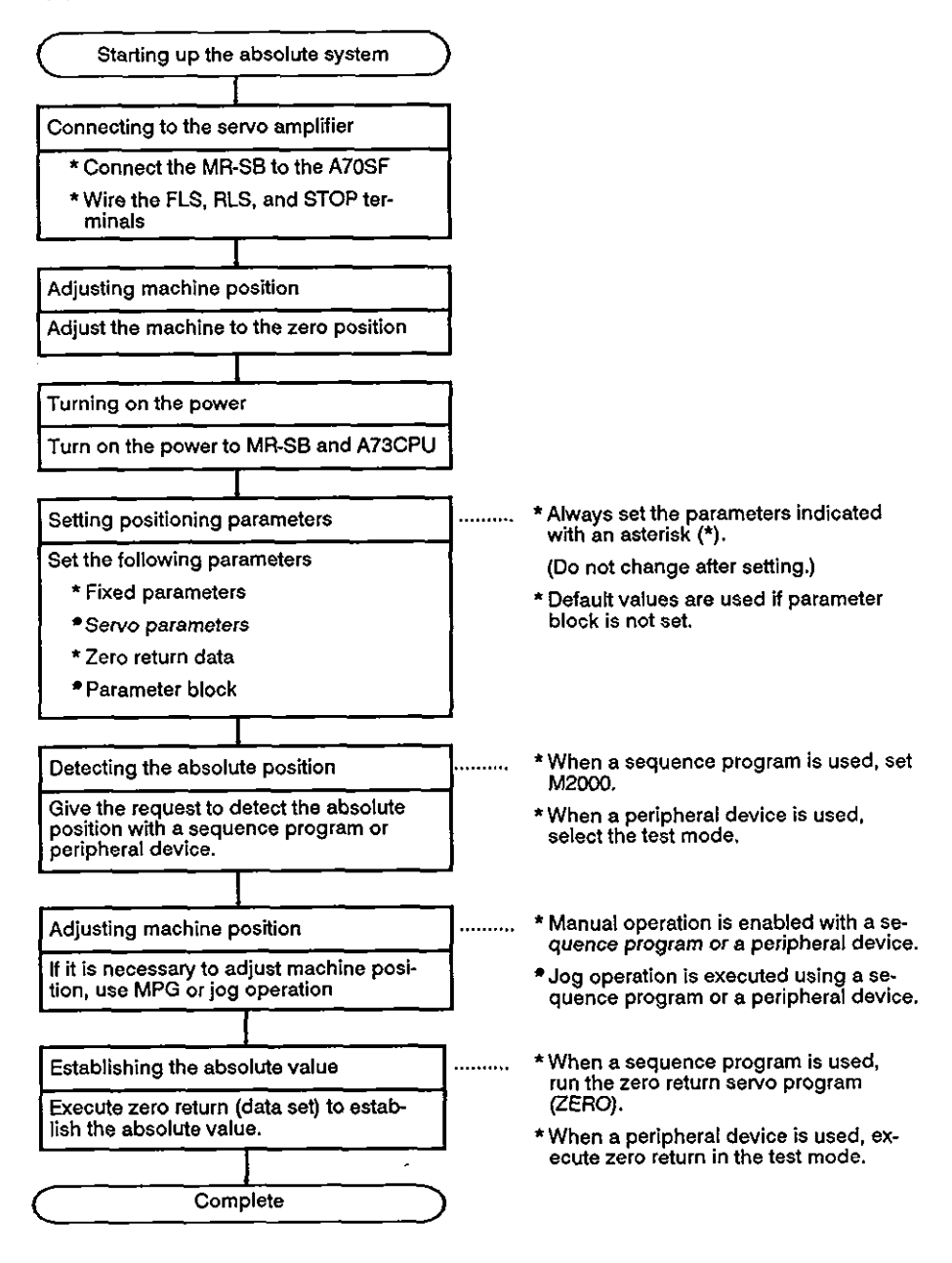

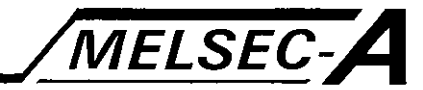

(2) The absolute system might lose the absolute position in the following cases.

In such a case, establish the absolute position by executing zero return or changing the present position data after setting the machine to the zero position.

- (a) When an absolute position encoder is removed or changed
- (b) When the cable connecting the absolute position encoder to the servo amplifier is removed or changed.
- (c) When the servo amplifier is changed.
- (d) When a servo battery alarm occurs (detected when the servo amplifier power is turned on).
- (e) When mechanical system is misaligned due to a collision

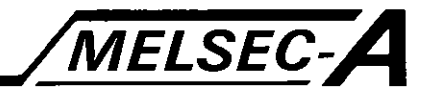

#### 8.7 Velocity Change Function

The function changes velocity during positioning control (excluding circular interpolation) and jog operation.

Velocity is changed with the DSFLP command in a sequence program or in the test mode of a peripheral device.

For the procedure for changing velocity with the test mode of a peripheral device, refer to the Operating Manual for the peripheral device used.

#### [Control details]

- (1) The velocity of the axis started is forcibly changed to the velocity set in the velocity change register.
- (2) The velocity is changed with the DSFLP command. For details, see Section 5.3.

#### [Data setting]

(1) The velocity change registers for each axis are indicated below.

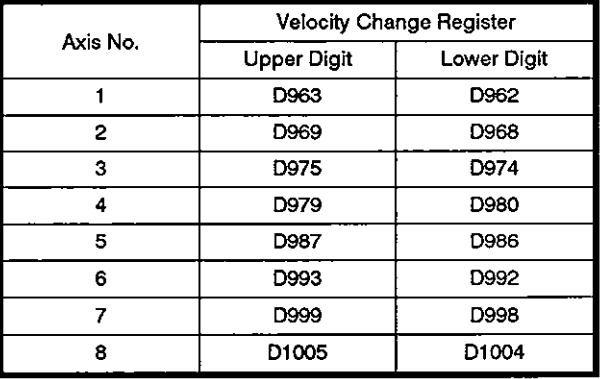

(2) The setting range of the velocity is indicated below.

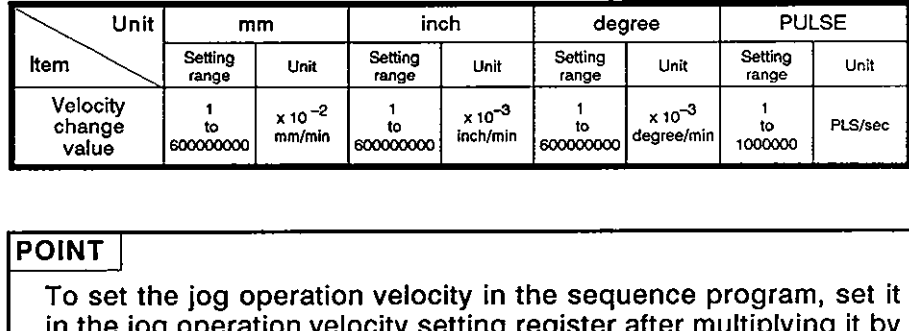

in the jog operation velocity setting register after multiplying it by 100 (for mm) or 1000 (for inches or degrees).

Example: To designate jog operation velocity of 10000.00 mm/min. set "1000000" in the jog operation velocity setting<br>register. register.<br>1980 - Paul Barbara, politica est anticología est anticológía est anticológía est anticológía est anticológía

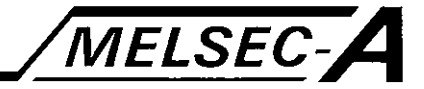

# **[Caution]**

- (1) When changing the velocity during linear interpolation control of two or three axes, change the velocity for one of the two or three axes.
- **(2)** The unit of velocity is the control unit set in the parameter block.
- **(3)** In the test mode of a peripheral device, values in the velocity change registers are ignored.
- **(4)** The velocity is not changed if any of the following errors occur. The conditions necessary to change the velocity are checked when the DSFLP command is executed.

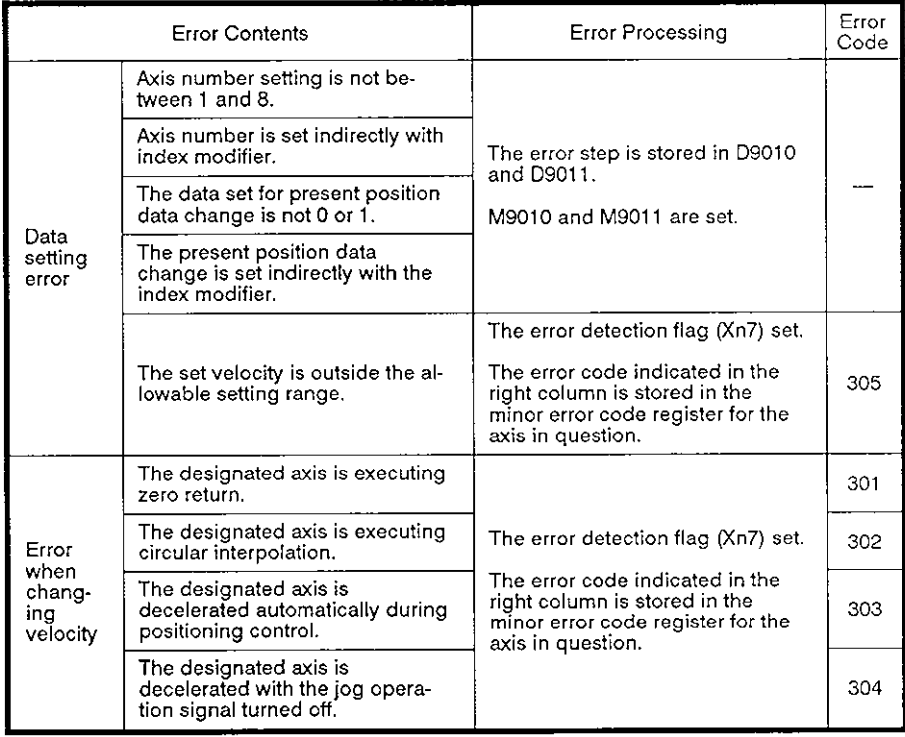

- (5) Set values for velocity changing are ignored in the following cases. (No error occurs.)
	- (a) During deceleration controlled by a STOP instruction
	- (b) When axis movement is being stopped.
	- (c) During the MPG operation.

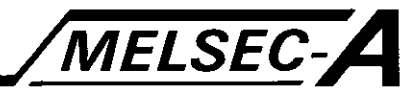

# [Timing chart]

## The operation timing for executing velocity change is indicated below.

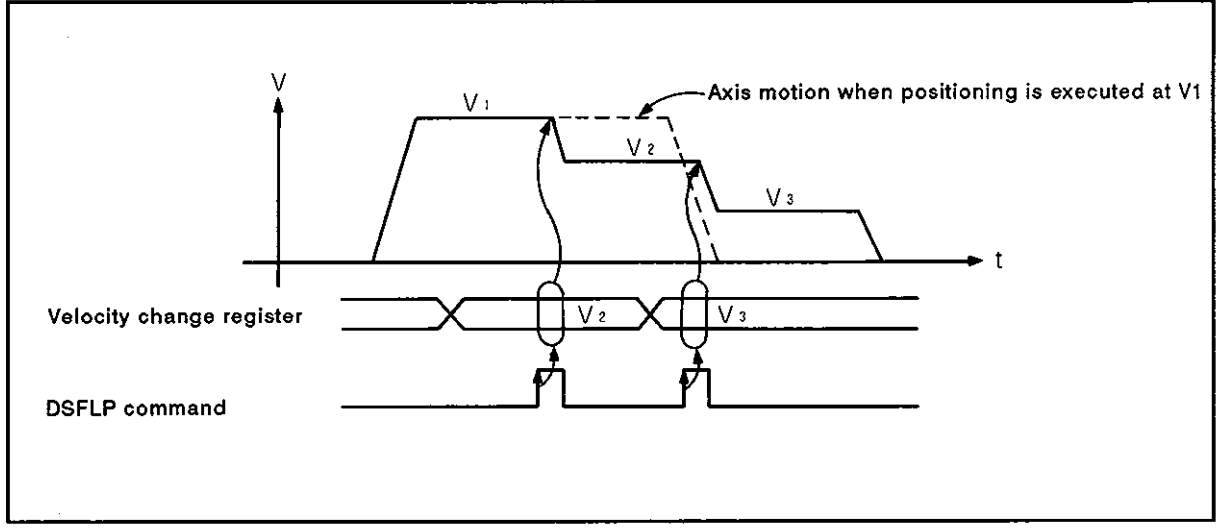

Fig. 8.5 Timing Chart of Velocity Change Operation

# [Program example]

The program which calls velocity change control is indicated below.

- (1) Velocity change conditions
	- (a) Axis .................................................. Axis 6
	- (b) New velocity .................................. 5000
	- (c) Velocity change instruction ....... **X80**
- (2) Sequence program

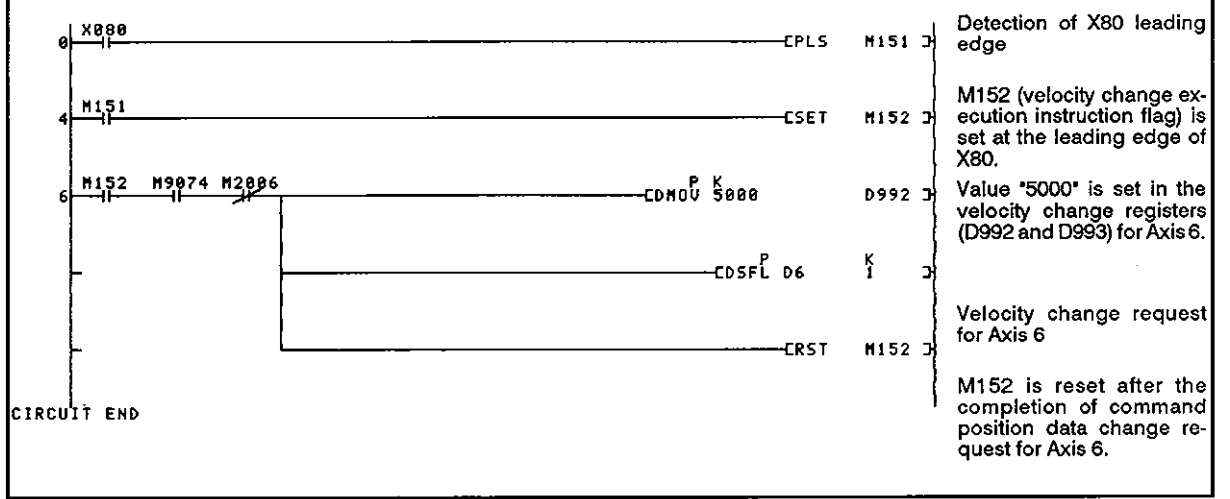

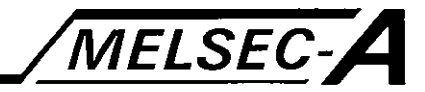

#### **8.8** Command Position Data Change Function

This function is used to change the command position data

To change the command position data of a stopped axis, use the DSFLP command in a sequence program. It is also possible to change it in the test mode of a peripheral device. For details, see the Operating Manual for the peripheral device used.

# [Control details]

(1) The command position data is changed to the position data set in the command position data change registers.

Note that the actual position data is changed at the same time when the command position data is changed.

- **(2)** Use the DEFLP command. For details on the DSFLP command, see Section 5.3.
- **(3)** If the command position data is changed in the absolute system, the machine position address is changed.

## **[Data** setting]

(1) The registers used for command position data are indicated below.

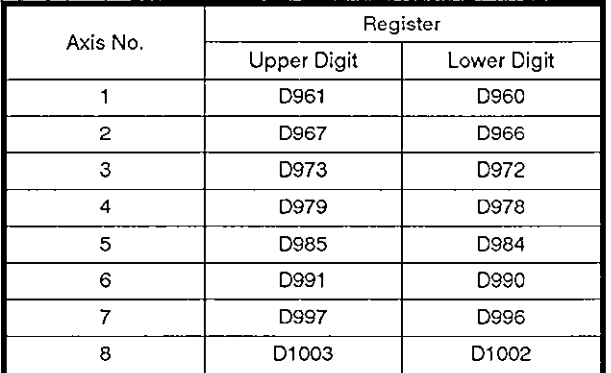

below. (2) Setting range of the position data in the registers is indicated

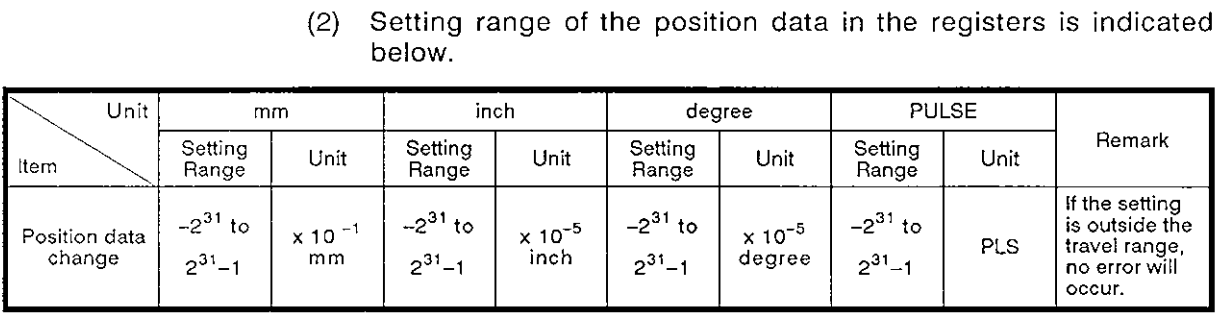

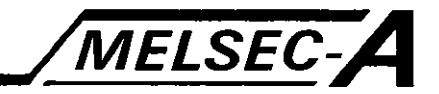

# [Caution]

(I) The command position data of the axis being moved cannot be changed.

Any attempt to change it will cause a minor error; the error detection flag **(XI** 17) is set. The error code is stored in the minor error code storage register of the corresponding axis.

- (2) The data set in the command position data change register is ignored in the test mode of a peripheral device.
- **(3)** If the absolute system is used, establish the reference position corresponding to the machine position address using the command position data change function when the system is booted.
- (4) Command position data is not changed if any of the following errors occur. (Checked when the DSFLP command is executed.)

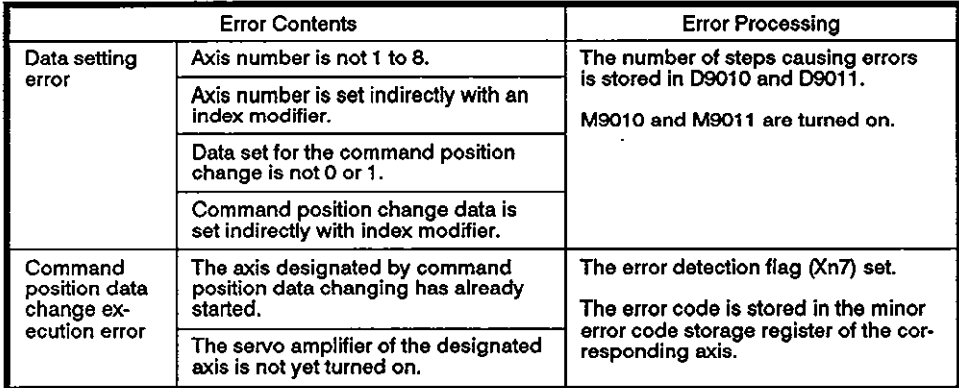

- (5) While the command position data is changed, the start receive flag is set.
- (6) Command position data can be changed regardless of the PC ready flag (M2000) state.

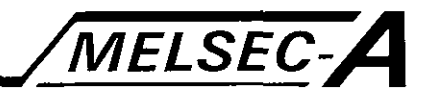

# **riming chart]**

The timing chart for the command position data change processing is illustrated below.

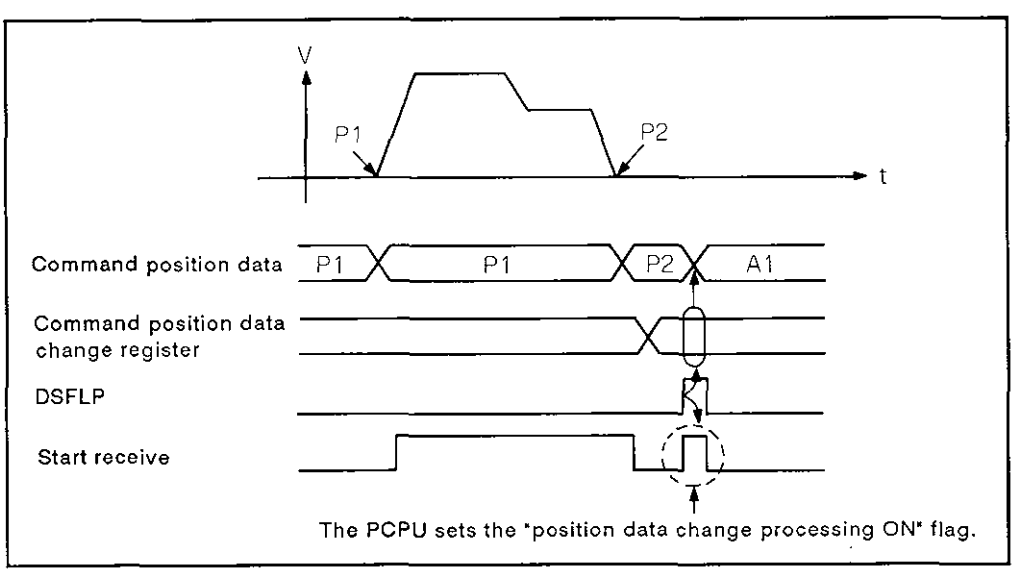

**Fig. 8.6 Timing Chart for the Command Position Data Change Processing** 

**[Program example]** 

- (1) Position data change conditions
	- . . (a) AXISAXIS ...................... ................. 6
	- (b) Position data change instruction ... X80
- (2) Sequence program

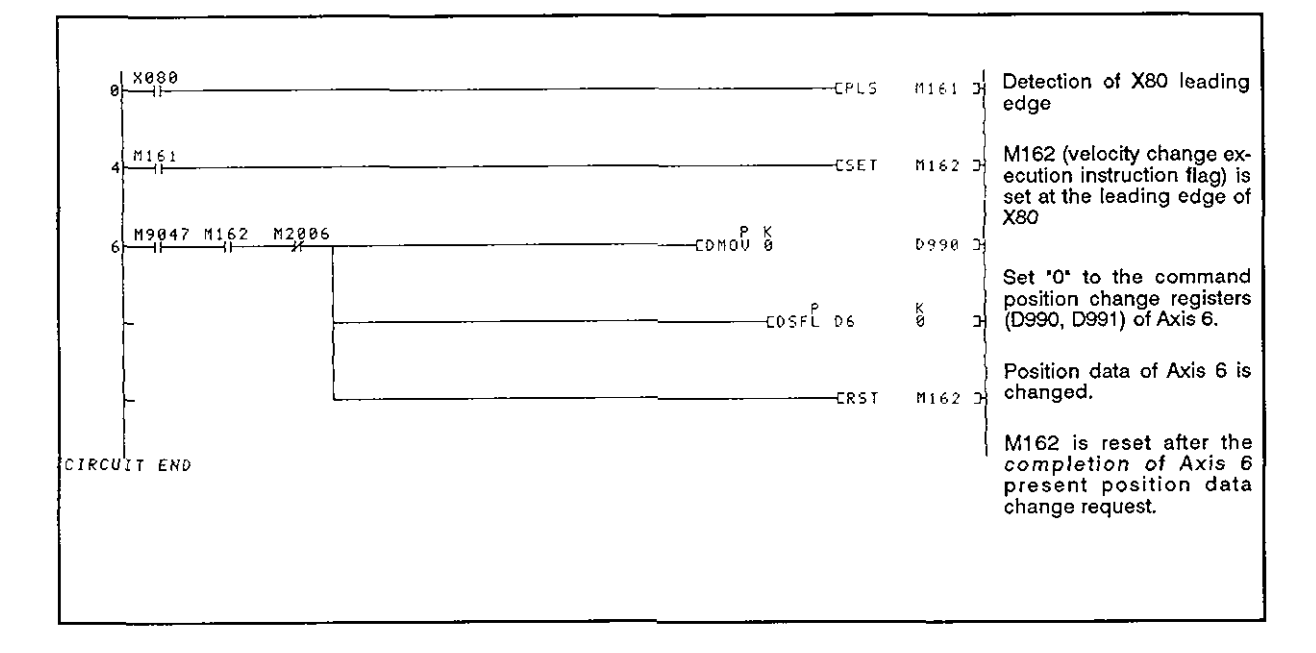

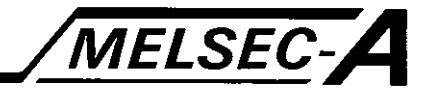

#### 8.9 Skip Function

The skip function aborts the currently executed positioning control in response to the external input and executes the next positioning control.

The A73CPU executes the skip function using an external STOP signal and a sequence program.

(1) The skip function execution sequence is explained below.

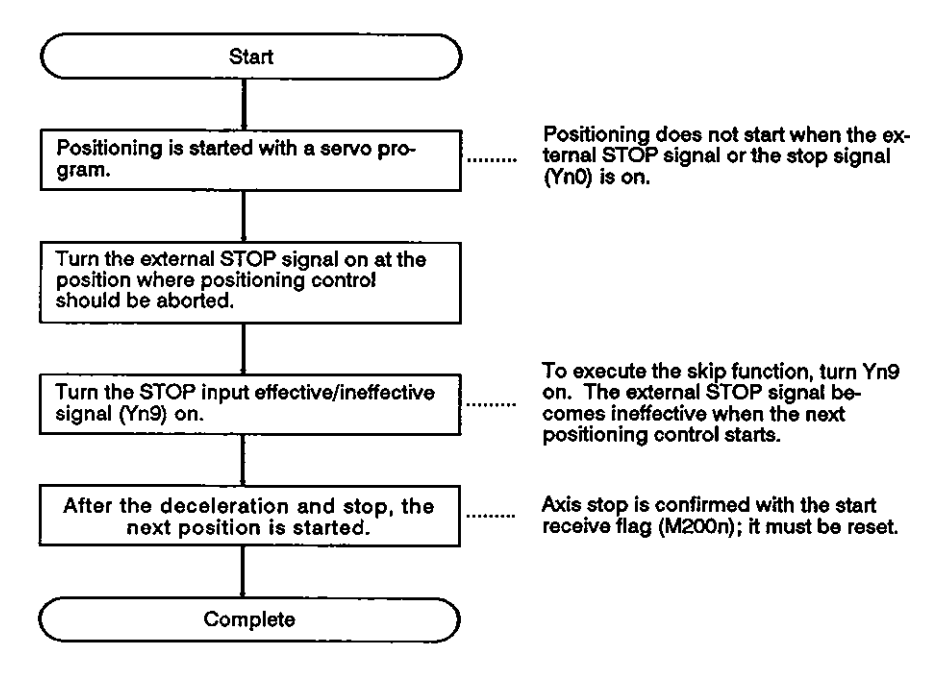

(2) Timing chart

The skip function operation timing is indicated below.

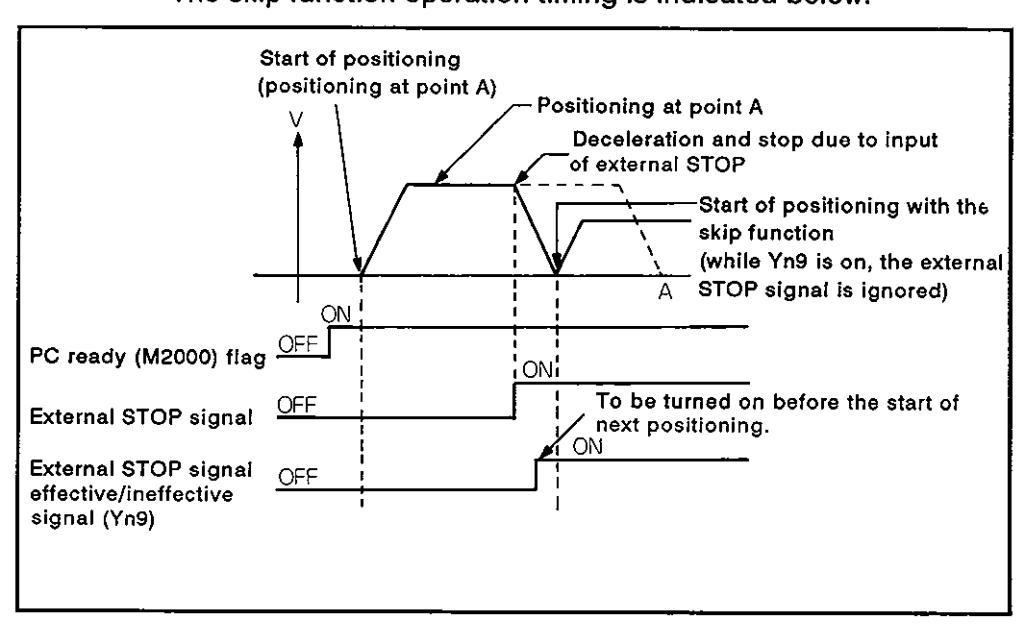

# **SEQUENCE CONTROL**

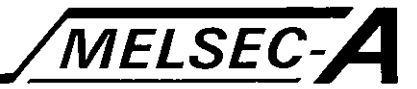

# **1. INTRODUCTION**

This section describes the sequence processing and functions of the SCPU which are necessary to execute sequence control with the A73CPU multi-axis positioning module (to be referred to as the A73CPU in this manual).

The A73CPU SCPU can perform the same sequence control as the A3NCPU with the exception of the items indicated in Table 1.1.

For the programming procedure of the sequence program used to execute sequence control, see the ACPU Programming Manual.

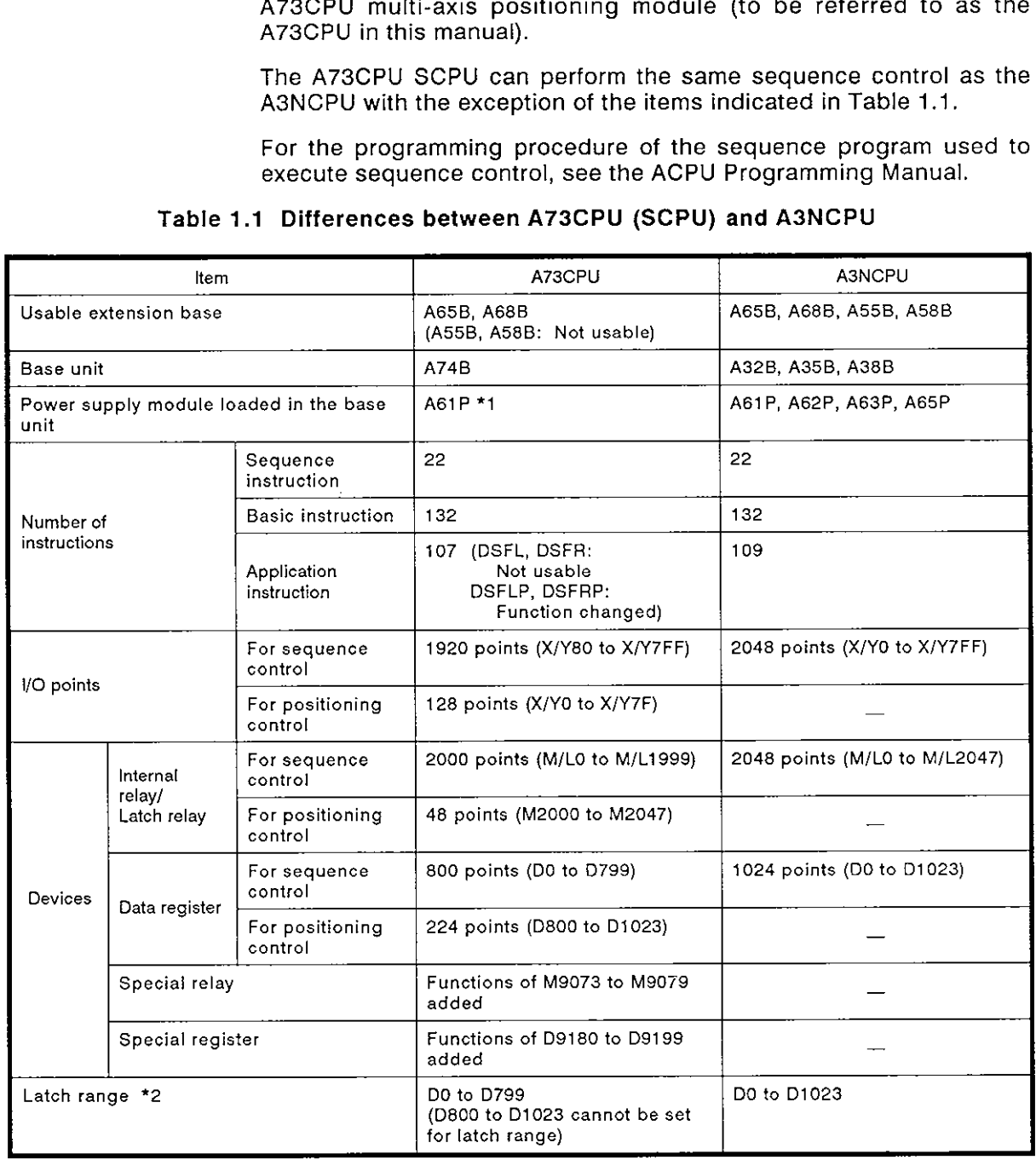

#### Table 1.1 Differences between **A73CPU (SCPU)** and **A3NCPU**

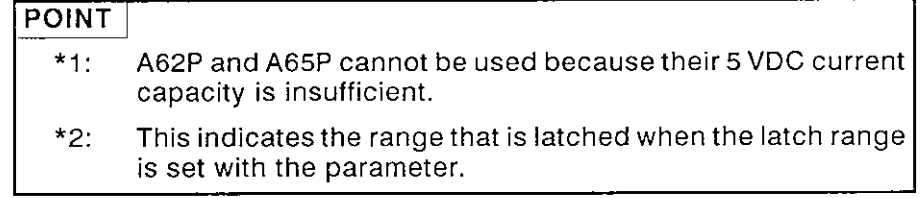

# **2. SCPU SPECIFICATIONS**

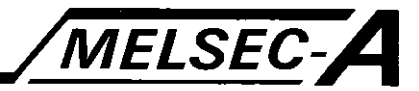

# **2. SCPU SPECIFICATIONS**

# **2.1 Specifications**

# **Table 2.1 SCPU Performance List**

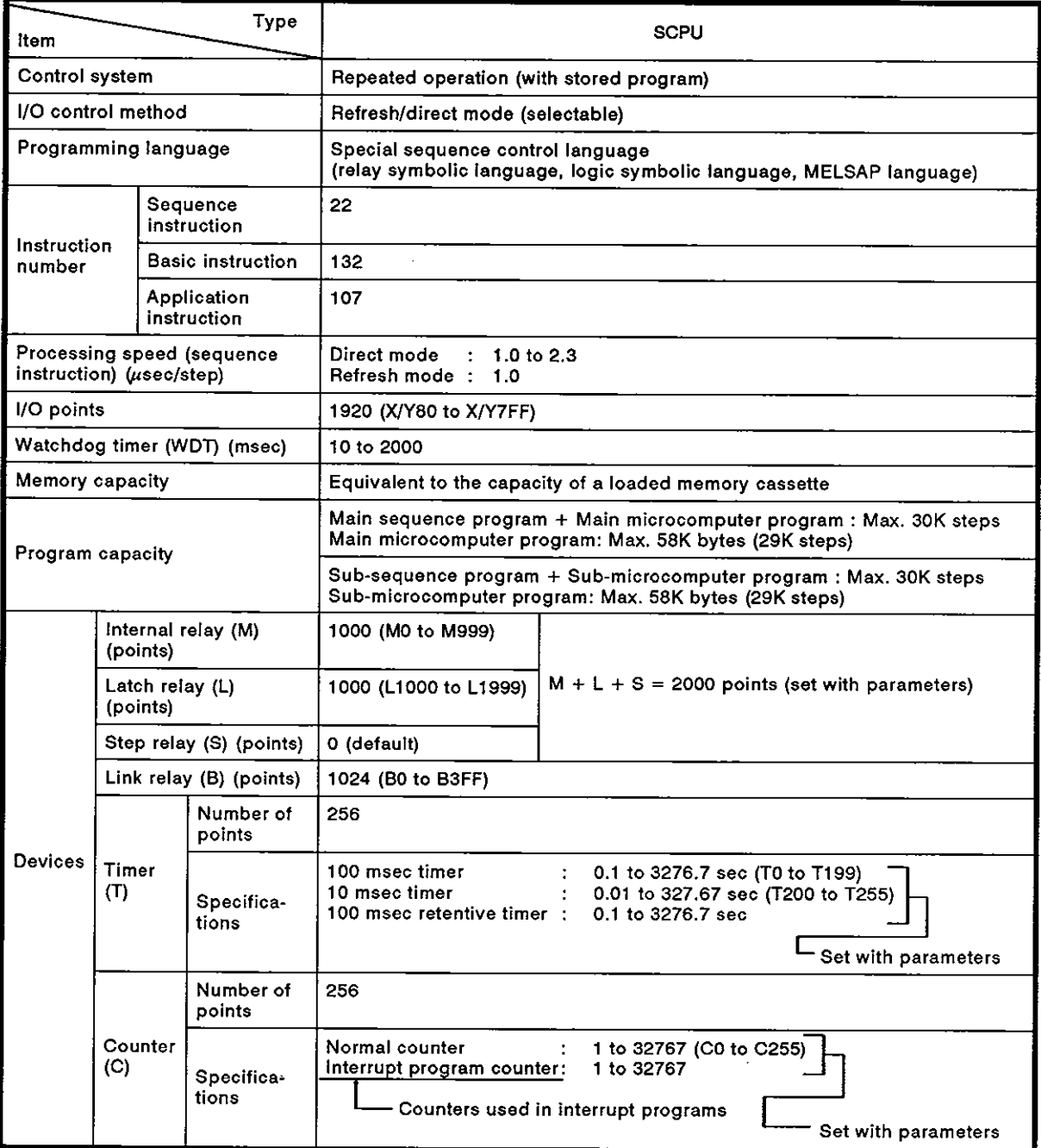

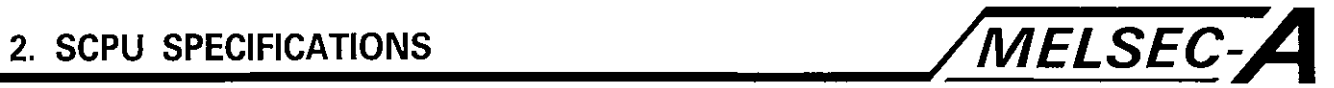

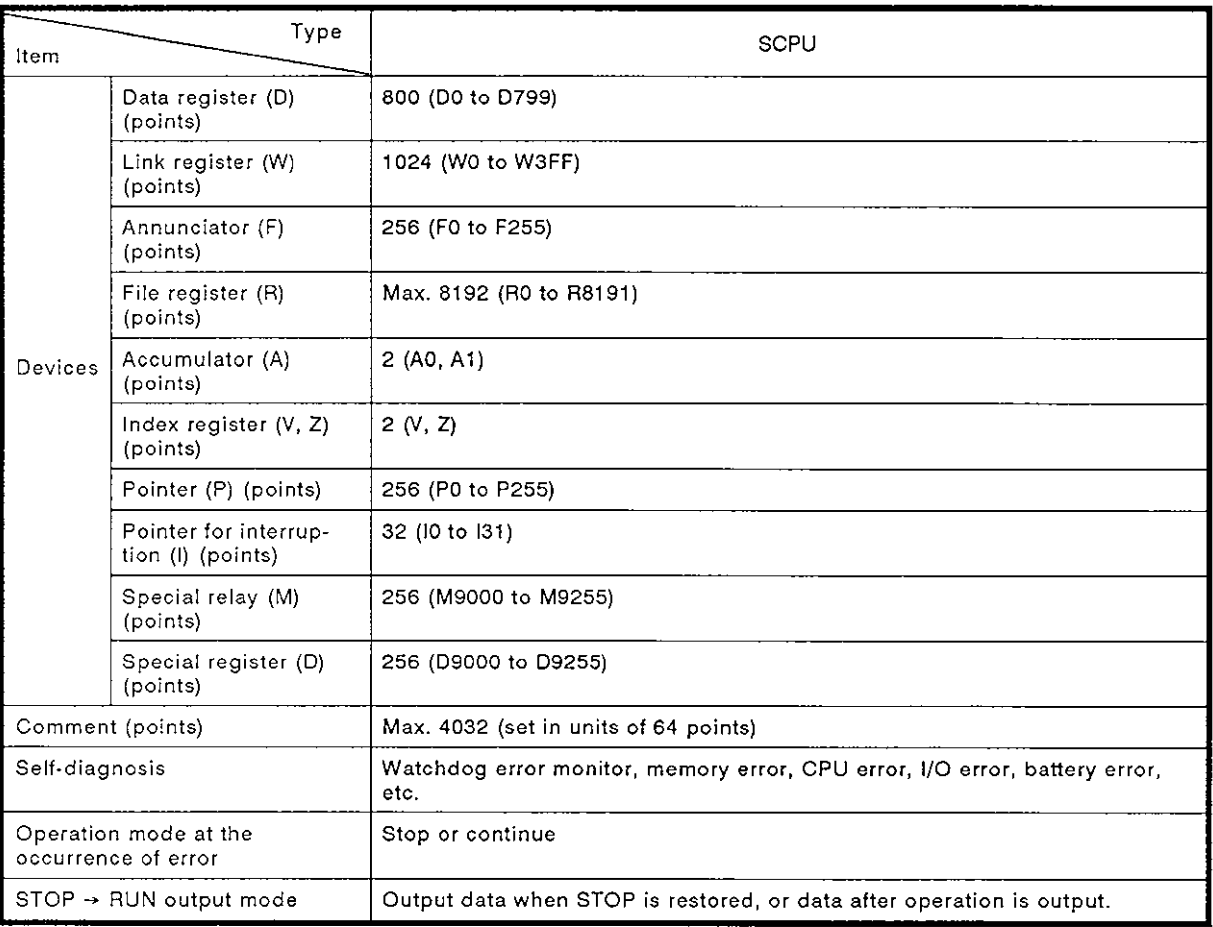

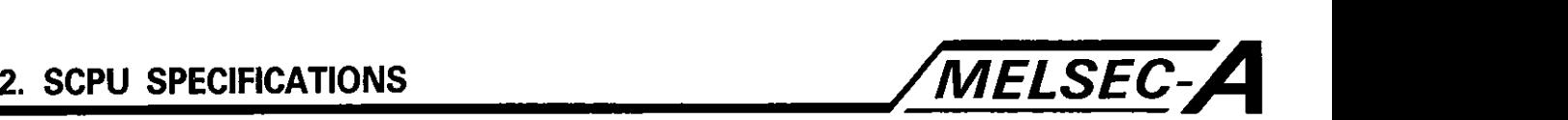

#### 2.1.1 I/O control modes

I/O modules are controlled in either the direct or refresh mode.

The control mode of the I/O modules can be set in one of the following three modes. For details on mode settings, see the **A73CPU** User's Manual.

- \* Direct mode for both input and output
- \* Refresh mode for input and direct mode for output
- Refresh mode for both input and output
- (1) Direct mode

I/O modules are accessed each time the I/O signals are used for processing in sequence program operation. See Fig. 2.1.

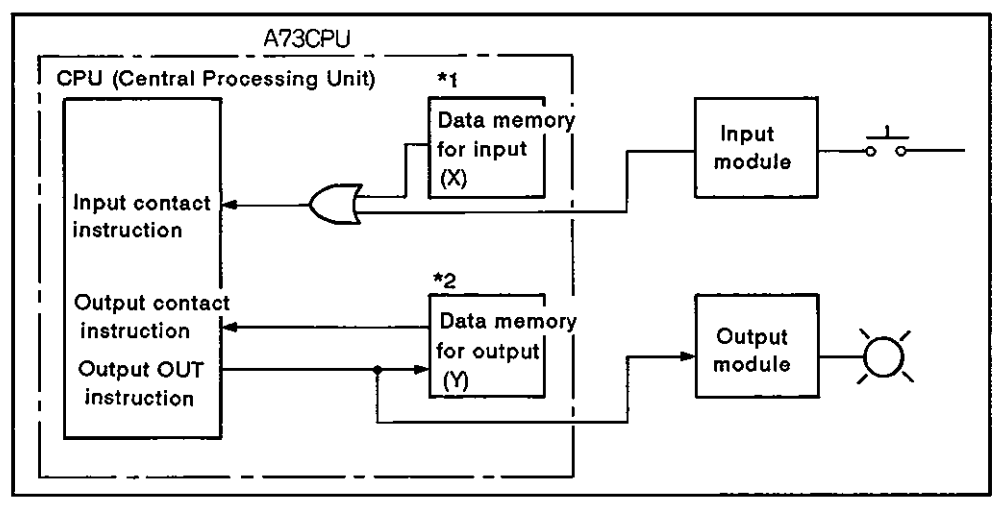

Fig. 2.1 Direct Mode

(a) When an input contact instruction is executed:

The input module data and data memory input data are ORed. The result is used as the input data to execute the sequence program.

(b) When an output contact instruction is executed:

Output data is read from the data memory to execute the sequence program.

(c) When the output OUT instruction is executed:

The operation result of the sequence program is output to the output module and stored in the output data memory (Y).

(d) Operation delay time

The maximum time lag between the change in the input signal and the change in the output signal is one scan.

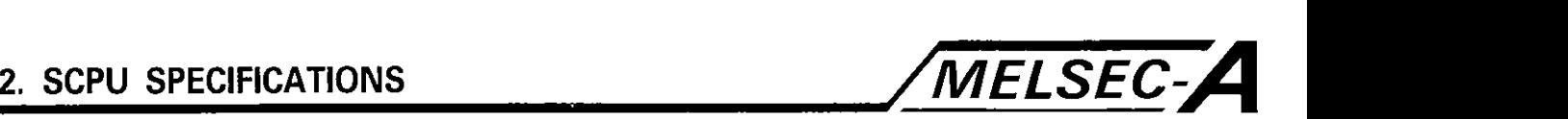

# **REMARKS**

- '1: Operations which turn ONIOFF the data in the data memory for input (X) **are:** 
	- 1) Test operation with a peripheral device
	- 2) Link refresh in the MELSECNET
	- 3) Write from the computer link module (AJ71C24(S3). AD51 (S3). **etc.)**
- \*2: Operations which turn ON/OFF the data in the data memory for output (Y) are:
	- 1) Execution of OUT instruction in a sequence program
	- 2) Test operation with a peripheral device
	- 3) Write from the computer link moduie (AJ71C24(S3), AD51 (53). etc.)
- (2) Refresh mode

I/O modules are accessed in a batch before step 0 is executed. See Fig. 2.2.

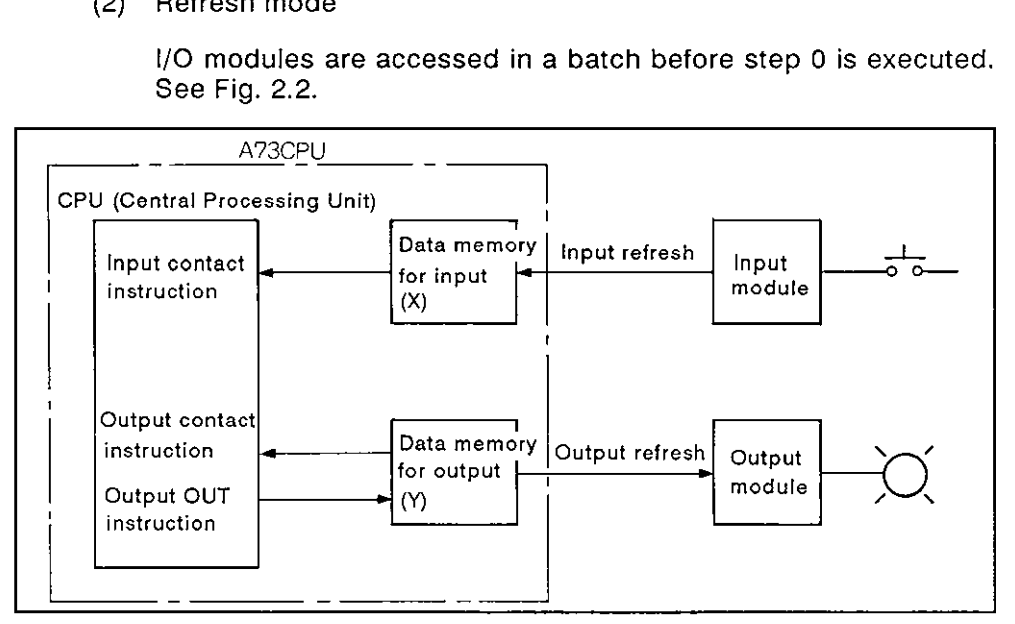

Fig. 2.2 **Refresh Mode** 

(a) lnput refresh

Before step 0 is executed, input data is read in a batch from the input module and stored in the input data memory (X).

(b) Output refresh

Before step 0 is executed, the data in the data memory for output (Y) is output to the output moduie in a batch.

(c) When an input contact instruction is executed:

lnput data is read from the data memory for input (X) to execute a sequence program.

(d) When an output contact instruction is executed:

Output data is read from the data memory for output (Y) to execute a sequence program.

(e) When the output OUT instruction is executed:

The operation result of a sequence program is output to the output module and stored in the output data memory (Y).

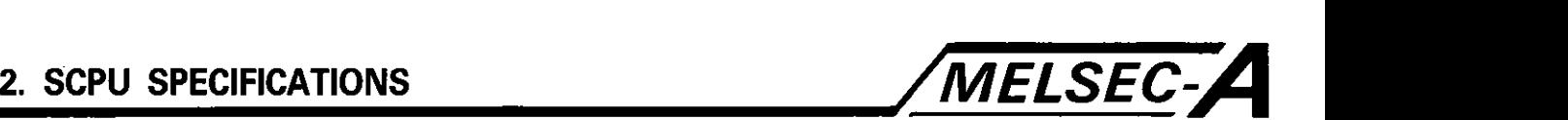

(f) Operation delay time

The maximum time lag between the change in the input signal<br>
and the change in the output signal is two scans.<br>
POINT and the change in the output signal is two scans.

To access a part of I/O module directly as in the direct mode, use the SEG instruction (partial refresh instruction).

For details, see the ACPU Programming Manual.

- (3) Cautions for the refresh mode
	- (a) When output (Y) is the refresh mode:

As illustrated in Fig. 2.3, it is not possible to output pulse signals externally by turning ON/OFF the output (Y) of the same device number within one scan of operation.

If such a circuit is programmed, the instruction set in a larger step number becomes effective and the instruction set in a smaller step number is ignored.

To output a pulse signal externally, use the SEG instruction (partial refresh instruction) as shown in the program in Fig. 2.4.

For details on the SEG instruction, see the ACPU Programming Manual.

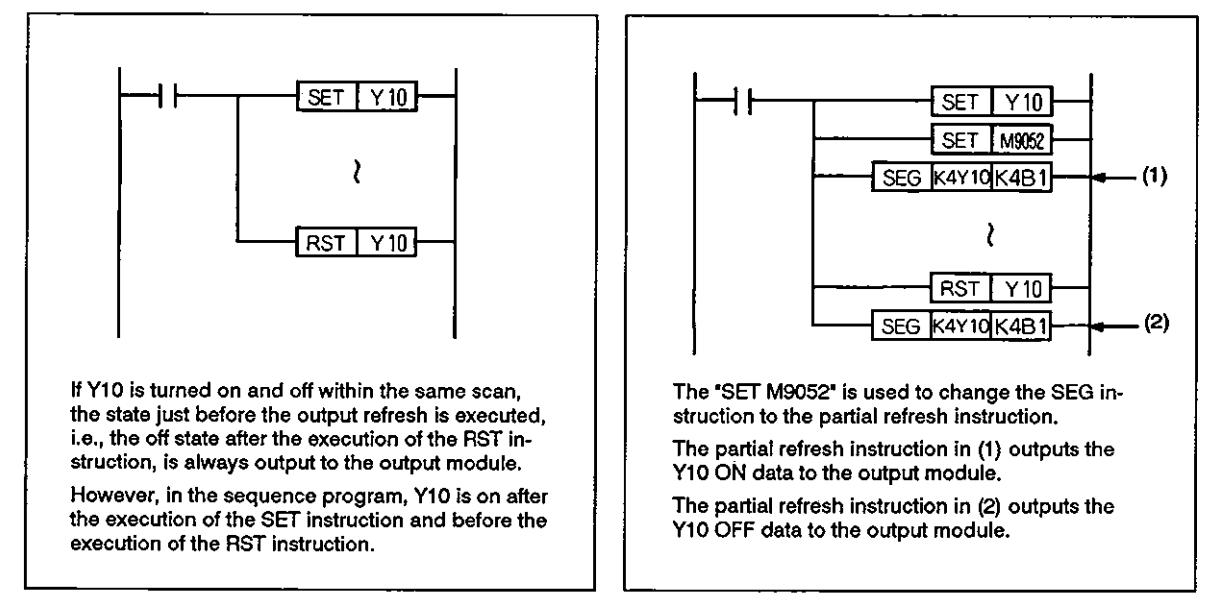

Fig. 2.3 When the **SEG** Instruction Is Not Used Fig. 2.4 When the **SEG** Instruction Is Used

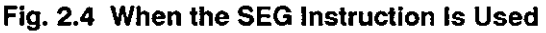

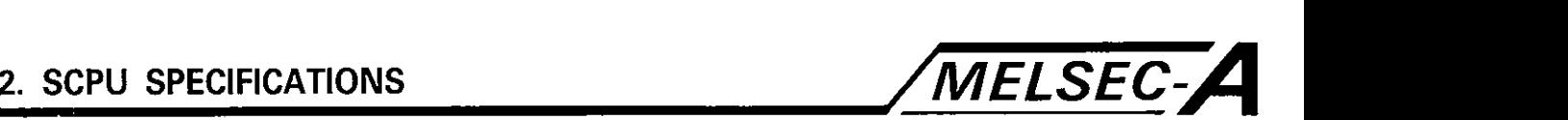

(b) When input (X) is the refresh mode:

To execute the fetch processing of the external input signals in a batch at the head of the scan, maintain the external signal ON/OFF state for more than one scan.

If the ON/OFF state of the external input signal is changed during a scan, the state of the input (X) in the sequence program does not change.

To fetch the ON/OFF state of the external input signal during a scan, execute the SEG instruction.

A program example is shown in Fig. 2.5.

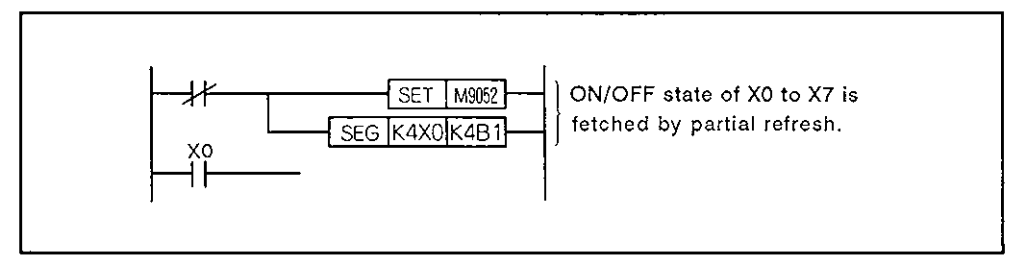

**Fig.** 2.5 Partial Refresh of Input Signals

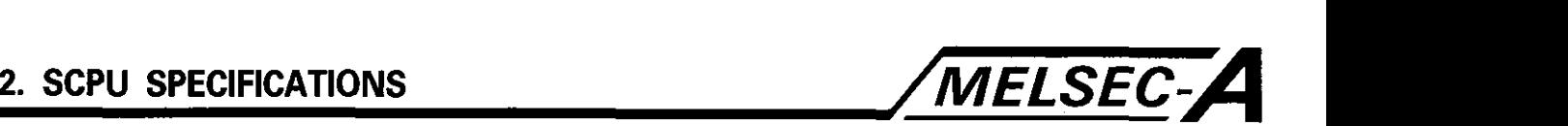

# 2.1.2 Initial processing

lnitial processing is a series of processing which is required to execute sequence program operation processing.

Initial processing is executed when the SCPU is powered up or reset with the reset switch of the SCPU.

Initial processing usually takes 2 to 4 seconds, varying depending on the system configuration.

(I) I10 module initialization

The I/O module is reset to be initialized.

- (2) Clearing data memory
	- (a) Unlatched data memory is cleared.

The latch range is set with a parameter using a peripheral device.

- (b) Y data contents are cleared if Y, which corresponds to the areas occupied by the input modules and the areas not occupied by any module, is used as internal relay M.
- (3) Setting link parameter

When the A73CPU is used as the master station in the MELSEC-NET, the link parameter data is set to the data link module and the data link starts.

(4) I/O address assignment

I/O addresses are automatically assigned to the I/O modules loaded in the base unit.

(5) Entering I/O module data

The types of I/O modules loaded in the base unit are entered.

The I/O module data is used to verify the I/O module.

(6) Self-diagnosis

Among the check items conducted by the SCPU for self-diagnosis, those conducted when the power is turned on or the SCPU is reset are conducted.

For details, see Section 2.1.9.

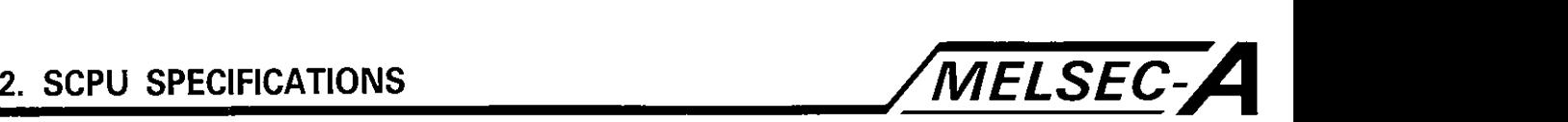

# 2.1.3 END processing

The END processing returns the operation step to step 0 in repeated operation processing.

After the execution of the END (FEND) instruction, the following series of processing is executed as the end processing.

(1) Self-diagnosis

The SCPU checks for a blown fuse, I/O module verify error, low battery power, etc. For details, see Section 2.1.9.

(2) Timer/counter processing

Present values of the timers and counters are updated and their contacts are turned on or off.

For details, see Sections 2.1.4 and 2.1.5

(3) Constant scan processing

When the constant scan function is used, the SCPU waits until the constant scan time (set for the special data register D9020) is reached to execute the repeated operation processing.

(4) Data communication processing with computer link module

The SCPU communicates with the computer link module when a data read/write request is given by the computer link module (AJ71C24(S3), AD51 (S3)).

(5) Link refresh processing

Link refresh processing is executed when a link refresh request is given by the MELSECNET data link module.

For link refresh timing, see the MELSECNET Data Link System User's Manual.

(6) Sampling trace processing

The status of the set devices is stored in the sampling trace area as the sampling trace is executed every scan (after END instruction execution).

(7) RUN/STOP keyswitch position check

The SCPU operation status is changed according to the RUN/STOP switch position.

For details of transition processing to RUN, STOP, PAUSE, and STEP-RUN, see Section 2.1.8.

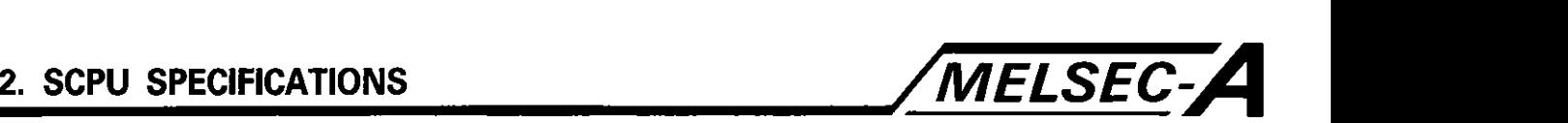

#### 2.1.4 Timer processing

The SCPU uses timers which increase the present values according to the measured duration.

Three types of timers are used:

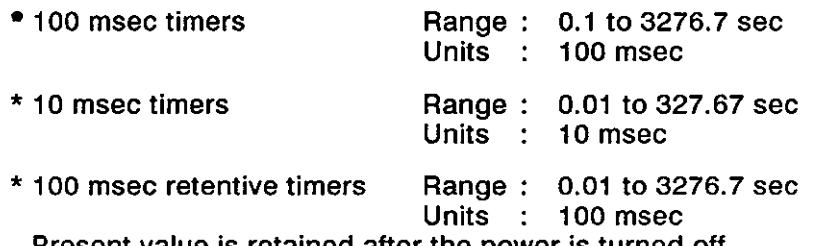

Present value is retained after the power is turned off.

(1) Updating the timer present value

When the timer coil is turned on with the OUT T[ ] instruction, the timer present value is updated after the execution of the END (FEND) instruction. After the timer counts up, the timer contacts close.

(a) 100 msec and 10 msec timers

When the timer coil is turned off with the input conditions not satisfied, the present value of the timer is reset to 0 and the timer contacts open after the execution of the END (FEND) instruction.

**(b)** 100 msec retentive timers

When the timer coil is turned off with the input conditions not satisfied, the present value update stops but the present value is retained.

(2) When the RST T[ ] instruction is executed:

When the timer is reset with the RST T[ ] instruction, the present value is reset to 0 and the timer contacts open.

The 100 msec retentive timer retains the present value and the contact status when the coil is turned off.

TO reset the 100 msec retentive timer, use the RST T[ ] instruction.

(3) When the OUT T[ ] instruction is skipped:

Once the timer is started with the OUT T[ ] instruction, the timer present value is updated even when the OUT T[ ] instruction is skipped with the CJ instruction. The contacts close when the timer counts up.

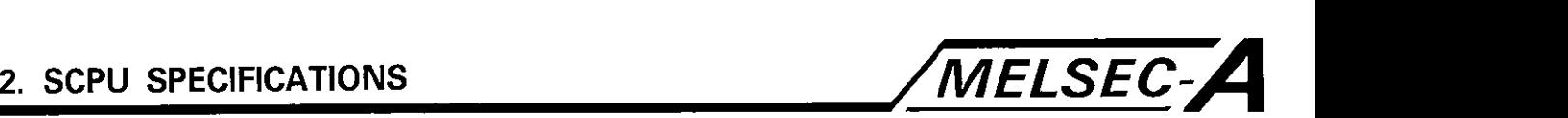

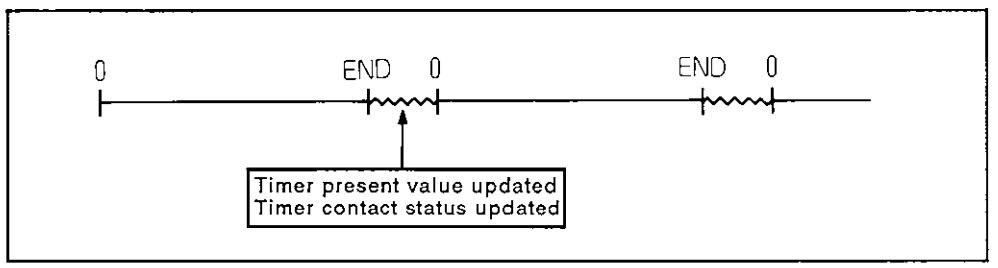

Fig. **2.6** Timer Processing

# **REMARKS**

Timer accuracies are indicated below. For **further** details, **see** the ACPU Programming Manual.

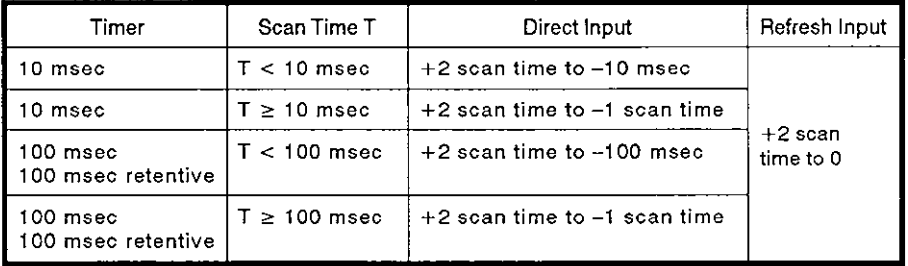

## 2.1.5 Counter processing

The SCPU uses counters which increase the present value at the leading edge of an input signal. Two types of counters, normal and interrupt counters, are used. In this manual, the word "counter" indicates a normal counter unless it is specifically expressed as an "interrupt counter".

- \* The counter is used in a main routine or subroutine.
- \* The interrupt counter is used in an interrupt program.
- (1) Updating the counter present value

The counter coil is turned on and off by the OUT C[ ] instruction. The present value is updated at the leading edge of the coil signal and the coil contacts close when the counter counts out.

(a) The counter used in a main or subroutine

The present value is updated and the coil status is changed after the execution of the END (FEND) instruction.

(b) The interrupt counter used in an interrupt program

The present value is updated and the coil status is changed after the execution of the IRET instruction.

(2) When the RST C[ ] instruction is executed:

When the counter is reset by the RST C[ ] instruction, the present value is reset to 0 and the counter contacts open.

The present value and the contact status are retained when the counter coil is turned off.

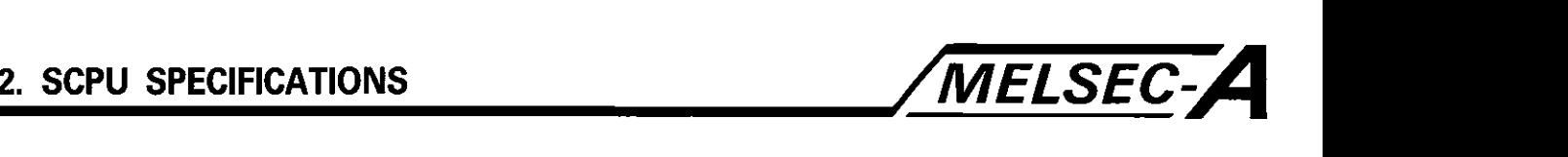

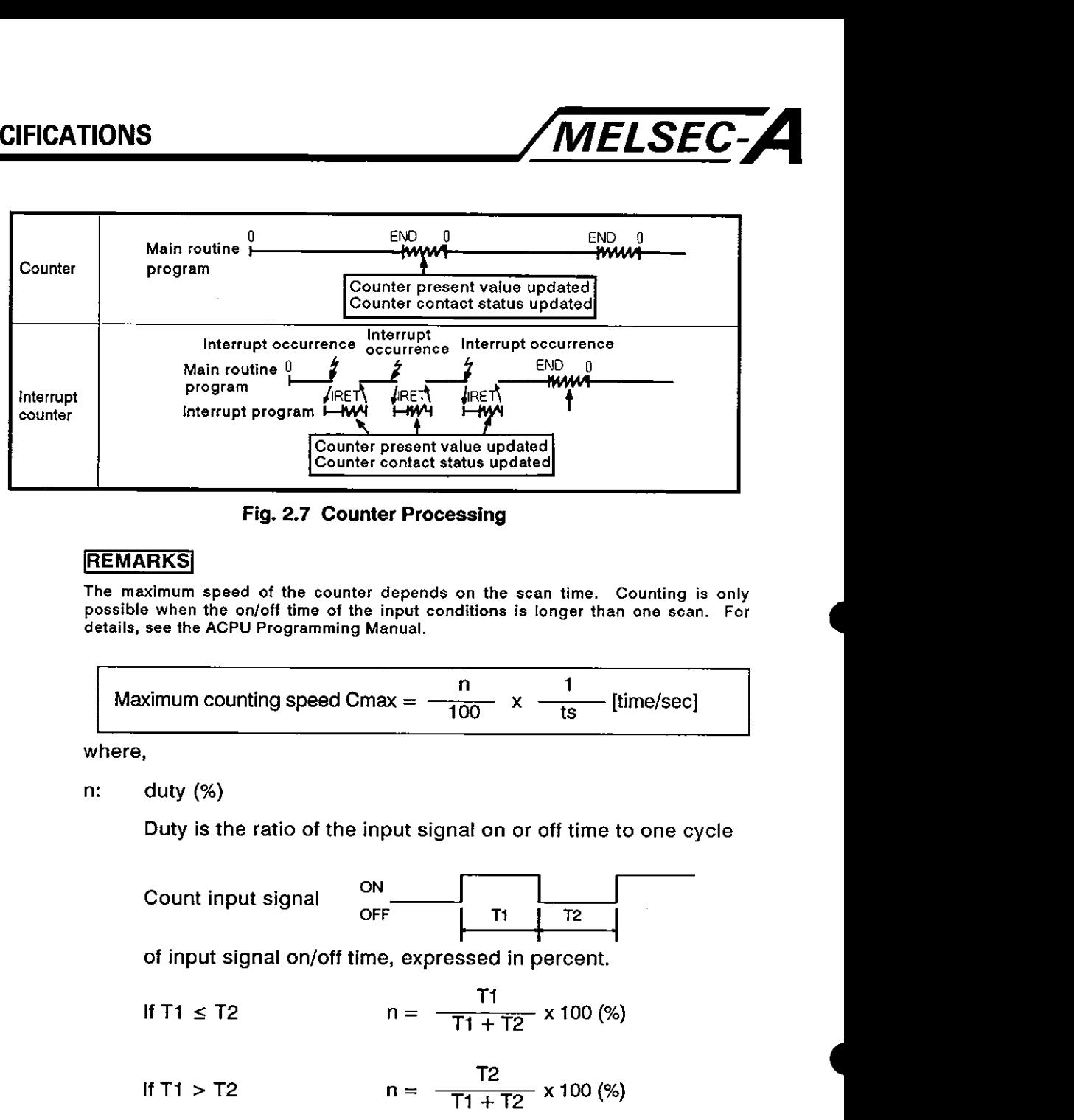

**Fig. 2.7 Counter Processing** 

#### **REMARKS**

The maximum speed of the counter depends on the scan time. Counting is only possible when the on/off time of the input conditions is longer than one scan. For details, see the ACPU Programming Manual.

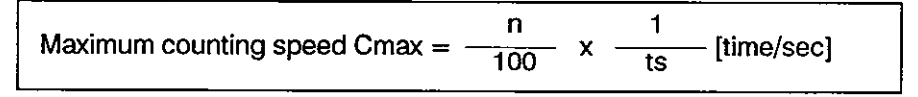

where,

n: duty (%)

Duty is the ratio of the input signal on or off time to one cycle

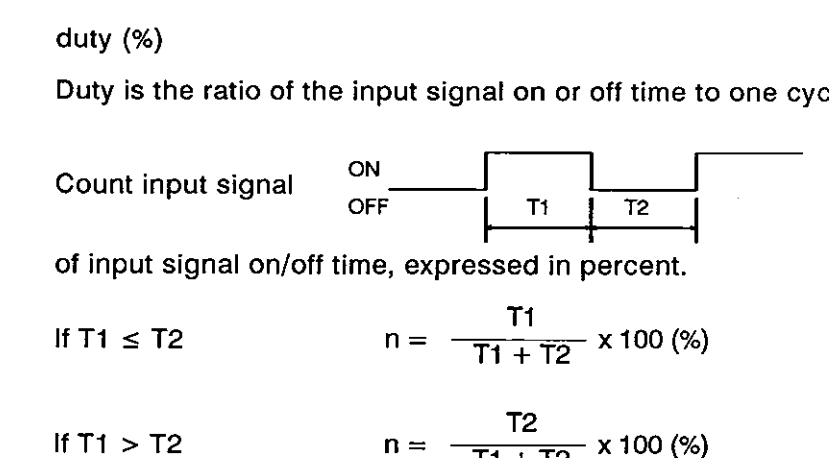

ts: program scan time (sec)
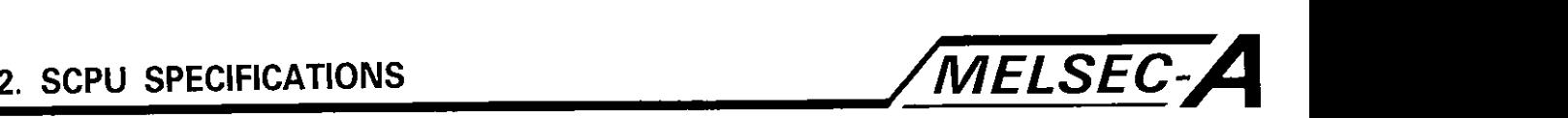

### 2.1.6 Watchdog timer (WDT)

(1) Watchdog timer

The watchdog timer is an internal timer used to detect errors of the PC's repeated operation function.

Setting is possible with a parameter in the range of 10 msec to 2000 msec in units of 10 msec. Default is 200 msec.

(2) Operation

The watchdog timer monitors program execution scan time over one scan.

If any PC hardware fault occurs or processing is not completed within the preset period, it stops operation with warning signal output.

(3) Reset timing

The watchdog timer is reset after the execution of the END instruction if the PC operation is completed normally.

**(4)** Error

The watchdog timer error is indicated by code "22" or "25".

Error code "22": The END instruction is executed after the set period has elapsed.

Error code "25": The END instruction is not executed due to endless loop.

For details, see the A73CPU User's Manual,

- (5) Operation after an occurrence of watchdog timer error
	- (a) The PC stops operation and turns off all outputs.
	- (b) The RUN LED in the CPU module front panel flashes.
	- (c) The "WDT ERROR' message is displayed on the LED display unit on the CPU module front panel.

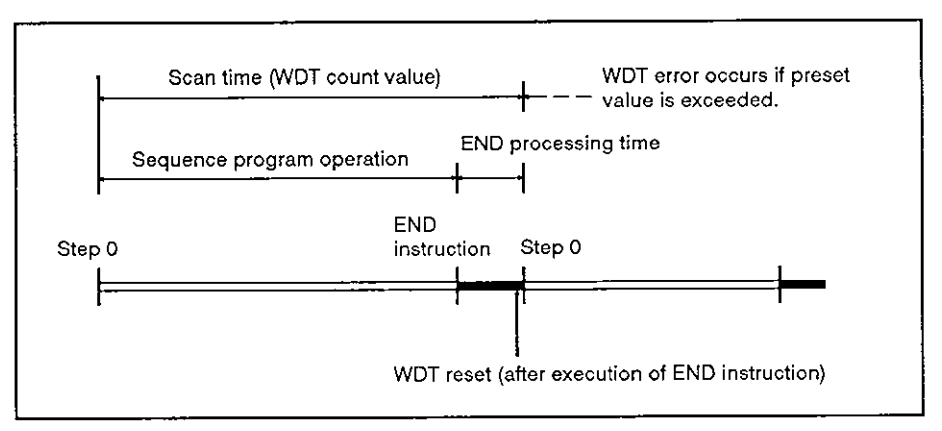

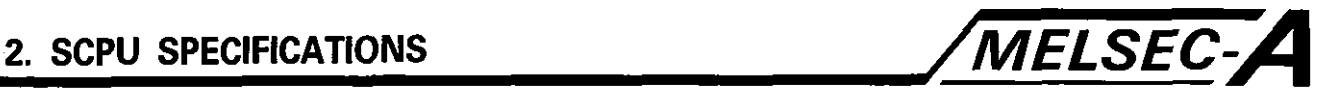

(6) Resetting

The watchdog timer can be reset in a sequence program.

The watchdog timer preset value is reset when the WDT instruction is executed; counting begins again from **'O'.** 

However, the scan time stored in D9017 to D9019 is not reset when the WDT instruction is executed.

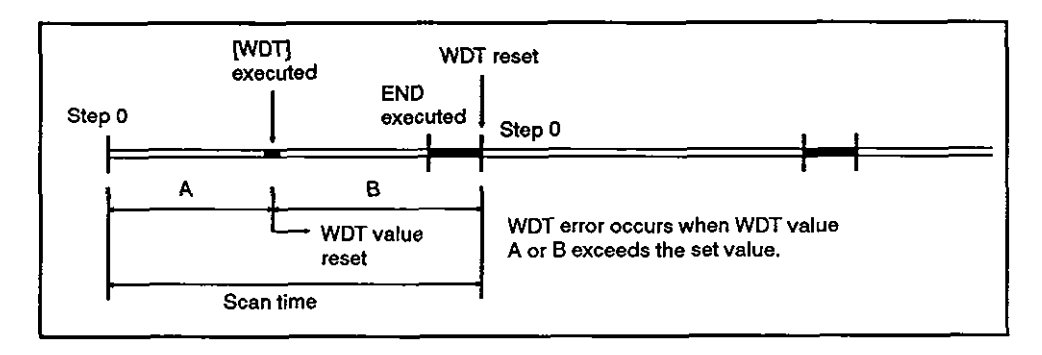

**(7)** If the WDT error occurs, check the nature of the error by referring to the troubleshooting information in the A73CPU User's Manual. After placing the reset switch in the RESET position, remove the cause of the error.

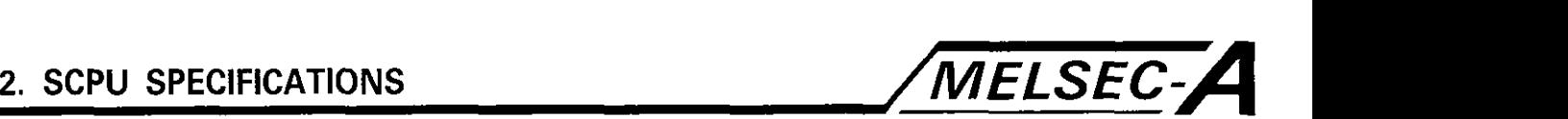

### 2.1.7 Operation processing at the occurrence of momentary power failure

The A73CPU detects a momentary powerfailure if the input line voltage to the power supply module falls below the specified value.

If the momentary power failure within the allowable limit (20 msec) occurs, the SCPU executes the momentary power failure processing as indicated below.

- (1) Momentary power failure under 20 msec
	- (a) Operation processing stops with the output status retained
	- (b) Operation processing is resumed when normal state is res tored.
	- (c) The watchdog timer keeps counting while the operation is stopped. Therefore, if the watchdog timer setting is 200 msec and scan time is 190 msec, the WDT error occurs if a momentary power failure occurs for 20 msec.
- (2) Momentary power failure longer than 20 msec

The SCPU is reset.

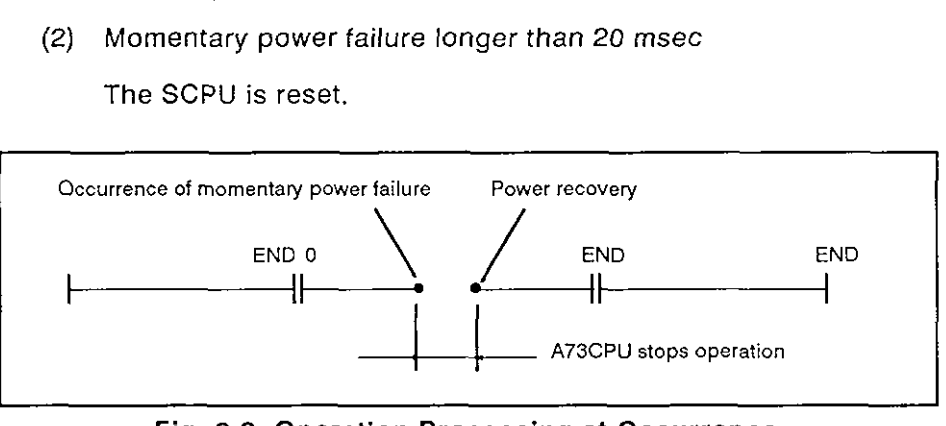

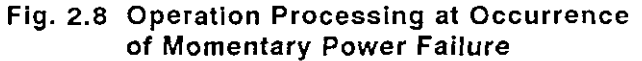

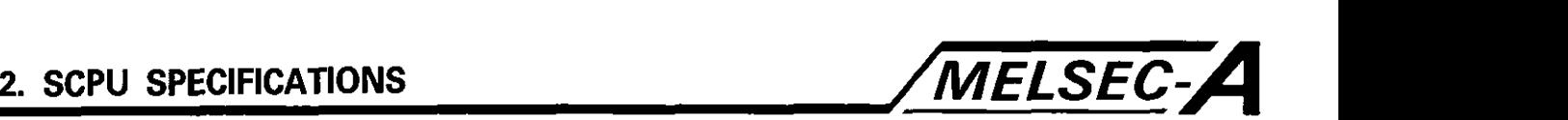

### **2.1.8** RUN, STOP, PAUSE, STEP-RUN operation processing

The SCPU operation state are RUN, STOP, PAUSE, or STEP-RUN,

Each operation state is explained below.

(1) RUN

The RUN state indicates that the SCPU is executing a sequence program repeatedly in the order of step **0** to the END (FEND) instruction.

When the SCPU is set in the RUN state, the output status saved when it had been set to the STOP state is output according to the set output mode (STOP  $\rightarrow$  RUN).

The processing required to start sequence program operation after the operation state has been changed from the STOP to RUN is usually one to three seconds. This time varies according to the system configuration.

The processing shown in Fig. 2.9 is repeated in the RUN state until it is changed to another operation state.

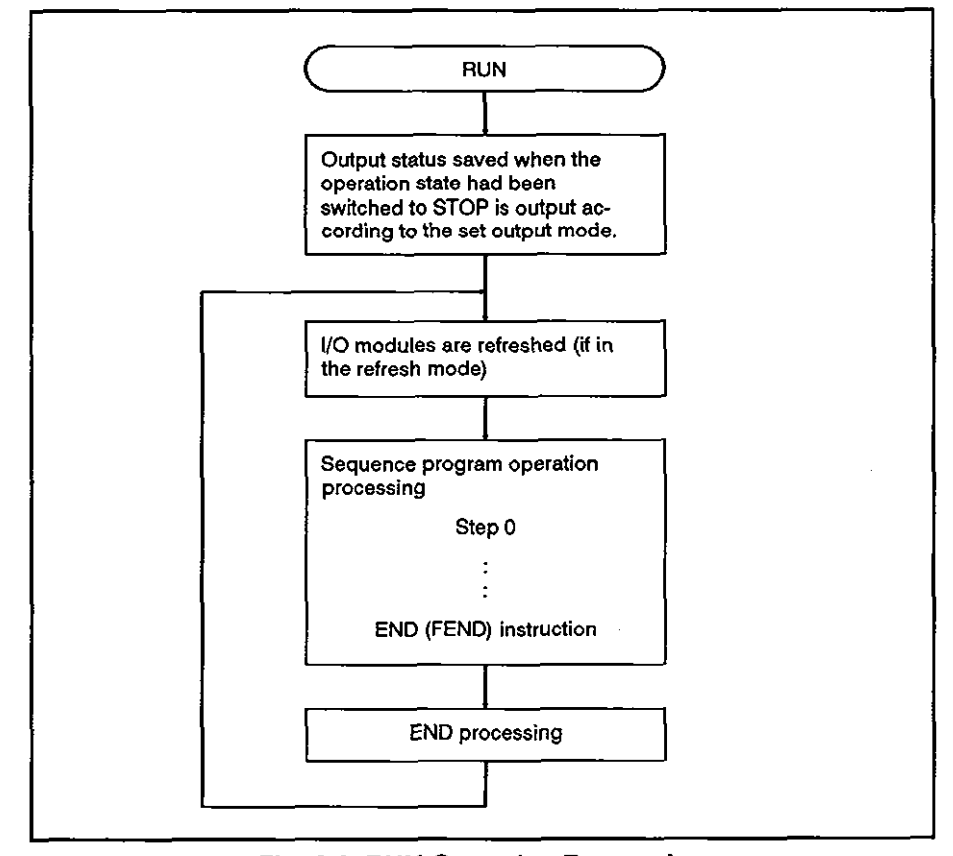

Fig. 2.9 RUN Operation Processing

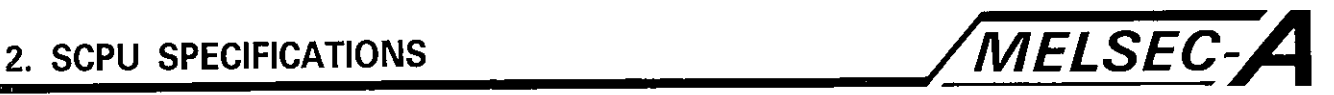

(2) STOP

The STOP state indicates that sequence program operation is stopped using the RUN/STOP keyswitch or by the remote STOP signal (Section 2.2.3).

When the SCPU is set in the STOP state, the output status is saved and all outputs are turned off. Data other than the outputs (Y) is retained.

The processing shown in Fig. 2.10 is repeated in the STOP state until it is changed to another operation state.

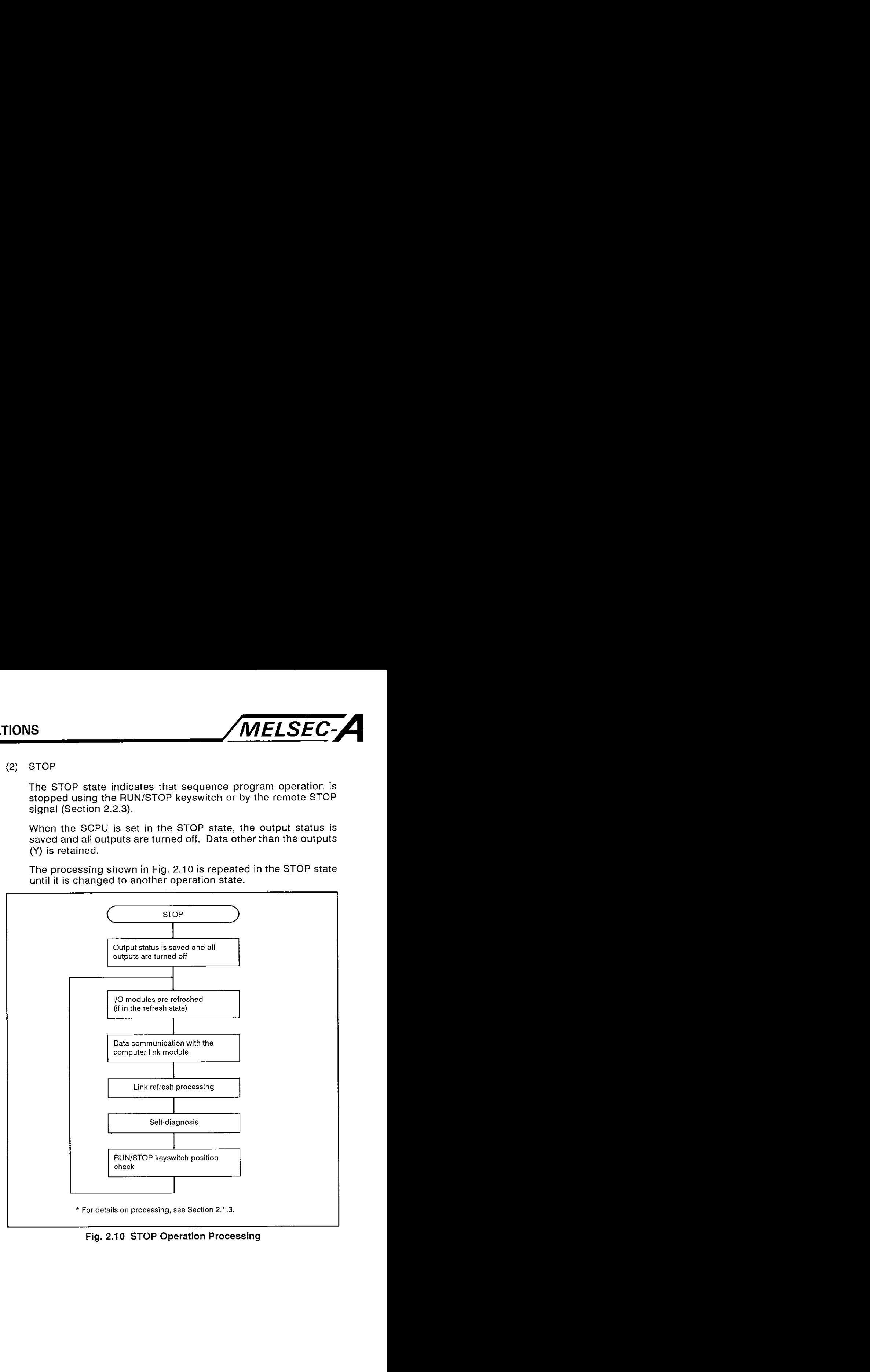

Fig. **2.10** STOP Operation Processing

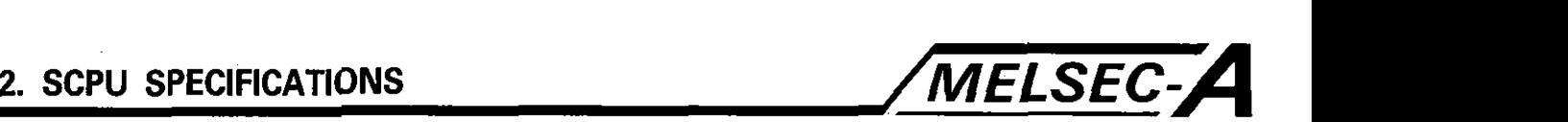

(3) PAUSE

The PAUSE state indicates that sequence program operation is stopped with the output and data memory statuses retained.

The processing shown in Fig. 2.11 is repeated in the STOP state until it is changed to another operation state.

For the procedure to set the SCPU in the PAUSE state, see Section **2.2.4.** 

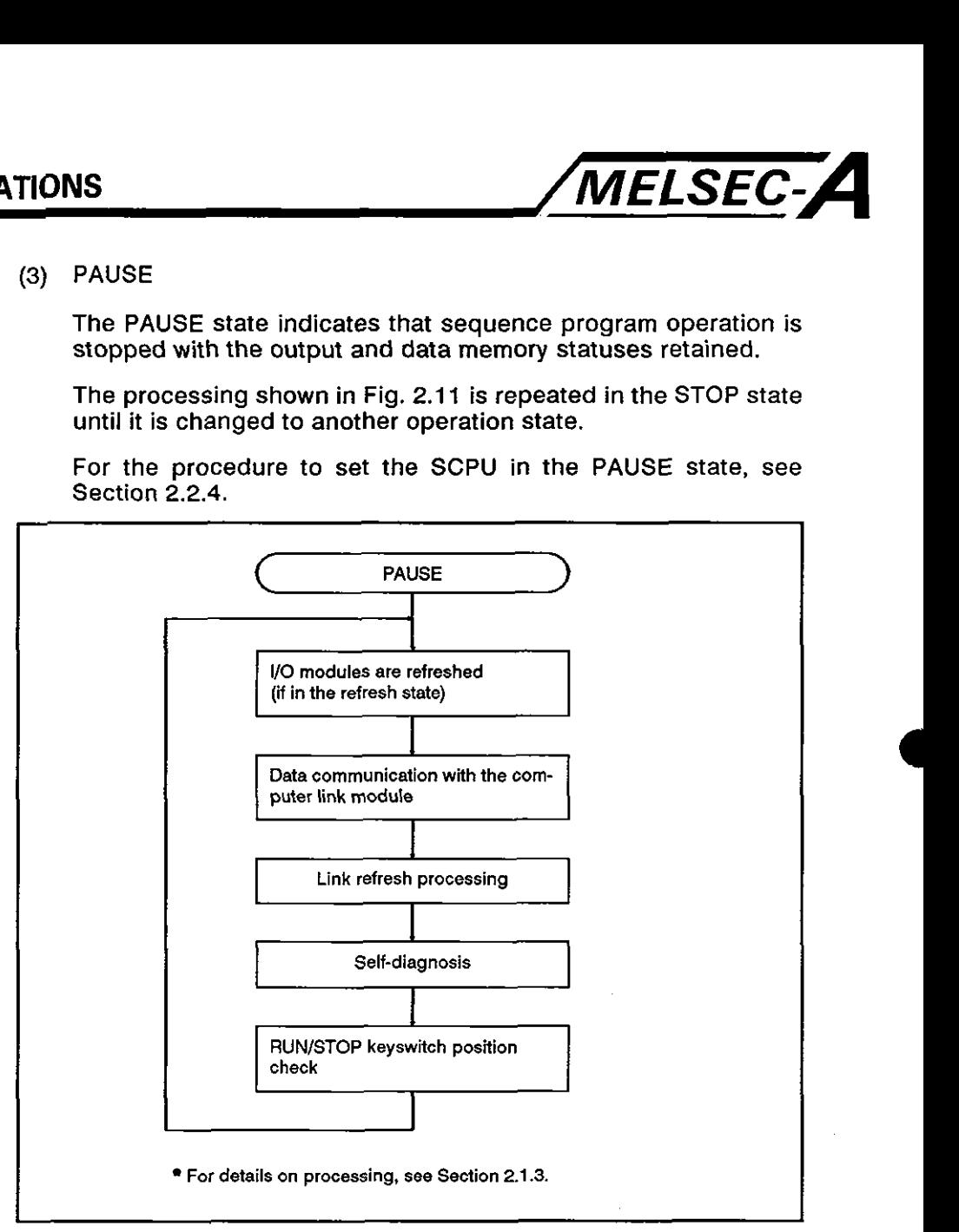

Fig. 2.11 PAUSE Operation Processing

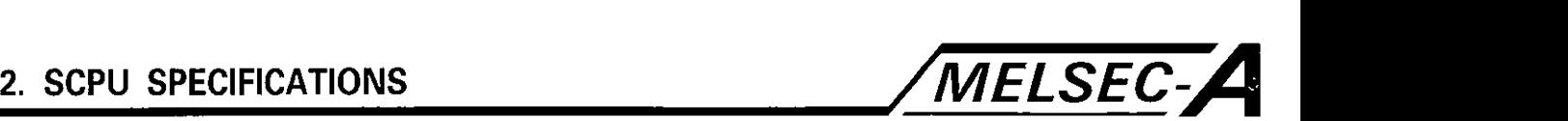

(4) STEP-RUN

The STEP-RUN state indicates the run state in which sequence program operation processing can be stopped or continued in units of instructions; run/stop control is possible using a peripheral device.

Because operation processing is stopped with the output and data memory statuses retained, it is possible to check the execution state of the sequence program.

The processing shown in Fig. 2.12 is repeated in the STEP-RUN state until it is changed to another operation state.

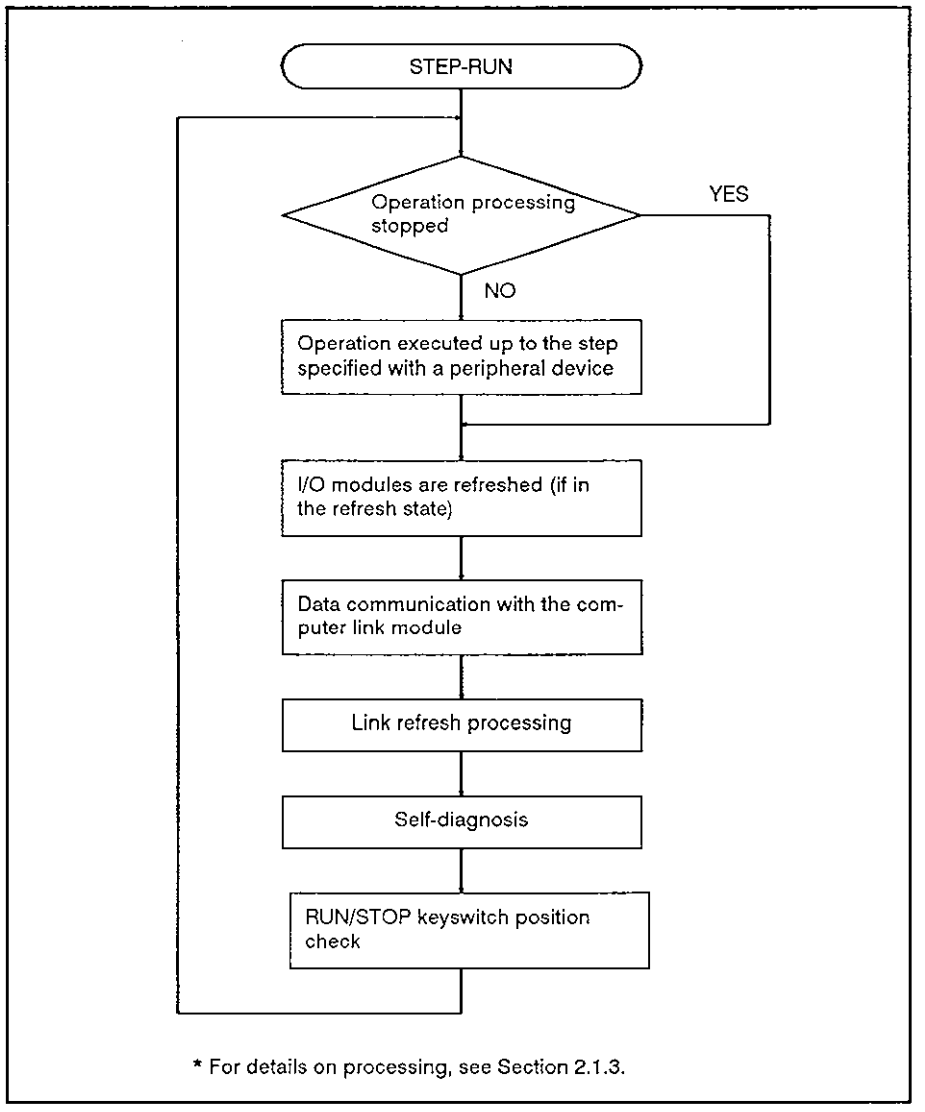

**Fig. 2.12 STEP-RUN Operation Processing** 

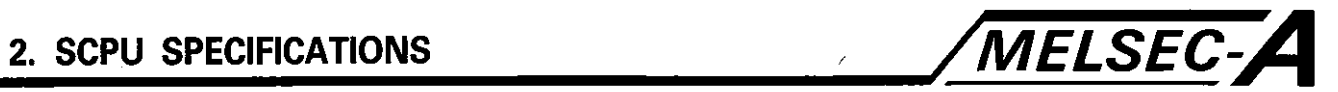

(5) Relationship between RUN/STOP switch operation and SCPU operation processing

### **Table 2.2 RUN/STOP Switch Operation and SCPU Operation Processing**

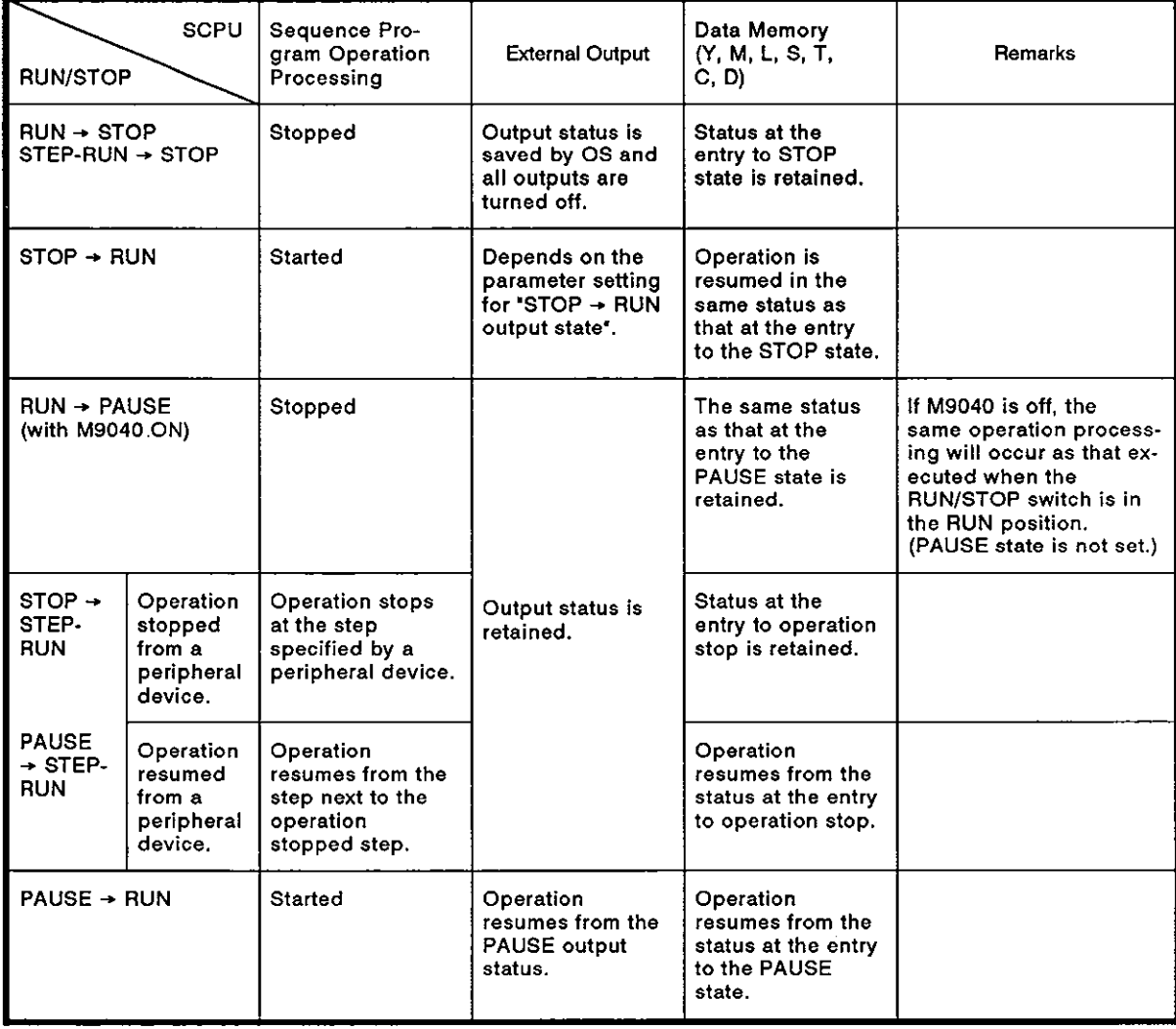

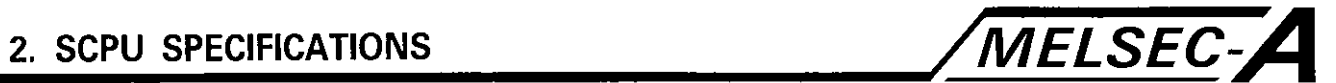

(6) Processing during sequence program stop operation processing

### **Table 2.3 Processing when Operation Processing Stopped**

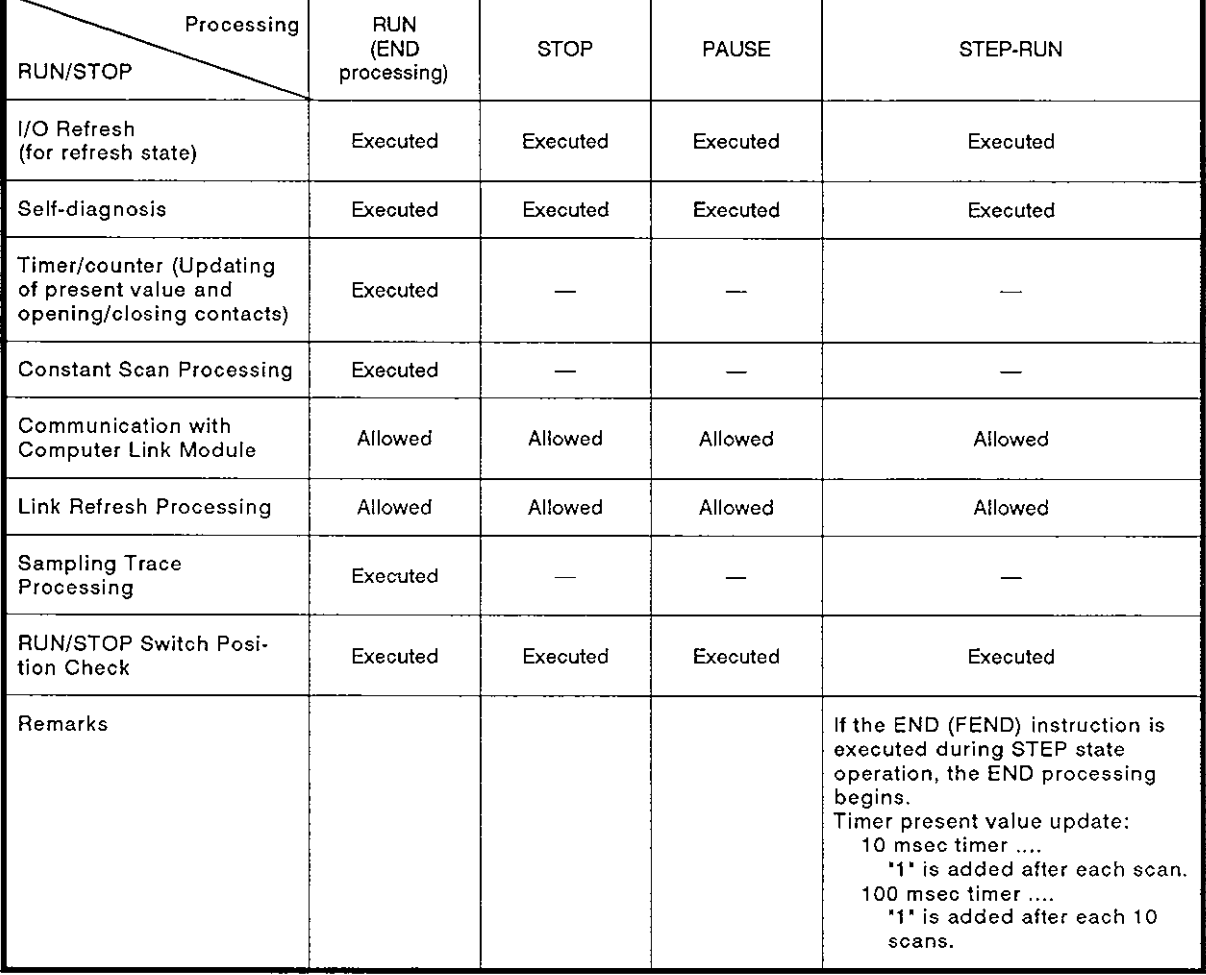

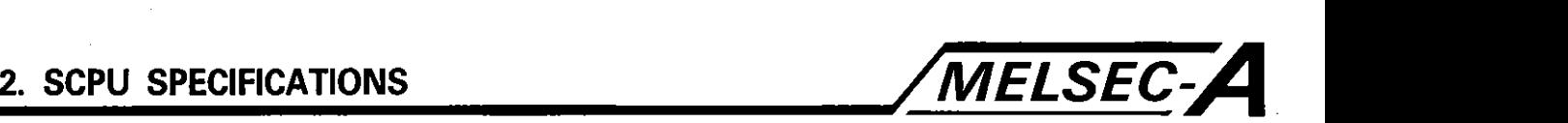

### 2.1.9 Self-diagnosis

**(1)** Self-diagnosis

The SCPU checks itself for errors when the power is turned on and while the SCPU is running. If an error is detected, the SCPU provides an error indication or stops operation, depending on the level of error, thereby preventing SCPU malfunctioning and ensuring reliable operation.

The SCPU's operation states at the detection of an error are operation stop state and operation continue state. For some errors included in the operation continue state, it is possible to stop operation when such errors are detected, by setting the proper parameter.

If an error is detected, the error occurrence event and the contents of the error are stored in the special relays (M) and special registers (D). Read the stored error data in the program, especially for the operation continue state, to prevent malfunctioning of the SPCU and mechanical systems.

If an operation stop error is detected by the self-diagnosis function, the operation stops at the point the error is detected and all outputs (Y) are turned off.

If an operation continue error is detected, the program portion involved with the error is skipped and other portions of the program are executed.

If an I/O module verify error is detected, operation is continued with the I/O addresses before the occurrence of the error.

For errors detected by the self-diagnosis function, refer to Table **2.4.** 

### **REMARKS**

- **1. If two states are indicated in the 'CPU Status' and 'RUN** LED **Status' columns in Table 2.4, either of them can be selected by setting a peripheral device.**
- **2. For an operation check error marked with** (\*), **the error message displayed on the**  LED **display unit is as indicated below only for the error caused by the CHK instruction.**  I

**<CHK>** ERROR [ I[ I[ ]

**3-digit fault code number** 

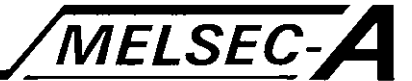

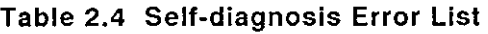

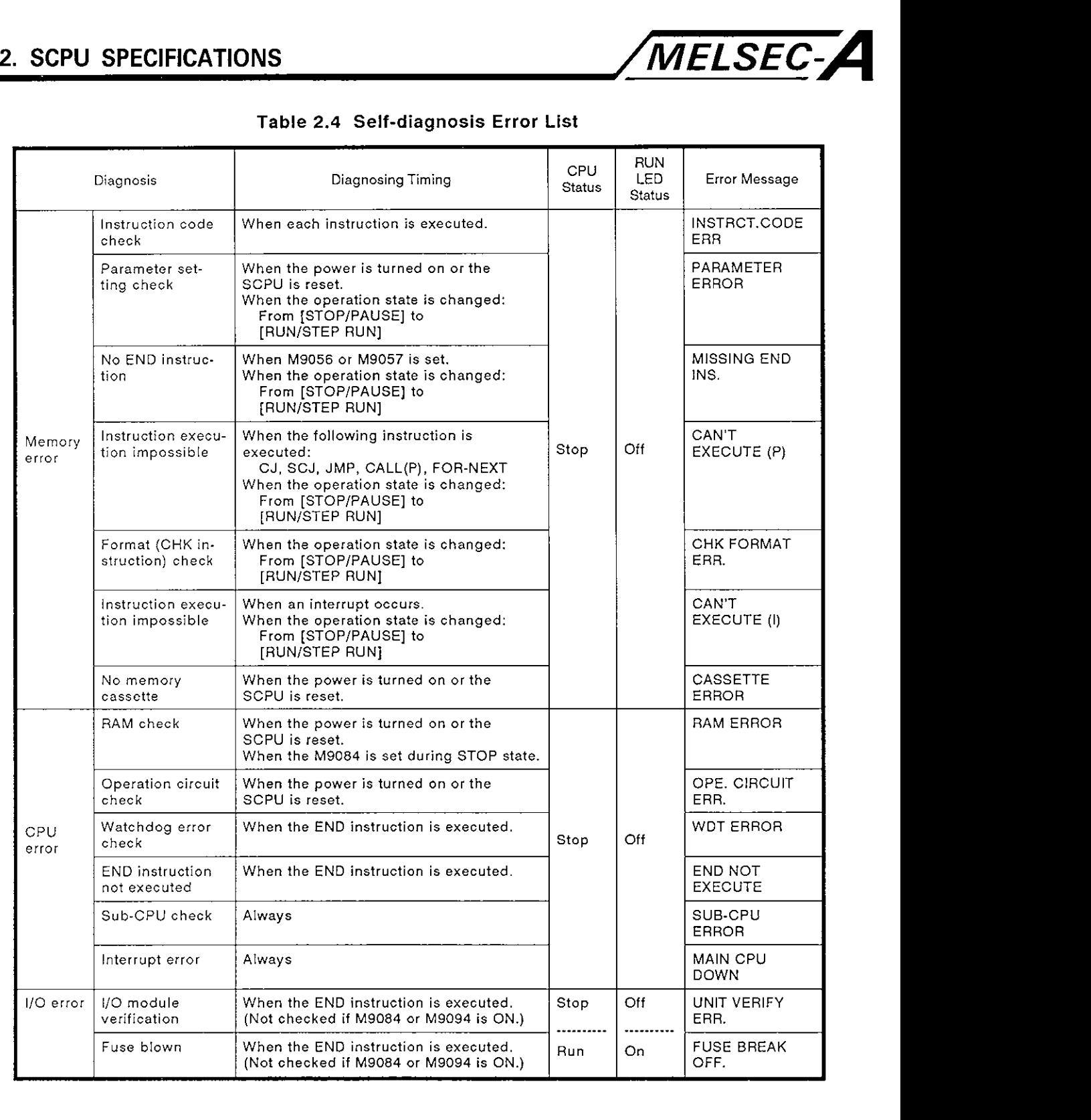

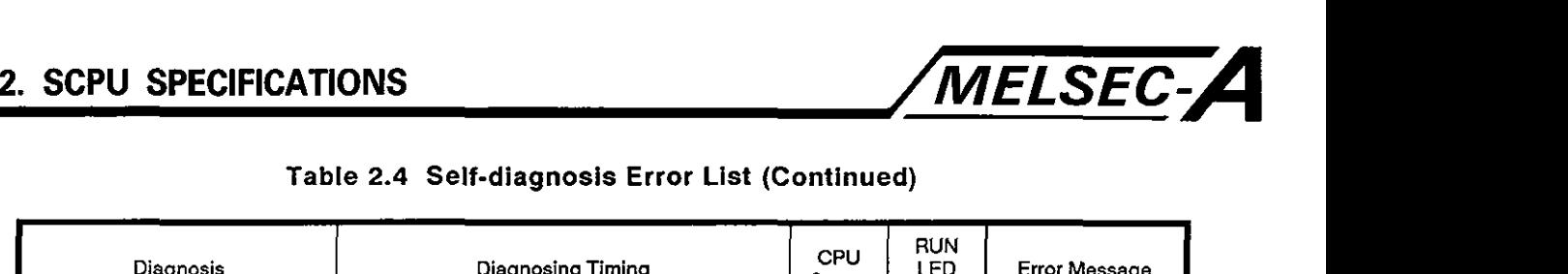

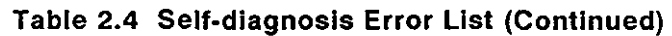

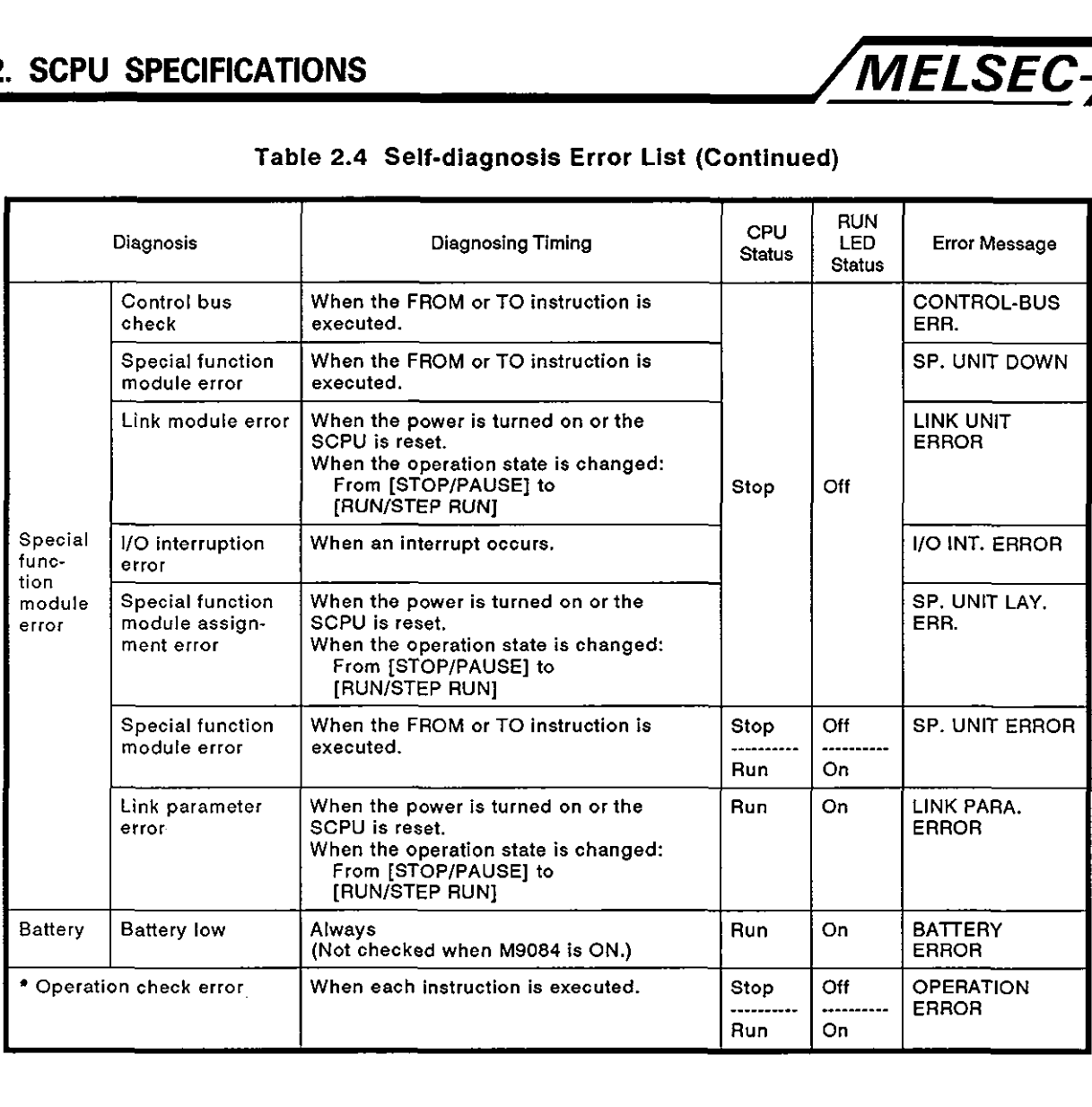

**0** 

### 2.1.10 Parameters

- (1) Parameters assign the user memory area in the CPU module to specific applications and functions.
- (2) Parameters default values are determined as indicated below. If no parameter setting is made, the default values will be used.
- **(3)** The allowable setting range for each parameter is indicated in Table 2.5. Setting is possible with a peripheral device.

For details on parameter setting, refer to the Operating Manual for the peripheral device.

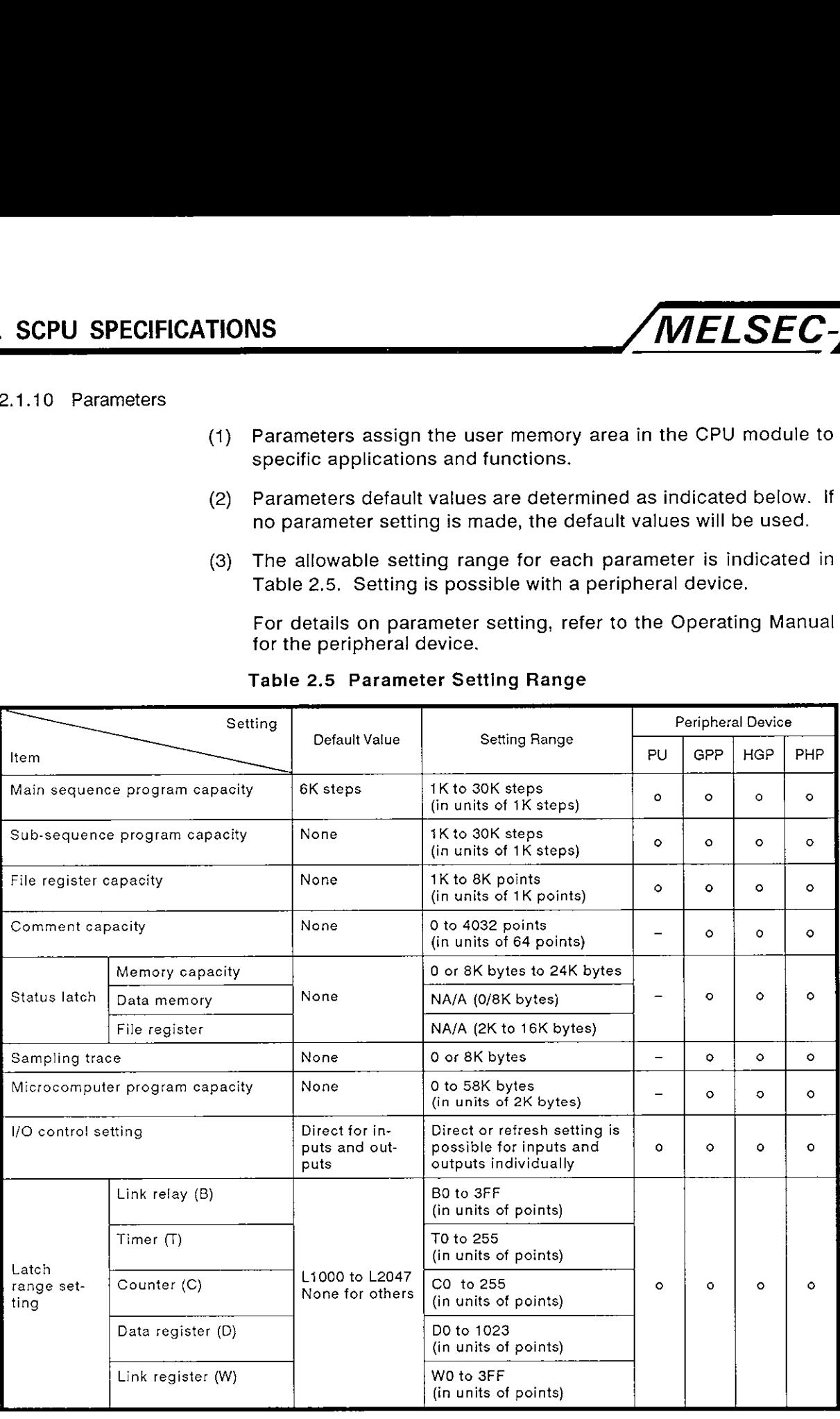

### Table **2.5** Parameter Setting Range

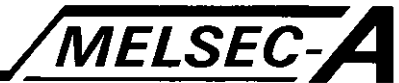

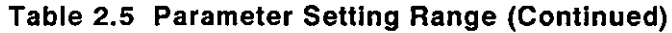

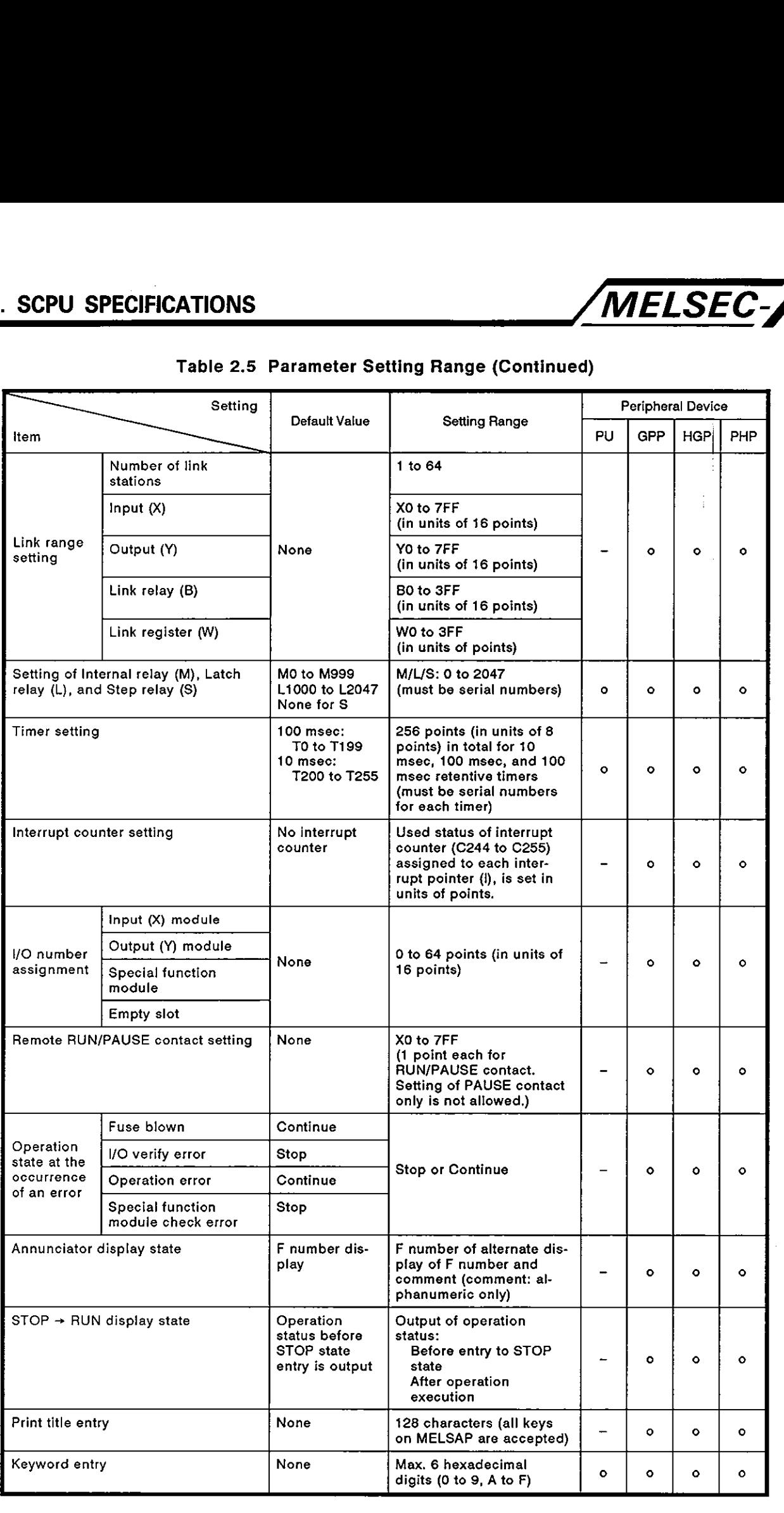

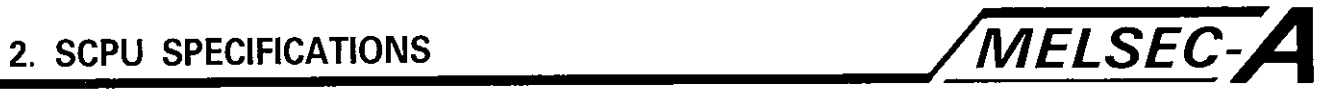

## REMARKS

The memory capacity changes according to the parameter settings.

Select a memory cassette by calculating the required memory capacity using Table 2.6.

# **Table 2.6 Parameter Setting and Memory Capacity**  - -

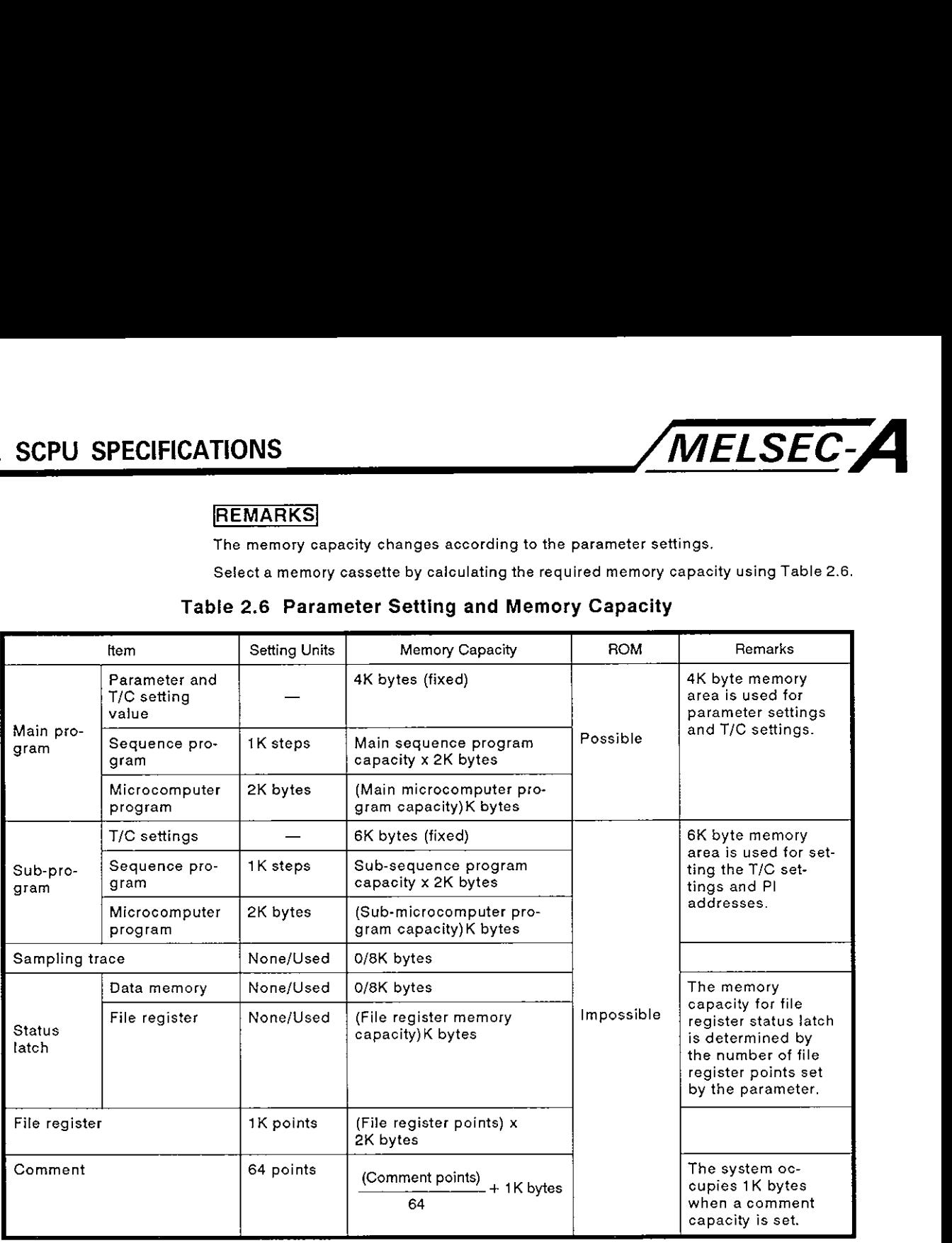

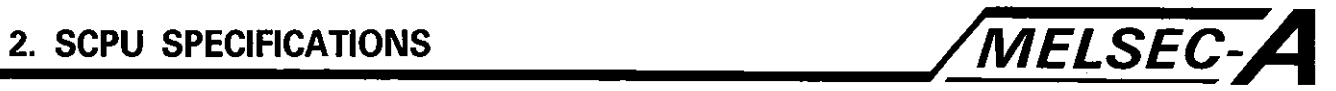

## **2.2 Function List**

## **Table 2.7 Function List**

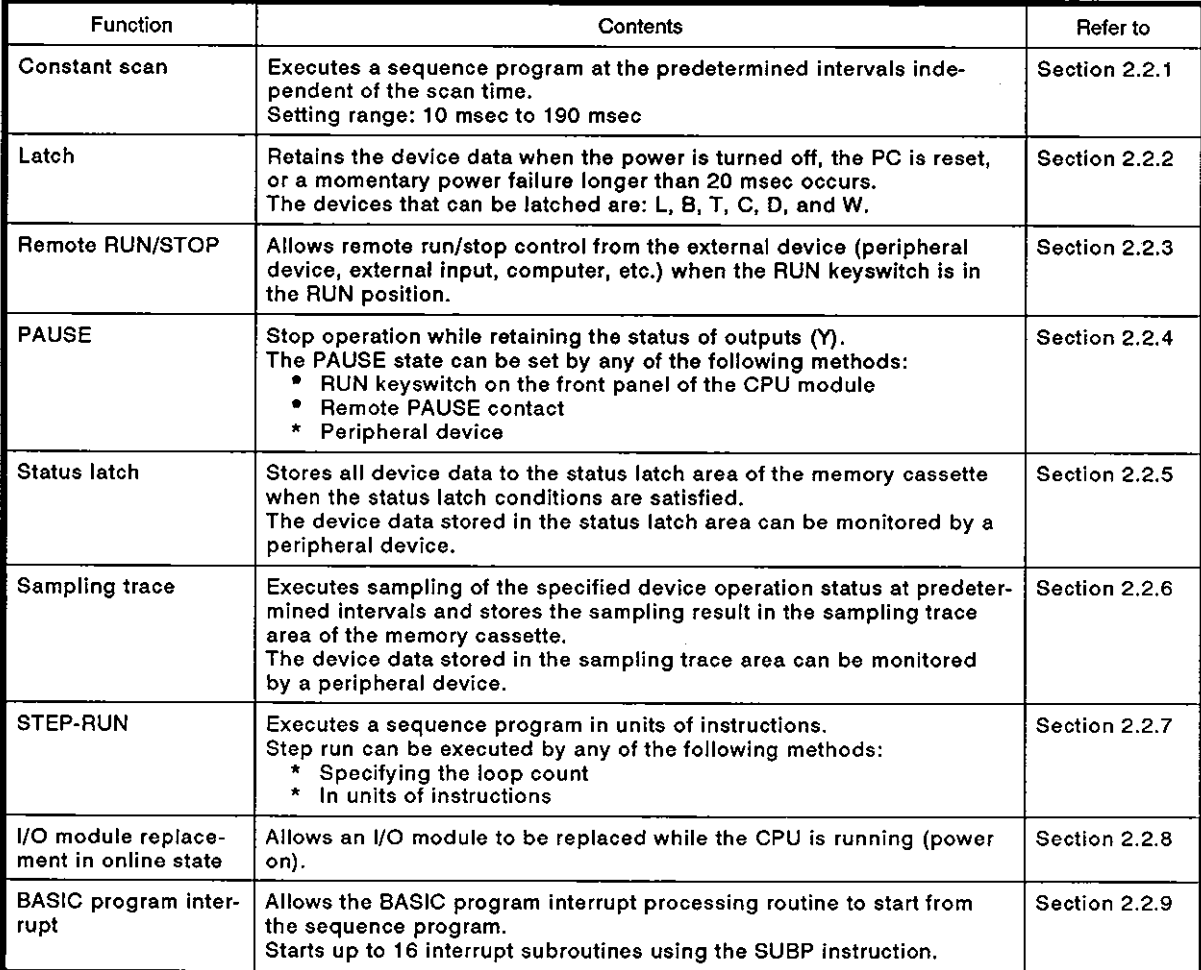

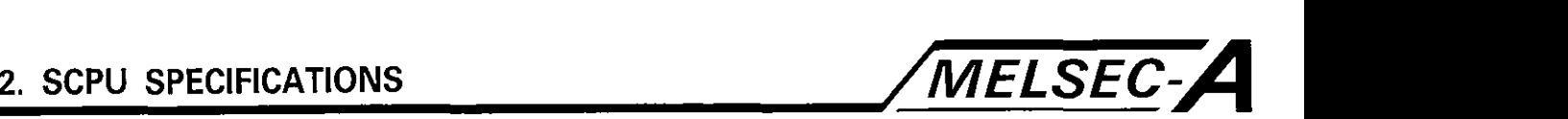

### 2.2.1 Constant scan

## (APPLICATION )

The scan time of a sequence program varies depending on whether or not the instructions are executed, resulting in an error in positioning. The constant scan function minimizes such errors by permitting the sequence program to be executed at specified intervals.

### FUNCTION

(1) Definition

The constant scan function makes one scan processing time of a sequence program constant.

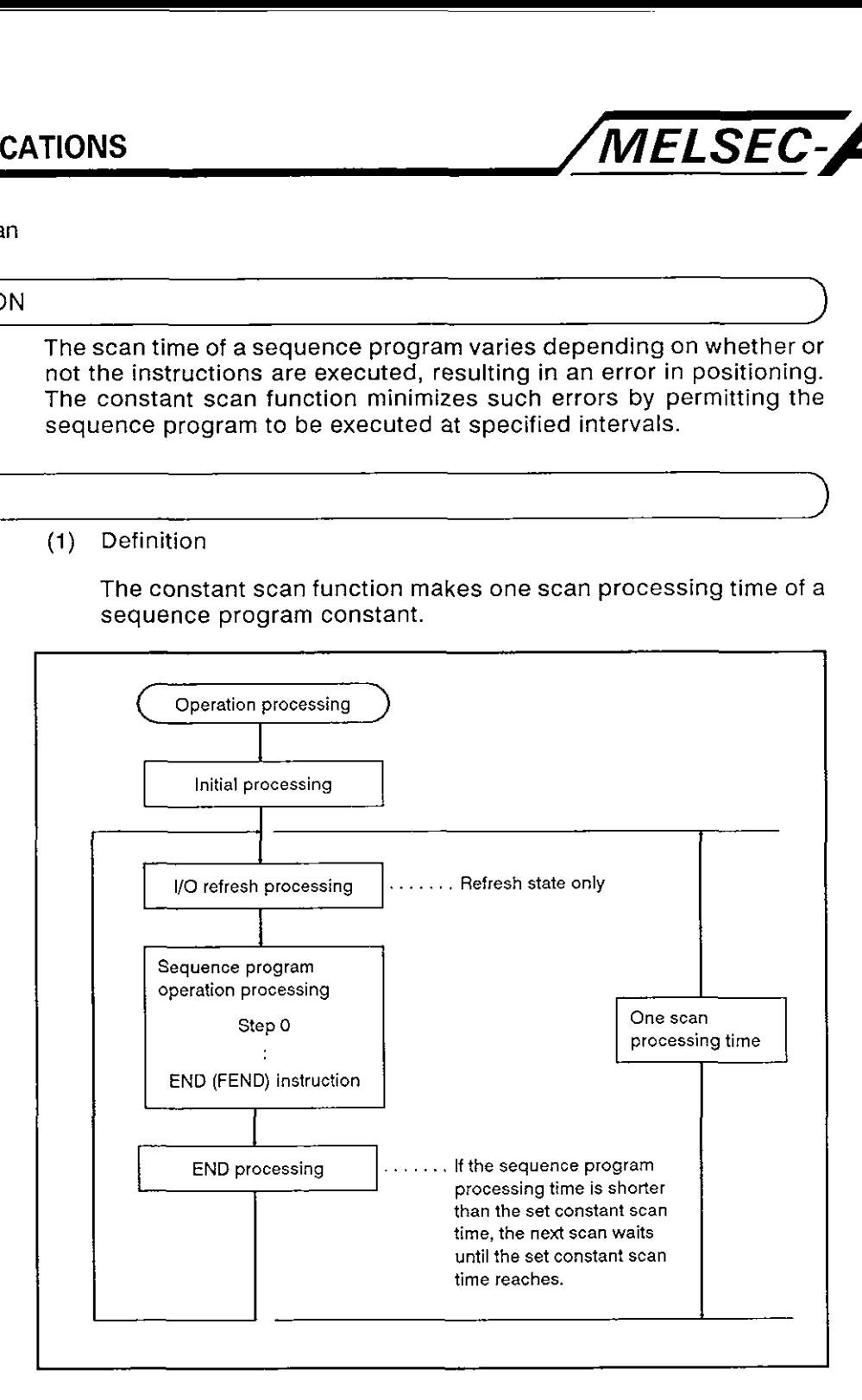

### (2) Setting range

The constant scan time setting is written to D902O using a value between 1 and 19 in units of 10 msec.

If the setting is outside the allowable setting range, it is processed as indicated below:

-32768 to 0 ....... No constant scan setting 1 to 19 ................ Constant scan setting, 10 msec to 190 msec 20 to 32767....... Constant scan setting, 190 msec

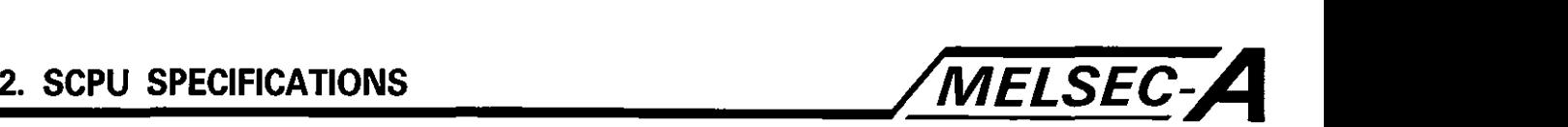

- (3) Program example
	- (a) Constant scan time  $= 80$  msec

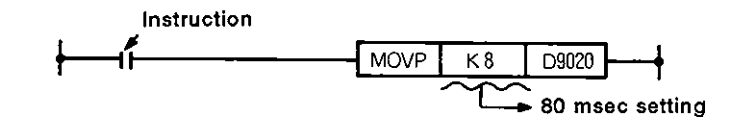

(b) To terminate constant scan

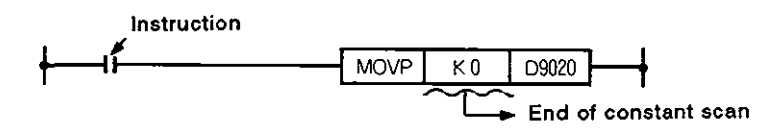

- (4) Operation
	- (a) Constant scan is executed from the scan during which a setting is written to D9020.

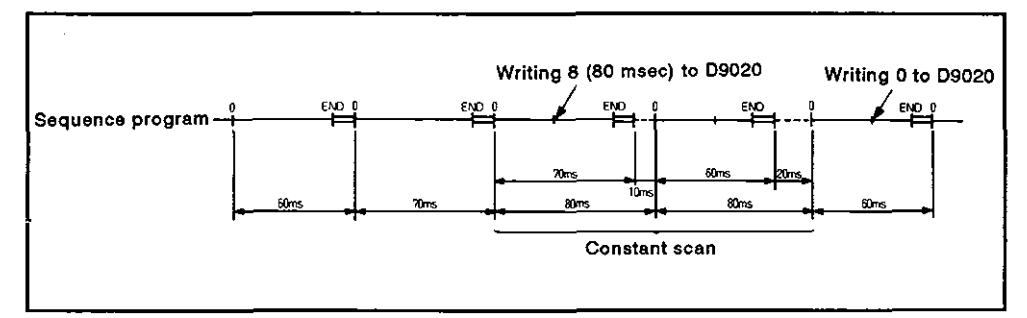

Fig. 2.13 Constant Scan Execution

(b) The constant scan time must be greater than the maximum scan time in the sequence program.

The constant scan is not executed correctly if the setting is shorter than the sequence program scan time.

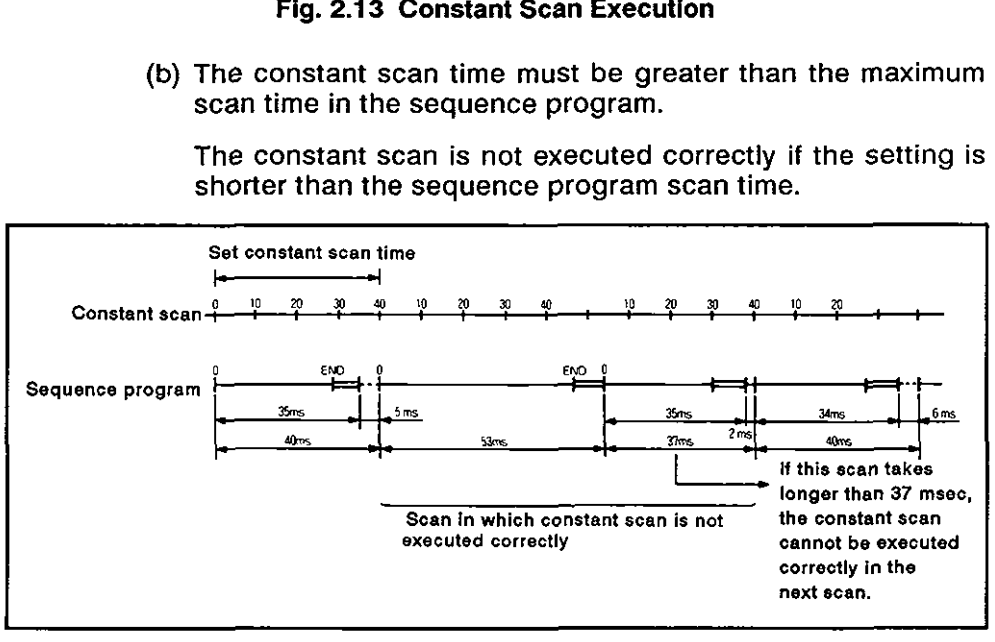

Fig. 2.14 Program Execution if Scan Time is Longer than the Set Constant Scan Time

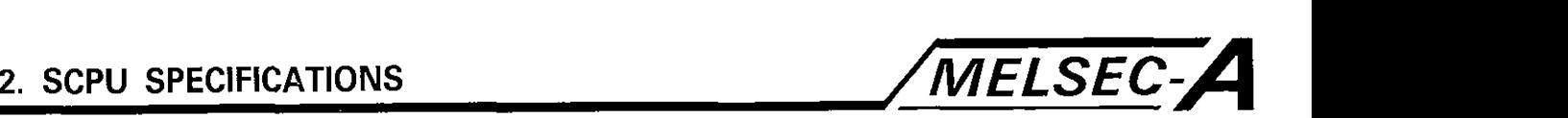

- (5) Accuracy
	- (a) The following processing is possible during waiting time in END processing.

Therefore, constant scan accuracy will be deteriorated by the corresponding interrupt processing time.

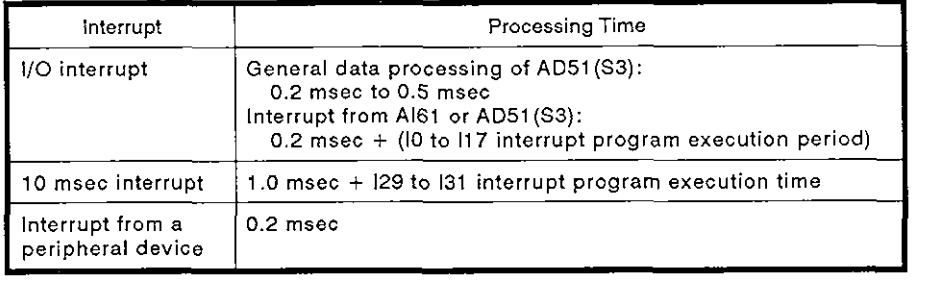

If more than one interrupt indicated above occurs, the sum of these interrupt processing times is required.

# OPERATION

- (a) To execute a constant scan
	- 1) Write the constant scan setting to D9020 with a sequence program.
	- 2) Write the constant scan setting to D9020 with a peripheral device set in the test state.
- (b) To terminate constant scan
	- 1) Write "0" to D9020 with a sequence program
	- 2) Write "0" to D902O with a peripheral device set in the test state.
- (c) To change the constant scan setting during run
	- 1) Modify the program which writes the constant scan setting to D2020 using a peripheral device; rewrite the setting during run and set the constant setting instruction on.
	- 2) Write the required setting to D902O with a peripheral device in the test state.

## **CAUTION** (a) D9020 is cleared when the power supply to the SCPU is turned or when it is reset. The following program is required to initiate the constant scan function from the time the power is turned on after the SCPU is reset. M9036 **MOVP** D9020 Constant scan time setting (b) The constant scan function is not executed correctly if a

momentary power failure shorter than 20 msec occurs because the constant scan time is extended for the duration of momentary power failure.

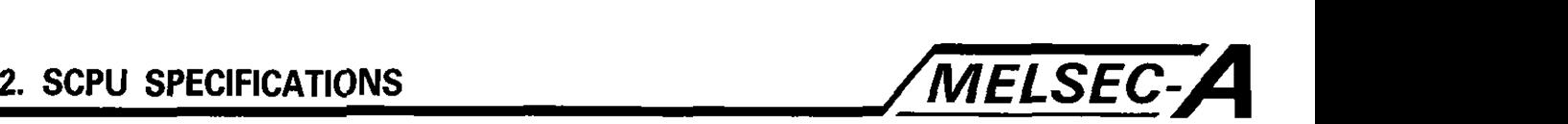

### 2.2.2 Latch

(APPLICATION

The latch function retains the data if a momentary power failure longer than 20 msec occurs to allow to continuous execution of the control.

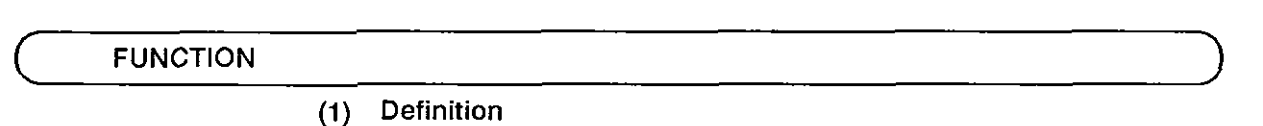

The latch function retains the device data in the CPU module when the power supply to the SCPU is turned off and then on or it is reset.

- (2) Latchable device
	- (a) The devices which can be latched are indicated below.
		- 1) Latch relay (L)
		- 2) Link relay (B)
		- 3) Timer (T)
		- 4) Counter (C)
		- 5) Data register (D)
		- 6) Link register (W)
- (3) Clearing the latched data
	- (a) The latched data can be cleared by either of the following methods.
		- **1)** Reset switch

After placing the RUN switch in the STOP position, set the reset switch in the LATCH CLEAR position.

2) GPP/HGP/PHP

Execute the device clear operation,

(b) Clearing the latched data also clears the data in the unlatched area at the same time.

## **COPERATION**

The latch range is set for each device by parameters.

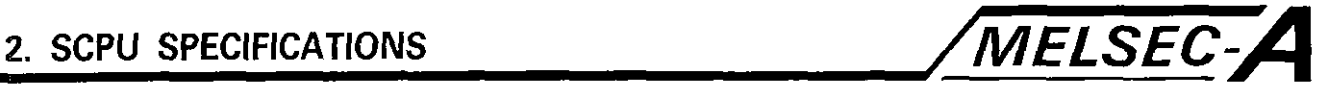

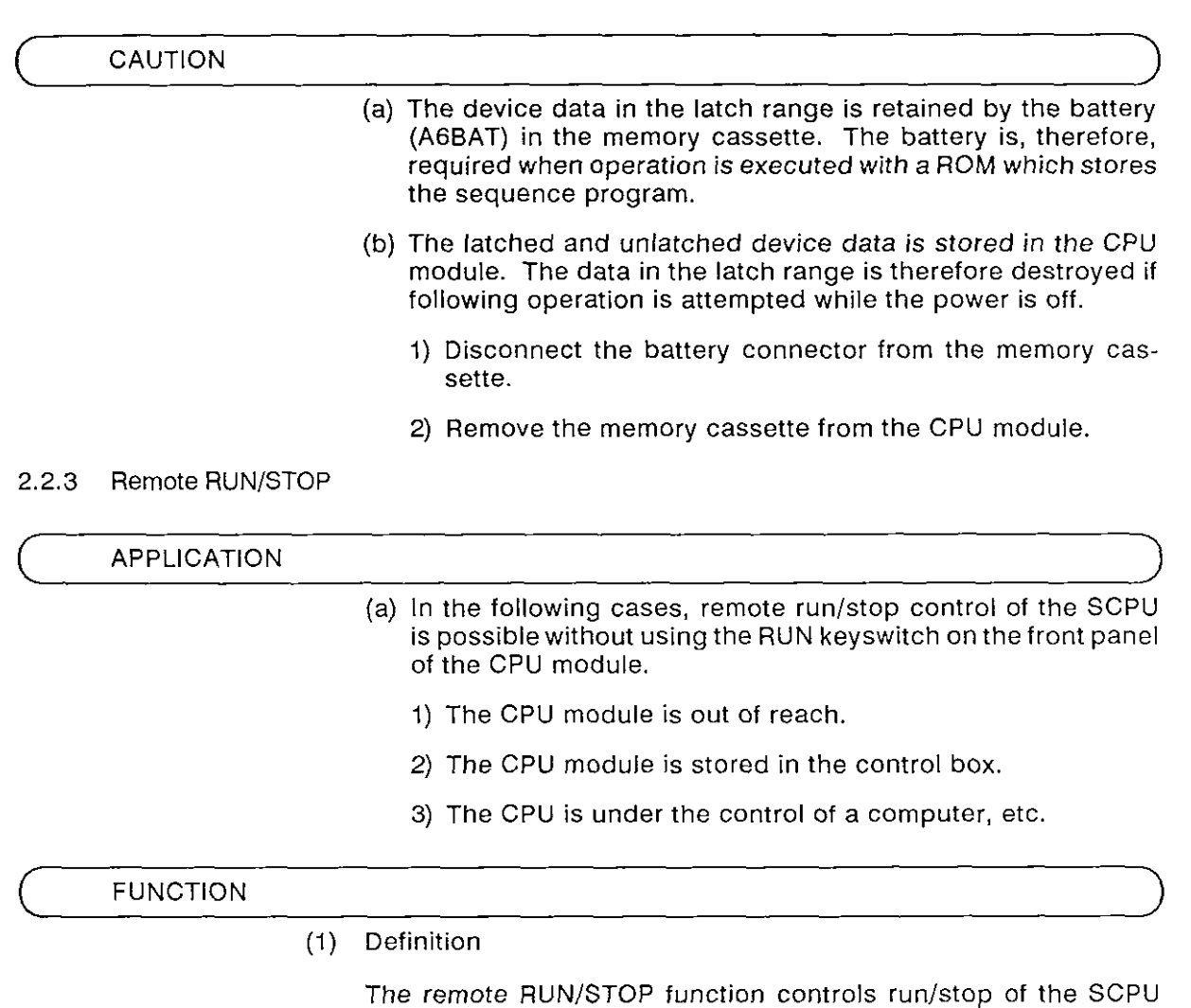

(2) Operation

(a) Operation processing is controlled as indicated below:

using an external device (peripheral device, external input, computer, etc.) while the RUN keyswitch is in the RUN position.

1) Remote STOP

The SPCU is set in the STOP state after the sequence program is executed to the END (FEND) instruction.

2) Remote RUN

Remote run operation after the remote stop sets the SCPU in the RUN state in which the sequence program is executed from step 0.

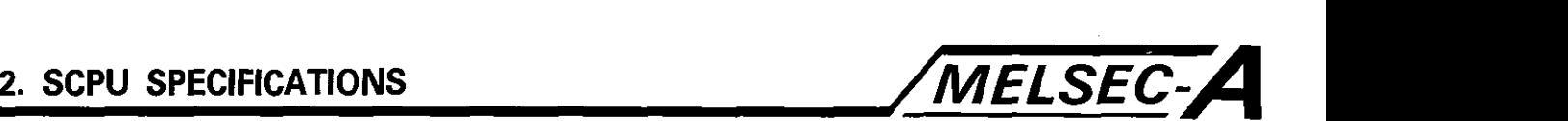

OPERATION (a) Remote run/stop operation is possible in the following three methods.

1) Remote RUN contact (external input)

The remote RUN contact is set with a peripheral device.

- 2) Peripheral device
- 3) Computer or AD51 (S3)

Remote RUN contact

The SCPU is set to the run or stop state according to the status of the remote run contact set with a parameter.

How the SCPU is controlled according to the status of the remote run contact is indicated below.

Remote run contact: OFF .......... RUN state ON ........... STOP state

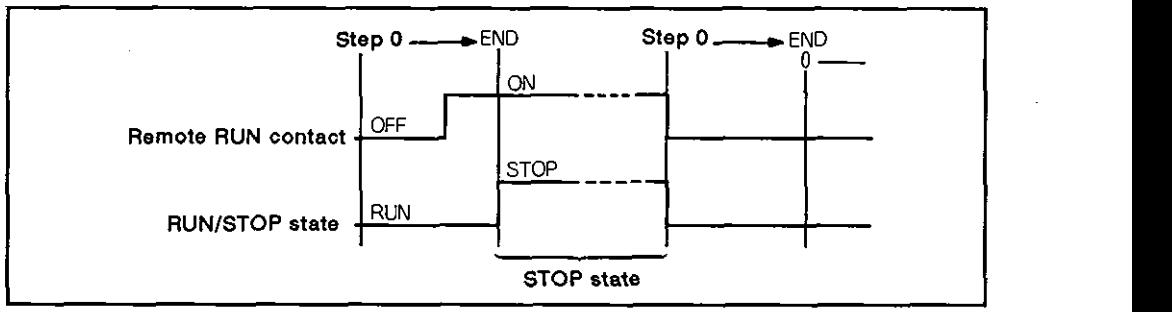

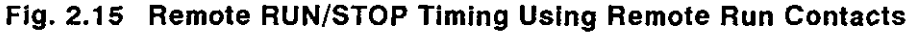

Peripheral device, computer, or AD51 (S3)

The SCPU is set to the run or stop state according to the remote run/stop instruction input from a peripheral device,

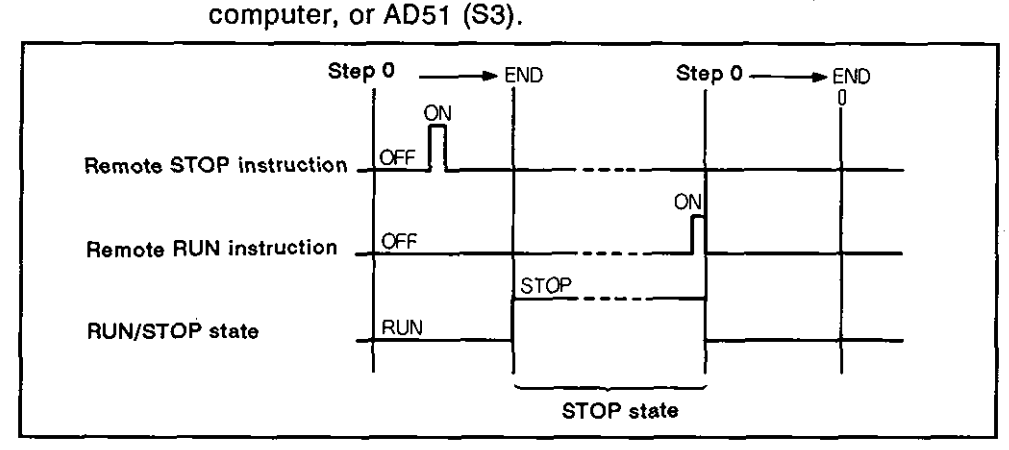

Fig. 2.16 Remote RUN/STOP Timing Using a Peripheral Device, Computer, or AD51 **(S3)** 

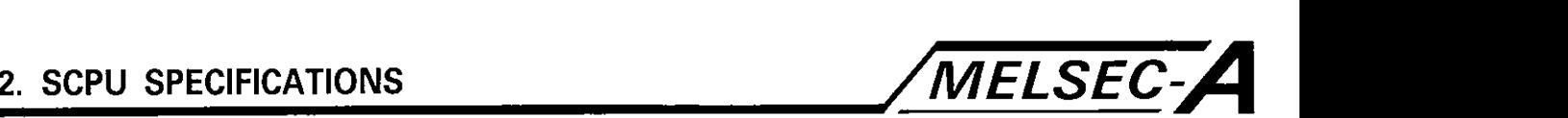

- CAUTION (a) Pay attention to the following points because the STOP state is given priority for remote RUN/STOP control.
	- 1) If a remote STOP signal is given from the remote RUN contact, peripheral device, computer, or AD51 (S3), the SCPU is set in the STOP state.
	- 2) To set the SCPU in the RUN state after setting it in the STOP state with a remote STOP signal, set all the factors (remote RUN contact, peripheral device, computer, and AD51 (53)) that called the stop state of the SCPU to the run state.

### 2.2.4 PAUSE

**I**<br> **I** The PAUSE function ellows the presence control of a to be recurred The PAUSE function allows the process control, etc. to be resumed after the SCPU is set in the STOP state.

# FUNCTION (N D S S N N )

(1) Definition

The PAUSE function stops SCPU operation while retaining the status of all outputs (Y).

- (2) Operation
	- (a) The M9041 is turned on afterthe END of the scan during which the pause conditions are satisfied. Operation stops when the END (FEND) instruction in the next scan is executed.
	- (b) In the PAUSE state, the status of all outputs, after the one scan executed after the M9041 has been turned on, is retained.

Therefore, any output that should be off in the PAUSE state must be interlocked using the M9041.

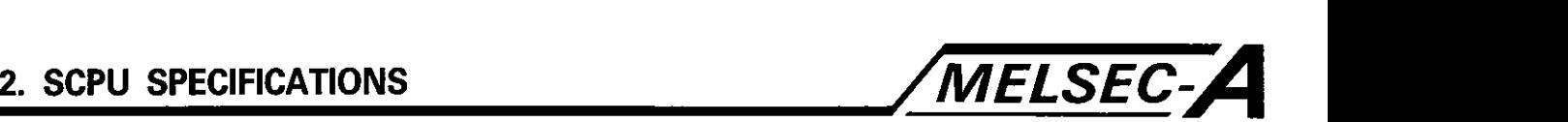

OPERATION **1999** 

- (a) The SCPU can be set in the PAUSE state by any of the following three methods.
	- 1) RUN keyswitch
	- 2) Remote PAUSE contact

The remote PAUSE contact is set with a peripheral device.

3) Peripheral device

## RUN keyswitch

When both of the following conditions are satisfied at the same time, operation stops after the END (FEND) instruction in the next scan is executed.

Conditions: RUN keyswitch set in the PAUSE position M9040 is on

Operation can be resumed by either setting the RUN keyswitch in the RUN position or turning the M9040 off with a peripheral device.

| <b>RUN keyswitch</b>           | <b>PAUSE</b><br><b>RUN</b><br><b>ON</b> | ← END<br>► END                                   | → END |
|--------------------------------|-----------------------------------------|--------------------------------------------------|-------|
| M9040<br>(PAUSE enable coil)   | OFF                                     | ON                                               |       |
| M9041<br>(PAUSE state contact) | OFF                                     | Turned on when PAUSE<br>conditions are satisfied |       |
| <b>RUN/PAUSE state</b>         | RUN                                     |                                                  |       |

Fig. 2.17 PAUSE Timing with RUN Keyswitch

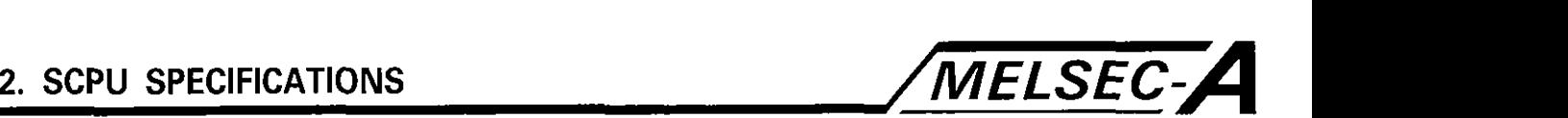

Remote PAUSE contact

- **1)** When both of the following conditions are satisfied at the same time, operation stops after the END (FEND) instruction in the next scan is executed.
	- Conditions: Remote PAUSE contact on M904O is on
- 2) Operation can be resumed by either turning the remote PAUSE contact off or turning the M9040 off with a peripheral device.

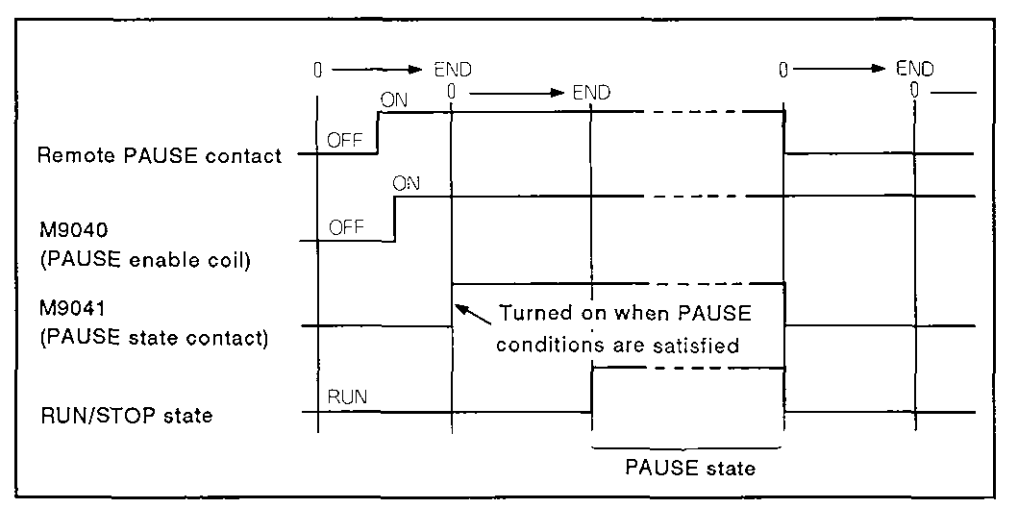

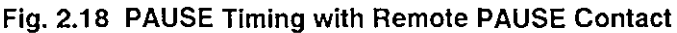

Peripheral device

- 1) Operation stops after the END (FEND) instruction, in the scan that follows the scan during which the remote PAUSE instruction is input from a peripheral device, is executed.
- 2) Operation can be resumed when the remote RUN instruction is input from a peripheral device.

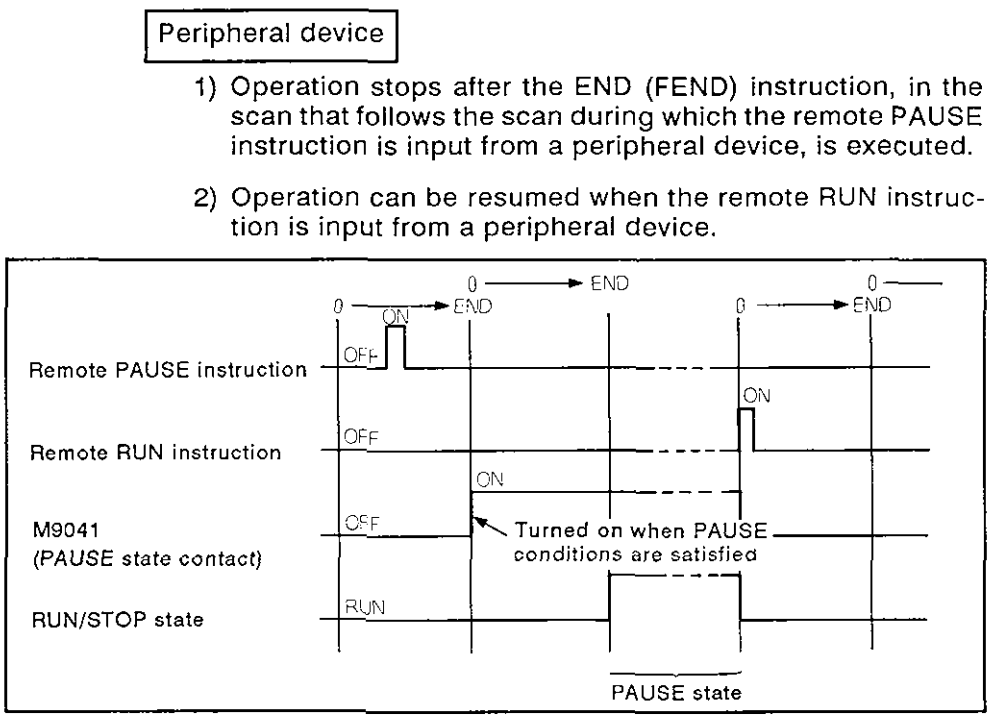

Fig. 2.19 **PAUSE** Timing with a Remote **PAUSE** Instruction

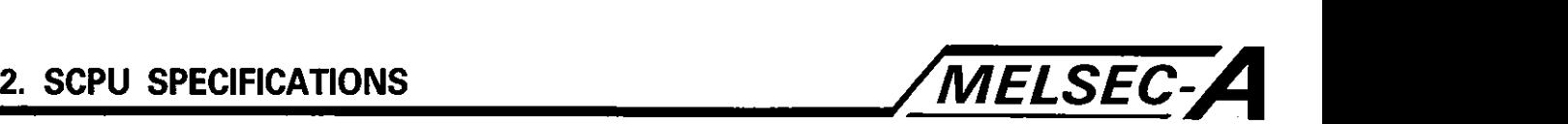

### 2.2.5 Status latch

# (APPLICATION

The status latch function is used to check device data during debugging under certain conditions.

# FUNCTION

(1) Definition

The status latch function stores all the device data to the status latch area of the memory cassette by executing the SLT instruction.

The latched data can be read and monitored by the GPP/HGP/PHP.

(2) Stored data

The following data of each individual device is written to the status latch area.

- 1) X, **Y, M,** L, S, F, **B** .......... ON/OFF data
- 2) T, C ................................... ONIOFF data and present value
- 3) D, W, A, Z, V, R..............Currently stored data
- (3) Data storage timing
	- (a) Data is stored in the status latch area when the SLT instruction is executed. Therefore, the device data, which changed after the execution of the SLT instruction, is not stored in the status latch area even if this change occurs within the same scan.
	- (b) Example

OUT instructions which are turned on/off by the same input (XO) are written before and after the SLT instruction.

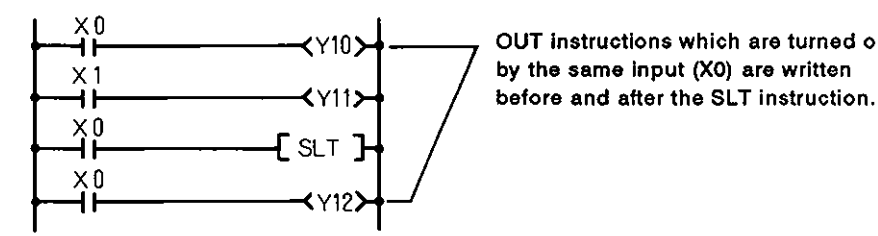

**OUT instructions which are turned on/off by the same input (X0) are written** 

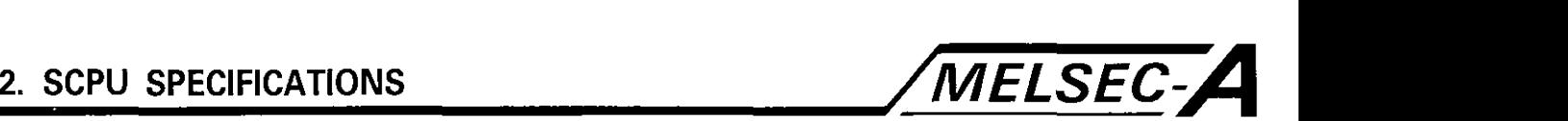

Timing chart (OUT Y10)<br>(OUT Y11)  $\begin{smallmatrix} 0 & 0 \\ 0 & 0 \\ 0 & 0 \end{smallmatrix}$ මහිම  $(5L)$ <br>(SLT)<br>(OUT Y12)  $END$  0  $FND<sub>0</sub>$  $END<sub>0</sub>$ international control of the control of the control of the control of the control of the control of the control of the control of the control of the control of the control of the control of the control of the control of th I I ON I j0Nl / !I;!  $\times$  0 off  $\begin{array}{c} 1 \\ 1 \end{array}$   $\begin{array}{c} 1 \\ 1 \end{array}$   $\begin{array}{c} 1 \\ 1 \end{array}$   $\begin{array}{c} 1 \\ 1 \end{array}$   $\begin{array}{c} 1 \\ 1 \end{array}$   $\begin{array}{c} 1 \\ 1 \end{array}$  $x 1$  OFF ON ON; ; ; ; I lo~l I ON ION Y10 OFF ÖÑ **FON** Y11 OFF ON Y12 OFF ÓFF SLT , I and I are the contract of  $\mathbb{I}$  and  $\mathbb{I}$ **The following data is stored in the status latch area when the** SLT **instruction is executed.**  <u>xo X1 Y10 Y11 Y12</u><br>
ON ON ON ON OFF 1991 **and 1991 and 1991 and 1991 are on because they were on and 1991 are on because they were on a letter the execution of the SLT instruction.** Monitoring the status latch data  $\times 0$ ÷ **was off when the SLT instruction.**<br>**We set of the SLT** instruction.<br>**In the SLT** instruction is executed.<br>**In the SLT** instruction is executed.  $\times$  1 before the execution of the **SLT** instruction.  $\times 0$ ╃

YO is off even if XO is on; this is because the Y12 was off when the SLT instruction is executed.

### **OPERATION**

 $\times 0$ 4

(a) Setting the status latch area

(Y12)

Specify the status latch area by setting the parameter with the GPP/HGP/PHP and write it to the SCPU.

(b) Executing status latch

Data is written to the status latch area when the SLT instruction is executed.

(c) Resuming status latch

To execute the SLT instruction again, reset the SLT instruction by executing the SLTR instruction.

# **2. scpu SPEclFlcATloNs /MELSEC-A**

C CAUTION 2007 (1) The scan time is extended as indicated below when the SLT instruction is executed.

> Take these values into consideration when setting the SCPU watchdog timer.

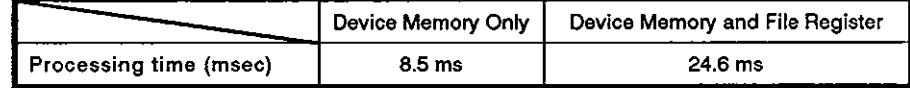

### 2.2.6 Sampling trace

# $($   $APPLICATION$

The sampling trace function is used to shorten debugging time.

# $($  FUNCTION  $\qquad \qquad$

### (1) Definition

The sampling trace function executes sampling of the contents of the specified device in predetermined intervals (sampling periods) to store it in the sampling trace area of the memory cassette.

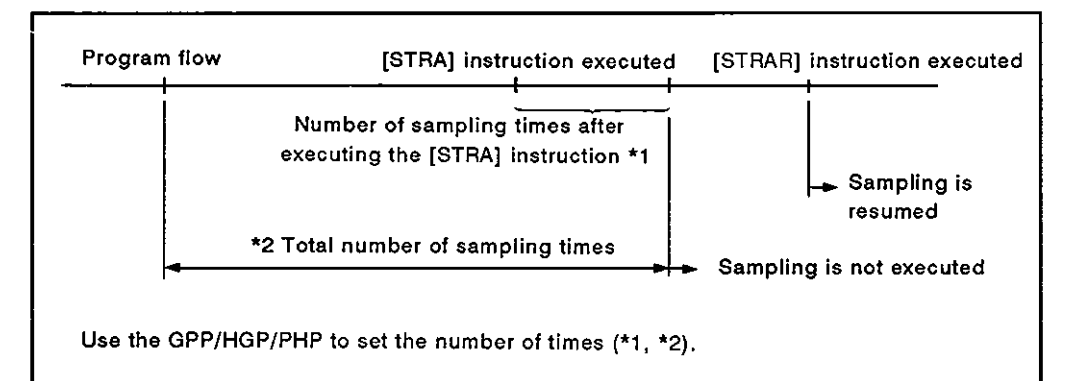

~--

- (2) Devices used
	- (a) The devices and allowable number of sampling points are indicated below.
		- 1) Bit device  $(X, Y, M, L, S, F, B, T/C$  coil,  $T/C$  contact)

Maximum **8** points

2) Word device (T/C present value, D, W, R, A, Z, V)

Maximum 3 points

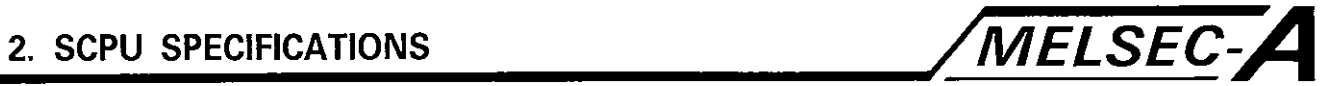

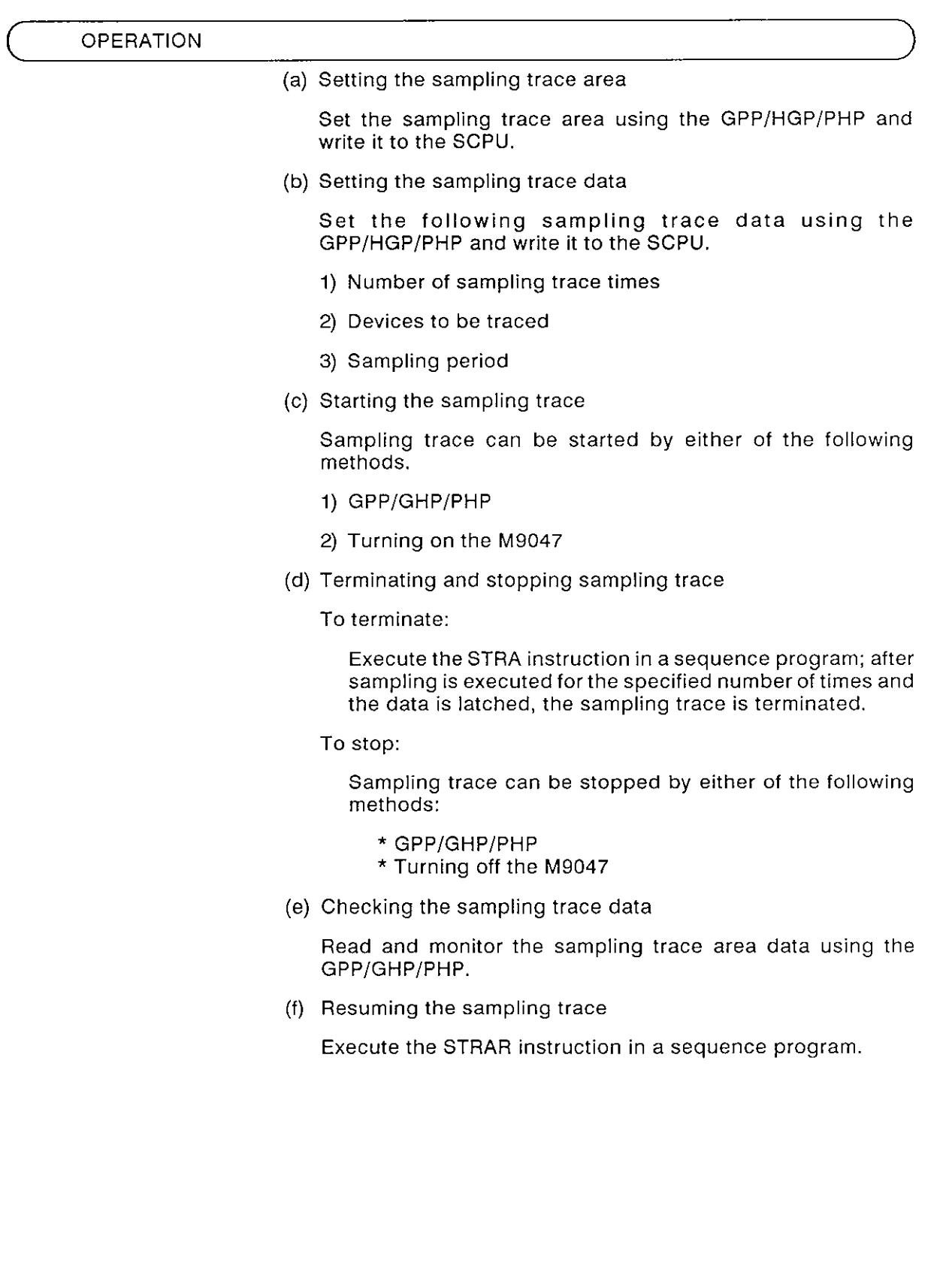

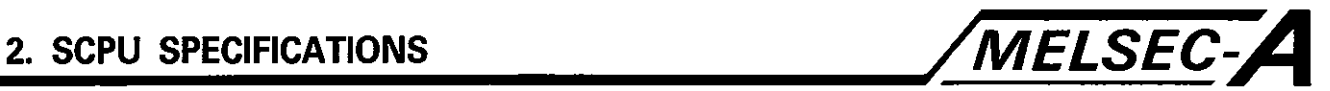

### 2.2.7 STEP-RUN operation

### APPLICATION

The step-run function allows a sequence program to be run while checking the sequence program execution status and device data in response to on/off setting of the input signals.

### **FUNCTION**

(1) Definition

The step-run function executes the sequence program operation in units'of instructions.

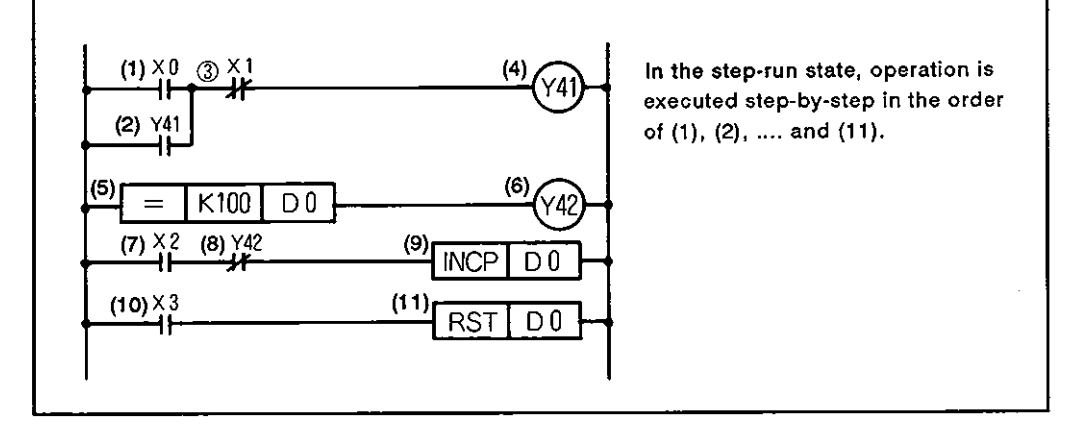

- **(2)** Types
	- (a) Step-run by designating the loop count

Operation stops at the specified step after the sequence program is executed the specified number of times.

(b) Step-run in units of instructions

Operation is executed step-by-step in units of instructions starting at step **0** or the current step.

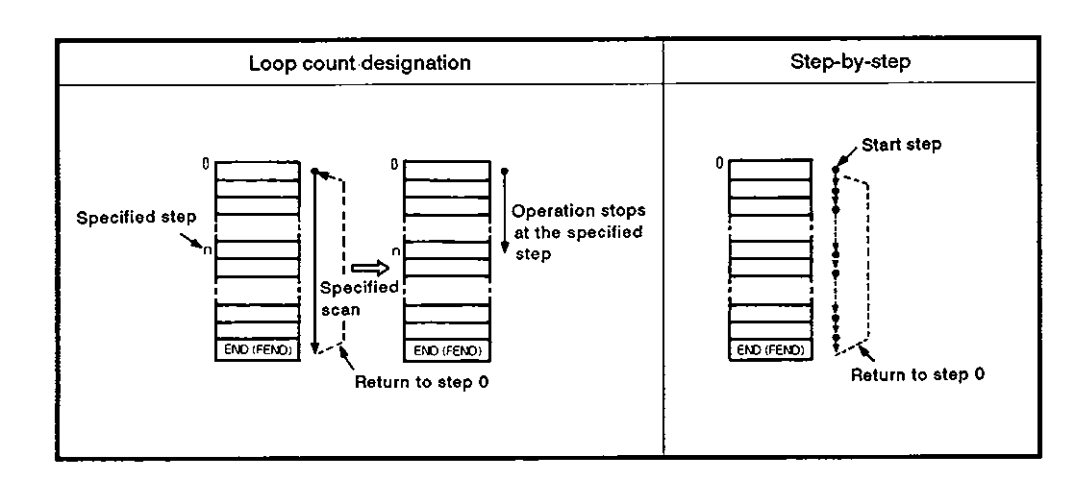

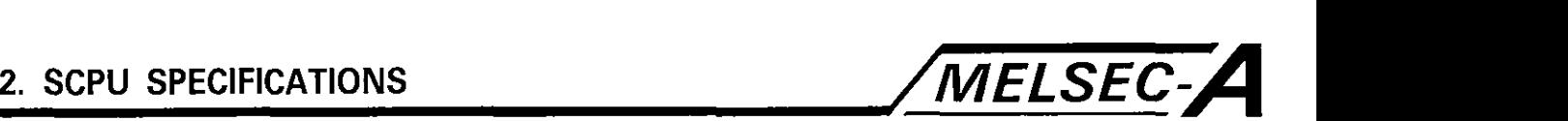

- **(3)** Output (Y) status with the RUN switch set to STEP-RUN
	- (a) The RUN keyswitch can be placed in the STEP-RUN position by either of the following methods.
		- 1) RUN  $\rightarrow$  PAUSE  $\rightarrow$  STEP-RUN

When the RUN keyswitch is placed in the STEP-RUN position, operation stops with all output statuses retained.

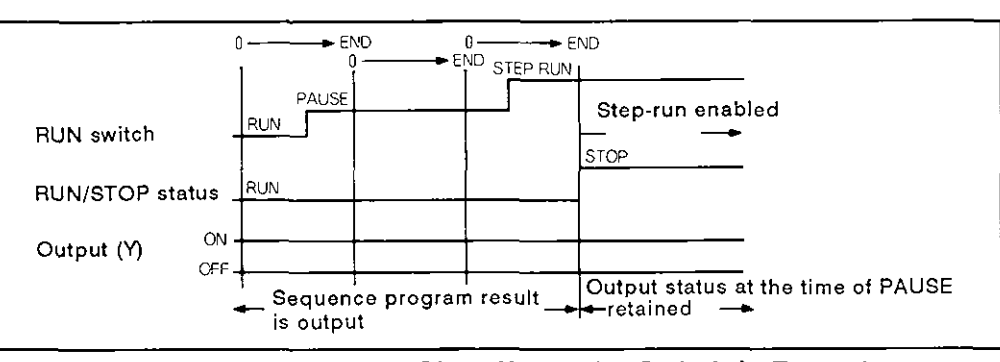

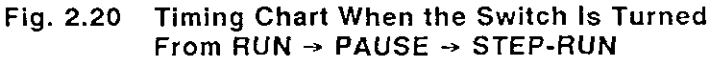

2)  $RUN \rightarrow STOP \rightarrow STEP-RUN$ 

When the RUN keyswitch is operated in the above indicated sequence, the output status varies depending on the setting for the 'STOP  $\rightarrow$  RUN display state'.

i) To output operation status prior to stop

When the RUN keyswitch is placed in the STOP position, operation stops with all outputs set off.

When the RUN keyswitch is then placed in the STEP-RUN position, output status at the time of STOP setting is output with the operation stopped.

ii) To output the status after operation

When the RUN keyswitch is placed in the STOP position, operation stops with all outputs set off.

When the RUN keyswitch is then placed in the STEP-RUN position, operation remains stopped with all the outputs off.

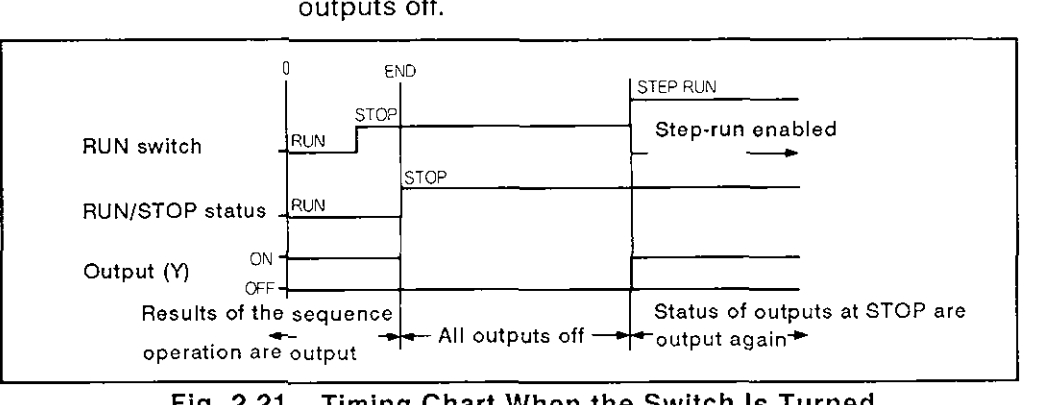

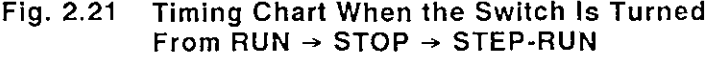

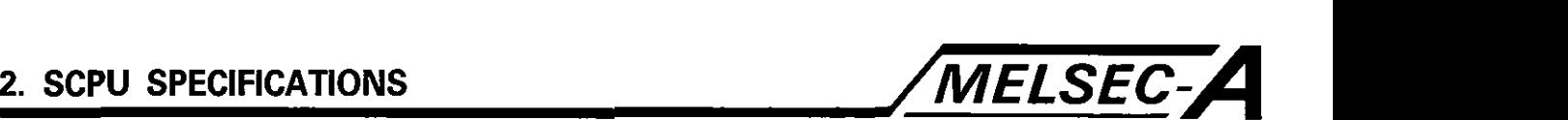

(4) Timer and special timing clock processing during step run

(a) Timers

- I) 10 msec timer .......... 10 msec increased every scan
- 2) I00 msec timer ........ I00 msec increased every 10 scans
- (b) Special timing clocks
	- 1) M9030 (0.1 sec clock) ...... Turned on/off every 5 scans
	- 2) M9031 (0.2 sec clock) ...... Turned on/off every 10 scans
	- 3) M9032 (1 sec clock) .......... Turned on/off every 50 scans
	- 4) M9033 (2 sec clock) .......... Turned on/off every 100 scans
	- 5) M9034 (1 min clock) .......... Turned on/off every 3000 scans

**OPERATION** 

- (a) Turn the RUN keyswitch to the STEP-RUN position.
- (b) Execute step-run using the GPP/GHP/PHP.

For details, see the GPP/GHP/PHP Operation Manual.

**CAUTION** 

(a) When executing step-run by specifying a loop count, the number of loop execution times is counted when the specified step is executed.

Therefore, the loop count is not increased if the specified step is skipped by the CJ instruction, for example.

(b) When the RUN keyswitch is turned from STEP-RUN or RUN to the STOP position, the output status just before the switch is placed in the STOP position is stored in the SCPU memory. Therefore, the output stored in the memory is output when the RUN keyswitch is turned to the RUN or STEP-RUN position from the STOP position.

If output of the stored output status is not required, reset the SCPU first before turning the RUN keyswitch to RUN or STEP-RUN.

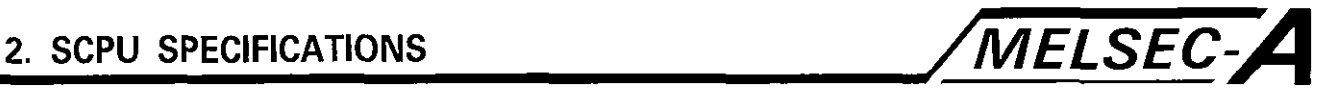

(c) I/O refresh is executed while operation stops in step-run operation. Refer to Table 2.3 in Section 2.1.8.

Note that the CPU module using the refresh state fetches the input signals or outputs the signals externally while in operation.

If step-run is executed using the following circuit in units of instructions, outputs Y10 and Y11 are off and on respectively after the execution of step 1 assuming that XO, originally off when step 0 is executed, is turned on when step 1 is executed.

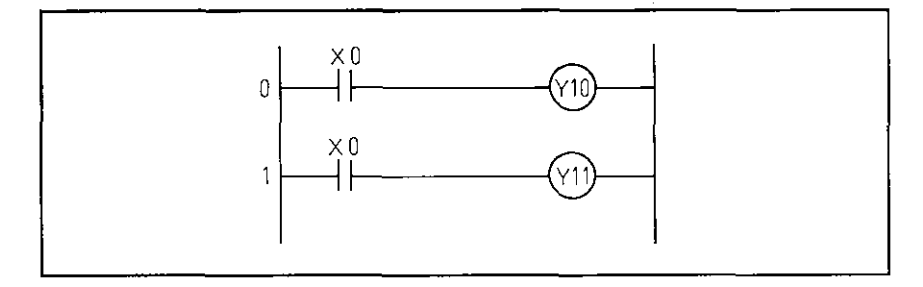

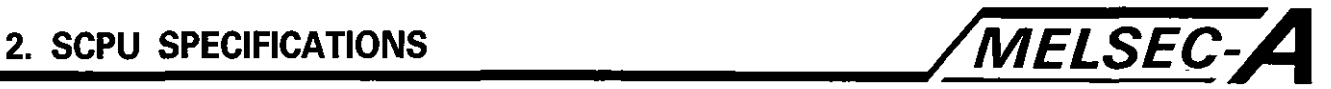

### 2.2.8 Online I/O module replacement

# APPLICATION

(a) An input or output module can be replaced while the SCPU is running.

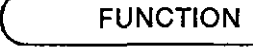

(a) The output or input module can be replaced in units of slots as indicated below while the system is in the online state.

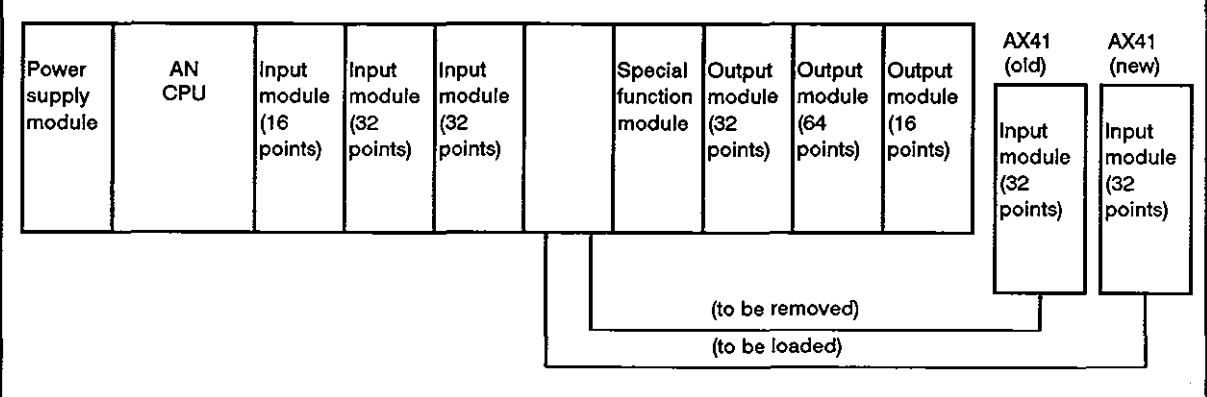

(b) With this function, it is possible to replace the module withou stopping sequence operation.

- OPERATION
- (a) This replacement can be executed in either of the following methods.

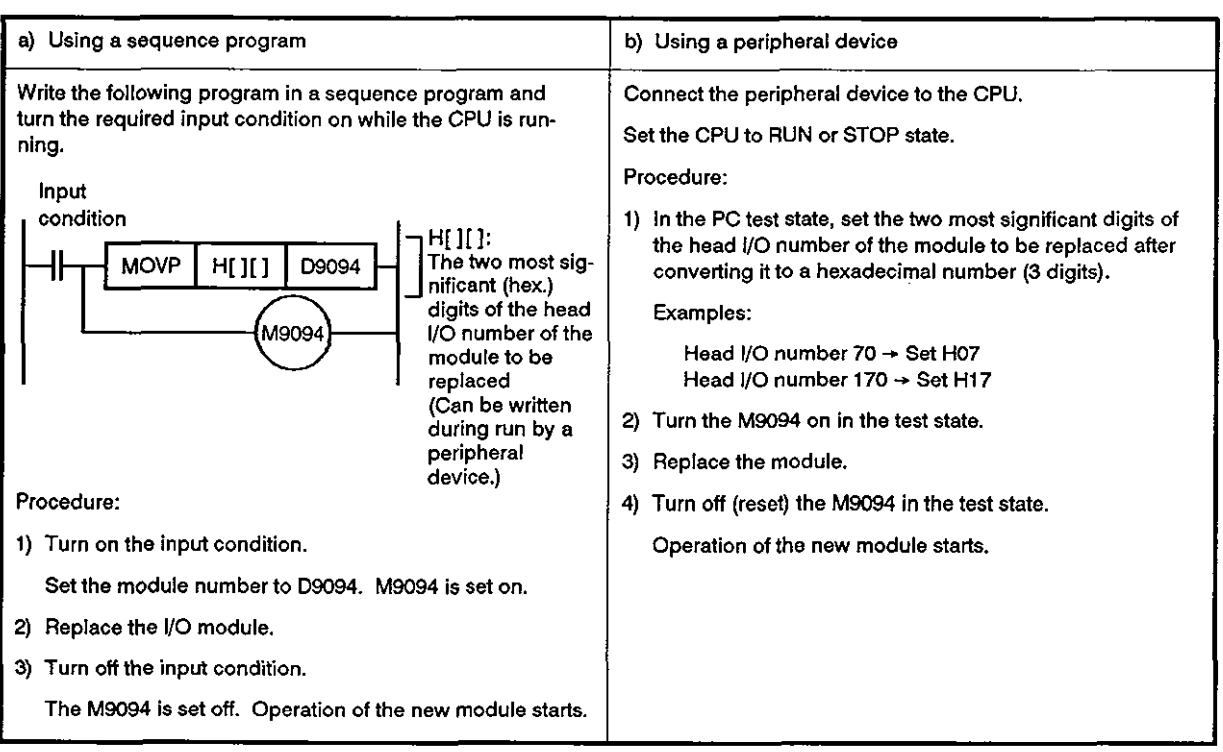

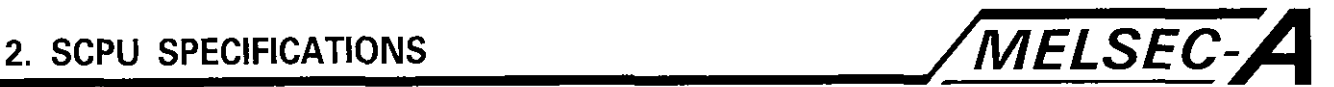

### (b) Processing during replacement

The modules execute the following processing depending on the on/off status of the M9094.

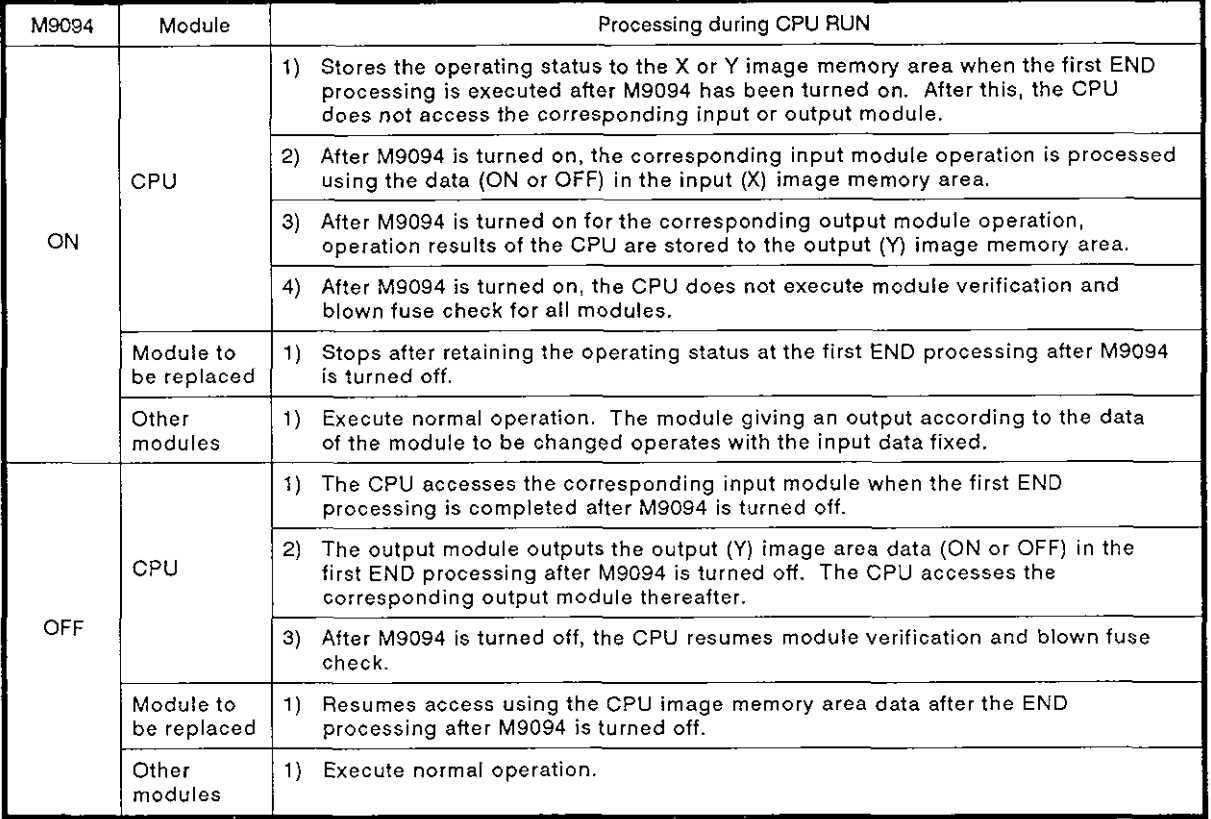

Processings during the replacement using a peripheral device with the CPU "STOP" are as described above. However, because all outputs are off, all modules are in the stop state. Outputs are restored by setting the SCPU to the RUN state.

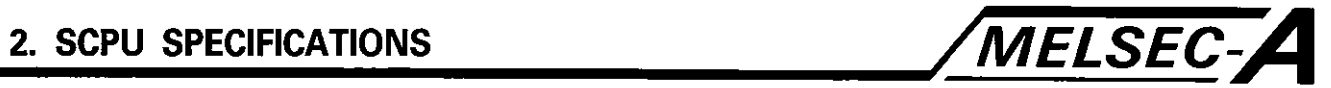

## **CAUTION**

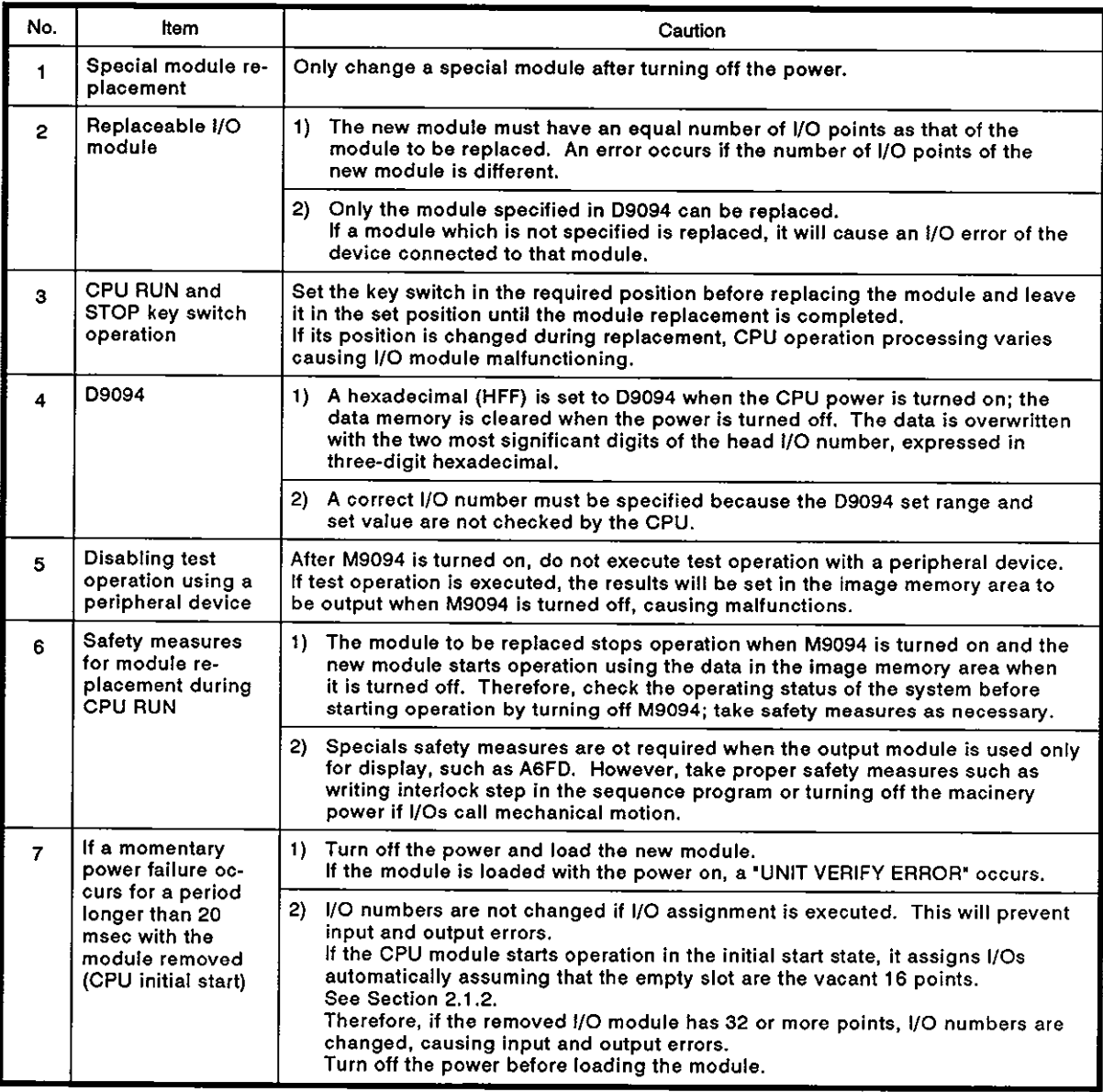
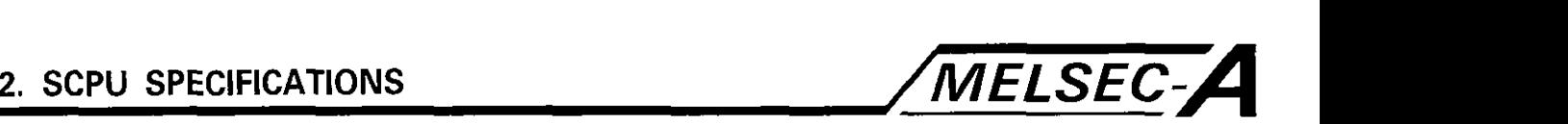

#### 2.3 I/O Address Assignment

2.3.1 Basic concept

I/O addresses are assigned in either of the following methods.

- (a) I/O ASSIGNMENT not executed with a peripheral device
- (b) I/O ASSIGNMENT executed with a peripheral device
- (1) I/O ASSIGNMENT not executed with a peripheral device
	- (a) Assign I/O numbers in the order of the set stage numbers of the extension base independent of the connection order of the extension cables.
	- (b) Assign the I/O numbers to the main base and extension base(s) assuming that each base has eight slots.

Although the A748 provides four slots, it occupies eight slots (OH to 7FH).

If five slots are used in all bases except the final stage, I/O numbers are assigned to the next base by adding the  $1/0$ number for three slots (48 points).

- (c) Assign 16 points to an empty slot.
- (d) If I/O addresses are assigned skipping some extension stage numbers, 'the number of skipped stages x 8 slots" are assumed to occupy 16 points per slot.
- (2) 110 ASSIGNMENT executed with a peripheral device
	- (a) Using the I/O ASSIGNMENT function, the following settings are possible in units of slots.
		- 1) Empty slot

This is the setting for not-used slots; assignment is pos. sible for 0, 16, 32, 48, or 64 points.

2) Input (X) module

This is the setting for input modules; assignment is possible for 16, 32, 48, or 64 points.

3) Output (X) module

This is the setting for output modules; assignment is pos. sible for 16, 32, 48, or 64 points.

4) Function module (F)

This is the setting for special function modules; assignment is possible for 16, 32, 48, or 64 points.

Each slot assigns the I/O numbers at the set number of points.

(b) The A74B occupies 0H to 7FH. For I/O assignment, set slots 0 to 7 for the empty 16 points.

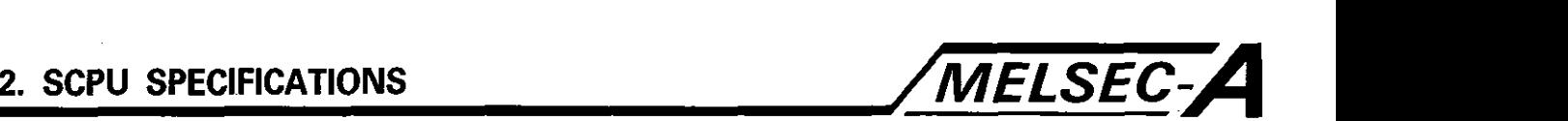

- (c) For the slot where the special function module is loaded, use the setting for special function module (F) with the same number of points as the actually loaded module.
- (d) If the setting is not made for the function module or the setting of the number of points is incorrect, an error occurs.
- (e) If the number of points assigned is smaller than that of the module actually loaded, the available number of I/O points is reduced.

Example:

If '16 input points' are set on the I/O assignment screen while an input module with '32 points' is loaded, the latter **16** points cannot be used.

- (f) If the set number of I/O points is greater than the number of I/O points of the actually loaded module, the excess number of points are handled as dummy points.
- $(g)$  If 'S' (empty) is set for the slot where an I/O module is loaded, the loaded I/O module cannot be used.
- (h) If a remote I/O station is used in the data link,  $I/O$  assignment for the remote station is necessary.
- (i) A combined  $1/O$  composite module, such as the A42XY, is handled as an output module when executing an I/O assignment.

#### $2.3.2$ I/O address assignment

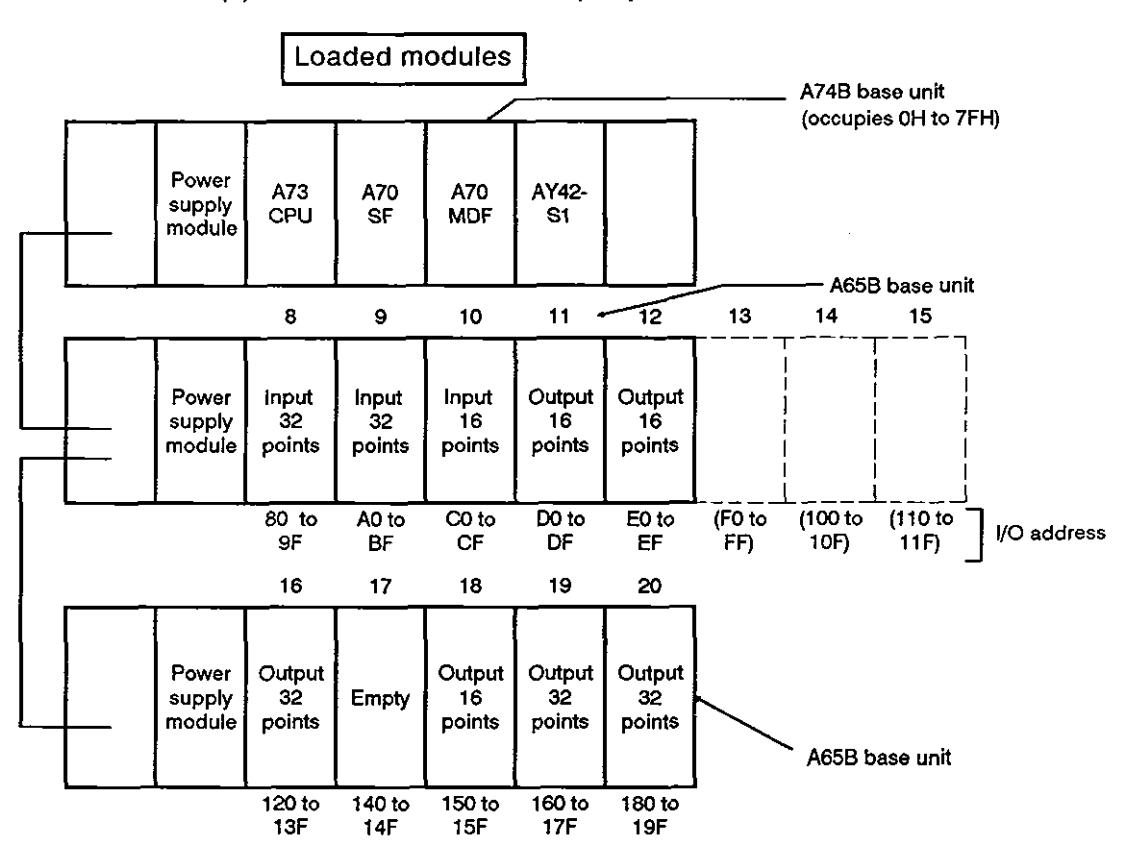

 $(1)$ I/O ASSIGNMENT of a peripheral device is not used

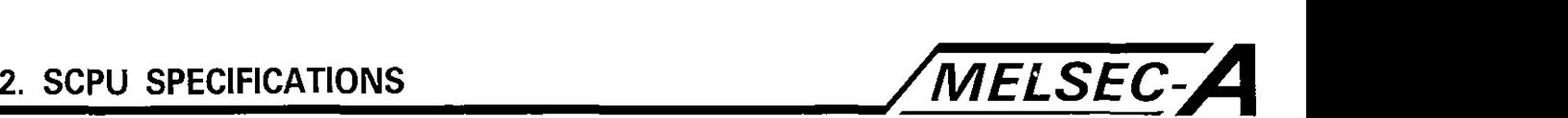

#### **(2)** 110 ASSIGNMENT of a peripheral device is used

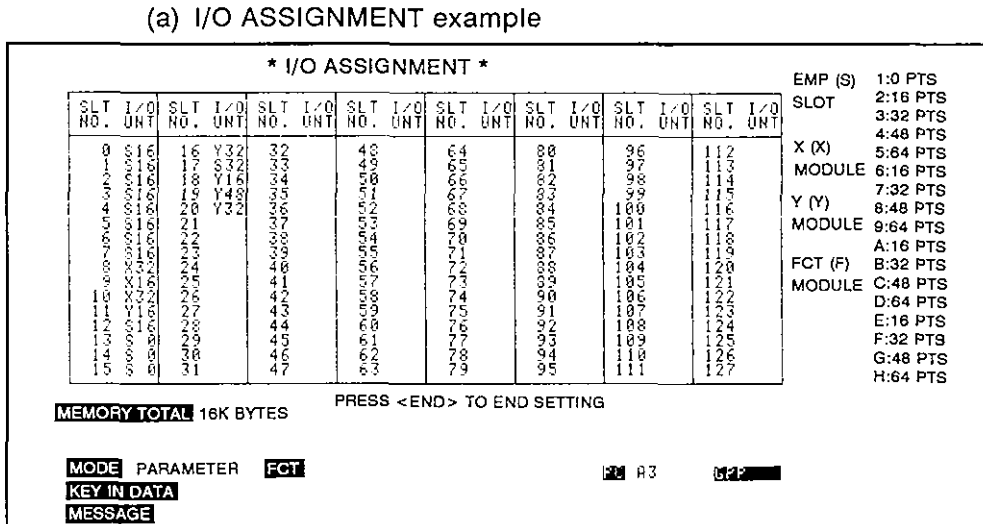

(b) I/O numbers after execution of I/O ASSIGNMENT

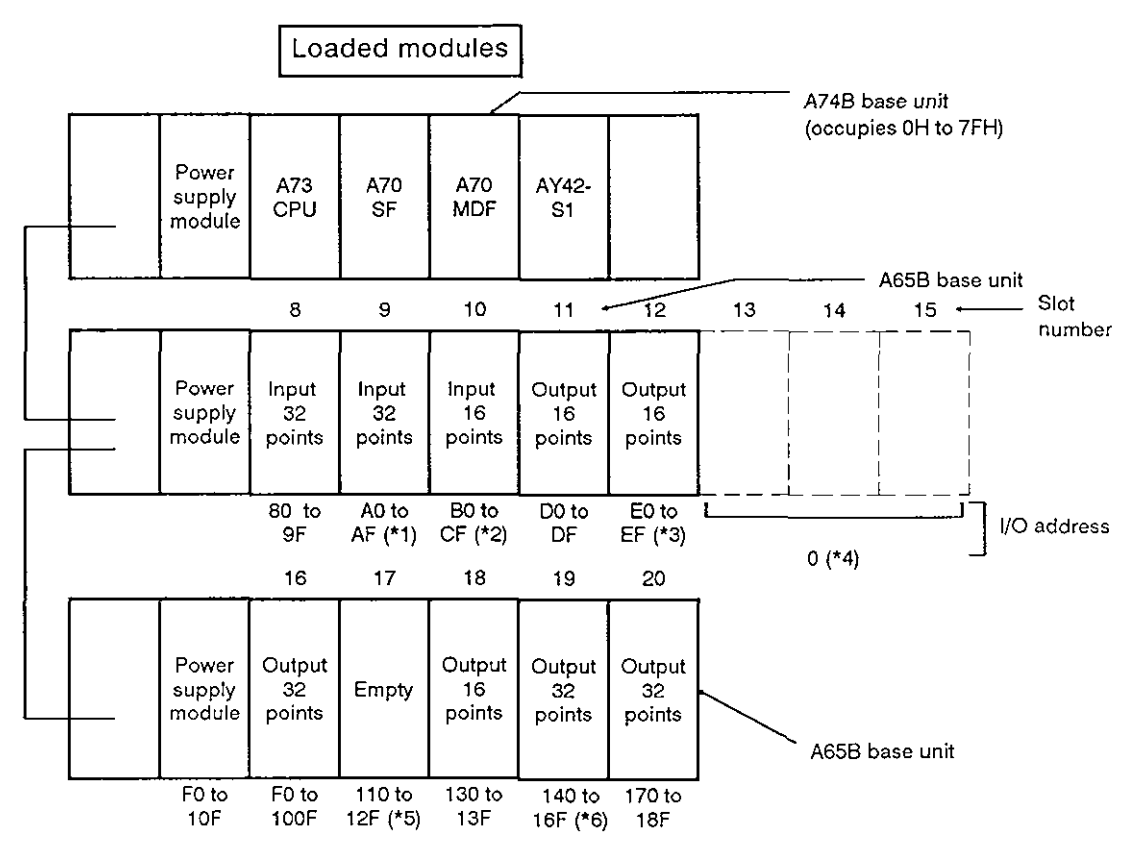

#### **REMARKS**

- \*1: Because 'XlG' is set, the 16 latter points cannot be used.
- \*2: Because 'X32' is set, CO to CF are assigned as dummy points.
- \*3: Because 'SlG' is set, the module cannot be used as an output module
- \*4: Because "S0" is set for slots 13, 14 and 15, no I/O points are set.
- *\*5:* Because '532' is set. 32 points are reserved.
- '6: Because 'Y48' is set, 160 to 16F are assigned as dummy points.

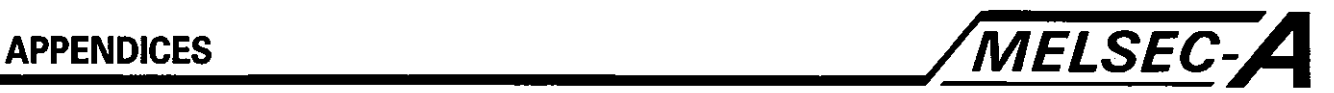

## **APPENDICES**

#### **APPENDIX 1 SCPU ERROR CODE LIST**

If an error occurs while the PC starts or is running, the self-diagnosis function provides an error indication or stores the error code and the step number involved to a special register. Table 1.1 indicates the list of errors, possible causes, and necessary countermeasures.

Error codes can be read using a peripheral device. For the operation to read the error codes, refer to the Operation Manual for the peripheral device.

#### 1.1 SCPU Error Code List

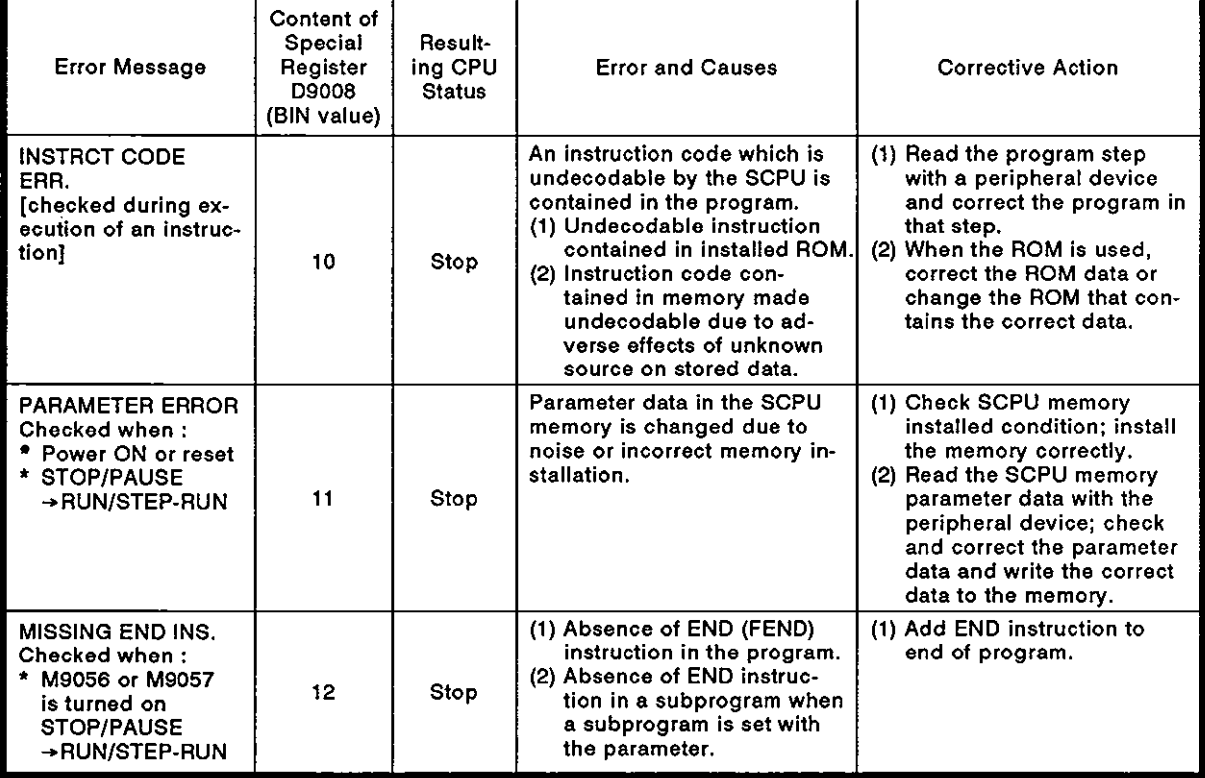

#### Table 1.1 Error Code **List**

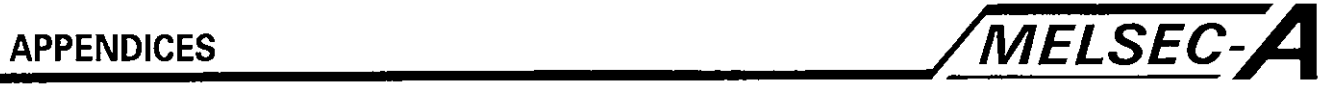

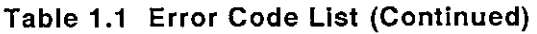

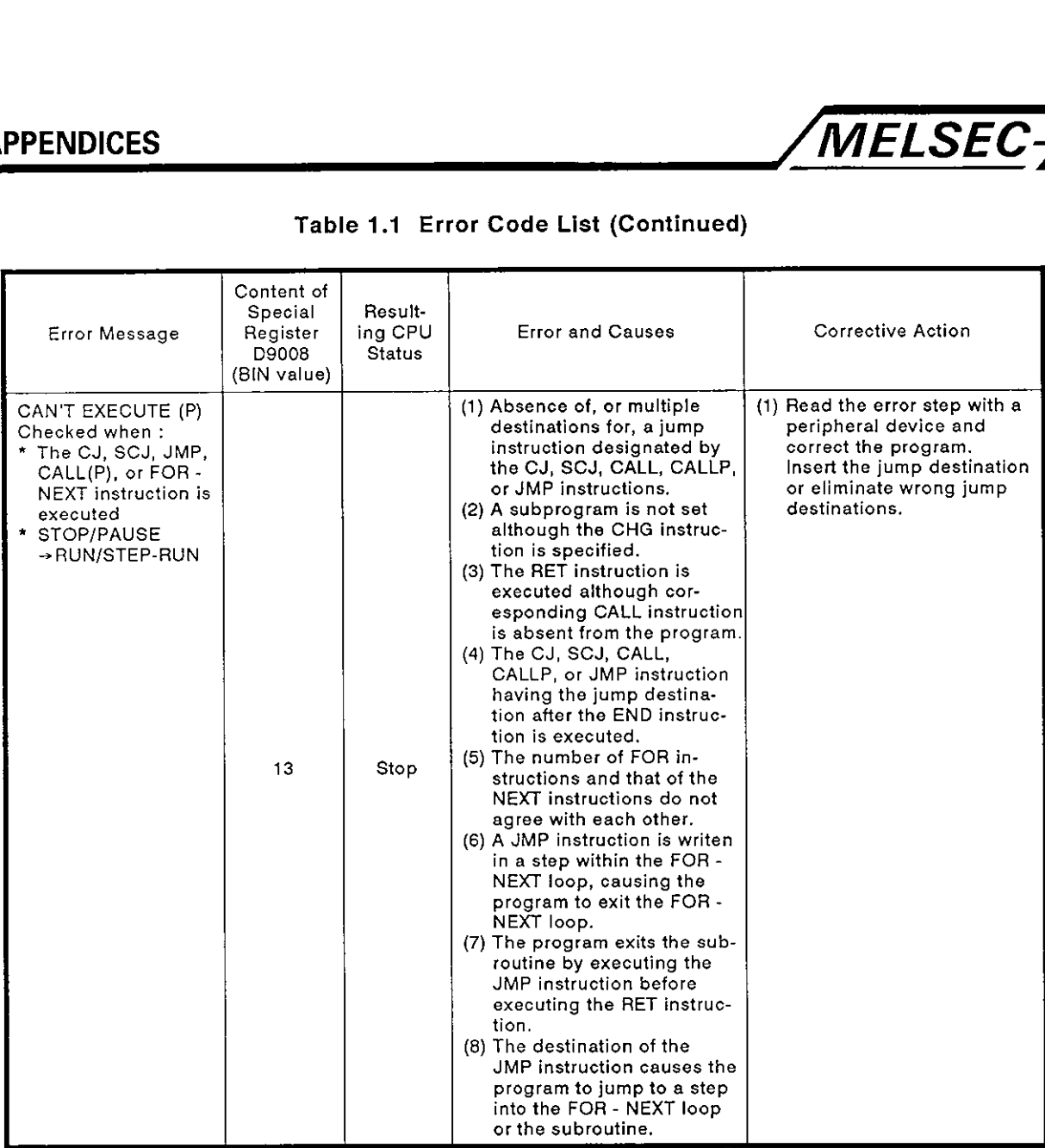

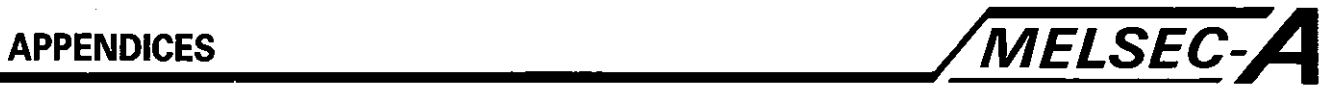

**Table 1.1 Error Code List (Continued)** 

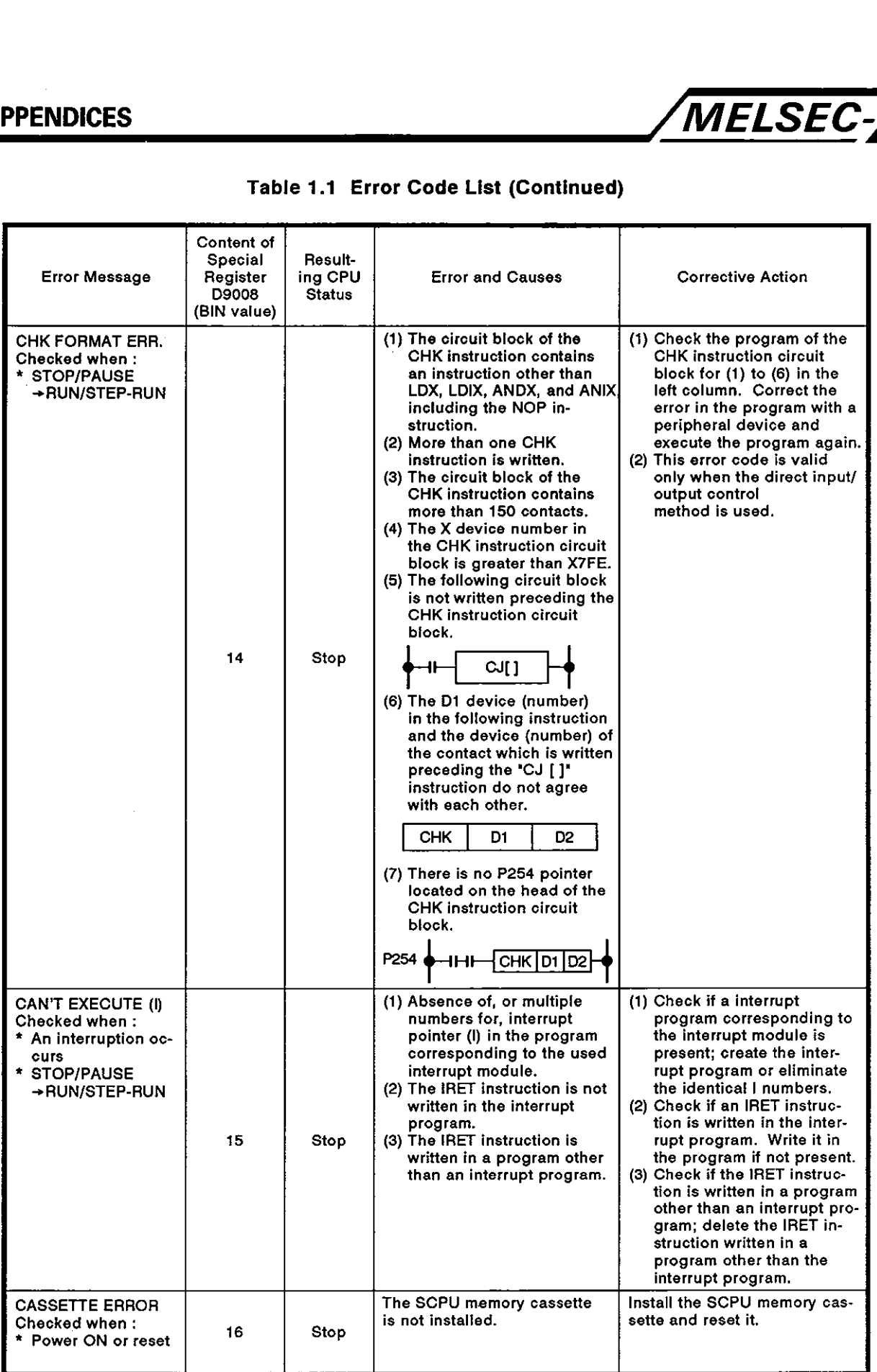

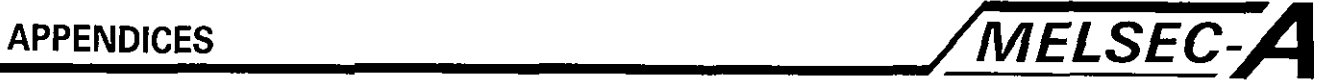

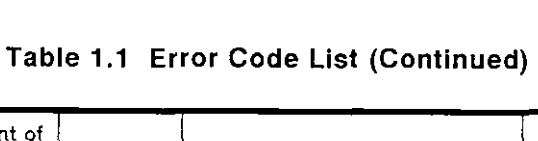

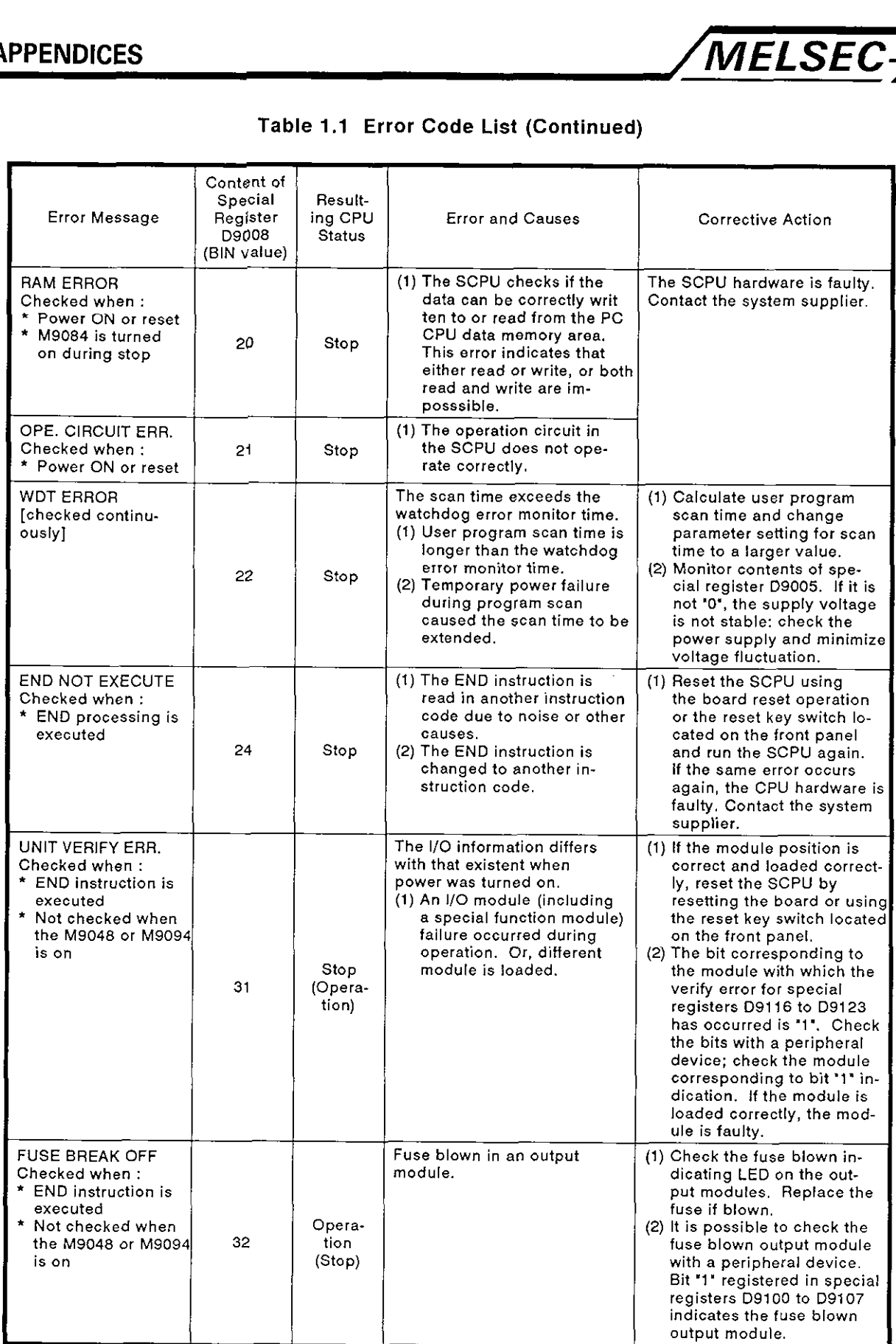

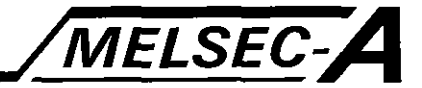

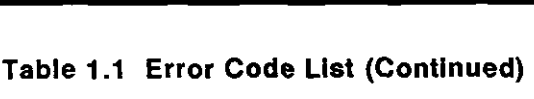

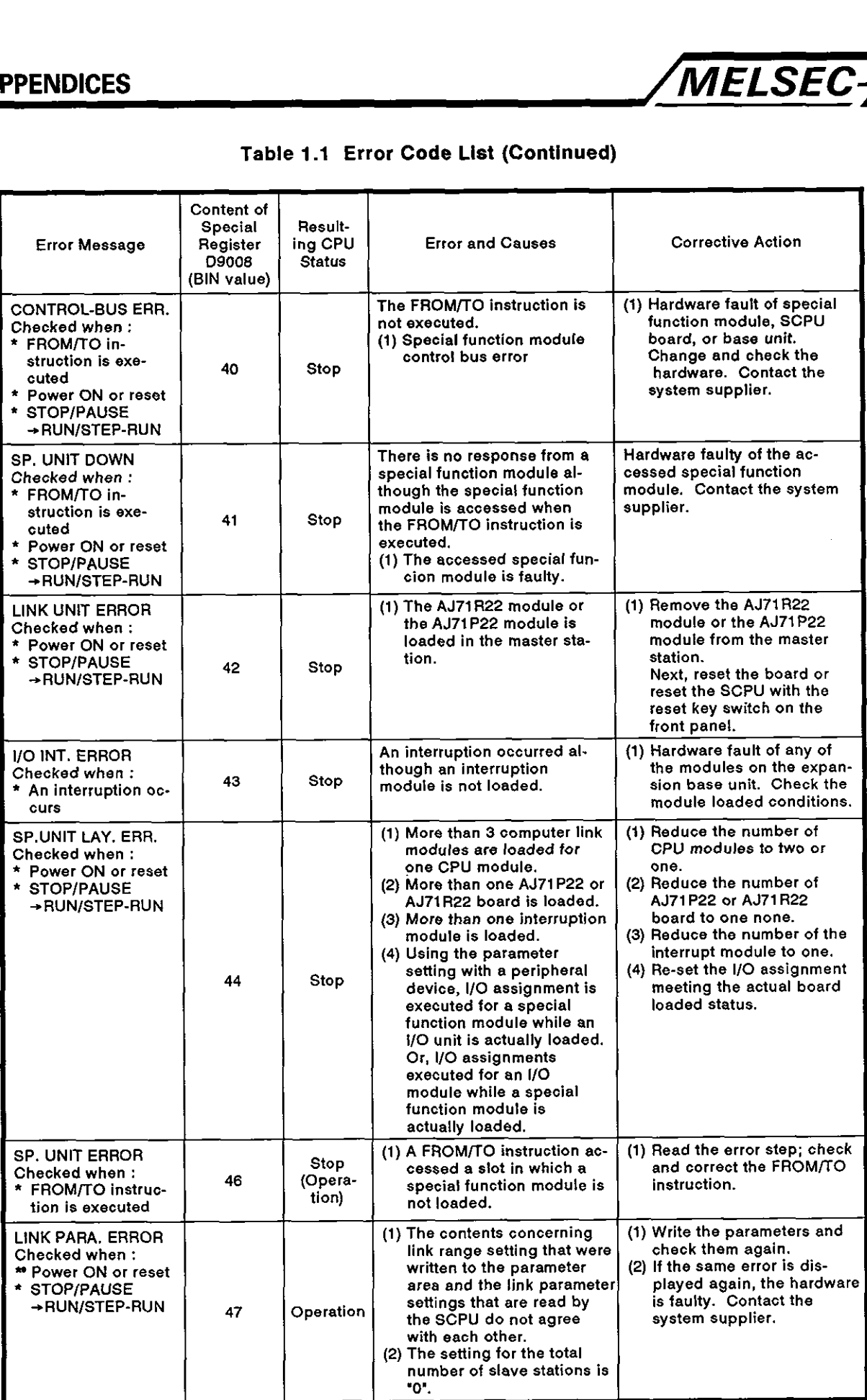

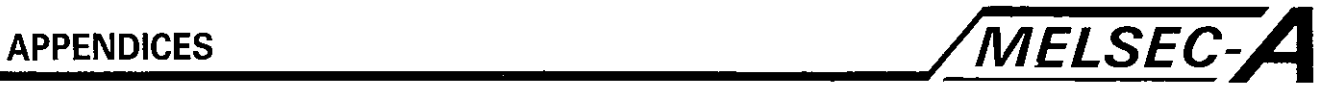

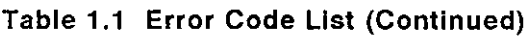

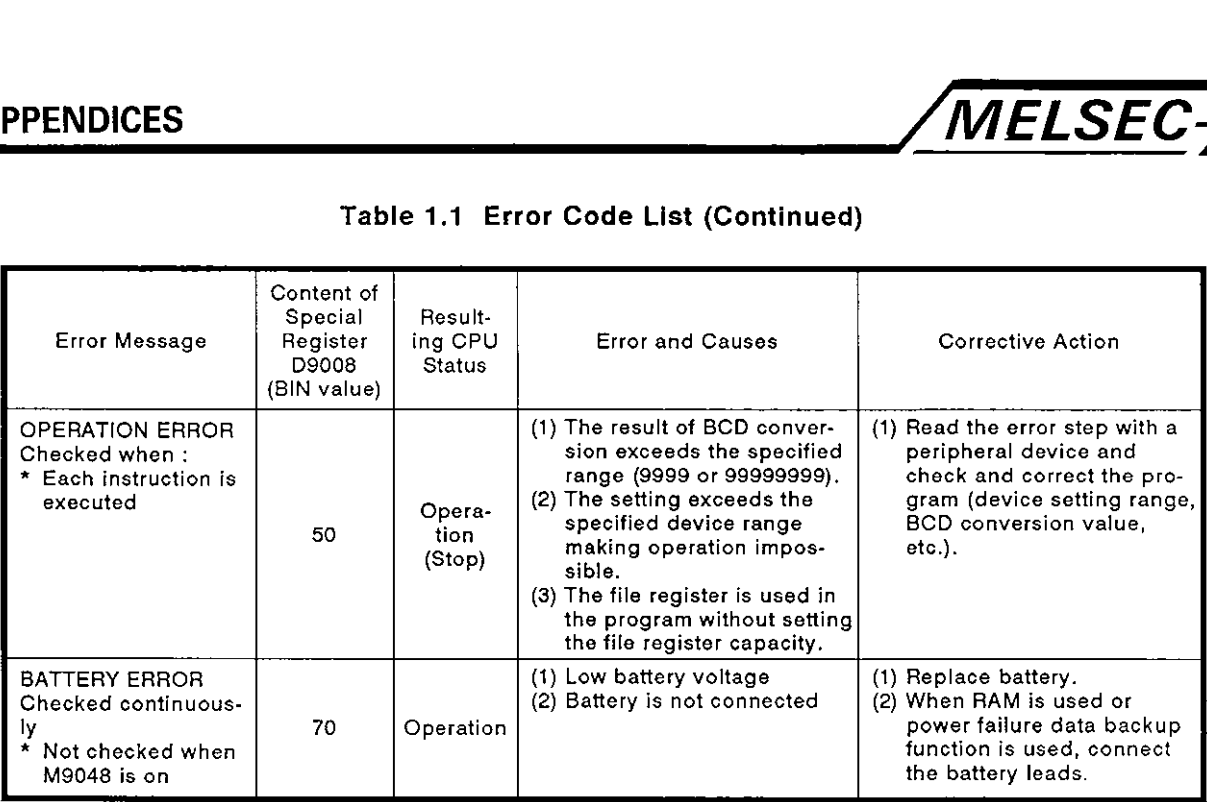

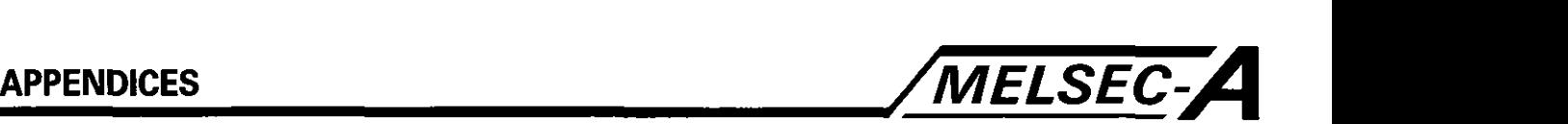

#### **APPENDIX 2 ERROR CODES STORED BY PCPU**

The errors detected by the PCPU are servo program setting errors and positioning errors.

(1) Servo program setting error

A servo program setting error is an error in the positioning data set by a servo program. This type of error is checked when the servo program is started.

An error will occur when the positioning data is designated indirectly.

When an error occurs,

- 1) The servo program setting error flag (M9079) is set,
- 2) The program number is stored in the error program number register (D9189), and
- 3) The error code is stored in the error item information storage register (D9190).
- (2) Positioning error
	- (a) A positioning error is an error which occurs at the start of or during positioning control. Positioning errors are classified into three levels: minor errors, major errors, and servo errors.
		- 1) Minor errors

An error caused by a sequence program or the servo program. Codes '1' to '999' are used to indicate this type of error.

After checking the error code, correct the sequence program or the servo program to remove the cause of the error.

2) Major errors

This is an error caused by the externally input signals or the control instructions input from the SCPU. Codes '1000' to '1999' are used to indicate this type of error.

After checking the error code, remove the cause of the error: check the status of the external input signal or the sequence program.

3) Servo errors

This is an error detected by the servo amplifier. Codes '2000' to '3999' are used to indicate this type of error.

After checking the error code, remove the cause of the error in the servo system.

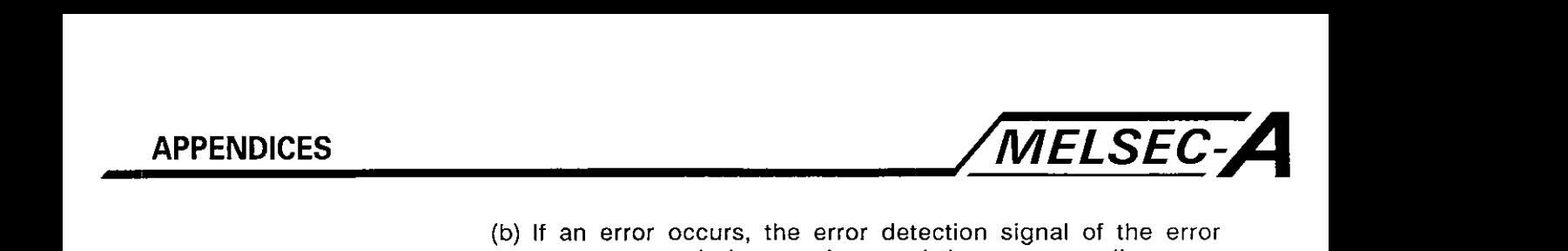

(b) If an error occurs, the error detection signal of the error occurrence axis is turned on and the corresponding error code is stored in the minor error code, major error code, or servo error code storage register.

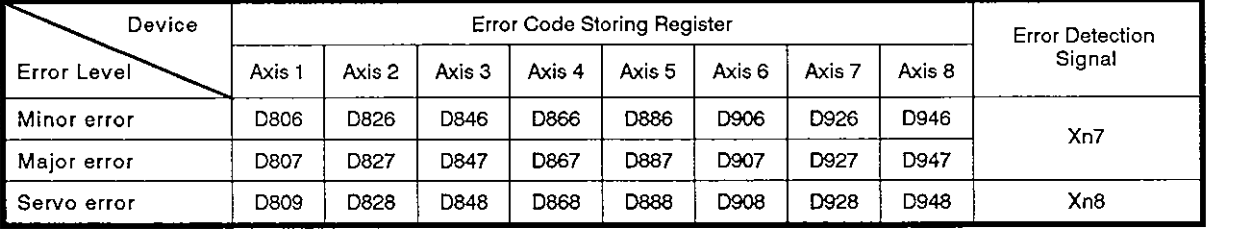

#### Table 2.1 Error Code Storing Registers and Error Detection Flags

(c) The error code is overwritten. If an error occurs while the error code of the previous error is stored in the register, the error code of current error overwrites the previous error code.

A peripheral device (AGMD or AGGPPIAGPHP booted by SWOGP-A73P) is used to check the error log.

(d) The error detection flag and the error code are retained until the error reset signal (Yn7) or the servo error reset signal (Yn8) is turned on.

#### POINT

- With some servo errors, the same servo error code is stored  $(1)$ again when the servo error reset (Xn8: ON) is executed.
- If a servo error occurs, remove the error cause in the servo  $(2)$ amplifier and execute servo reset operation.

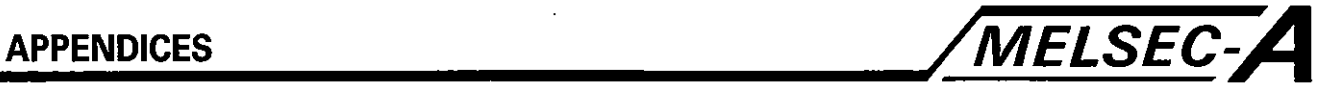

#### **2.1 Servo Program Setting Error**

Table 2.2 indicates the list of error codes, error details, and necessary measures to be taken for a servo program setting error.

An 'n' in the error code, indicated by an asterisk (\*), indicates an axis number (1 to **8).** 

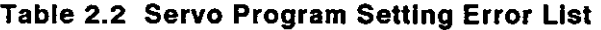

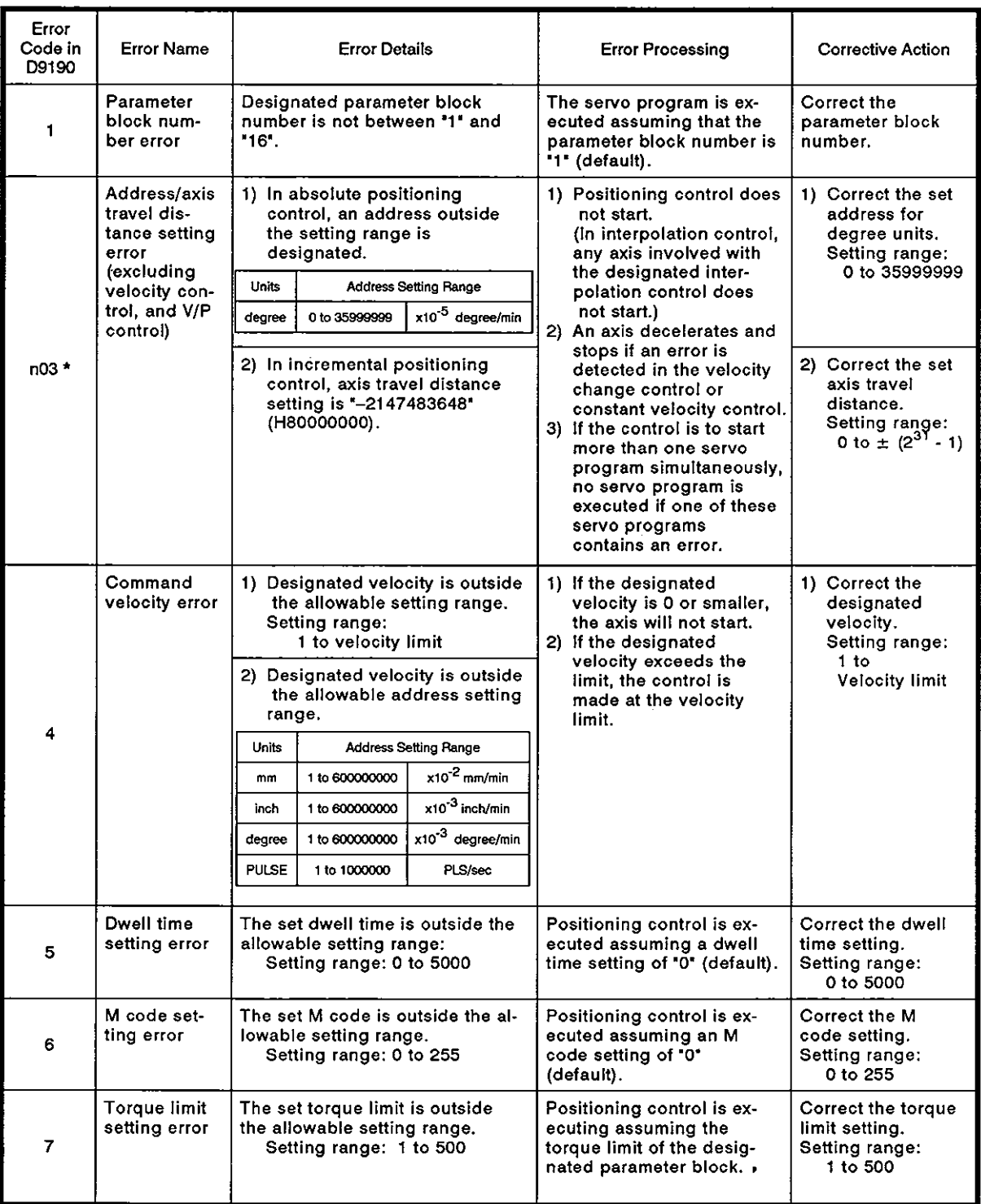

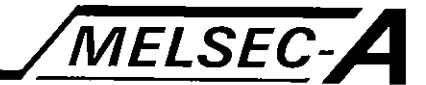

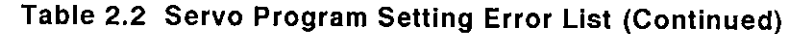

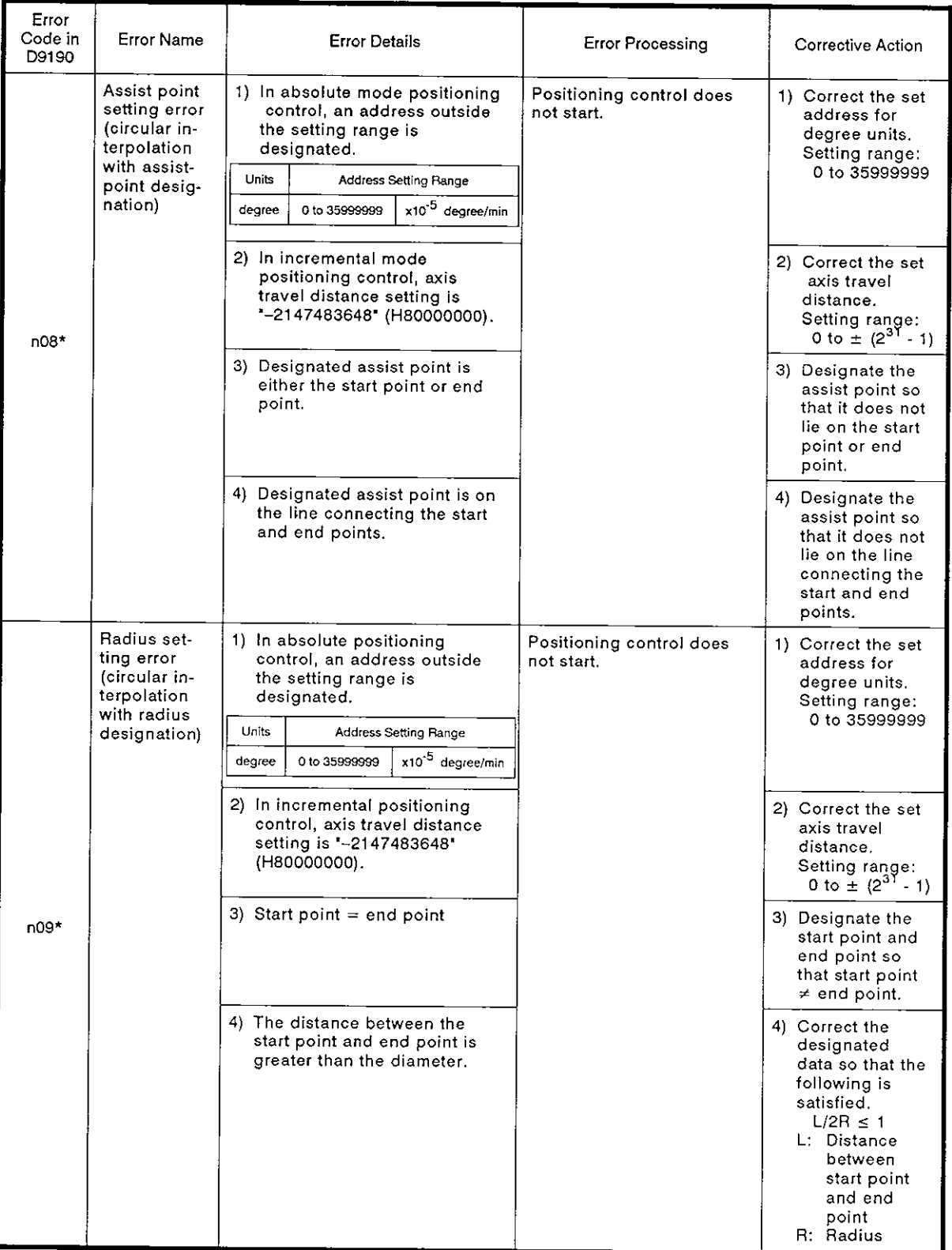

## **APPENDICES**

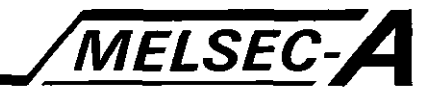

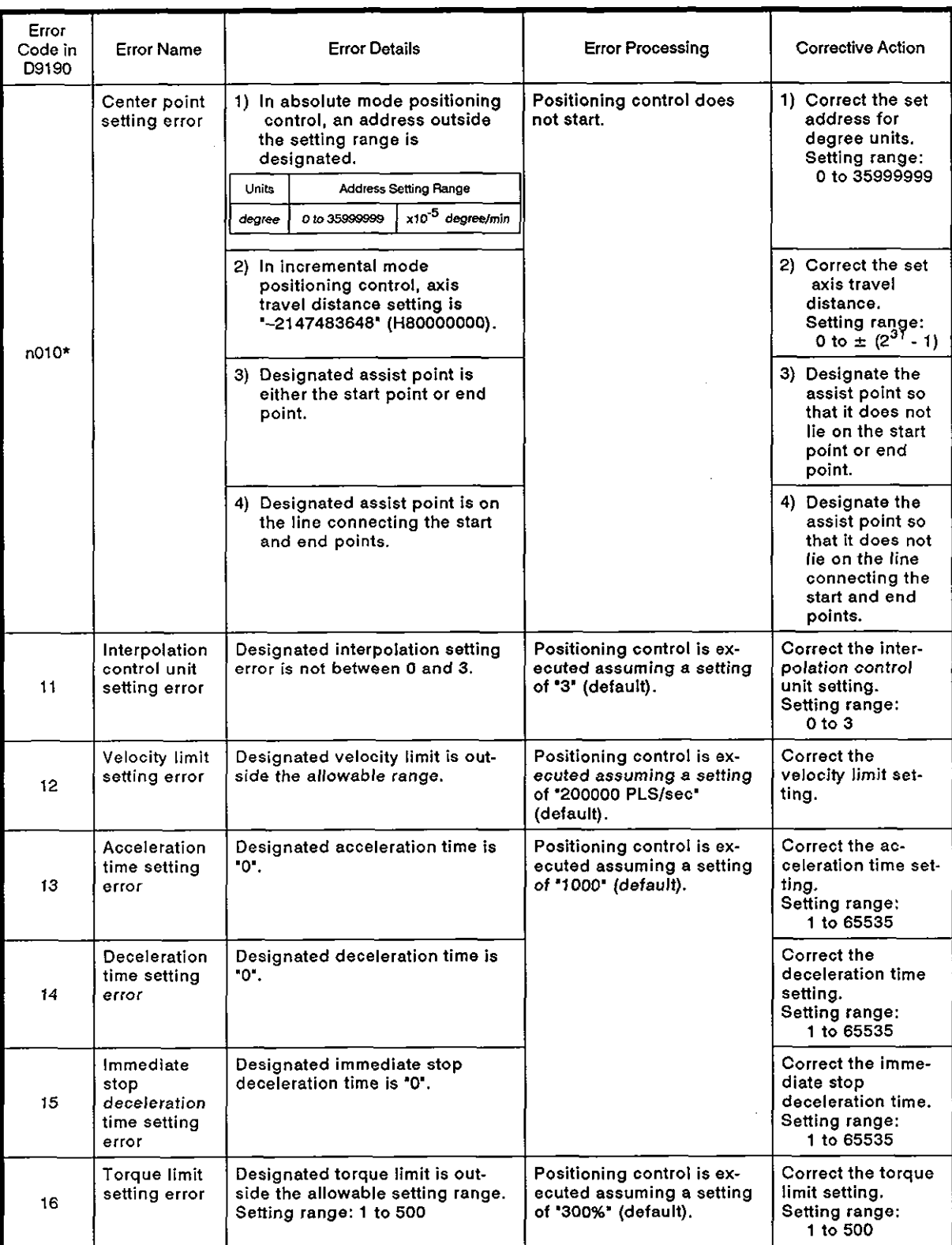

**Table 2.2 Servo Program Setting Error List (Continued)** 

 $\hat{\alpha}$ 

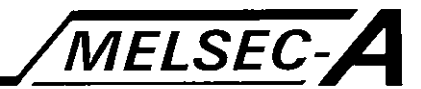

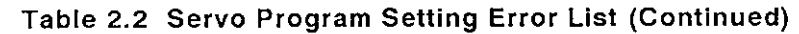

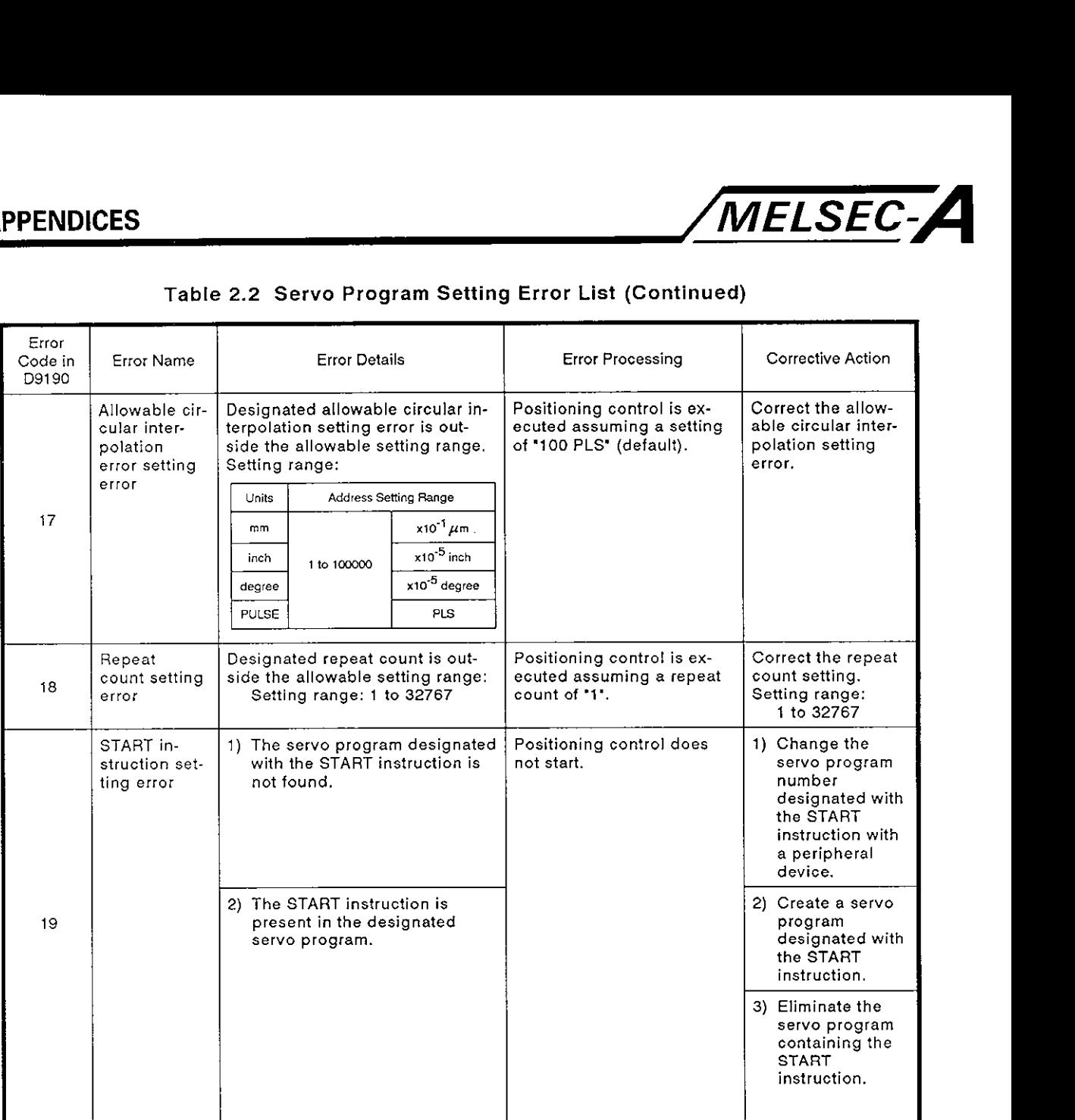

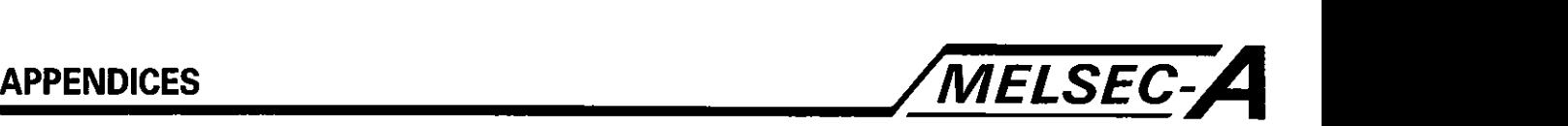

#### 2.2 Minor Errors

A minor error is an error that occurs in the sequence or servo program and is represented by error codes of 1 to **999.** 

A minor error occurs in the following cases:

- \* Setting data error
- \* Error at the start of positioning control
- \* Error during positioning control
- Error occurring when changing the data
- **(1)** Setting data error **(1** to **99)**

Table 2.3 shows the error code, error cause, error processing, and corrective action.

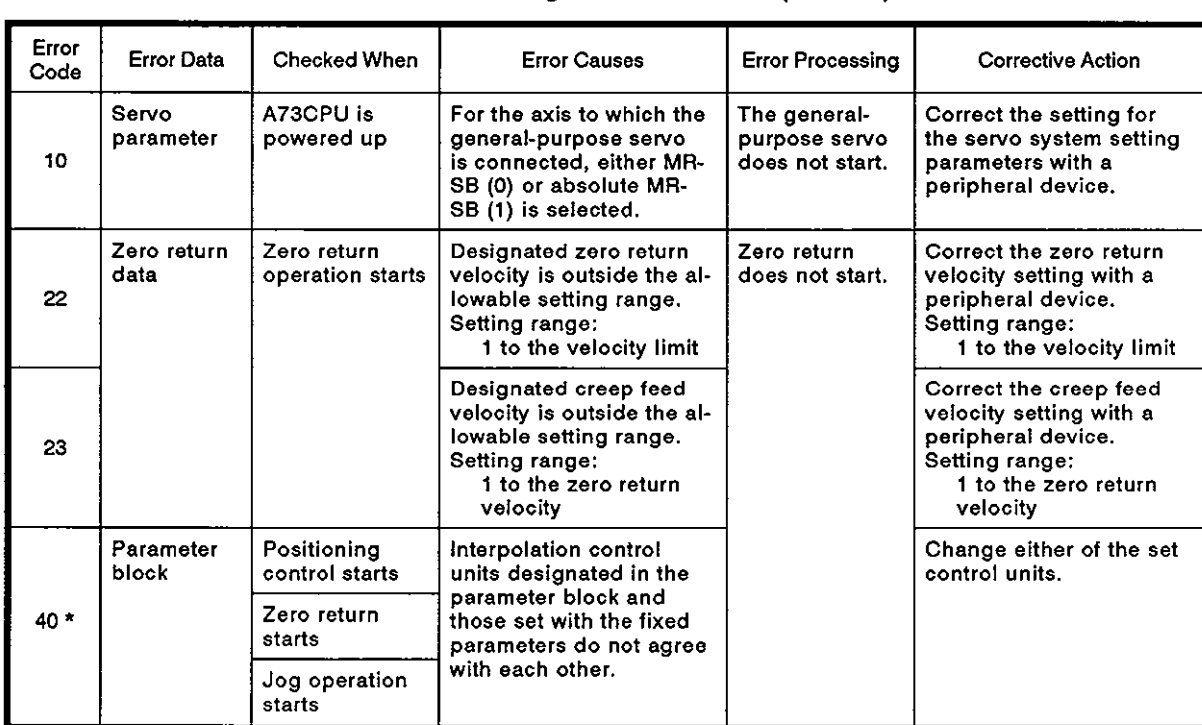

#### Table 2.3 Setting Data Error List (1 to 99)

#### **POINT**

If the interpolation control units in the parameter block and those set using the fixed parameters do not agree with each other, there are cases when the error code is not stored for some combinations of the units.

For details, see Section 7.1.4.

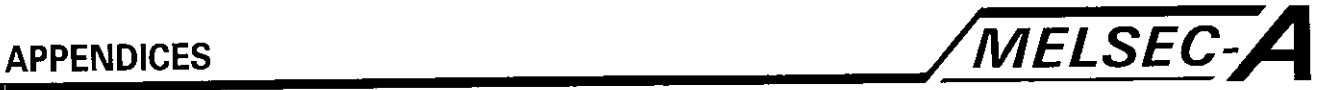

**(2)** Error at the start of positioning control (I00 to 199)

Table **2.4** shows the error code, error cause, error processing, and corrective action.

\*: For interpolation control, the error code is stored in all of the error code storing areas of the axis to be controlled in the designated interpolation mode. ntrol (100 to 199)<br>error cause, error<br>error code is store<br>the axis to be cont<br>le.<br>List (100 to 199)<br>Error Frocessing

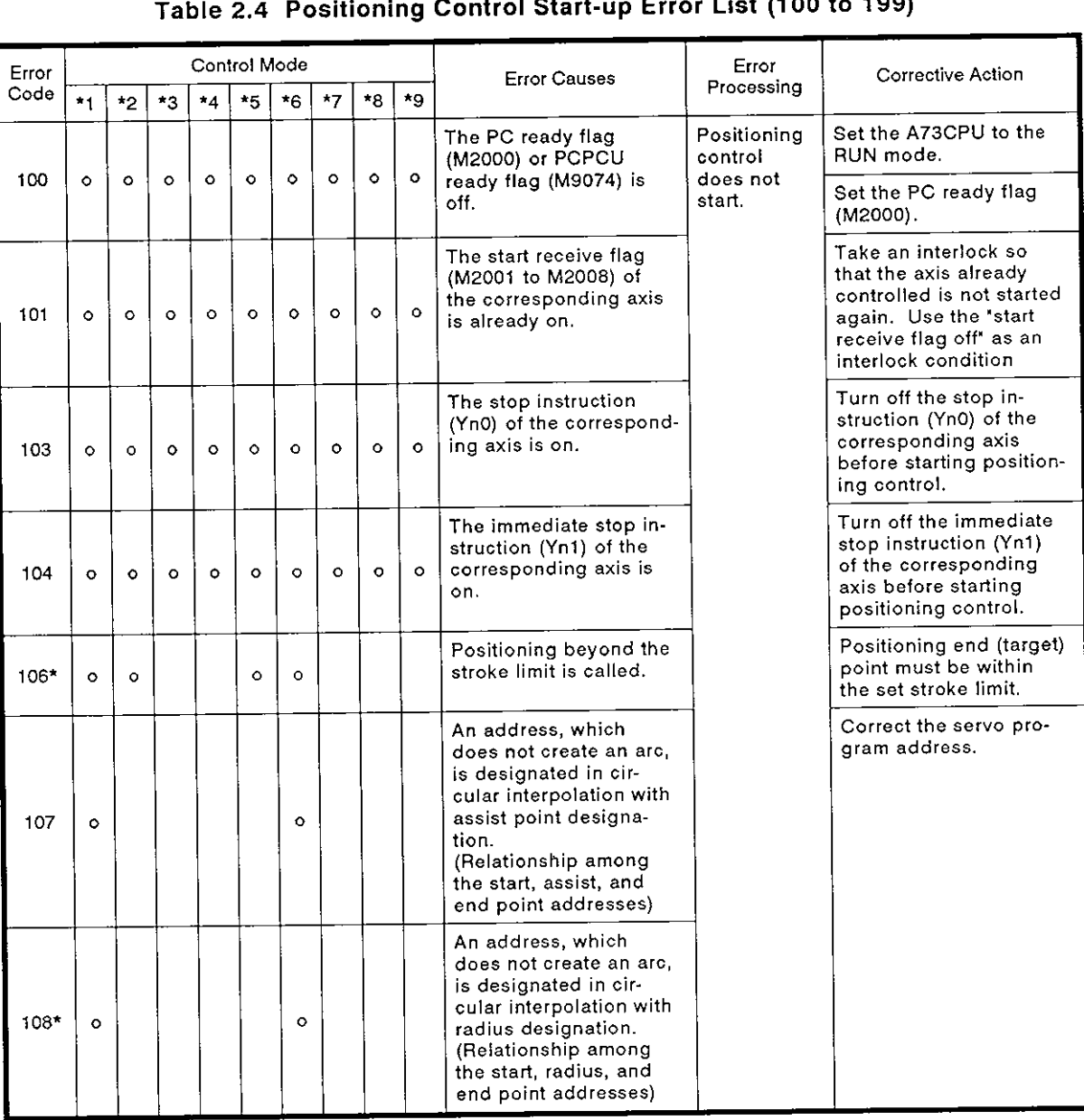

#### Table **2.4** Positioning Control Start-up Error List **(I00** to 199)

\*1: Positioning

Incremental Feed

'3: Velocity

- **4:** Velocity Position **\*5:** Velocity Change
- **-6:** Constant Velocity

'7: Jog

- **'8:** Manual Pulse Generator
- **\*9:** Zero Return

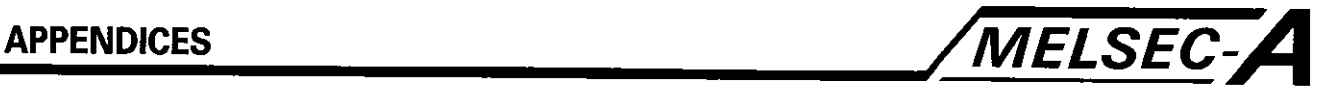

# **Table 2.4 Positioning Control Start-up Error List (100 to 199) (Continued)**

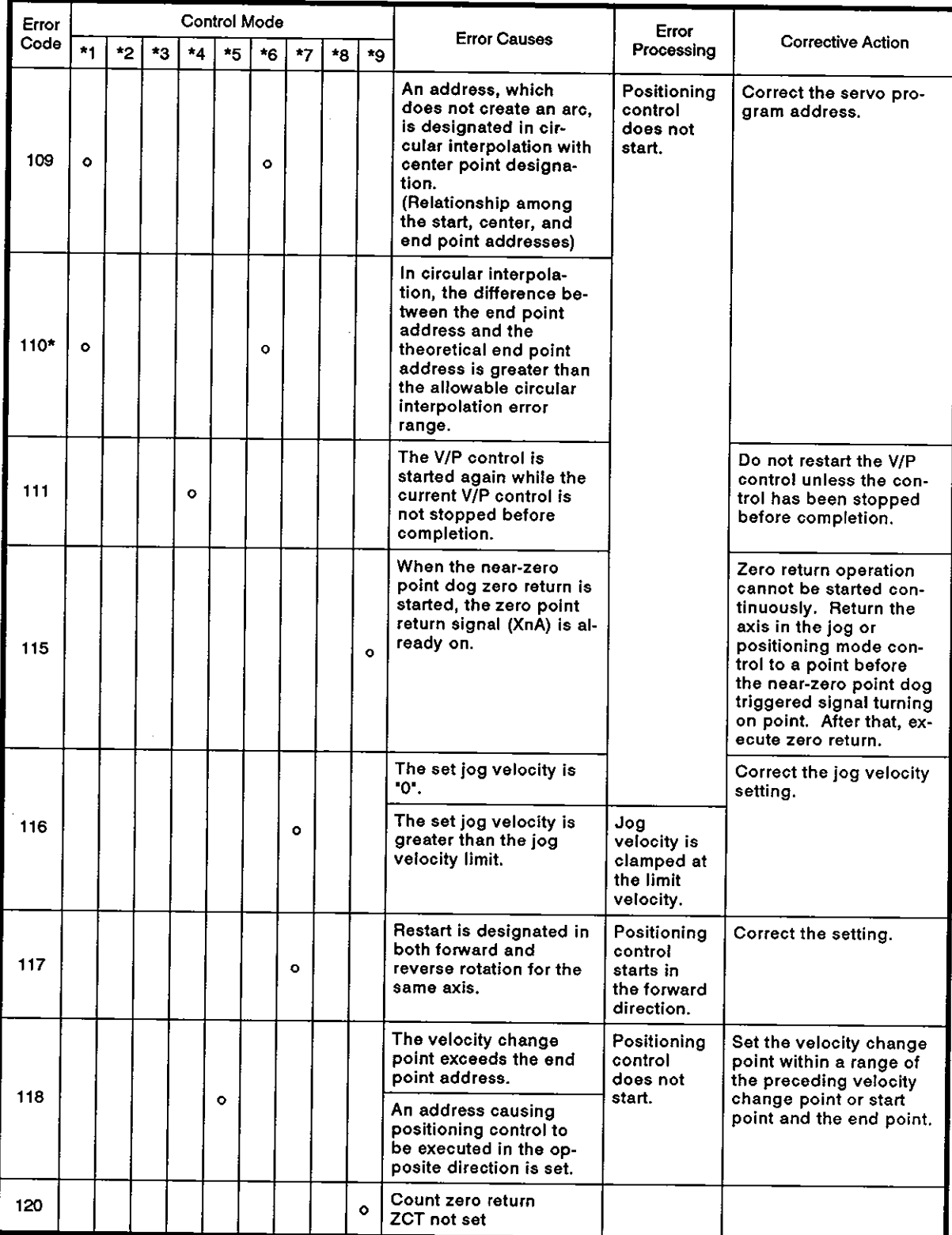

\*I: Positioning **\*2:** incremental Feed

\*3: Velocity

- **'4:** Velocity Position
- '5: Velocity Change
- \*6: Constant Velocity
- \*7: Jog
- \*8: Manual Pulse Generator
- '9: Zero Return

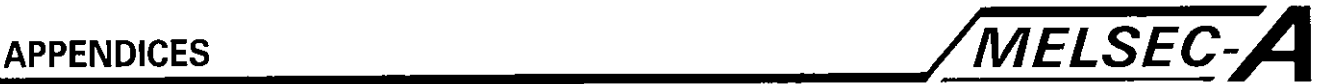

#### Table 2.4 Positioning Control Start-up Error List (100 to 199) (Continued)

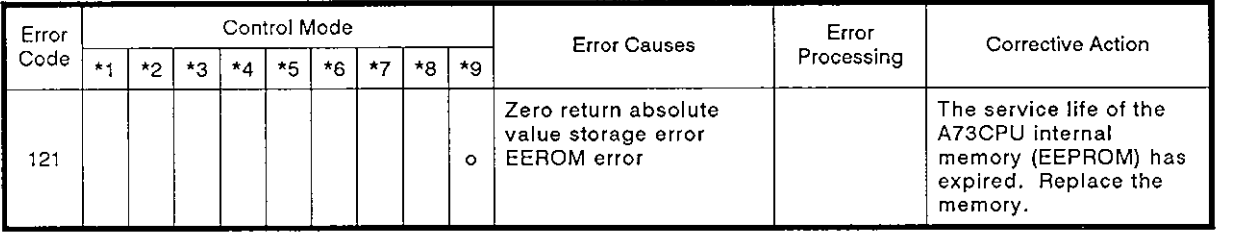

\*I: Positioning

\*2: Incremental Feed

- '3: Velocity
- \*4: Velocity Position '5: Velocity Change
- **(3)** Position control errors (200 to 299)

Table 2.5 shows the error code, error cause, error processing, and corrective action.

-6: Constant Velocity

'9: Zero Return

\*8: Manual Pulse Generator

**-7:** Jog

Table 2.5 Positioning Control Error List (200 to 299)

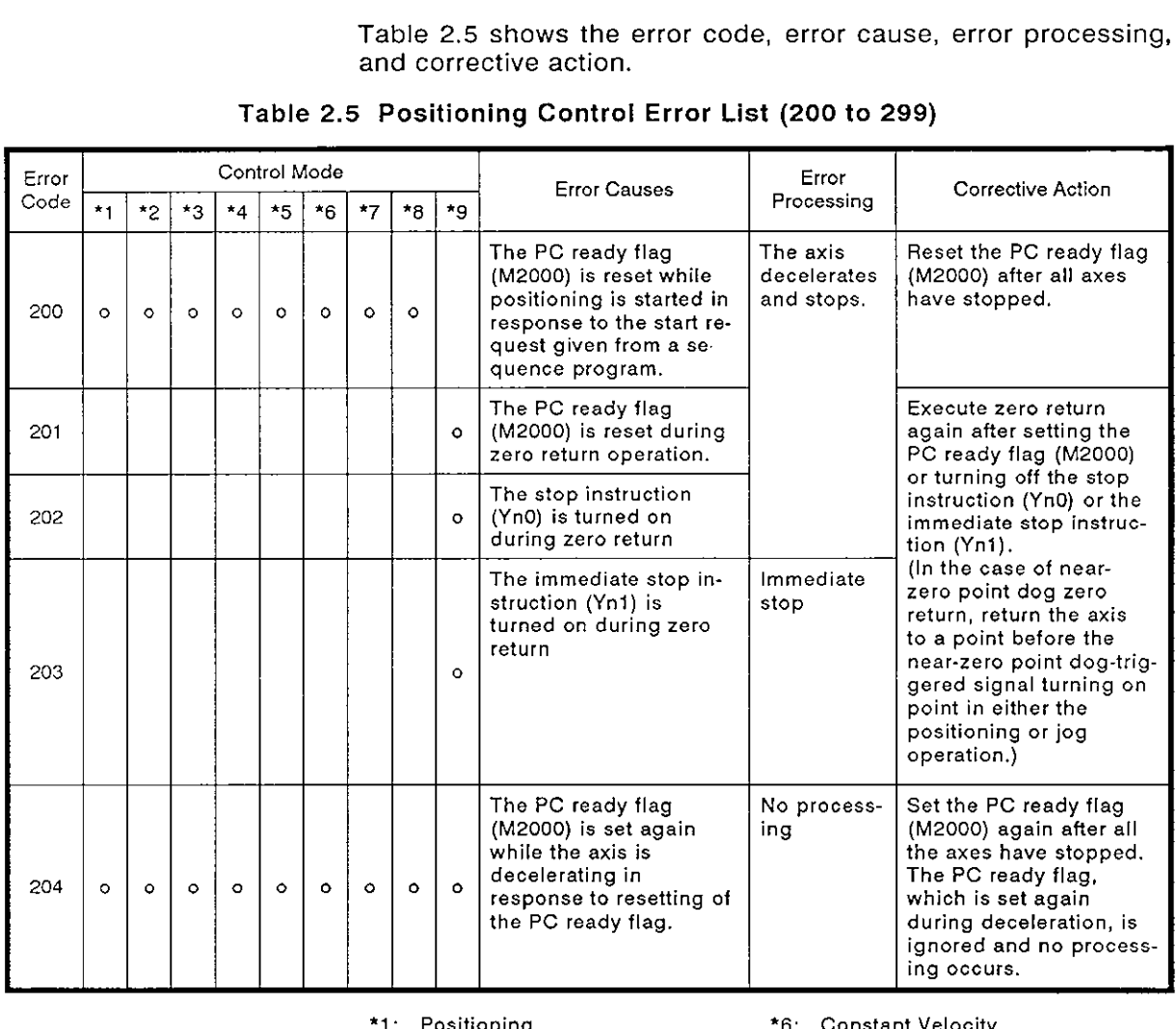

- \*1: Positioning
- '2: Incremental Feed
- '3: Velocity
- '4: Velocity Position
- \*5: Velocity Change
- '6: Constant Velocity
- \*7: Jog
- \*8: Manual Pulse Generator
- \*9: Zero Return

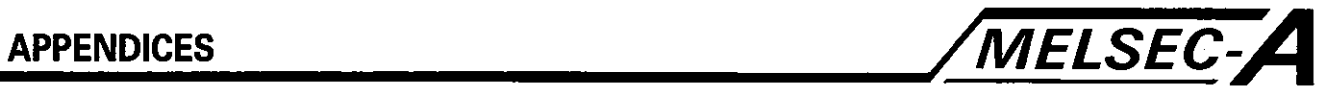

#### **Table 2.5 Positioning Control Error List (200 to 299) (Continued)**

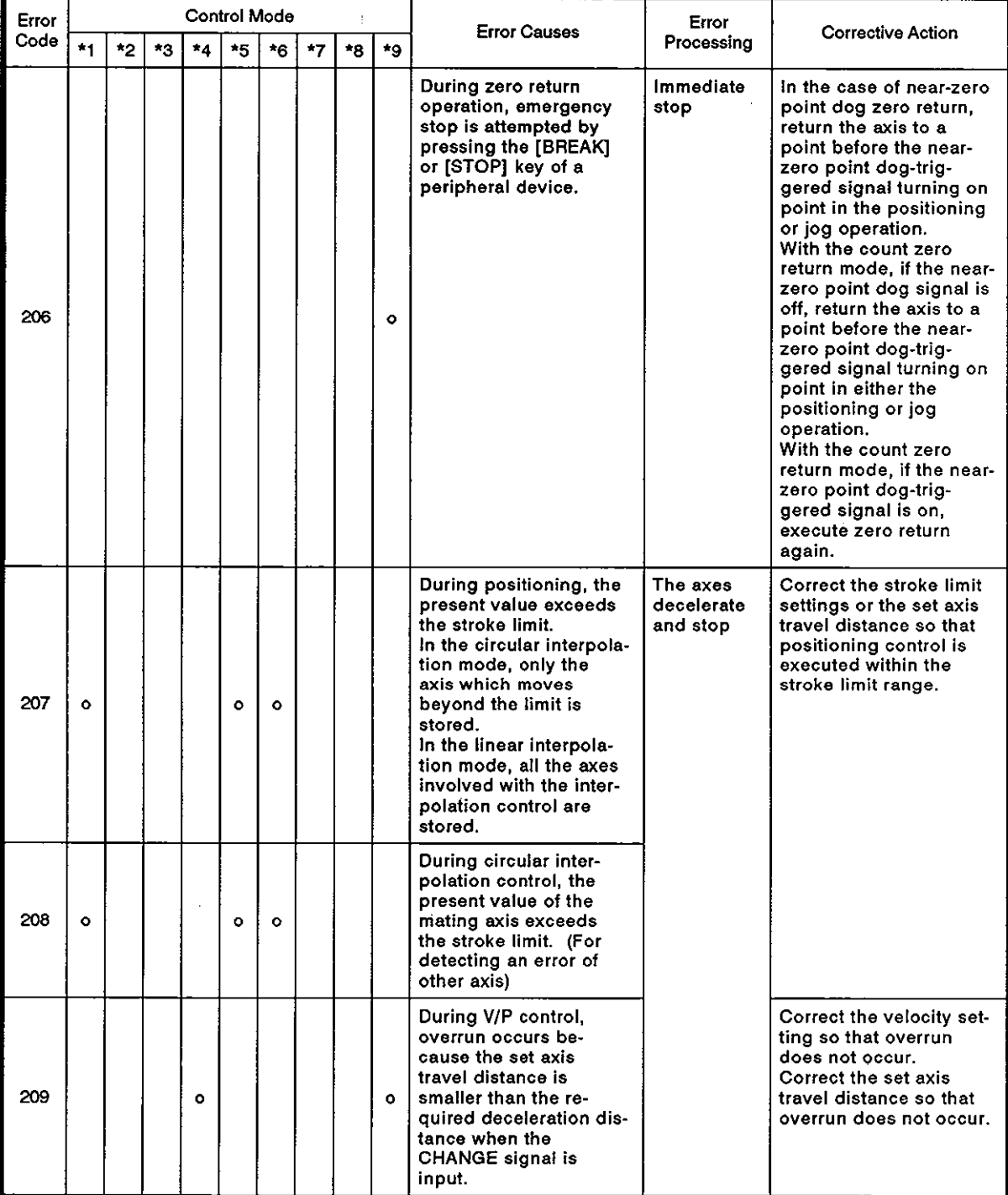

**'2:** Incremental Feed **'7:** Jog

\*5: Velocity Change

'1: Positioning **"6:** Constant Velocity

\*7: Jog<br>\*8: Manual Pulse Generator<br>\*9: Zero Return

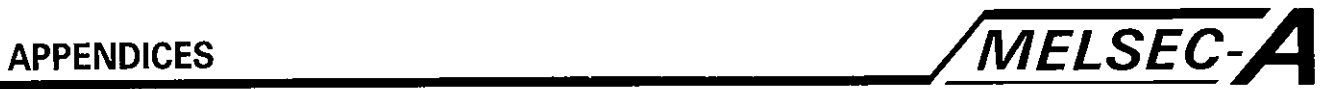

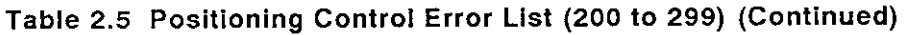

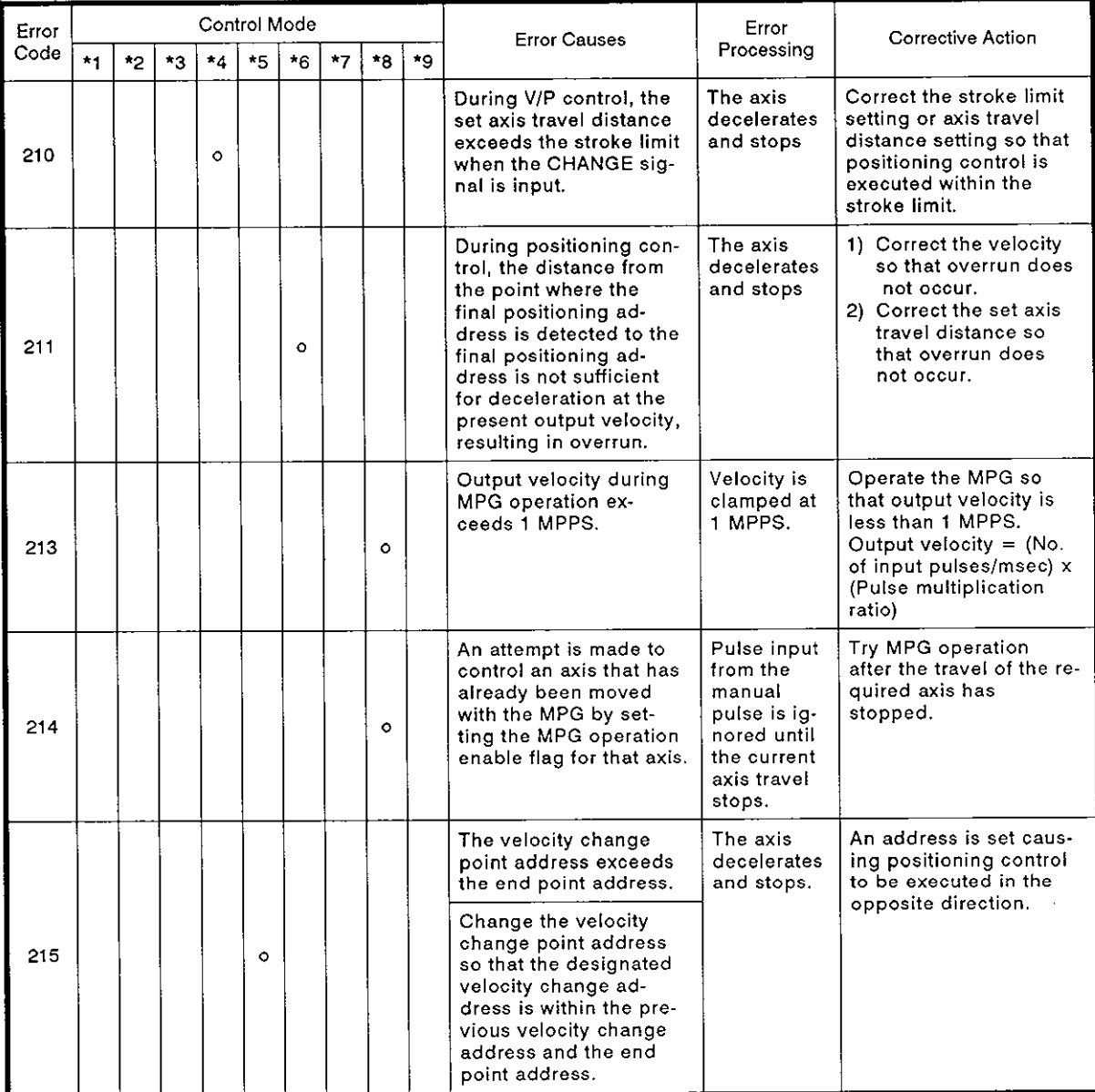

'1: Positioning

\*2: Incremental Feed

\*3: Velocity

- \*4: Velocity Position
- \*5: Velocity Change
- **\*6:** Constant Velocity

\*7: Jog

- \*8: Manual Pulse Generator
- **-9:** Zero Return

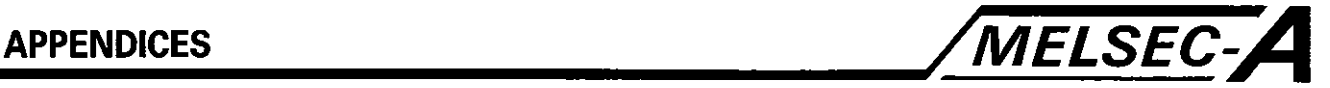

**(4) Present VIP change error (300 to 399)** 

**Table 2.6 shows the error code, error cause, error processing, and corrective action.** 

**For interpolation control, the error code is stored in all of the error code storage areas of the axis to be controlled in the designated interpolation mode.** 

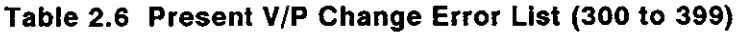

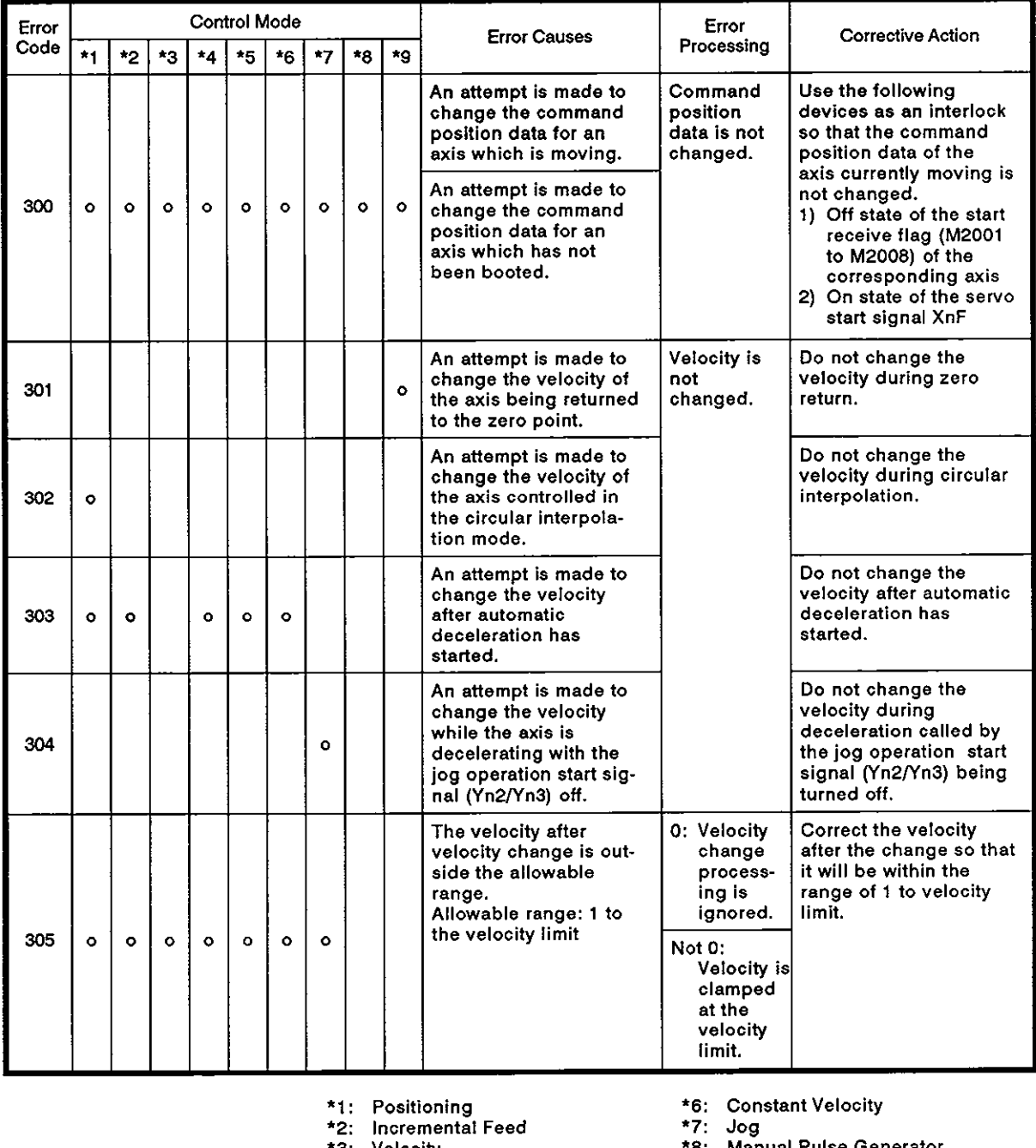

- **\*I:** Positioning
- '2: Incremental Feed

'3: Velocity

- \*4: Velocity Position **\*5:** Velocity Change
- **\*6:** Constant Velocity
- **"7:** Jog
- **"8:** Manual Pulse Generator
- **+9:** Zero Return

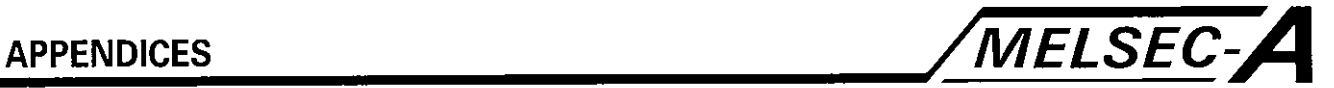

#### 2.3 Major Error

A major error is an error caused by an external signal or a control instruction given by the SCPU. It is represented by error codes 1000 to 1999.

A major error occurs in the following cases:

- \* Error at the start of positioning control
- \* Error during positioning control
- \* Absolute system error
- (1) Start-up error (1 000 to 1099)

Table 2.7 shows the error code, error cause, error processing, and corrective action

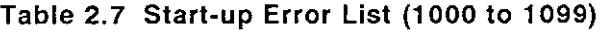

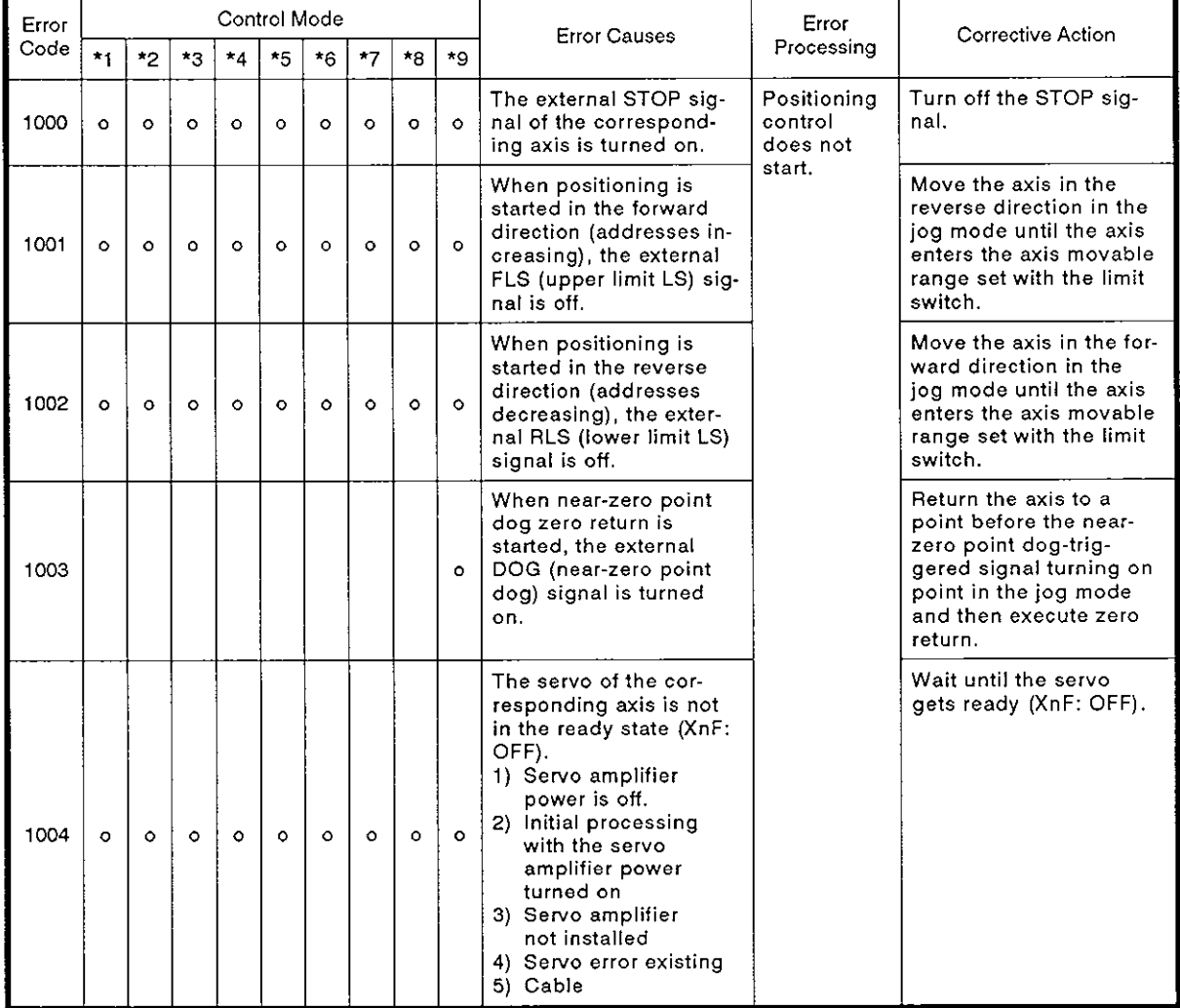

- '1: Positioning
- \*2: Incremental Feed
- **'3:** Velocity
- **'4:** Velocity Position
- **\*5:** Velocity Change
- \*6: Constant Velocity
- \*7: Jag
- '8: Manual Pulse Generator
- \*9: Zero Return

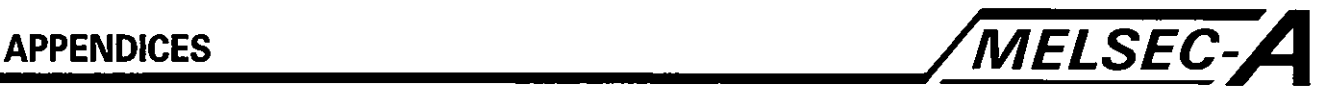

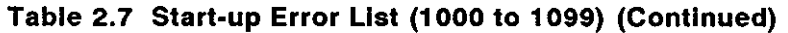

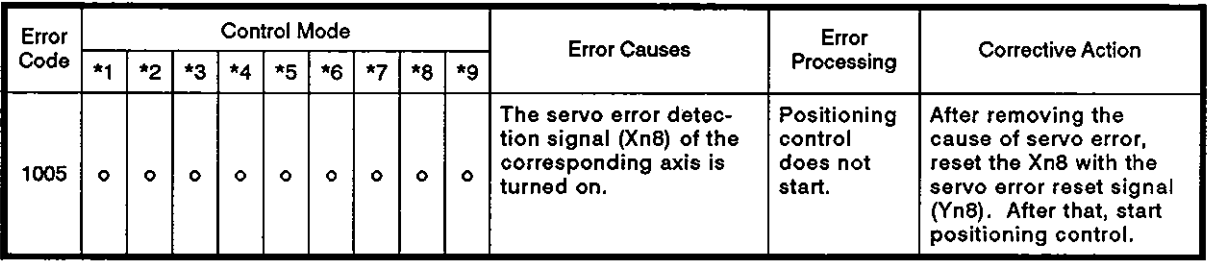

'1: Positioning \*6: Constant Velocity

'2: Incremental Feed \*7: Jog

\*4: Velocity Position \*9: Zero Return

\*5: Velocity Change

'3: Velocity \*8: Manual Pulse Generator

(2) Position control errors **(1** 100 to **11** 99)

Table 2.8 shows the error code, error cause, error processing, and corrective action.

**Table 2.8 Positioning Control Error List (1100 to 1199)** 

| Error<br>Code        | $*1$      | $*2$                | $*$ 3     | $*4$        | <b>Control Mode</b><br>*5 | *6        | $*7$      | $\star$ 8 | $*$          | <b>Error Causes</b>                                                                                                    | Error<br>Processing                                                                                                    | Corrective Action                                                                                                    |  |
|----------------------|-----------|---------------------|-----------|-------------|---------------------------|-----------|-----------|-----------|--------------|----------------------------------------------------------------------------------------------------|----------------------------------------------------------------------------------------------------|----------------------------------------------------------------------------------------------------|--|
| 1101                 | $\bullet$ | $\ddot{\mathbf{o}}$ | $\bullet$ | $\circ$     | $\bullet$                 | $\bullet$ | Ō         | $\bullet$ | $\mathbf{o}$ | The external FLS<br>(upper limit LS) signal<br>is turned off while the<br>axis is moving in the<br>forward direction (ad-<br>dresses increasing). | The axis<br>decelerates<br>and stops<br>according<br>to the<br>setting for<br>"stop<br>processing<br>when STOP<br>signal is<br>input of<br>the<br>parameter<br>block. | Move the axis in the<br>reverse direction in the<br>jog mode until the axis<br>enters the axis movable<br>range set with the limit<br>switch.                  |  |
| 1102                 | $\bullet$ | $\bullet$           | $\bullet$ | $\mathbf o$ | $\circ$                   | $\circ$   | Ō         | $\circ$   | $\circ$      | The external RLS<br>(lower limit LS) signal<br>is turned off while the<br>axis is moving in the<br>reverse direction (ad-<br>dresses decreasing). |                                                                                                    | Move the axis in the for-<br>ward direction in the<br>jog mode until the axis<br>enters the axis movable<br>range set with the limit<br>switch.                |  |
| 1103                 |           |                     |           |             |                           |           |           |           | ۰            | The external STOP sig-<br>nal is turned on during<br>zero return operation.                                                                       |                                                                                                    | Return the axis to a<br>point before the near-<br>zero point dog-trig-<br>gered signal turning on<br>point in the jog mode<br>and then execute zero<br>return. |  |
| 1104                 | Ō         | $\ddot{\mathbf{O}}$ | $\bullet$ | $\circ$     | $\bullet$                 | $\Omega$  | Ó         | $\bullet$ | $\circ$      | The servo error detec-<br>tion signal (Xn8) is<br>turned on while an axis<br>is moving.                                                           | The axis<br>stops at<br>the spot<br>without<br>decelerat-<br>ing.                                                                                                    | Take corrective action<br>for servo error. The<br>axis can be restarted.                                                                                       |  |
| 1105                 | $\bullet$ | $\bullet$           | $\bullet$ | $\bullet$   | $\circ$                   | $\bullet$ | $\bullet$ | $\bullet$ | $\bullet$    | The servo amplifier<br>power is turned off<br>while an axis is moving<br>(servo not installed,<br>cable failure, etc.).                           | Turn X00F<br>OFF.                                                                                                    | Turn on the servo<br>power.<br>Check the cable con-<br>necting to the servo<br>amplifier.                                                                      |  |
| $*1:$<br>Positioning |           |                     |           |             |                           |           |           |           |              |                                                                                                    | *6:                                                                                                    | <b>Constant Velocity</b>                                                                                                    |  |

sitioning

Incremental Feed

Velocity Velocity Position

Velocity Change

+6: Constant Velocity

\*7: Jog

\*8: Manual Pulse Generator

'9: Zero Return

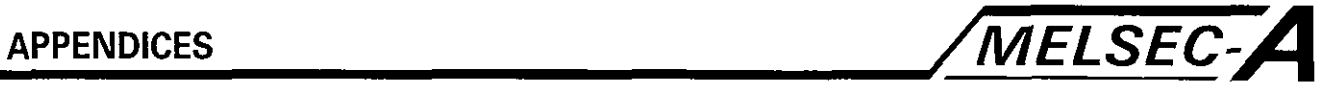

#### **(3)** Absolute system error (1200 to 1299)

Table 2.9 shows the error code, error cause, error processing, and corrective action.

#### **Table 2.8 Absolute System Error List (1200 to** 1299)

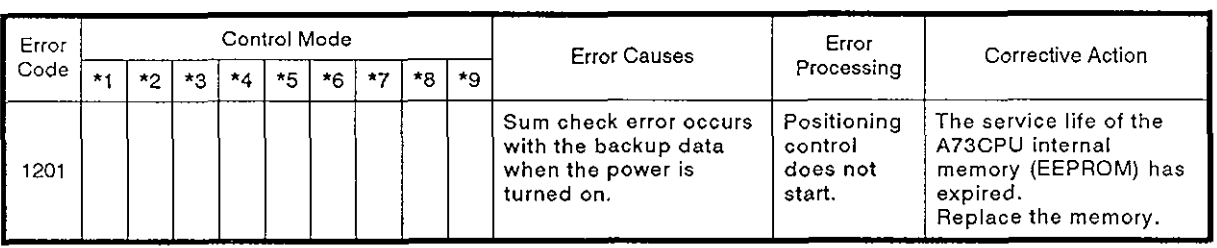

**'1:** Positioning

**\*2:** Incremental Feed

**'3:** Velocity

\*4: Velocity Position

'5: Velocity Change

'6: Constant Velocity

'7: Jog

\*8: Manual Pulse Generator

\*9: Zero Return

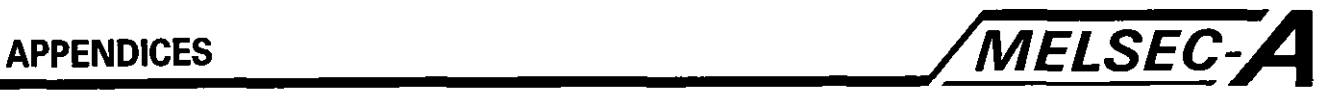

#### **2.4 Servo Errors**

**An error detected by the servo system is a servo error. It is assigned an error number in the range of 2000 to 3999.** 

**Servo errors are classified into two types depending on the servo amplifier: MR-SB or general-purpose servo amplifier.** 

**(1) When an MR-SB is used (2000 to 2999):** 

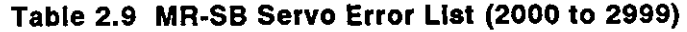

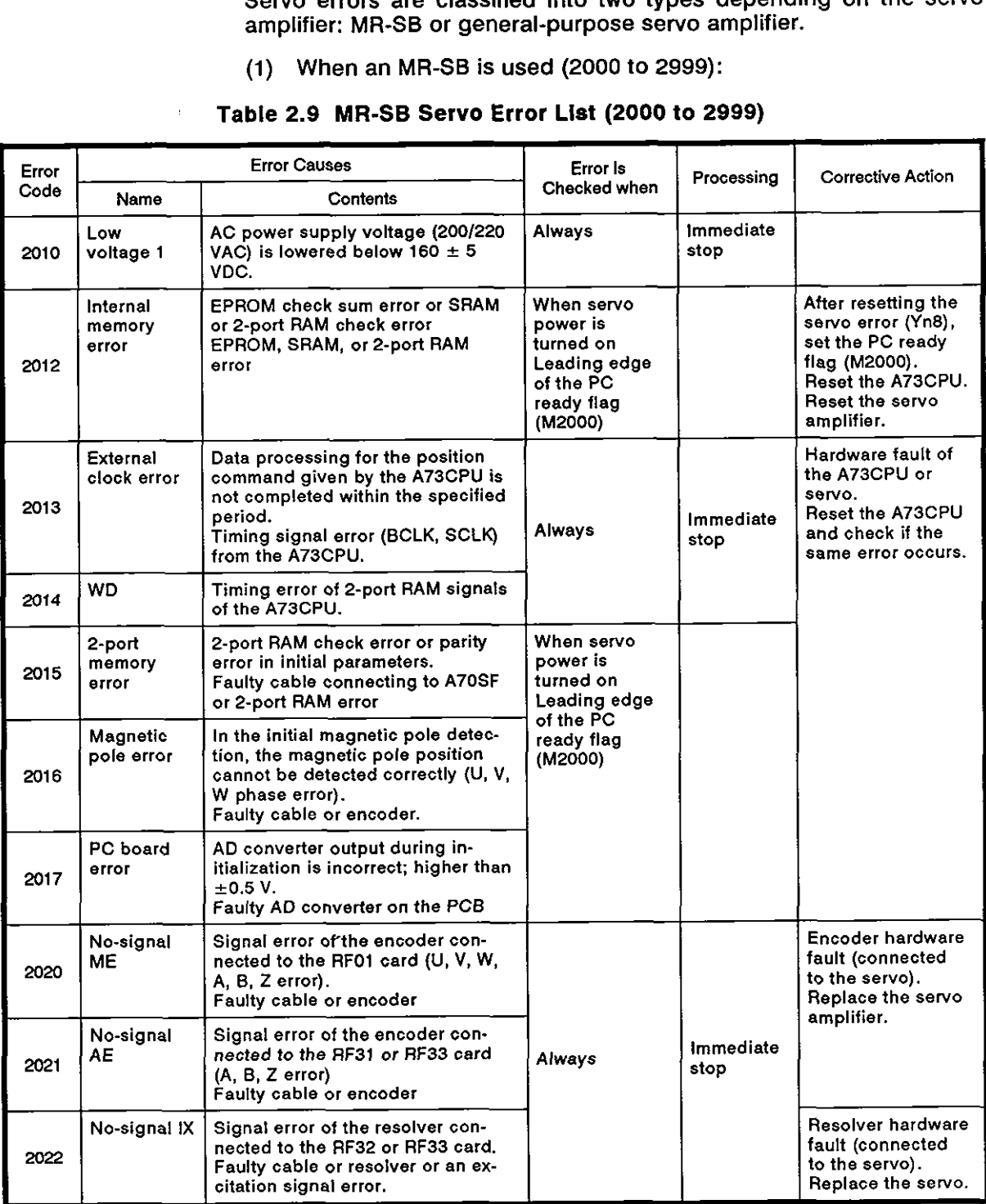

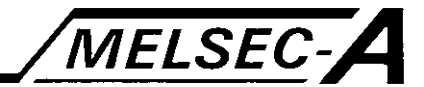

#### **Table 2.9 MR-SB Servo Error List (2000 to 2999) (Continued)**

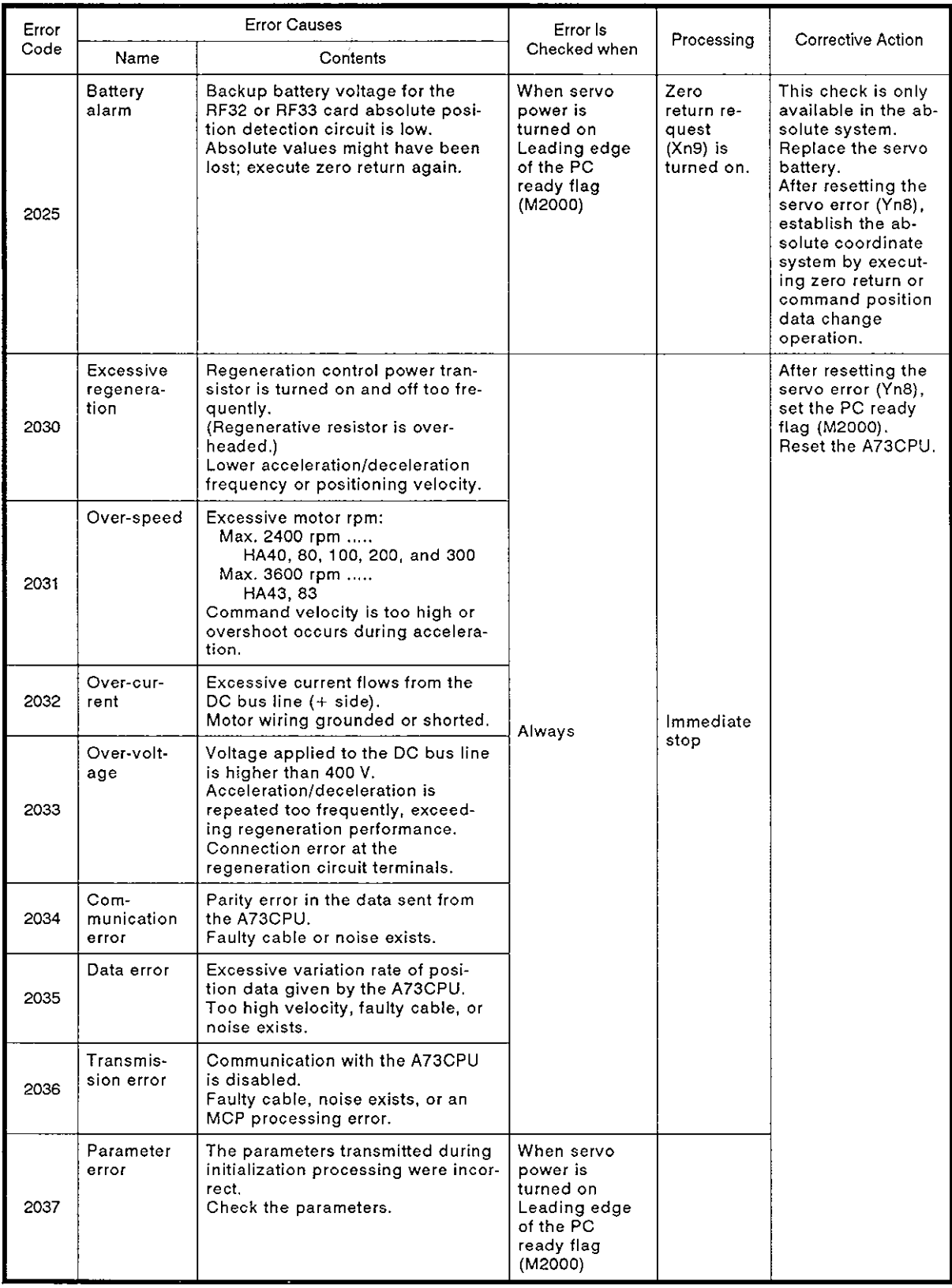

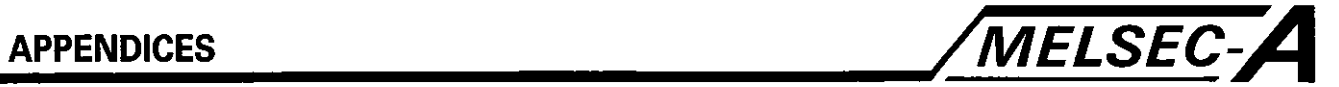

#### **Table 2.9 MR-SB Servo Error List (2000 to 2999) (Continued)**

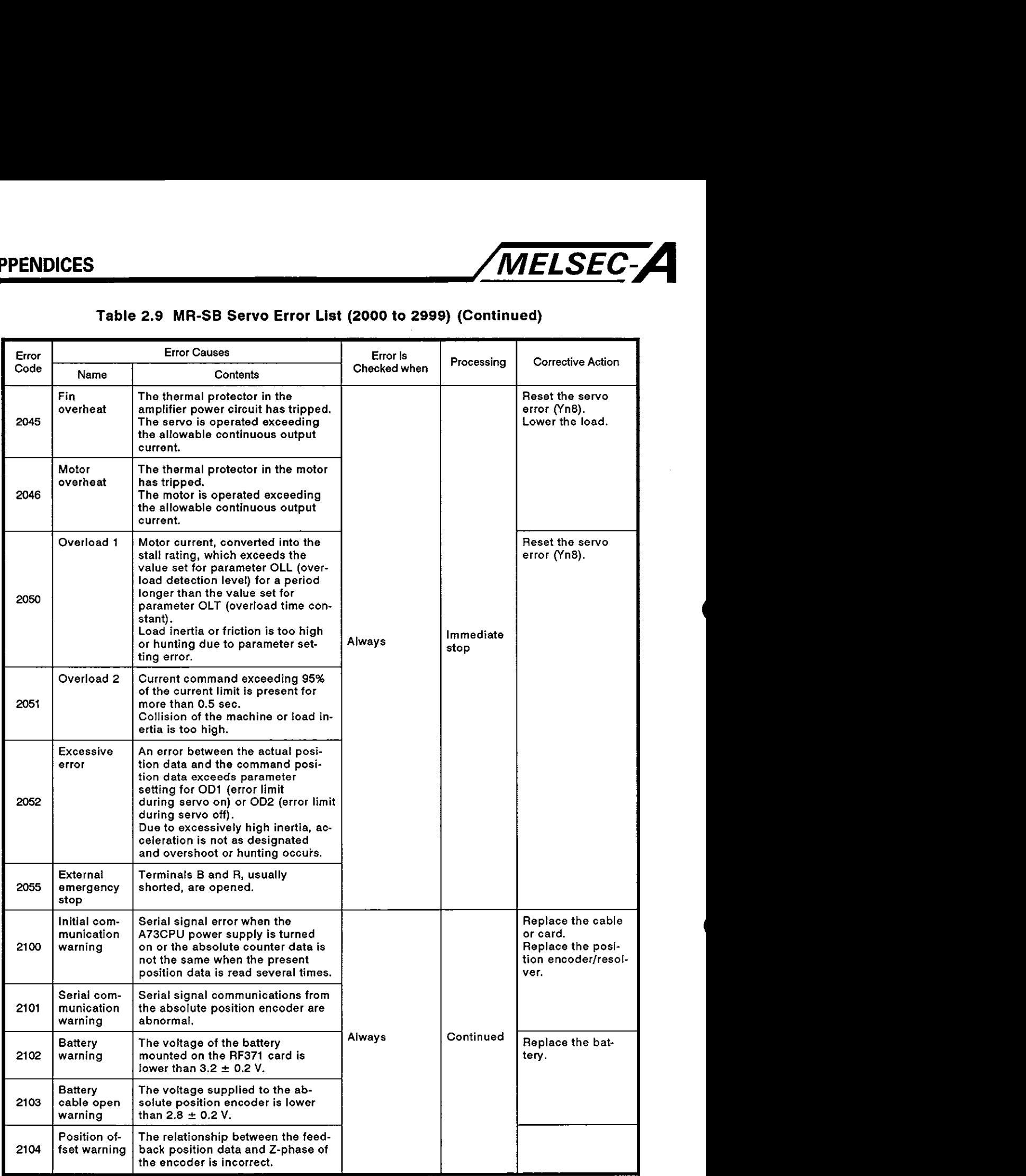

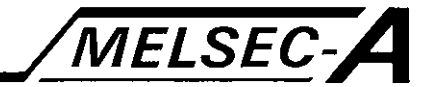

#### **Table 2.9 MR-SB Servo Error List (2000 to 2999) (Continued)**

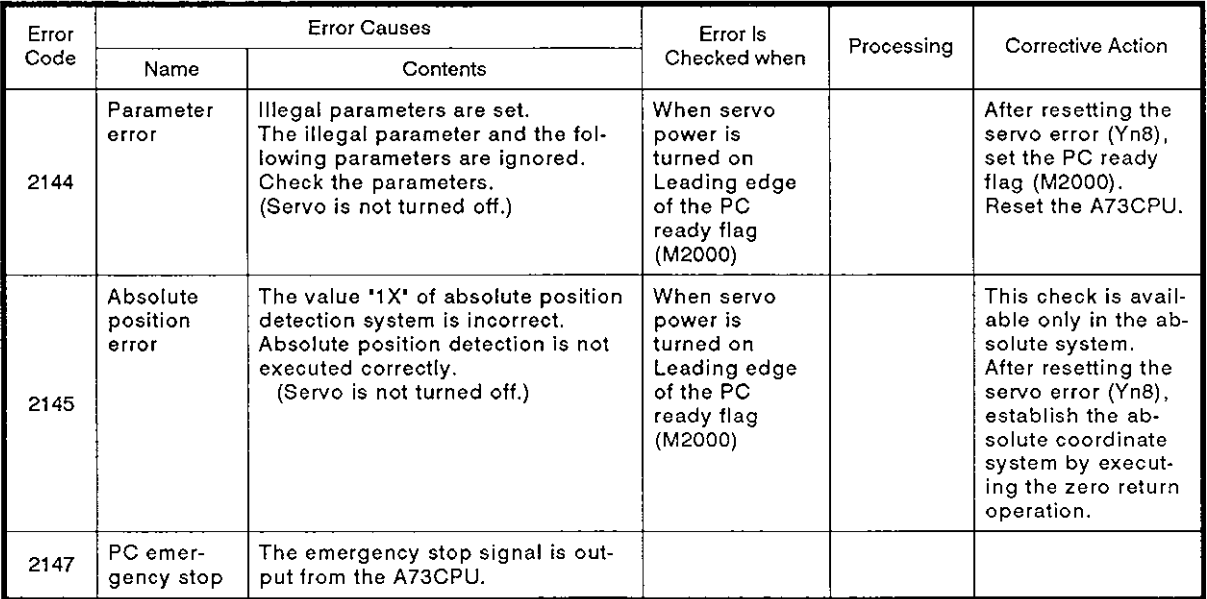

(2) **When** a **general-purpose servo is used:** 

#### **Table 2.10 General-purpose Servo Error List (3000 to 3999)**

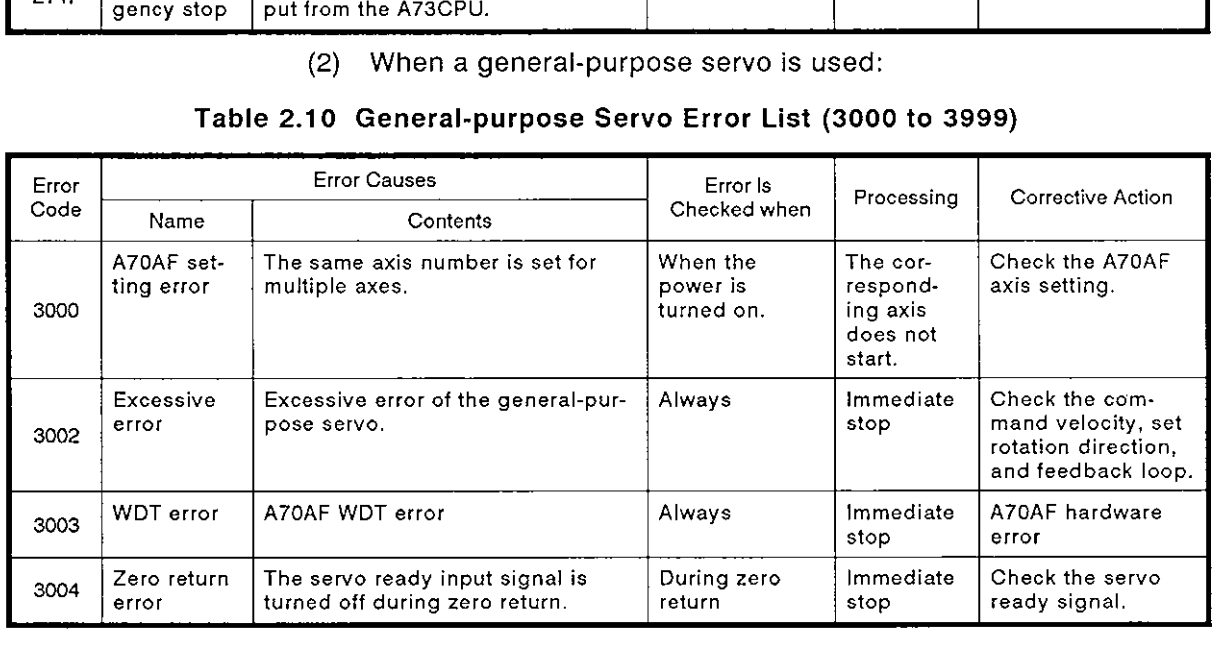

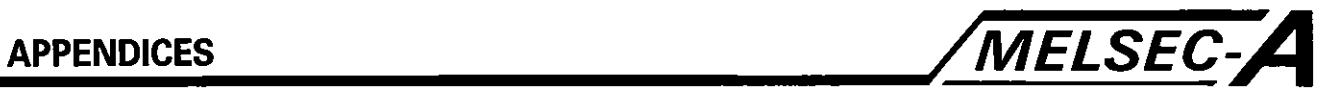

## **APPENDIX 3 SPECIAL RELAYS AND SPECIAL REGISTERS**

## **3.1 Special Relays (SP-M)**

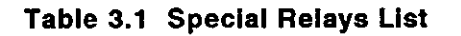

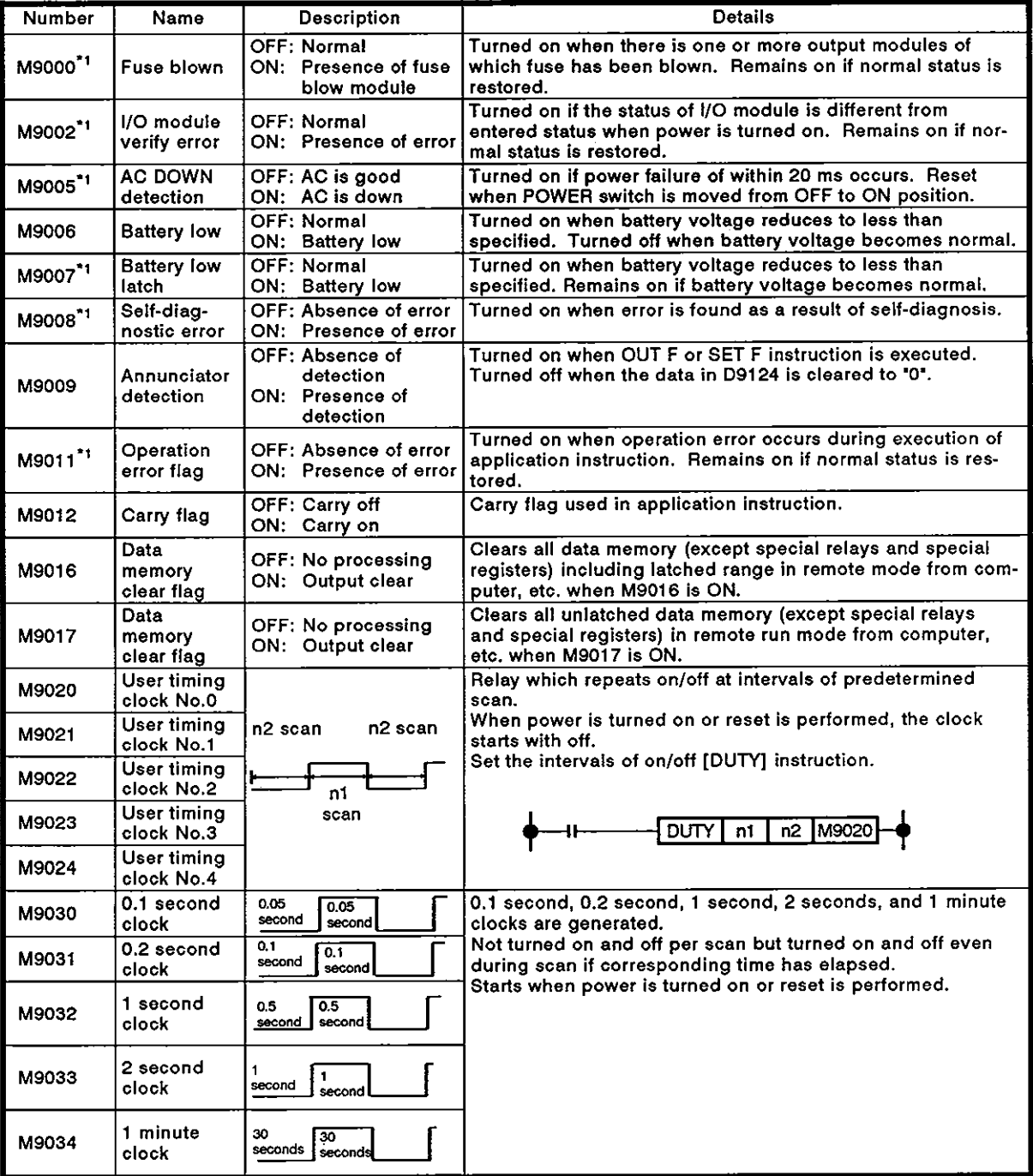

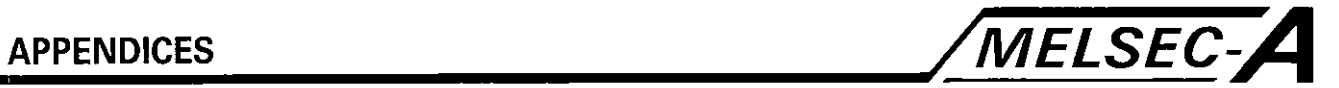

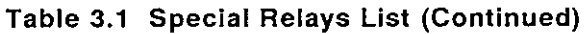

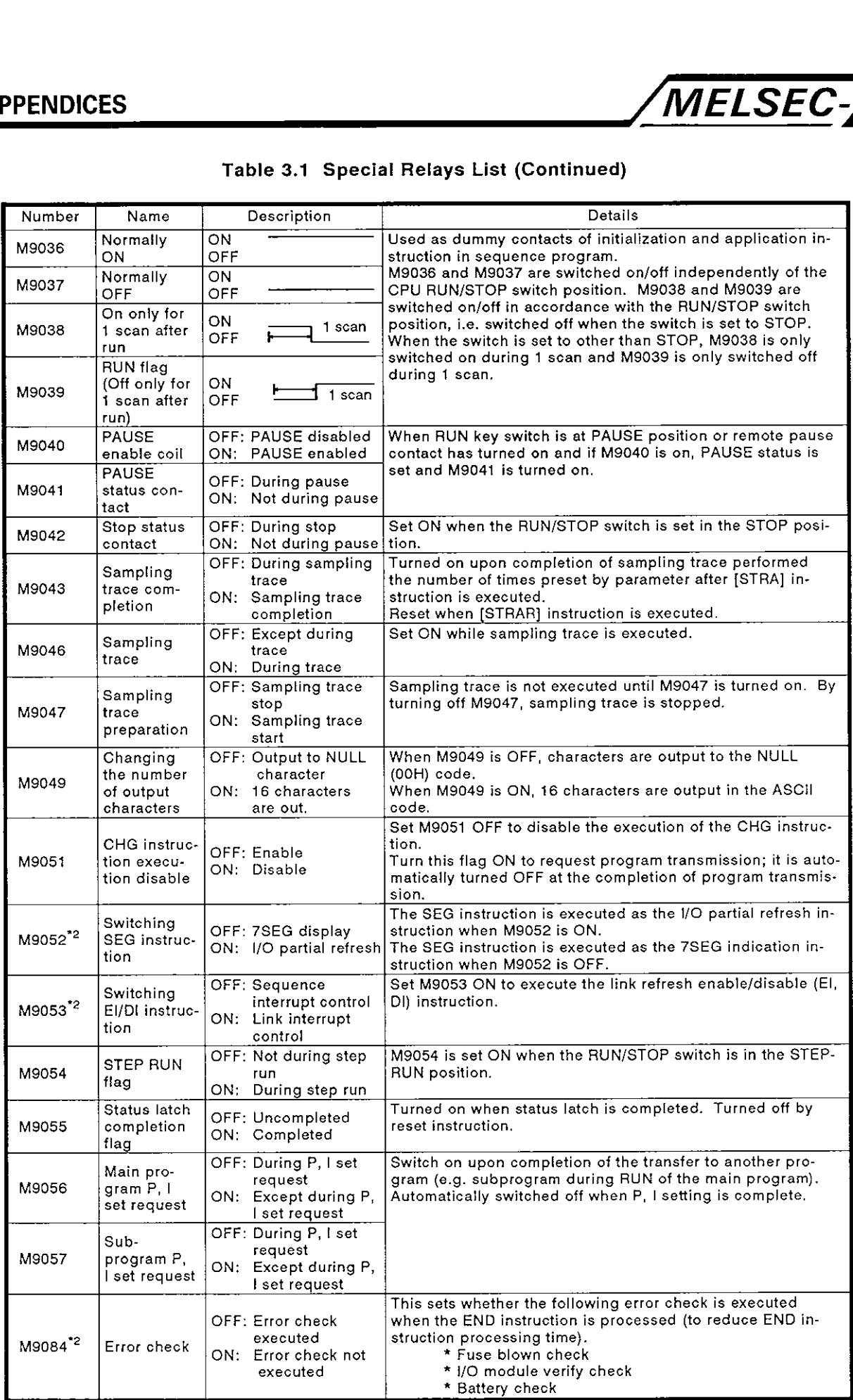

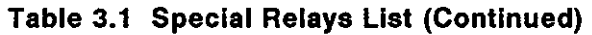

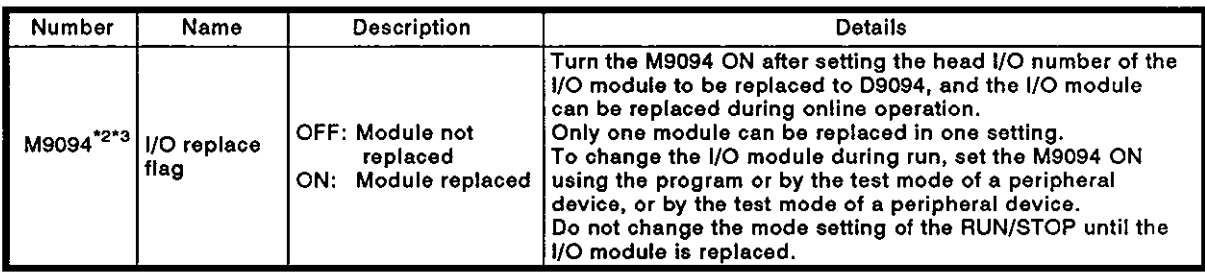

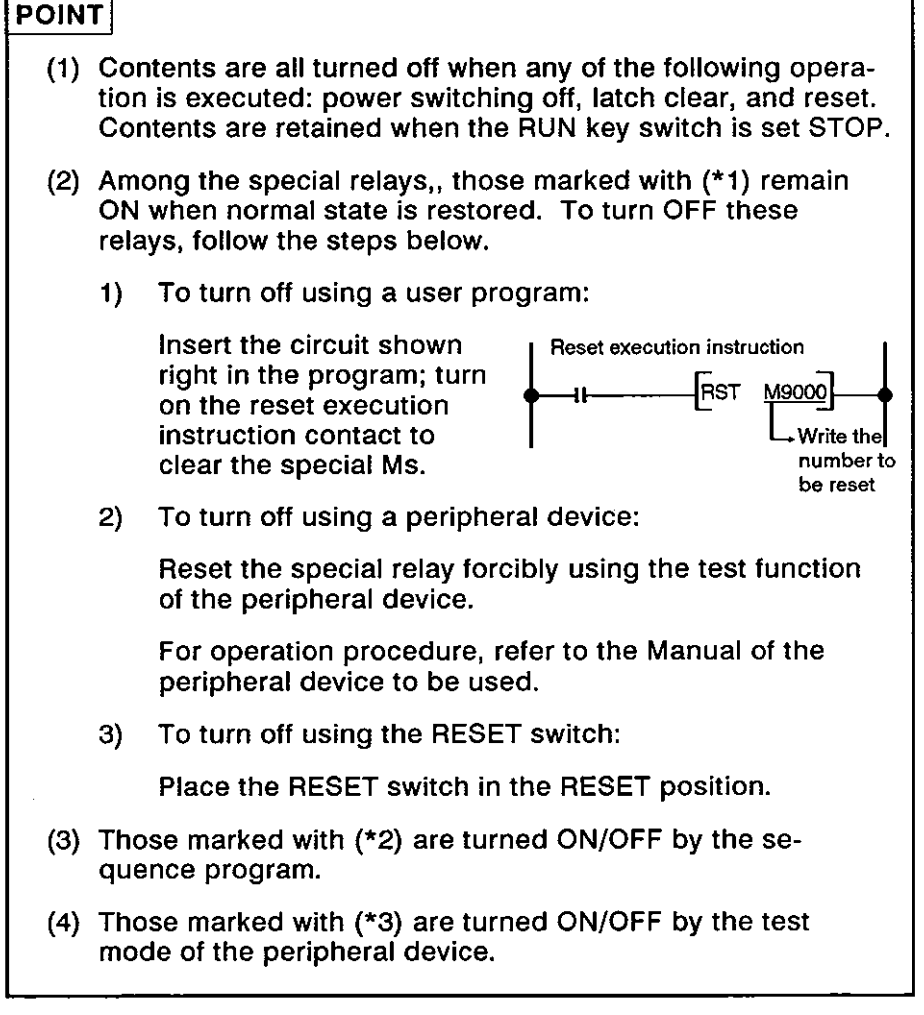

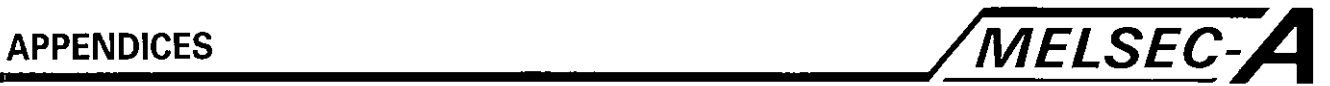

#### **3.2 Special Registers D**

#### **Special Register List**

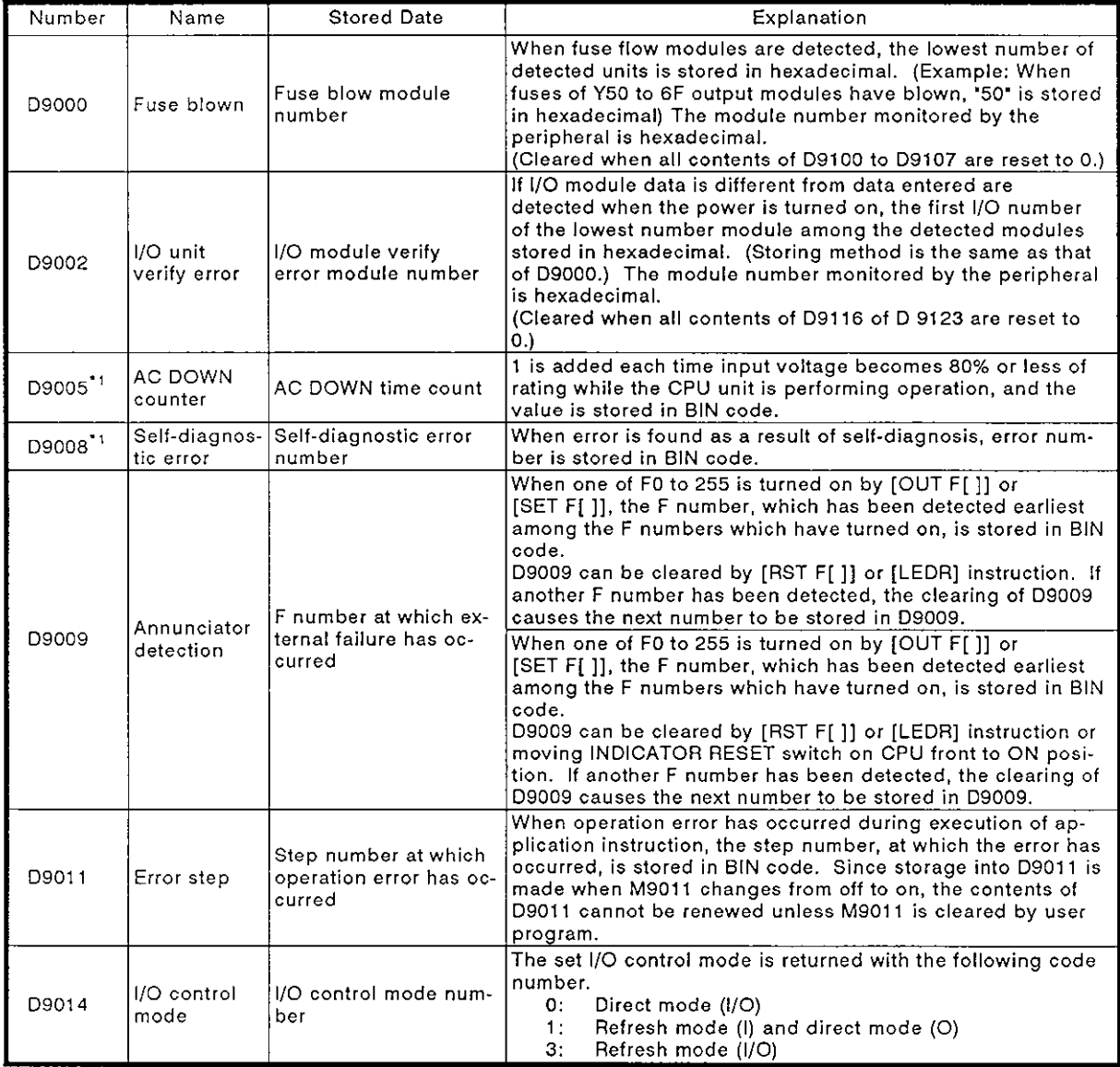

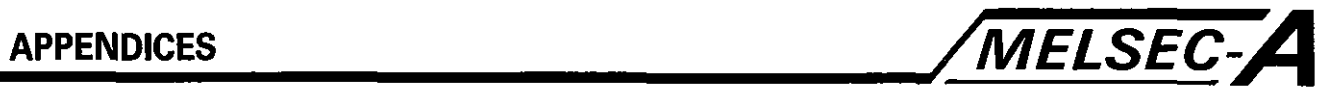

## **SpeciaI Register List (Continued)**

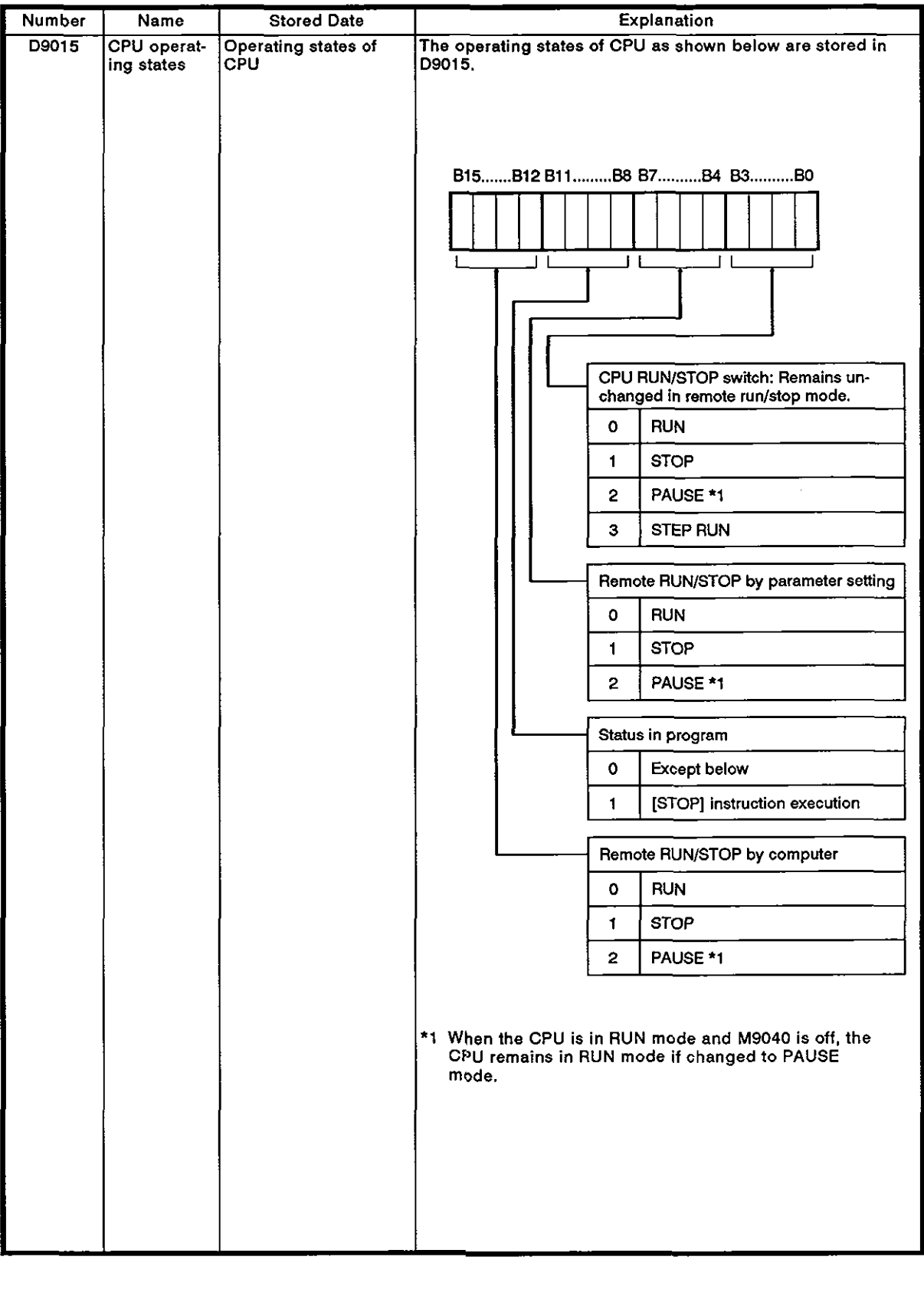

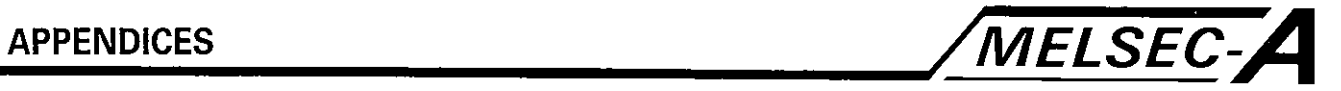

## **Special Register List (Continued)**

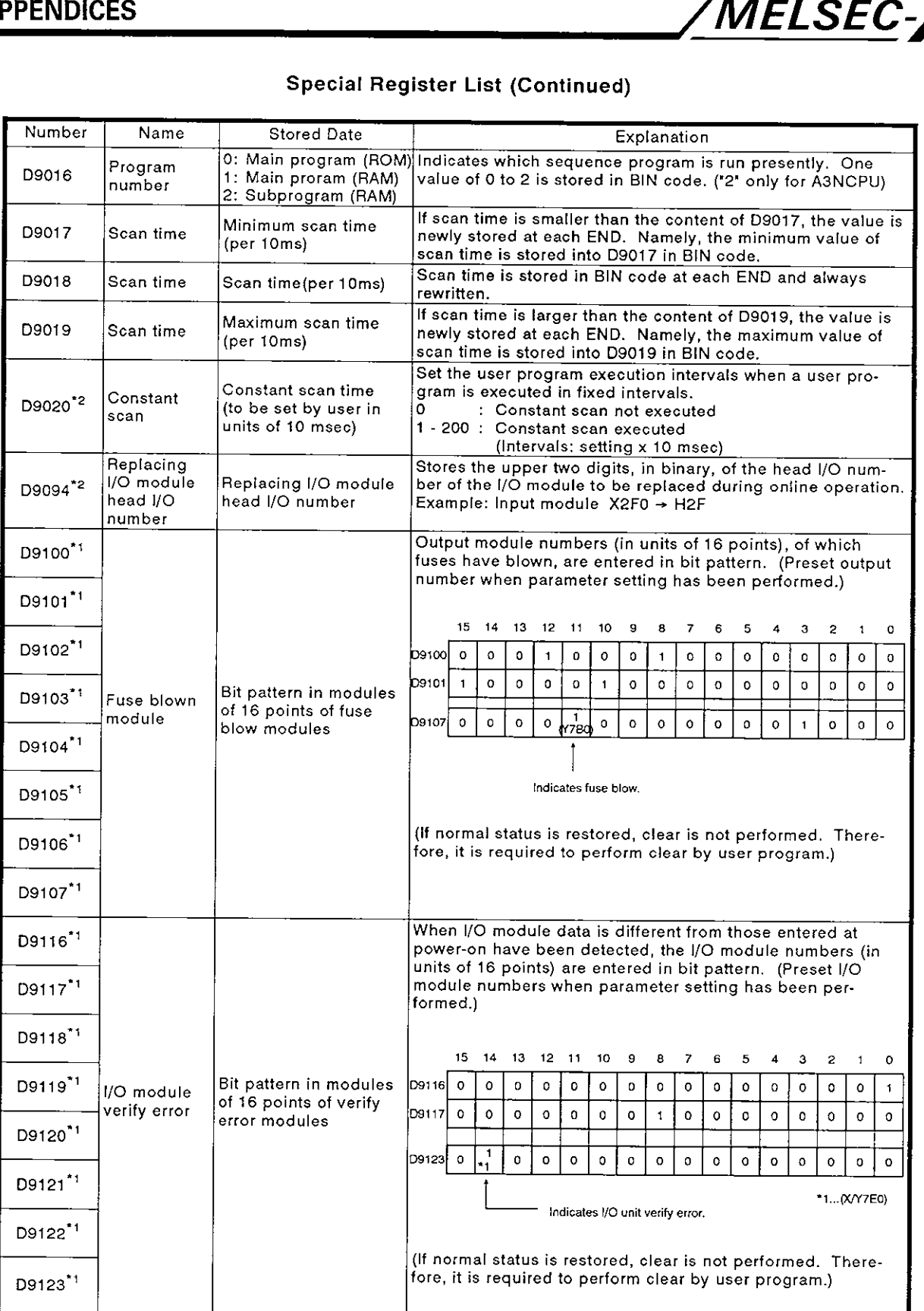

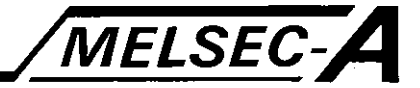

### **Special Register List (Continued)**

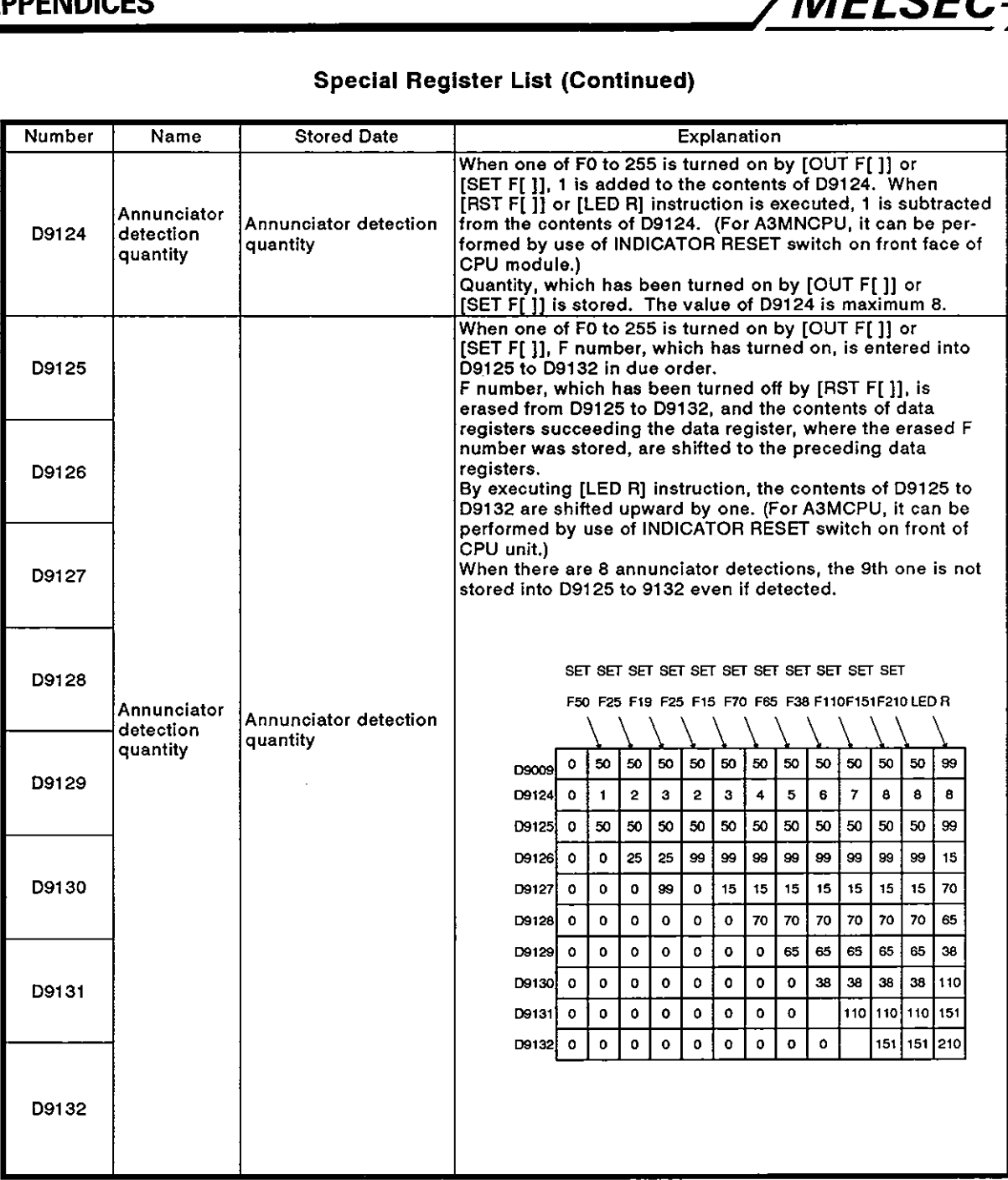
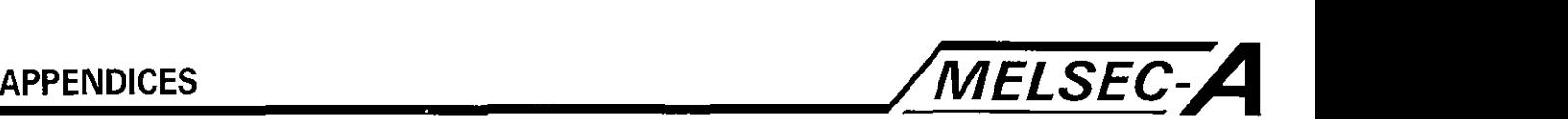

#### **POINT**

- (1) Contents are cleared when any of the following operations is executed: power switching off, latch clear, and reset. Contents are retained when the RUN key switch is set STOP.
- (2) Among the special registers, contents of those marked with (\*I) are not cleared when normal state is restored. To clear the contents of these registers, follow the steps below.
	- 1) To clear a user program:

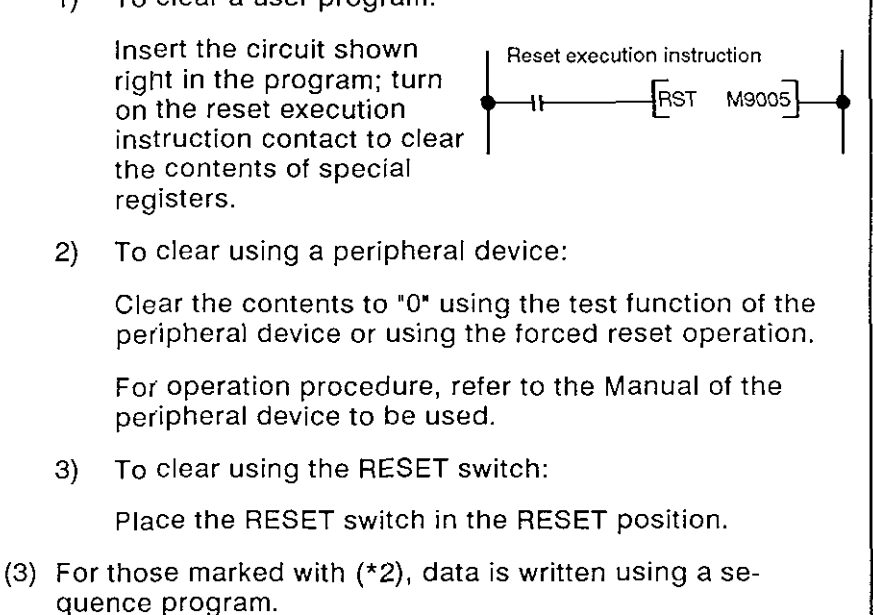

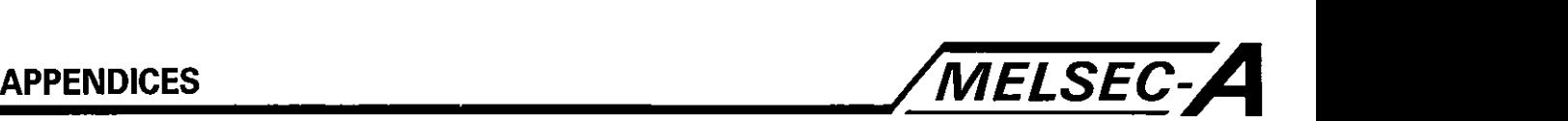

### **APPENDIX 4 PROCESSING TIME**

(1) Sequence program processing time

The processing time required for the sequence instructions, basic instructions, and application instructions used in an A73CPU sequence program is the same as that required when processing them with the A3NCPU, with the exception of the instructions indicated below.

For the A3NCPU processing time, see the ACPU Programming Manual.

- (a) Servo program start request command (DSFRP) (b) Control change command (DSFLP)
- 
- (c) Program end command (END)

Processing time of these commands is indicated below.

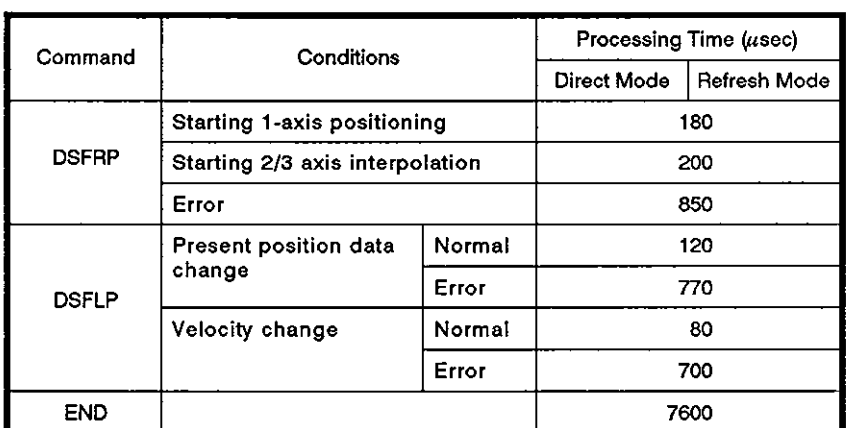

#### Table 4.1 Processing Time - DSFRP, DSFLP, and END Commands

(2) PCPU processing time

The PCPU processing time after the PC ready flag (M2000) is set in response to the start request is indicated below.

Table 4.2 PCPU Processing Time

| Conditions                                                           | Processing Time (msec) |
|----------------------------------------------------------------------|------------------------|
| Servo program processing time *1                                     | 10 to 21               |
| Response to velocity change                                          | 13 to 16               |
| Time between PC ready flag (M2000) on and PCPU ready flag (M9074) on | 80 to 400              |
| Processing time for multiple servo program simultaneous start *2     | 23 to 27               |

## POINT I

- (1) \*I .... Start time varies considerably for FEED, VPF, or VPR commands (approximately 1000 msec in the worst case).
	- (2) **\*2** .... Processing time for multiple program simultaneous start varies depending on the number of axes and the combination of the commands. The indicated processing time can only be used for reference purposes.

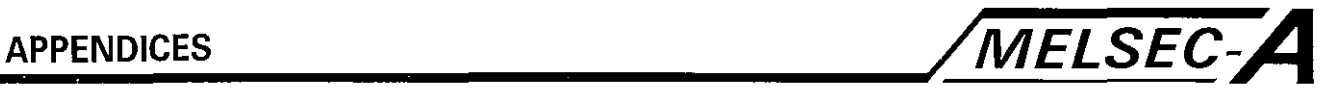

### **APPENDIX 5 PROGRAM EXAMPLES**

#### **5.1** Shifting One Word to the Left (Word Data)

(1) The program which shifts **Wn"** points of data to the left with the designated word device as the head device is indicated below.

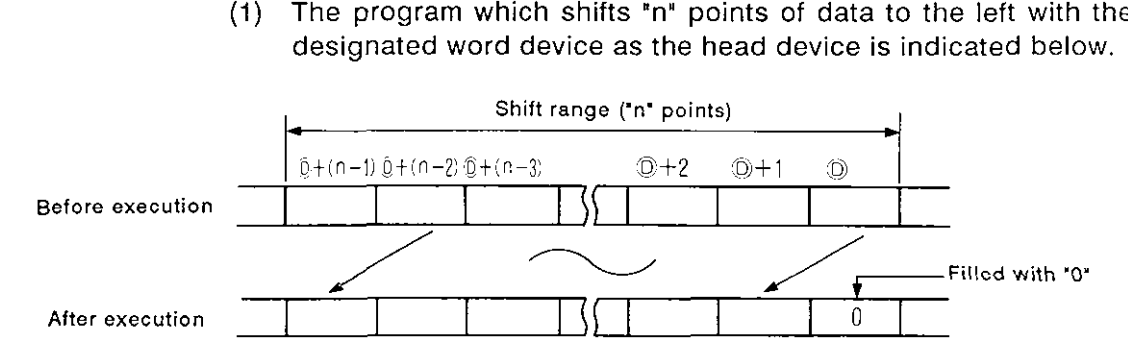

(2) For shifting one word to the left of the word data, the BMOV(P) and RTS commands are used.

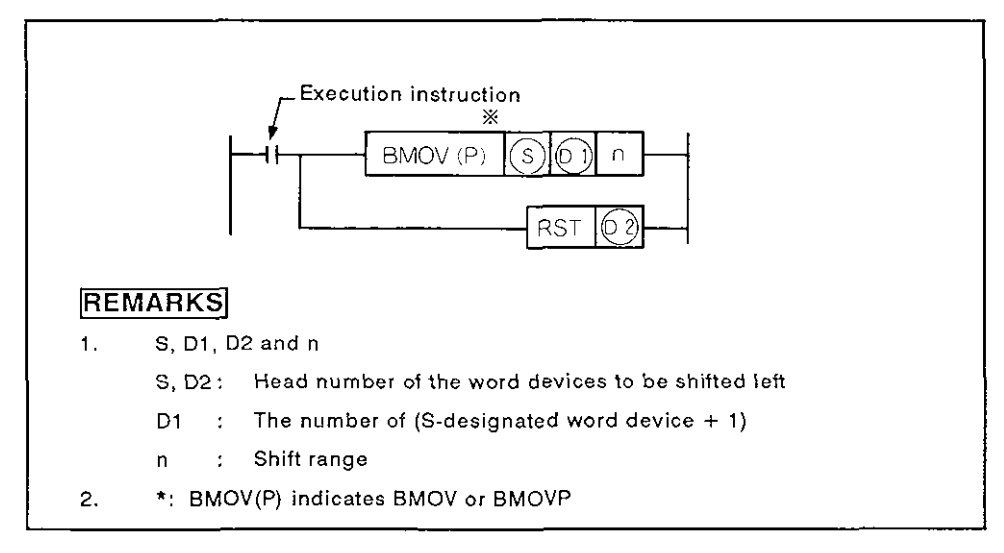

The program format is shown in Fig. 5.1

Fig. **5.1** Left Shift Program Format Using BMOV(P) **and FIST** Commands

# **APPENDICES /MELSEC-A**

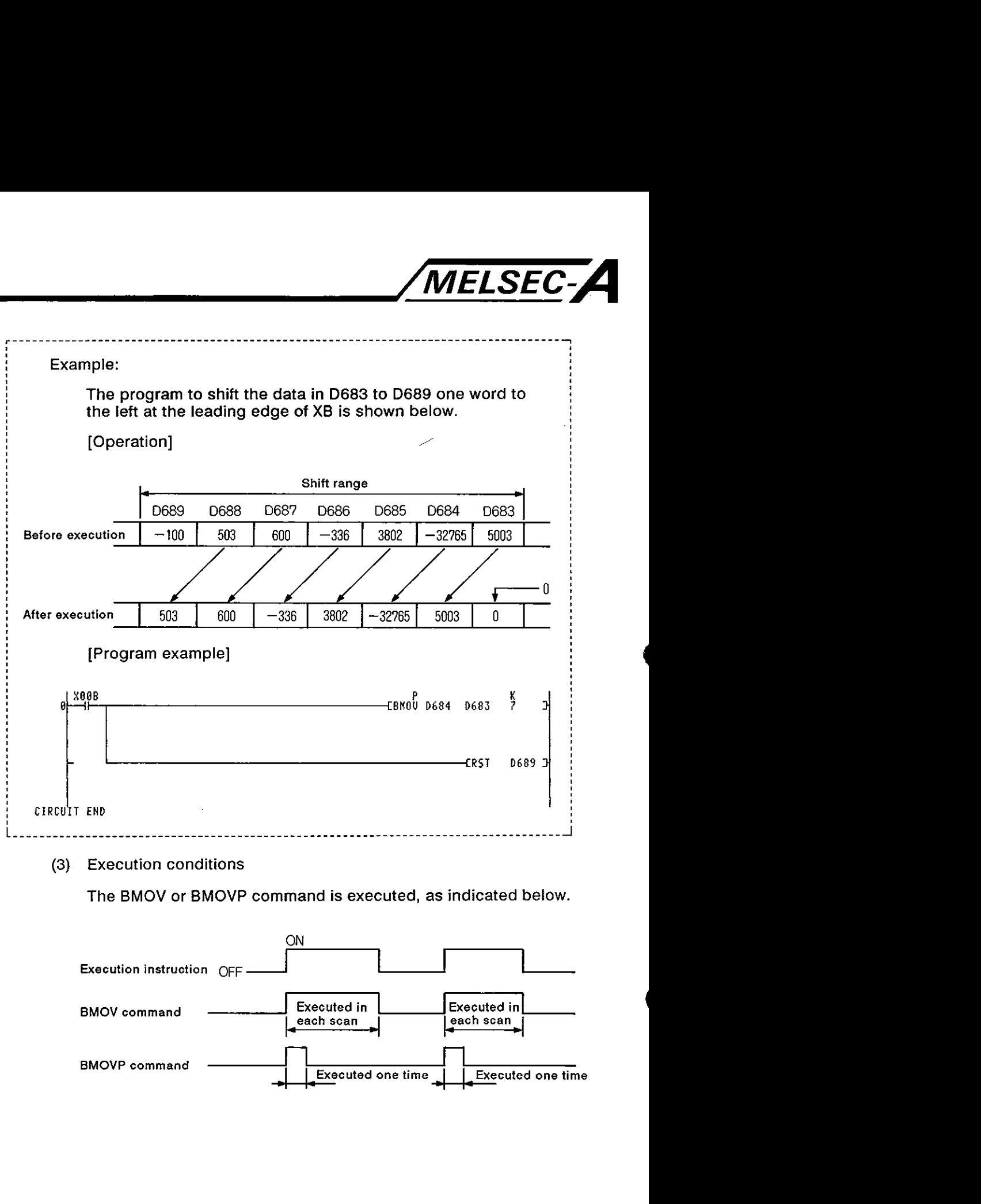

#### **(3) Execution conditions**

**The BMOV or BMOVP command is executed, as indicated below.** 

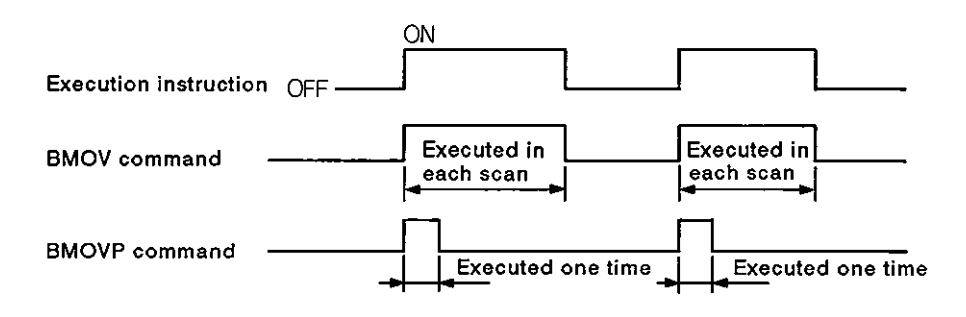

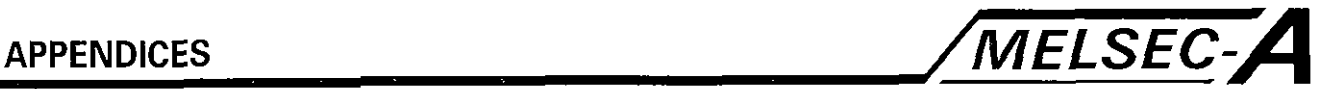

#### **5.2** Shifting One Word to the Right (Word Data)

(1) The program which shifts 'n' points of data to the right with the designated word device as the head device is indicated below.

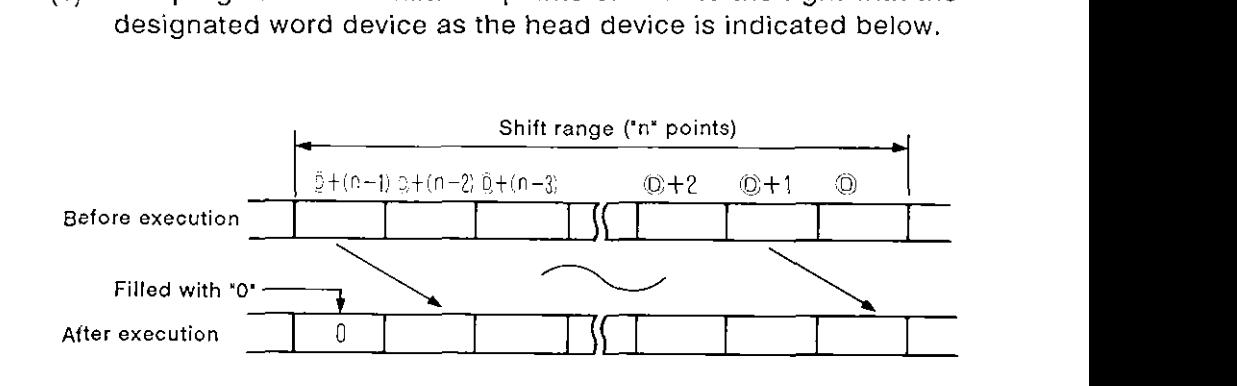

 $(2)$  For a one-word shift to right of word data, the BMOV(P) and RTS command are used.

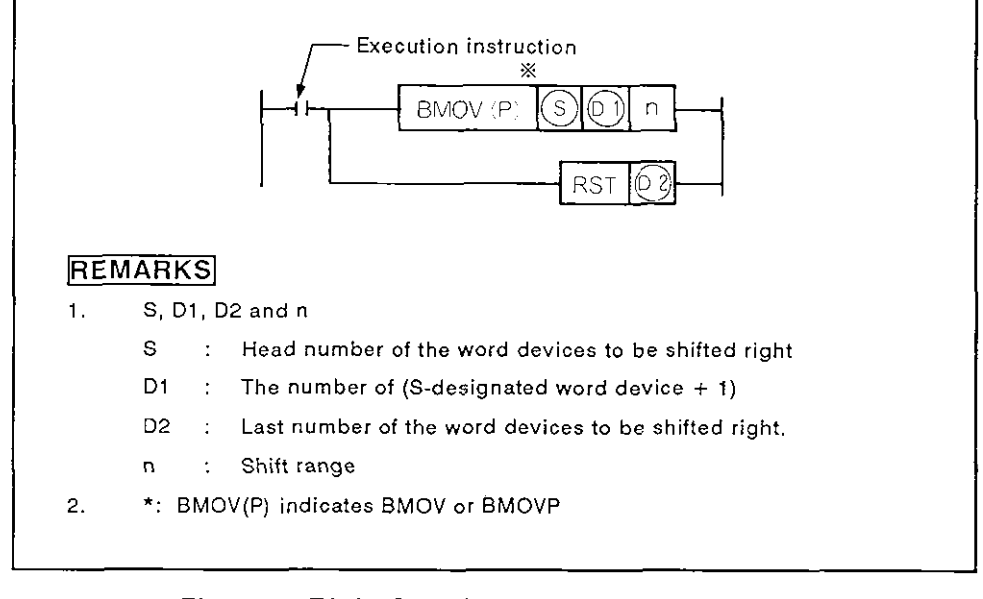

The program format is shown in Fig. 5.2.

Fig. 5.2 Right Shift Program Format Using **BMOV(P)** and RST Commands

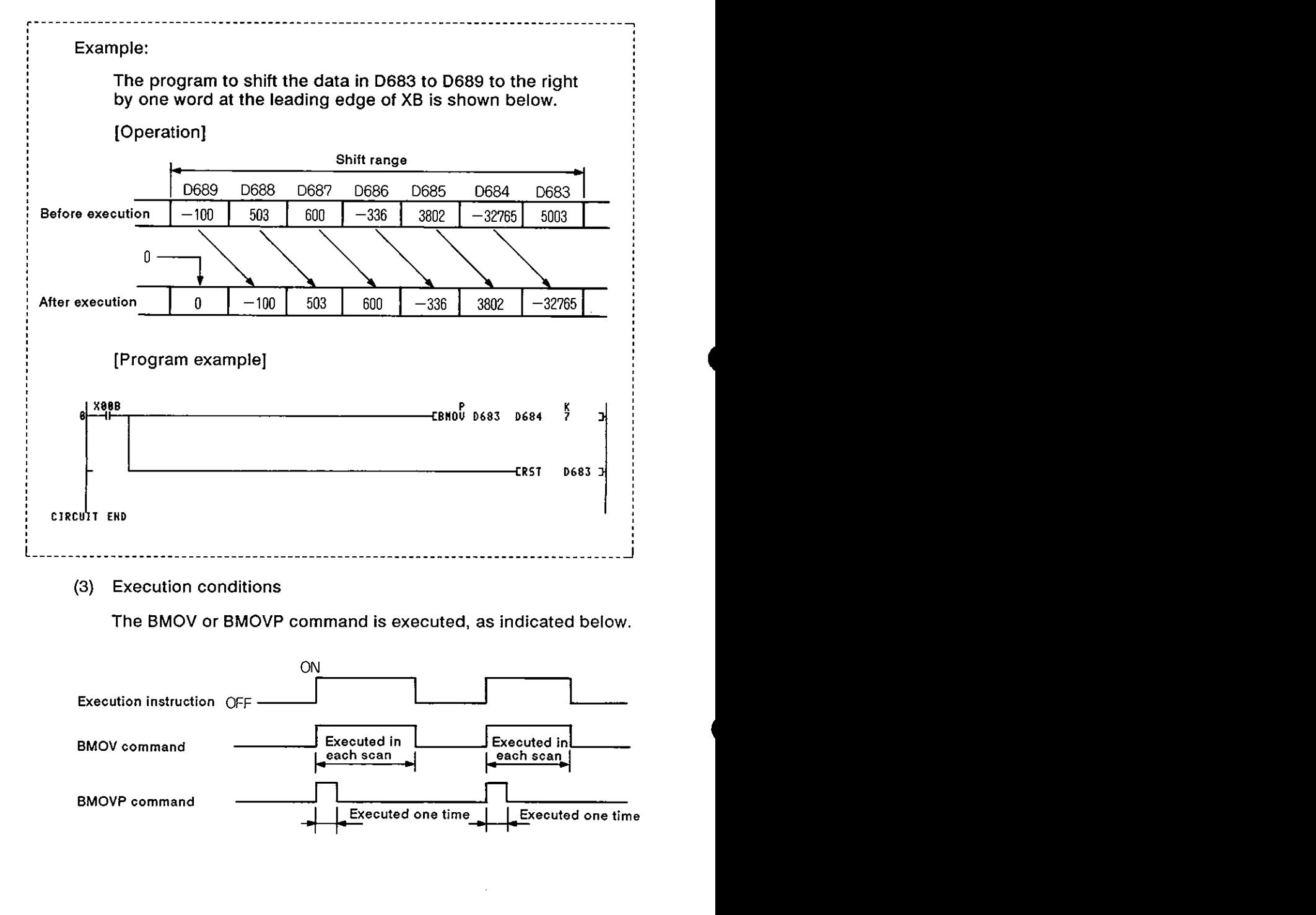

MELSEC-A

**The BMOV or BMOVP command is executed, as indicated below.** 

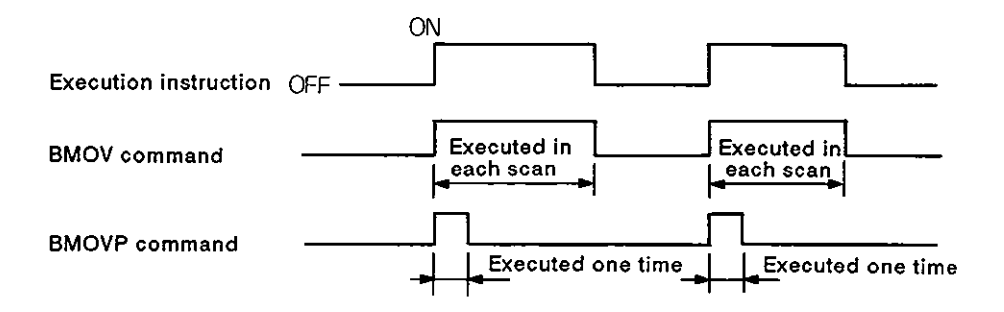

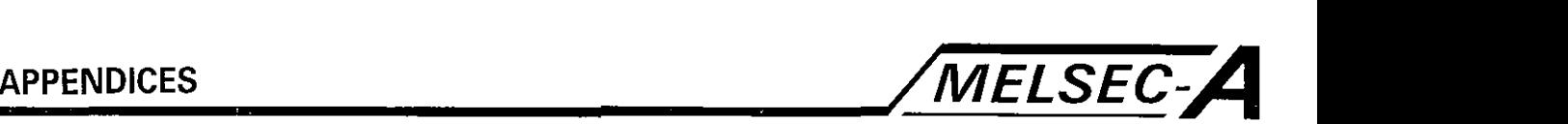

#### **5.3 Reading M Codes**

The program used to read an M code at the completion of position start or at the completion of positioning is indicated below.

The following signals are used to detect positioning start complete or positioning complete.

- (a) Xn0 .......... Positioning start complete<br>(b) Xn1 .......... Positioning complete
- (b) Xnl .......... Positioning complete

[Program example]

(1) The following is the program to output an M code of Axis 1 through Y80 to Y8F after converting it into BCD code after the completion of positioning start.

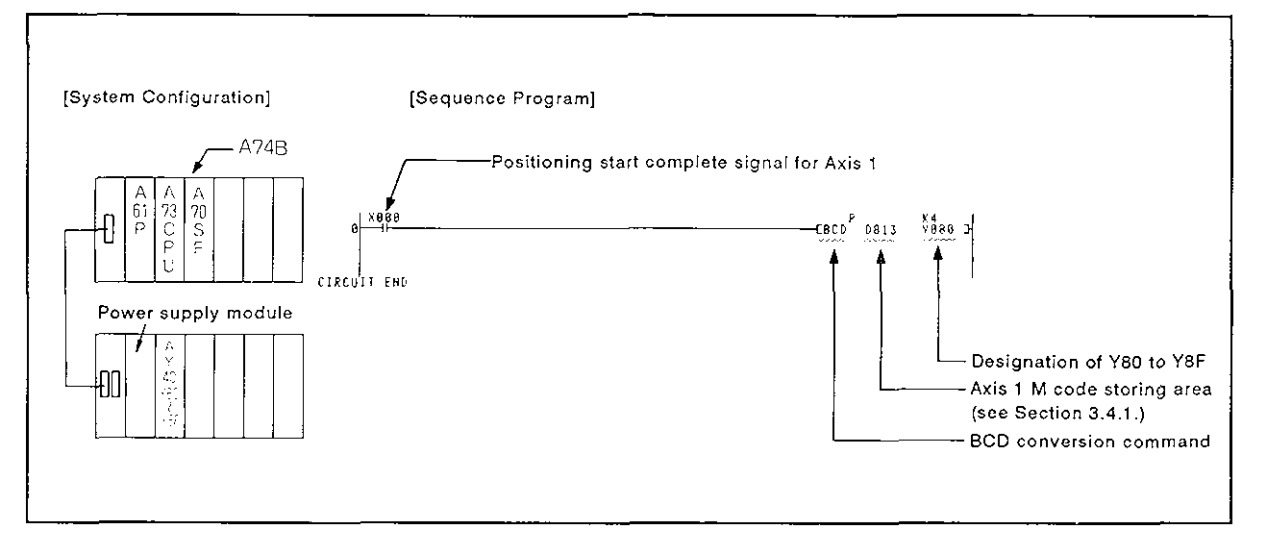

## (2) The following isthe program to output an M code of Axis 1 through Y80 to Y8F after converting it into BCD code after the completion of positioning.

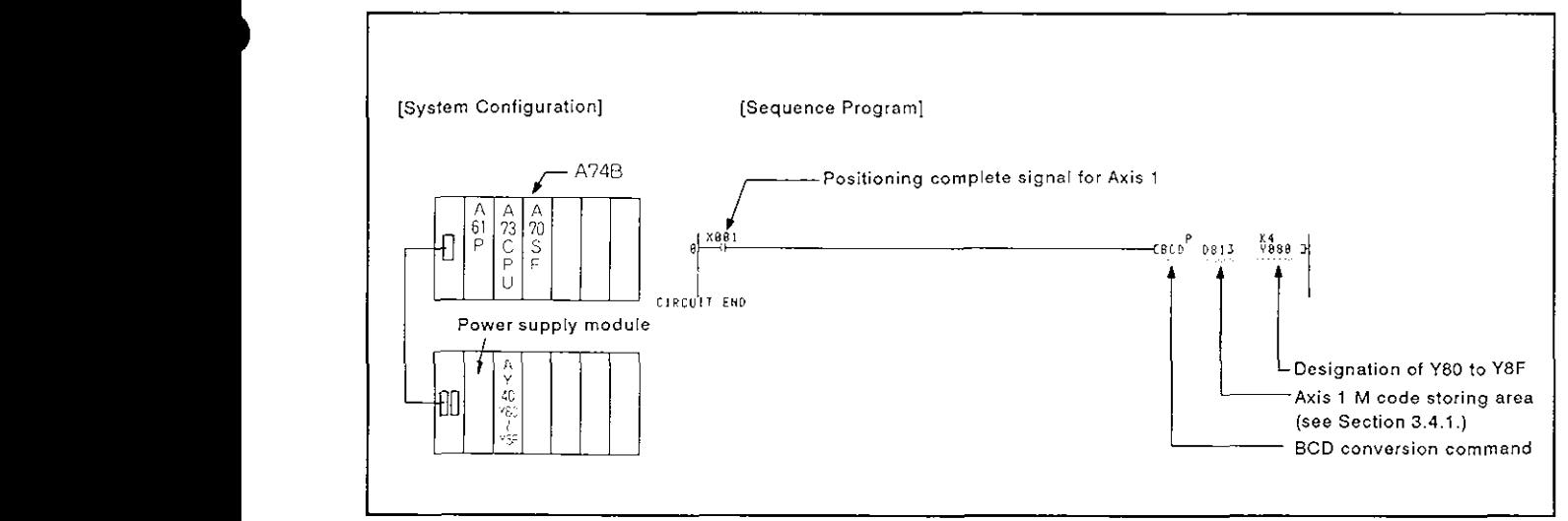

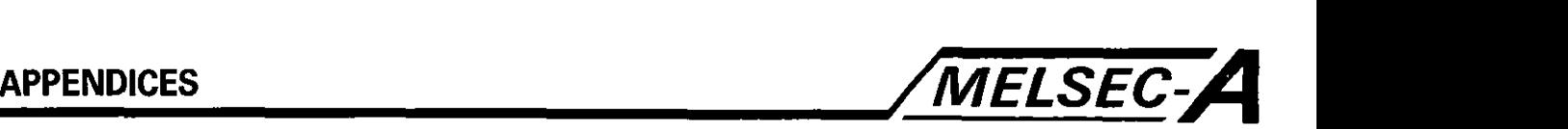

#### 5.4 Reading Error Codes

A sample program to read an error code at the occurrence of an error is indicated below.

The following signals are used to recognize the occurrence of an error.

- (a) Error detection signal (Xn7) ......... Minor and Major errors<br>(b) Error detection signal (Xn8) ........ Servo error
- Error detection signal (Xn8) ......... Servo error

#### POINT l.

(a) Error detectio<br>
(b) Error detectio<br>
POINT<br>
Storing of the error compared by the error of<br>
as indicated below. Storing of the error code lags behind the leading edge of Xn7/Xn8 as indicated below.

- a) Maximum 80 msec when the sequence program scan time is less than 80 msec.
- **b)** Maximum one scan time when the sequence program scan time is more than 80 msec.

Take this delay into account when reading the error code.

[Program example]

**(1)** The following is the program to output the error code at an occurrence of an error (minor error, major error, servo error) with Axis 1 through Y80 to Y8F after converting the error code into BDC code.

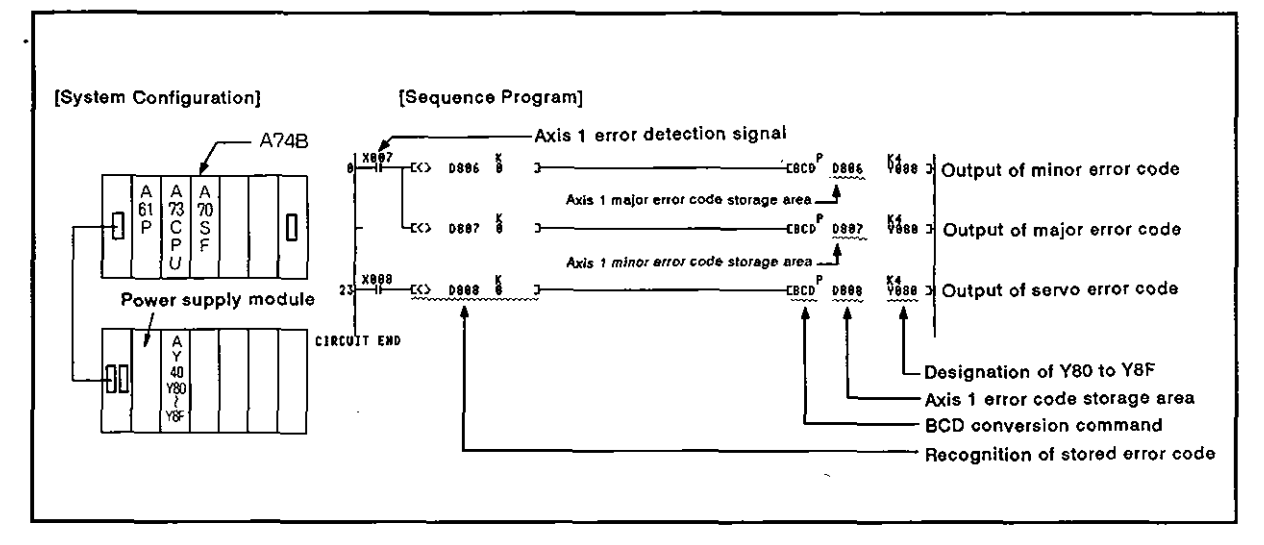

#### **IMPORTANT**

The components on the printed circuit boards will be damaged by static electricity, so avoid handling them directly. If it is necessary to handle them take the following precautions.

- ( **(1)** Ground human body and work bench.
- (2) Do not touch the conductive areas of the printed circuit board and its electrical parts with any non-grounded tools etc.

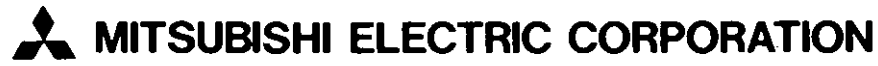

- - .

su je manakra

**HEAD OFFICE: MITSUBISHI DENKI BLDG MARUNOUCHI TOKYO 100 TELEX: J24532 CABLE MELCO TOKYO<br>NAGOYA WORKS : 1-14 , YADA-MINAMI 5 , HIGASHI-KU , NAGOYA , JAPAN** 

These products or technologies are subject to Japanese and/or COCOM strategic restrictions and diversion contrary thereto is prohibited.

IB (NA) 66233-A (9004) MEE Printed in Japan Specifications subject to change without notice.